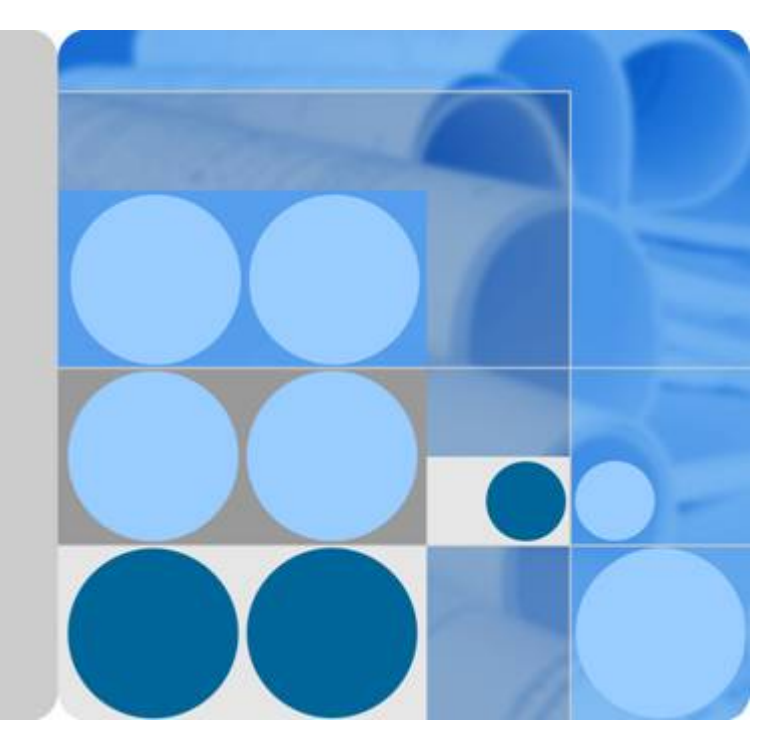

# **Distributed Cache Service**

# **API Reference**

**Date 2023-11-15**

# **Contents**

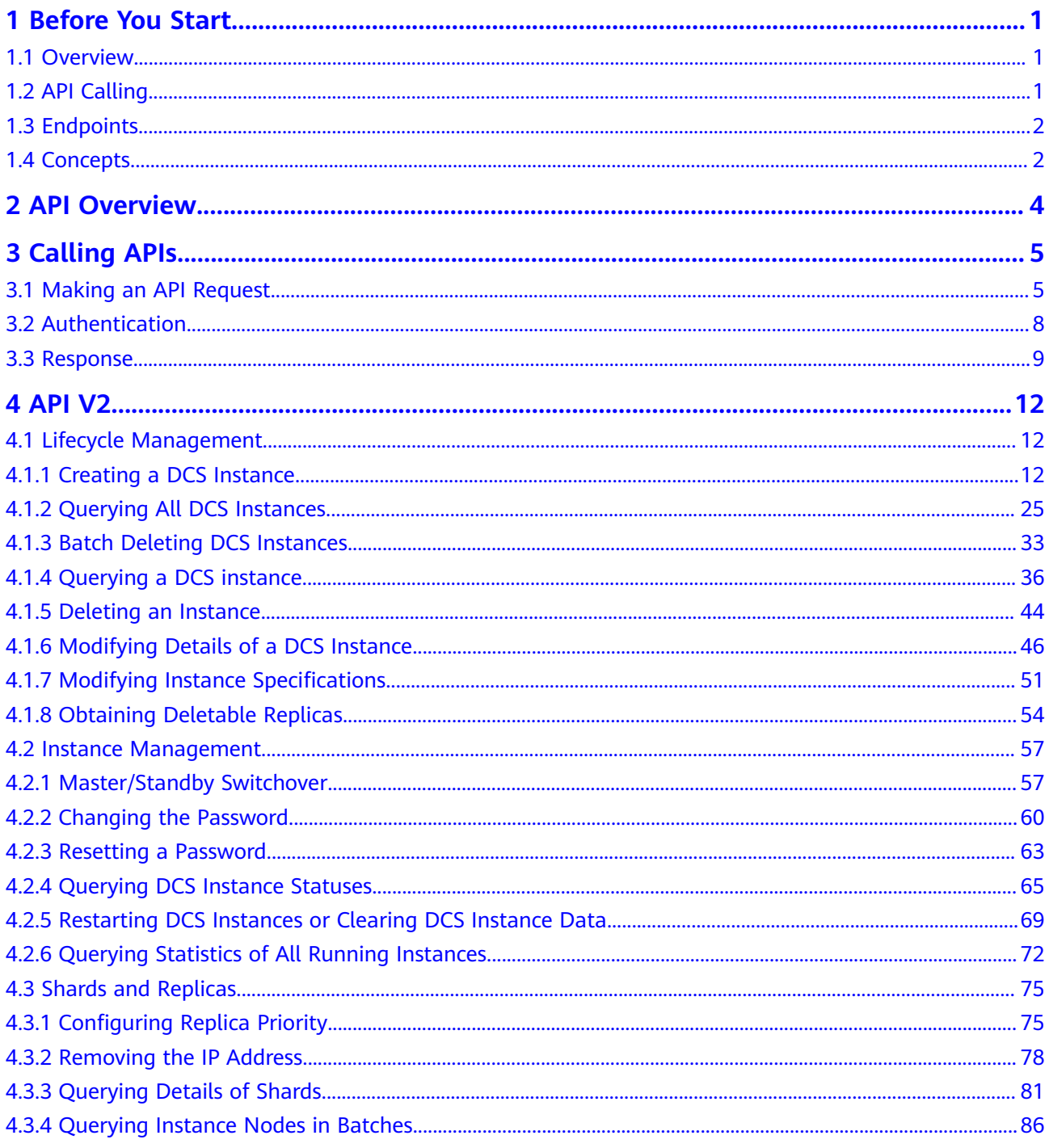

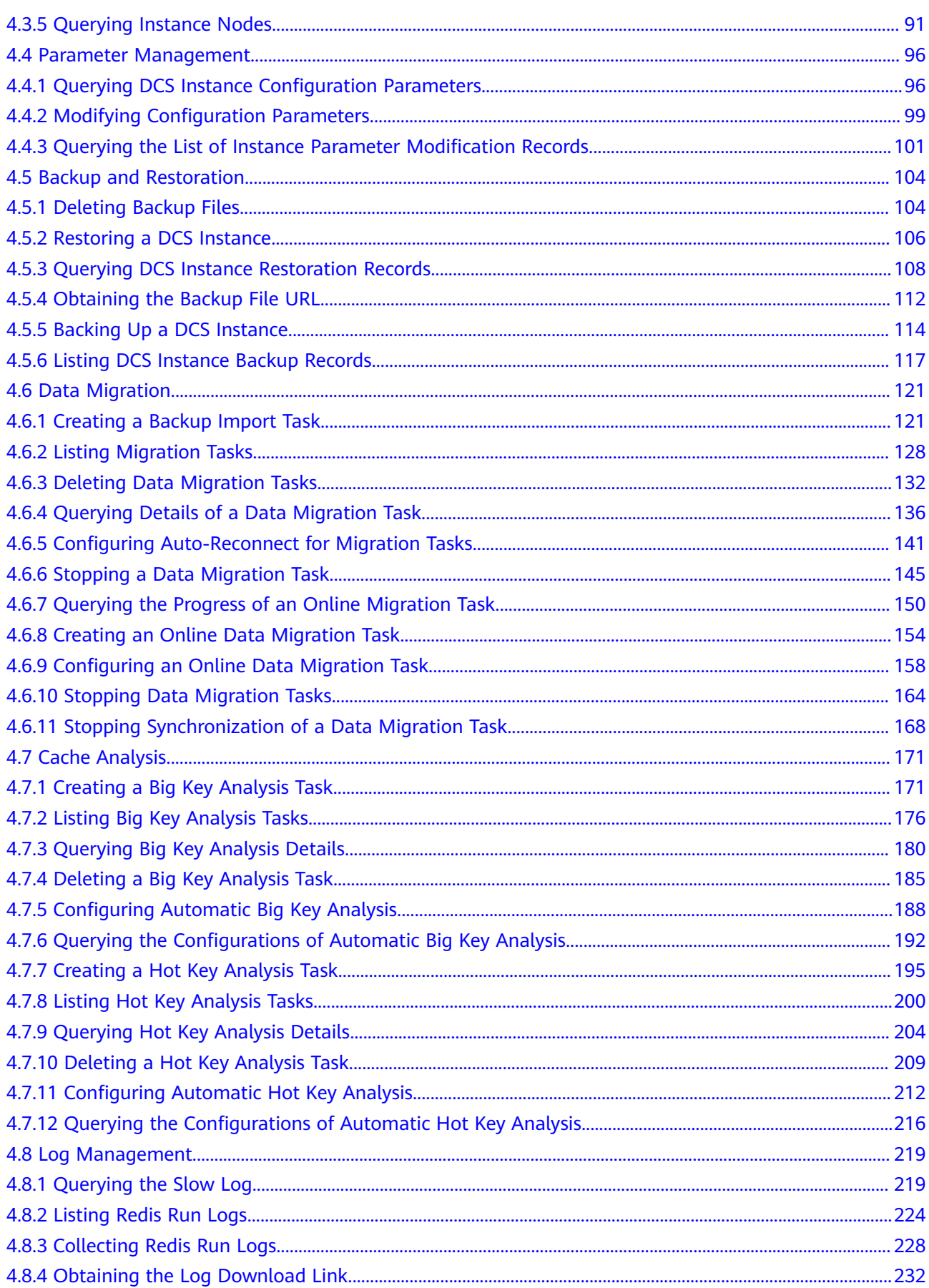

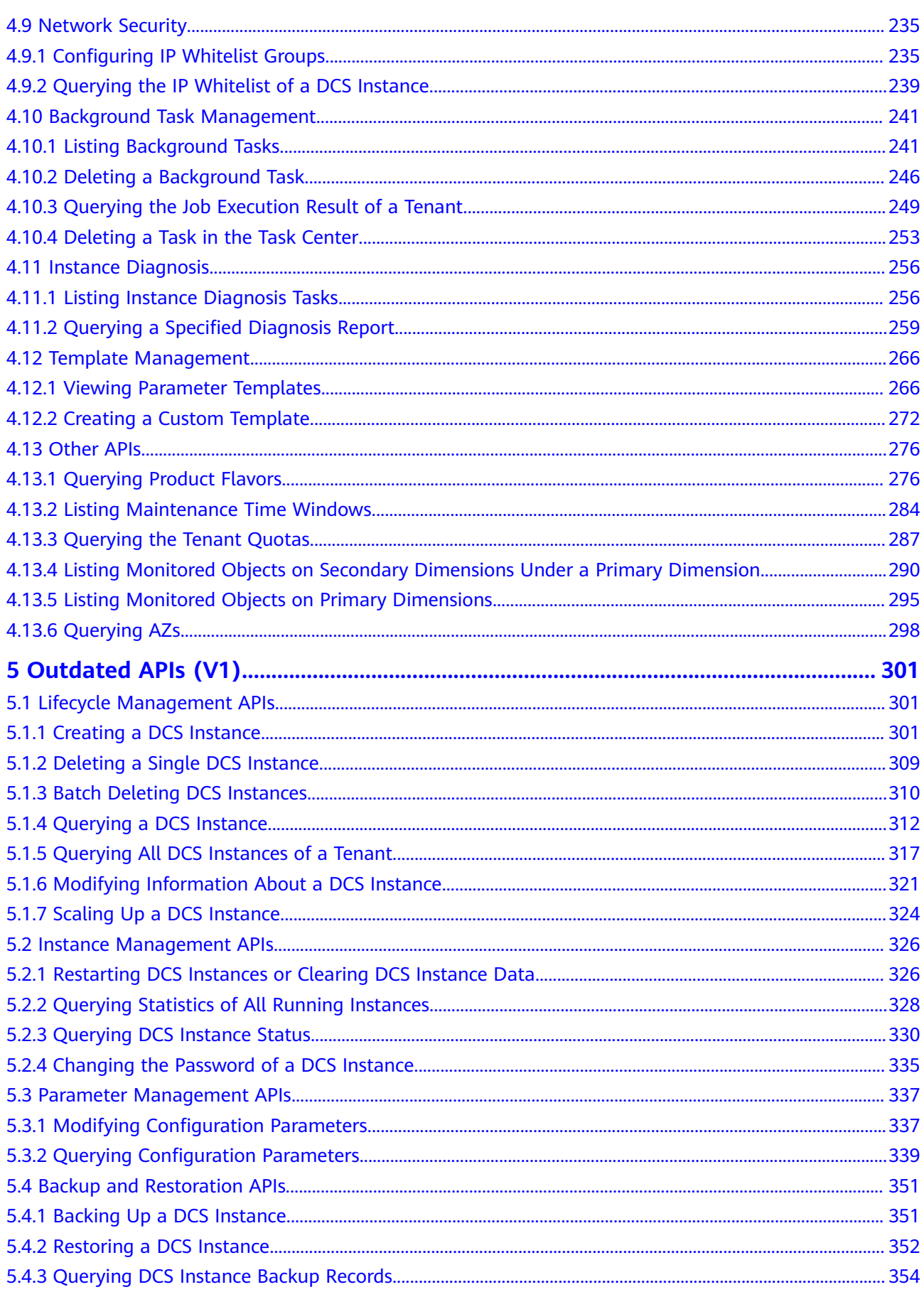

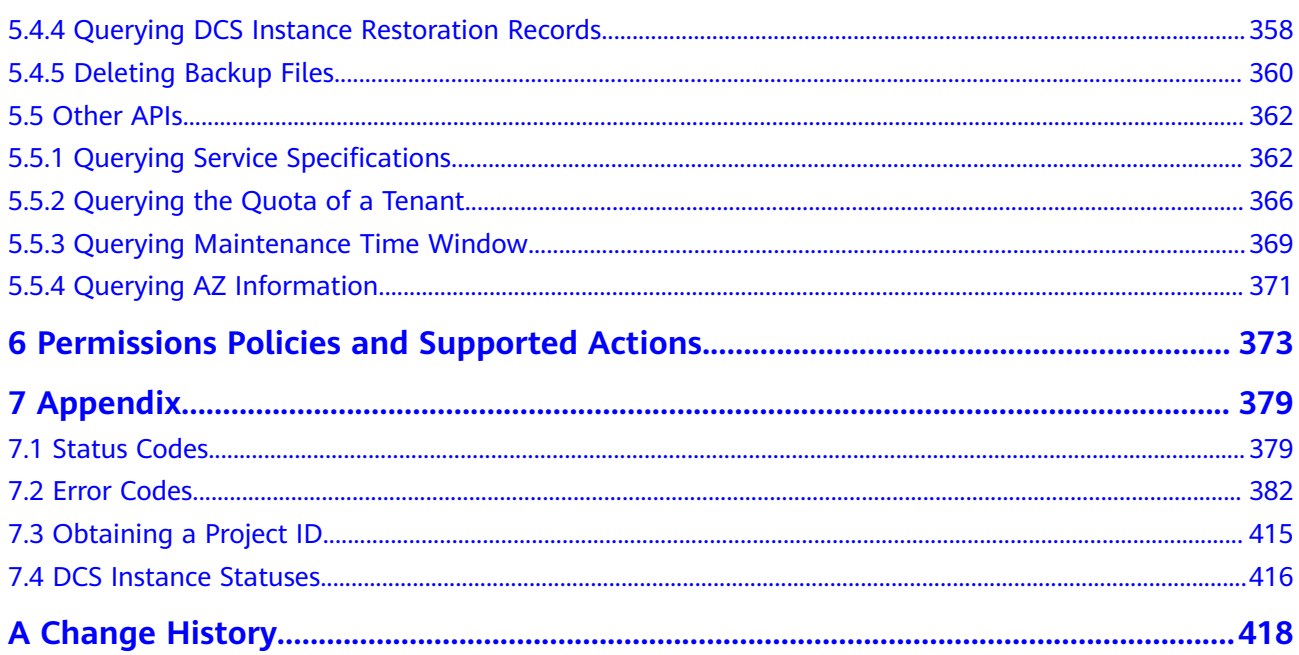

# **1 Before You Start**

# <span id="page-5-0"></span>**1.1 Overview**

Welcome to Distributed Cache Service API Reference. Distributed Cache Service (DCS) is an online, distributed, in-memory cache service compatible with Redis and Memcached. It is reliable, scalable, usable out of the box, and easy to manage, meeting your requirements for high read/write performance and fast data access.

In addition to the web console, you can also invoke APIs for managing your DCS O&M resources. This document describes how to use application programming interfaces (APIs) to perform operations on DCS, such as creating, deleting, and scaling up DCS instances. For details about all supported operations, see **[API](#page-8-0) [Overview](#page-8-0)**.

If you plan to access DCS instances by calling an API, ensure that you are familiar with DCS basic concepts.

# **NOTICE**

- Some APIs are supported only in certain regions.
- DCS is continuously upgraded with new functions, and the existing APIs are inevitably adjusted. For example, new response parameters may be added.
- To reduce the impact of API changes, DCS is backward compatible with APIs when possible. However, when you use DCS, you should accept and ignore unused parameters and parameter values in returned content (in JSON format).

# **1.2 API Calling**

DCS supports Representational State Transfer (REST) APIs, allowing you to call APIs using HTTPS. For details about API calling, see **[Calling APIs](#page-9-0)**.

# <span id="page-6-0"></span>**1.3 Endpoints**

An endpoint is the **request address** for calling an API. Endpoints vary depending on services and regions. For the endpoints of all services, see **[Regions and](https://developer.huaweicloud.com/intl/en-us/endpoint) [Endpoints](https://developer.huaweicloud.com/intl/en-us/endpoint)**.

# **1.4 Concepts**

**Account** 

An account is created upon successful registration. The account has full access permissions for all of its cloud services and resources. It can be used to reset user passwords and grant user permissions. The account is a payment entity and should not be used directly to perform routine management. To ensure security, create Identity and Access Management (IAM) users and grant them permissions for routine management.

● IAM user

A user is created in IAM to use cloud services. Each user has its own identity credentials (password and access keys).

The account name, username, and password will be required for API authentication.

- Regions are geographic areas isolated from each other. Resources are regionspecific and cannot be used across regions through internal network connections. For low network latency and quick resource access, select the nearest region.
- AZs are physically isolated locations in a region, but are interconnected through an internal network for enhanced application availability.
- **Project**

A project corresponds to a region. Projects group and isolate resources (including compute, storage, and network resources) across physical regions. Users can be granted permissions in a default project to access all resources in the region associated with the project. For more refined access control, create subprojects under a project and create resources in the subprojects. Users can then be assigned permissions to access only specific resources in the subprojects.

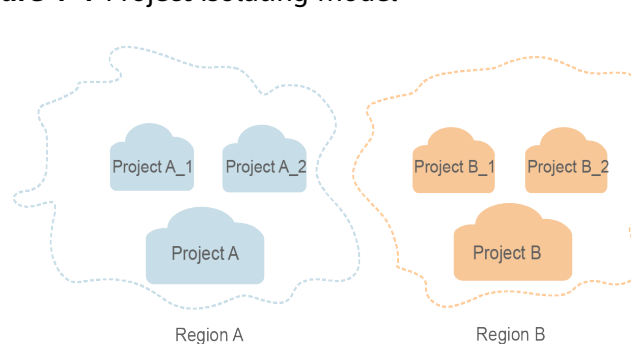

# **Figure 1-1** Project isolating model

# ● Enterprise project

Enterprise projects group and manage resources across regions. Resources in enterprise projects are logically isolated. An enterprise project can contain resources of multiple regions, and resources can be added to or removed from enterprise projects.

# **2 API Overview**

### <span id="page-8-0"></span>**Table 2-1** APIs provided by DCS

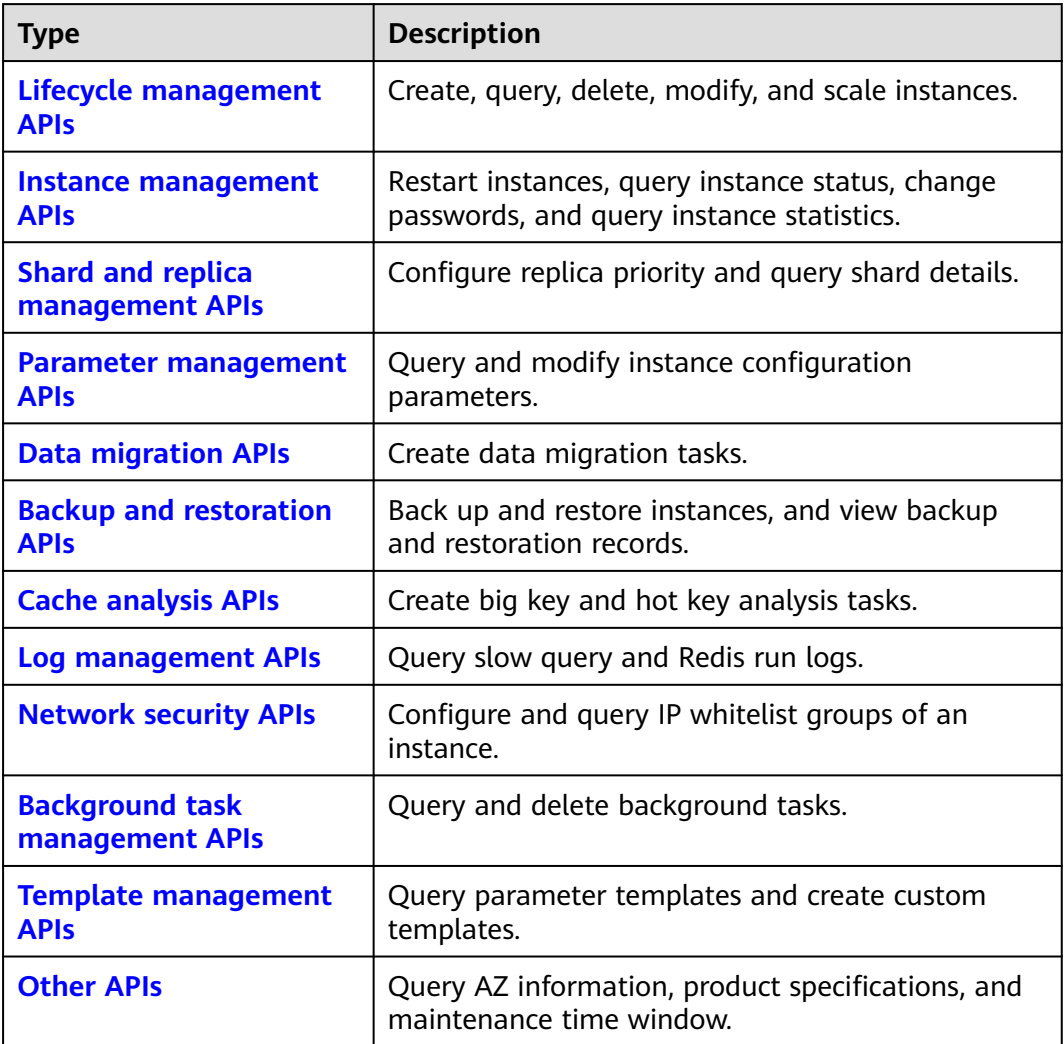

# **3 Calling APIs**

# <span id="page-9-0"></span>**3.1 Making an API Request**

This section describes the structure of a REST API request, and uses the IAM API for **[obtaining a user token](https://support.huaweicloud.com/intl/en-us/api-iam/iam_30_0001.html)** as an example to demonstrate how to call an API. The obtained token can then be used to authenticate the calling of other APIs.

# **Request URI**

A request URI is in the following format:

# **{URI-scheme} :// {Endpoint} / {resource-path} ? {query-string}**

Although a request URI is included in the request header, most programming languages or frameworks require the request URI to be transmitted separately.

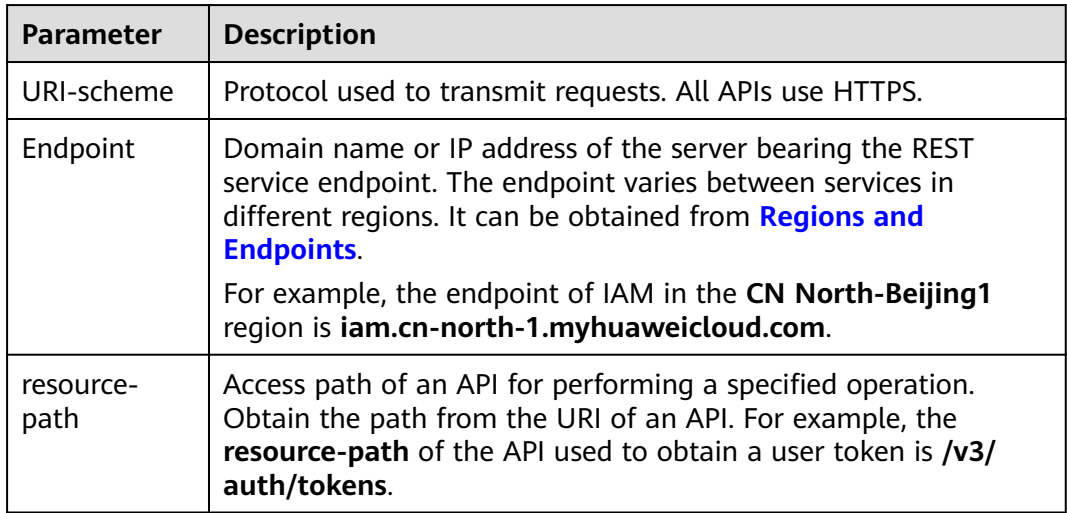

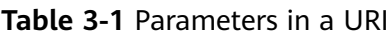

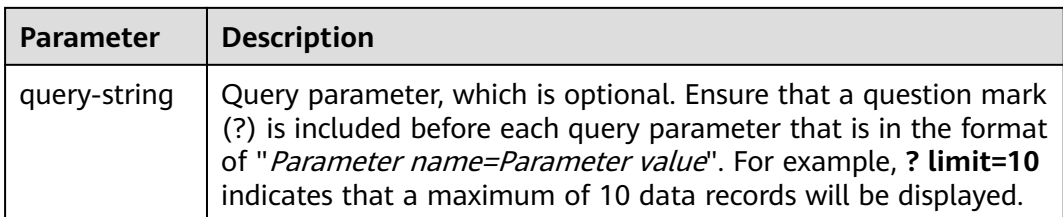

For example, to obtain an IAM token in the **CN North-Beijing1** region, obtain the endpoint of IAM (**iam.cn-north-1.myhuaweicloud.com**) for this region and the **resource-path** (**/v3/auth/tokens**) in the URI of the API used to **[obtain a user](https://support.huaweicloud.com/intl/en-us/api-iam/iam_30_0001.html) [token](https://support.huaweicloud.com/intl/en-us/api-iam/iam_30_0001.html)**. Then, construct the URI as follows:

https://iam.cn-north-1.myhuaweicloud.com/v3/auth/tokens

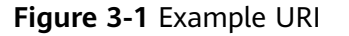

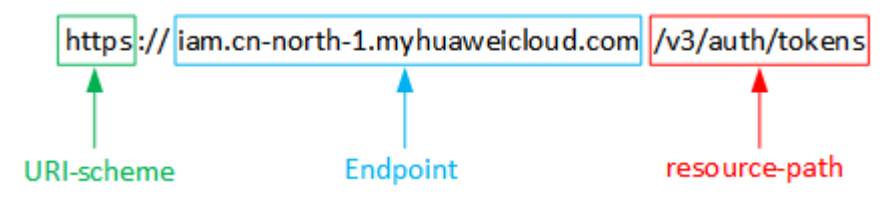

### $\Box$  Note

To simplify the URI display in this document, each API is provided only with a **resourcepath** and a request method. The **URI-scheme** of all APIs is **HTTPS**, and the endpoints of all APIs in the same region are identical.

# **Request Methods**

The HTTP protocol defines the following request methods that can be used to send a request to the server:

- **GET**: requests the server to return specified resources.
- **PUT**: requests the server to update specified resources.
- **POST**: requests the server to add resources or perform special operations.
- **DELETE:** requests the server to delete specified resources, for example, an object.
- **HEAD**: same as GET except that the server must return only the response header.
- **PATCH:** requests a server to update a part of a specified resource. If the resource does not exist, a new resource will be created.

For example, in the case of the API used to **[obtain a user token](https://support.huaweicloud.com/intl/en-us/api-iam/iam_30_0001.html)**obtain a user token, the request method is POST. The request is as follows:

POST https://iam.cn-north-1.myhuaweicloud.com/v3/auth/tokens

# **Request Header**

You can also add additional fields to a request, such as the fields required by a specified URI or an HTTP method. For example, to request for the authentication information, add **Content-Type**, which specifies the request body type.

Common request headers are as follows:

- **Content-Type**: specifies the request body type or format. This field is mandatory and its default value is **application/json**. Other values of this field will be provided for specific APIs if any.
- **X-Auth-Token**: specifies a user token only for token-based API authentication. The user token is a response to the API used to **[obtain a user token](https://support.huaweicloud.com/intl/en-us/api-iam/iam_30_0001.html)**. This API is the only one that does not require authentication.

### $\Box$  Note

In addition to supporting token-based authentication, also support authentication using access key ID/secret access key (AK/SK). During AK/SK-based authentication, an SDK is used to sign the request, and the **Authorization** (signature information) and **X-Sdk-Date** (time when the request is sent) header fields are automatically added to the request.

For details, see **[AK/SK-based Authentication](#page-13-0)**.

The API used to **[obtain a user token](https://support.huaweicloud.com/intl/en-us/api-iam/iam_30_0001.html)** does not require authentication. Therefore, only the **Content-Type** field needs to be added to requests for calling the API. An example of such requests is as follows:

POST https://iam.cn-north-1.myhuaweicloud.com/v3/auth/tokens Content-Type: application/json

# **Request Body**

The body of a request is often sent in a structured format as specified in the **Content-Type** header field. The request body transfers content except the request header.

The request body varies between APIs. Some APIs do not require the request body, such as the APIs requested using the GET and DELETE methods.

In the case of the API used to **[obtain a user token](https://support.huaweicloud.com/intl/en-us/api-iam/iam_30_0001.html)**, the request parameters and parameter description can be obtained from the API request. The following provides an example request with a body included. Set **username** to the name of a user, **domainname** to the name of the account that the user belongs to, **\*\*\*\*\*\*\*\*** to the user's login password, and **xxxxxxxxxxxxxxxxx** to the project name, such as **eu-west-0**. You can learn more information about projects from **[Regions and](https://developer.huaweicloud.com/intl/en-us/endpoint) [Endpoints](https://developer.huaweicloud.com/intl/en-us/endpoint)**. Check the value of the **Region** column.

### $\Box$  note

The **scope** parameter specifies where a token takes effect. You can set **scope** to an account or a project under an account. In the following example, the token takes effect only for the resources in a specified project. For more information about this API, see **[Obtaining a User](https://support.huaweicloud.com/intl/en-us/api-iam/iam_30_0001.html) [Token](https://support.huaweicloud.com/intl/en-us/api-iam/iam_30_0001.html)**.

POST https://iam.cn-north-1.myhuaweicloud.com/v3/auth/tokens

Content-Type: application/json

{

```
 "auth": {
      "identity": {
         "methods": [
             "password"
         ],
          "password": {
             "user": {
               "name": "username",
               "password": "********",
               "domain": {
                   "name": "domainname"
\qquad \qquad \} }
         }
      },
       "scope": {
         "project": {
            "name": "xxxxxxxxxxxxxxxxxx"
         }
      }
   }
```
If all data required by a request is available, you can send the request to call an API through **[curl](https://curl.haxx.se/)**, **[Postman](https://www.getpostman.com/)**, or coding. In the response to the API used to obtain a user token, **x-subject-token** is the desired user token. This token can then be used to authenticate the calling of other APIs.

# **3.2 Authentication**

}

Requests for calling an API can be authenticated using either of the following methods:

- Token-based authentication: Requests are authenticated using a token.
- AK/SK-based authentication: Requests are authenticated by encrypting the request body using an AK/SK pair. AK/SK-based authentication is recommended because it is more secure than token-based authentication.

# **Token-based Authentication**

{

### $\Box$  Note

The validity period of a token is 24 hours. When using a token for authentication, cache it to prevent frequently calling the IAM API used to obtain a user token.

A token specifies temporary permissions in a computer system. During API authentication using a token, the token is added to requests to get permissions for calling the API.

You can obtain a token by calling the API used to **[obtain a user token](https://support.huaweicloud.com/intl/en-us/api-iam/iam_30_0001.html)**obtain a user token. A project-level token is required for calling APIs of DCS. To obtain such a project-level token, set **auth.scope** to the project name in the request body for calling the API used to **[obtain a user token](https://support.huaweicloud.com/intl/en-us/api-iam/iam_30_0001.html)**obtain a user token.

```
 "auth": {
    "identity": {
       "methods": [
          "password"
      ],
       "password": {
```

```
 "user": {
               "name": "username",
               "password": "********",
               "domain": {
                  "name": "domainname"
\qquad \qquad \} }
         }
      },
       "scope": {
          "project": {
            "name": "xxxxxxxx"
         }
      }
   }
```
After a token is obtained, the **X-Auth-Token** header field must be added to requests to specify the token when calling other APIs. For example, if the token is **ABCDEFJ....**, **X-Auth-Token: ABCDEFJ....** can be added to a request as follows:

POST https://iam.cn-north-1.myhuaweicloud.com/v3/auth/projects

POST https://{{endpoint}}/v3/auth/projects Content-Type: application/json **X-Auth-Token: ABCDEFJ....**

# **AK/SK-based Authentication**

}

### $\Box$  Note

AK/SK-based authentication supports API requests with a body not larger than 12 MB. For API requests with a larger body, token-based authentication is recommended.

In AK/SK-based authentication, AK/SK is used to sign requests and the signature is then added to the requests for authentication.

- AK: access key ID, which is a unique identifier used in conjunction with a secret access key to sign requests cryptographically.
- SK: secret access key used in conjunction with an AK to sign requests cryptographically. It identifies a request sender and prevents the request from being modified.

In AK/SK-based authentication, you can use an AK/SK to sign requests based on the signature algorithm or use the signing SDK to sign requests. For details about how to sign requests and use the signing SDK, see **[API Request Signing Guide](https://support.huaweicloud.com/intl/en-us/devg-apisign/api-sign-provide.html)**.

### **NOTICE**

The signature SDK only supports signature, which is different from the SDKs provided by services.

# **3.3 Response**

# **Status Code**

After sending a request, you will receive a response, including a status code, response header, and response body.

A status code is a group of digits, ranging from 1xx to 5xx. It indicates the status of a request. For more information, see **[Status Codes](#page-383-0)**.

For example, if status code **201** is returned for calling the API used to **[obtain a](https://support.huaweicloud.com/intl/en-us/api-iam/iam_30_0001.html) [user token](https://support.huaweicloud.com/intl/en-us/api-iam/iam_30_0001.html)**, the request is successful.

# **Response Header**

Similar to a request, a response also has a header, for example, **Content-Type**.

**Figure 3-2** shows the response header for the API used to **[obtain a user token](https://support.huaweicloud.com/intl/en-us/api-iam/iam_30_0001.html)**. The **x-subject-token** header field is the desired user token. This token can then be used to authenticate the calling of other APIs.

**Figure 3-2** Header fields of the response to the request for obtaining a user token

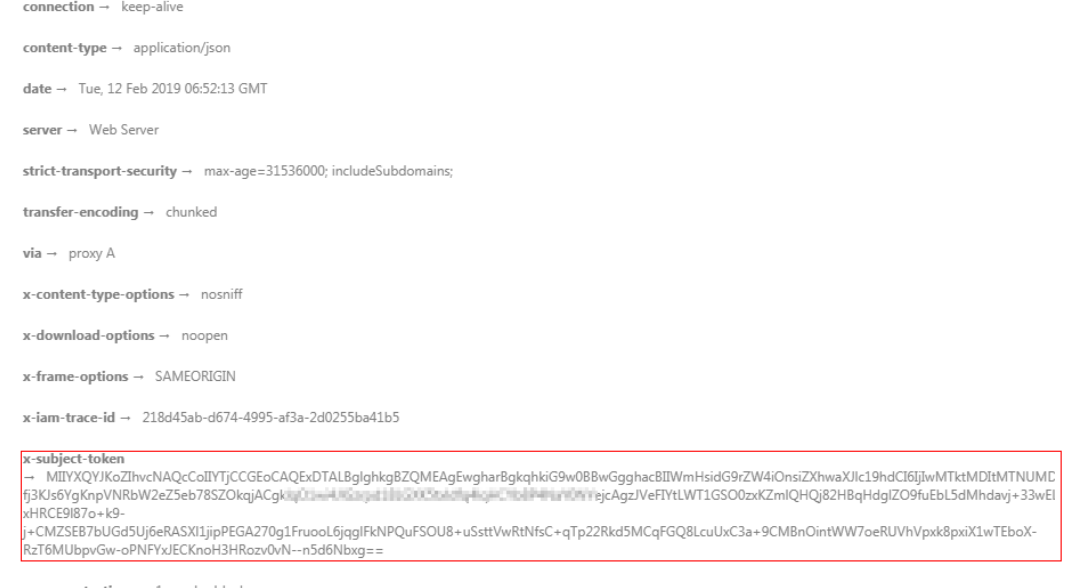

### $x$ -xss-protection  $\rightarrow$  1; mode=block;

# **Response Body**

The body of a response is often returned in structured format as specified in the **Content-Type** header field. The response body transfers content except the response header.

The following is part of the response body for the API used to **[obtain a user](https://support.huaweicloud.com/intl/en-us/api-iam/iam_30_0001.html) [token](https://support.huaweicloud.com/intl/en-us/api-iam/iam_30_0001.html)**.

```
{
   "token": {
      "expires_at": "2019-02-13T06:52:13.855000Z",
      "methods": [
         "password"
      ],
      "catalog": [
         {
           "endpoints": [
 {
                 "region_id": "XXXXXX",
......
```
If an error occurs during API calling, an error code and a message will be displayed. The following shows an error response body.

```
{
 "error": {
 "code": "111400060",
      "message": "instance name exists."
   }
}
```
In the response body, **error\_code** is an error code, and **error\_msg** provides information about the error.

# **4 API V2**

# <span id="page-16-0"></span>**4.1 Lifecycle Management**

# **4.1.1 Creating a DCS Instance**

# **Function**

This API is used to create a DCS instance which is billed in pay-per-use mode.

# **URI**

POST /v2/{project\_id}/instances

# **Table 4-1** Path Parameters

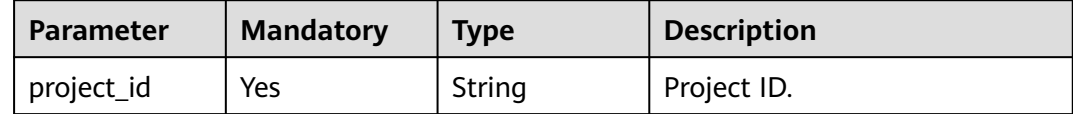

# **Request Parameters**

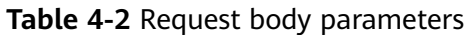

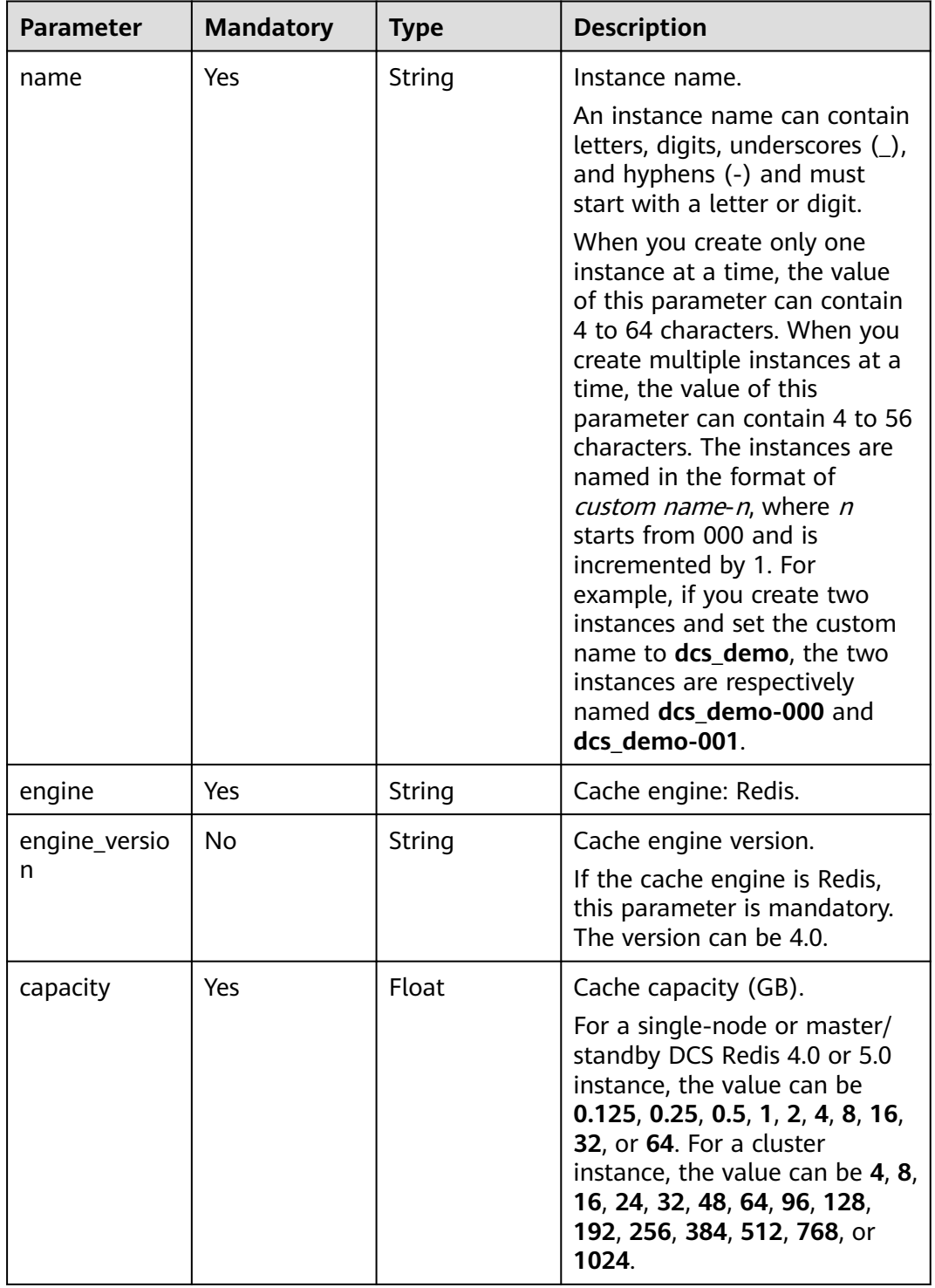

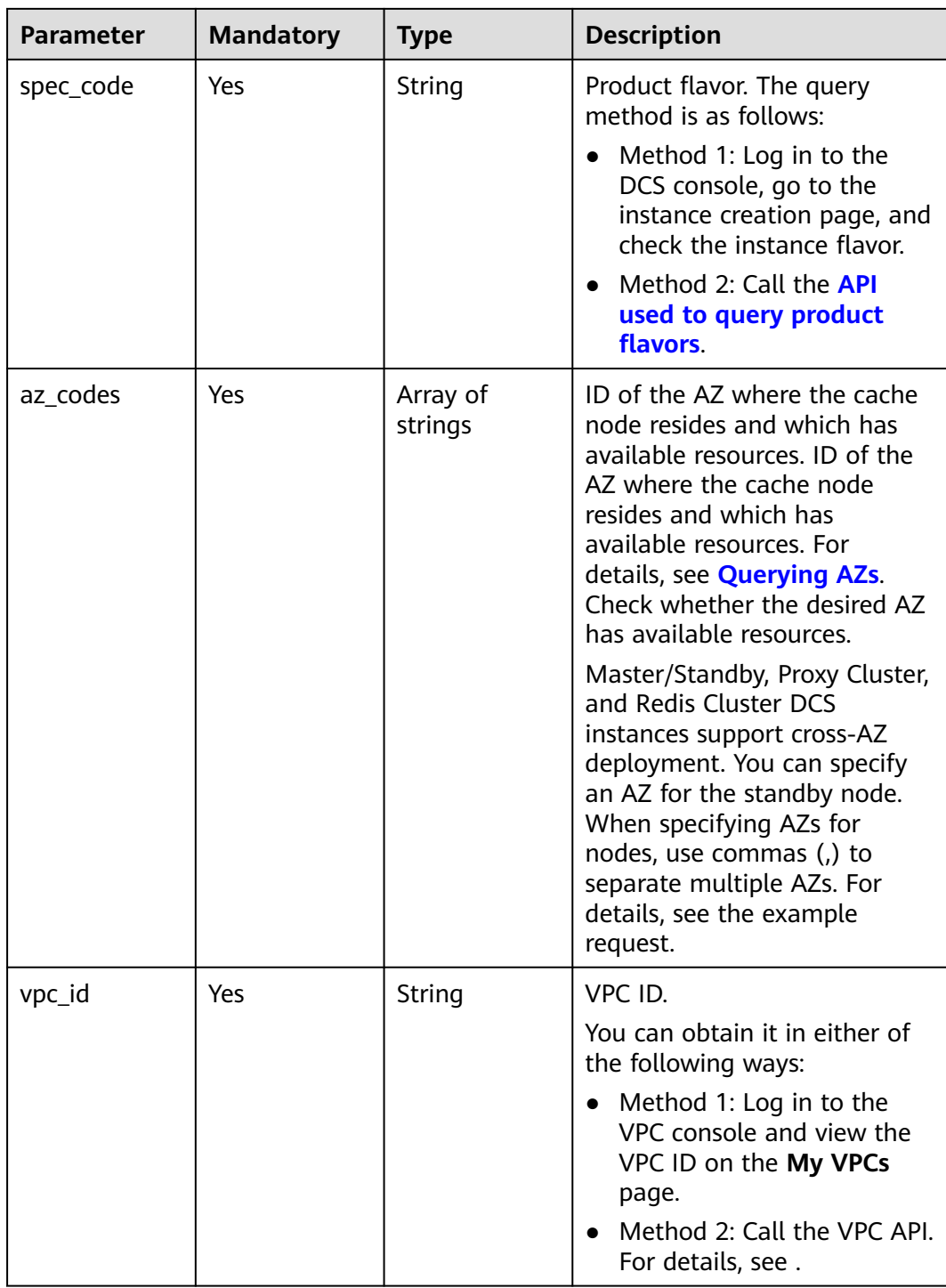

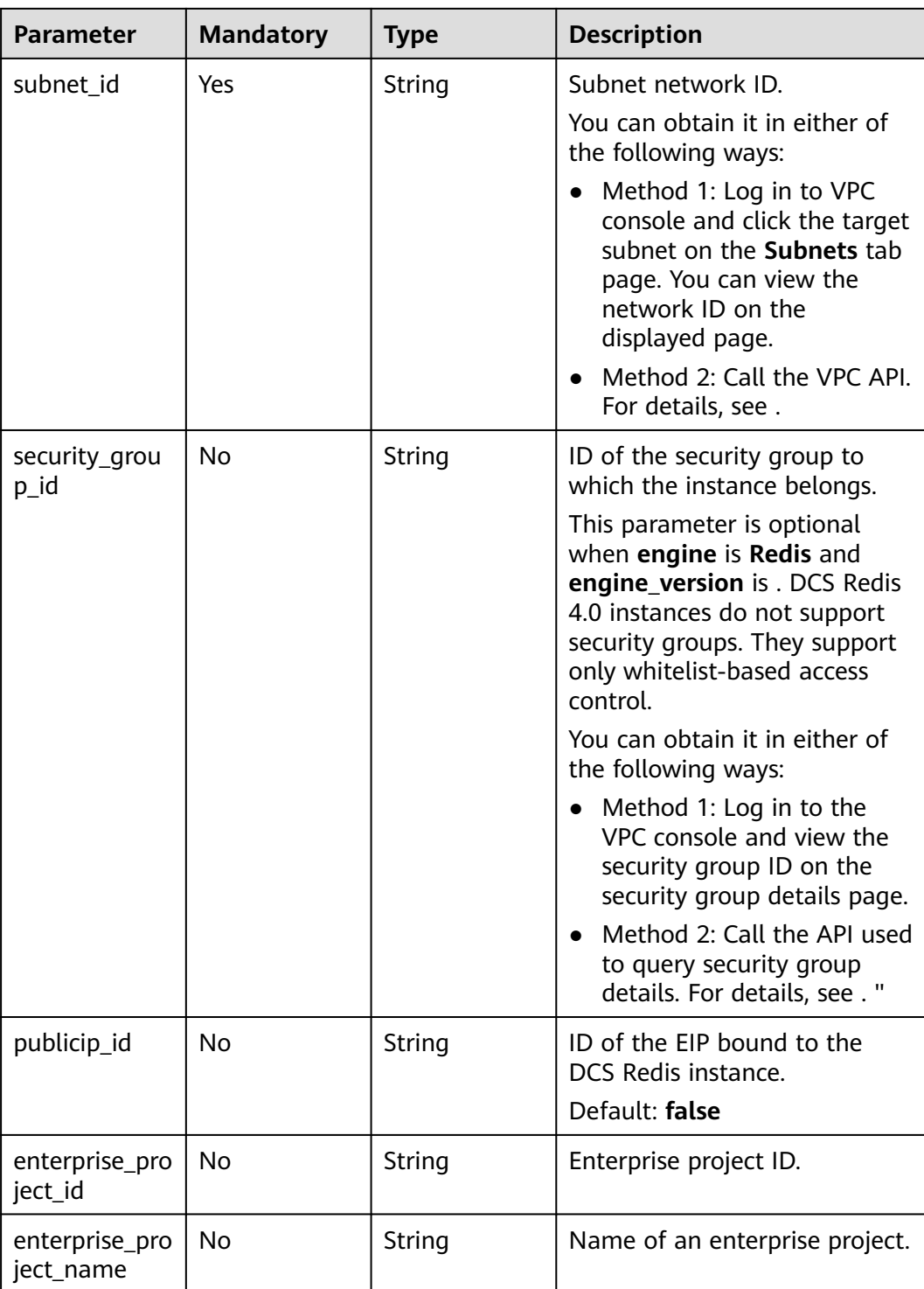

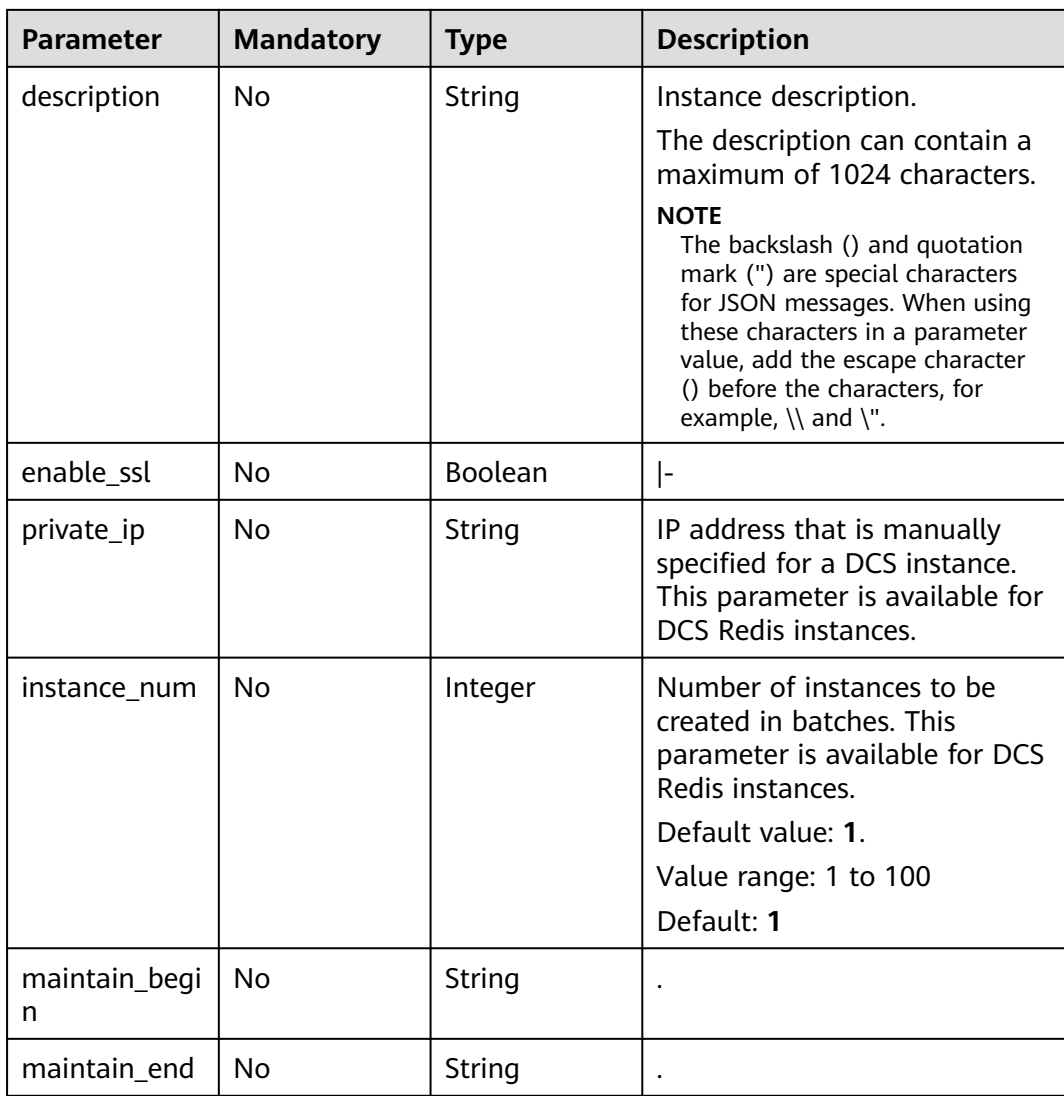

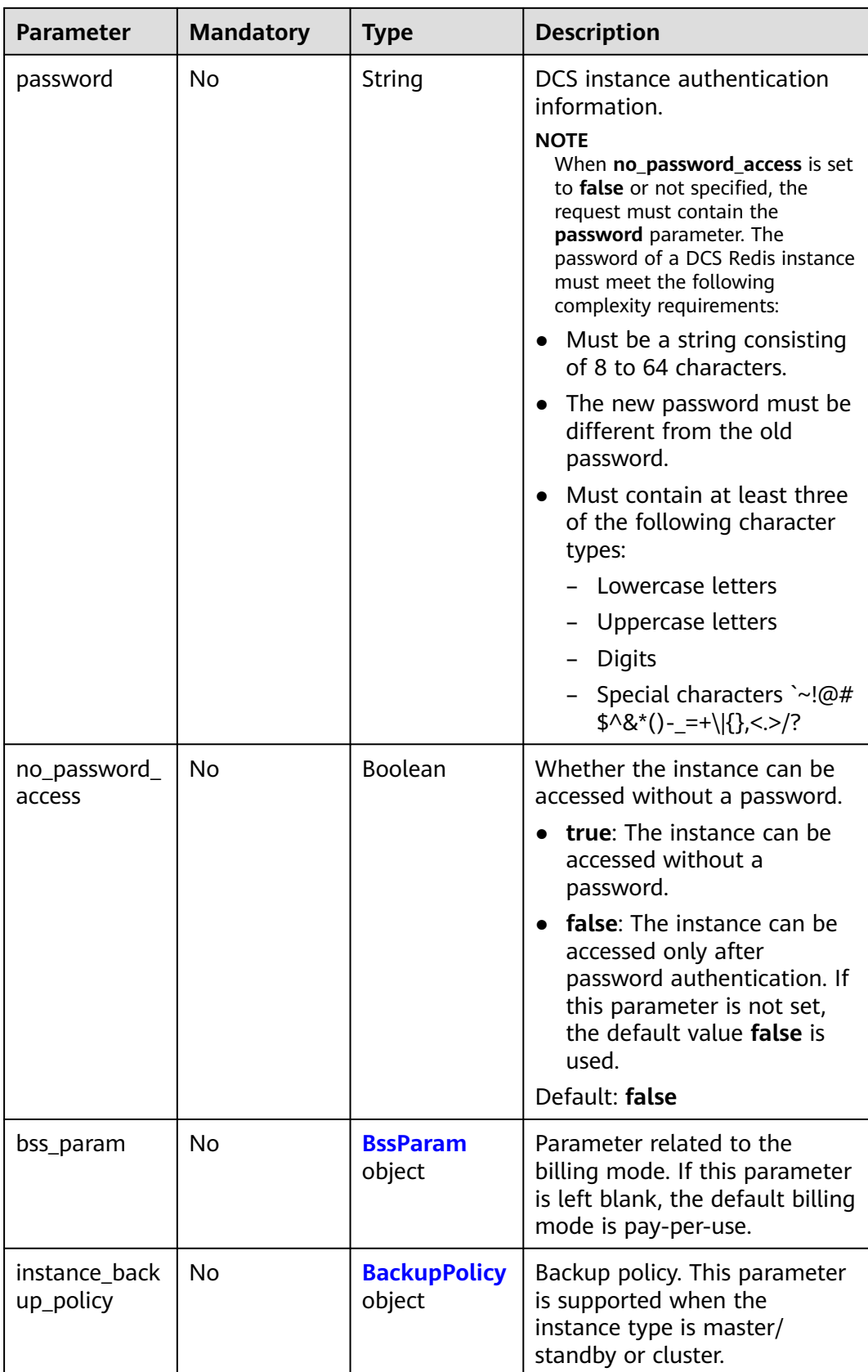

<span id="page-22-0"></span>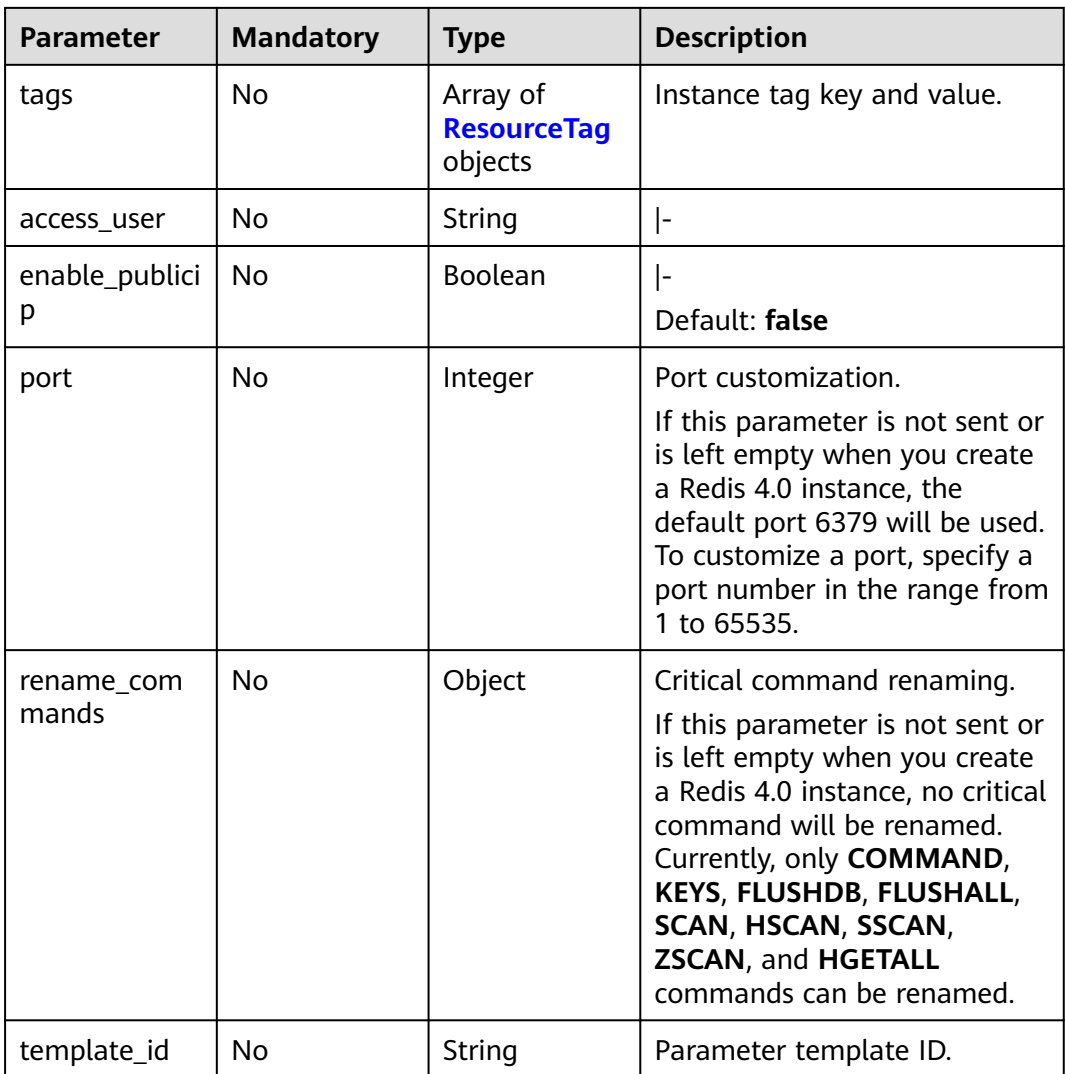

# **Table 4-3** BssParam

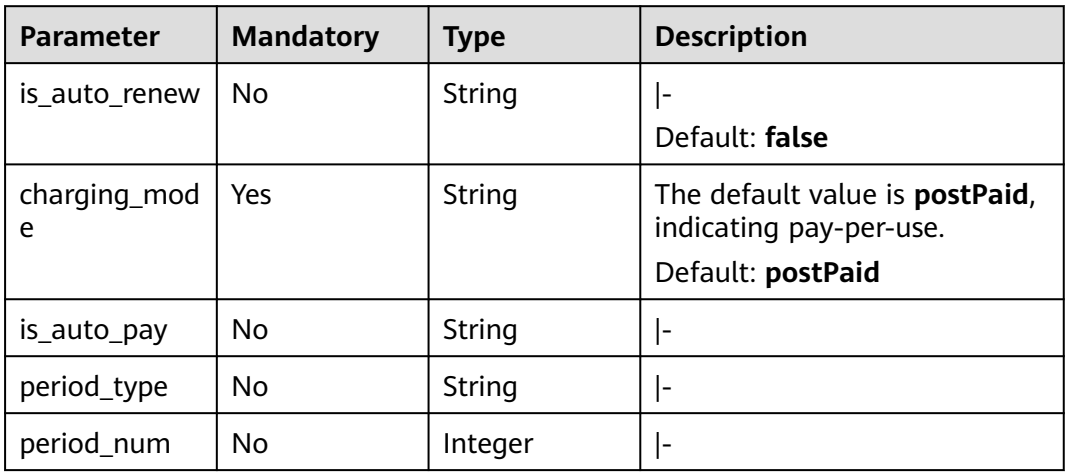

<span id="page-23-0"></span>**Table 4-4** BackupPolicy

| <b>Parameter</b>           | <b>Mandatory</b> | <b>Type</b>                 | <b>Description</b>                                                                                                    |
|----------------------------|------------------|-----------------------------|----------------------------------------------------------------------------------------------------|
| backup_type                | Yes.             | String                      | Backup type.<br>auto: automatic backup<br>manual: manual backup                                                                            |
| save_days                  | No.              | Integer                     | This parameter is mandatory<br>when <b>backup_type</b> is set to<br>auto. Retention period, in<br>days. The value ranges from 1<br>to $71$ |
| periodical_bac<br>kup_plan | No.              | <b>BackupPlan</b><br>object | Backup schedule. This<br>parameter is mandatory when<br><b>backup_type</b> is set to <b>auto</b> .                                         |

# **Table 4-5** BackupPlan

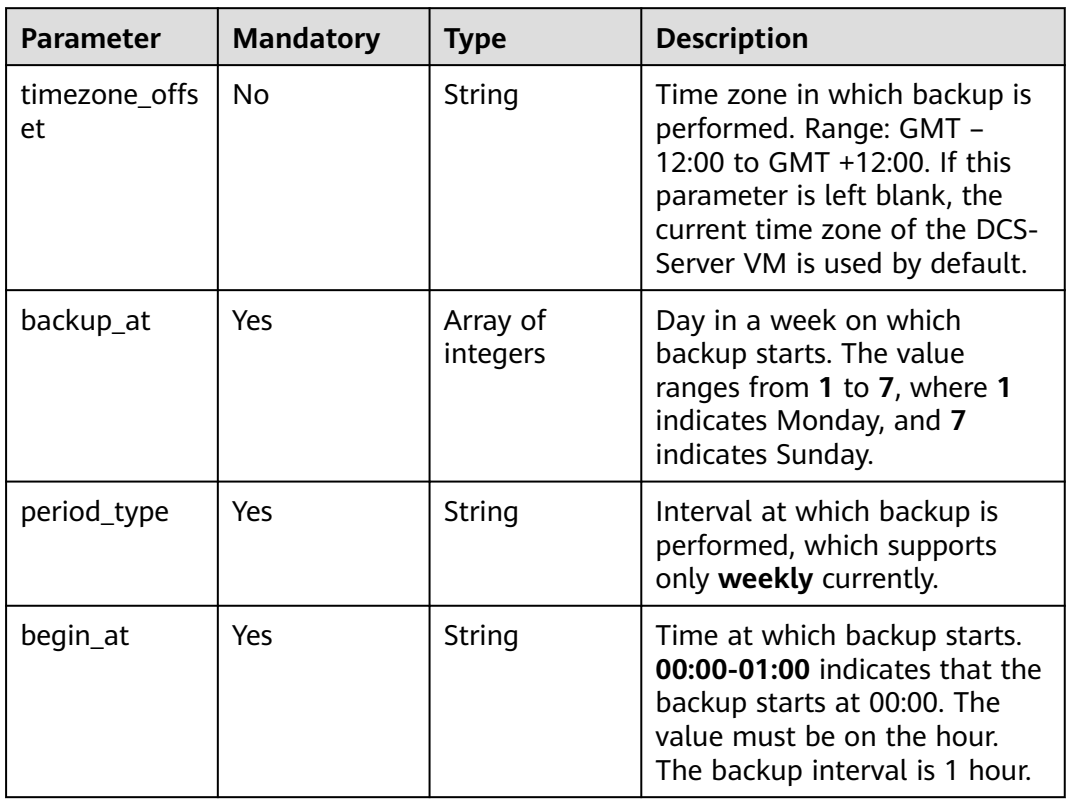

| <b>Parameter</b> | <b>Mandatory</b> | <b>Type</b> | <b>Description</b>                                                                                                    |
|------------------|------------------|-------------|----------------------------------------------------------------------------------------------------|
| key              | Yes              | String      | Tag key.<br>• This field cannot be left<br>blank.                                                                                             |
|                  |                  |             | • The key value of a resource<br>must be unique.                                                                                              |
|                  |                  |             | • The tag key can contain a<br>maximum of 36 characters.                                                                                      |
|                  |                  |             | • The tag key must be<br>unique and cannot be<br>empty.                                                                                       |
| value            | No.              | String      | Tag value.                                                                                                    |
|                  |                  |             | This parameter is<br>$\bullet$<br>mandatory when action is<br>set to <b>create</b> and is<br>optional when <b>action</b> is set<br>to delete. |
|                  |                  |             | The tag value can contain a<br>$\bullet$<br>maximum of 43 characters.                                                                         |

<span id="page-24-0"></span>**Table 4-6** ResourceTag

# **Response Parameters**

# **Status code: 200**

**Table 4-7** Response body parameters

| Parameter | <b>Type</b>                             | <b>Description</b>                                                                                                    |
|-----------|-----------------------------------------|----------------------------------------------------------------------------------------------------|
| instances | Array of<br><b>Instances</b><br>objects | DCS instance ID and name. If multiple DCS<br>instances are created at a time, multiple DCS<br>instance IDs and names will be returned. |

**Table 4-8** Instances

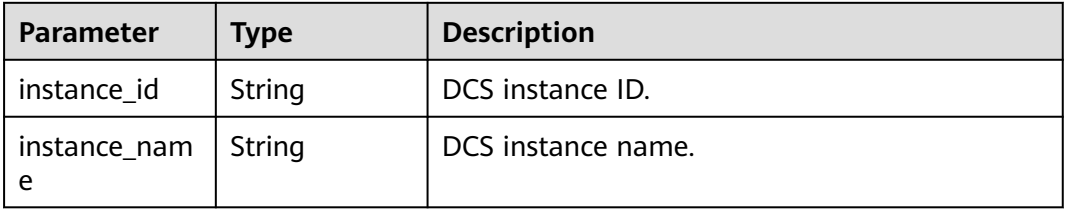

# **Status code: 400**

**Table 4-9** Response body parameters

| <b>Parameter</b> | Type   | <b>Description</b>                                                                                       |
|------------------|--------|----------------------------------------------------------------------------------------------------|
| error_msg        | String | Error message.<br>Maximum: 1024                                                                          |
| error_code       | String | Error code.<br>Maximum: 9                                                                                |
| error_ext_msg    | String | Extended error information. This parameter is<br>not used currently and is set to null.<br>Maximum: 1024 |

# **Status code: 401**

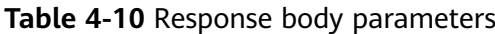

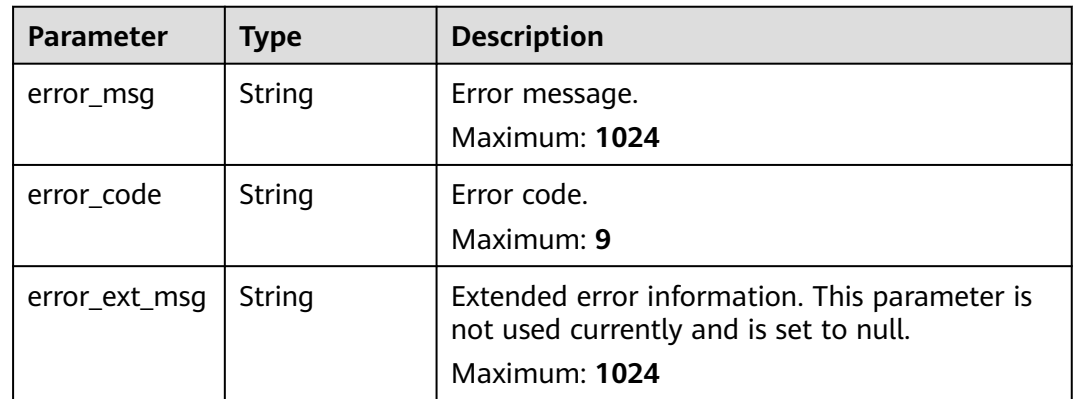

# **Status code: 403**

**Table 4-11** Response body parameters

| <b>Parameter</b> | <b>Type</b> | <b>Description</b>                                                                                       |
|------------------|-------------|----------------------------------------------------------------------------------------------------|
| error_msq        | String      | Error message.<br>Maximum: 1024                                                                          |
| error_code       | String      | Error code.<br>Maximum: 9                                                                                |
| error_ext_msq    | String      | Extended error information. This parameter is<br>not used currently and is set to null.<br>Maximum: 1024 |

# **Status code: 404**

**Table 4-12** Response body parameters

| <b>Parameter</b> | Type   | <b>Description</b>                                                                                       |
|------------------|--------|----------------------------------------------------------------------------------------------------|
| error_msq        | String | Error message.<br>Maximum: 1024                                                                          |
| error_code       | String | Error code.<br>Maximum: 9                                                                                |
| error_ext_msq    | String | Extended error information. This parameter is<br>not used currently and is set to null.<br>Maximum: 1024 |

# **Status code: 500**

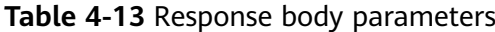

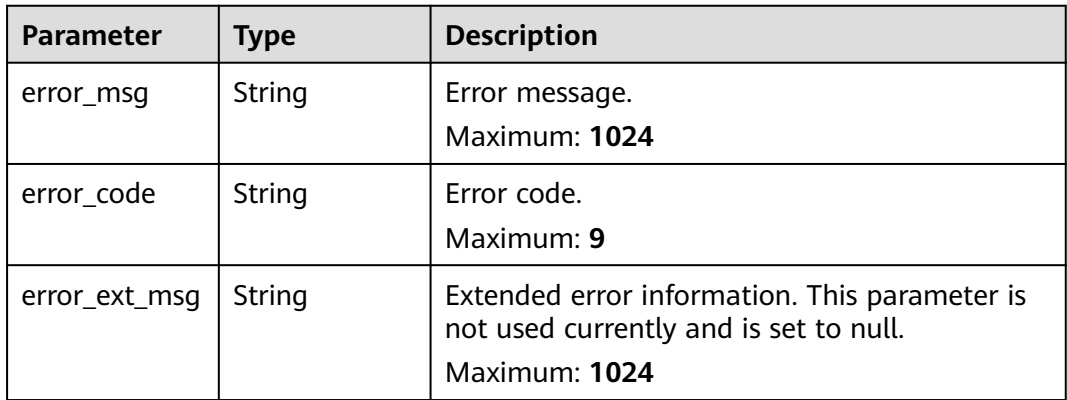

# **Example Requests**

● Creating a DCS Redis instance

```
POST https://{dcs_endpoint}/v2/{project_id}/instances
```

```
{
 "name" : "dcs-APITest",
 "description" : "Test",
 "engine" : "Redis",
 "engine_version" : "5.0",
  "enterprise_project_id" : 0,
 "enterprise_project_name" : "default",
 "vpc_id" : "5e37b3be-950a-48e1-b498-65b63d336481",
  "security_group_id" : "securityGroupId",
 "enable_ssl" : false,
  "private_ip" : "",
 "az_codes" : [ "region01" ],
 "capacity" : 1,
 "access_user" : "",
 "password" : "********",
  "enable_publicip" : false,
 "spec_code" : "redis.single.xu1.large.1",
 "subnet_id" : "a4112635-3ec0-471c-95c3-5cf49b9533af",
 "no_password_access" : false,
```
{

```
 "template_id" : "b3ecc9c7-1133-4c47-a06a-21366e227d61"
}
```
Creating a pay-per-use, master/standby DCS Redis instance with a customized port, renamed commands, and cross-AZ deployment

```
 "enterprise_project_name" : "default",
 "vpc_id" : "c5cd009b-9ba9-41f2-9a26-2b8c3f3ffd39",
  "description" : "Test",
  "security_group_id" : "d57fad27-e3e9-43b7-9498-0a698ab63b27",
  "port" : 4040,
  "enable_ssl" : false,
  "private_ip" : "",
  "az_codes" : [ "region01", "region02" ],
  "capacity" : 2,
 "access_user" : ""
  "instance_num" : 1,
 "enterprise_project_id" : 0,
 "password" : "********",
  "enable_publicip" : false,
  "engine" : "Redis",
  "spec_code" : "redis.ha.au1.large.2",
  "name" : "dcs-demo",
  "subnet_id" : "7e95c4d6-d7af-424c-a3cf-2be10968fe81",
  "engine_version" : "4.0",
  "no_password_access" : false,
  "rename_commands" : {
 "keys" : "keys001",
 "flushdb" : "flushdb001",
 "flushall" : "flushall001"
 }
}
```
## **Example Responses**

### **Status code: 200**

The DCS instance creation task is submitted successfully.

### $\Box$  Note

If the instance status is **RUNNING**, the DCS instance has been successfully created.

● Example 1

```
{
  "instances" : [ {
    "instance_id" : "3c49fd6b-fc7c-419e-9644-b6cce008653f",
    "instance_name" : "dcs-test005"
 } ]
}<sup>2</sup>
```
● Example 2

```
{
  "instances" : [ {
   "instance_id" : "77284d69-cd51-4bf1-aa30-2e60f055800c",
    "instance_name" : "dcs-APITest1"
  } ]
}<sup>-</sup>
```
### **Status code: 400**

Invalid request.

```
{
  "error_code" : "DCS.1004",
  "error_msg" : "Project ID does not match the token."
}
```
### **Status code: 401**

Invalid authentication information.

```
{
 "error_code" : "DCS.1001",
 "error_msg" : "Invalid token."
}
```
### **Status code: 403**

The request is rejected.

```
{
 "error_code" : "DCS.2003",
 "error_msg" : "This role does not have the permission to perform this operation."
}
```
# **Status code: 404**

The requested resource is not found.

```
{
 "error_code" : "DCS.4001",
 "error_msg" : "The requested URL does not exist."
}
```
### **Status code: 500**

Internal service error.

```
{
 "error_code" : "DCS.5000",
 "error_msg" : "Internal service error."
}
```
# **Status Codes**

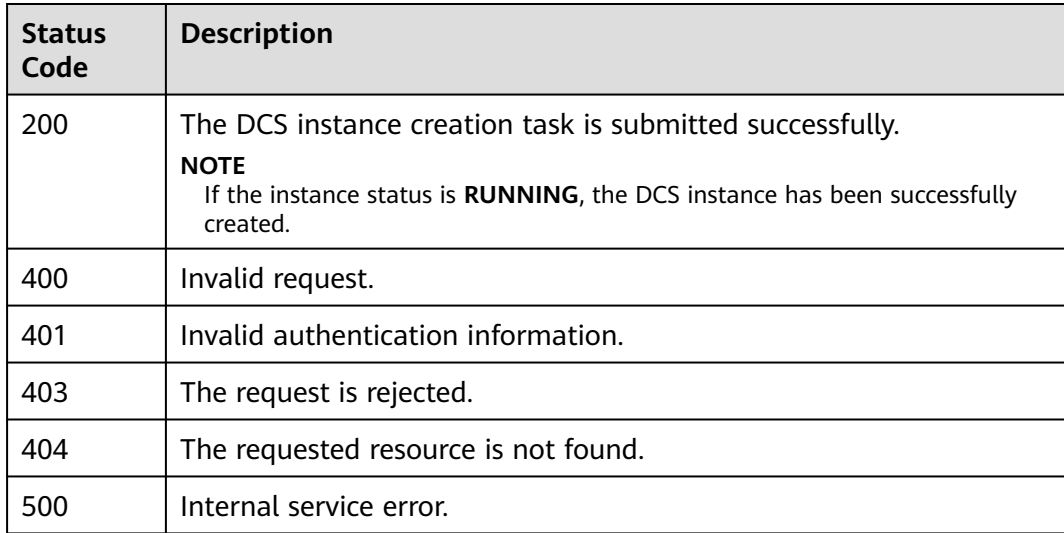

# **Error Codes**

See **[Error Codes](#page-386-0)**.

# <span id="page-29-0"></span>**4.1.2 Querying All DCS Instances**

# **Function**

This API is used to query DCS instances of a tenant, and allows you to specify query criteria.

# **URI**

GET /v2/{project\_id}/instances

# **Table 4-14** Path Parameters

| <b>Parameter</b> | <b>Mandatory</b> | <b>Type</b> | <b>Description</b>                                             |
|------------------|------------------|-------------|----------------------------------------------------------------|
| project_id       | Yes              | String      | Project ID. For details, see<br><b>Obtaining a Project ID.</b> |

**Table 4-15** Query Parameters

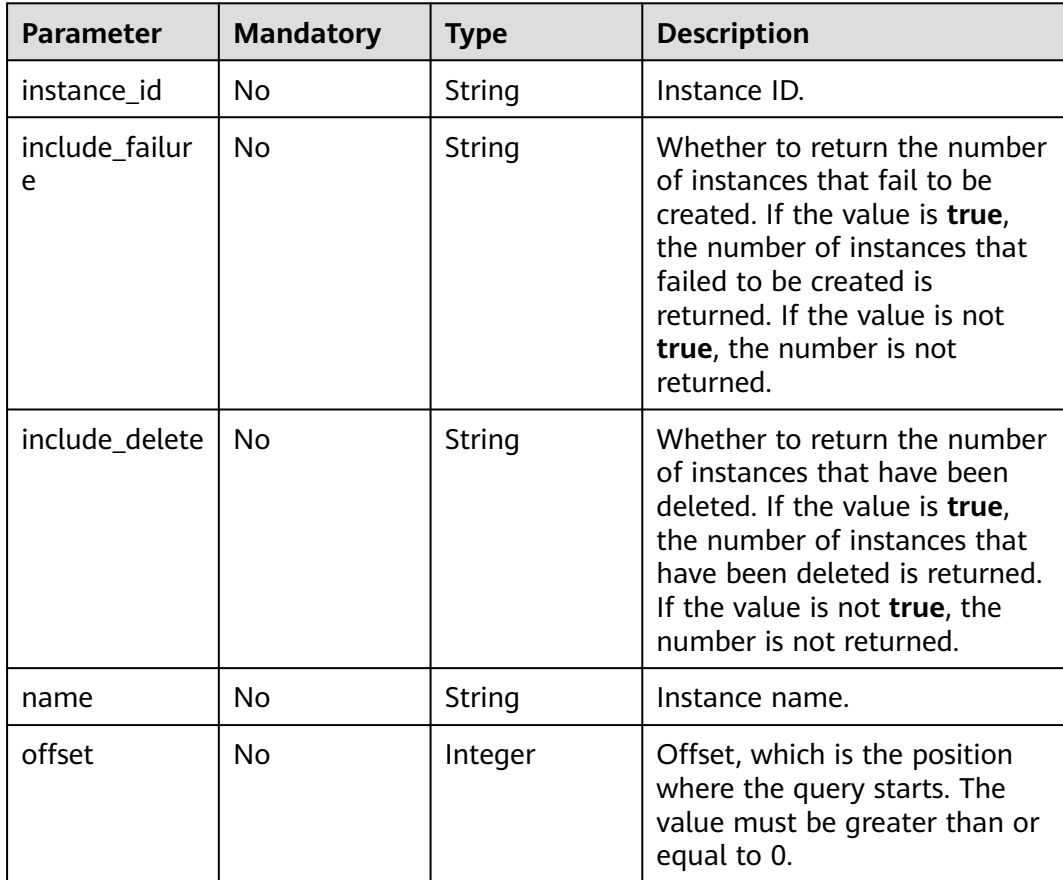

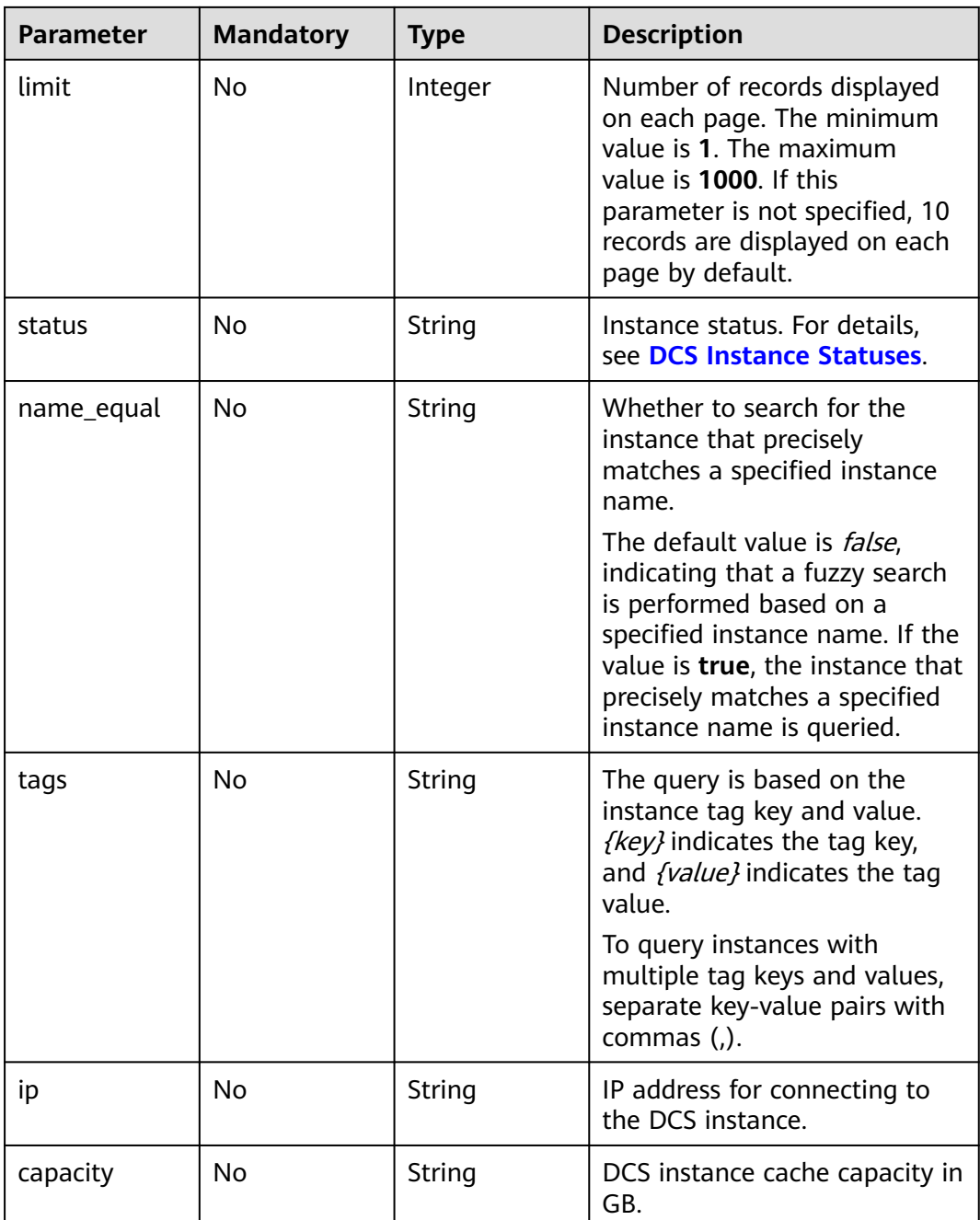

# **Request Parameters**

None

# **Response Parameters**

**Status code: 200**

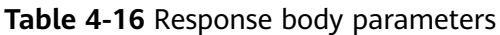

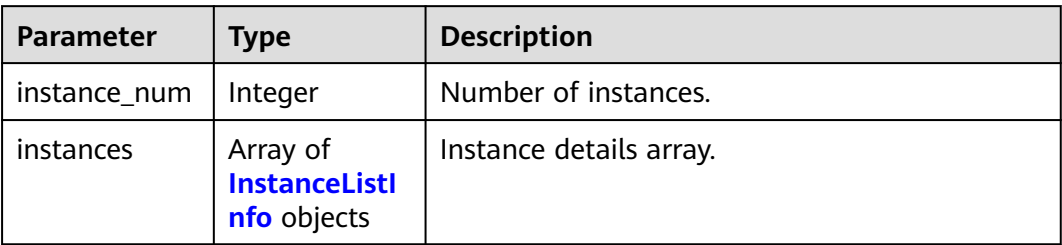

# **Table 4-17** InstanceListInfo

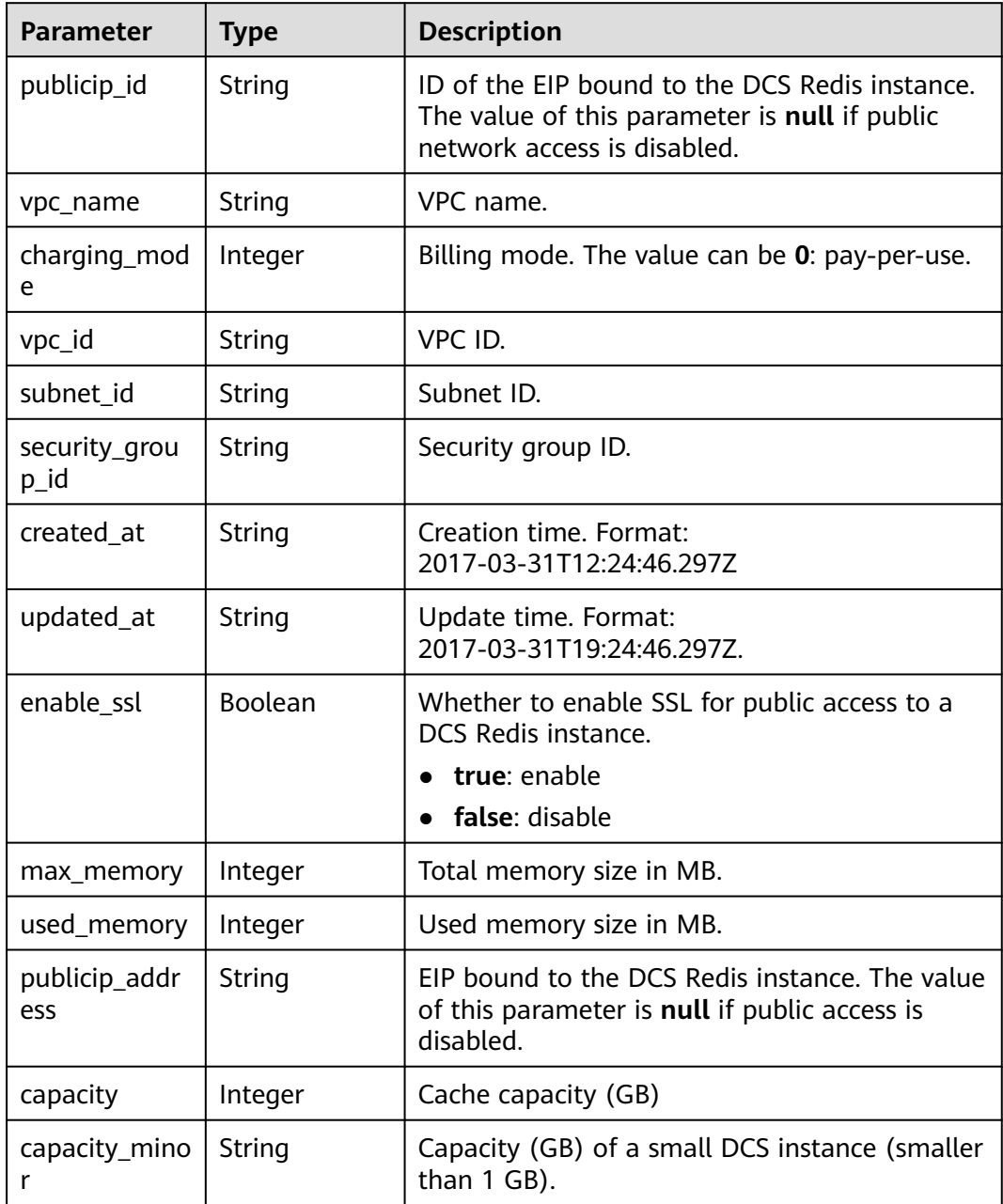

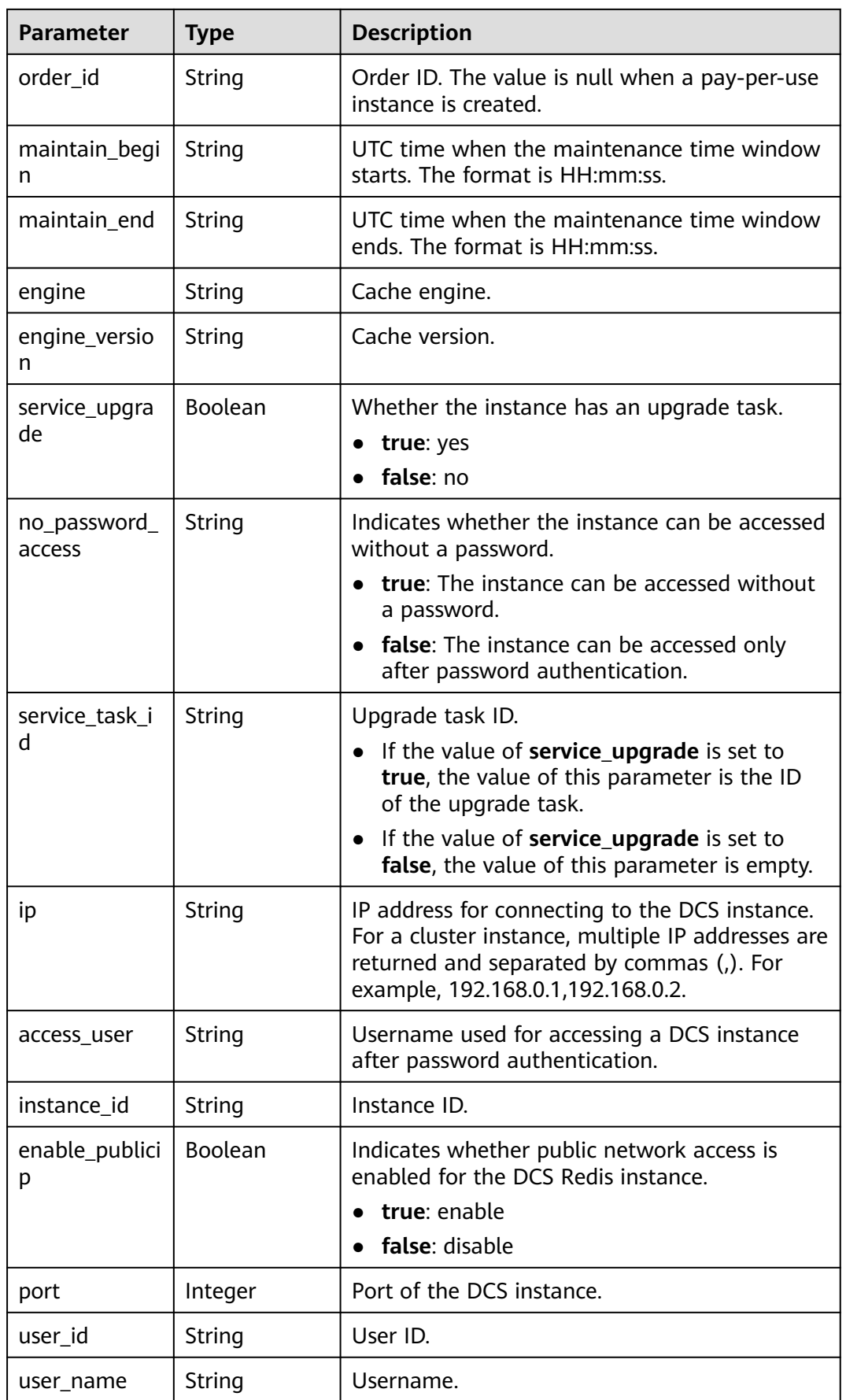

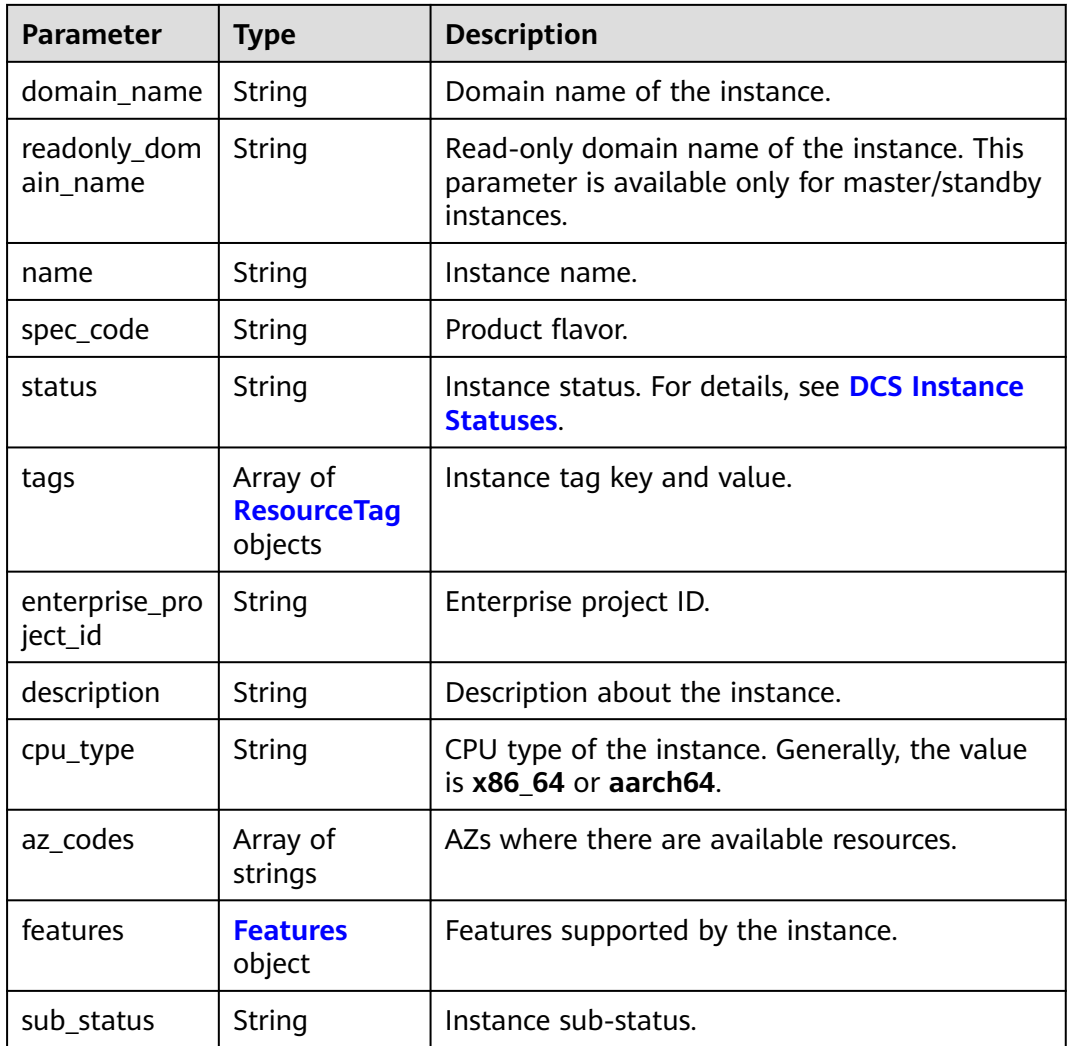

# **Table 4-18** ResourceTag

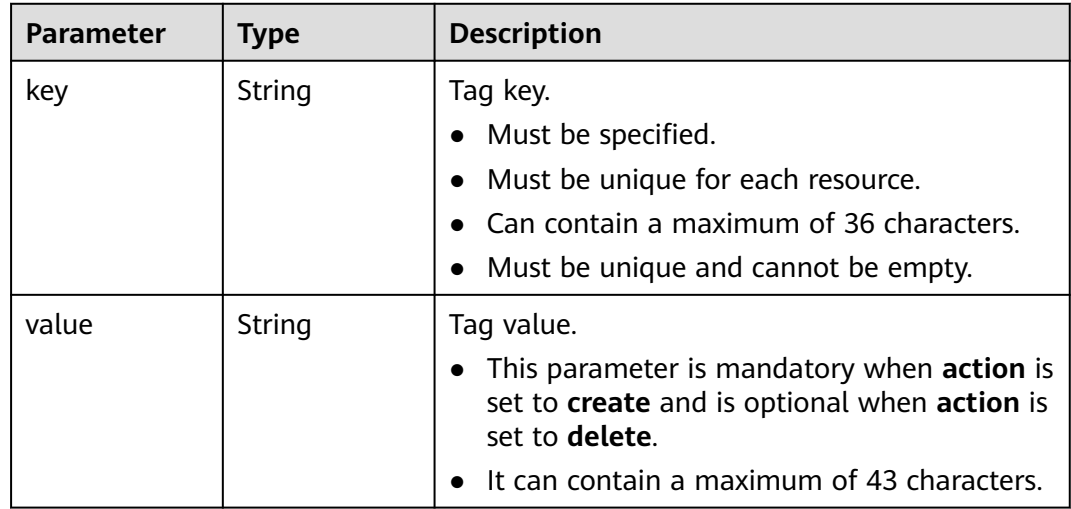

<span id="page-34-0"></span>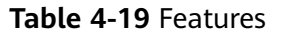

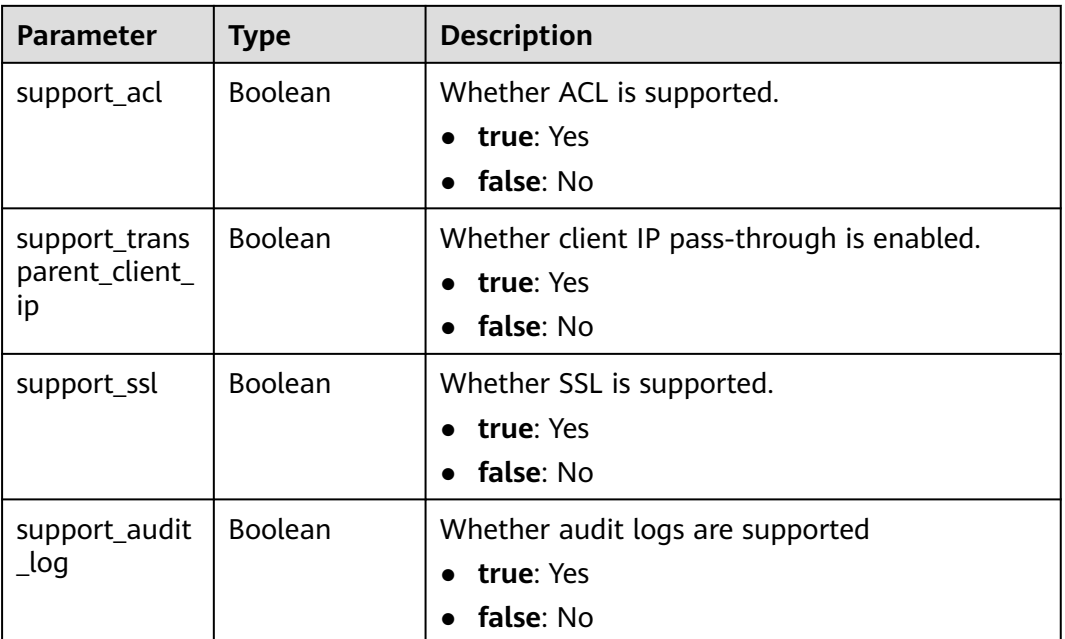

# **Status code: 400**

**Table 4-20** Response body parameters

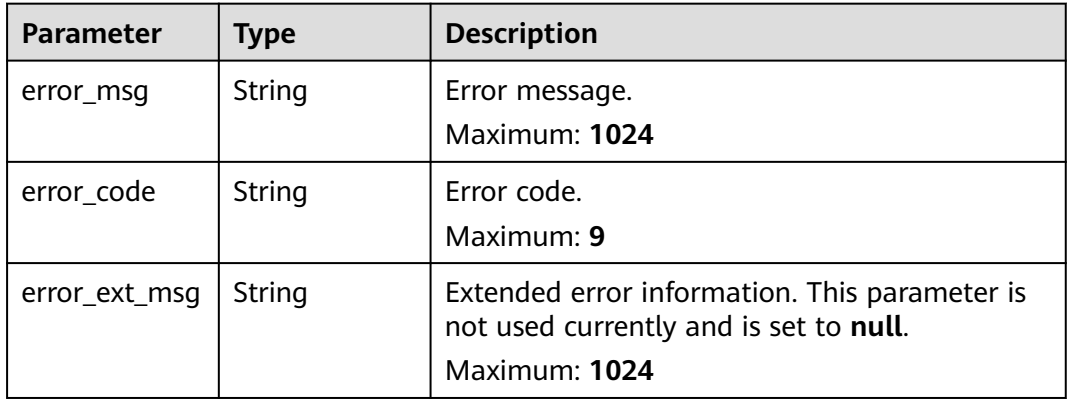

# **Status code: 401**

**Table 4-21** Response body parameters

| <b>Parameter</b> | Type          | <b>Description</b>              |
|------------------|---------------|---------------------------------|
| error_msg        | <b>String</b> | Error message.<br>Maximum: 1024 |
| error_code       | String        | Error code.<br>Maximum: 9       |

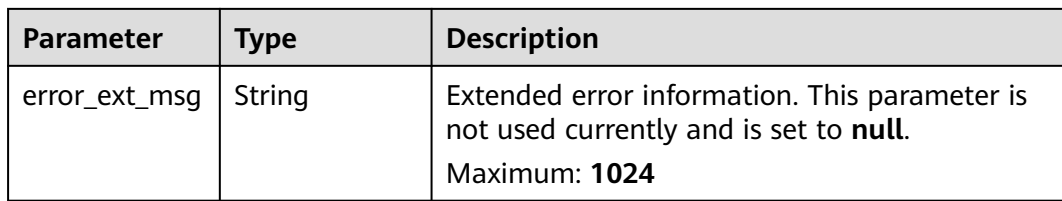

### **Status code: 403**

**Table 4-22** Response body parameters

| <b>Parameter</b> | Type   | <b>Description</b>                                                                                       |
|------------------|--------|----------------------------------------------------------------------------------------------------|
| error_msq        | String | Error message.<br>Maximum: 1024                                                                          |
| error_code       | String | Error code.<br>Maximum: 9                                                                                |
| error_ext_msq    | String | Extended error information. This parameter is<br>not used currently and is set to null.<br>Maximum: 1024 |

### **Status code: 404**

**Table 4-23** Response body parameters

| <b>Parameter</b> | Type   | <b>Description</b>                                                                                       |
|------------------|--------|----------------------------------------------------------------------------------------------------|
| error_msg        | String | Error message.<br>Maximum: 1024                                                                          |
| error_code       | String | Error code.<br>Maximum: 9                                                                                |
| error_ext_msq    | String | Extended error information. This parameter is<br>not used currently and is set to null.<br>Maximum: 1024 |

# **Status code: 500**
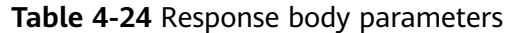

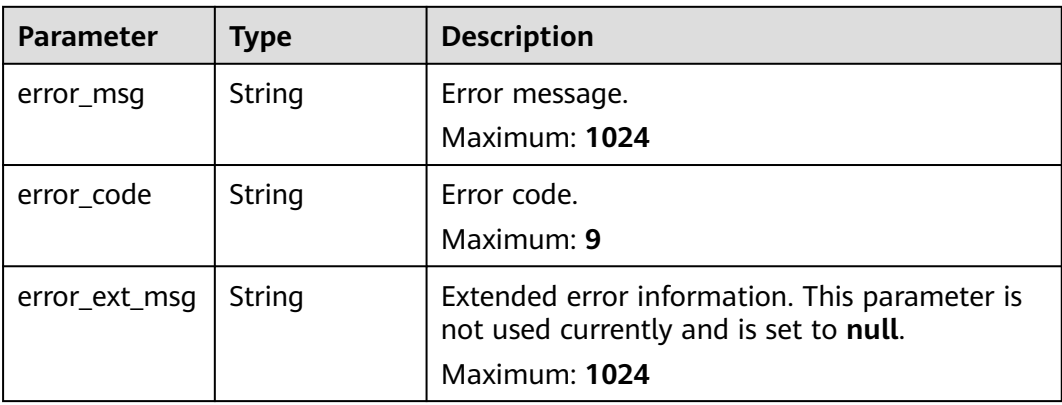

# **Example Requests**

GET https://{dcs\_endpoint}/v2/{project\_id}/instances? offset=0&limit=10&name={name}&status={status}&id={id}&include\_failure=true&include\_delete=true&name \_equal=false

# **Example Responses**

#### **Status code: 400**

Invalid request.

```
{
 "error_code" : "DCS.4800",
 "error_msg" : "Invalid offset in the request."
}
```
# **Status Codes**

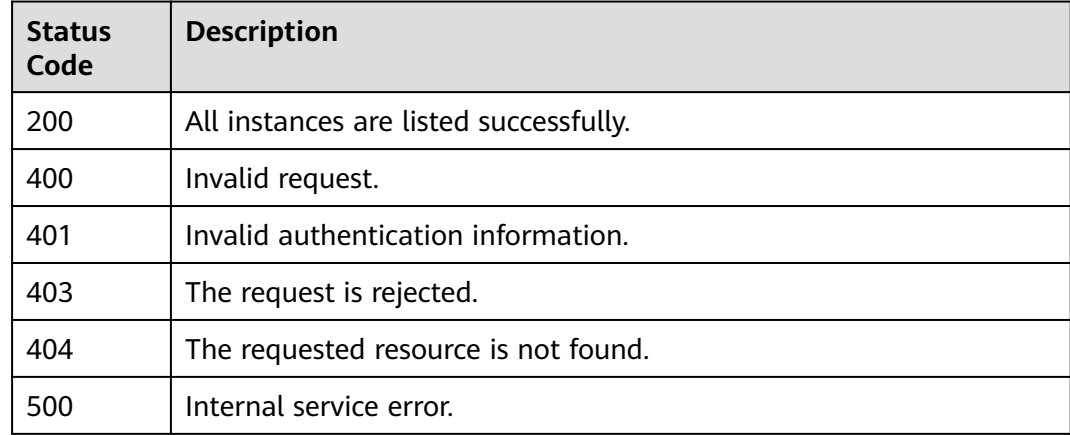

# **Error Codes**

See **[Error Codes](#page-386-0)**.

# **4.1.3 Batch Deleting DCS Instances**

# **Function**

This API is used to delete multiple DCS instances at a time.

### **URI**

DELETE /v2/{project\_id}/instances

### **Table 4-25** Path Parameters

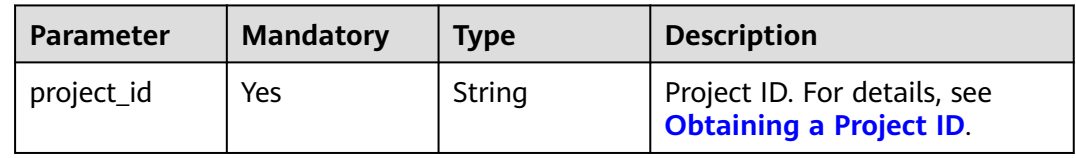

#### **Table 4-26** Query Parameters

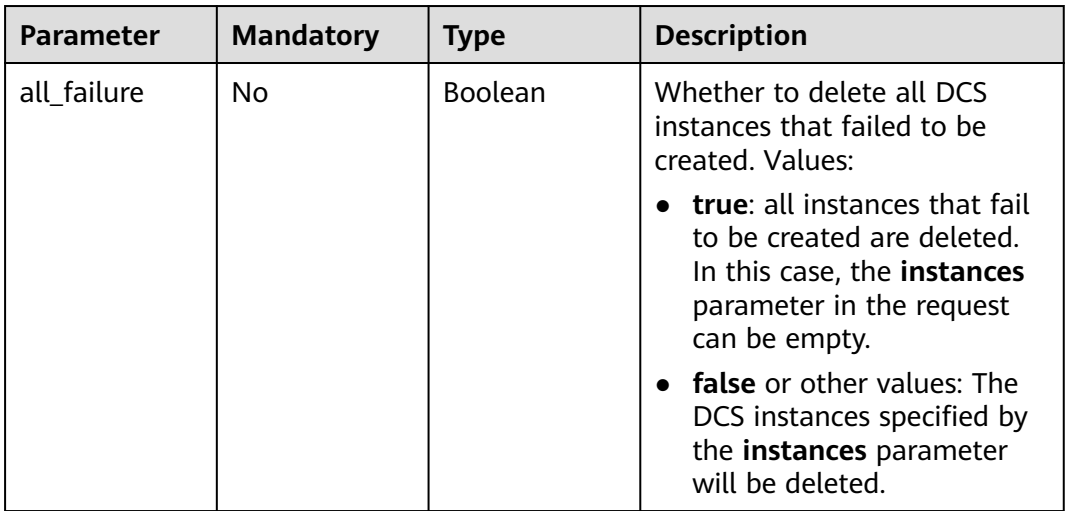

# **Request Parameters**

**Table 4-27** Request body parameters

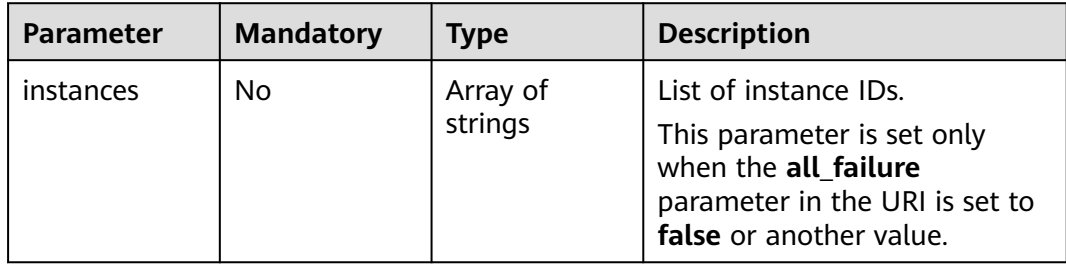

# **Response Parameters**

### **Status code: 200**

**Table 4-28** Response body parameters

| Parameter | <b>Type</b>                                   | <b>Description</b>                                                  |
|-----------|-----------------------------------------------|---------------------------------------------------------------------|
| results   | Array of<br><b>BatchOpsRes</b><br>ult objects | Result of deleting, restarting, or clearing data<br>of an instance. |

**Table 4-29** BatchOpsResult

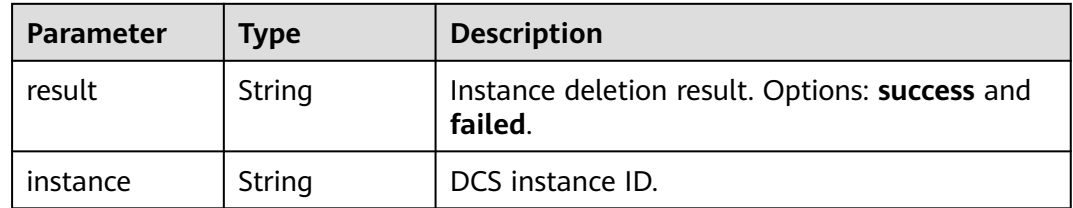

#### **Status code: 500**

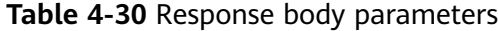

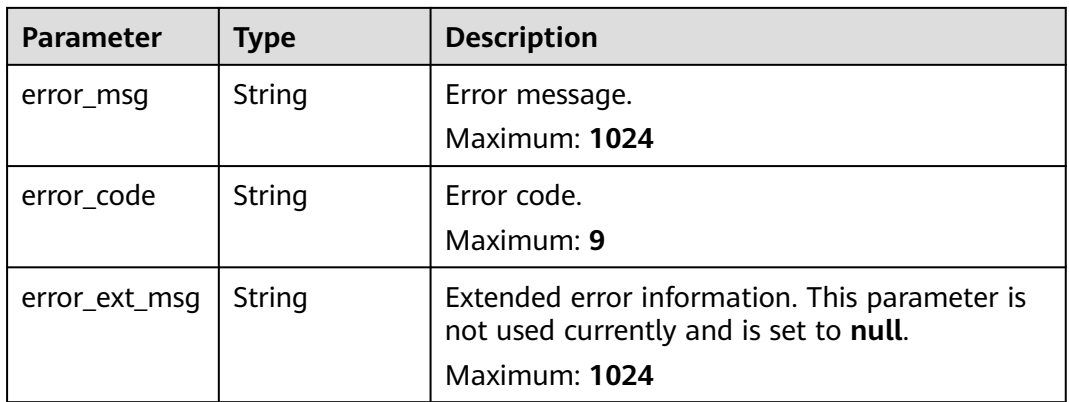

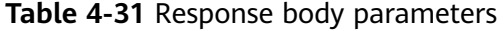

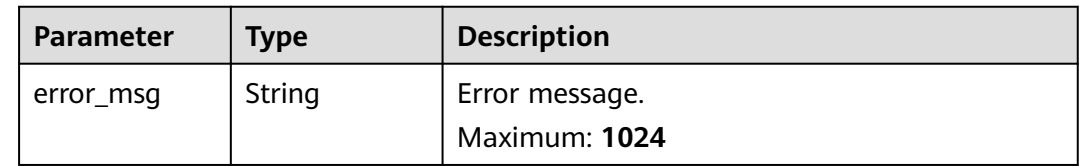

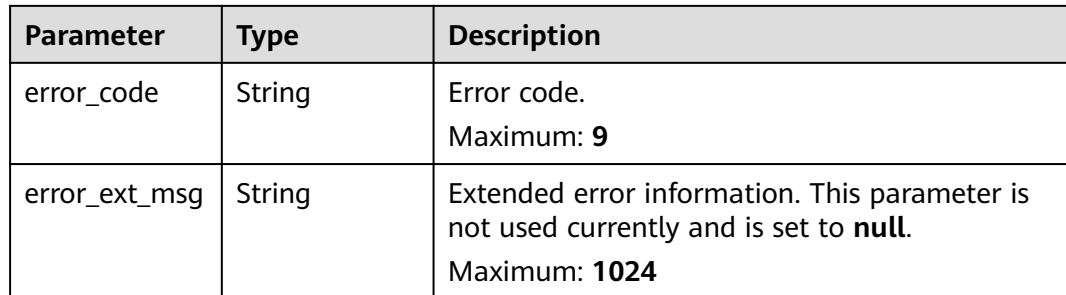

# **Example Requests**

Batch deleting DCS instances

DELETE https://{dcs\_endpoint}/v2/{project\_id}/instances?all\_failure={all\_failure}

```
{
 "instances" : [ "54602a9d-5e22-4239-9123-77e350df4a34", "7166cdea-dbad-4d79-9610-7163e6f8b640" ]
}
```
# **Example Responses**

#### **Status code: 200**

DCS instances deleted successfully.

```
{
 "results" : [ {
 "result" : "success",
 "instance" : "54602a9d-5e22-4239-9123-77e350df4a34"
  }, {
   "result" : "success",
   "instance" : "7166cdea-dbad-4d79-9610-7163e6f8b640"
 } ]
}<sup>-</sup>
```
# **Status Codes**

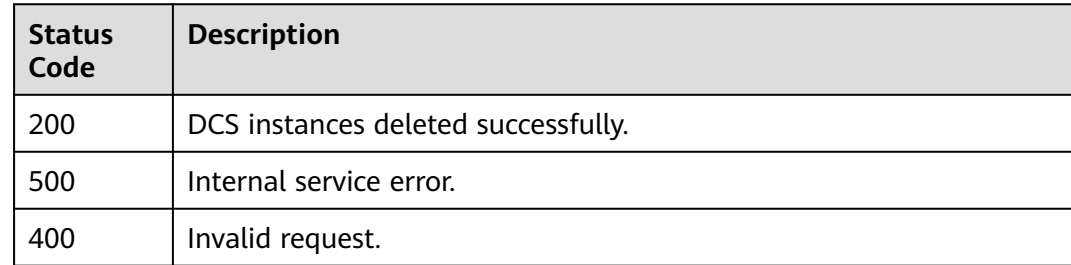

# **Error Codes**

See **[Error Codes](#page-386-0)**.

# **4.1.4 Querying a DCS instance**

# **Function**

This API is used to query the details about a specified DCS instance.

# **URI**

GET /v2/{project\_id}/instances/{instance\_id}

#### **Table 4-32** Path Parameters

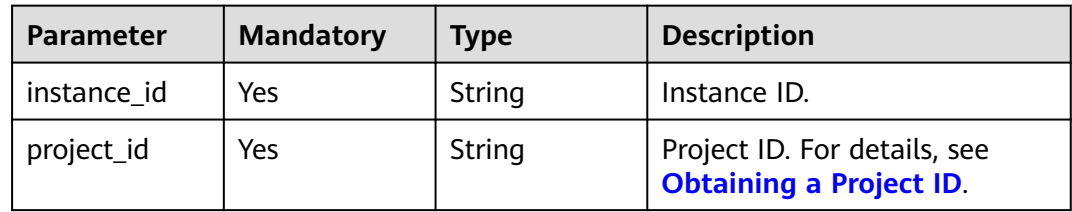

# **Request Parameters**

None

# **Response Parameters**

#### **Status code: 200**

**Table 4-33** Response body parameters

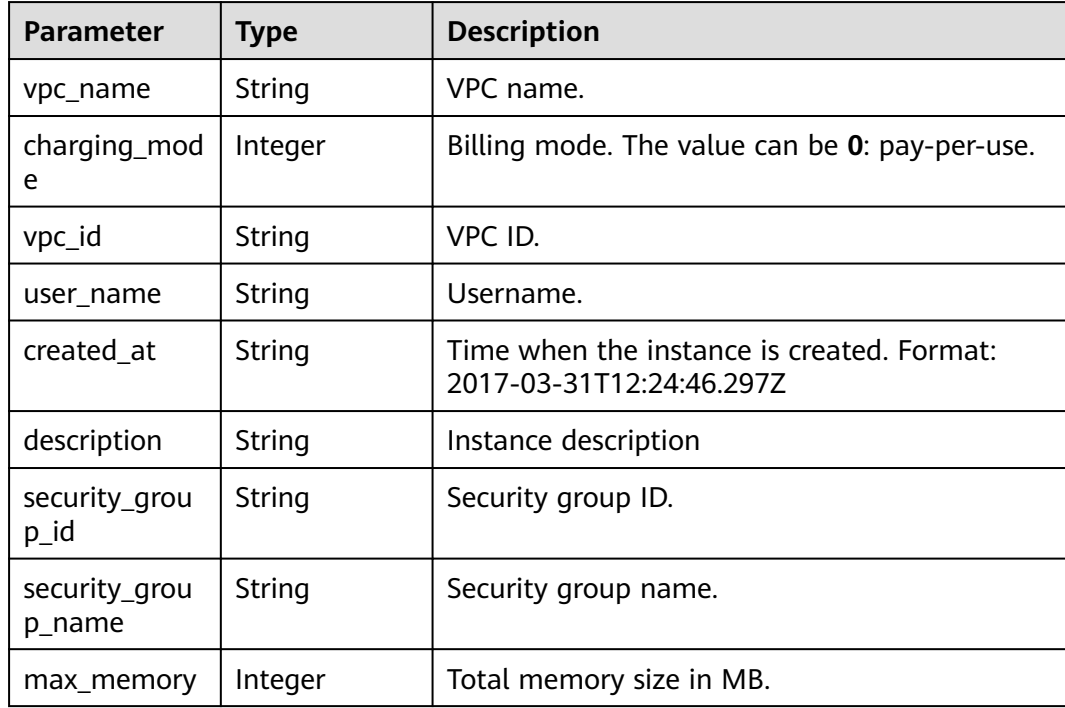

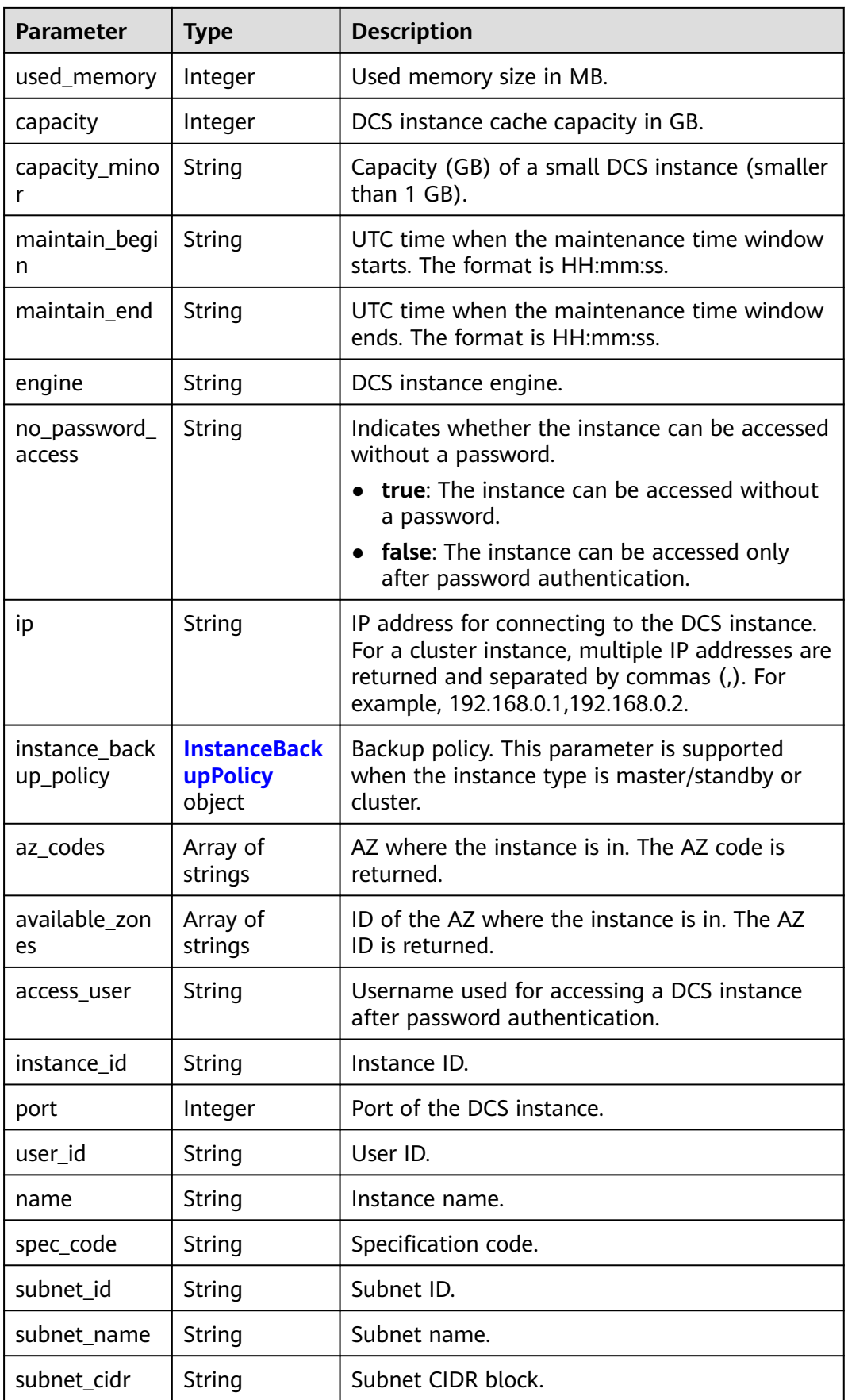

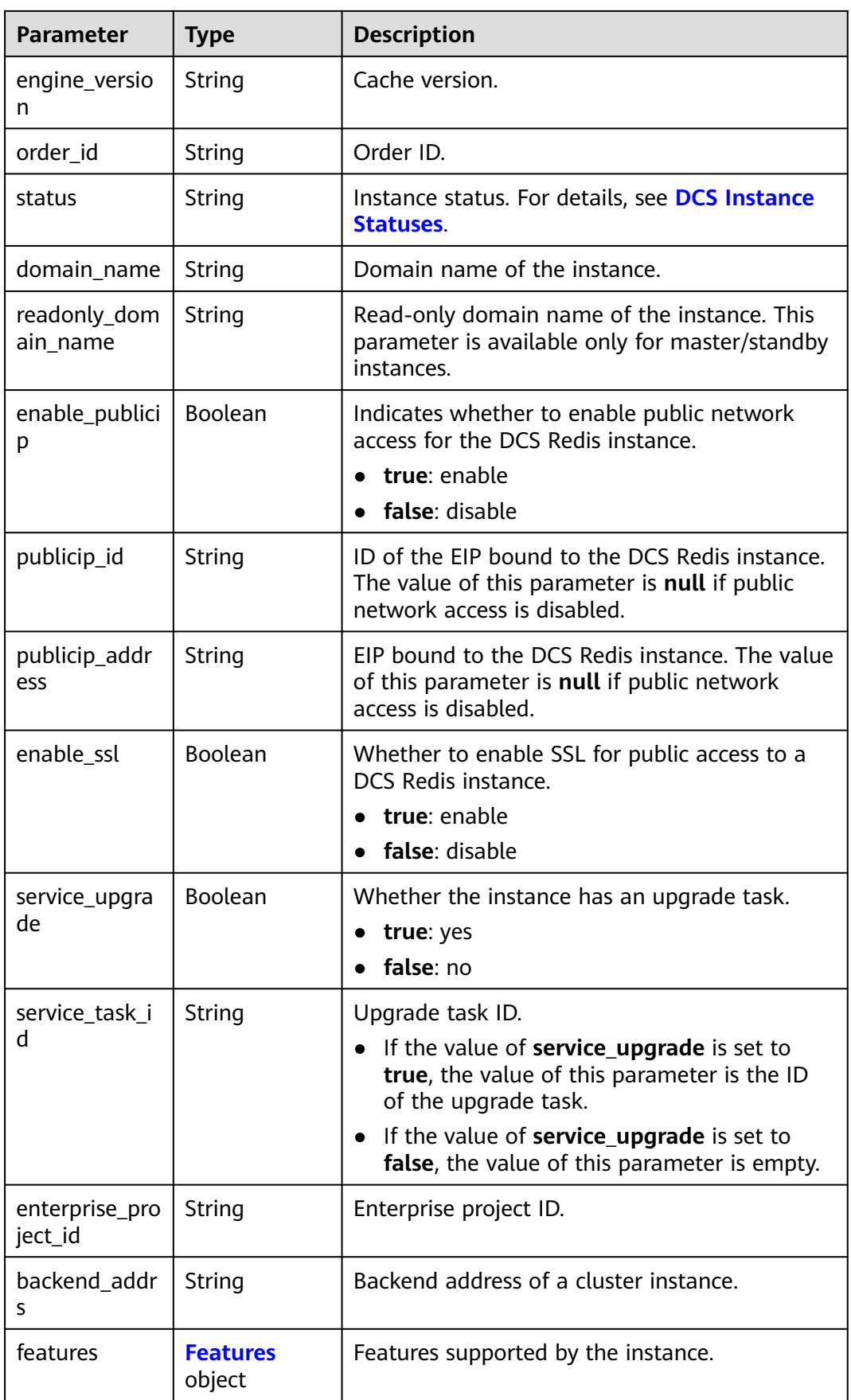

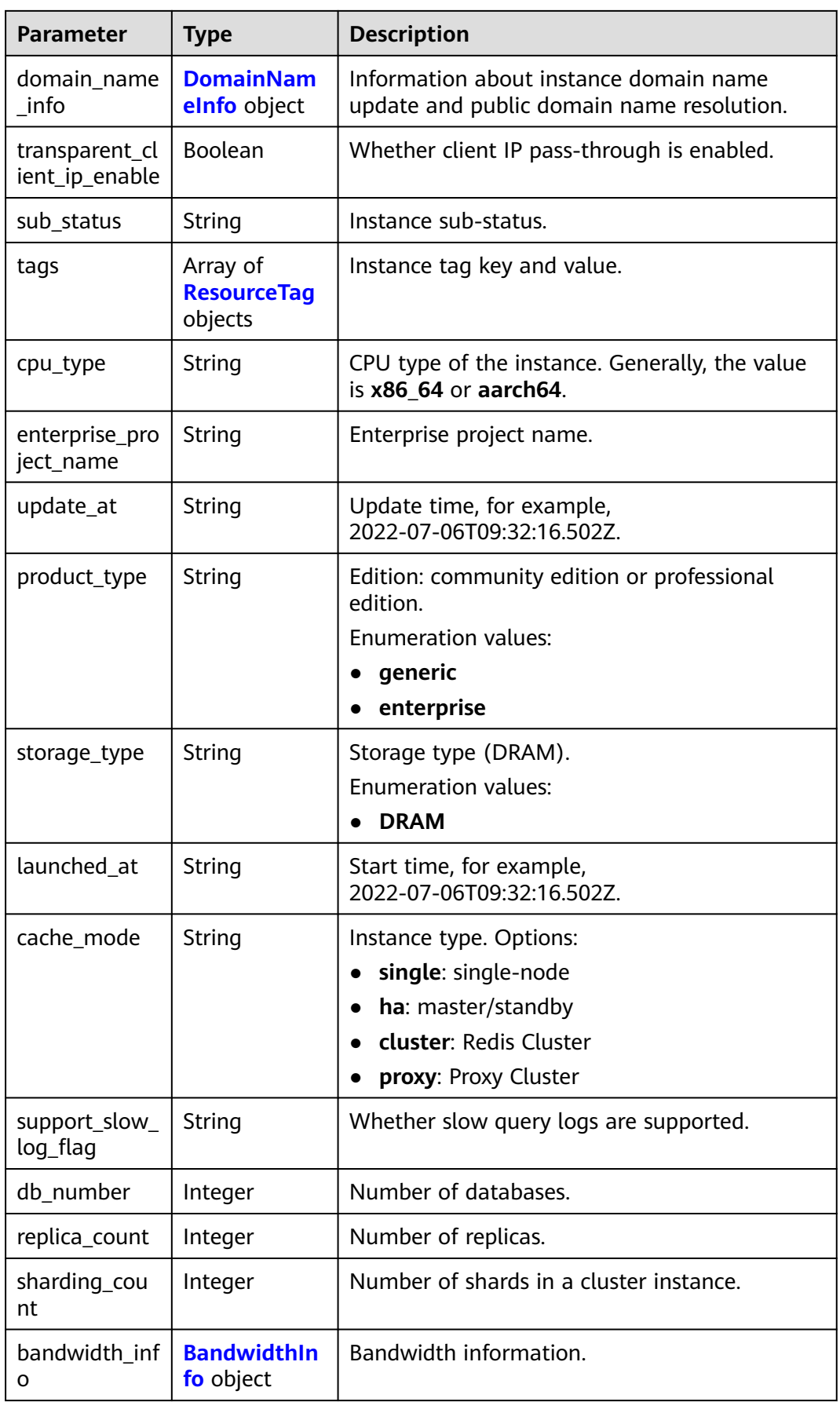

<span id="page-44-0"></span>

| <b>Parameter</b>             | <b>Type</b> | <b>Description</b>                           |
|------------------------------|-------------|----------------------------------------------|
| cloud_service_<br>type_code  | String      | Code of the cloud service type.              |
| cloud_resourc<br>e_type_code | String      | Code of the cloud resource type.             |
| inquery_spec_<br>code        | String      | Specification code in the operations system. |

**Table 4-34** InstanceBackupPolicy

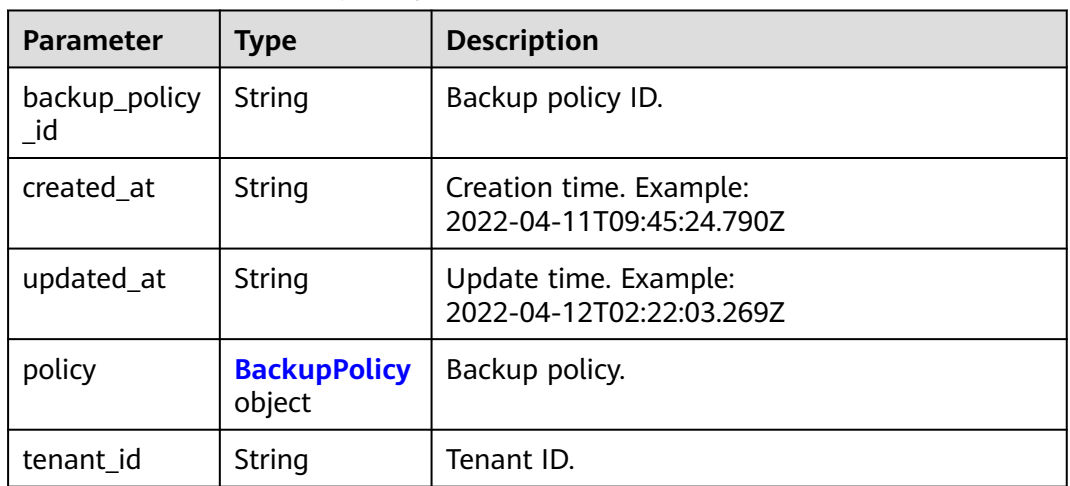

### **Table 4-35** BackupPolicy

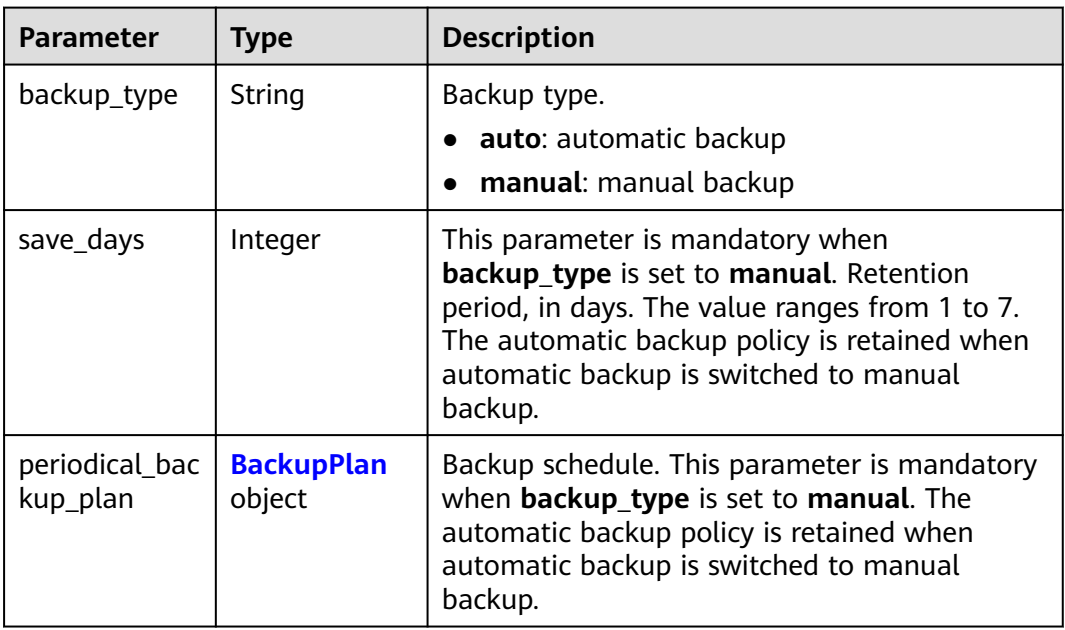

<span id="page-45-0"></span>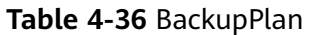

| <b>Parameter</b>    | Type                 | <b>Description</b>                                                                                                    |
|---------------------|----------------------|----------------------------------------------------------------------------------------------------|
| timezone_offs<br>et | String               | Time zone in which backup is performed. This<br>parameter is no longer used.                                                                                                    |
| backup_at           | Array of<br>integers | Day in a week on which backup starts. The<br>value ranges from 1 to 7, where 1 indicates<br>Monday, and 7 indicates Sunday. The<br>automatic backup policy is retained when<br>automatic backup is switched to manual<br>backup.                                                            |
| period_type         | String               | Interval at which backup is performed, which<br>supports only weekly currently. The automatic<br>backup policy is retained when automatic<br>backup is switched to manual backup.                                                                                                    |
| begin_at            | String               | UTC time when the backup starts. For example,<br>00:00-01:00 indicates that the backup starts at<br>00:00 (UTC time). The value must be on the<br>hour. The backup interval is 1 hour. The<br>automatic backup policy is retained when<br>automatic backup is switched to manual<br>backup. |

**Table 4-37** Features

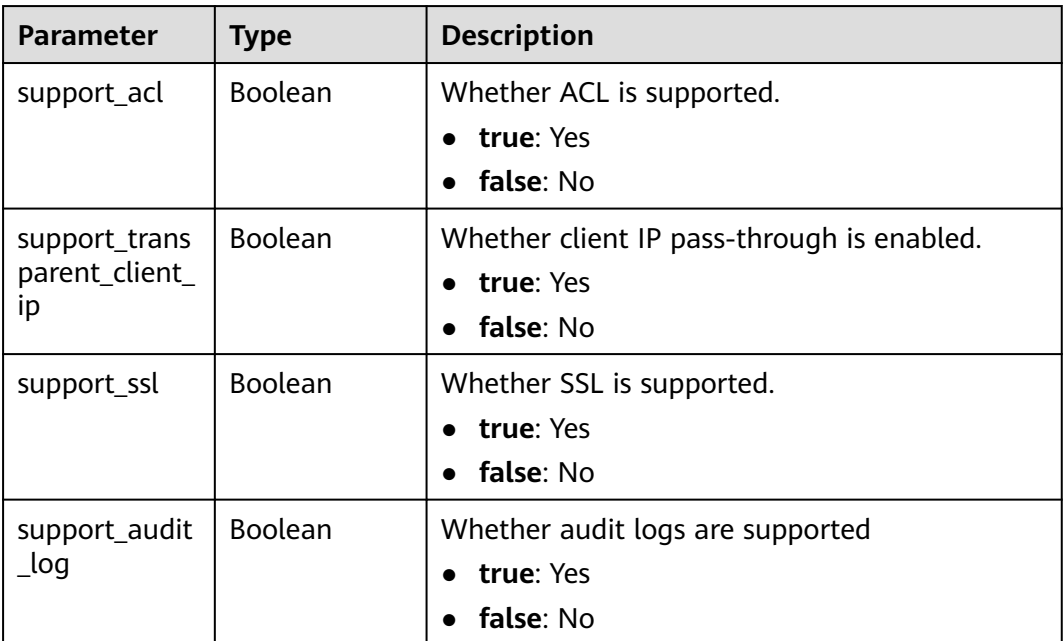

<span id="page-46-0"></span>**Table 4-38** DomainNameInfo

| <b>Parameter</b>           | <b>Type</b>                                        | <b>Description</b>                                  |  |
|----------------------------|----------------------------------------------------|-----------------------------------------------------|--|
| support_publi<br>c resolve | <b>Boolean</b>                                     | Whether to enable public domain name<br>resolution. |  |
|                            |                                                    | <b>true</b> : enable                                |  |
|                            |                                                    | • false: disable                                    |  |
| is latest rules            | <b>Boolean</b>                                     | Whether the current domain name is the<br>latest.   |  |
|                            |                                                    | <b>true</b> : yes                                   |  |
|                            |                                                    | false: no                                           |  |
| zone name                  | String                                             | Region suffix of the domain name.                   |  |
| history_domai<br>n names   | Array of<br><b>DomainNam</b><br>eEntity<br>objects | Historical domain name information.                 |  |

**Table 4-39** DomainNameEntity

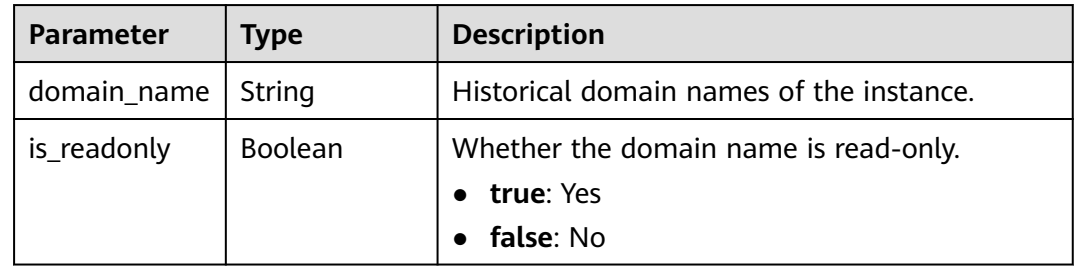

# **Table 4-40** ResourceTag

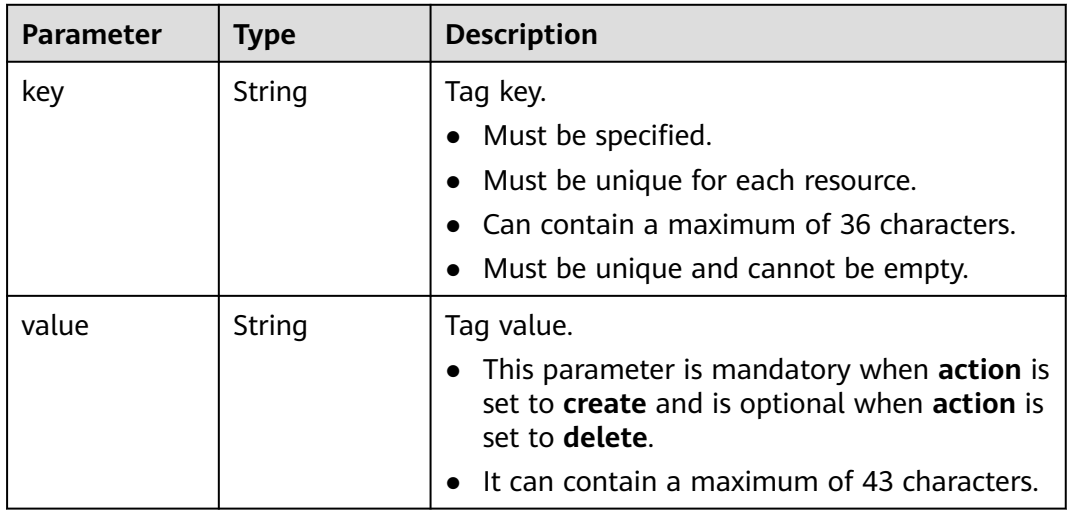

<span id="page-47-0"></span>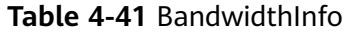

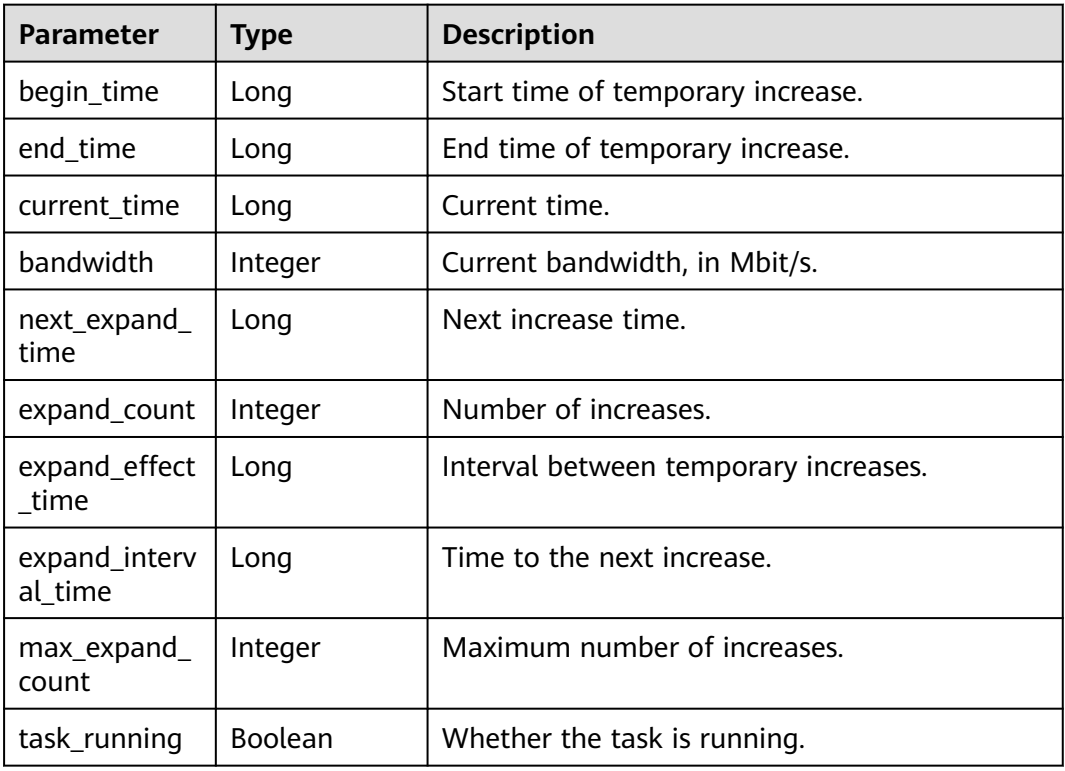

### **Example Requests**

GET https://{dcs\_endpoint}/v2/{project\_id}/instances/{instance\_id}

#### **Example Responses**

#### **Status code: 200**

The specified instance is queried successfully.

```
{
 "publicip_id" : null,
 "vpc_name" : "dcs-beta",
  "charging_mode" : 0,
  "enterprise_project_name" : "default",
  "vpc_id" : "5e37b3be-950a-48e1-b498-65b63d336481",
 "user_name" : "clouduser",
 "created_at" : "2022-08-29T08:53:47.319Z",
  "description" : null,
 "cache_mode" : "ha",
 "security_group_id" : "securityGroupId",
  "enable_ssl" : false,
  "max_memory" : 128,
  "publicip_address" : null,
  "capacity" : 0,
  "maintain_begin" : "18:00:00",
 "engine" : "Redis",
 "maintain_end" : "19:00:00",
 "capacity_minor" : ".125",
  "service_upgrade" : false,
  "subnet_name" : "dcs-beta",
  "no_password_access" : "true",
  "service_task_id" : null,
  "ip" : "192.168.0.251",
```

```
 "subnet_cidr" : "192.168.0.0/24",
  "used_memory" : 2,
  "security_group_name" : "securityGroupId",
  "instance_backup_policy" : null,
  "az_codes" : [ "xx-xxxxx-xx" ],
  "available_zones" : [ "d539378ec1314c85b76fefa3f7071458" ],
  "access_user" : null,
  "enterprise_project_id" : "0",
  "instance_id" : "a4c545cd-10b2-4efc-b0ab-a9b554ca0621",
  "enable_publicip" : false,
  "port" : 6379,
  "user_id" : "d53977d1adfb49c5b025ba7d33a13fd7",
  "domain_name" : "redis-a4c545cd-10b2-4efc-b0ab-a9b554ca0621.dcs.example.com",
  "name" : "dcs-billing",
 "spec_code" : "redis.ha.xu1.tiny.r2.128",
 "subnet_id" : "a4112635-3ec0-471c-95c3-5cf49b9533af",
  "engine_version" : "5.0",
 "order_id" : null,
 "status" : "RUNNING",
  "features" : {
   "support_acl" : true,
  "support_transparent_client_ip" : true,
   "support_ssl" : false,
   "support_audit_log" : false
  },
  "domain_name_info" : {
   "support_public_resolve" : true,
   "is_latest_rules" : true,
   "zone_name" : "dcs.example.com",
   "history_domain_names" : null
  },
  "transparent_client_ip_enable" : true,
 "sub_status" : "normal",
 "cpu_type" : "x86_64",
 "cloud_service_type_code" : "hws.service.type.dcs",
 "cloud_resource_type_code" : "hws.resource.type.dcs3",
  "inquery_spec_code" : "redis.ha.xu1.tiny.r2.128"
}
```
# **Status Codes**

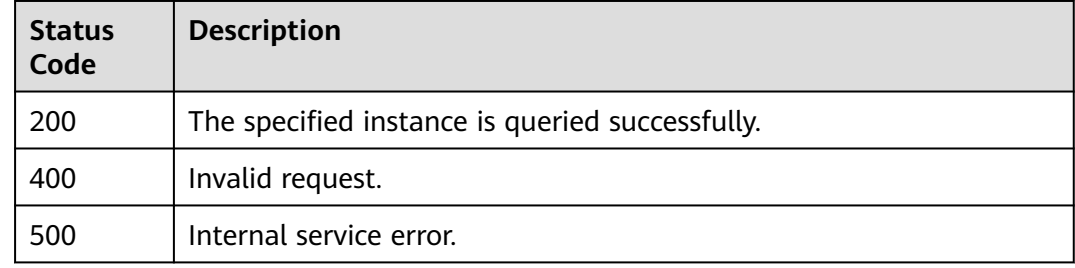

### **Error Codes**

See **[Error Codes](#page-386-0)**.

# **4.1.5 Deleting an Instance**

### **Function**

This API is used to delete a specified DCS instance to free up all resources occupied by it.

### $\Box$  NOTE

To delete pay-per-use resources, perform operations in this section..

### **URI**

DELETE /v2/{project\_id}/instances/{instance\_id}

#### **Table 4-42** Path Parameters

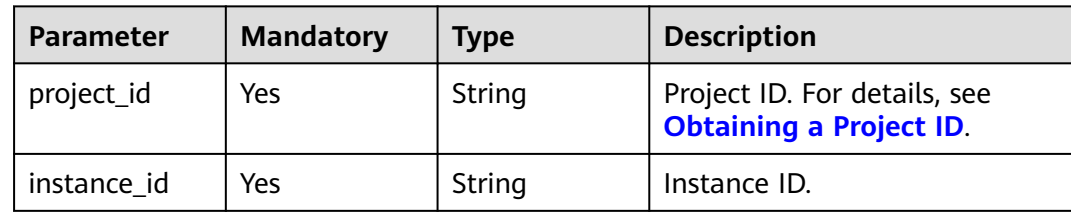

### **Request Parameters**

None

# **Response Parameters**

None

### **Example Requests**

Deleting a specified instance

DELETE https://{dcs\_endpoint}/v2/{project\_id}/instances/{instance\_id}

# **Example Responses**

None

# **Status Codes**

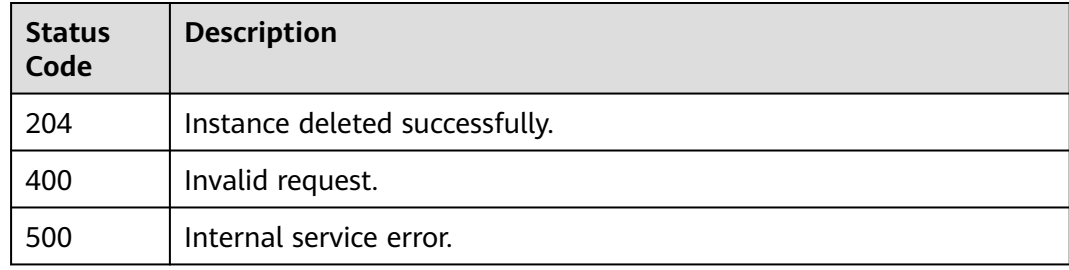

### **Error Codes**

See **[Error Codes](#page-386-0)**.

# **4.1.6 Modifying Details of a DCS Instance**

# **Function**

This API is used to modify the information about a DCS instance, including the instance name, description, port, backup policy, start and end time of the maintenance window, and security group.

### **URI**

PUT /v2/{project\_id}/instances/{instance\_id}

**Table 4-43** Path Parameters

| <b>Parameter</b> | <b>Mandatory</b> | <b>Type</b> | <b>Description</b>                                             |
|------------------|------------------|-------------|----------------------------------------------------------------|
| instance id      | Yes              | String      | Instance ID.                                                   |
| project_id       | Yes              | String      | Project ID. For details, see<br><b>Obtaining a Project ID.</b> |

### **Request Parameters**

**Table 4-44** Request body parameters

| <b>Parameter</b> | <b>Mandatory</b> | <b>Type</b> | <b>Description</b>                                                                                                    |
|------------------|------------------|-------------|----------------------------------------------------------------------------------------------------|
| name             | No               | String      | Instance name.<br>An instance name can contain<br>letters, digits, underscores $($ ),<br>and hyphens (-) and must<br>start with a letter.<br>When you create only one<br>instance at a time, the value<br>of this parameter can contain<br>4 to 64 characters. When you<br>create multiple instances at a                                                            |
|                  |                  |             | time, the value of this<br>parameter can contain 4 to 56<br>characters. The instances are<br>named in the format of<br>custom name-n, where n<br>starts from 000 and is<br>incremented by 1. For<br>example, if you create two<br>instances and set the custom<br>name to dcs_demo, the two<br>instances are respectively<br>named dcs_demo-000 and<br>dcs_demo-001. |

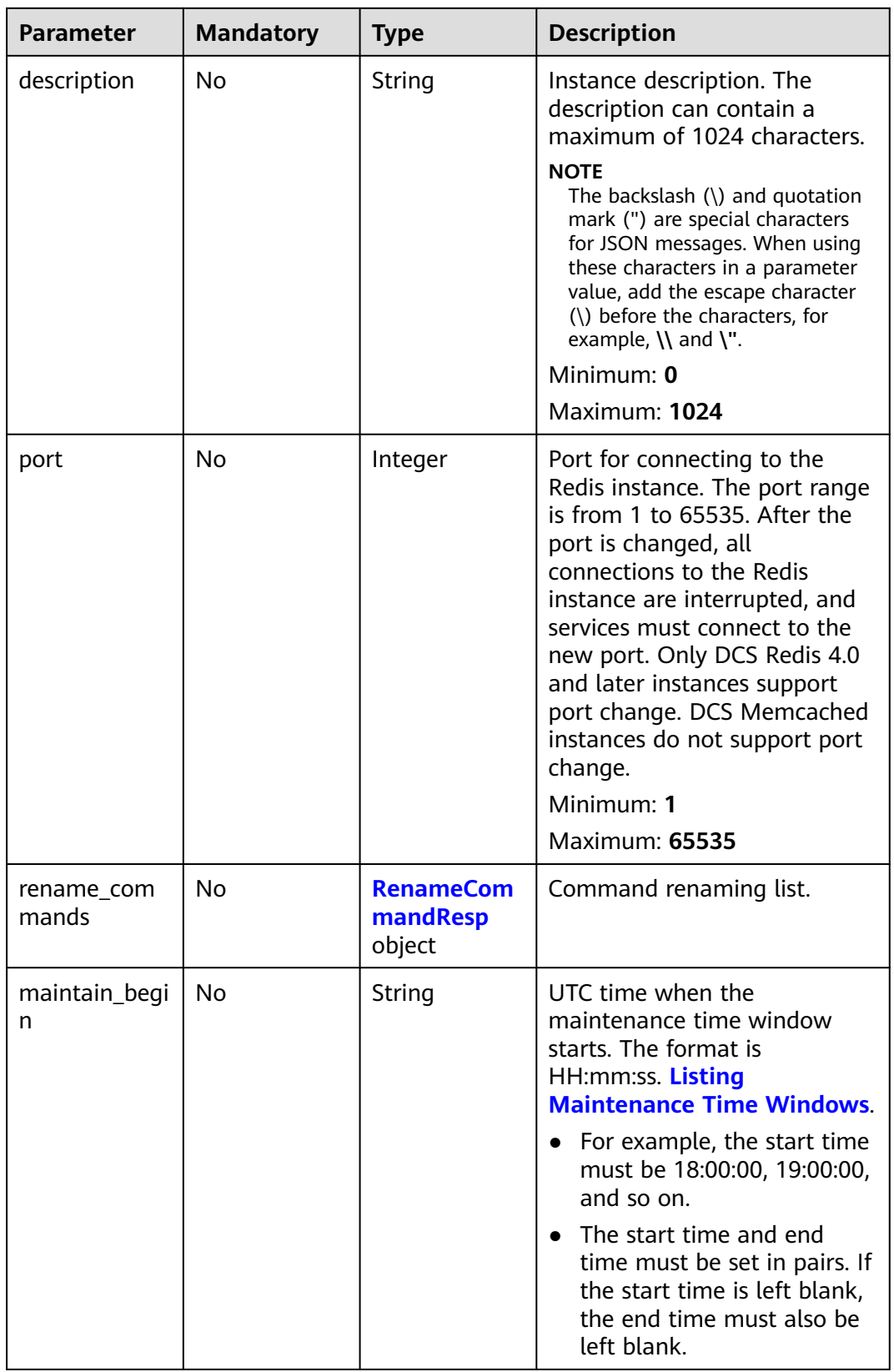

<span id="page-52-0"></span>

| <b>Parameter</b>           | <b>Mandatory</b> | <b>Type</b>                   | <b>Description</b>                                                                                                    |
|----------------------------|------------------|-------------------------------|----------------------------------------------------------------------------------------------------|
| maintain_end               | No               | String                        | The start time and end<br>$\bullet$<br>time of the maintenance<br>window must be within the<br>time segment of a<br>supported maintenance<br>window. For details, see<br><b>Listing Maintenance Time</b><br><b>Windows</b> |
|                            |                  |                               | The end time is one hour<br>later than the start time.<br>For example, if the start<br>time is 18:00:00, the end<br>time is 19:00:00.                                                                                      |
|                            |                  |                               | • The start time and end<br>time must be set in pairs. If<br>the end time is left blank,<br>the start time must also be<br>left blank.                                                                                     |
| security_grou<br>p_id      | No               | String                        | Security group ID.<br>The value can be obtained<br>from the VPC console or the<br>API used to query the security<br>group list.<br>This parameter is supported<br>only by DCS Redis 3.0 and<br>Memcached instances.        |
| instance_back<br>up_policy | <b>No</b>        | <b>BackupPolicy</b><br>object | Backup policy. This parameter<br>is supported when the<br>instance type is master/<br>standby or cluster.                                                                                                    |

**Table 4-45** RenameCommandResp

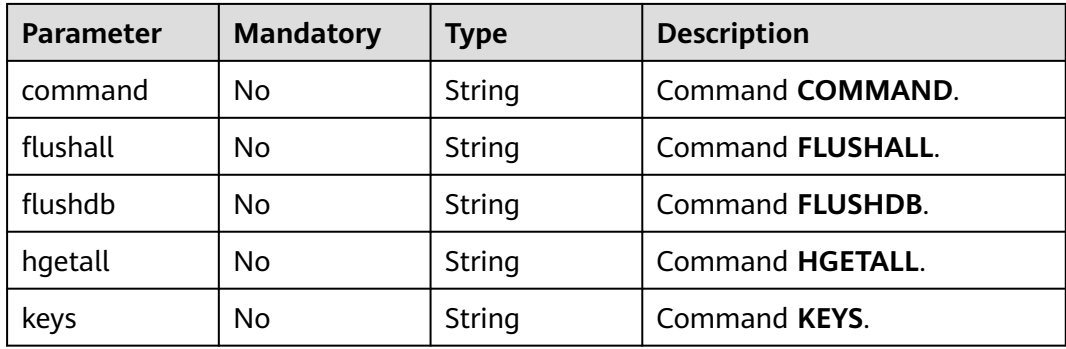

<span id="page-53-0"></span>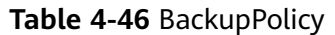

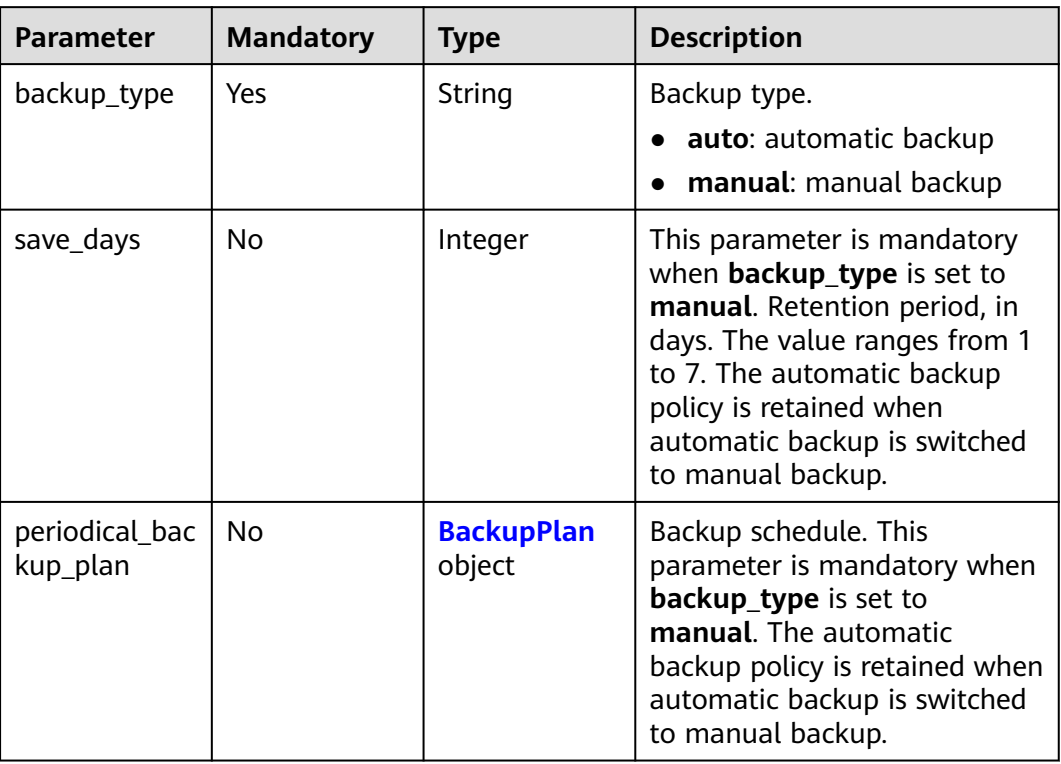

# **Table 4-47** BackupPlan

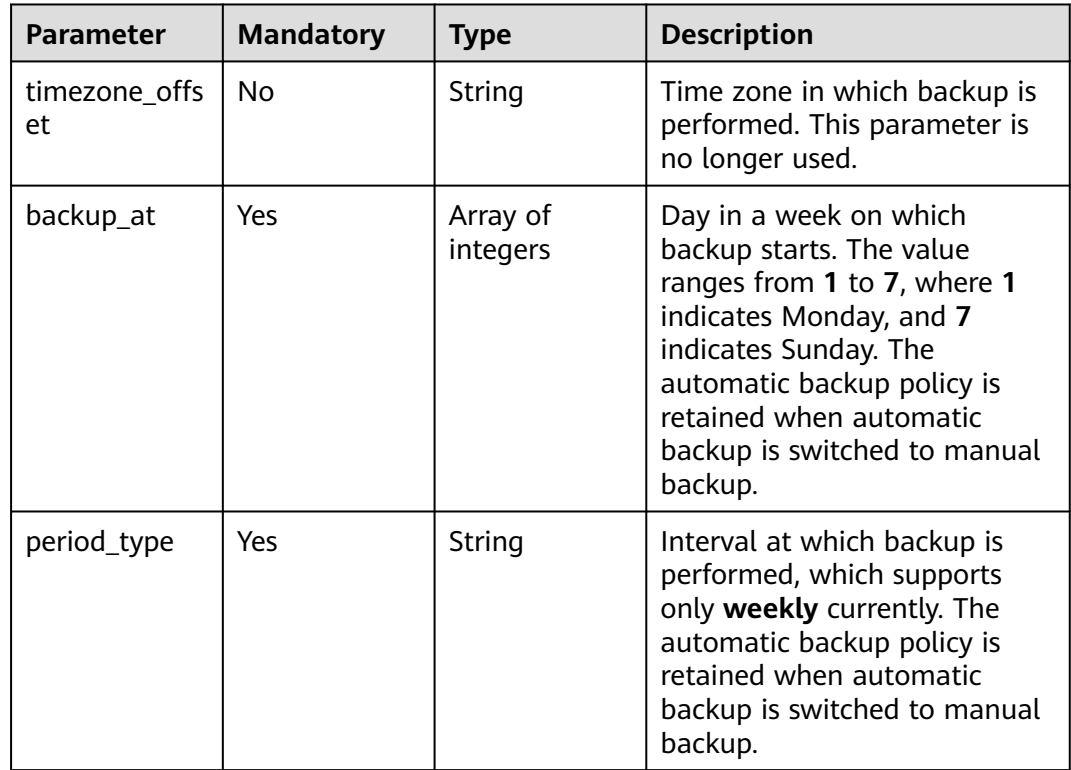

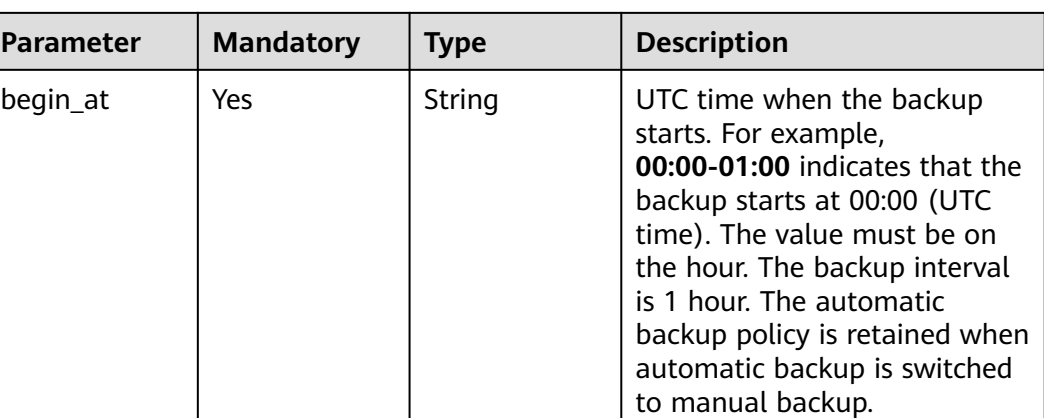

### **Response Parameters**

None

{

### **Example Requests**

Changing the name of a specified instance to dcs002 and port to 6379, and configuring an auto backup policy

PUT https://{dcs\_endpoint}/v2/{project\_id}/instance/{instance\_id}

```
 "name" : "dcs002",
 "description" : "instance description",
  "port" : 6379,
 "maintain_begin" : "18:00:00",
  "maintain_end" : "19:00:00",
  "security_group_id" : "18e9309f-f81a-4749-bb21-f74576292162",
 "instance_backup_policy" : {
 "backup_type" : "auto",
 "save_days" : "1,",
 "periodical_backup_plan" : {
 "backup_at" : [ "1", "2", "3", "4", "6", "7" ],
 "period_type" : "weekly",
 "begin_at" : "00:00-01:00"
 }
 }
```
### **Example Responses**

None

}

### **Status Codes**

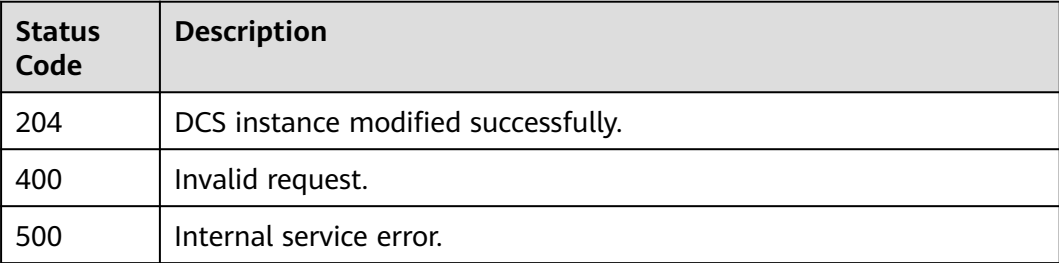

# **Error Codes**

See **[Error Codes](#page-386-0)**.

# **4.1.7 Modifying Instance Specifications**

# **Function**

This API is used to modify specifications of a DCS instance in the **Running** state.

### **URI**

POST /v2/{project\_id}/instances/{instance\_id}/resize

#### **Table 4-48** Path Parameters

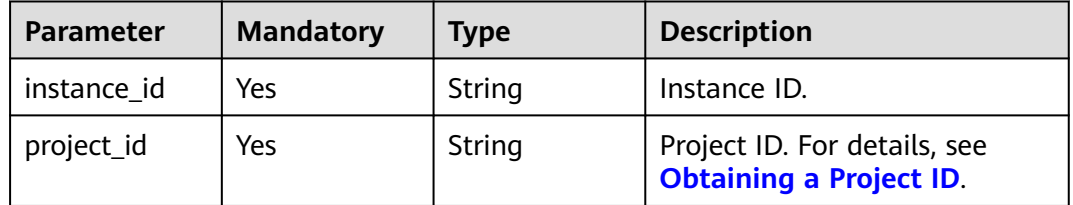

# **Request Parameters**

**Table 4-49** Request body parameters

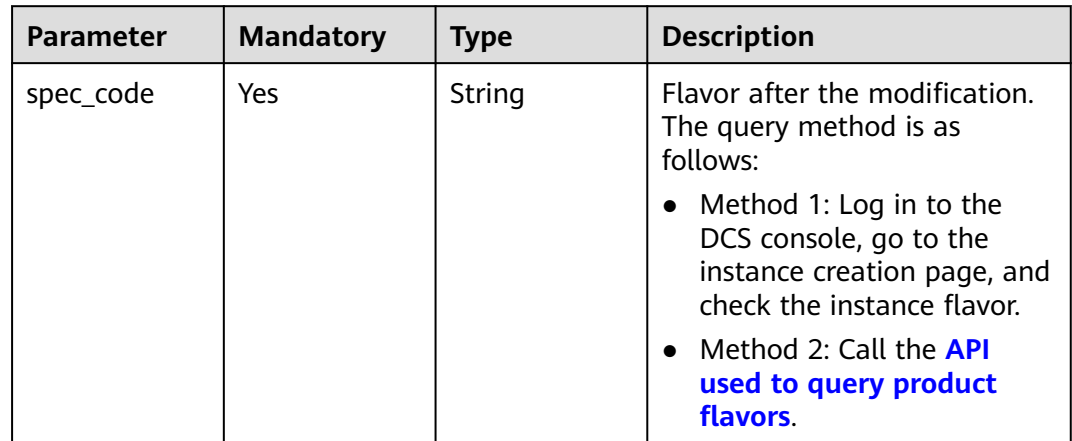

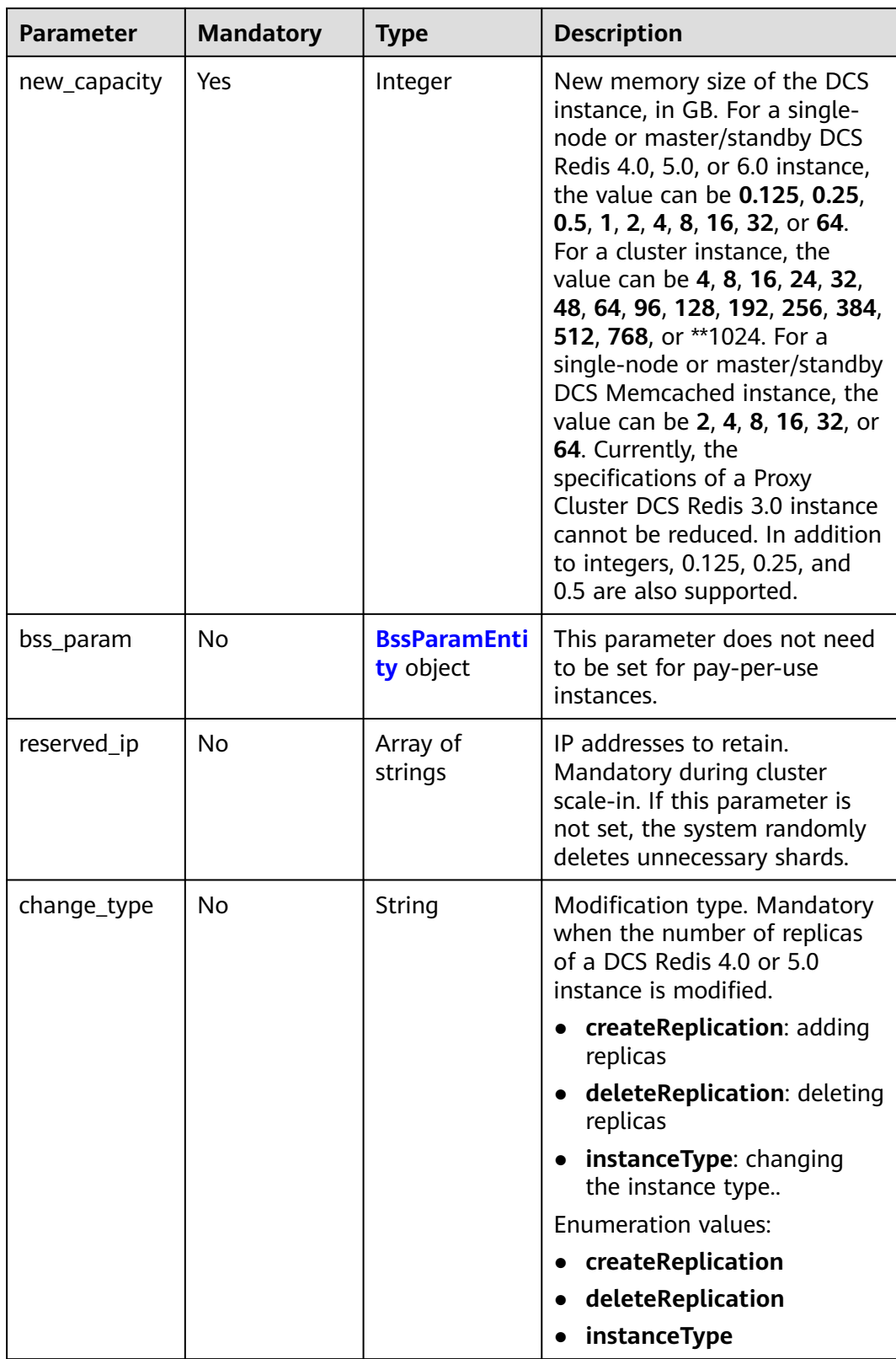

<span id="page-57-0"></span>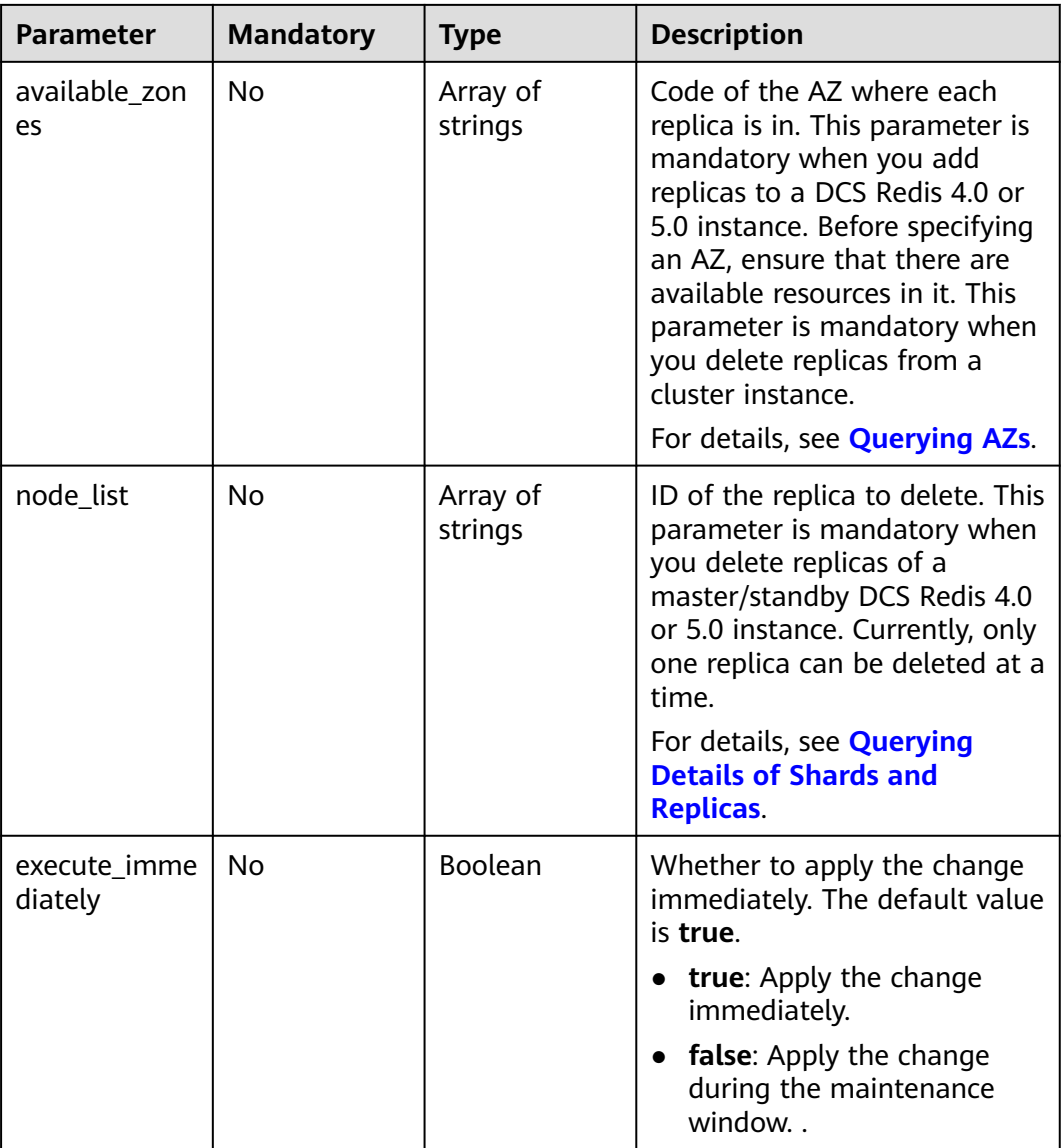

#### **Table 4-50** BssParamEntity

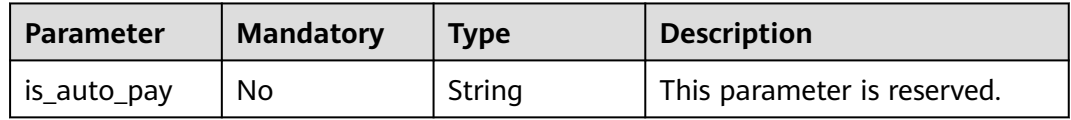

# **Response Parameters**

None

# **Example Requests**

Changing instance specifications to 1 GB.

POST https://{dcs\_endpoint}/v2/{project\_id}/instances/{instance\_id}/resize

```
{
  "spec_code" : "redis.ha.xu1.tiny.r2.1",
 "new_capacity" : 1,
 "reserved_ip" : [ "192.168.0.125" ],
 "change_type" : "createReplication",
  "available_zones" : [ "e7afd64502d64fe3bfb60c2c82ec0ec6", "d90ff6d692954373bf53be49cf3900cb" ],
  "node_list" : [ "ff80808282eee5f90183120188ae093e" ],
  "execute_immediately" : true
}
```
# **Example Responses**

None

# **Status Codes**

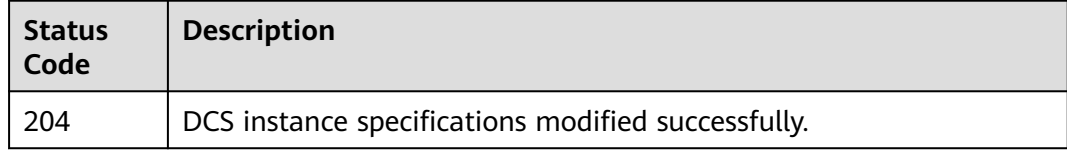

# **Error Codes**

See **[Error Codes](#page-386-0)**.

# **4.1.8 Obtaining Deletable Replicas**

# **Function**

This API is used to obtain replicas that can be deleted.

# **URI**

GET /v2/{project\_id}/instances/{instance\_id}/deletable-replication

**Table 4-51** Path Parameters

| <b>Parameter</b> | <b>Mandatory</b> | <b>Type</b> | <b>Description</b>                                             |
|------------------|------------------|-------------|----------------------------------------------------------------|
| instance id      | Yes              | String      | Instance ID.                                                   |
| project_id       | Yes              | String      | Project ID. For details, see<br><b>Obtaining a Project ID.</b> |

# **Request Parameters**

None

# **Response Parameters**

| <b>Parameter</b>   | Type                                           | <b>Description</b>                                    |
|--------------------|------------------------------------------------|-------------------------------------------------------|
| check result       | <b>Boolean</b>                                 | Whether a replica group is available for<br>deletion. |
| available_zon<br>e | String                                         | IDs of available AZs.                                 |
| replication_lis    | Array of<br><b>ReplicationIn</b><br>fo objects | List of nodes that can be retained.                   |

**Table 4-52** Response body parameters

**Table 4-53** ReplicationInfo

| <b>Parameter</b>   | Type   | <b>Description</b>           |
|--------------------|--------|------------------------------|
| replication_id     | String | Replica ID.                  |
| node id            | String | Node ID.                     |
| replication_ip     | String | Replica IP address and port. |
| group_id           | String | Shard ID.                    |
| group_name         | String | Shard name.                  |
| available_zon<br>e | String | AZ ID.                       |

#### **Status code: 400**

**Table 4-54** Response body parameters

| <b>Parameter</b> | Type   | <b>Description</b>                                                                      |
|------------------|--------|-----------------------------------------------------------------------------------------|
| error_msq        | String | Error message.<br>Maximum: 1024                                                         |
|                  |        |                                                                                         |
| error code       | String | Error code.                                                                             |
|                  |        | Maximum: 9                                                                              |
| error_ext_msq    | String | Extended error information. This parameter is<br>not used currently and is set to null. |
|                  |        | Maximum: 1024                                                                           |

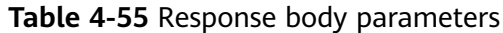

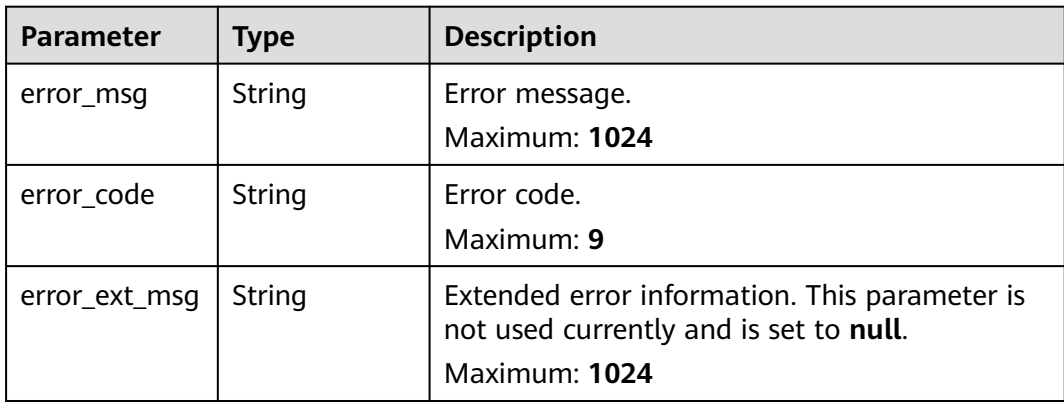

### **Example Requests**

GET https://{dcs\_endpoint}/v2/{project\_id}/instances/{instance\_id}/available-replication

### **Example Responses**

#### **Status code: 200**

Deleteable replicas obtained.

```
{
  "check_result" : true,
  "available_zone" : "9f1c5806706d4c1fb0eb72f0a9b18c77",
 "replication_list" : [ {
 "replication_id" : "435a6322-0c64-4d0e-8bc2-8adefa2eca26",
   "node_id" : "8abf6e1e7fd3e695017fd4046bb9006b",
 "replication_ip" : "192.168.73.139:6379",
 "group_id" : "cbf8deba-d69f-41b8-8556-83337d32ad40",
 "group_name" : "group-2",
 "available_zone" : "9f1c5806706d4c1fb0eb72f0a9b18c77"
  }, {
   "replication_id" : "193683cf-f693-4a6a-950a-20f615ed6c47",
   "node_id" : "8abf6e1e7fd3e695017fd4046bb8006a",
   "replication_ip" : "192.168.67.86:6379",
 "group_id" : "7a153688-d31d-4541-b635-191885c71e93",
 "group_name" : "group-1",
   "available_zone" : "9f1c5806706d4c1fb0eb72f0a9b18c77"
  }, {
   "replication_id" : "ae38792f-60b7-4c8c-b1dc-175f2151f85f",
   "node_id" : "8abf6e1e7fd3e695017fd4046bb40069",
   "replication_ip" : "192.168.66.157:6379",
 "group_id" : "4f26a524-1525-4975-82fa-b2291091f9e7",
 "group_name" : "group-0",
 "available_zone" : "9f1c5806706d4c1fb0eb72f0a9b18c77"
 } ]
}
```
#### **Status code: 400**

Invalid request.

```
{
  "error_code" : 111400800,
  "error_msg" : "Only native cluster supported."
\mathfrak{r}
```
#### Internal service error.

```
{
  "error_code" : 111500024,
  "error_msg" : "Query instance error."
}
```
# **Status Codes**

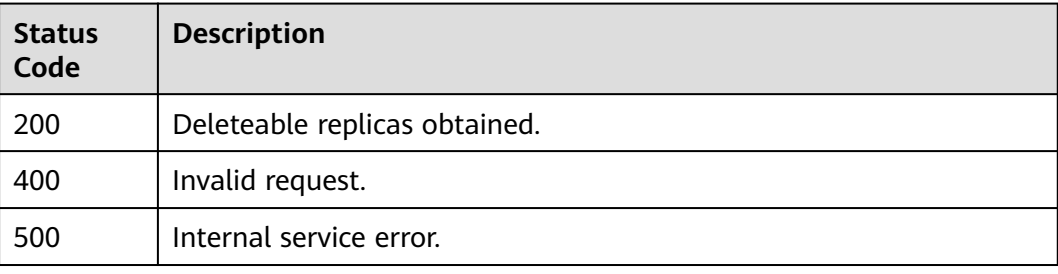

# **Error Codes**

See **[Error Codes](#page-386-0)**.

# **4.2 Instance Management**

# **4.2.1 Master/Standby Switchover**

# **Function**

This API is used to perform a master/standby switchover. Only master/standby instances support this operation.

### **URI**

POST /v2/{project\_id}/instances/{instance\_id}/swap

#### **Table 4-56** Path Parameters

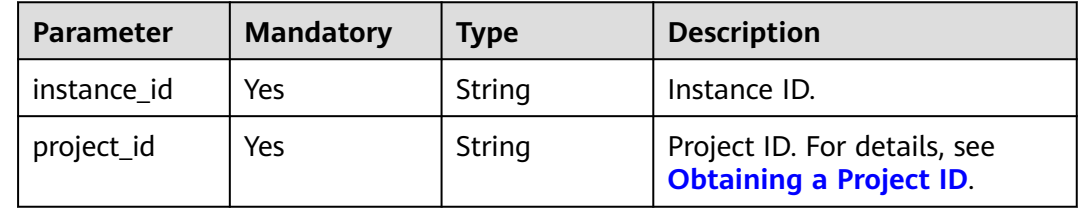

# **Request Parameters**

None

# **Response Parameters**

### **Status code: 400**

### **Table 4-57** Response body parameters

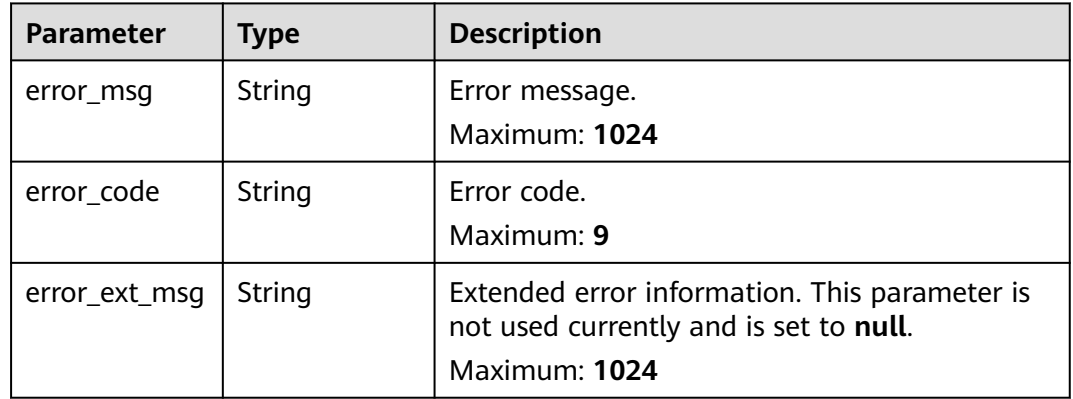

#### **Status code: 401**

#### **Table 4-58** Response body parameters

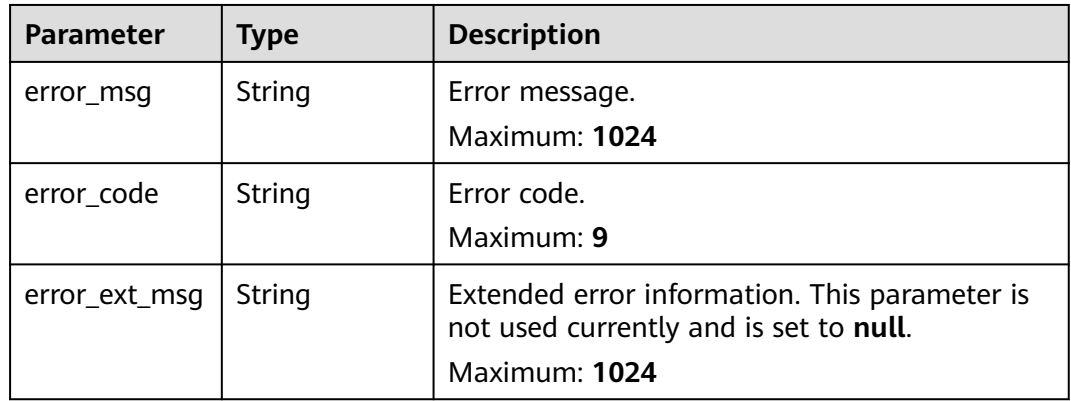

**Table 4-59** Response body parameters

| <b>Parameter</b> | Type          | <b>Description</b>              |
|------------------|---------------|---------------------------------|
| error_msg        | <b>String</b> | Error message.<br>Maximum: 1024 |
| error_code       | String        | Error code.<br>Maximum: 9       |

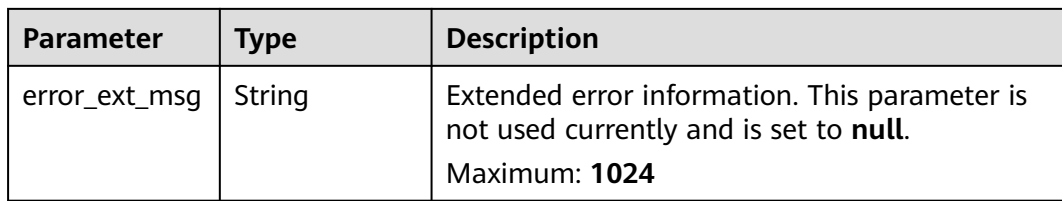

#### **Status code: 404**

**Table 4-60** Response body parameters

| <b>Parameter</b> | Type   | <b>Description</b>                                                                                       |
|------------------|--------|----------------------------------------------------------------------------------------------------|
| error msg        | String | Error message.<br>Maximum: 1024                                                                          |
| error_code       | String | Error code.<br>Maximum: 9                                                                                |
| error_ext_msg    | String | Extended error information. This parameter is<br>not used currently and is set to null.<br>Maximum: 1024 |

#### **Status code: 500**

**Table 4-61** Response body parameters

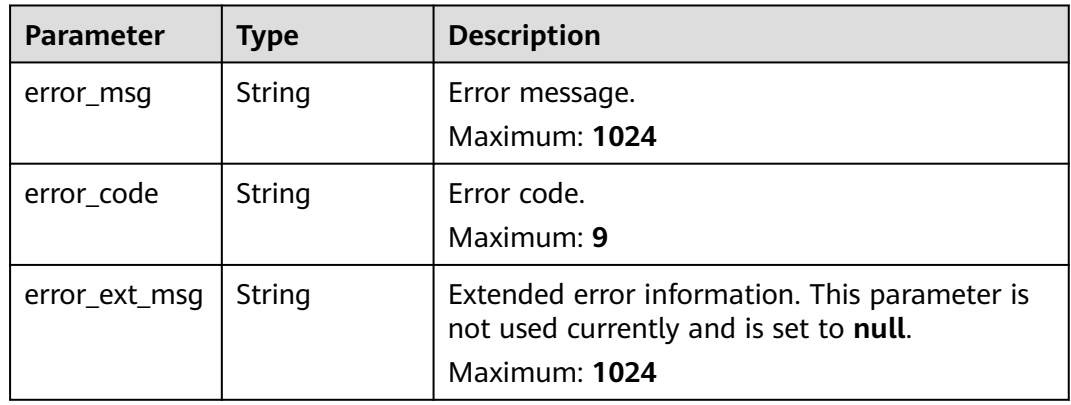

# **Example Requests**

POST https://{dcs\_endpoint}/v2/a4d31cb6-3d72-4fdc-8ec9-6e3a41e47f71/instances/5560df16 cebf-4473-95c4-d1b573c16e79/swap

# **Example Responses**

### **Status code: 400**

Invalid request.

```
{
 "error_msg" : "Master standby swap is not supported.",
 "error_code" : "DCS.4855",
 "error_ext_msg" : null
}
```
# **Status Codes**

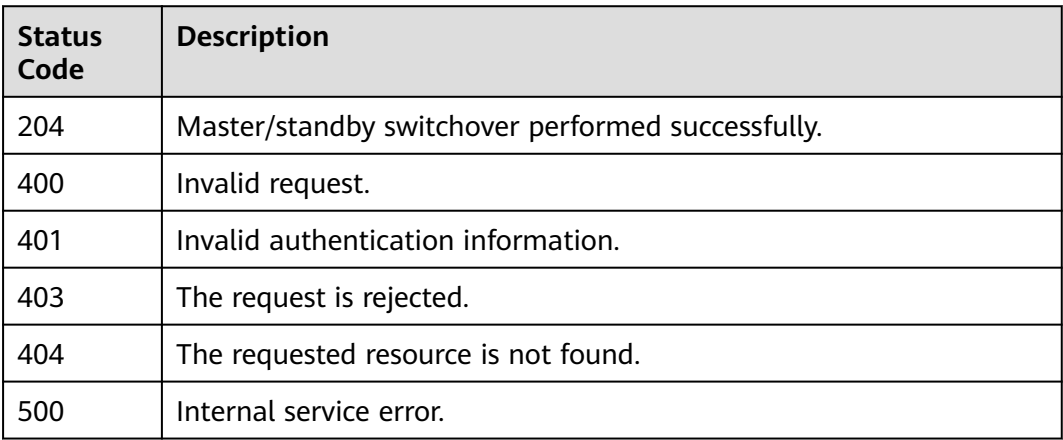

# **Error Codes**

See **[Error Codes](#page-386-0)**.

# **4.2.2 Changing the Password**

# **Function**

This API is used to change the password of a DCS instance.

### **URI**

PUT /v2/{project\_id}/instances/{instance\_id}/password

### **Table 4-62** Path Parameters

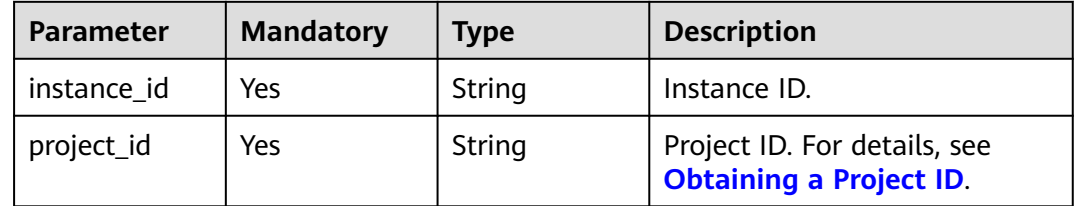

**Table 4-63** Request body parameters

| <b>Parameter</b> | <b>Mandatory</b> | <b>Type</b> | <b>Description</b> |
|------------------|------------------|-------------|--------------------|
| old_password     | Yes              | String      | Old password.      |
| new_passwor      | Yes              | String      | New password.      |

# **Response Parameters**

#### **Status code: 200**

# **Table 4-64** Response body parameters

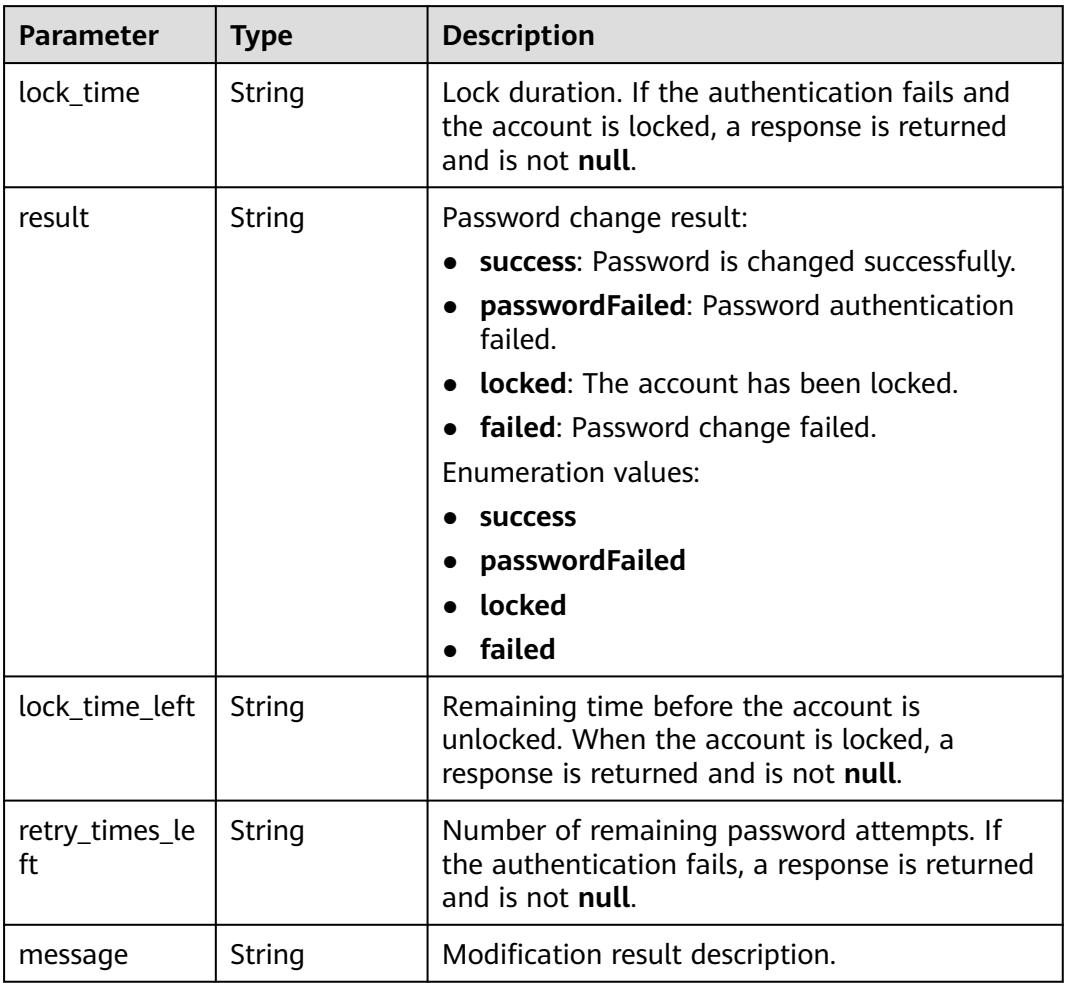

**Table 4-65** Response body parameters

| <b>Parameter</b> | Type   | <b>Description</b>                                                                                       |
|------------------|--------|----------------------------------------------------------------------------------------------------|
| error_msq        | String | Error message.<br>Maximum: 1024                                                                          |
| error_code       | String | Error code.<br>Maximum: 9                                                                                |
| error_ext_msq    | String | Extended error information. This parameter is<br>not used currently and is set to null.<br>Maximum: 1024 |

#### **Status code: 500**

**Table 4-66** Response body parameters

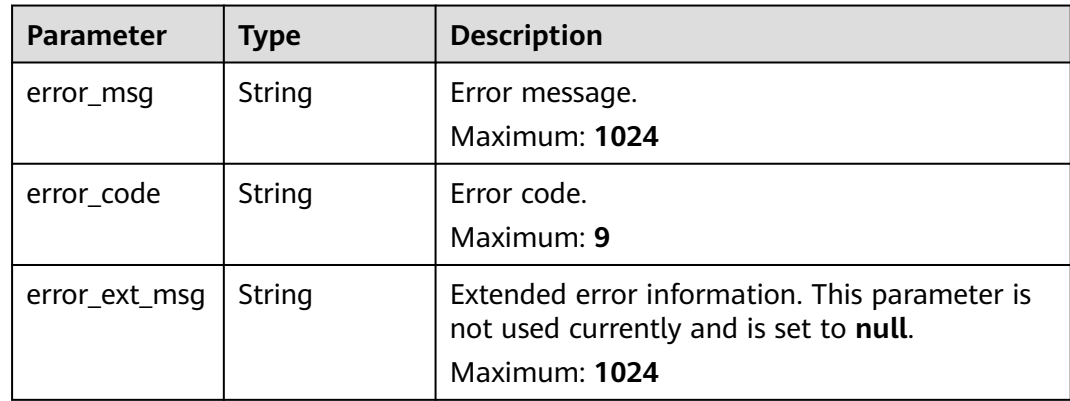

### **Example Requests**

Changing the password of the DCS instance by entering the old and new passwords

PUT https://{dcs\_endpoint}/v2/{project\_id}/instances/{instance\_id}/password

{ "old\_password" : "XXXXXX", "new\_password" : "XXXXXX" }

### **Example Responses**

#### **Status code: 200**

Password is changed successfully.

```
{
  "lock_time" : "0",
 "result" : "success",
 "lock_time_left" : "0",
 "retry_times_left" : "5",
```
 "message" : "Modify DCSInstance password success." }

# **Status Codes**

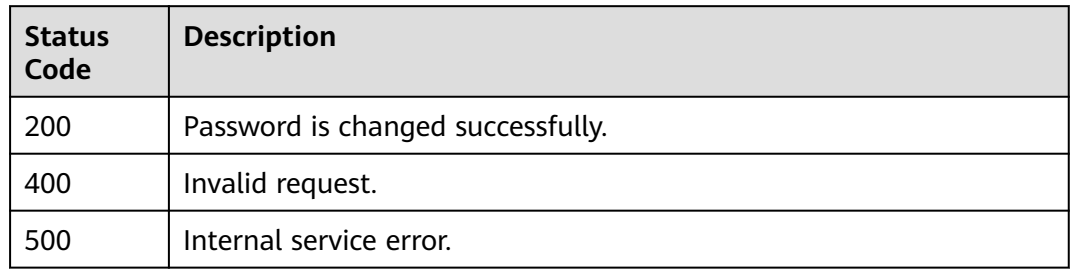

# **Error Codes**

See **[Error Codes](#page-386-0)**.

# **4.2.3 Resetting a Password**

# **Function**

This API is used to reset the password of a DCS instance.

### **URI**

POST /v2/{project\_id}/instances/{instance\_id}/password/reset

#### **Table 4-67** Path Parameters

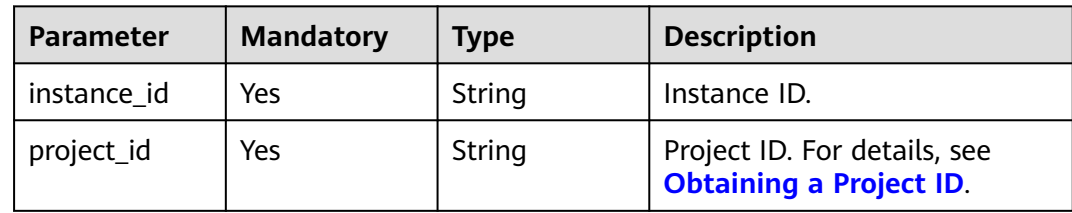

# **Request Parameters**

**Table 4-68** Request body parameters

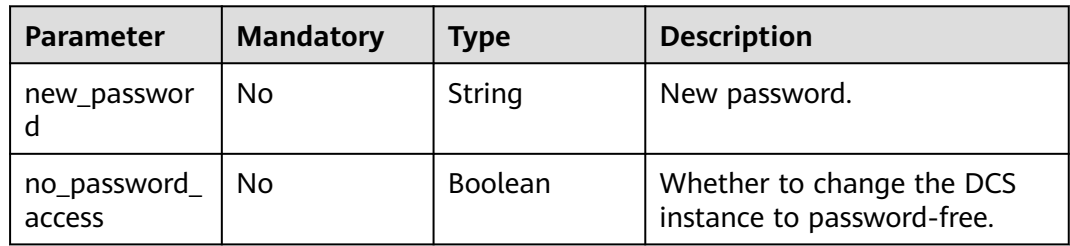

# **Response Parameters**

### **Status code: 200**

### **Table 4-69** Response body parameters

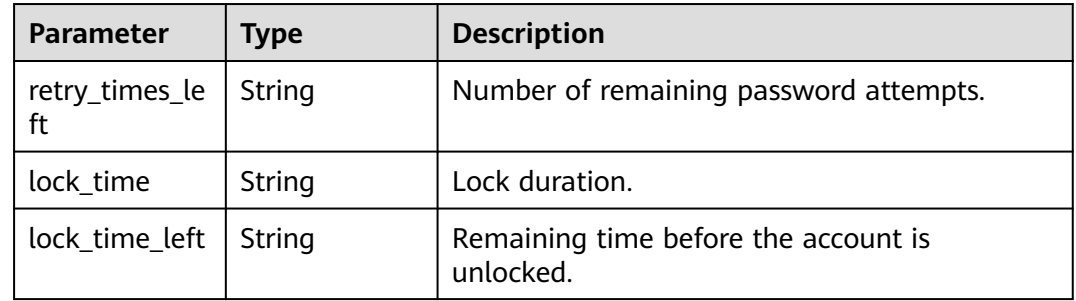

### **Status code: 400**

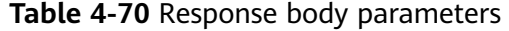

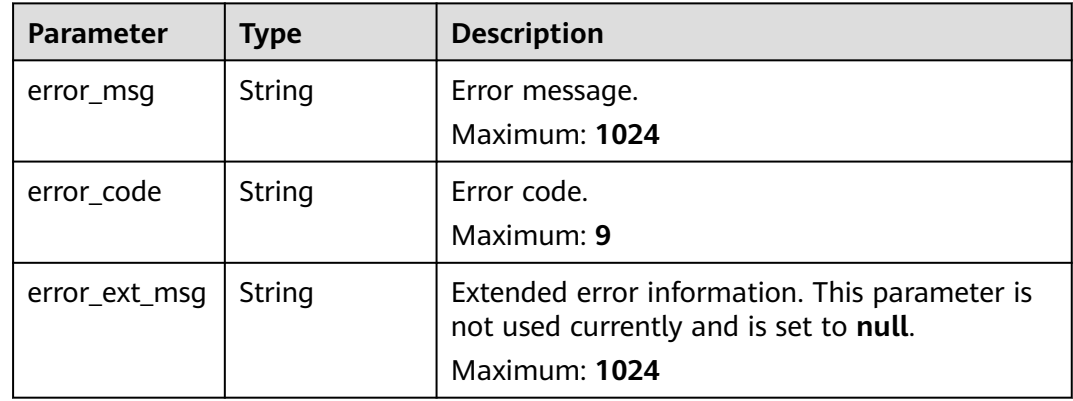

**Table 4-71** Response body parameters

| <b>Parameter</b> | Type   | <b>Description</b>                                                                      |
|------------------|--------|-----------------------------------------------------------------------------------------|
| error msg        | String | Error message.<br>Maximum: 1024                                                         |
| error code       | String | Error code.<br>Maximum: 9                                                               |
| error_ext_msg    | String | Extended error information. This parameter is<br>not used currently and is set to null. |
|                  |        | Maximum: 1024                                                                           |

Resetting the password of the DCS instance by entering a new password

POST https://{dcs\_endpoint}/v2/{project\_id}/instances/{instance\_id}/password/reset

```
{
 "new_password" : "xxxxxx",
  "no_password_access" : false
}
```
### **Example Responses**

{

}

#### **Status code: 200**

The password is changed successfully.

```
 "lock_time" : "0",
 "lock_time_left" : "0",
 "retry_times_left" : "5"
```
# **Status Codes**

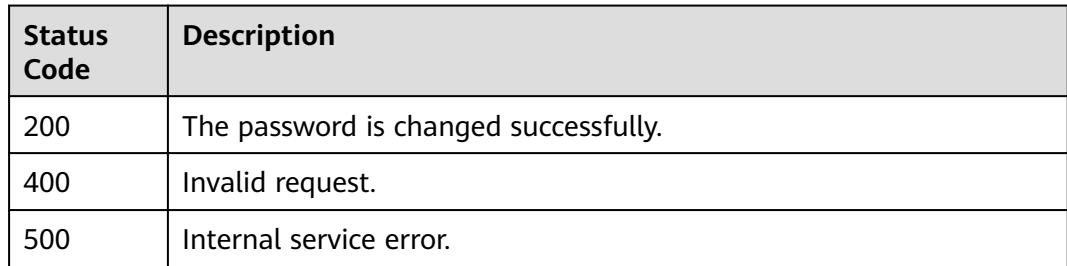

# **Error Codes**

See **[Error Codes](#page-386-0)**.

# **4.2.4 Querying DCS Instance Statuses**

# **Function**

This API is used to query the number of instances in different states.

# **URI**

GET /v2/{project\_id}/instances/status

#### **Table 4-72** Path Parameters

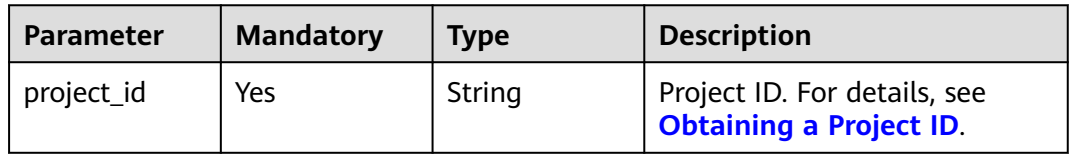

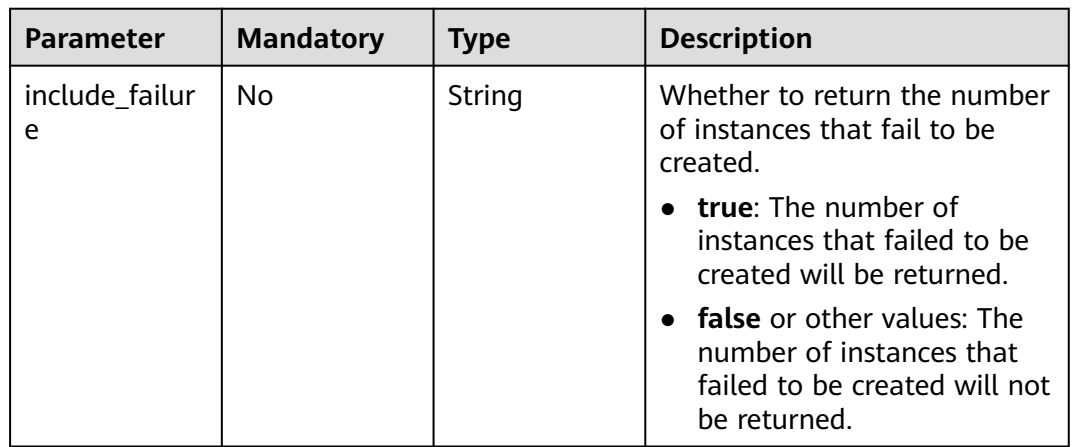

### **Table 4-73** Query Parameters

# **Request Parameters**

None

# **Response Parameters**

### **Status code: 200**

### **Table 4-74** Response body parameters

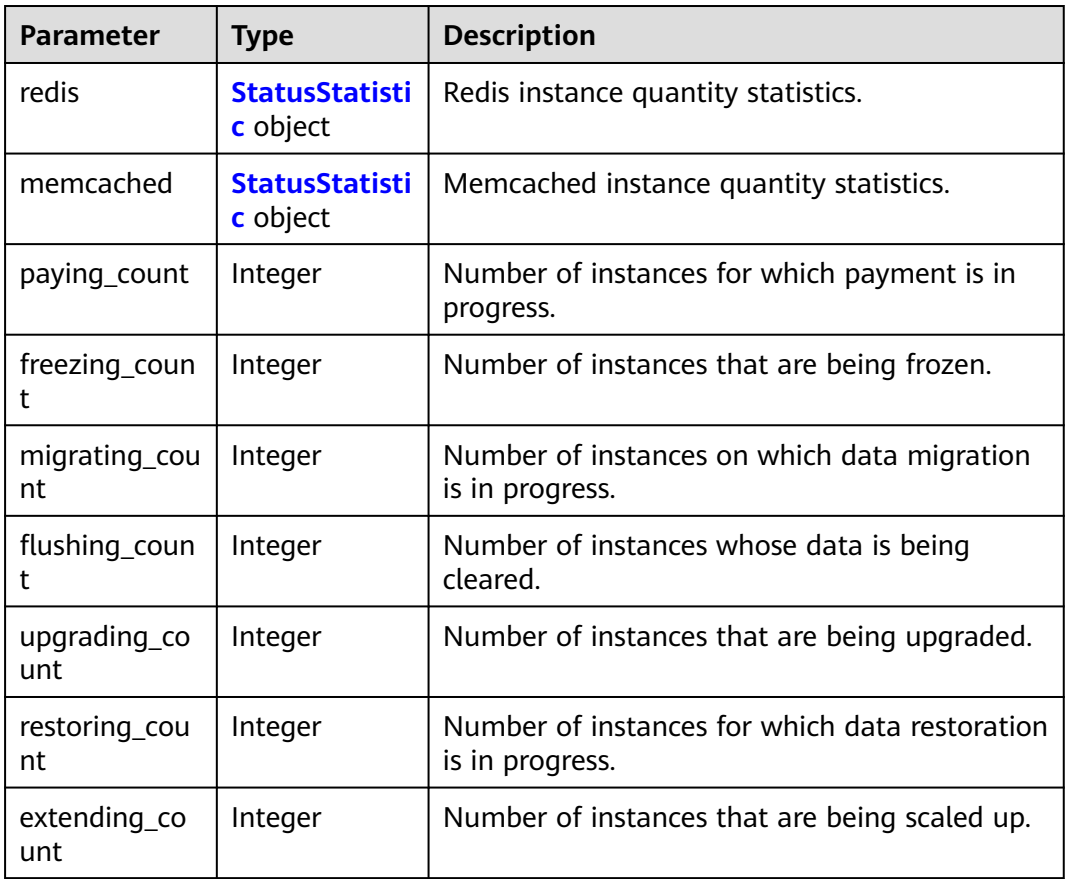

<span id="page-71-0"></span>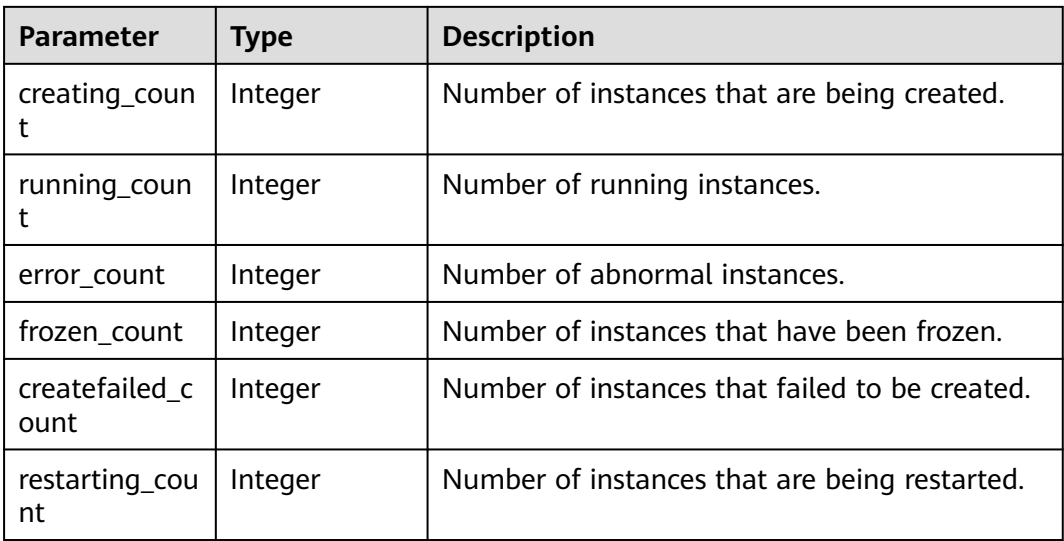

### **Table 4-75** StatusStatistic

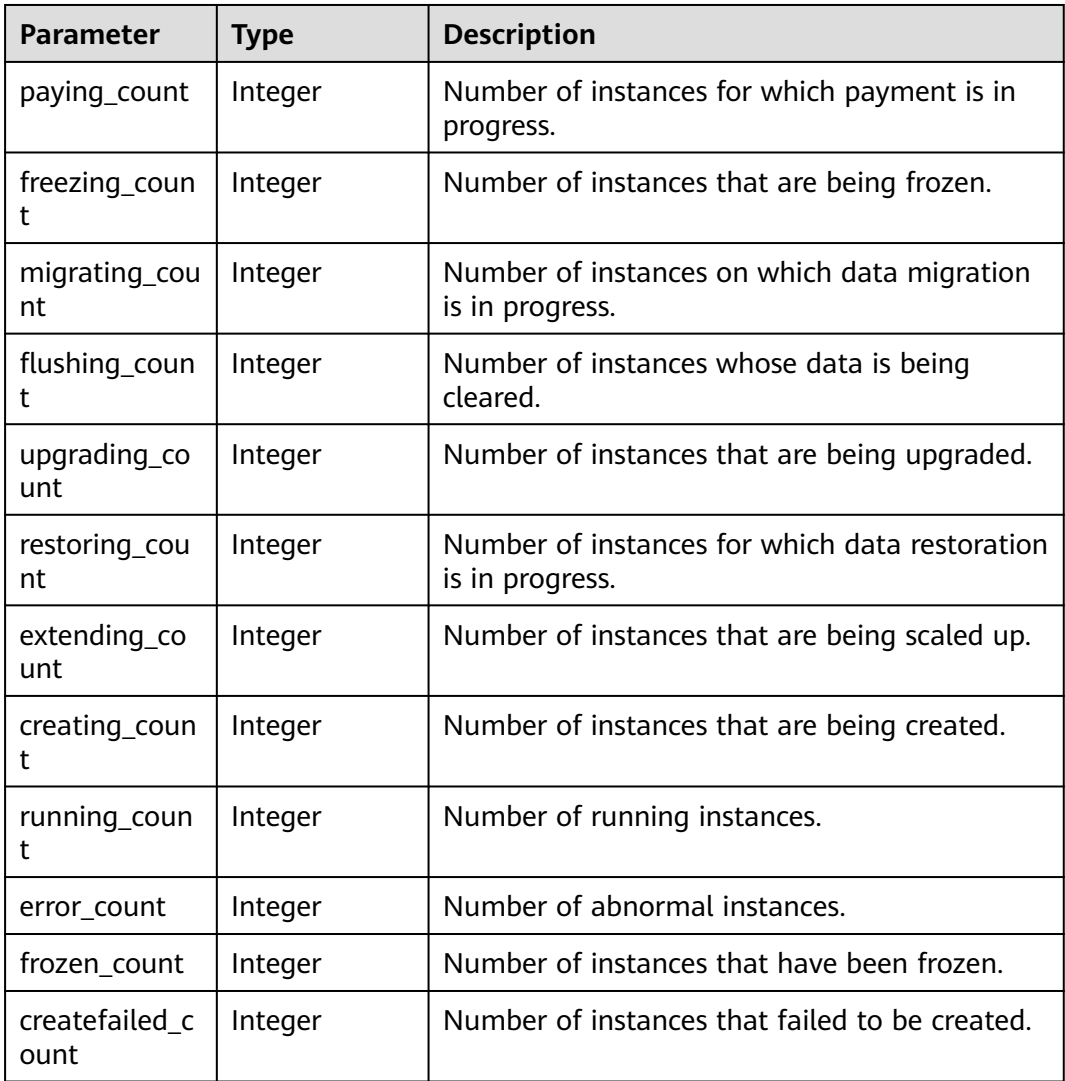
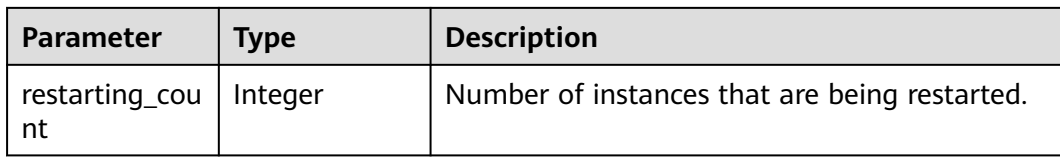

# **Table 4-76** Response body parameters

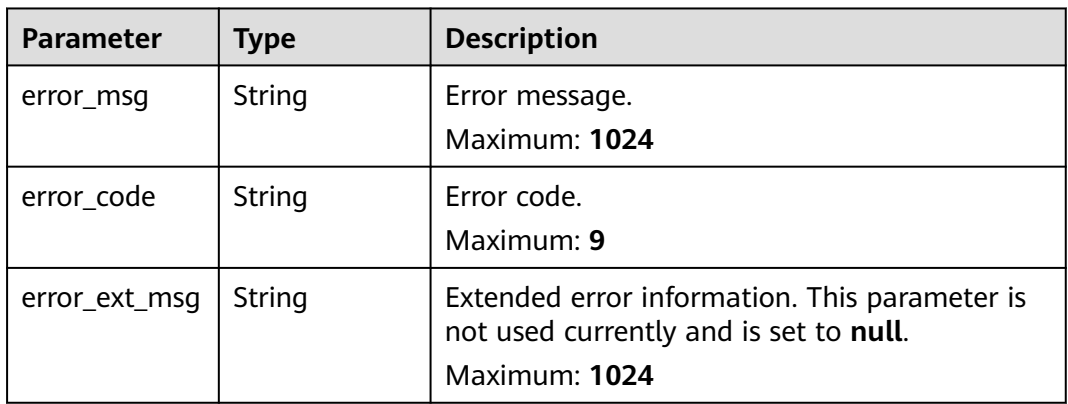

#### **Status code: 500**

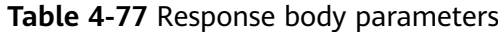

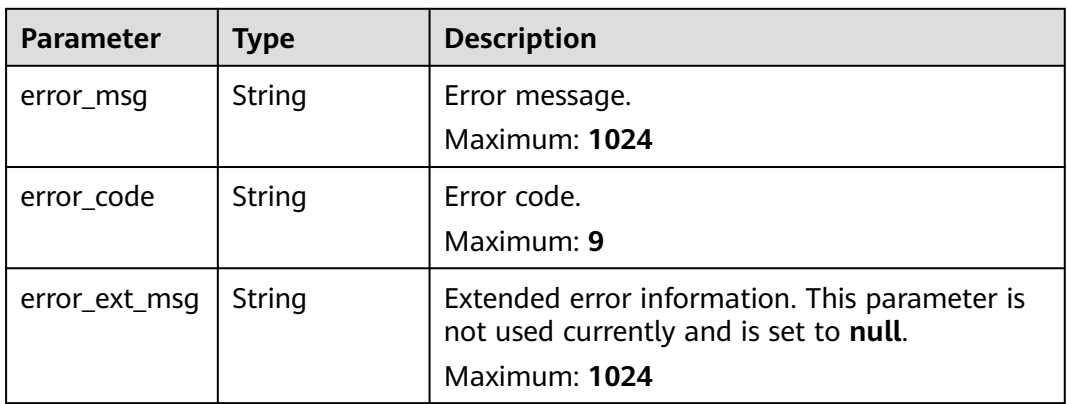

## **Example Requests**

GET https://{dcs\_endpoint}/v2/{project\_id}/instances/status?include\_failure=true

# **Example Responses**

#### **Status code: 200**

DCS instance quantity queried successfully.

{ "extending\_count" : 0,

```
 "creating_count" : 0,
  "running_count" : 16,
  "error_count" : 0,
  "frozen_count" : 0,
  "createfailed_count" : 44,
  "restarting_count" : 0,
  "paying_count" : 0,
 "freezing_count" : 0,
 "migrating_count" : 0,
  "flushing_count" : 0,
  "upgrading_count" : 0,
  "redis" : {
   "extending_count" : 0,
   "creating_count" : 0,
    "running_count" : 8,
   "error_count" : 0,
   "frozen_count" : 0,
 "createfailed_count" : 22,
 "restarting_count" : 0,
   "paying_count" : 0,
   "freezing_count" : 0,
    "migrating_count" : 0,
   "flushing_count" : 0,
   "upgrading_count" : 0
 },
 "memcached" : {
   "extending_count" : 0,
   "creating_count" : 0,
    "running_count" : 8,
   "error_count" : 0,
   "frozen_count" : 0,
    "createfailed_count" : 22,
   "restarting_count" : 0,
   "paying_count" : 0,
   "freezing_count" : 0,
    "migrating_count" : 0,
   "flushing_count" : 0,
   "upgrading_count" : 0
  }
}
```
# **Status Codes**

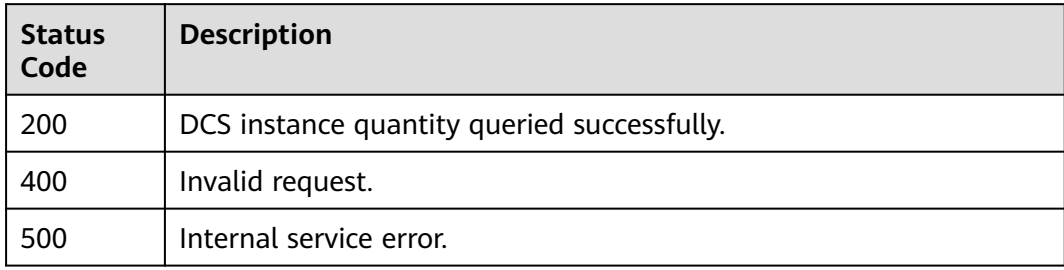

## **Error Codes**

See **[Error Codes](#page-386-0)**.

# **4.2.5 Restarting DCS Instances or Clearing DCS Instance Data**

## **Function**

This API is used to restart a running DCS instance.

Data clearance operations cannot be undone on DCS Redis 4.0, 5.0, and 6.0 instances.

## **URI**

PUT /v2/{project\_id}/instances/status

**Table 4-78** Path Parameters

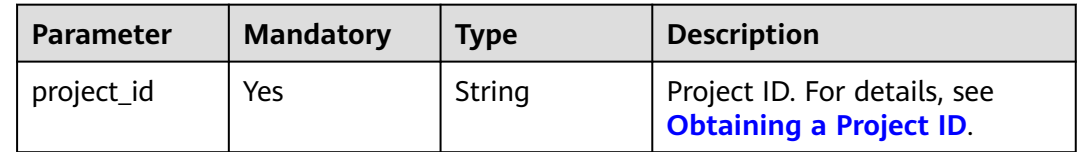

# **Request Parameters**

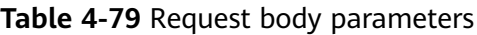

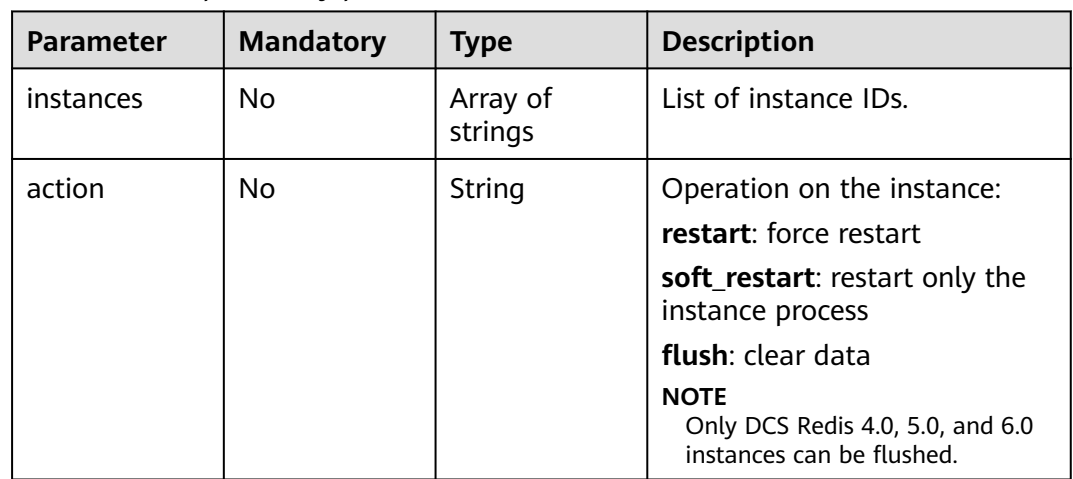

# **Response Parameters**

#### **Status code: 200**

**Table 4-80** Response body parameters

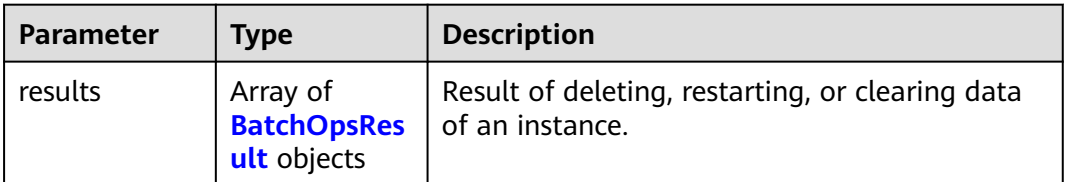

<span id="page-75-0"></span>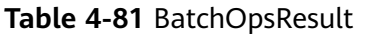

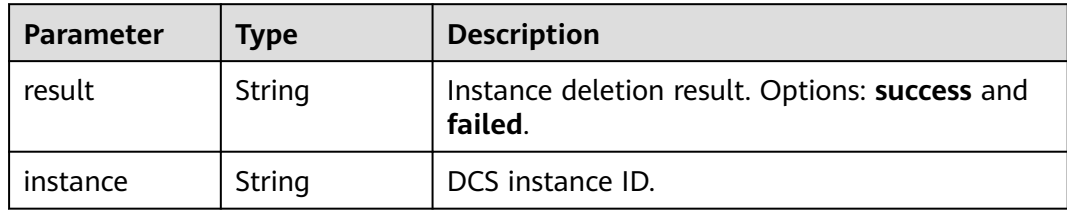

**Table 4-82** Response body parameters

| <b>Parameter</b> | Type   | <b>Description</b>                                                                                       |
|------------------|--------|----------------------------------------------------------------------------------------------------|
| error_msg        | String | Error message.<br>Maximum: 1024                                                                          |
| error_code       | String | Error code.<br>Maximum: 9                                                                                |
| error_ext_msg    | String | Extended error information. This parameter is<br>not used currently and is set to null.<br>Maximum: 1024 |

#### **Status code: 500**

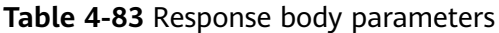

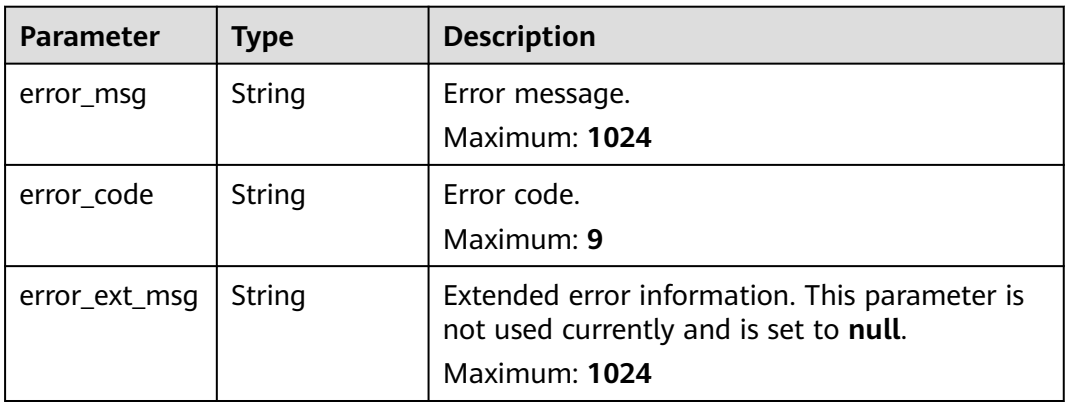

# **Example Requests**

Force restarting a DCS instance

PUT https://{dcs\_endpoint}/v2/{project\_id}/instances/status

{ "instances" : [ "2e803f66-fbb0-47ad-b6cb-fb87f5bed4ef" ],

 "action" : "restart" }

## **Example Responses**

#### **Status code: 200**

DCS instances restarted successfully or the instance data cleared successfully.

```
{
 "results" : [ {
 "instance" : "e3a7019c-8824-4c1a-8289-5300f19b9f64",
 "result" : "success"
 } ]
}<sup>-</sup>
```
## **Status Codes**

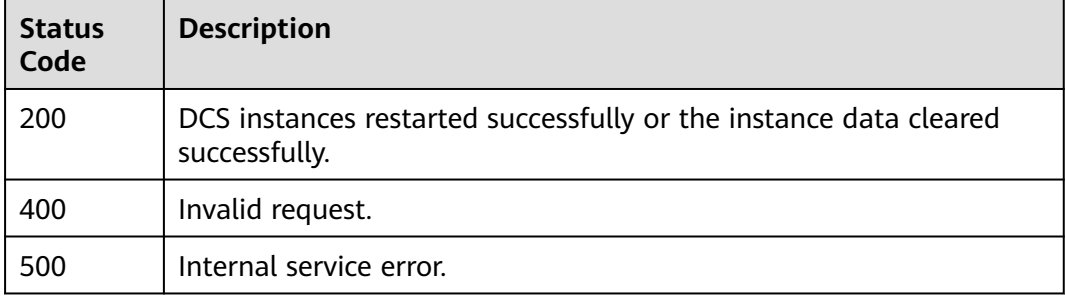

## **Error Codes**

See **[Error Codes](#page-386-0)**.

# **4.2.6 Querying Statistics of All Running Instances**

## **Function**

This API is used to query the statistics of all DCS instances that are in the **Running** state.

## **URI**

GET /v2/{project\_id}/instances/statistic

#### **Table 4-84** Path Parameters

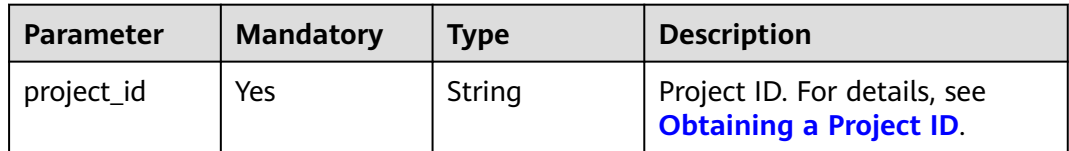

# **Request Parameters**

None

# **Response Parameters**

## **Status code: 200**

## **Table 4-85** Response body parameters

| <b>Parameter</b> | <b>Type</b>                               | <b>Description</b>                                       |
|------------------|-------------------------------------------|----------------------------------------------------------|
| statistics       | Array of<br>InstanceStati<br>stic objects | Statistics of all instances in the <b>Running</b> state. |

**Table 4-86** InstanceStatistic

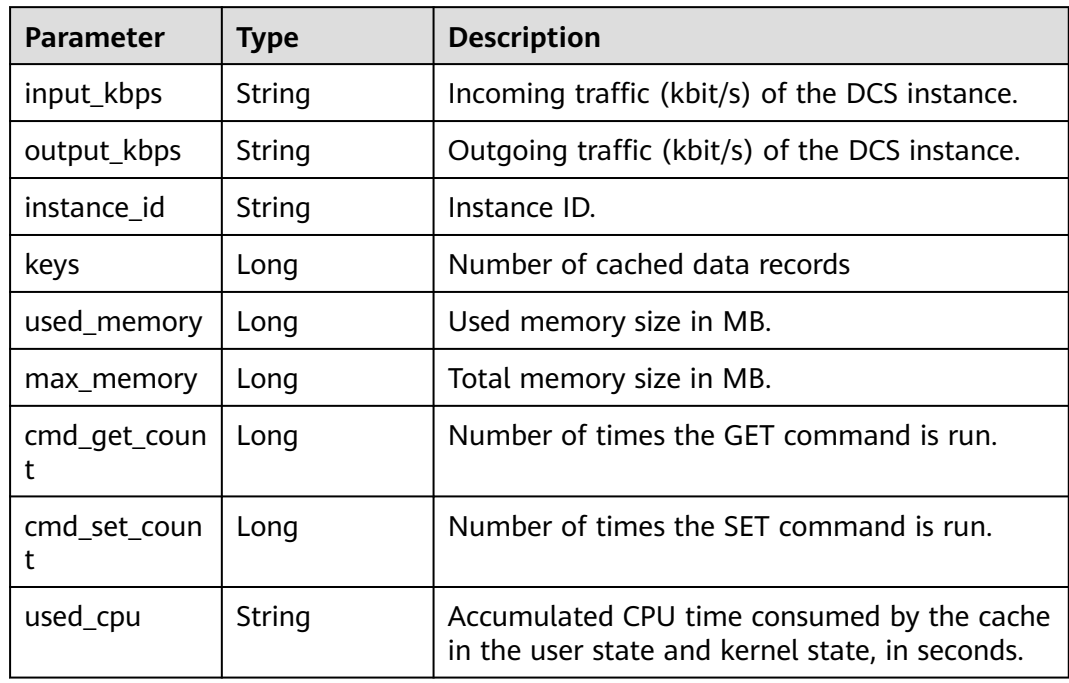

**Table 4-87** Response body parameters

| <b>Parameter</b> | Type   | <b>Description</b>                                                                                       |
|------------------|--------|----------------------------------------------------------------------------------------------------|
| error msg        | String | Error message.<br>Maximum: 1024                                                                          |
| error_code       | String | Error code.<br>Maximum: 9                                                                                |
| error_ext_msq    | String | Extended error information. This parameter is<br>not used currently and is set to null.<br>Maximum: 1024 |

**Table 4-88** Response body parameters

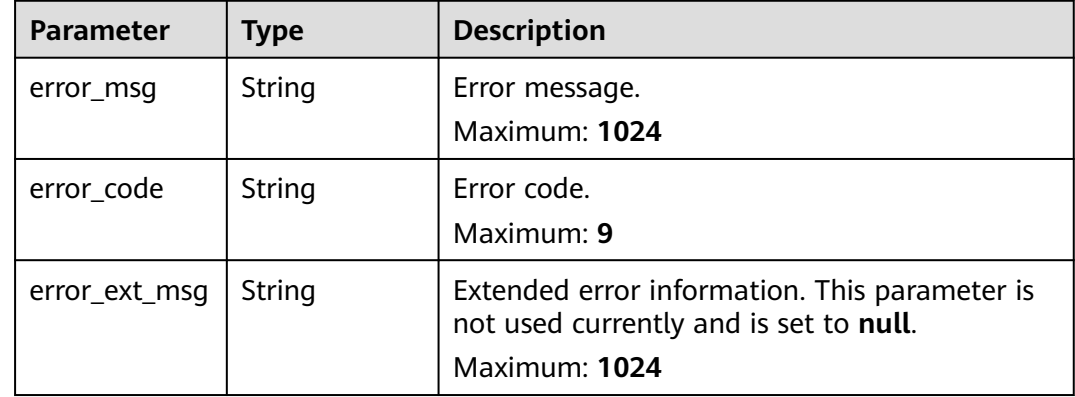

### **Example Requests**

GET https://{dcs\_endpoint}/v2/{project\_id}/instances/statistic

#### **Example Responses**

#### **Status code: 200**

Instance statistics queried successfully.

```
{
  "statistics" : [ {
   "output_kbps" : "0.0",
   "instance_id" : "e008652d-18e0-43ff-924e-072261e0372a",
   "keys" : 0,
   "used_memory" : 0,
   "cmd_get_count" : 0,
 "used_cpu" : "0.0",
 "cmd_set_count" : 0,
   "input_kbps" : "0.0",
   "max_memory" : 460
  }, {
   "output_kbps" : "0.0",
   "instance_id" : "c577a1eb-33b7-42c7-8231-ad32358599ac",
   "keys" : 0,
  "used_memory" : 0,
   "cmd_get_count" : 0,
   "used_cpu" : "0.0",
   "cmd_set_count" : 0,
   "input_kbps" : "0.0",
   "max_memory" : 460
 }, {
 "output_kbps" : "1.19",
 "instance_id" : "e8b98471-55d5-4695-b0bb-8f336a98e207",
 "keys" : 0,
 "used_memory" : 0,
   "cmd_get_count" : 0,
   "used_cpu" : "0.0",
   "cmd_set_count" : 0,
   "input_kbps" : "0.03",
   "max_memory" : 460
 }, {
```

```
 "output_kbps" : "0.0",
   "instance_id" : "bc61c690-4b34-4cbe-9ce3-11246aea7aba",
   "keys" : 0,
 "used_memory" : 0,
 "cmd_get_count" : 0,
 "used_cpu" : "0.0",
 "cmd_set_count" : 0,
 "input_kbps" : "0.0",
 "max_memory" : 6963
 } ]
```
# **Status Codes**

}

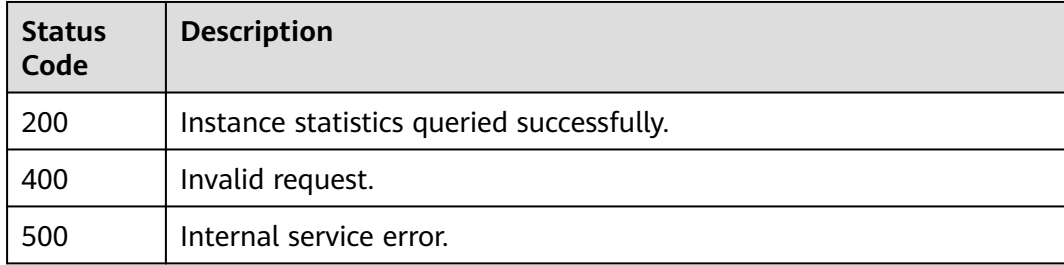

## **Error Codes**

See **[Error Codes](#page-386-0)**.

# **4.3 Shards and Replicas**

# **4.3.1 Configuring Replica Priority**

# **Function**

This API is used to configure the replica priority. When the master node is faulty, a replica with a smaller weight has a higher priority to be promoted to master.

# **URI**

POST /v2/{project\_id}/instances/{instance\_id}/groups/{group\_id}/replications/ {node\_id}/slave-priority

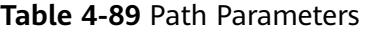

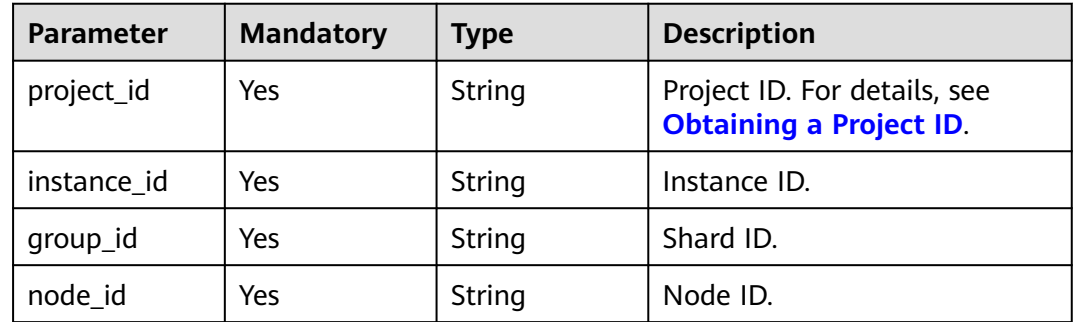

# **Request Parameters**

## **Table 4-90** Request body parameters

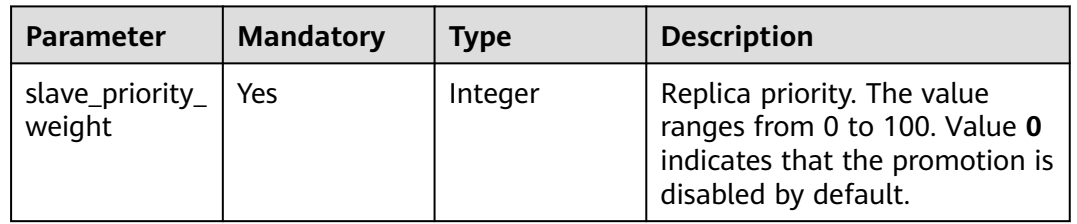

# **Response Parameters**

### **Status code: 400**

**Table 4-91** Response body parameters

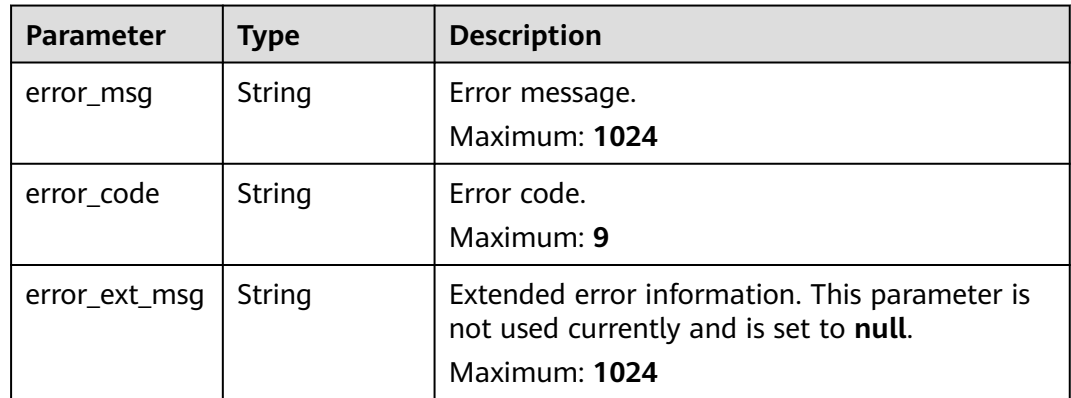

#### **Status code: 401**

**Table 4-92** Response body parameters

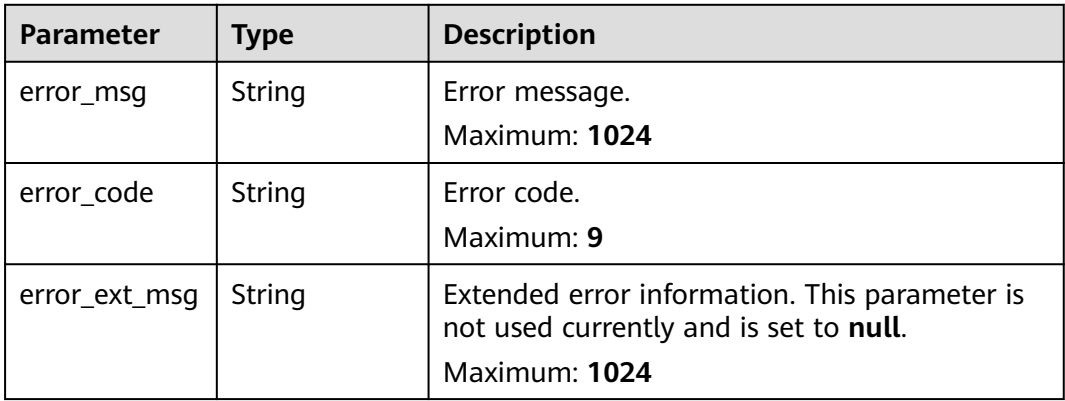

## **Table 4-93** Response body parameters

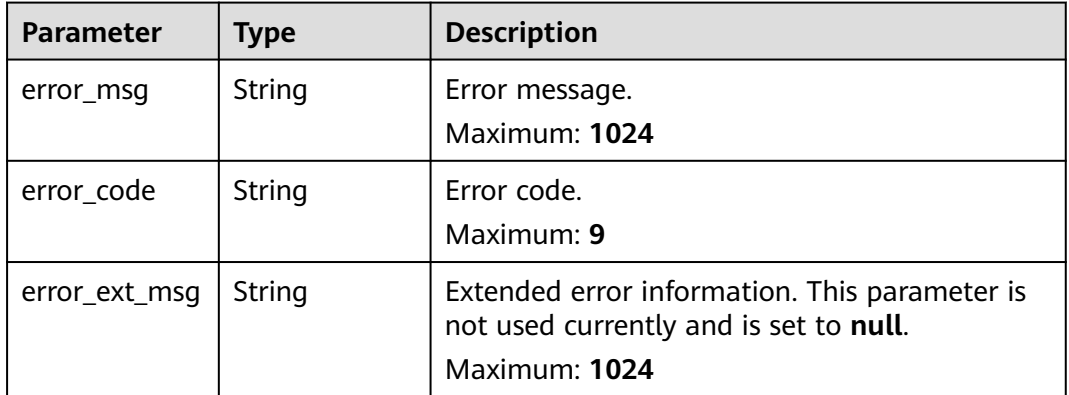

#### **Status code: 404**

## **Table 4-94** Response body parameters

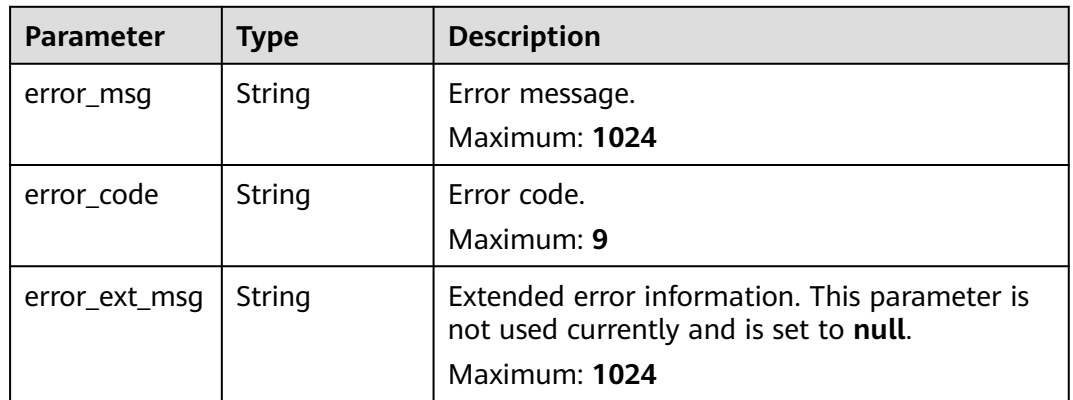

#### **Status code: 500**

## **Table 4-95** Response body parameters

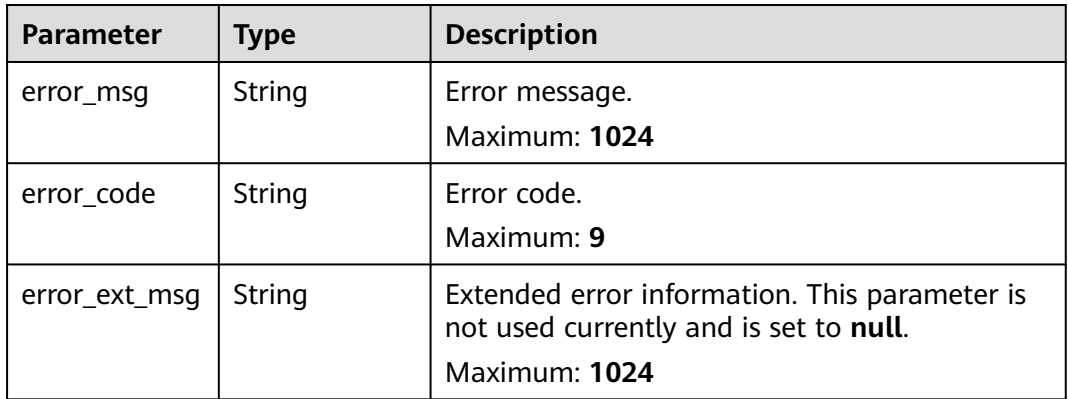

# **Example Requests**

Setting the replica priority to 100

POST https://{dcs\_endpoint}/v2/{project\_id}/instance/{instance\_id}/groups/{group\_id}/replications/{node\_id}/ slave-priority

{ "slave\_priority\_weight" : 100 }

**Example Responses**

None

## **Status Codes**

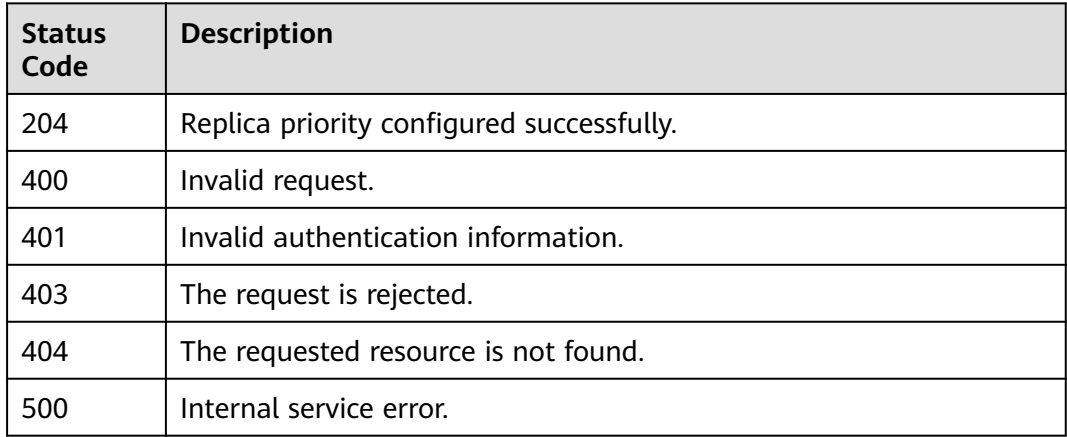

## **Error Codes**

See **[Error Codes](#page-386-0)**.

# **4.3.2 Removing the IP Address**

# **Function**

This API is used to remove the IP address of a read replica from the domain name. After the removal, the read-only domain name will not be resolved to the IP address.

## **URI**

DELETE /v2/{project\_id}/instances/{instance\_id}/groups/{group\_id}/replications/ {node\_id}/remove-ip

#### **Table 4-96** Path Parameters

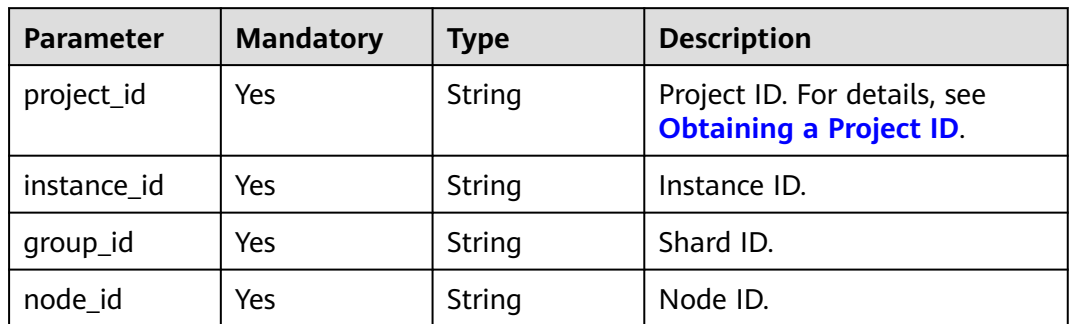

# **Request Parameters**

None

# **Response Parameters**

#### **Status code: 200**

**Table 4-97** Response body parameters

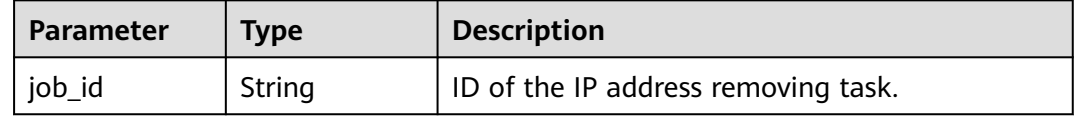

#### **Status code: 400**

**Table 4-98** Response body parameters

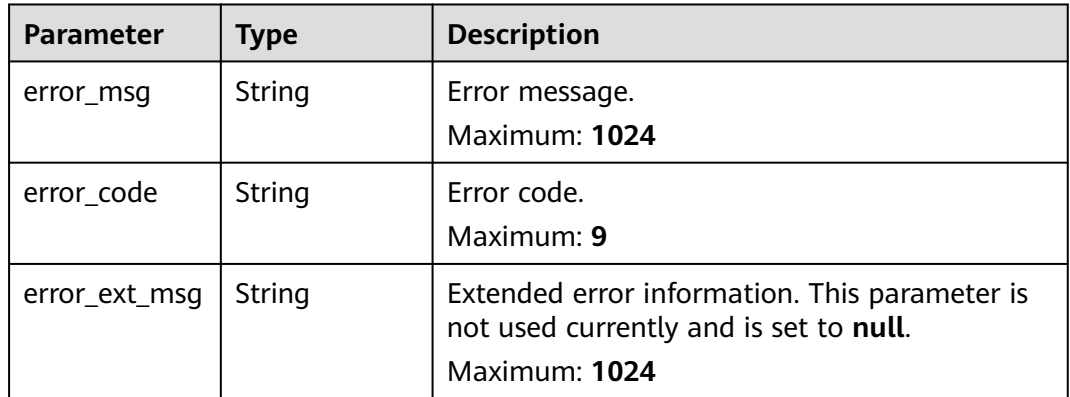

**Table 4-99** Response body parameters

| <b>Parameter</b> | Type   | <b>Description</b>                                                                                       |
|------------------|--------|----------------------------------------------------------------------------------------------------|
| error_msq        | String | Error message.<br>Maximum: 1024                                                                          |
| error_code       | String | Error code.<br>Maximum: 9                                                                                |
| error_ext_msq    | String | Extended error information. This parameter is<br>not used currently and is set to null.<br>Maximum: 1024 |

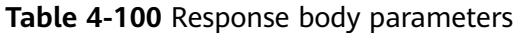

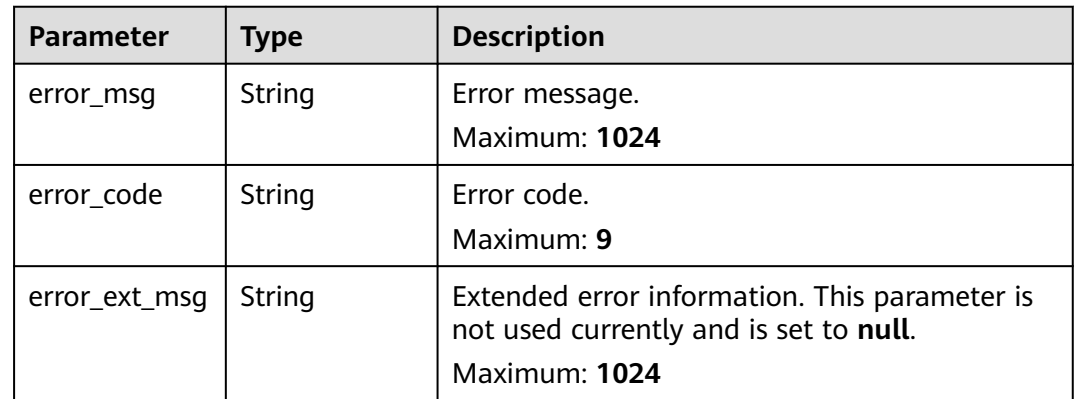

### **Status code: 404**

**Table 4-101** Response body parameters

| <b>Parameter</b> | Type   | <b>Description</b>                                                                                       |
|------------------|--------|----------------------------------------------------------------------------------------------------|
| error msg        | String | Error message.<br>Maximum: 1024                                                                          |
| error code       | String | Error code.<br>Maximum: 9                                                                                |
| error_ext_msq    | String | Extended error information. This parameter is<br>not used currently and is set to null.<br>Maximum: 1024 |

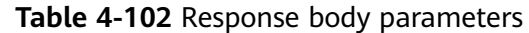

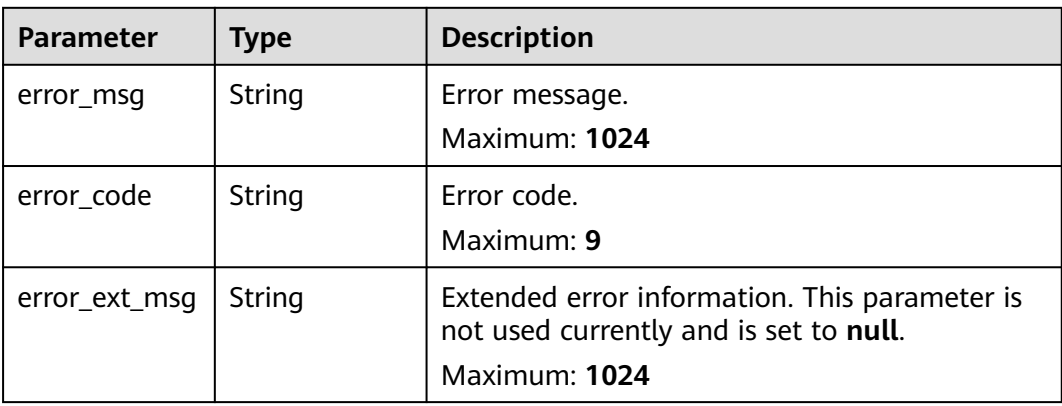

# **Example Requests**

POST https://{dcs\_endpoint}/v2/{project\_id}/instance/{instance\_id}/groups/{group\_id}/replications/{node\_id}/ remove-ip

# **Example Responses**

None

## **Status Codes**

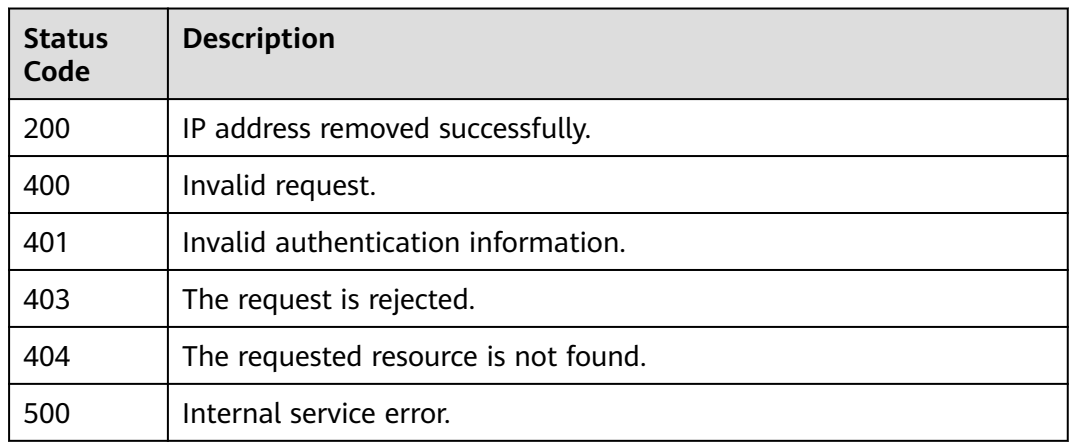

## **Error Codes**

See **[Error Codes](#page-386-0)**.

# **4.3.3 Querying Details of Shards**

# **Function**

This API is used to query shards and replicas of cluster instances.

# **URI**

## GET /v2/{project\_id}/instance/{instance\_id}/groups

### **Table 4-103** Path Parameters

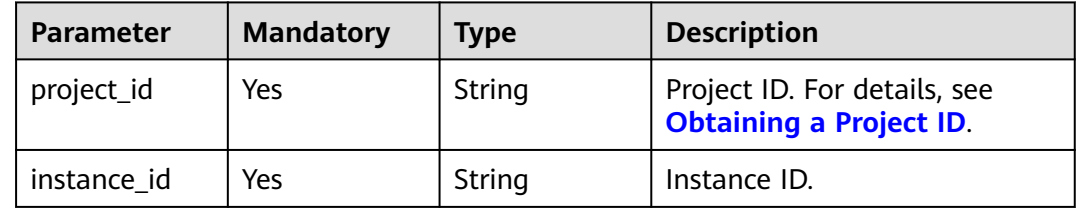

# **Request Parameters**

None

# **Response Parameters**

### **Status code: 200**

**Table 4-104** Response body parameters

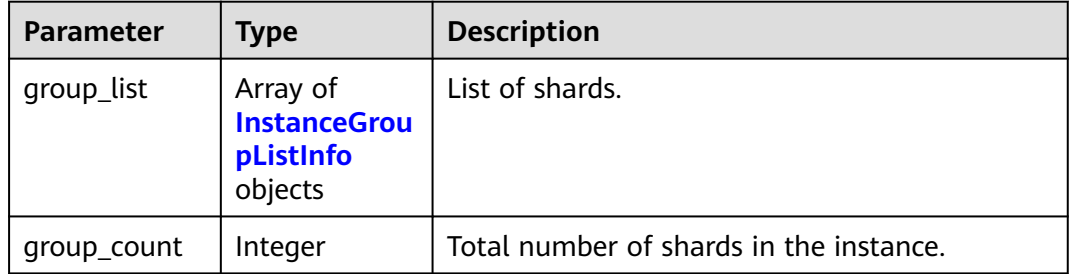

# **Table 4-105** InstanceGroupListInfo

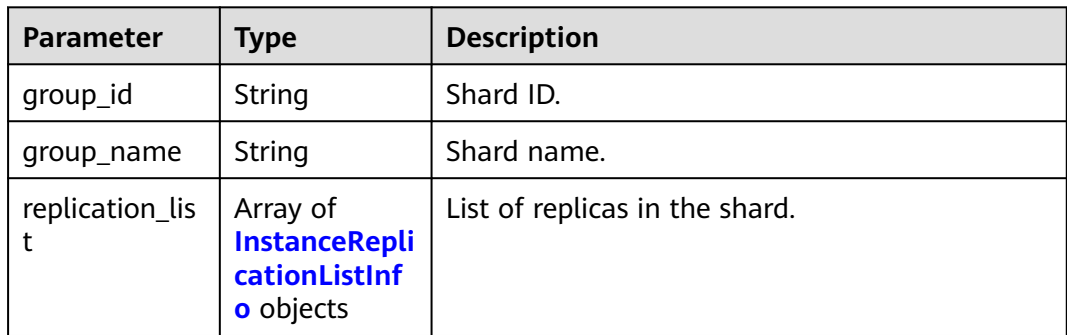

<span id="page-87-0"></span>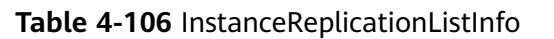

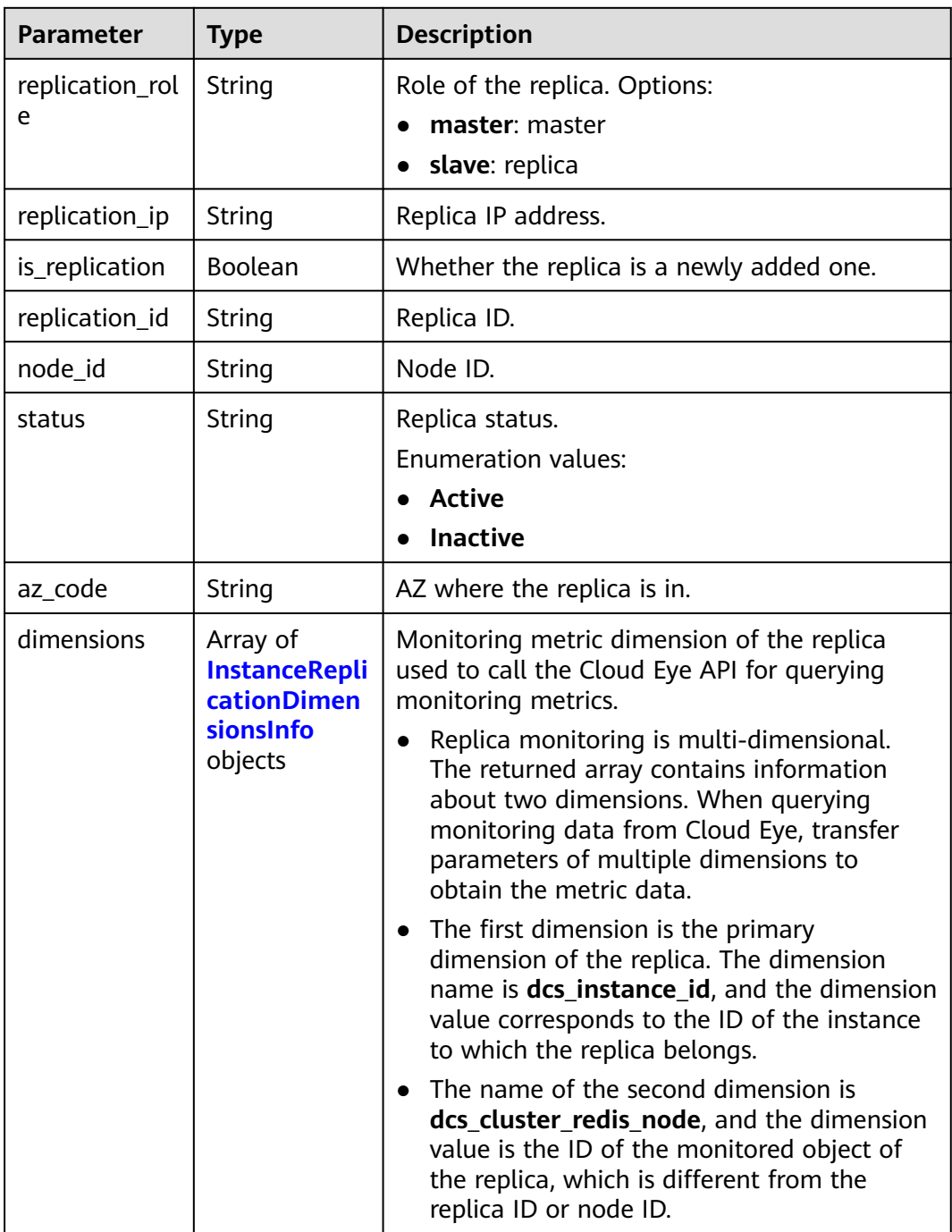

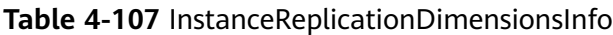

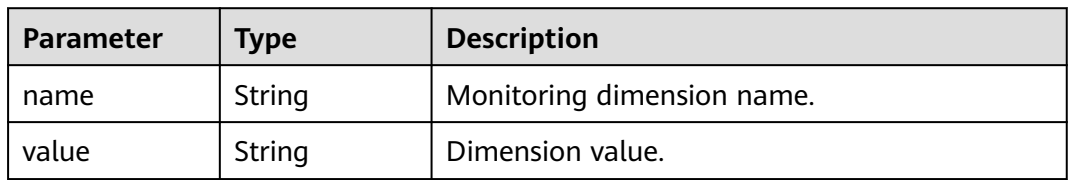

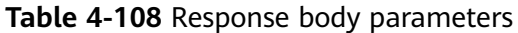

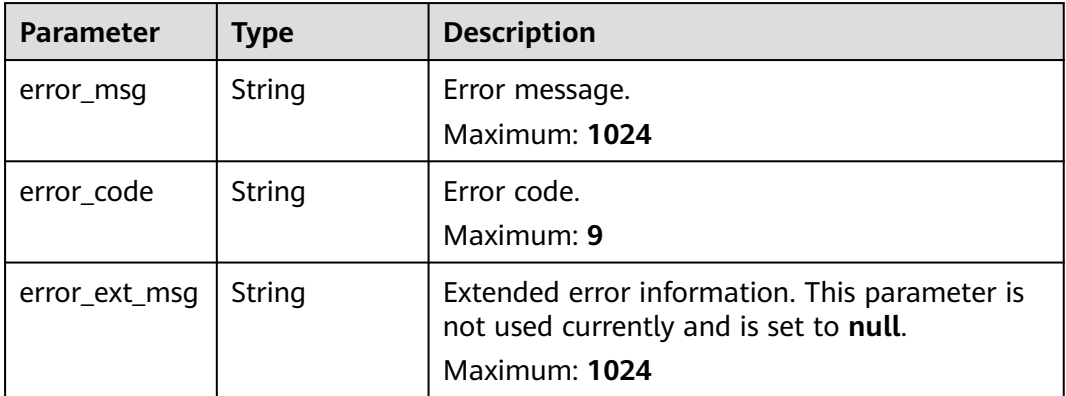

#### **Status code: 400**

**Table 4-109** Response body parameters

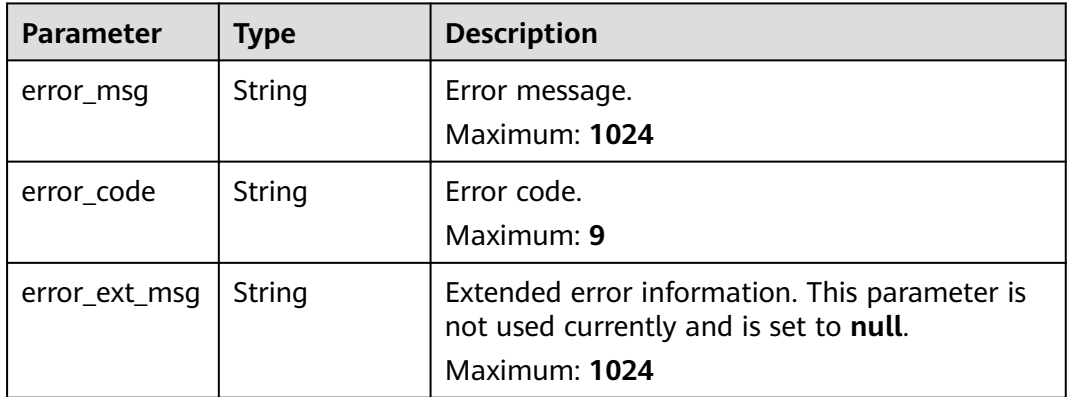

## **Example Requests**

GET https://{dcs\_endpoint}/v2/{project\_id}/instance/{instance\_id}/groups

## **Example Responses**

#### **Status code: 200**

Details of shards and replicas queried successfully.

```
{
 "group_list" : [ {
 "group_id" : "35e1bed6-7de5-4898-9eb2-c362c783df15",
 "group_name" : "group-0",
 "replication_list" : [ {
    "az_code" : "region01",
     "is_replication" : false,
     "node_id" : "8abfa7aa73291f15017329e1cda0002d",
 "replication_id" : "dfbd3f84-08bc-42f0-b538-01d03e6dc178",
 "replication_ip" : "192.168.76.25",
     "replication_role" : "master",
```

```
 "status" : "Active",
    "dimensions" : [ {
      "name" : "dcs_instance_id",
      "value" : "caf2d19f-7783-44b0-be46-8c9da3ef1e94"
    }, {
     "name" : "dcs_cluster_redis_node",
      "value" : "8263dc69629c5b2d840e9816fa9c6200"
    } ]
   }, {
    "az_code" : "region01",
    "is_replication" : false,
    "node_id" : "8abfa7aa73291f15017329e1cdb0002e",
    "replication_id" : "63d4c880-7050-464f-ab19-c8a297474d7d",
    "replication_ip" : "192.168.78.207",
    "replication_role" : "slave",
    "status" : "Active",
    "dimensions" : [ {
 "name" : "dcs_instance_id",
 "value" : "caf2d19f-7783-44b0-be46-8c9da3ef1e94"
    }, {
      "name" : "dcs_cluster_redis_node",
      "value" : "8263dc69629c5b2d840e9816fa9c6201"
    } ]
   } ]
  }, {
   "group_id" : "579a281f-6e63-4822-b0c7-e45c44b7c807",
   "group_name" : "group-1",
   "replication_list" : [ {
    "az_code" : "region01",
   "is_replication" : false,
    "node_id" : "8abfa7aa73291f15017329e1cdbd002f",
    "replication_id" : "6284c192-48d1-462b-8fd9-45dad067c1a2",
 "replication_ip" : "192.168.73.164",
 "replication_role" : "master",
     "status" : "Active",
    "dimensions" : [ {
      "name" : "dcs_instance_id",
      "value" : "caf2d19f-7783-44b0-be46-8c9da3ef1e94"
    }, {
      "name" : "dcs_cluster_redis_node",
      "value" : "8263dc69629c5b2d840e9816fa9c6202"
    } ]
   }, {
    "az_code" : "region01",
    "is_replication" : false,
    "node_id" : "8abfa7aa73291f15017329e1cdc80030",
 "replication_id" : "b927de3b-42f3-45b5-b0e4-8547f0ef6727",
 "replication_ip" : "192.168.77.172",
 "replication_role" : "slave",
 "status" : "Active",
    "dimensions" : [ {
      "name" : "dcs_instance_id",
      "value" : "caf2d19f-7783-44b0-be46-8c9da3ef1e94"
    }, {
      "name" : "dcs_cluster_redis_node",
      "value" : "8263dc69629c5b2d840e9816fa9c6203"
    } ]
   } ]
  }, {
    "group_id" : "c17305c6-6651-42d9-86bf-5a6087076eb7",
   "group_name" : "group-2",
   "replication_list" : [ {
    "az_code" : "region01",
    "is_replication" : false,
    "node_id" : "8abfa7aa73291f15017329e1cdd90031",
     "replication_id" : "caa6636d-a5c1-43b8-990a-3dc134da4522",
 "replication_ip" : "192.168.76.143",
 "replication_role" : "master",
    "status" : "Active",
```

```
 "dimensions" : [ {
 "name" : "dcs_instance_id",
 "value" : "caf2d19f-7783-44b0-be46-8c9da3ef1e94"
    }, {
      "name" : "dcs_cluster_redis_node",
     "value" : "8263dc69629c5b2d840e9816fa9c6204"
    } ]
 }, {
 "az_code" : "region01",
    "is_replication" : false,
    "node_id" : "8abfa7aa73291f15017329e1cde50032",
 "replication_id" : "4f46790d-a0b0-4a1b-aa02-1c554fccf62d",
 "replication_ip" : "192.168.72.66",
    "replication_role" : "slave",
    "status" : "Active",
    "dimensions" : [ {
     "name" : "dcs_instance_id",
      "value" : "caf2d19f-7783-44b0-be46-8c9da3ef1e94"
    }, {
     .<br>"name" : "dcs_cluster_redis_node",
     "value" : "8263dc69629c5b2d840e9816fa9c6205"
    } ]
   } ]
 } ],
  'group_count" : 3
```
# **Status Codes**

}

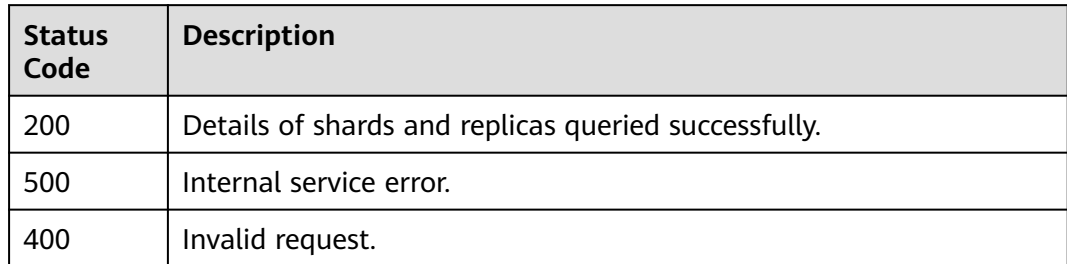

## **Error Codes**

See **[Error Codes](#page-386-0)**.

# **4.3.4 Querying Instance Nodes in Batches**

## **Function**

This API is used to query the node information, number of valid instances, and number of nodes of all instances in a specified project. No node information will be returned when the instance is being created. Available for Redis 4.0 and later instances.

# **Constraints**

Available for Redis 4.0 and later instances.

## **URI**

GET /v2/{project\_id}/instances-logical-nodes

**Table 4-110** Path Parameters

| <b>Parameter</b> | <b>Mandatory</b> | <b>Type</b> | <b>Description</b>                                             |
|------------------|------------------|-------------|----------------------------------------------------------------|
| project_id       | Yes              | String      | Project ID. For details, see<br><b>Obtaining a Project ID.</b> |

#### **Table 4-111** Query Parameters

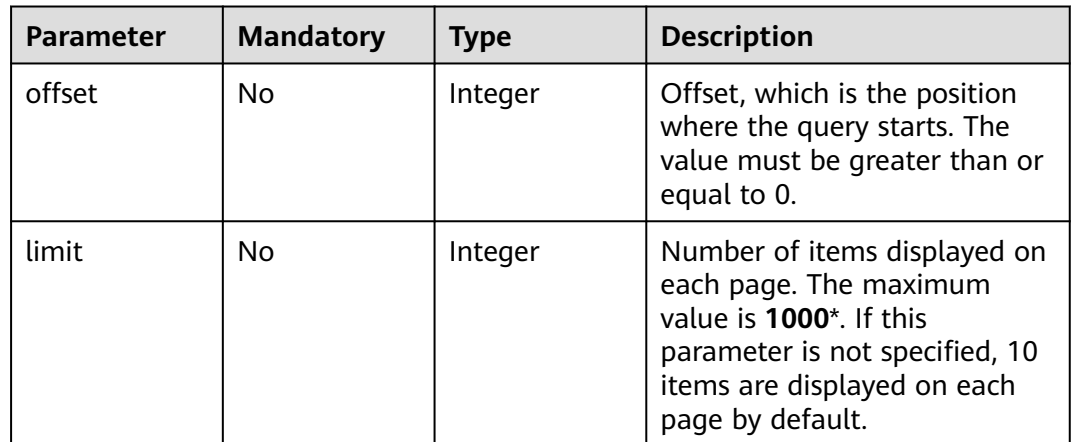

# **Request Parameters**

None

## **Response Parameters**

**Table 4-112** Response body parameters

| <b>Parameter</b> | <b>Type</b>                                             | <b>Description</b>                             |
|------------------|---------------------------------------------------------|------------------------------------------------|
| count            | Integer                                                 | Total number of instances in the query result. |
| instances        | Array of<br><b>InstanceNod</b><br>esInfoResp<br>objects | Instance list.                                 |

**Table 4-113** InstanceNodesInfoResp

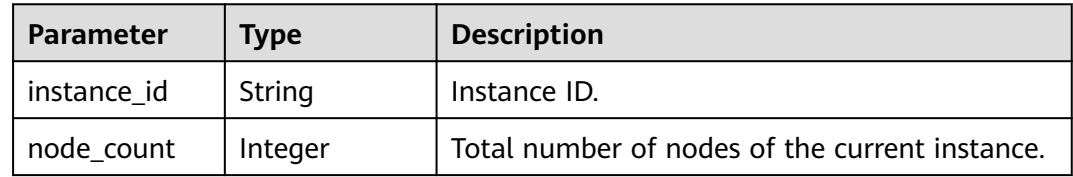

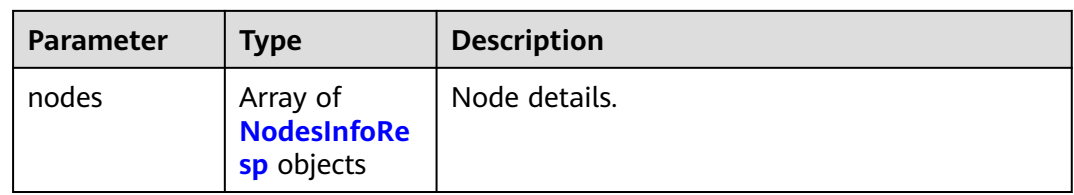

# **Table 4-114** NodesInfoResp

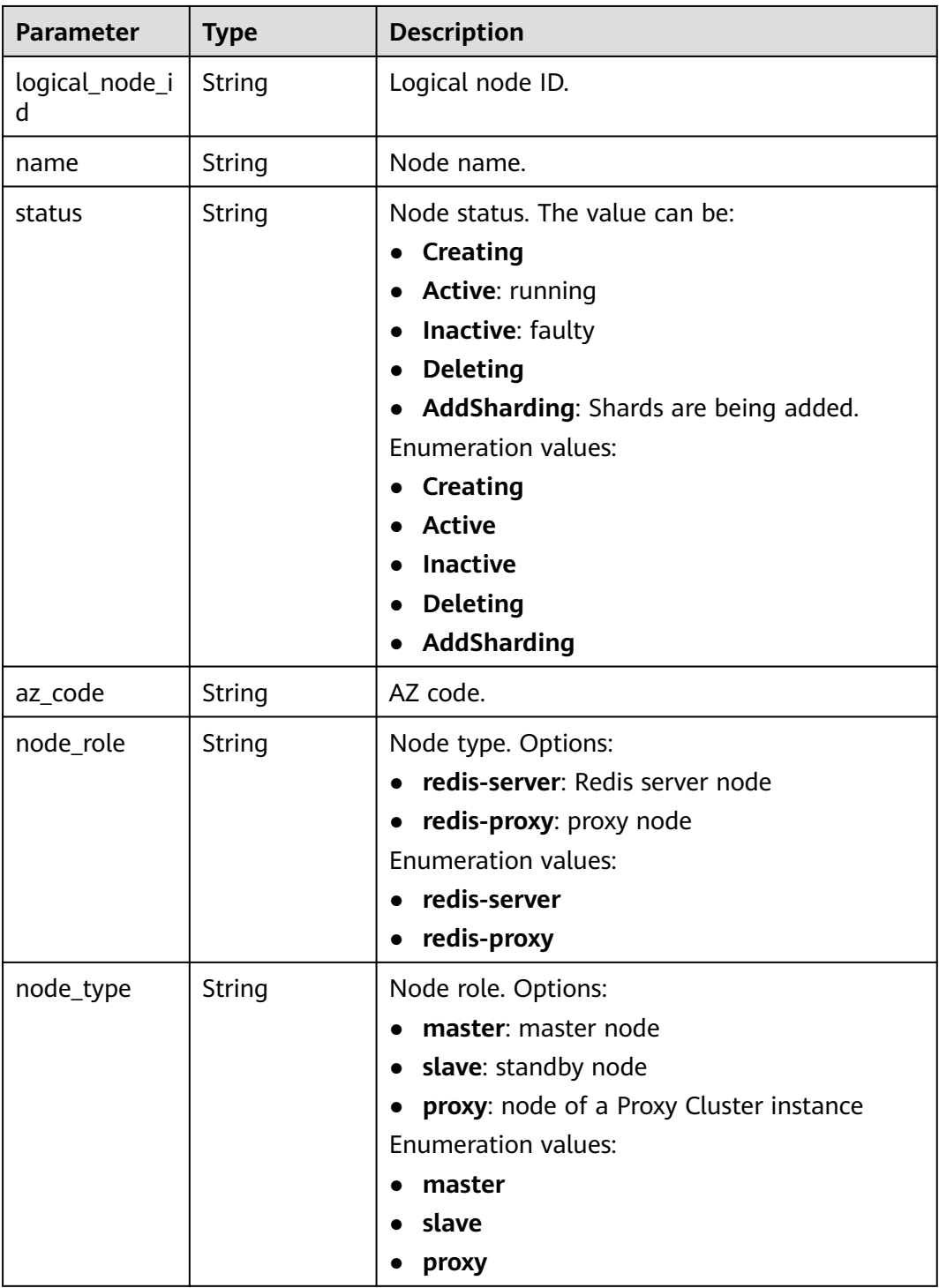

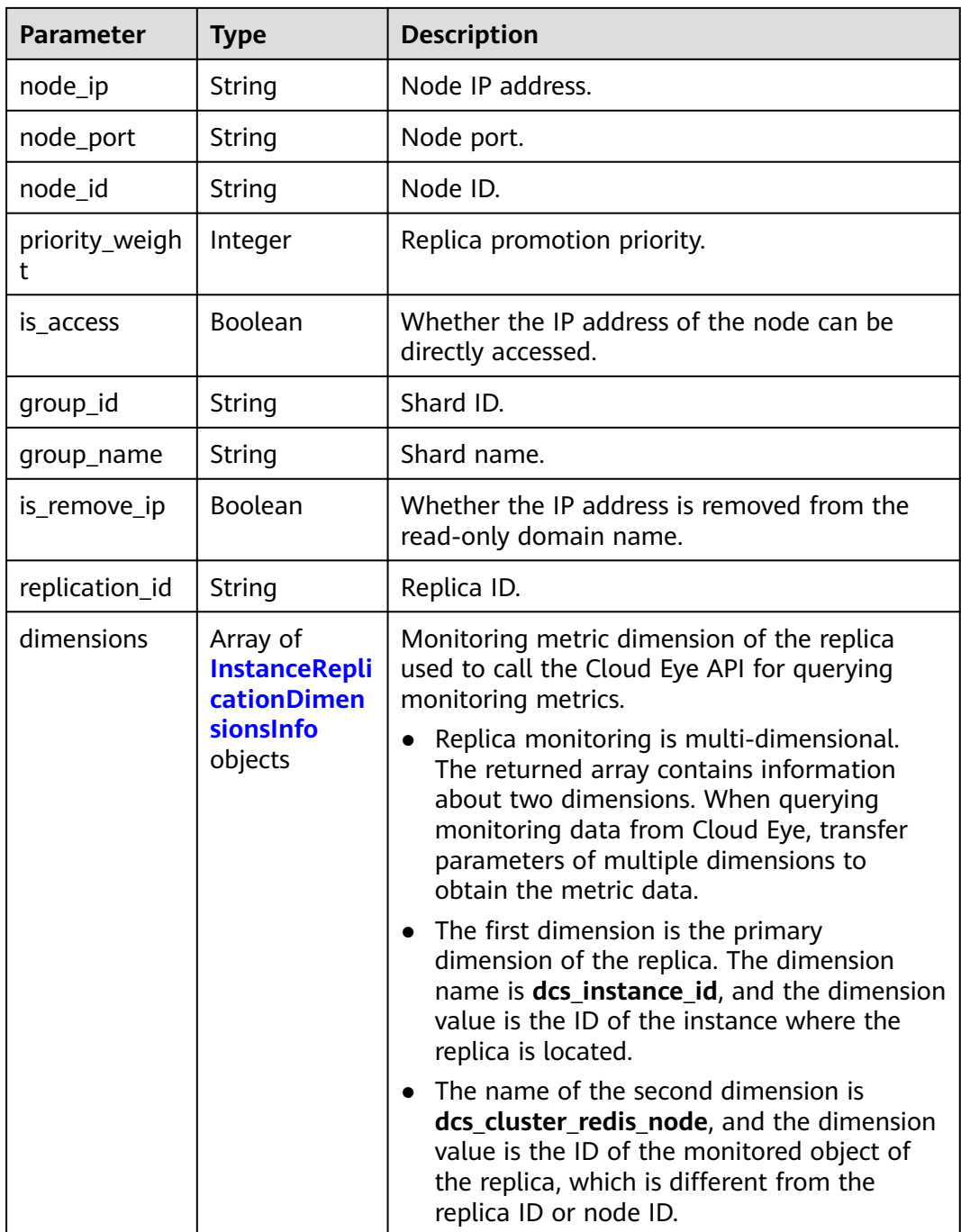

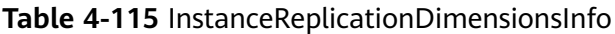

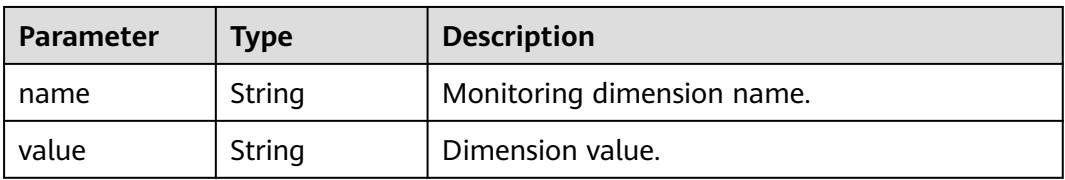

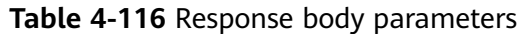

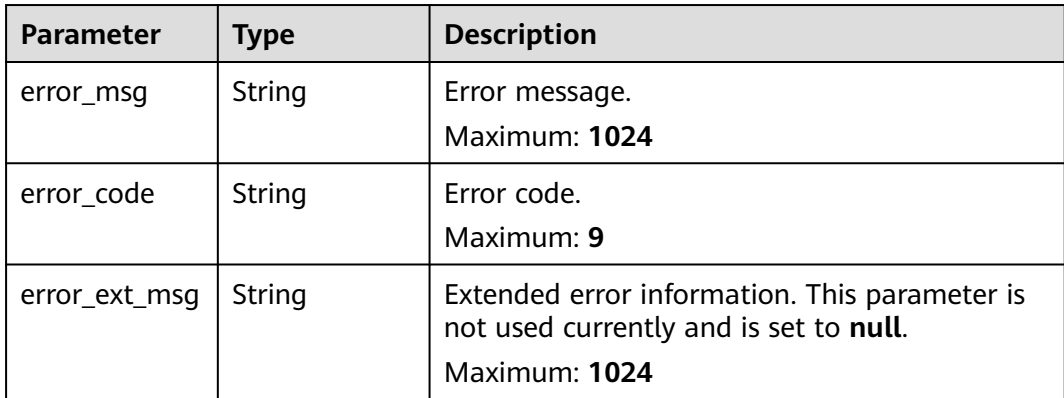

**Table 4-117** Response body parameters

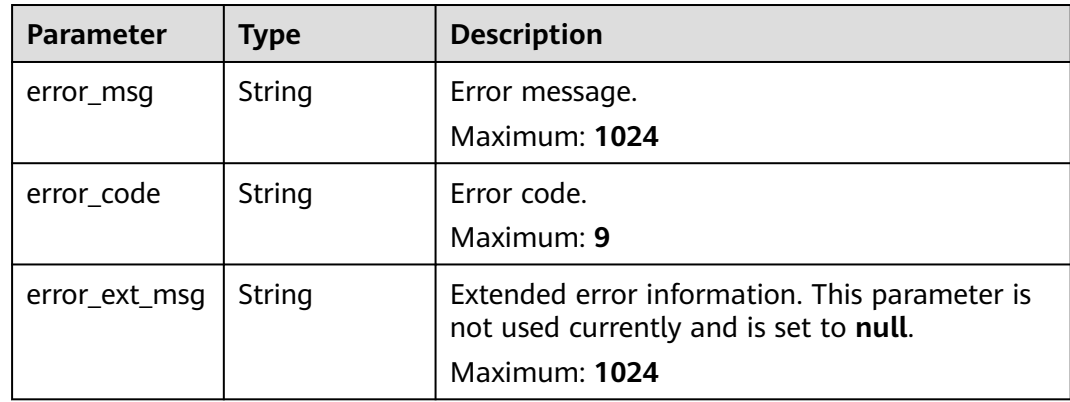

## **Example Requests**

GET https://{dcs\_endpoint}/v2/{project\_id}/instances-logical-nodes?offset={offset}&limit={limit}

## **Example Responses**

{

### **Status code: 200**

Node information queried successfully.

```
 "count" : 1,
 "instances" : [ {
 "instance_id" : "b4468cb1-4f75-4866-a49d-86959acc0c9c",
 "node_count" : 2,
   "nodes" : [ {
 "logical_node_id" : "8f997eb512a92834bf5914be52ca8919",
 "name" : "(replica)192.168.0.178",
 "status" : "Active",
 "az_code" : "region01",
 "node_role" : "redis-server",
 "node_type" : "slave",
 "node_ip" : "192.168.0.178",
    "node_port" : "6379",
```

```
 "node_id" : "8a2c26c17f4d6516017f4d7b77940030",
     "is_access" : true,
     "group_id" : "ace962d1-7841-4e50-9313-c239fd75dee3",
 "group_name" : "group-0",
 "priority_weight" : 100,
 "is_remove_ip" : false,
 "replication_id" : "e40aa09e-03c2-4319-86eb-5ef4ca637544",
 "dimensions" : [ {
 "name" : "dcs_instance_id",
 "value" : "caf2d19f-7783-44b0-be46-8c9da3ef1e94"
    }, {
      "name" : "dcs_cluster_redis_node",
      "value" : "8263dc69629c5b2d840e9816fa9c6200"
    } ]
  \overline{) \cdot } } ]
}
```
Internal service error.

```
{
  "error_code" : "DCS.5000",
  "error_msg" : "Internal service error."
}
```
#### **Status code: 400**

Invalid request.

```
{
  "error_code" : "DCS.4800",
  "error_msg" : "Invalid offset in the request."
}
```
## **Status Codes**

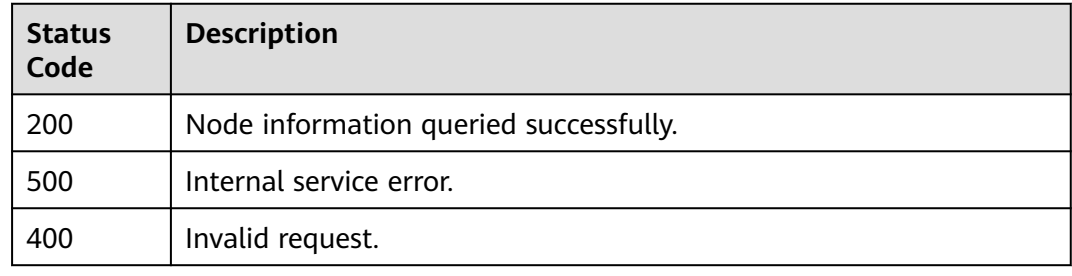

## **Error Codes**

See **[Error Codes](#page-386-0)**.

# **4.3.5 Querying Instance Nodes**

## **Function**

This API is used to query nodes of a specified instance. Available for Redis 4.0, 5.0, and 6.0 instances. No node information will be returned when the instance is being created.

# **Constraints**

Supported Redis versions: 4.0, 5.0, and 6.0

# **URI**

GET /v2/{project\_id}/instances/{instance\_id}/logical-nodes

### **Table 4-118** Path Parameters

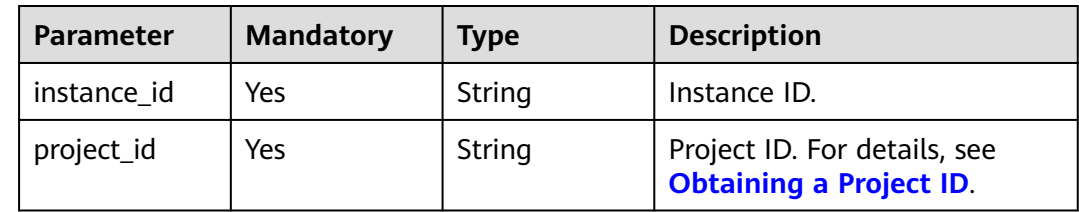

# **Request Parameters**

None

# **Response Parameters**

## **Status code: 200**

#### **Table 4-119** Response body parameters

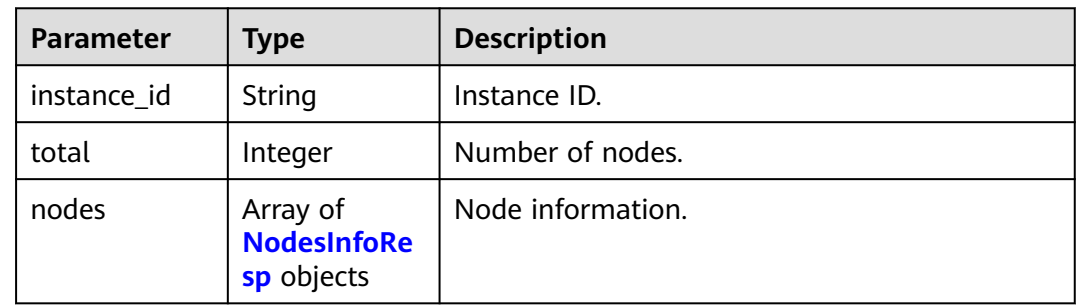

#### **Table 4-120** NodesInfoResp

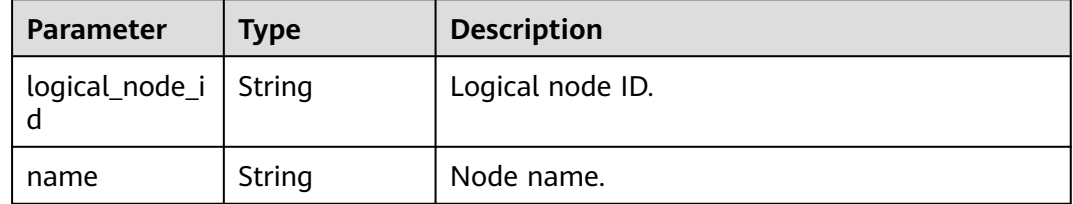

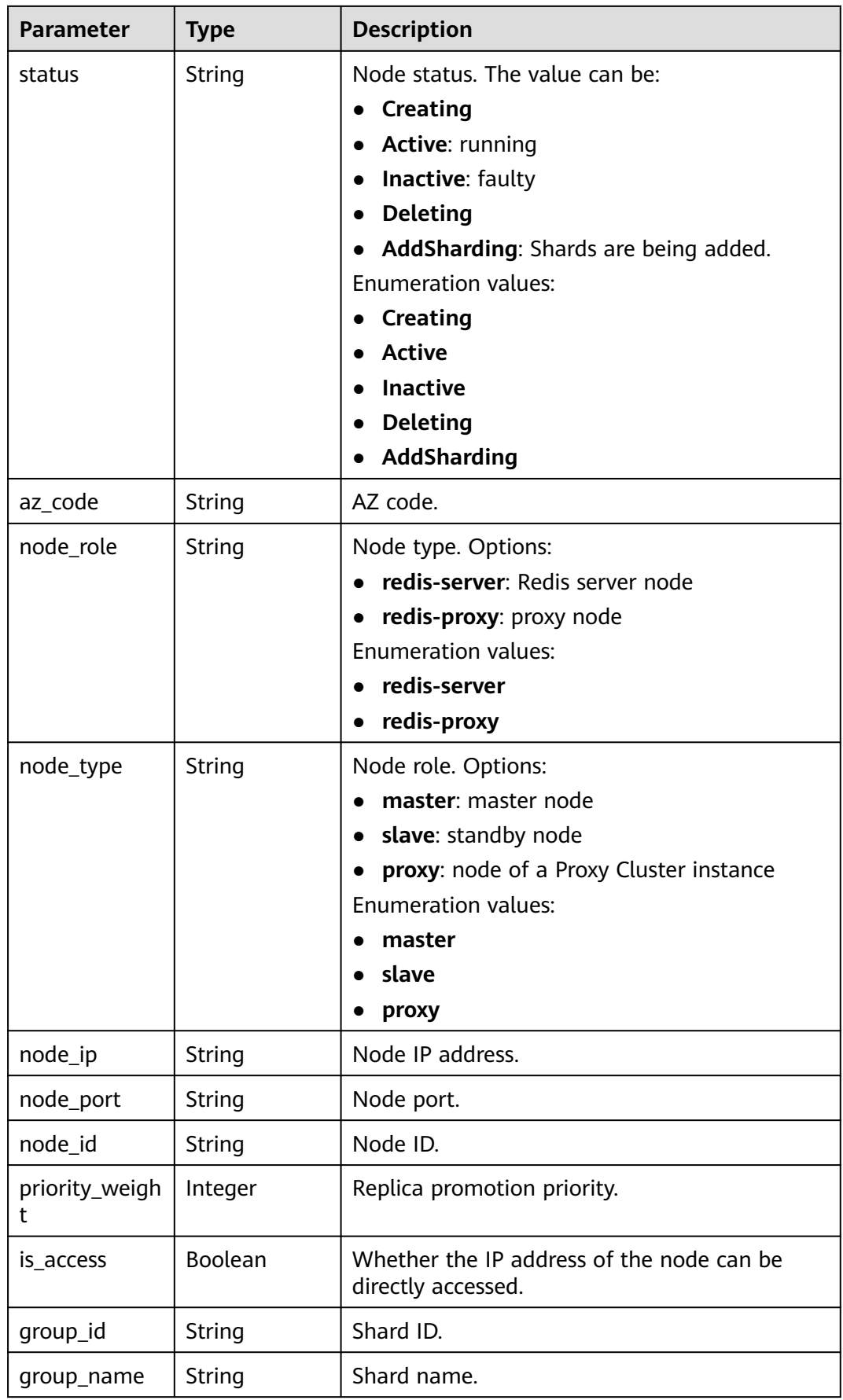

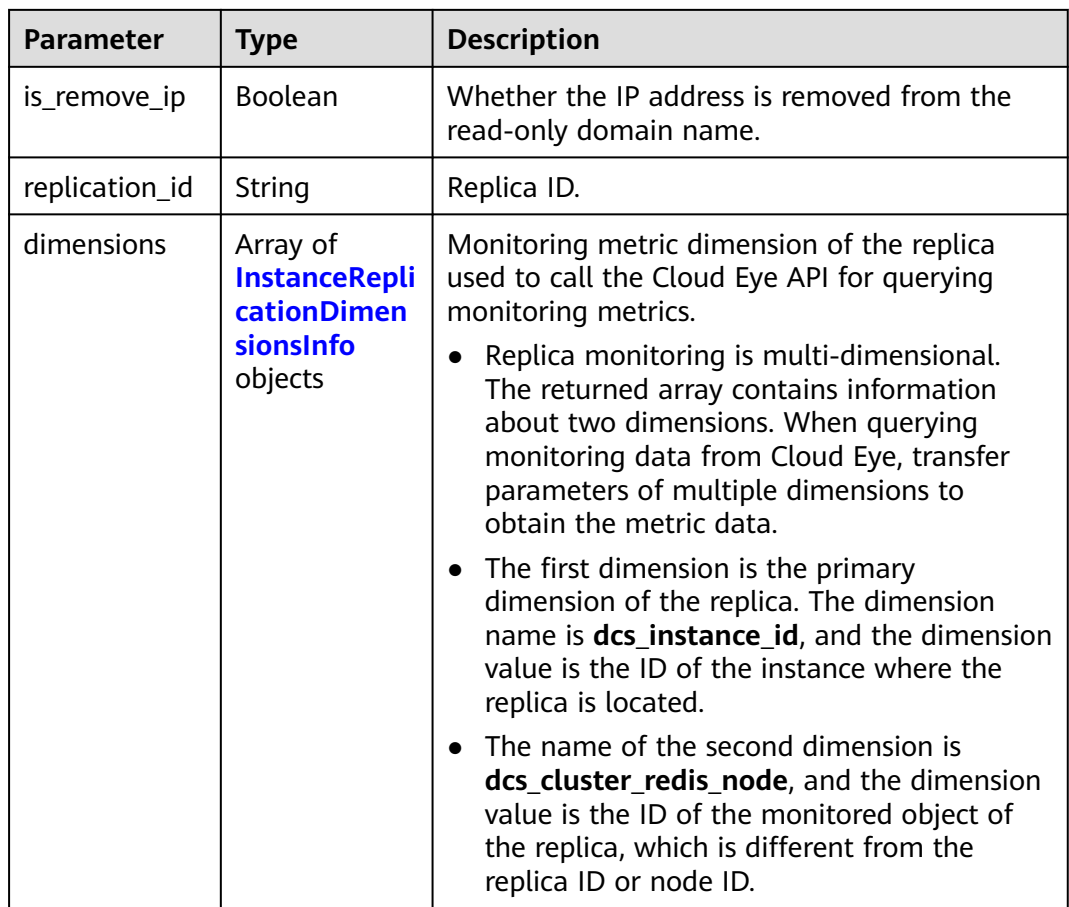

### **Table 4-121** InstanceReplicationDimensionsInfo

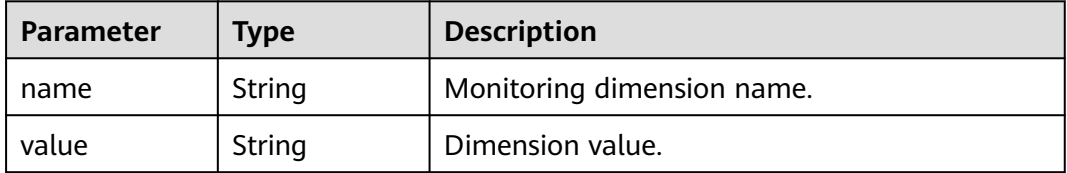

**Table 4-122** Response body parameters

| Parameter  | <b>Type</b>   | <b>Description</b>              |
|------------|---------------|---------------------------------|
| error_msg  | <b>String</b> | Error message.<br>Maximum: 1024 |
| error_code | String        | Error code.<br>Maximum: 9       |

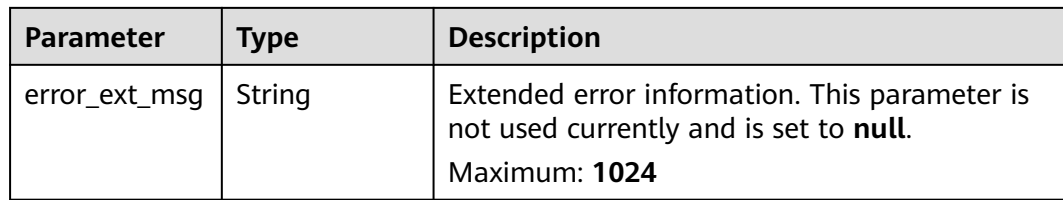

**Table 4-123** Response body parameters

| <b>Parameter</b> | Type   | <b>Description</b>                                                                                       |
|------------------|--------|----------------------------------------------------------------------------------------------------|
| error_msg        | String | Error message.<br>Maximum: 1024                                                                          |
| error_code       | String | Error code.<br>Maximum: 9                                                                                |
| error_ext_msq    | String | Extended error information. This parameter is<br>not used currently and is set to null.<br>Maximum: 1024 |

## **Example Requests**

GET https://{dcs\_endpoint}/v2/{project\_id}/instances/{instance\_id}/logical-nodes?status={status}

## **Example Responses**

#### **Status code: 200**

Node information queried successfully.

```
{
  "instance_id" : "11368fbb-de1e-4613-9080-1c374b71a1af",
 "total" : 1,
 "nodes" : [ {
   "logical_node_id" : "79653bcbd0e5c104fefedd188aa372d6",
 "name" : "(master)192.168.68.157",
 "status" : "Active",
 "az_code" : "region01",
   "node_role" : "redis-server",
 "node_type" : "master",
 "node_ip" : "192.168.68.157",
 "node_id" : "ff80808189bf92a50189d330303b77aa",
   "is_access" : true,
   "group_id" : "6e0f6e95-57cd-4baf-86d6-bea8815b25a8",
   "group_name" : "group-0",
   "priority_weight" : 100,
 "is_remove_ip" : false,
 "dimensions" : [ {
    "name" : "dcs_instance_id",
     "value" : "11368fbb-de1e-4613-9080-1c374b71a1af"
 }, {
 "name" : "dcs_cluster_redis_node",
     "value" : "79653bcbd0e5c104fefedd188aa372d6"
   } ],
```
 "replication\_id" : null } ]

**Status code: 500**

}

Internal service error.

```
{
  "error_code" : "DCS.5000",
  "error_msg" : "Internal service error."
}
```
#### **Status code: 400**

Invalid request.

```
{
  "error_code" : "DCS.4800",
  "error_msg" : "Invalid offset in the request."
}
```
## **Status Codes**

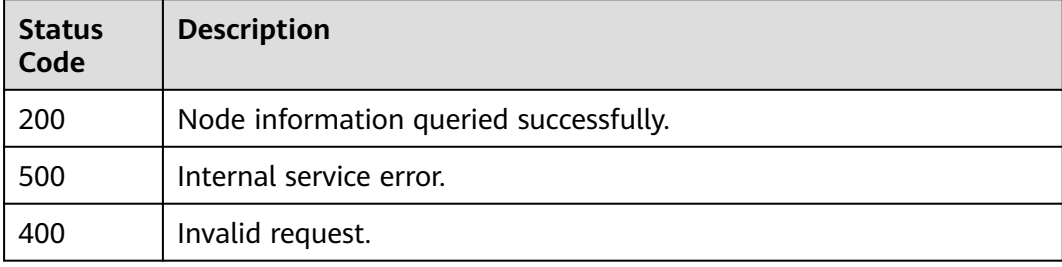

## **Error Codes**

See **[Error Codes](#page-386-0)**.

# **4.4 Parameter Management**

# **4.4.1 Querying DCS Instance Configuration Parameters**

## **Function**

This API is used to query the configuration parameters of a DCS instance.

# **URI**

GET /v2/{project\_id}/instances/{instance\_id}/configs

#### **Table 4-124** Path Parameters

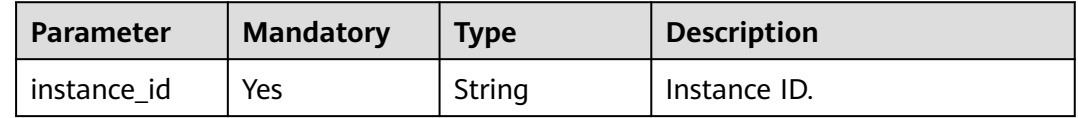

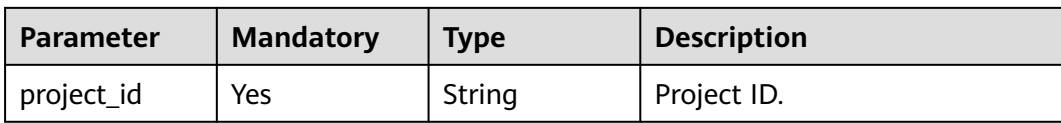

# **Request Parameters**

None

# **Response Parameters**

#### **Status code: 200**

## **Table 4-125** Response body parameters

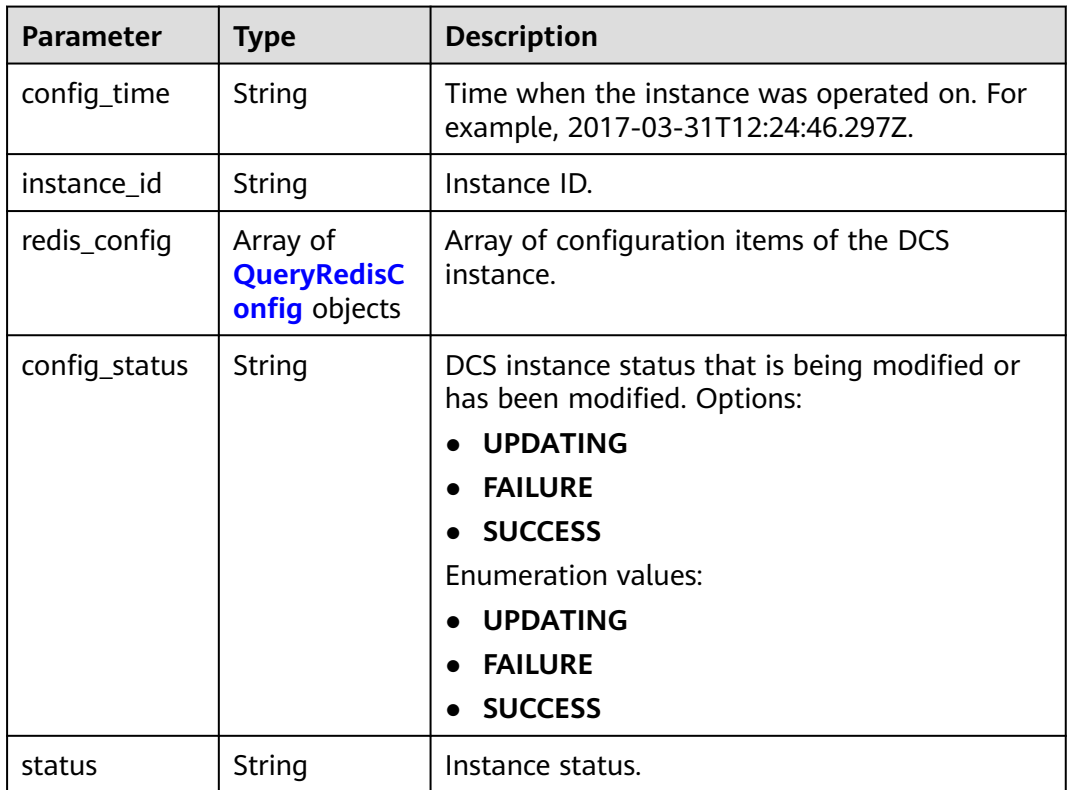

## **Table 4-126** QueryRedisConfig

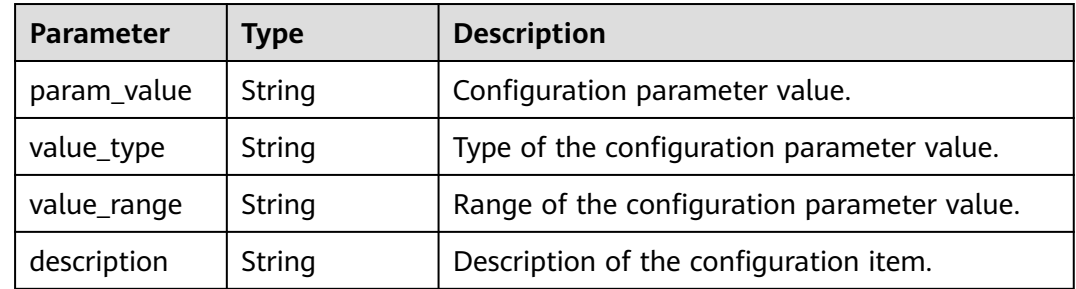

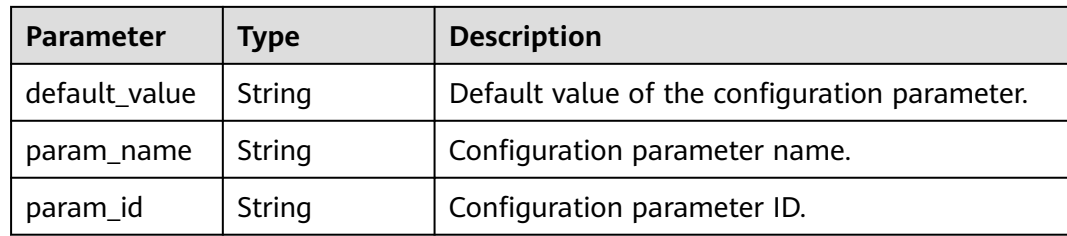

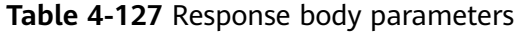

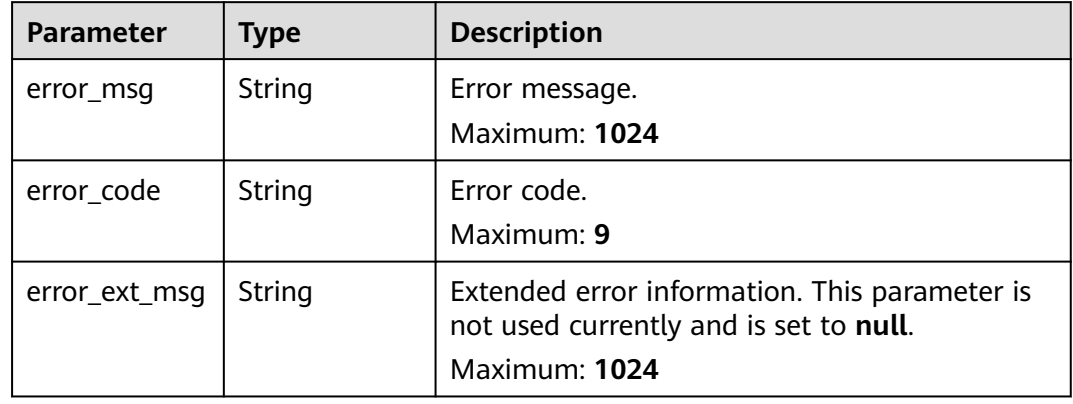

#### **Status code: 500**

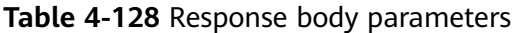

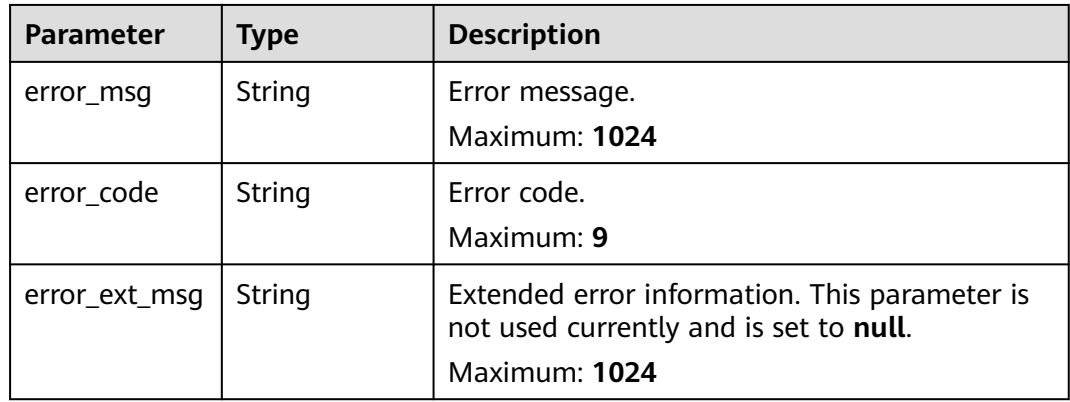

# **Example Requests**

GET https://{dcs\_endpoint}/v2/{project\_id}/instances/{instance\_id}/configs

# **Example Responses**

#### **Status code: 200**

Instance configuration parameters queried successfully.

{

```
 "instance_id" : "50829e5a-a4fc-4c01-8651-80be8a491602",
 "config_status" : "SUCCESS",
 "config_time" : "2020-07-06T07:04:31.464Z",
 "redis_config" : [ {
 "param_id" : "1",
   "param_name" : "timeout",
 "description" : "Close the connection after a client is idle for N seconds (0 to disable)",
 "param_value" : "101",
 "value_range" : "0-7200",
 "value_type" : "Interger",
 "default_value" : "0"
  } ],
  "status" : "RUNNING"
}
```
# **Status Codes**

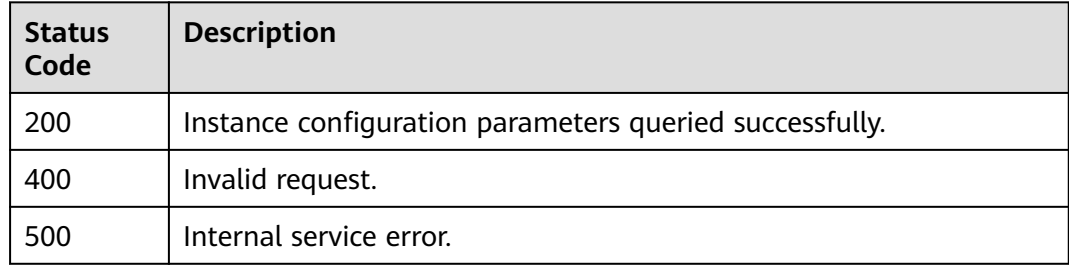

## **Error Codes**

See **[Error Codes](#page-386-0)**.

# **4.4.2 Modifying Configuration Parameters**

# **Function**

You can modify the configuration parameters of your DCS instance to optimize DCS performance based on your requirements.

## **URI**

PUT /v2/{project\_id}/instances/{instance\_id}/configs

#### **Table 4-129** Path Parameters

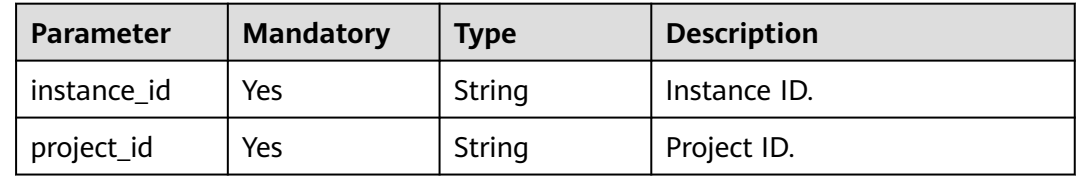

# **Request Parameters**

**Table 4-130** Request body parameters

| <b>Parameter</b> | <b>Mandatory</b> | <b>Type</b>                        | <b>Description</b>                                   |
|------------------|------------------|------------------------------------|------------------------------------------------------|
| redis_config     | No.              | Array of<br>RedisConfig<br>objects | Array of configuration items of<br>the DCS instance. |

**Table 4-131** RedisConfig

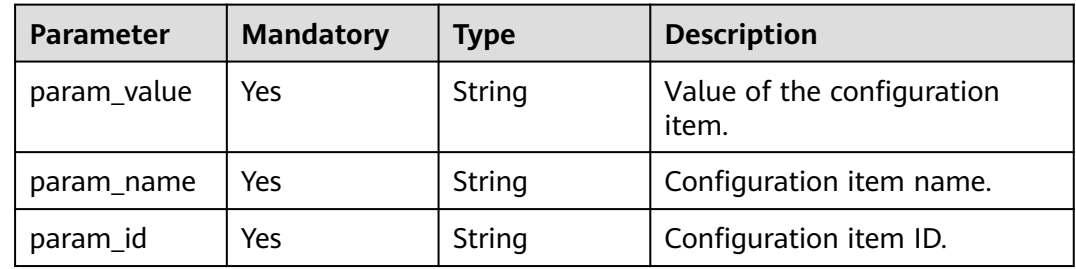

# **Response Parameters**

### **Status code: 400**

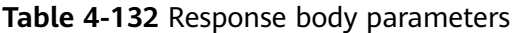

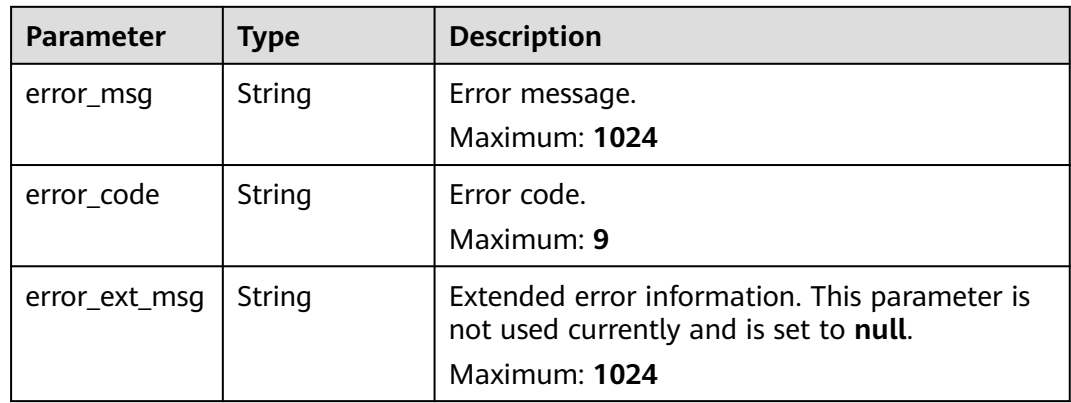

**Table 4-133** Response body parameters

| Parameter | <b>Type</b> | <b>Description</b>   |  |
|-----------|-------------|----------------------|--|
| error_msg | String      | Error message.       |  |
|           |             | <b>Maximum: 1024</b> |  |

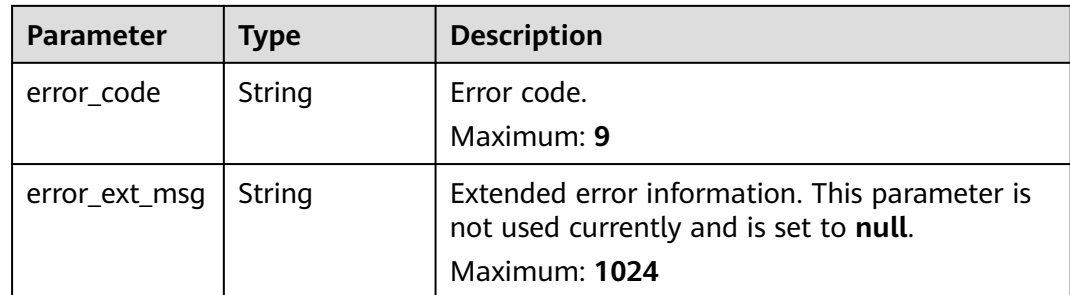

# **Example Requests**

Modifying the instance configuration parameters. For example, set the **timeout** parameter (maximum amount of idle time after which a client connection is terminated) to 1000 seconds.

PUT https://{dcs\_endpoint}/v2/{project\_id}/instances/{instance\_id}/configs

```
{
 "redis_config" : [ {
 "param_id" : "1",
 "param_name" : "timeout",
 "param_value" : "1000"
 } ]
}
```
## **Example Responses**

None

## **Status Codes**

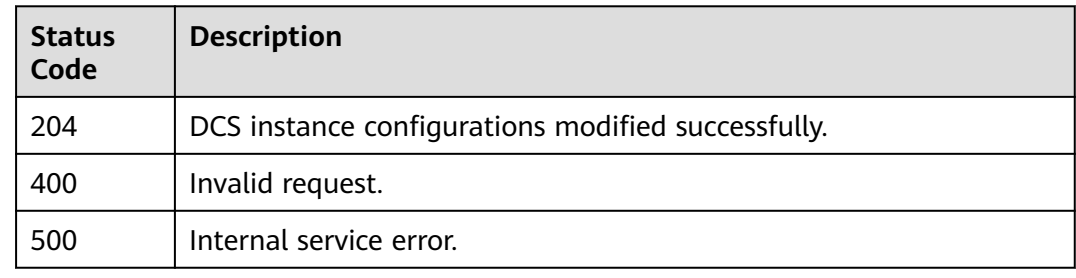

## **Error Codes**

#### See **[Error Codes](#page-386-0)**.

# **4.4.3 Querying the List of Instance Parameter Modification Records**

# **Function**

This API is used to query the parameter modification record list of an instance by keyword.

## **URI**

## GET /v2/{project\_id}/instances/{instance\_id}/config-histories

#### **Table 4-134** Path Parameters

| <b>Parameter</b> | <b>Mandatory</b> | <b>Type</b> | <b>Description</b> |
|------------------|------------------|-------------|--------------------|
| project_id       | Yes              | String      | Project ID.        |
| instance id      | Yes              | String      | Instance ID.       |

**Table 4-135** Query Parameters

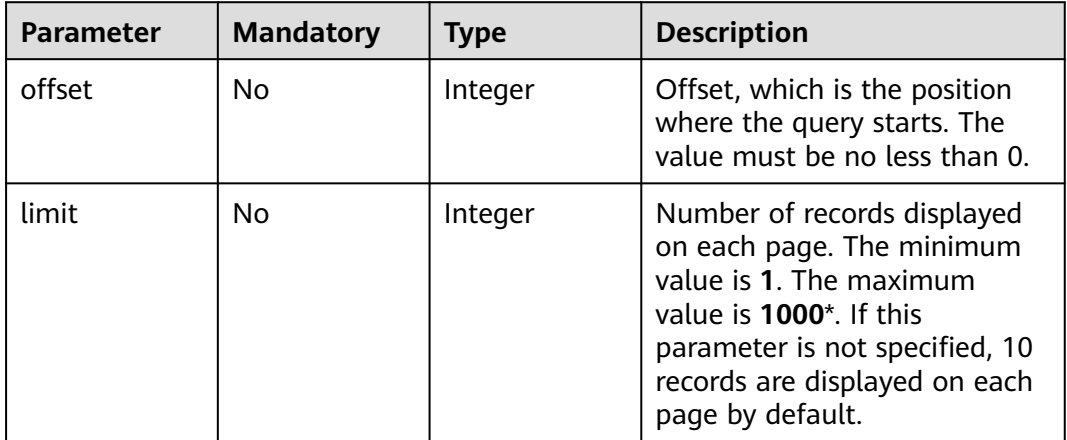

# **Request Parameters**

None

# **Response Parameters**

### **Status code: 200**

**Table 4-136** Response body parameters

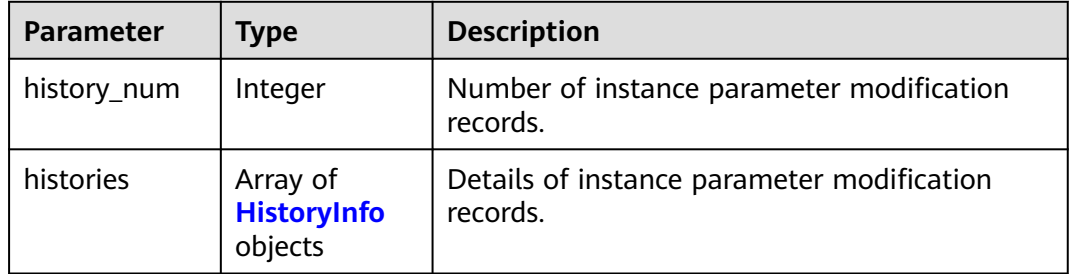

<span id="page-107-0"></span>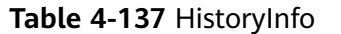

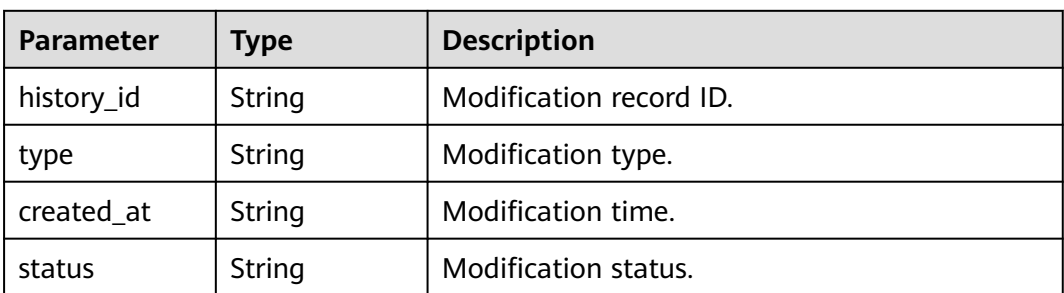

**Table 4-138** Response body parameters

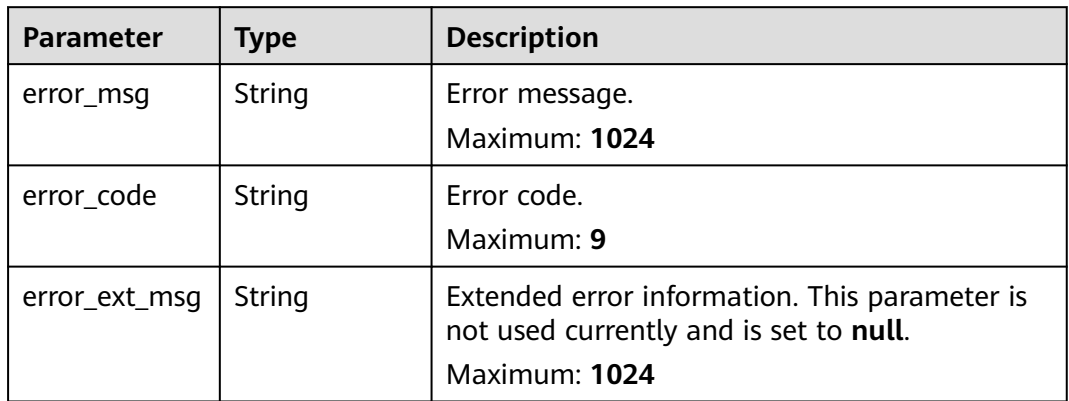

### **Status code: 500**

**Table 4-139** Response body parameters

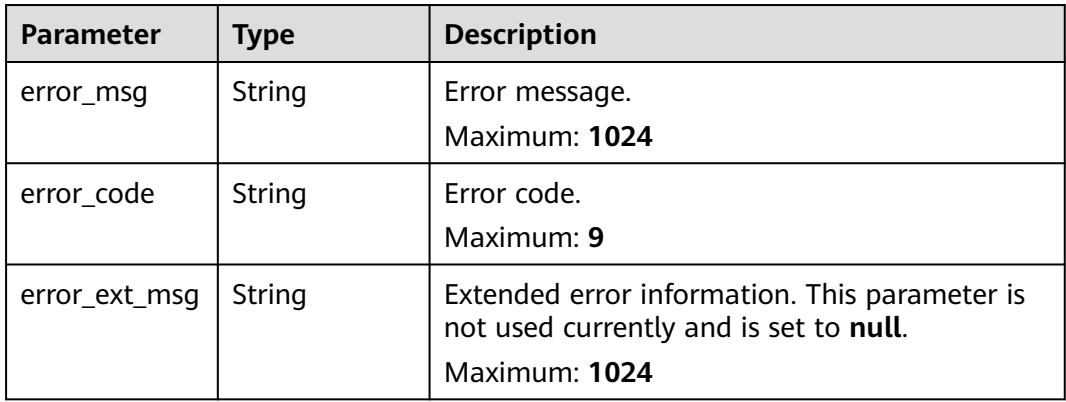

# **Example Requests**

GET https://{dcs\_endpoint}/v2/{project\_id}/instances/{instance\_id}/config-histories?offset=0&limit=10
### **Example Responses**

#### **Status code: 200**

List of instance parameter modification records queried successfully.

```
{
  "history_num" : 1,
 "histories" : [ {
 "history_id" : "4ae8507f-7992-40e2-9928-41ccf1db4bdc",
 "type" : "config_param",
 "created_at" : "2022-10-20T03:37:44.636Z",
   "status" : "SUCCESS"
 } ]
}
```
### **Status Codes**

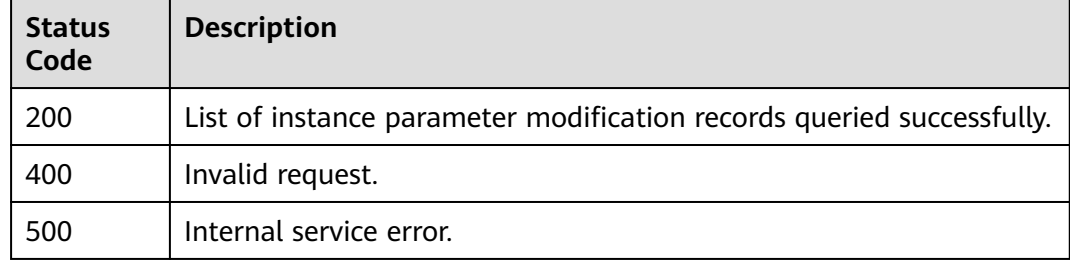

### **Error Codes**

See **[Error Codes](#page-386-0)**.

# **4.5 Backup and Restoration**

## **4.5.1 Deleting Backup Files**

### **Function**

This API is used to delete the backup files of a DCS instance.

### **URI**

DELETE /v2/{project\_id}/instances/{instance\_id}/backups/{backup\_id}

#### **Table 4-140** Path Parameters

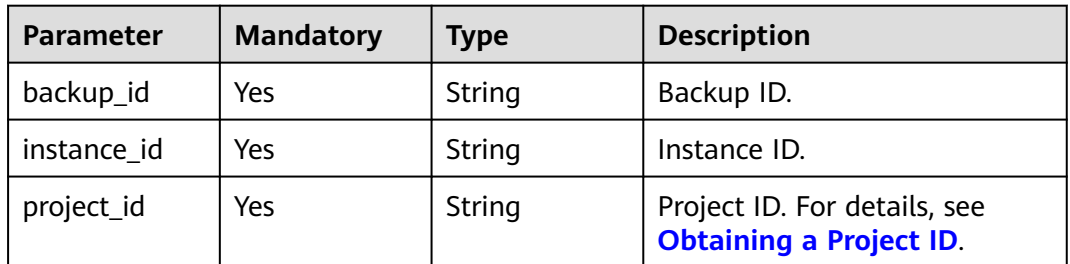

### **Request Parameters**

None

### **Response Parameters**

#### **Status code: 400**

#### **Table 4-141** Response body parameters

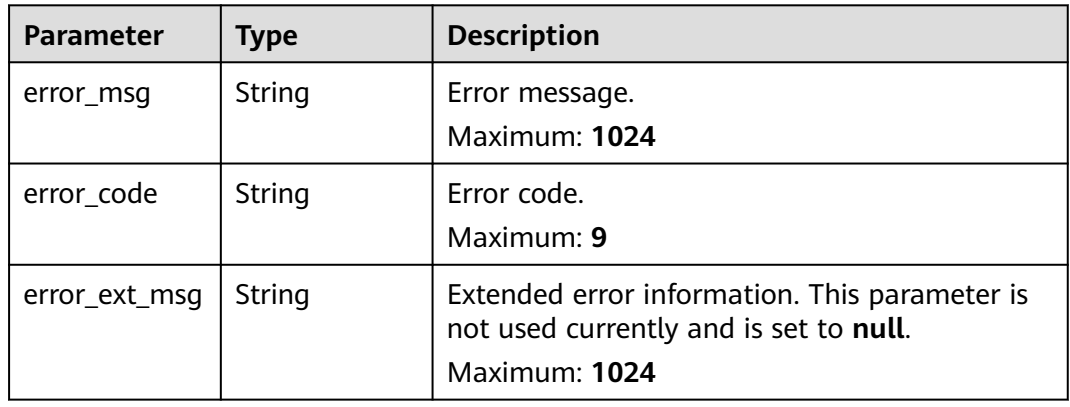

#### **Status code: 500**

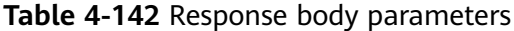

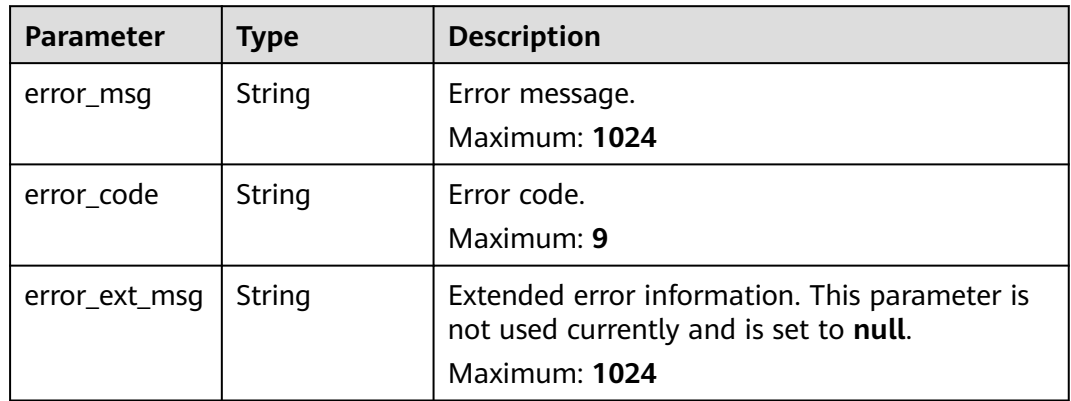

### **Example Requests**

DELETE https://{dcs\_endpoint}/v2/{project\_id}/instances/{instance\_id}/backups/{backup\_id}

### **Example Responses**

None

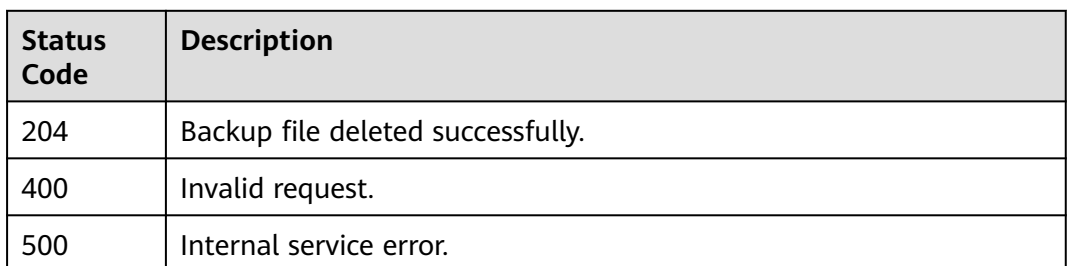

### **Error Codes**

See **[Error Codes](#page-386-0)**.

## **4.5.2 Restoring a DCS Instance**

### **Function**

This API is used to restore the backup data to a specific DCS instance.

#### $\Box$  Note

Only master/standby and cluster DCS instances can be backed up and restored, while singlenode instances cannot.

#### **URI**

POST /v2/{project\_id}/instances/{instance\_id}/restores

#### **Table 4-143** Path Parameters

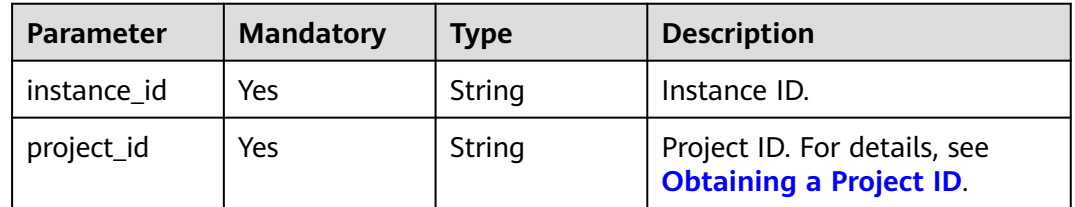

### **Request Parameters**

**Table 4-144** Request body parameters

| <b>Parameter</b> | <b>Mandatory</b> | <b>Type</b> | <b>Description</b>                          |
|------------------|------------------|-------------|---------------------------------------------|
| backup_id        | Yes              | String      | Backup ID.                                  |
| remark           | No               | String      | Description of DCS instance<br>restoration. |

### **Response Parameters**

#### **Status code: 200**

**Table 4-145** Response body parameters

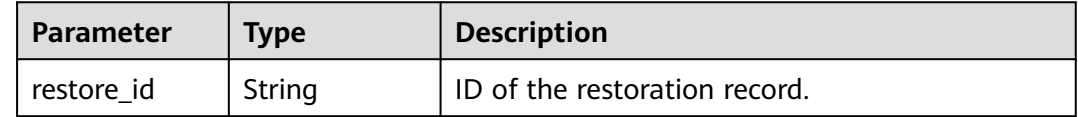

#### **Status code: 400**

**Table 4-146** Response body parameters

| <b>Parameter</b> | Type   | <b>Description</b>                                                                                       |
|------------------|--------|----------------------------------------------------------------------------------------------------|
| error_msq        | String | Error message.<br>Maximum: 1024                                                                          |
| error_code       | String | Error code.<br>Maximum: 9                                                                                |
| error_ext_msq    | String | Extended error information. This parameter is<br>not used currently and is set to null.<br>Maximum: 1024 |

#### **Status code: 500**

**Table 4-147** Response body parameters

| <b>Parameter</b> | Type   | <b>Description</b>                                                                                       |
|------------------|--------|----------------------------------------------------------------------------------------------------|
| error_msg        | String | Error message.<br>Maximum: 1024                                                                          |
| error code       | String | Error code.<br>Maximum: 9                                                                                |
| error_ext_msq    | String | Extended error information. This parameter is<br>not used currently and is set to null.<br>Maximum: 1024 |

### **Example Requests**

Restoring the backup files of the DCS instance

POST https://{dcs\_endpoint}/v2/{project\_id}/instances/{instance\_id}/restores

{

}

```
 "backup_id" : "8ba256cb-e5ac-44f6-a3da-c03d8f0e5029",
 "remark" : "restore instance"
```
### **Example Responses**

#### **Status code: 200**

Instance restored successfully.

{ "restore\_id" : "a6155972-800c-4170-a479-3231e907d2f6" }

### **Status Codes**

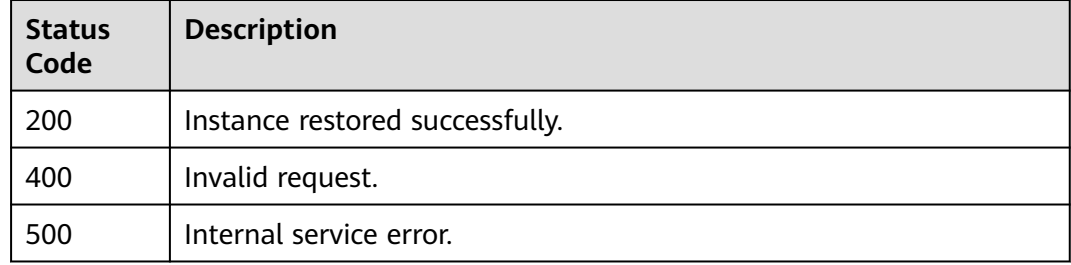

### **Error Codes**

See **[Error Codes](#page-386-0)**.

## **4.5.3 Querying DCS Instance Restoration Records**

### **Function**

This API is used to query the restoration records of a specific DCS instance.

### **URI**

GET /v2/{project\_id}/instances/{instance\_id}/restores

#### **Table 4-148** Path Parameters

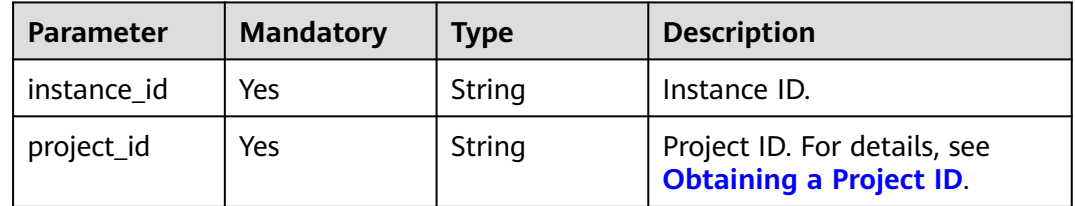

**Table 4-149** Query Parameters

| <b>Parameter</b> | <b>Mandatory</b> | <b>Type</b> | <b>Description</b>                                                                                           |
|------------------|------------------|-------------|----------------------------------------------------------------------------------------------------|
| begin_time       | No.              | String      | Start time of the period to be<br>queried. Format:<br>yyyyMMddHHmmss, for<br>example, 20170718235959.        |
| end_time         | No.              | String      | End time of the period to be<br>queried. Format:<br>yyyyMMddHHmmss, for<br>example, 20170718235959.          |
| limit            | No.              | Integer     | Number of items displayed on<br>each page.                                                                   |
| offset           | No.              | Integer     | Offset, which is the position<br>where the query starts. The<br>value must be greater than or<br>equal to 0. |

### **Request Parameters**

None

### **Response Parameters**

### **Status code: 200**

**Table 4-150** Response body parameters

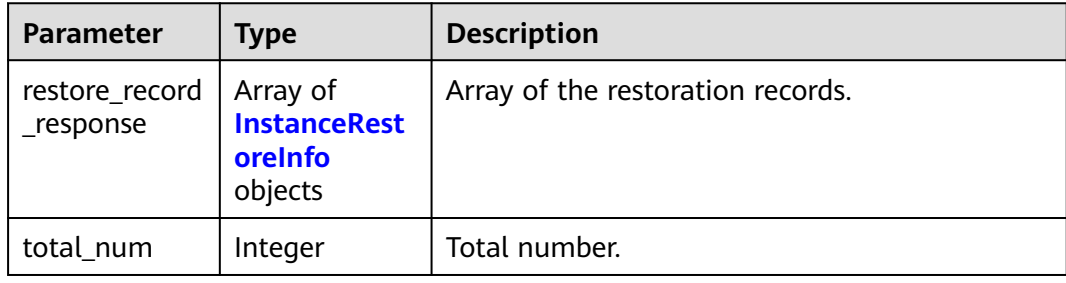

#### **Table 4-151** InstanceRestoreInfo

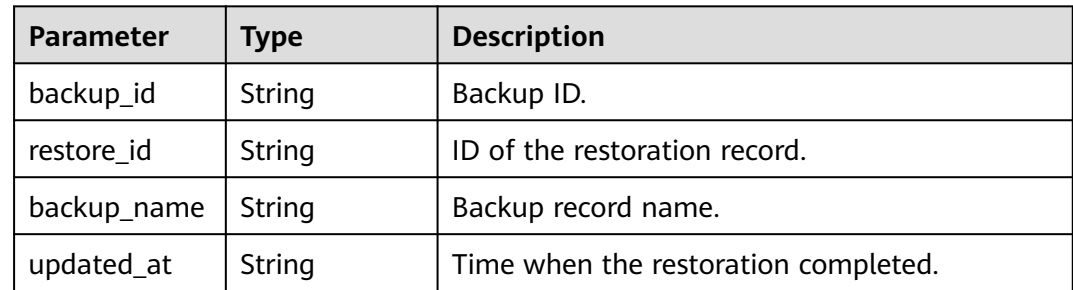

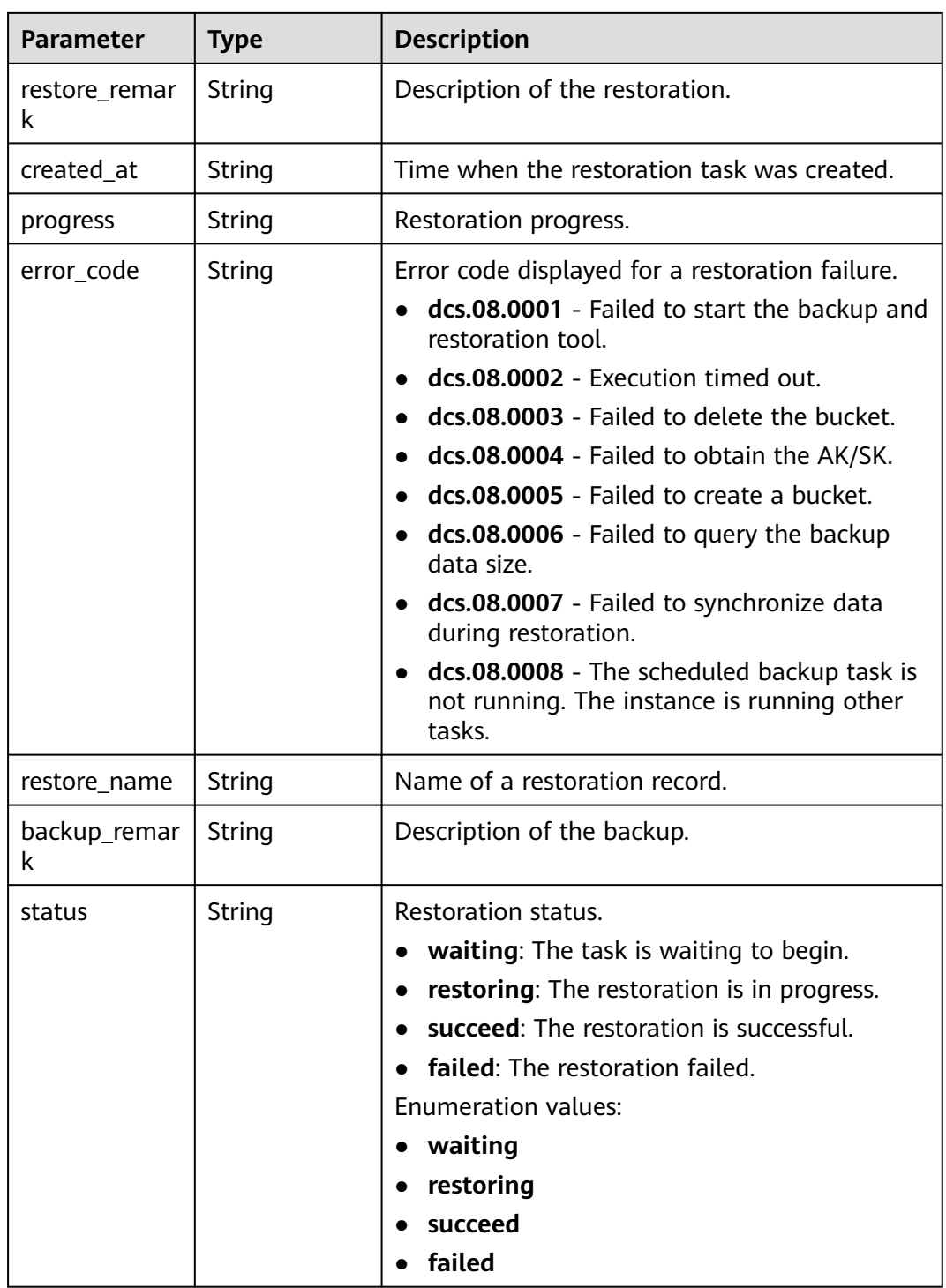

| <b>Parameter</b> | Type   | <b>Description</b>                                                                      |
|------------------|--------|-----------------------------------------------------------------------------------------|
| error_msq        | String | Error message.<br>Maximum: 1024                                                         |
| error code       | String | Error code.<br>Maximum: 9                                                               |
| error_ext_msg    | String | Extended error information. This parameter is<br>not used currently and is set to null. |
|                  |        | Maximum: 1024                                                                           |

**Table 4-152** Response body parameters

### **Example Requests**

GET https://{dcs\_endpoint}/v2/{project\_id}/instances/{instance\_id}/restores? offset={offset}&limit={limit}&begin\_Time={begin\_Time}&end\_Time={end\_Time}

### **Example Responses**

#### **Status code: 200**

DCS instance restoration records queried successfully.

```
{
  "restore_record_response" : [ {
 "backup_id" : "f4823e9e-fe9b-4ffd-be79-4e5d6de272bb",
 "restore_id" : "a6155972-800c-4170-a479-3231e907d2f6",
 "backup_name" : "backup_20170718000002",
 "updated_at" : "2017-07-18T21:41:35.182Z",
   "restore_remark" : "doctest",
   "created_at" : "2017-07-18T21:41:20.721Z",
 "progress" : "100.00",
 "error_code" : { },
 "restore_name" : "restore_20170718214120",
 "backup_remark" : { },
 "status" : "succeed"
 } ],
  "total_num" : 1
}
```
### **Status Codes**

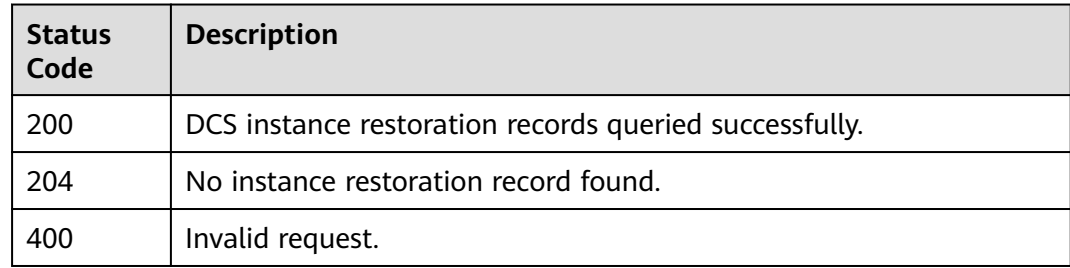

### **Error Codes**

See **[Error Codes](#page-386-0)**.

### **Function**

This API is used to obtain the download links of backup files.

### **URI**

POST /v2/{project\_id}/instances/{instance\_id}/backups/{backup\_id}/links

**Table 4-153** Path Parameters

| <b>Parameter</b> | <b>Mandatory</b> | <b>Type</b> | <b>Description</b>                                             |
|------------------|------------------|-------------|----------------------------------------------------------------|
| project_id       | Yes              | String      | Project ID. For details, see<br><b>Obtaining a Project ID.</b> |
| instance id      | Yes              | String      | Instance ID.                                                   |
| backup_id        | Yes              | String      | Backup ID.                                                     |

### **Request Parameters**

**Table 4-154** Request body parameters

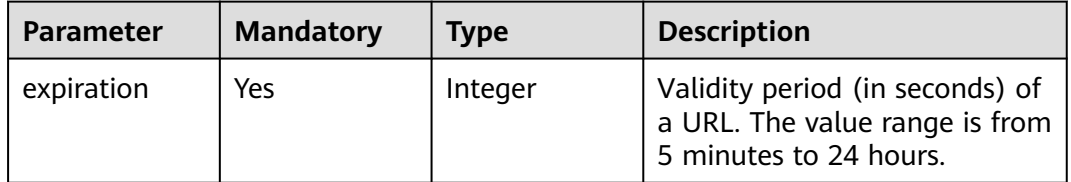

### **Response Parameters**

#### **Status code: 200**

**Table 4-155** Response body parameters

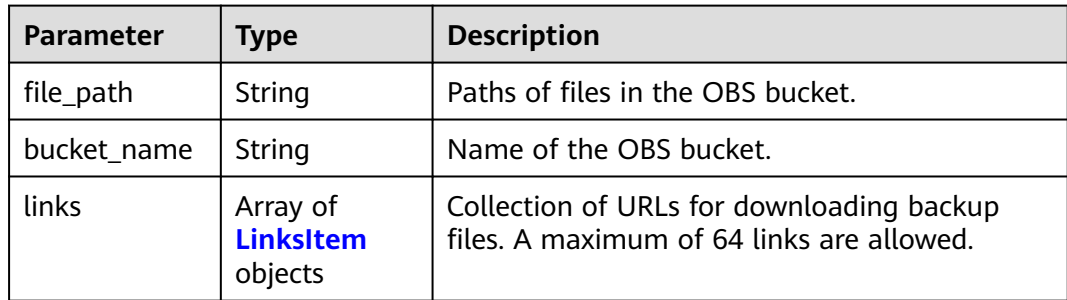

<span id="page-117-0"></span>**Table 4-156** LinksItem

| Parameter | <b>Type</b> | <b>Description</b>                |  |
|-----------|-------------|-----------------------------------|--|
| file name | String      | Backup file name.                 |  |
| link      | String      | URL for downloading backup files. |  |

**Table 4-157** Response body parameters

| <b>Parameter</b> | Type   | <b>Description</b>                                                                                       |
|------------------|--------|----------------------------------------------------------------------------------------------------|
| error msg        | String | Error message.<br>Maximum: 1024                                                                          |
| error_code       | String | Error code.<br>Maximum: 9                                                                                |
| error_ext_msq    | String | Extended error information. This parameter is<br>not used currently and is set to null.<br>Maximum: 1024 |

#### **Status code: 500**

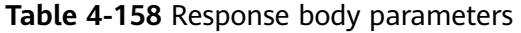

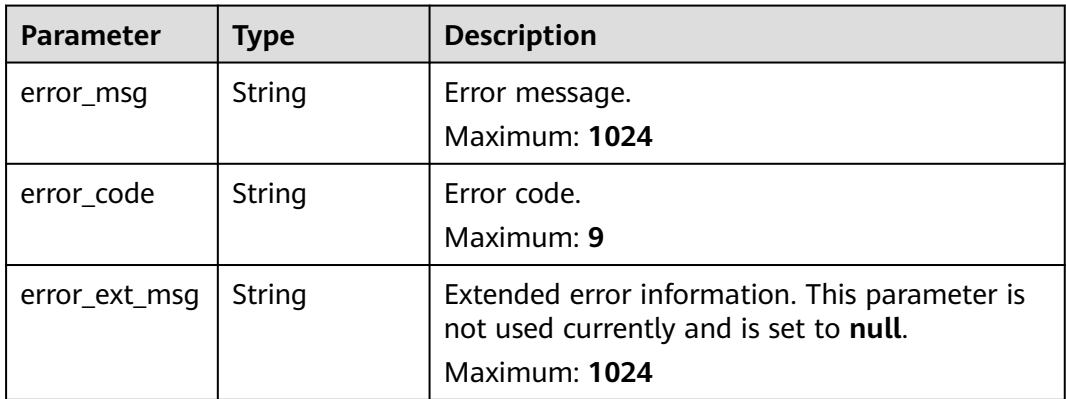

### **Example Requests**

Obtaining the download links of backup files with 1800s validity

POST https://{dcs\_endpoint}/v2/{project\_id}/instances/{instance\_id}/backups/{backup\_id}/links

```
{
  "expiration" : 1800
}
```
### **Example Responses**

#### **Status code: 200**

#### Successfully obtained backup file URLs.

```
{
  "file_path" : "42489641-23c4-4855-bc89-befc85e2b7f7/ddfe5f66-a965-43ff-aec7-f3b489dc071b/",
  "bucket_name" : "bucket5da9cf3bfabc4cae9023695b934e5e2b",
  "links" : [ {
   "file_name" : "redis_192.168.63.250_6379_10923-16383_20190820211816.rdb",
   "link" : "https://bucket5da9cf3bfabc4cae9023695b934e5e2b.{obs_endpoint}:443/42489641-23c4-4855-
bc89-befc85e2b7f7/ddfe5f66-a965-43ff-aec7-f3b489dc071b/
redis_192.168.63.250_6379_10923-16383_20190820211816.rdb?
AWSAccessKeyId=VD8CEQNG8VMQODUAAM0D&Expires=1566308915&Signature=s3I%2BrLbo%2BFZw
%2BUsjVere%2FOQdKEg%3D"
 } ]
}
```
### **Status Codes**

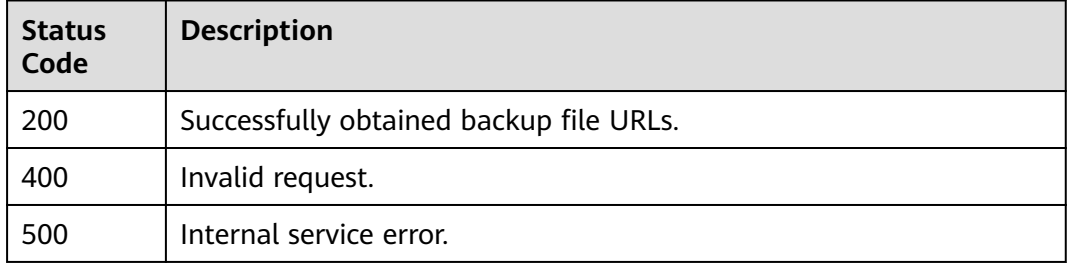

#### **Error Codes**

See **[Error Codes](#page-386-0)**.

## **4.5.5 Backing Up a DCS Instance**

### **Function**

This API is used to back up a specific DCS instance.

#### $\Box$  Note

Only master/standby and cluster DCS instances can be backed up and restored, while singlenode instances cannot.

#### **URI**

POST /v2/{project\_id}/instances/{instance\_id}/backups

#### **Table 4-159** Path Parameters

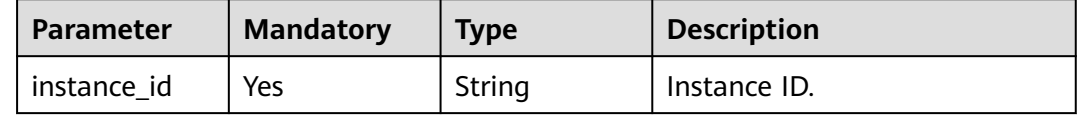

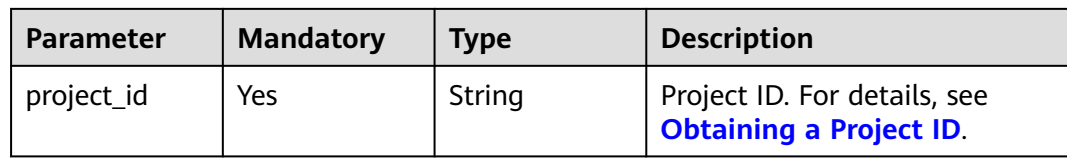

### **Request Parameters**

**Table 4-160** Request body parameters

| <b>Parameter</b> | <b>Mandatory</b> | <b>Type</b> | <b>Description</b>                     |
|------------------|------------------|-------------|----------------------------------------|
| remark           | No.              | String      | Description of DCS instance<br>backup. |
| backup_forma     | No               | String      | Format of the DCS instance<br>backup.  |
|                  |                  |             | Enumeration values:                    |
|                  |                  |             | aof                                    |
|                  |                  |             | rdb                                    |

### **Response Parameters**

#### **Status code: 200**

#### **Table 4-161** Response body parameters

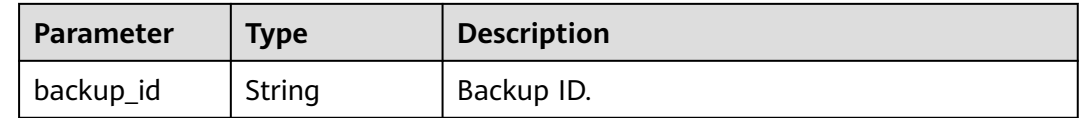

#### **Status code: 400**

**Table 4-162** Response body parameters

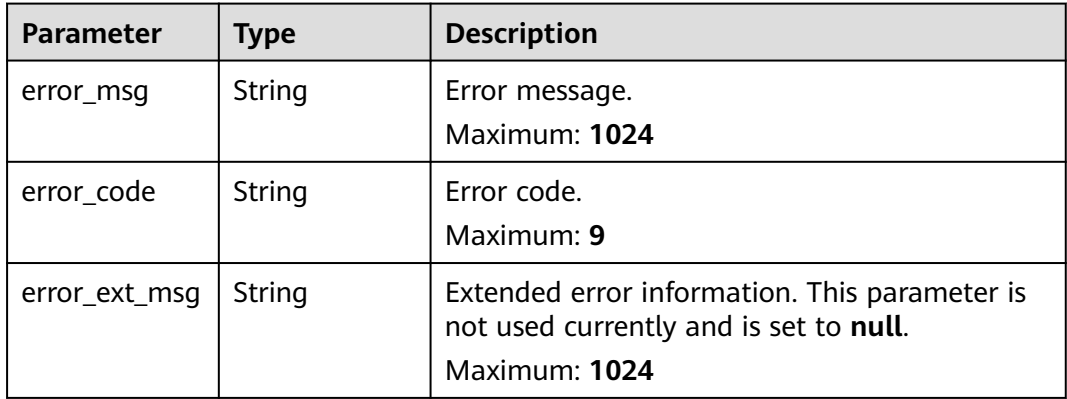

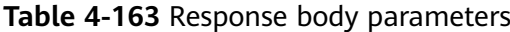

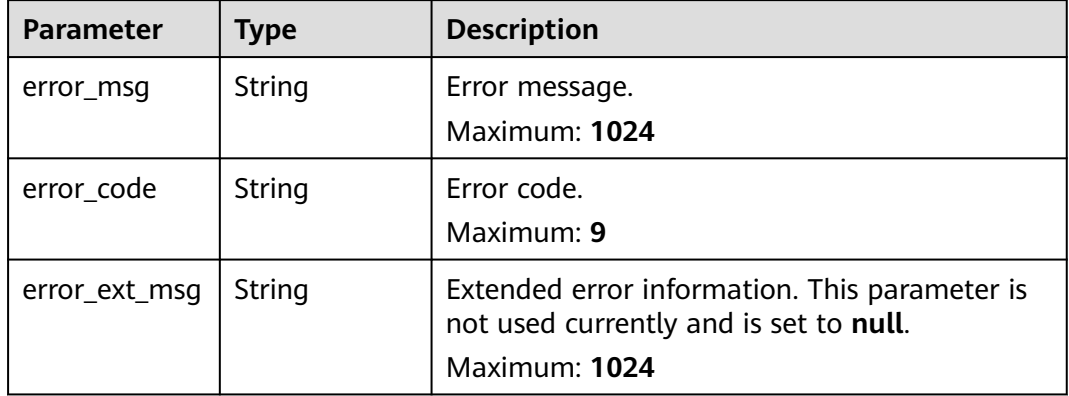

### **Example Requests**

Backing up a specified DCS instance to an AOF file

POST https://{dcs\_endpoint}/v2/{project\_id}/instances/{instance\_id}/backups

```
{
 "remark" : "Backup instances",
 "backup_format" : "aof"
}
```
### **Example Responses**

#### **Status code: 200**

The specified DCS instance is backed up successfully.

```
{
 "backup_id" : "548ceeff-2cbb-47ab-9a1c-7b085a8c08d7"
}
```
### **Status Codes**

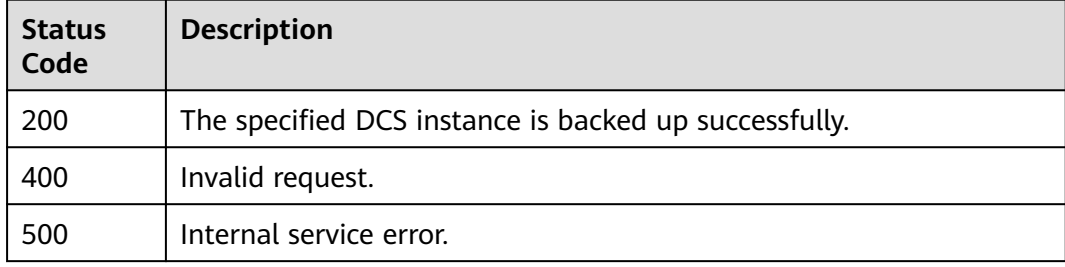

### **Error Codes**

See **[Error Codes](#page-386-0)**.

## **4.5.6 Listing DCS Instance Backup Records**

### **Function**

This API is used to query the backup records of a specific DCS instance.

#### **URI**

GET /v2/{project\_id}/instances/{instance\_id}/backups

**Table 4-164** Path Parameters

| <b>Parameter</b> | <b>Mandatory</b> | <b>Type</b> | <b>Description</b>                                             |
|------------------|------------------|-------------|----------------------------------------------------------------|
| instance_id      | Yes              | String      | Instance ID.                                                   |
| project_id       | Yes              | String      | Project ID. For details, see<br><b>Obtaining a Project ID.</b> |

#### **Table 4-165** Query Parameters

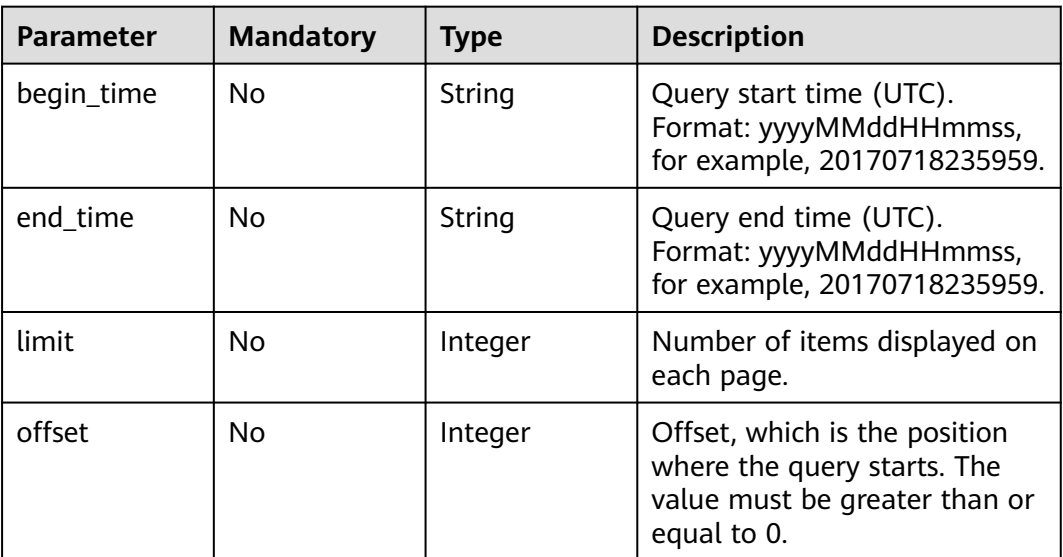

### **Request Parameters**

None

### **Response Parameters**

**Status code: 200**

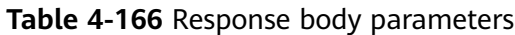

| <b>Parameter</b>           | Type                                                   | <b>Description</b>           |
|----------------------------|--------------------------------------------------------|------------------------------|
| total_num                  | Integer                                                | Number of returned records.  |
| backup_recor<br>d_response | Array of<br><b>BackupRecor</b><br>dResponse<br>objects | Array of the backup details. |

**Table 4-167** BackupRecordResponse

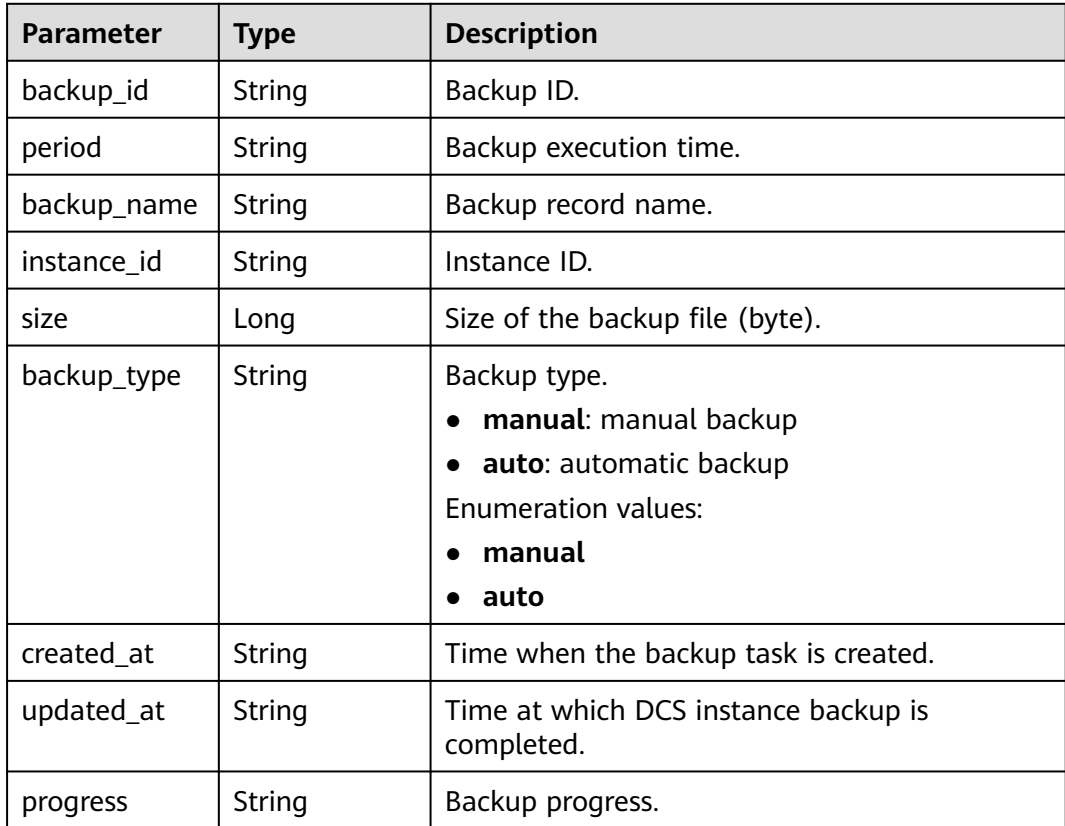

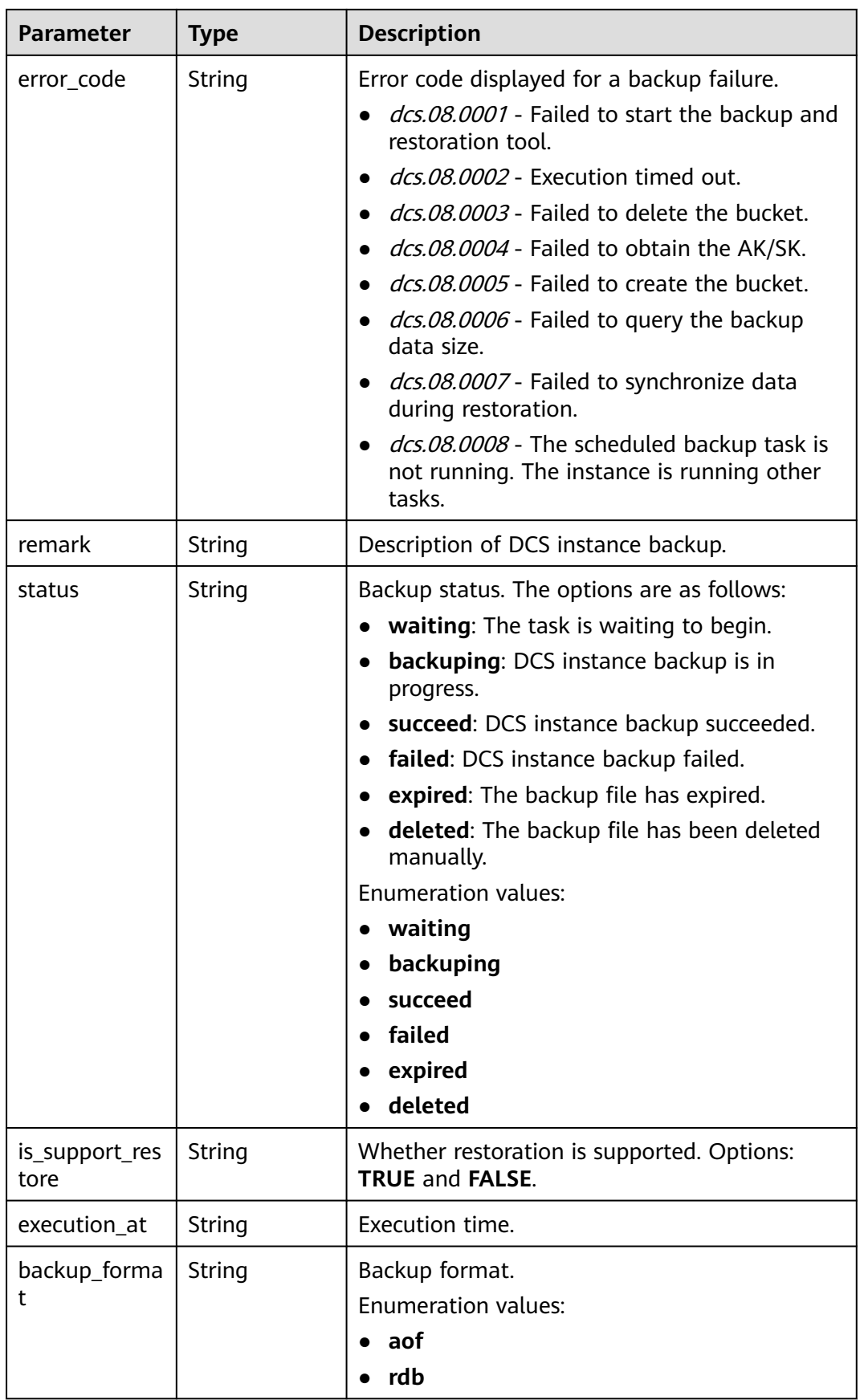

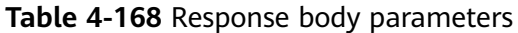

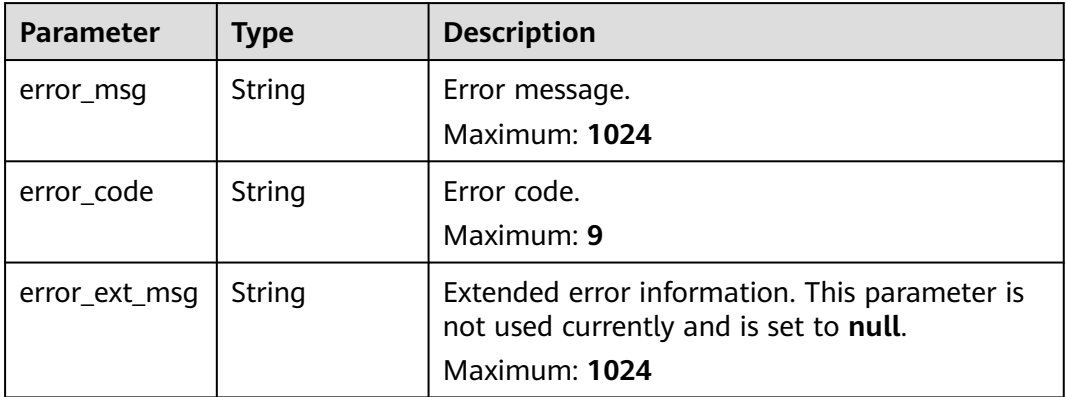

#### **Status code: 500**

**Table 4-169** Response body parameters

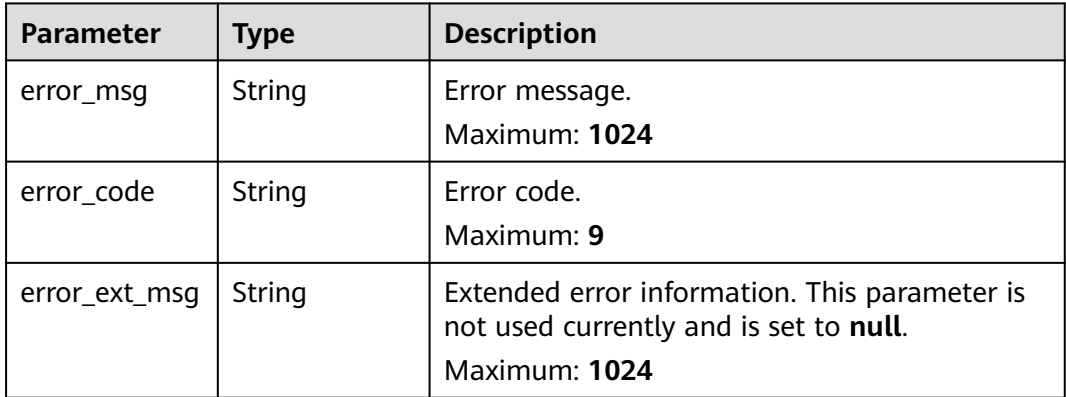

#### **Example Requests**

GET https://{dcs\_endpoint}/v2/{project\_id}/instances/{instance\_id}/backups? offset={offset}&limit={limit}&beginTime={begin\_Time}&end\_time={end\_Time}

### **Example Responses**

#### **Status code: 200**

DCS instance backup records queried successfully.

```
{
  "total_num" : 1,
 "backup_record_response" : [ {
 "period" : { },
   "backup_type" : "manual",
   "created_at" : "2019-05-10T08:31:16.166Z",
   "remark" : "001",
   "is_support_restore" : "TRUE",
   "backup_id" : "4631832a-14c6-45b0-a0b3-3abd8f591ad1",
   "backup_name" : "backup_20190510163116",
```

```
 "instance_id" : "5560df16-cebf-4473-95c4-d1b573c16e79",
 "size" : 880232,
 "updated_at" : "2019-05-10T08:32:30.546Z",
 "progress" : "100.00",
 "error_code" : { },
   "status" : "succeed",
   "execution_at" : "2019-05-11T08:31:16.166Z",
   "backup_format" : "aof"
 } ]
}
```
### **Status Codes**

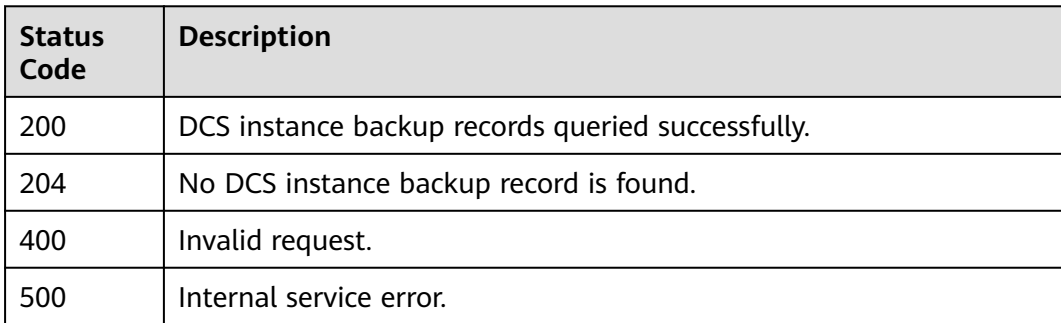

### **Error Codes**

See **[Error Codes](#page-386-0)**.

## **4.6 Data Migration**

## **4.6.1 Creating a Backup Import Task**

### **Function**

This API is used to create a backup import task.

### **URI**

POST /v2/{project\_id}/migration-task

#### **Table 4-170** Path Parameters

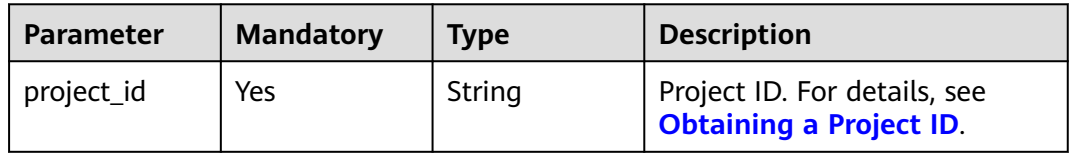

### **Request Parameters**

**Table 4-171** Request body parameters

| <b>Parameter</b>     | <b>Mandatory</b> | <b>Type</b>                       | <b>Description</b>                                                                                                    |
|----------------------|------------------|-----------------------------------|----------------------------------------------------------------------------------------------------|
| task_name            | Yes              | String                            | Backup import task name.                                                                                                    |
| description          | No               | String                            | Backup import task<br>description.                                                                                                    |
| migration_typ<br>e   | Yes              | String                            | Migration mode. Options:<br>backupfile_import:<br>importing backup files<br>online_migration:<br>$\bullet$<br>migrating data online This<br>API can no longer be used<br>to create an online<br>migration task. Please call<br><b>CreateOnlineMigration-</b><br>Task instead.<br><b>Enumeration values:</b><br>backupfile_import<br>$\bullet$ |
| migration_me<br>thod | Yes              | String                            | Type of the migration, which<br>can be full migration or<br>incremental migration. Values:<br>full_amount_migration:<br>$\bullet$<br>full migration<br>incremental_migration:<br>$\bullet$<br>incremental migration<br><b>Enumeration values:</b><br>full_amount_migration<br>incremental_migration                                           |
| backup_files         | <b>No</b>        | <b>BackupFilesB</b><br>ody object | Backup files to be imported<br>when the migration mode is<br>backup file import.                                                                                                    |

<span id="page-127-0"></span>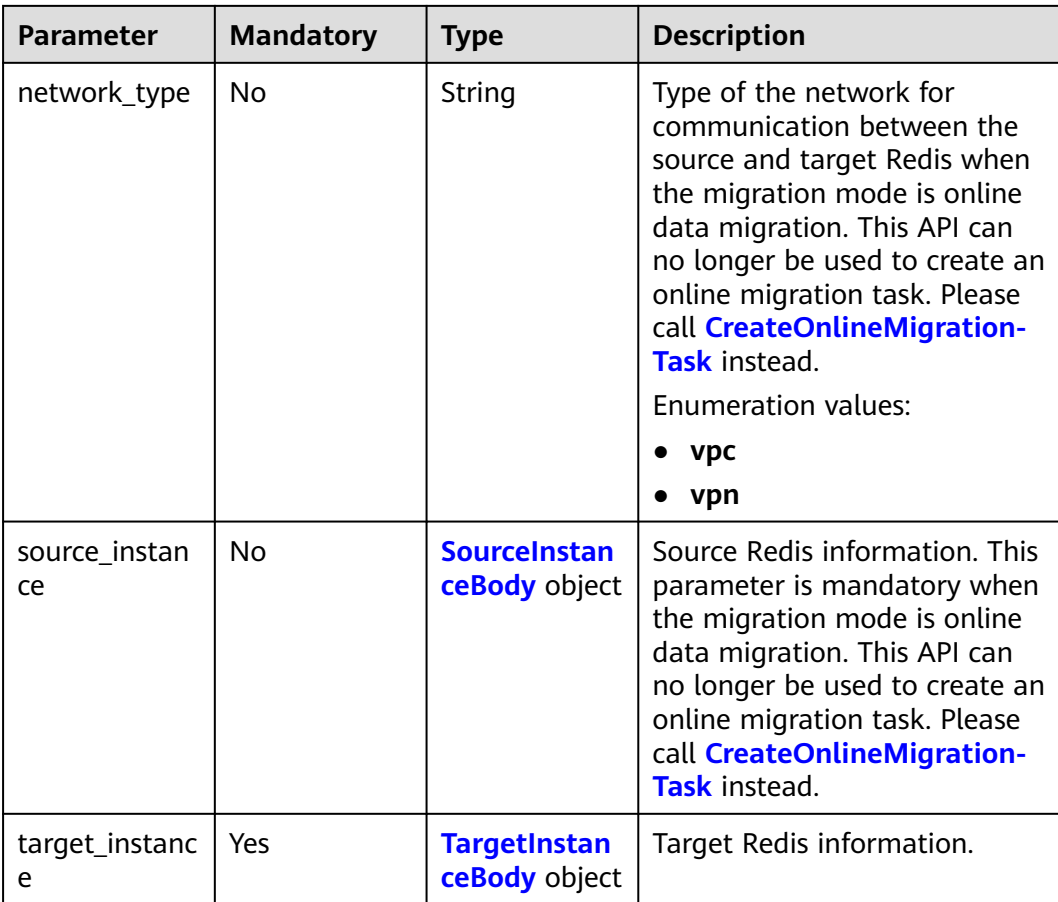

### **Table 4-172** BackupFilesBody

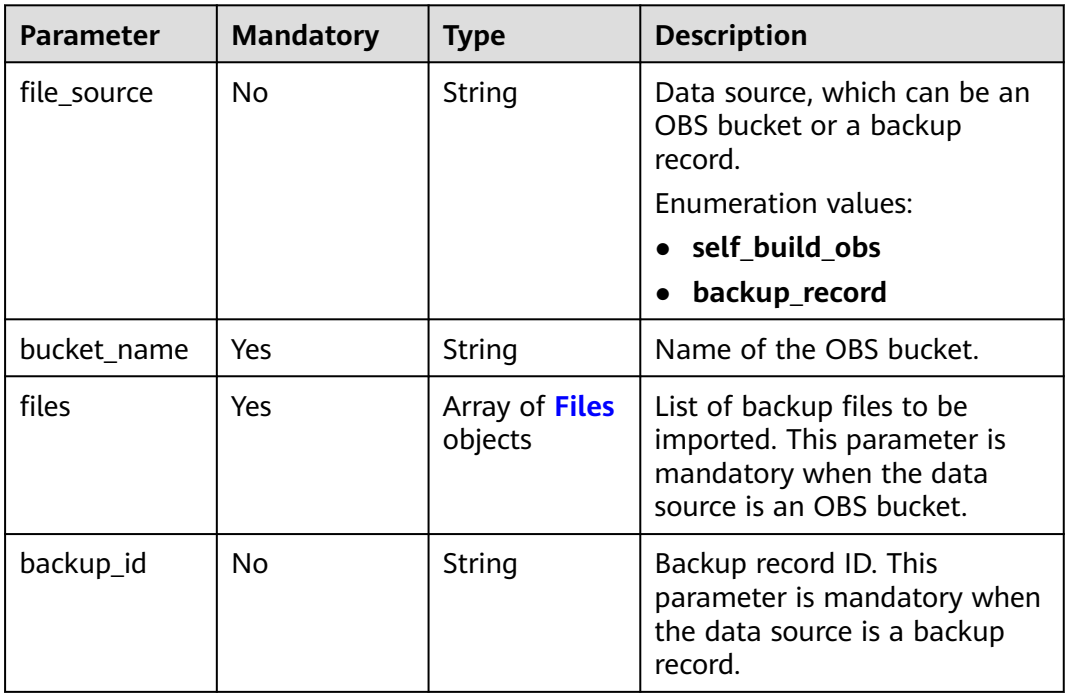

<span id="page-128-0"></span>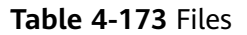

| <b>Parameter</b> | <b>Mandatory</b> | Type   | <b>Description</b>                                                              |
|------------------|------------------|--------|---------------------------------------------------------------------------------|
| file_name        | Yes              | String | Name of a backup file.                                                          |
| size             | No               | String | File size in bytes.                                                             |
| update_at        | No               | String | Time when the file was last<br>modified. The format is YYYY-<br>MM-DD HH:MM:SS. |

**Table 4-174** SourceInstanceBody

| <b>Parameter</b> | <b>Mandatory</b> | <b>Type</b> | <b>Description</b>                                                       |
|------------------|------------------|-------------|--------------------------------------------------------------------------|
| addrs            | Yes              | String      | Source Redis address<br>(specified in the<br>source_instance parameter). |
| password         | No.              | String      | Redis password. If a password<br>is set, this parameter is<br>mandatory. |

**Table 4-175** TargetInstanceBody

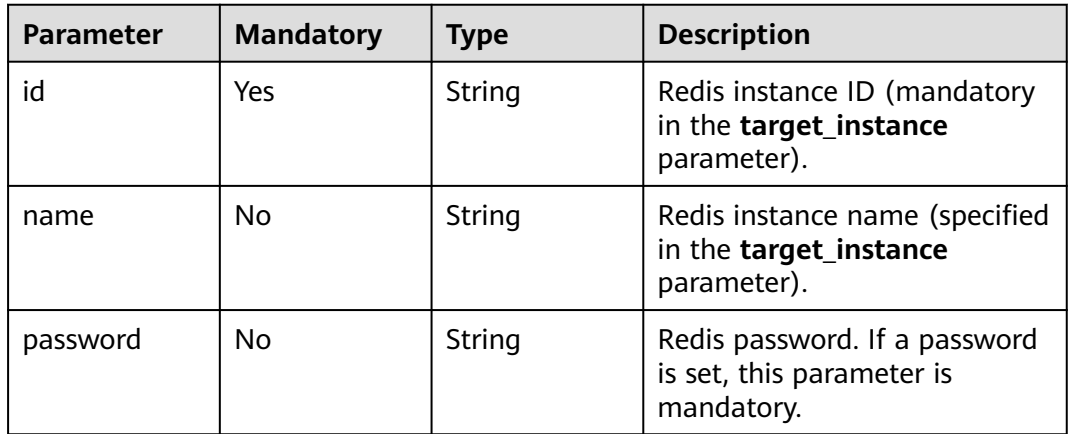

### **Response Parameters**

**Status code: 200**

**Table 4-176** Response body parameters

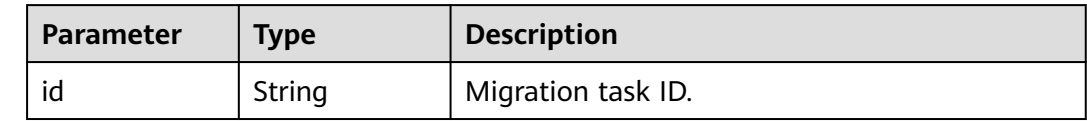

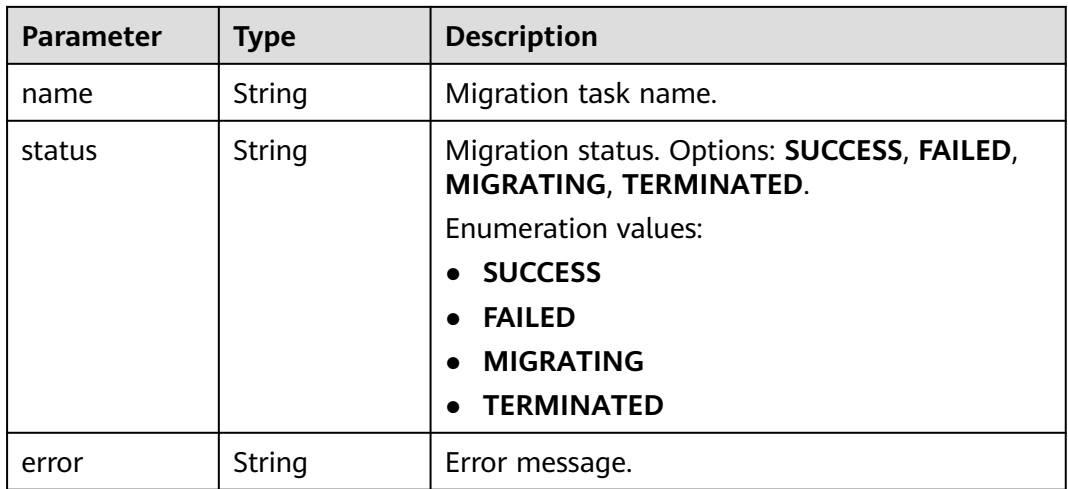

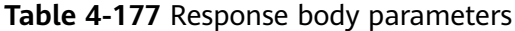

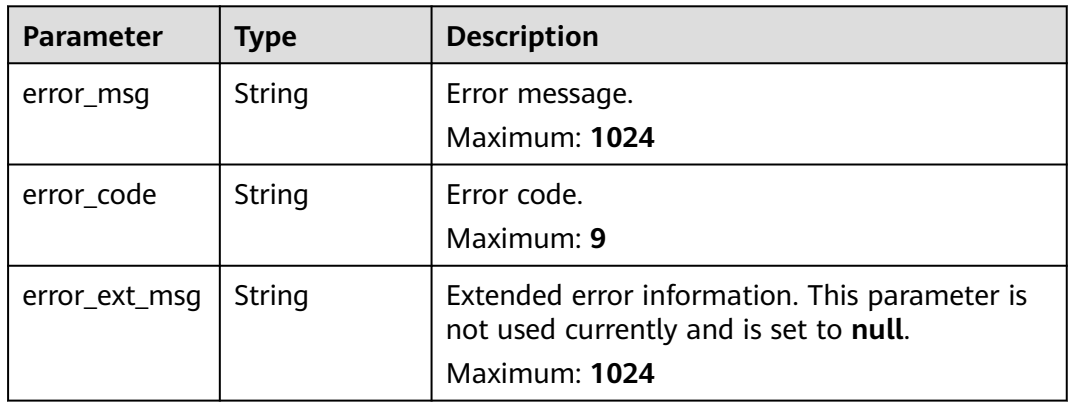

### **Status code: 401**

**Table 4-178** Response body parameters

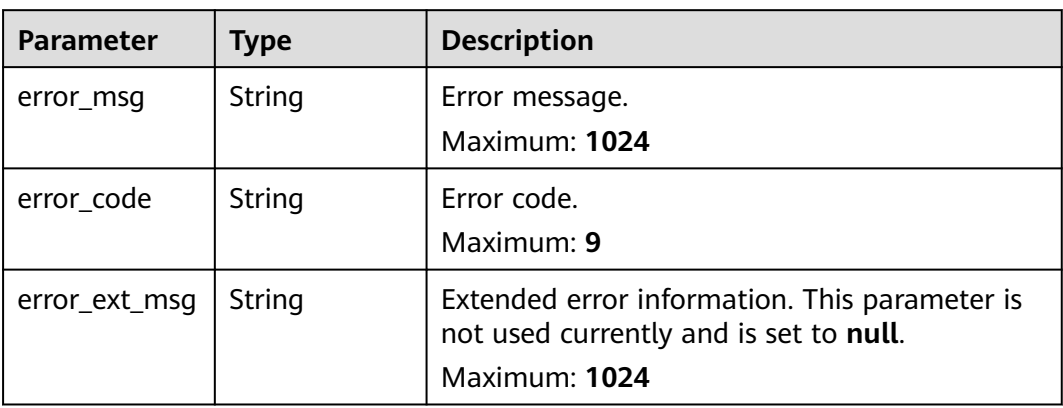

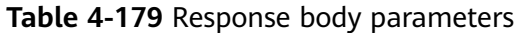

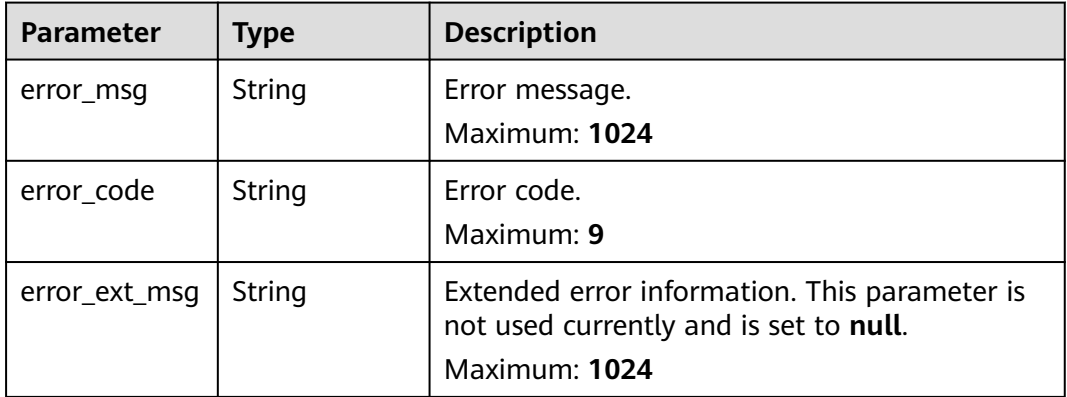

#### **Status code: 404**

**Table 4-180** Response body parameters

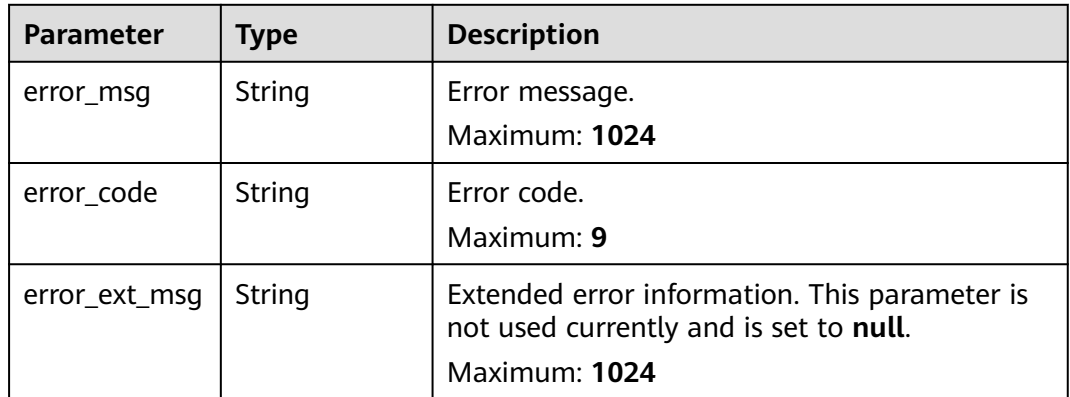

#### **Status code: 500**

**Table 4-181** Response body parameters

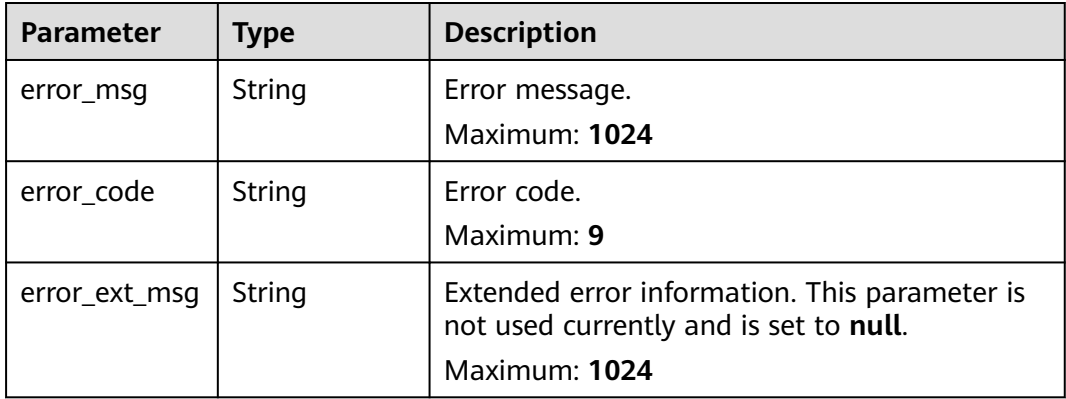

### **Example Requests**

#### Creating a backup import task to migrate data from an OBS bucket

POST https://{dcs\_endpoint}/v2/{project\_id}/migration-task

```
{
 "task_name" : "migration1",
 "description" : "Test",
 "migration_type" : "backupfile_import",
 "migration_method" : "full_amount_migration",
 "backup_files" : {
 "bucket_name" : "bucketName",
 "file_source" : "self_build_obs",
 "files" : [ {
 "size" : "754.0MB",
     "file_name" : "fileName"
   } ]
 },
  "target_instance" : {
   "id" : "d2c8399f-bdba-43c1-8069-3ff17a1a79d5",
   "name" : "dcs-test",
   "password" : "xxxxxx"
  }
}
```
### **Example Responses**

#### **Status code: 200**

Backup import task created.

```
{
  "id" : "8aa6999e71cb638b0171f485f5266ef0",
 "name" : "dcs-test",
 "status" : "MIGRATING",
  "error" : ""
}
```
### **Status Codes**

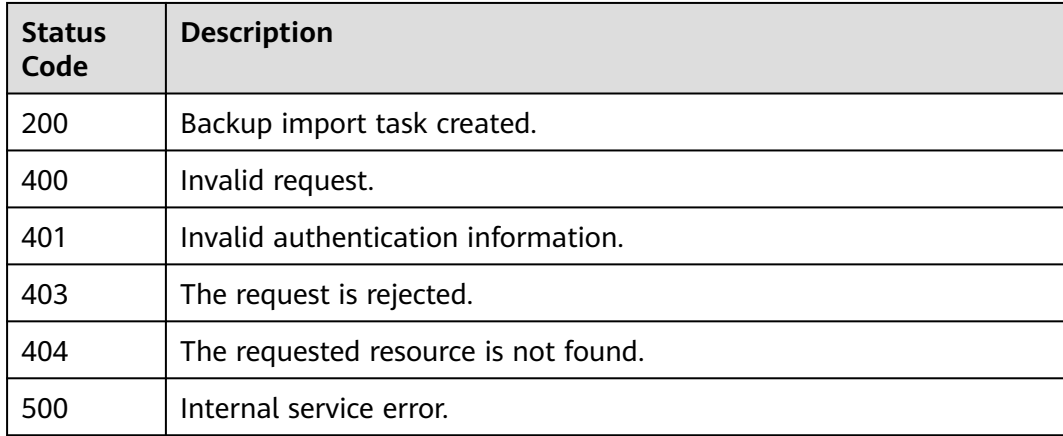

### **Error Codes**

#### See **[Error Codes](#page-386-0)**.

## **4.6.2 Listing Migration Tasks**

### **Function**

This API is used to query the migration task list.

### **URI**

GET /v2/{project\_id}/migration-tasks

#### **Table 4-182** Path Parameters

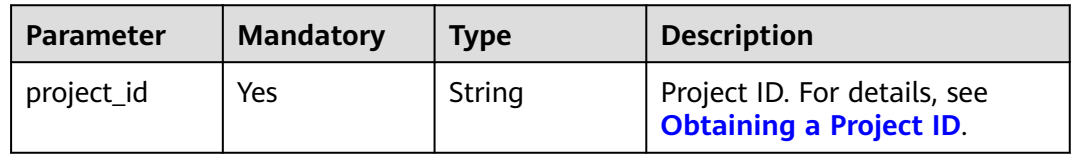

#### **Table 4-183** Query Parameters

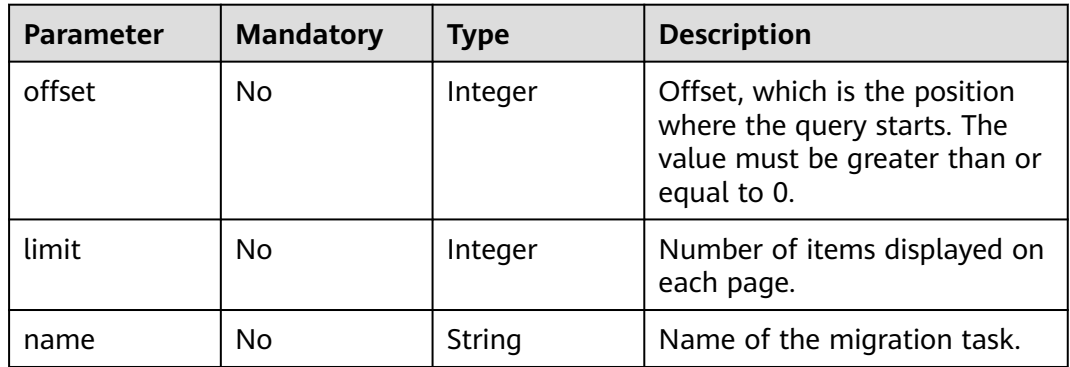

### **Request Parameters**

None

### **Response Parameters**

#### **Status code: 200**

#### **Table 4-184** Response body parameters

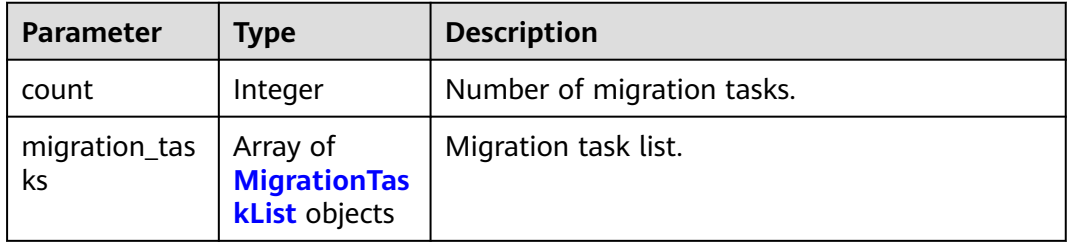

<span id="page-133-0"></span>**Table 4-185** MigrationTaskList

| <b>Parameter</b>          | <b>Type</b> | <b>Description</b>                                                                                                    |
|---------------------------|-------------|----------------------------------------------------------------------------------------------------|
| task_id                   | String      | Migration task ID.                                                                                                    |
| task_name                 | String      | Migration task name.                                                                                                    |
| status                    | String      | Migration status. Options: SUCCESS, FAILED,<br>MIGRATING, TERMINATED.<br><b>Enumeration values:</b><br><b>SUCCESS</b><br><b>FAILED</b><br><b>MIGRATING</b><br><b>TERMINATED</b>                      |
| migration_typ<br>e        | String      | Migration mode, which can be backup file<br>import or online migration.<br><b>Enumeration values:</b><br>backupfile_import<br>online_migration                                                       |
| migration_me<br>thod      | String      | Type of the migration, which can be full<br>migration or incremental migration.<br><b>Enumeration values:</b><br>full_amount_migration<br>$\bullet$<br>incremental_migration                         |
| ecs_tenant_pri<br>vate_ip | String      | Private IP address of the migration ECS on the<br>tenant side. This IP address can be added to<br>the whitelist if it is in the same VPC as the<br>private IP address of the target or source Redis. |
| data_source               | String      | Source Redis address, which is <b>ip:port</b> or a<br>bucket name.                                                                                                    |
| source_instan<br>ce_name  | String      | Name of the source instance. If the source<br>Redis is self-hosted, this parameter is left<br>blank.                                                                                                 |
| source_instan<br>ce_id    | String      | ID of the source instance. If the source Redis is<br>self-hosted, this parameter is left blank.                                                                                                    |
| target_instanc<br>e addrs | String      | Target Redis address. The format is ip:port.                                                                                                    |
| target_instanc<br>e_name  | String      | Target instance name.                                                                                                    |
| target_instanc<br>e_id    | String      | Target instance ID.                                                                                                    |
| created_at                | String      | Time when the migration task is created.                                                                                                    |

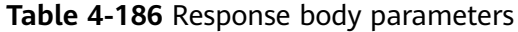

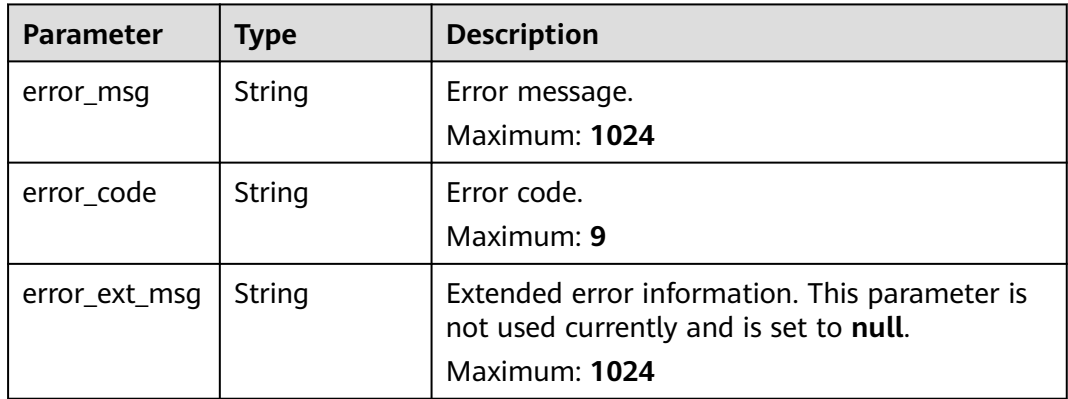

#### **Status code: 401**

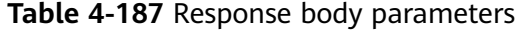

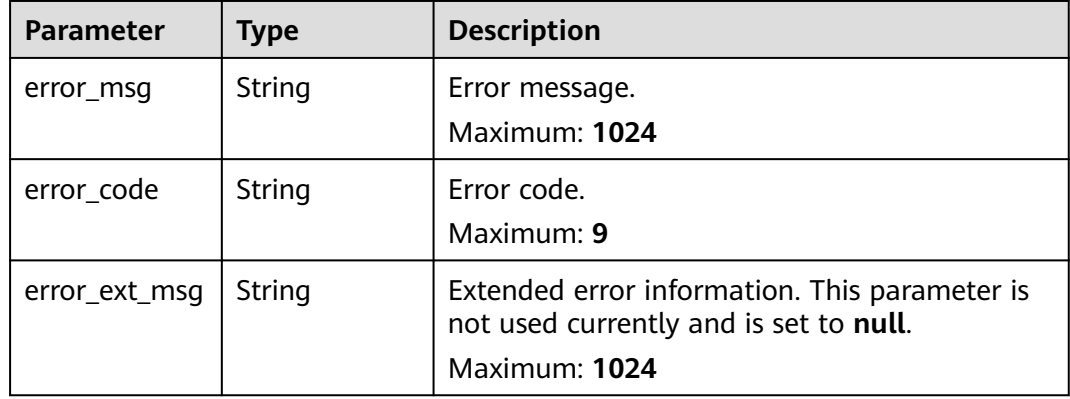

#### **Status code: 403**

**Table 4-188** Response body parameters

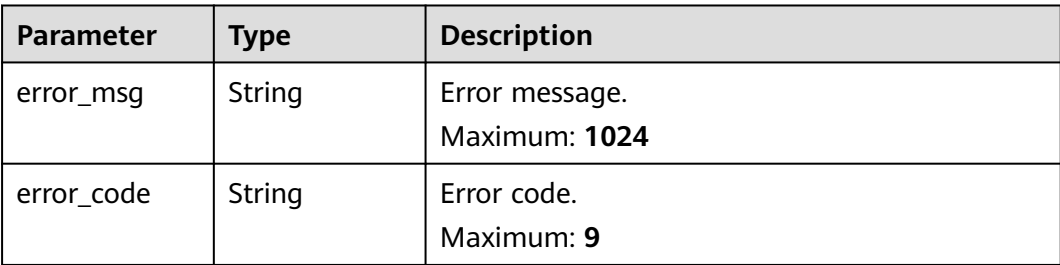

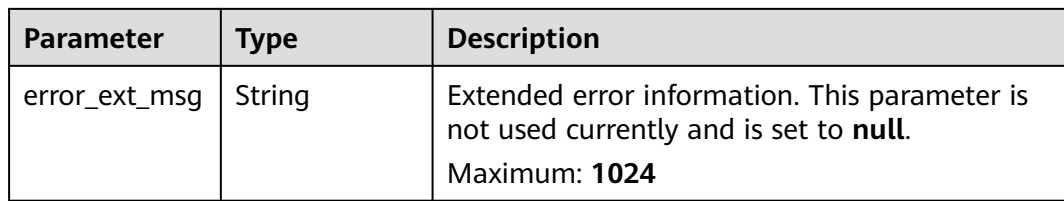

**Table 4-189** Response body parameters

| <b>Parameter</b> | Type   | <b>Description</b>                                                                                       |
|------------------|--------|----------------------------------------------------------------------------------------------------|
| error msg        | String | Error message.<br>Maximum: 1024                                                                          |
| error_code       | String | Error code.<br>Maximum: 9                                                                                |
| error_ext_msg    | String | Extended error information. This parameter is<br>not used currently and is set to null.<br>Maximum: 1024 |

#### **Status code: 500**

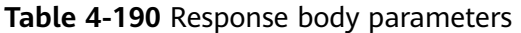

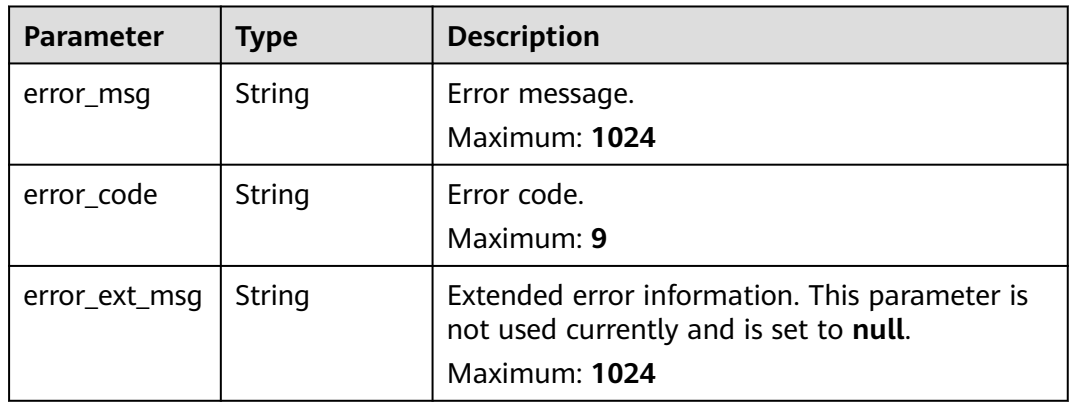

### **Example Requests**

GET https://{dcs\_endpoint}/v2/666486c2d9b948c1bbea57e714d744fa/migration-tasks? offset=0&limit=10&name=dcs-migration-i9qk

## **Example Responses**

#### **Status code: 200**

Querying the migration task list.

{

```
 "count" : 1,
 "migration_tasks" : [ {
 "task_id" : "2944a563-6f27-4604-9c16-a9a53cd95cc7",
   "task_name" : "dcs-migration-test-6-16",
   "status" : "TERMINATED",
   "migration_type" : "online_migration",
   "migration_method" : "incremental_migration",
   "data_source" : "192.168.0.200:6379",
   "source_instance_name" : "migration-resource",
 "source_instance_id" : "132e0017-715b-4556-930a-95c7db7e8f7a",
 "target_instance_addrs" : "192.168.0.153:6379",
 "target_instance_name" : "migration-target",
 "target_instance_id" : "eb1a8d1c-9ea6-4fcd-ac43-c3d3c2493f06",
   "created_at" : "2021-06-16T06:12:55.508Z"
 } ]
}
```
### **Status Codes**

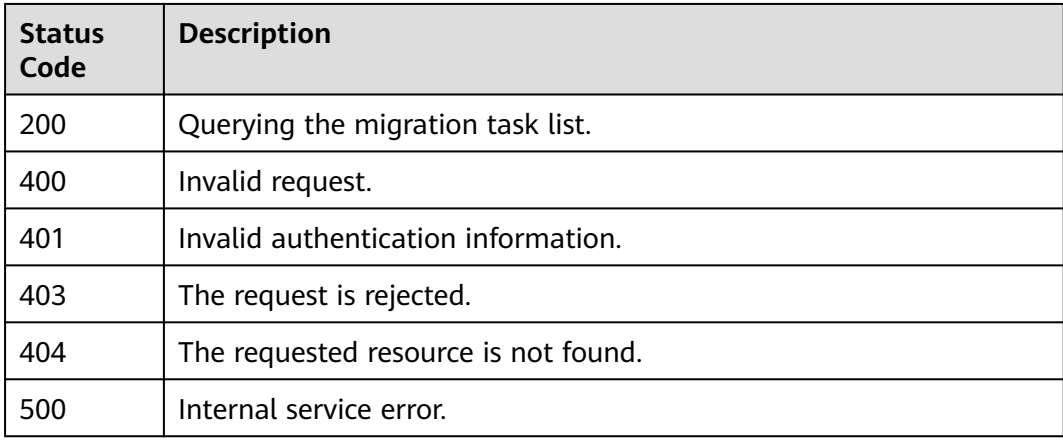

### **Error Codes**

See **[Error Codes](#page-386-0)**.

## **4.6.3 Deleting Data Migration Tasks**

### **Function**

This API is used to delete data migration tasks.

#### **URI**

DELETE /v2/{project\_id}/migration-tasks/delete

#### **Table 4-191** Path Parameters

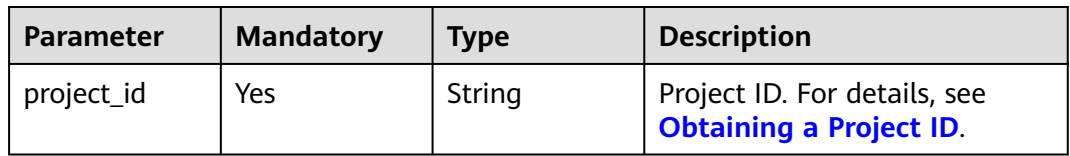

### **Request Parameters**

**Table 4-192** Request body parameters

| <b>Parameter</b> | <b>Mandatory</b> | <b>Type</b>         | <b>Description</b>                                     |
|------------------|------------------|---------------------|--------------------------------------------------------|
| task id list     | Yes.             | Array of<br>strings | List of IDs of the migration<br>I tasks to be deleted. |

### **Response Parameters**

#### **Status code: 200**

#### **Table 4-193** Response body parameters

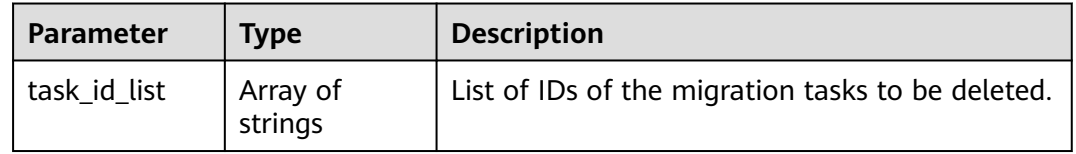

#### **Status code: 400**

**Table 4-194** Response body parameters

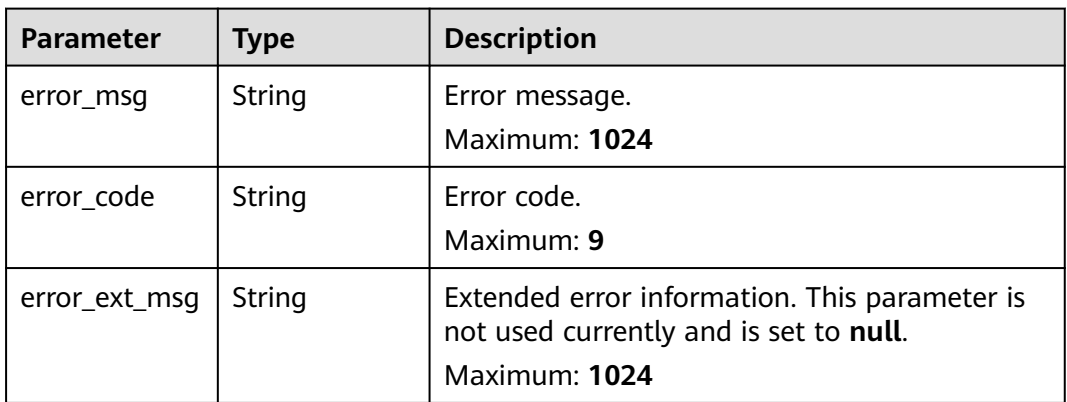

#### **Status code: 401**

**Table 4-195** Response body parameters

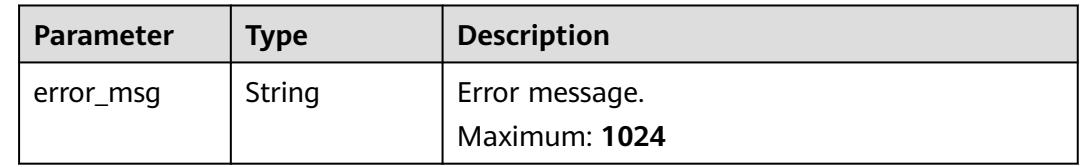

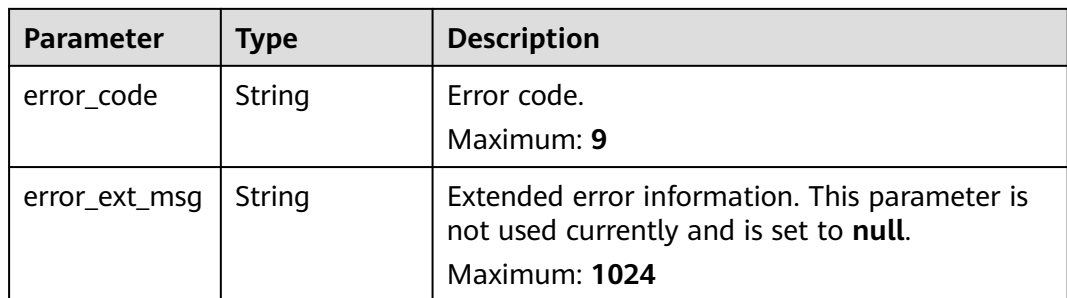

**Table 4-196** Response body parameters

| <b>Parameter</b> | Type   | <b>Description</b>                                                                                       |
|------------------|--------|----------------------------------------------------------------------------------------------------|
| error msg        | String | Error message.<br>Maximum: 1024                                                                          |
| error_code       | String | Error code.<br>Maximum: 9                                                                                |
| error_ext_msq    | String | Extended error information. This parameter is<br>not used currently and is set to null.<br>Maximum: 1024 |

#### **Status code: 404**

**Table 4-197** Response body parameters

| <b>Parameter</b> | Type   | <b>Description</b>                                                                                       |
|------------------|--------|----------------------------------------------------------------------------------------------------|
| error_msq        | String | Error message.<br>Maximum: 1024                                                                          |
| error_code       | String | Error code.<br>Maximum: 9                                                                                |
| error_ext_msq    | String | Extended error information. This parameter is<br>not used currently and is set to null.<br>Maximum: 1024 |

#### **Status code: 500**

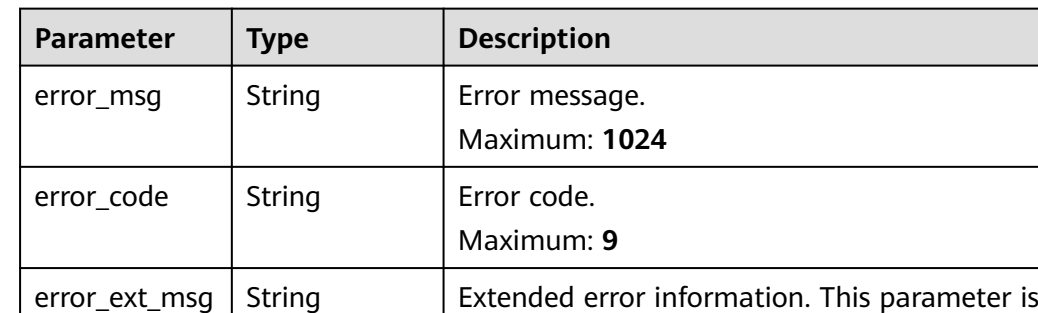

Maximum: **1024**

not used currently and is set to **null**.

**Table 4-198** Response body parameters

### **Example Requests**

Deleting data migration tasks

DELETE https://{dcs\_endpoint}/v2/666486c2d9b948c1bbea57e714d744fa/migration-tasks/delete

```
{
  "task_id_list" : [ "2fb6b7e2-5eb8-4380-9d60-ce8d12b19aca" ]
}
```
### **Example Responses**

#### **Status code: 200**

Data migration task deleted successfully.

{ "task\_id\_list" : [ "2fb6b7e2-5eb8-4380-9d60-ce8d12b19aca" ] }

### **Status Codes**

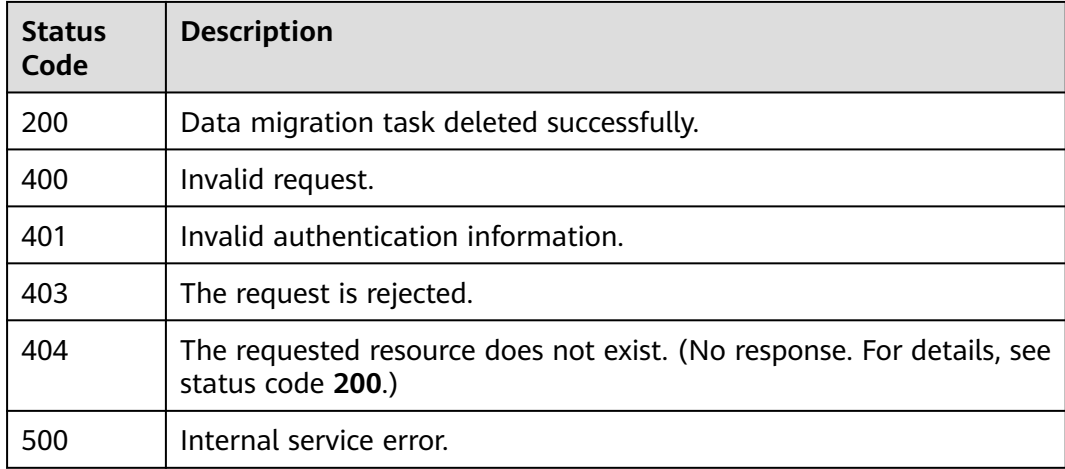

### **Error Codes**

See **[Error Codes](#page-386-0)**.

# **4.6.4 Querying Details of a Data Migration Task**

### **Function**

This API is used to query migration task details.

### **URI**

GET /v2/{project\_id}/migration-task/{task\_id}

#### **Table 4-199** Path Parameters

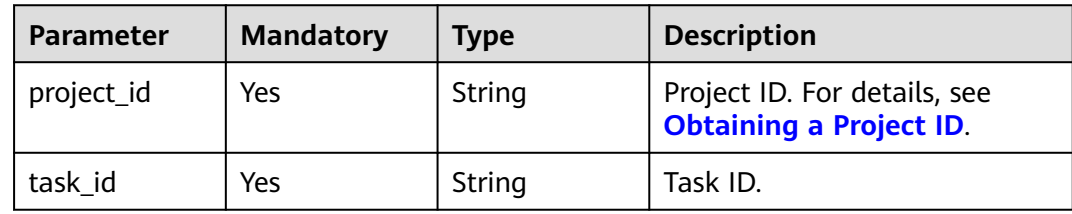

### **Request Parameters**

None

### **Response Parameters**

#### **Status code: 200**

**Table 4-200** Response body parameters

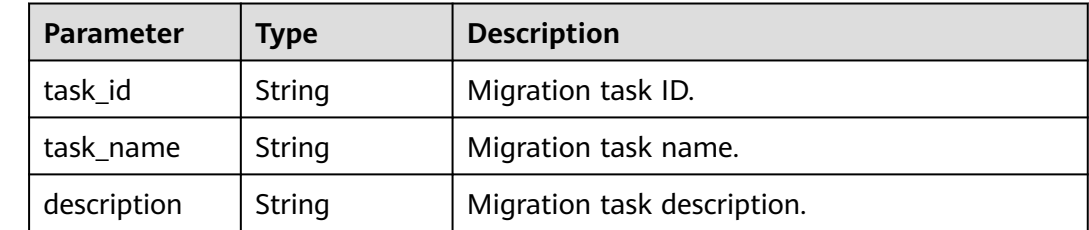

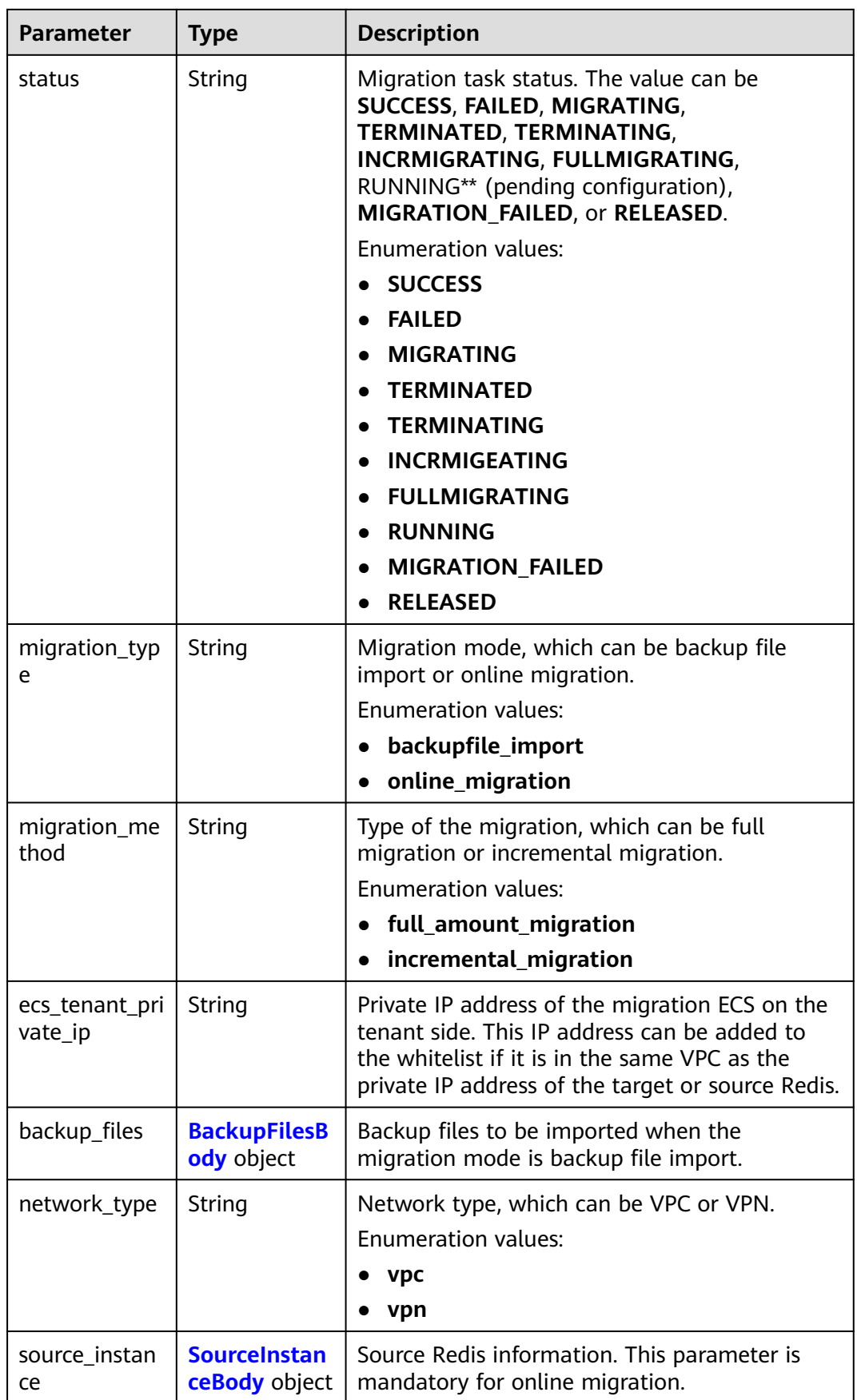

<span id="page-142-0"></span>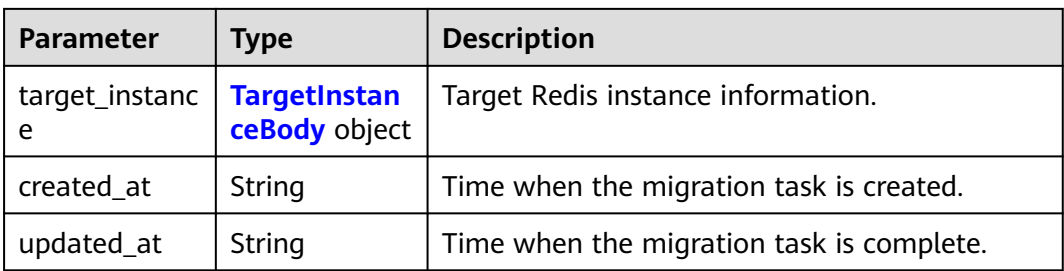

### **Table 4-201** BackupFilesBody

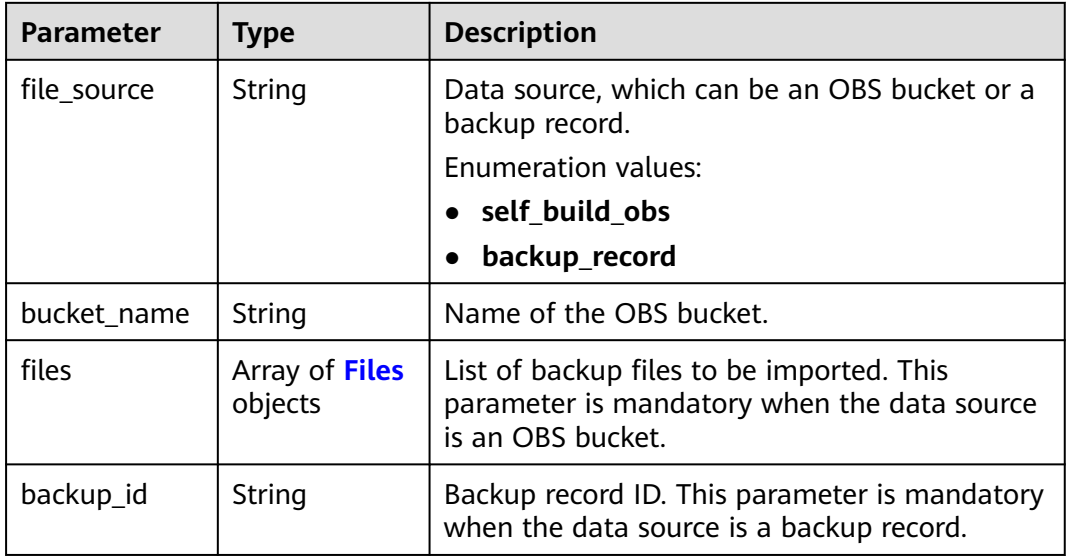

### **Table 4-202** Files

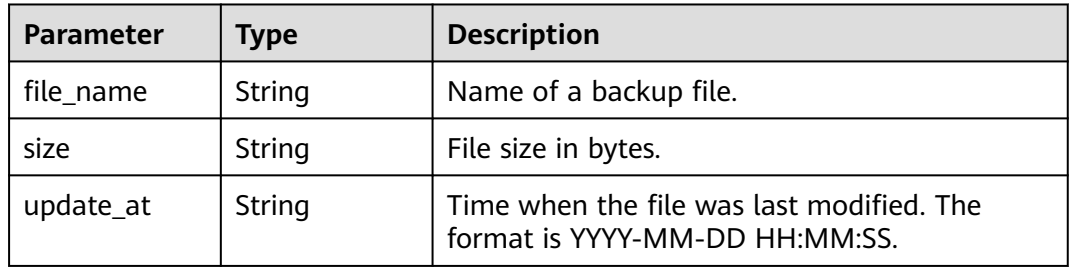

#### **Table 4-203** SourceInstanceBody

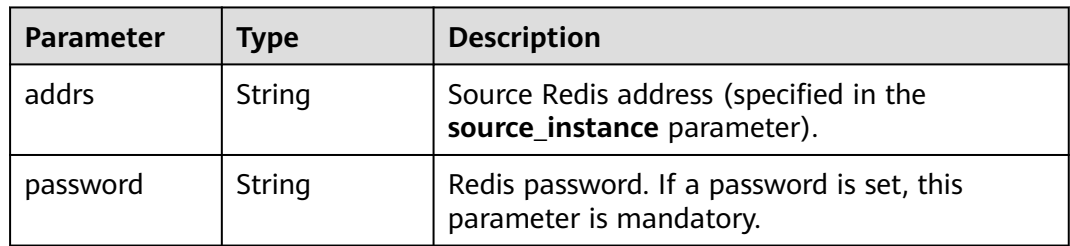

<span id="page-143-0"></span>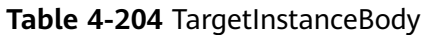

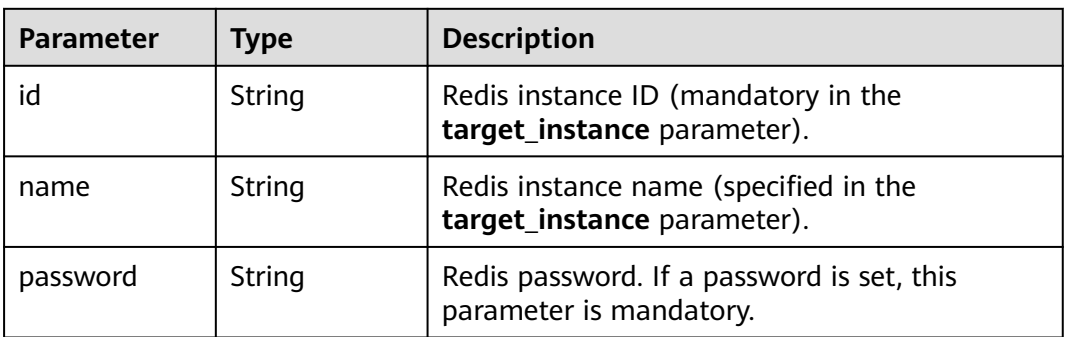

**Table 4-205** Response body parameters

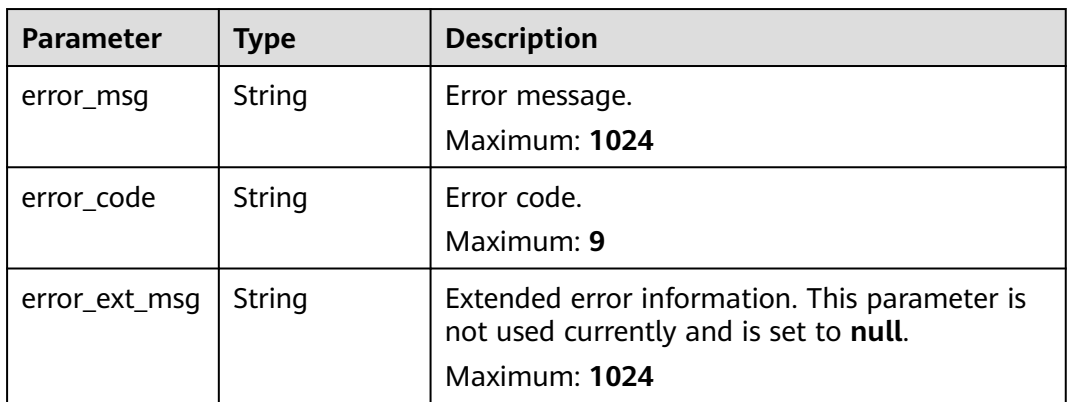

#### **Status code: 401**

**Table 4-206** Response body parameters

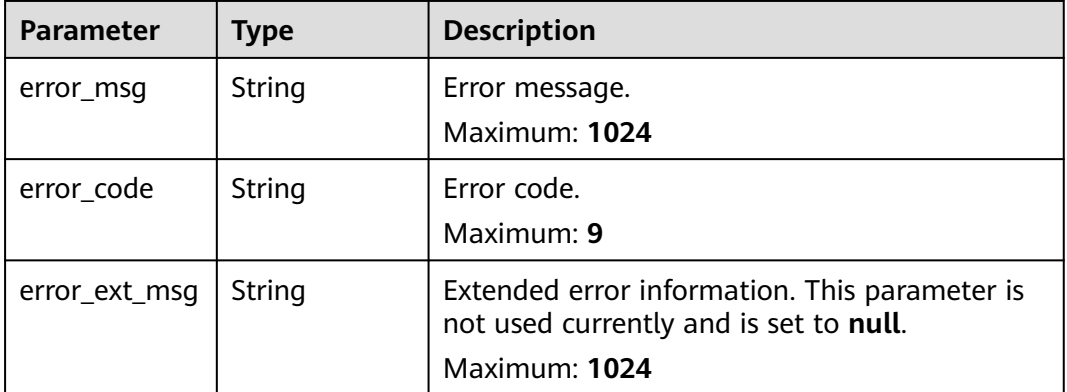

#### **Status code: 403**
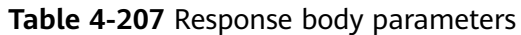

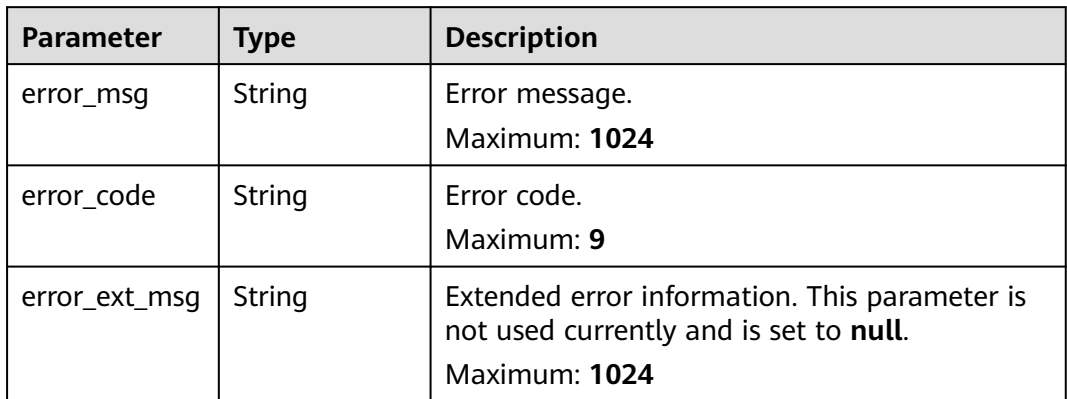

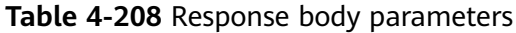

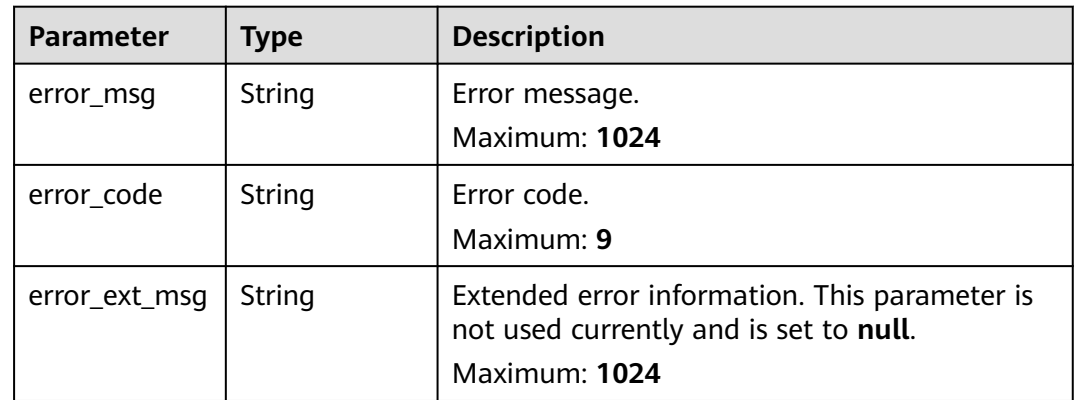

**Table 4-209** Response body parameters

| <b>Parameter</b> | <b>Type</b> | <b>Description</b>                                                                                       |  |
|------------------|-------------|----------------------------------------------------------------------------------------------------|--|
| error_msg        | String      | Error message.<br>Maximum: 1024                                                                          |  |
| error_code       | String      | Error code.<br>Maximum: 9                                                                                |  |
| error_ext_msq    | String      | Extended error information. This parameter is<br>not used currently and is set to null.<br>Maximum: 1024 |  |

# **Example Requests**

GET https://{dcs\_endpoint}/v2/254d2280acb74d36a8b839746bcd7352 /migration-task/ a276c1ffa0a54c2597fc824b917db317

#### **Example Responses**

#### **Status code: 200**

Details of a data migration task queried successfully.

```
{
  "task_name" : "migration1",
  "task_id" : "a276c1ffa0a54c2597fc824b917db317",
  "status" : "MIGRATING",
 "migration_type" : "incremental_migration",
 "network_type" : "vpc",
 "source_instance" : {
   "addrs" : "192.168.1.2:6379"
  },
  "target_instance" : {
   "id" : "86157b69-8a62-47f9-8c55-fa6ddc8927ee",
   "name" : "test-instance"
  },
  "created_at" : "2019/10/22 14:44:30",
  "updated_at" : "2019/10/22 18:00:00"
}
```
### **Status Codes**

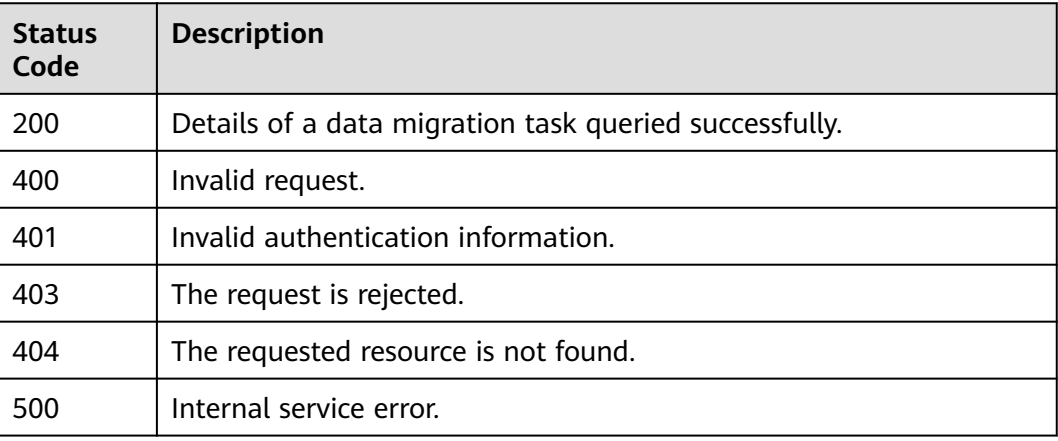

#### **Error Codes**

See **[Error Codes](#page-386-0)**.

# **4.6.5 Configuring Auto-Reconnect for Migration Tasks**

## **Function**

This API is used to configure auto-reconnect for migration tasks.

#### **URI**

PUT /v2/{project\_id}/migration-task/{task\_id}

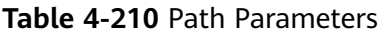

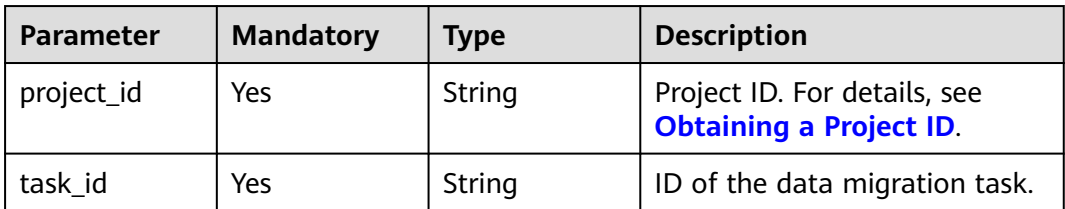

# **Request Parameters**

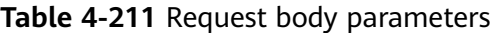

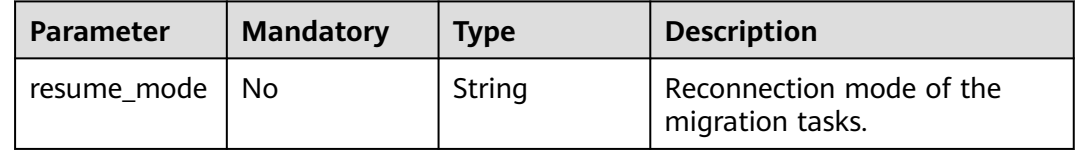

## **Response Parameters**

**Status code: 400**

## **Table 4-212** Response body parameters

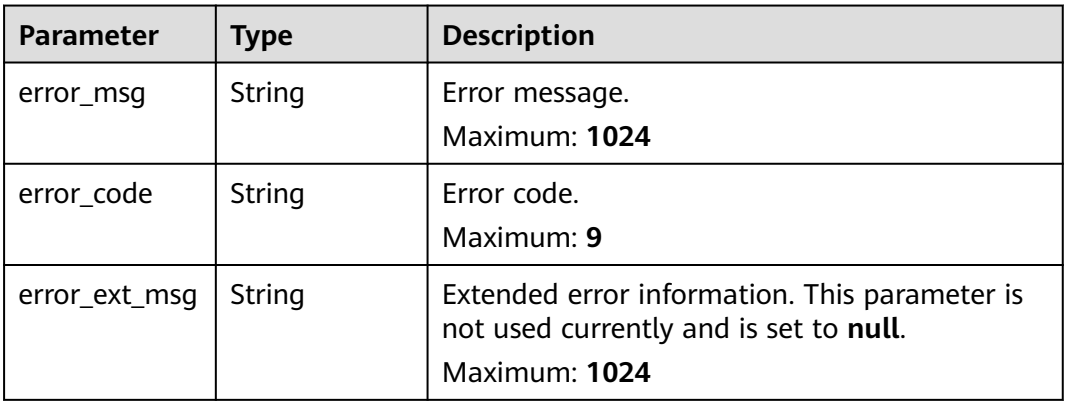

**Table 4-213** Response body parameters

| <b>Parameter</b> | Type   | <b>Description</b>              |  |
|------------------|--------|---------------------------------|--|
| error_msg        | String | Error message.<br>Maximum: 1024 |  |
| error_code       | String | Error code.<br>Maximum: 9       |  |

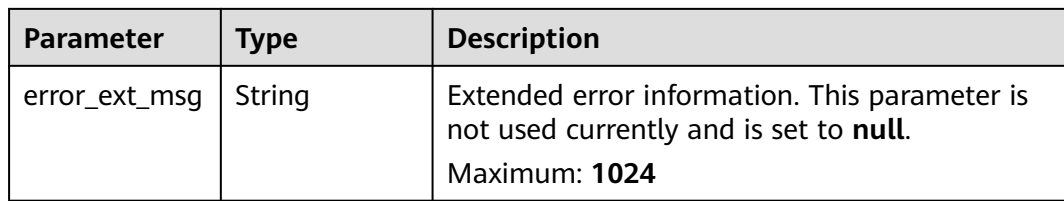

**Table 4-214** Response body parameters

| <b>Parameter</b> | Type   | <b>Description</b>                                                                                       |  |
|------------------|--------|----------------------------------------------------------------------------------------------------|--|
| error_msq        | String | Error message.<br>Maximum: 1024                                                                          |  |
| error_code       | String | Error code.<br>Maximum: 9                                                                                |  |
| error_ext_msq    | String | Extended error information. This parameter is<br>not used currently and is set to null.<br>Maximum: 1024 |  |

#### **Status code: 404**

**Table 4-215** Response body parameters

| <b>Parameter</b> | <b>Type</b> | <b>Description</b>                                                                                       |  |
|------------------|-------------|----------------------------------------------------------------------------------------------------|--|
| error_msg        | String      | Error message.<br>Maximum: 1024                                                                          |  |
| error_code       | String      | Error code.<br>Maximum: 9                                                                                |  |
| error_ext_msq    | String      | Extended error information. This parameter is<br>not used currently and is set to null.<br>Maximum: 1024 |  |

| <b>Parameter</b> | Type   | <b>Description</b>                                                                                       |  |
|------------------|--------|----------------------------------------------------------------------------------------------------|--|
| error_msq        | String | Error message.<br>Maximum: 1024                                                                          |  |
| error code       | String | Error code.<br>Maximum: 9                                                                                |  |
| error_ext_msq    | String | Extended error information. This parameter is<br>not used currently and is set to null.<br>Maximum: 1024 |  |

**Table 4-216** Response body parameters

## **Example Requests**

PUT https://{dcs\_endpoint}/v2/{project\_id}/migration-task/{task\_id}

{ "resume\_mode" : "auto" }

# **Example Responses**

#### **Status code: 400**

Invalid request.

```
{
 "error_code" : "111400063",
 "error_msg" : "Invalid {0} parameter in the request."
}
```
## **Status Codes**

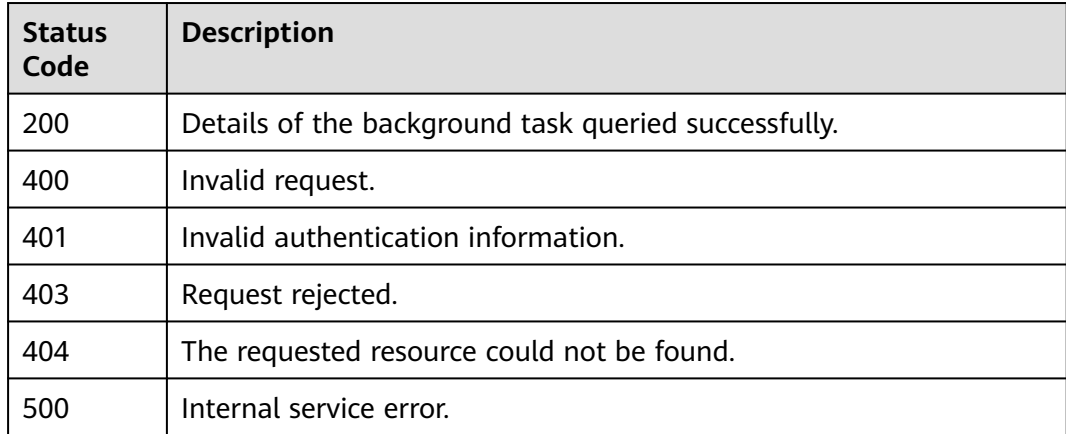

# **Error Codes**

#### See **[Error Codes](#page-386-0)**.

# **4.6.6 Stopping a Data Migration Task**

# **Function**

This API is used to stop a data migration task.

## **URI**

POST /v2/{project\_id}/migration-task/{task\_id}/stop

#### **Table 4-217** Path Parameters

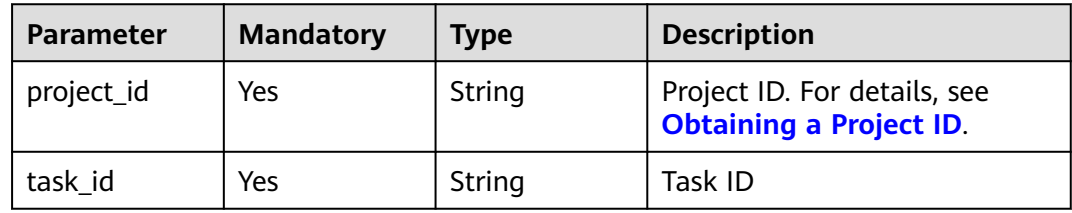

## **Request Parameters**

None

## **Response Parameters**

#### **Status code: 200**

**Table 4-218** Response body parameters

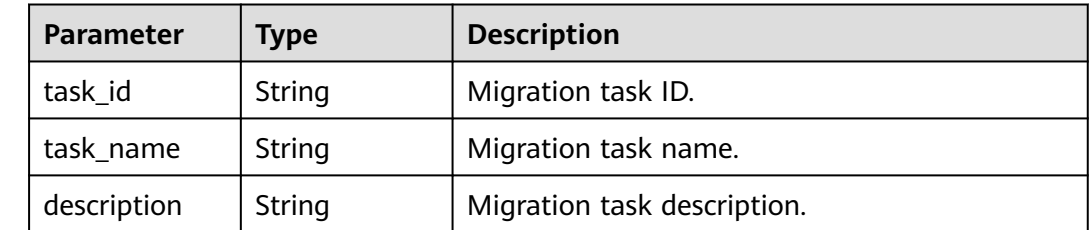

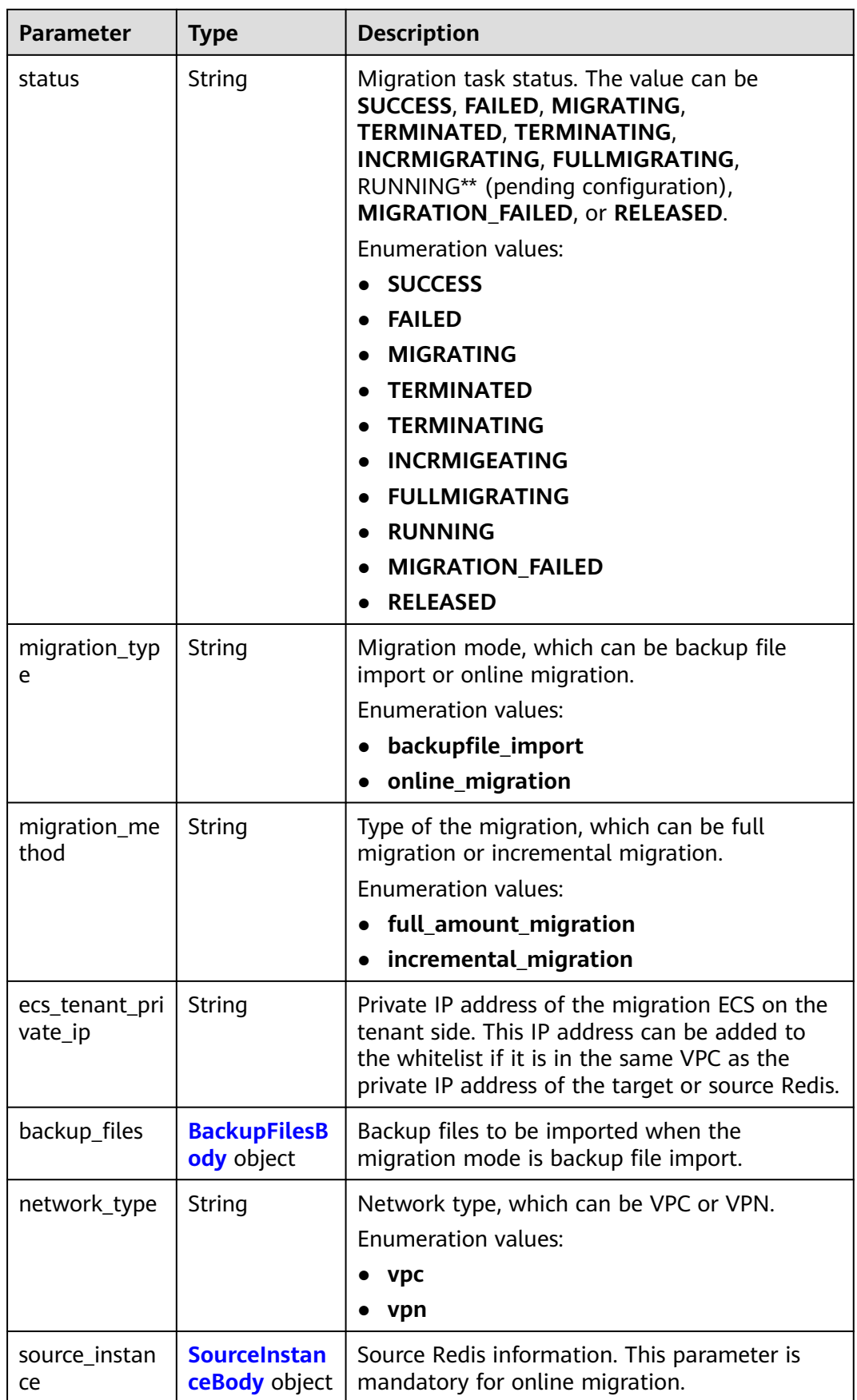

<span id="page-151-0"></span>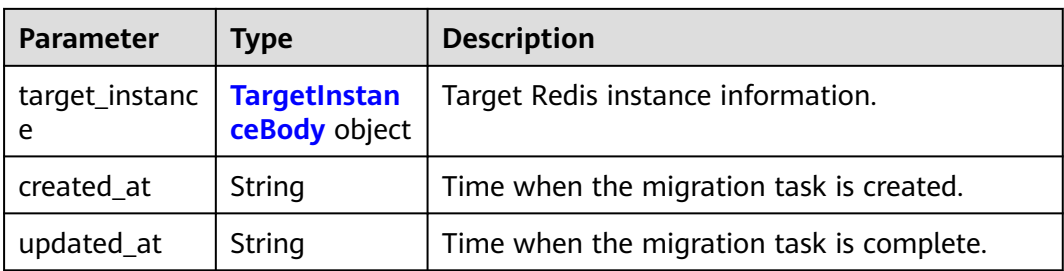

## **Table 4-219** BackupFilesBody

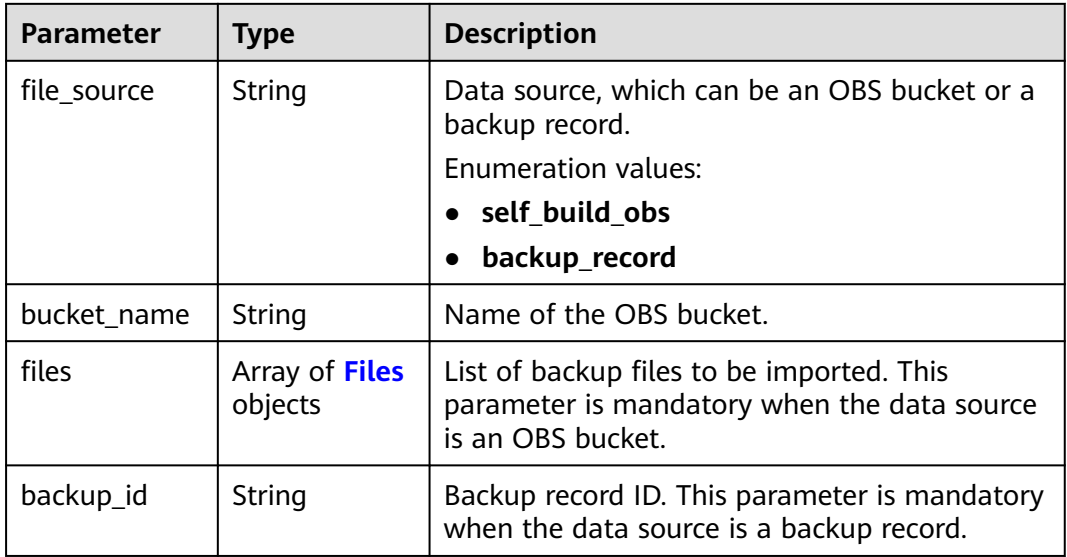

# **Table 4-220** Files

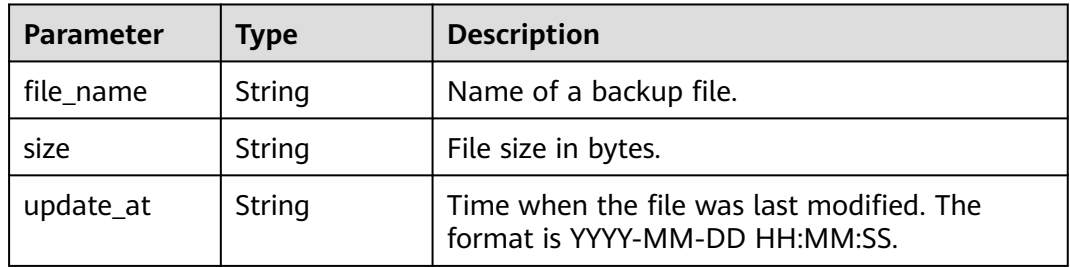

#### **Table 4-221** SourceInstanceBody

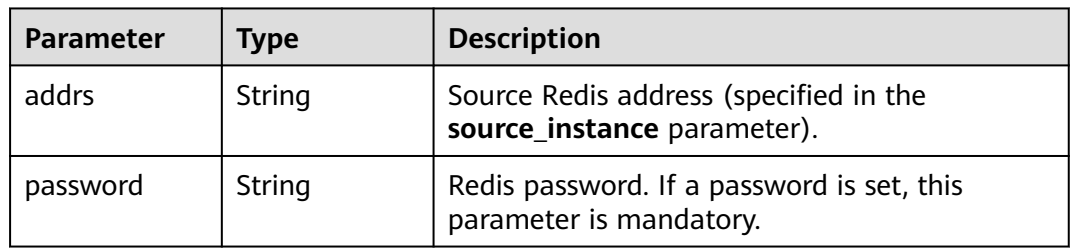

<span id="page-152-0"></span>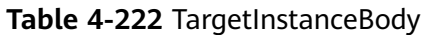

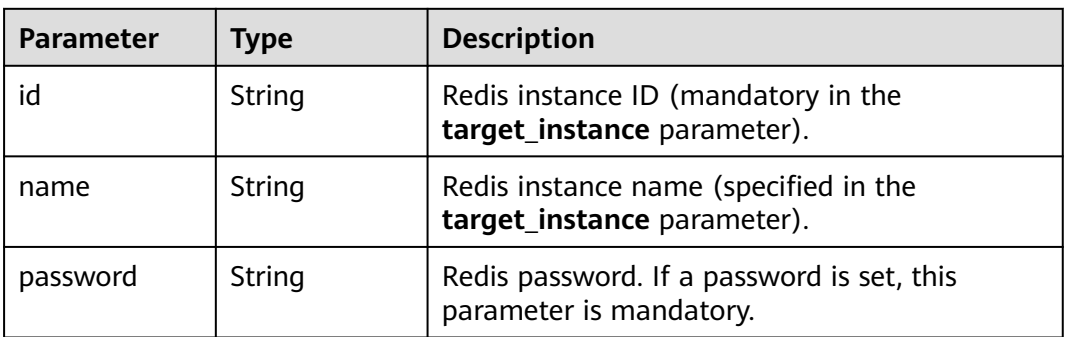

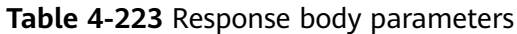

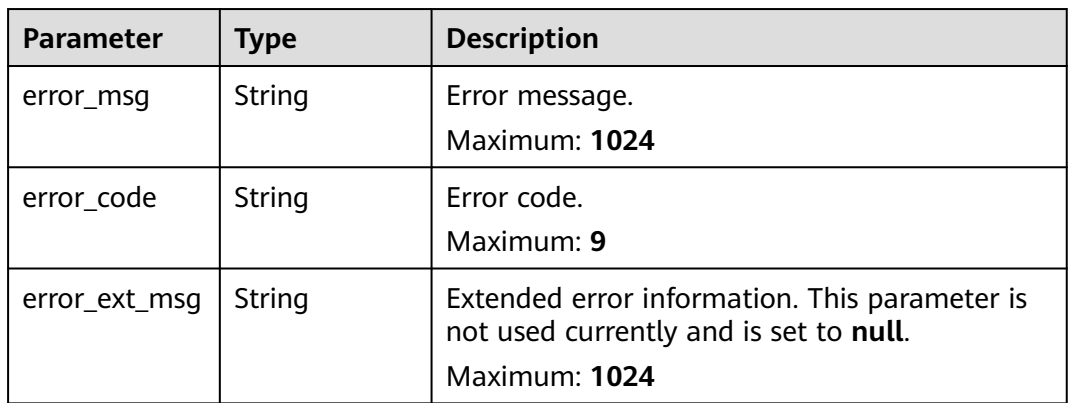

#### **Status code: 401**

**Table 4-224** Response body parameters

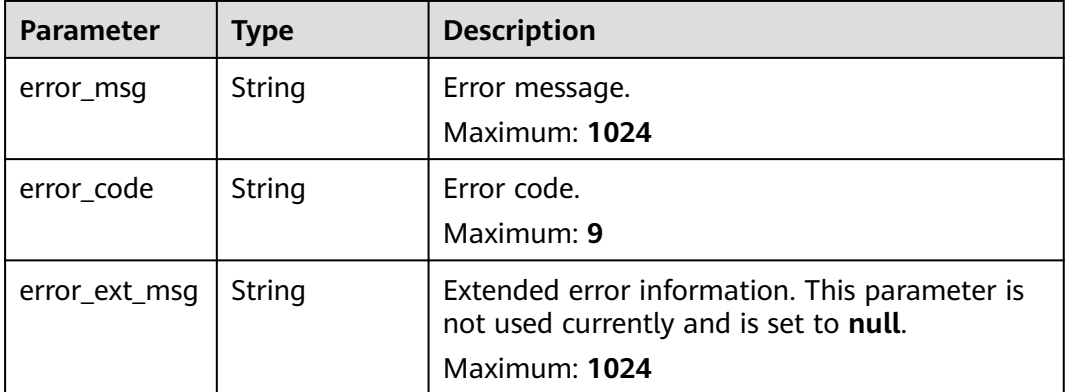

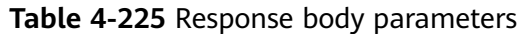

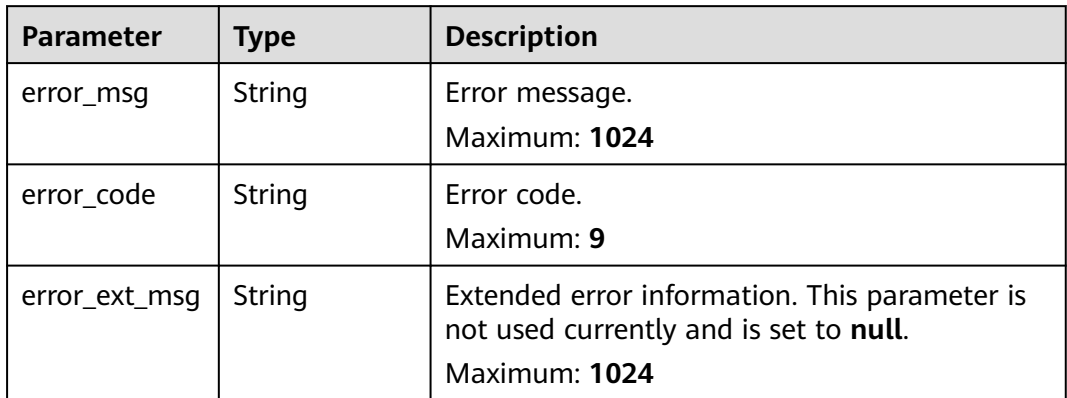

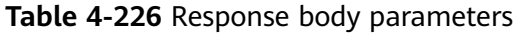

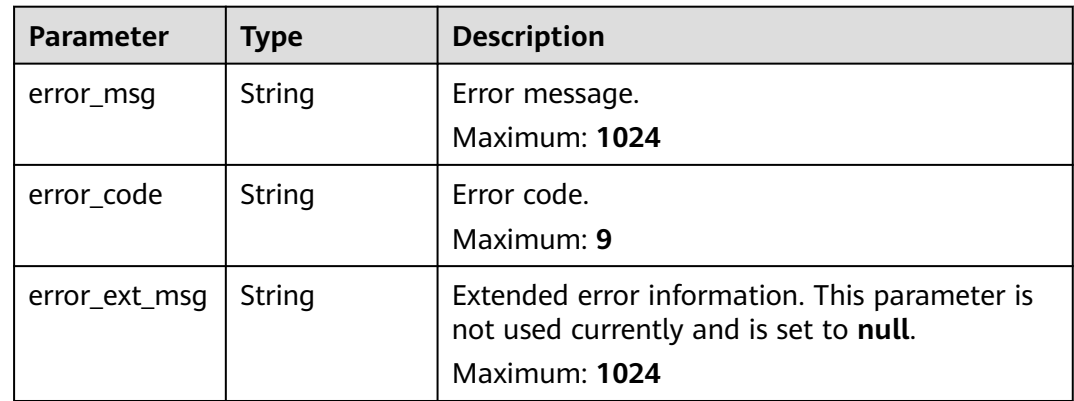

**Table 4-227** Response body parameters

| <b>Parameter</b> | <b>Type</b> | <b>Description</b>                                                                                       |  |
|------------------|-------------|----------------------------------------------------------------------------------------------------|--|
| error_msq        | String      | Error message.<br>Maximum: 1024                                                                          |  |
| error code       | String      | Error code.<br>Maximum: 9                                                                                |  |
| error_ext_msq    | String      | Extended error information. This parameter is<br>not used currently and is set to null.<br>Maximum: 1024 |  |

## **Example Requests**

POST https://{dcs\_endpoint}/v2/666486c2d9b948c1bbea57e714d744fa/migration-task/ 2fb6b7e2-5eb8-4380-9d60-ce8d12b19aca/stop

### **Example Responses**

#### **Status code: 200**

Data migration task stopped successfully.

```
{
  "task_name" : "migration1",
  "task_id" : "a276c1ffa0a54c2597fc824b917db317",
  "status" : "TERMINATING",
 "migration_type" : "incremental_migration",
 "network_type" : "vpc",
 "source_instance" : {
   "addrs" : "192.168.1.2:6379"
  },
  "target_instance" : {
   "id" : "86157b69-8a62-47f9-8c55-fa6ddc8927ee",
   "name" : "test-instance"
  },
  "created_at" : "2019/10/22 14:44:30",
  "updated_at" : "2019/10/22 18:00:00"
}
```
## **Status Codes**

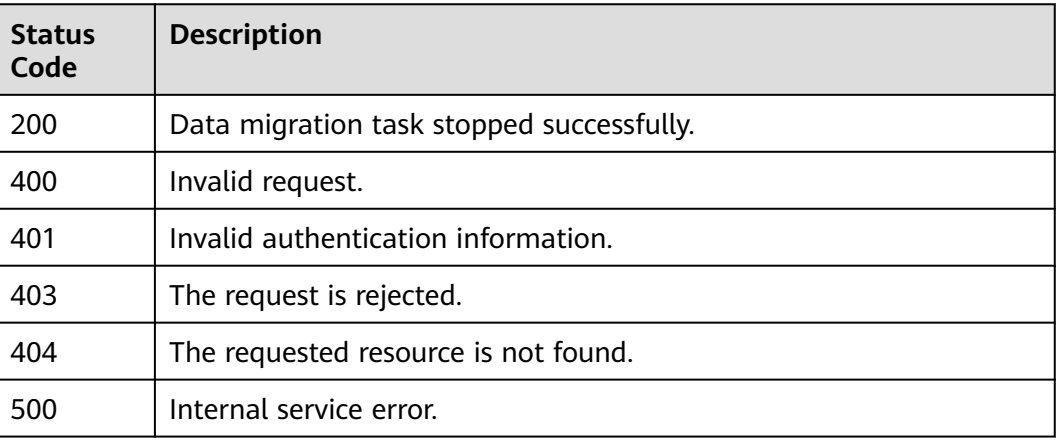

### **Error Codes**

See **[Error Codes](#page-386-0)**.

# **4.6.7 Querying the Progress of an Online Migration Task**

## **Function**

This API is used to query progress details about an online migration task.

### **URI**

GET /v2/{project\_id}/migration-task/{task\_id}/stats

**Table 4-228** Path Parameters

| <b>Parameter</b> | <b>Mandatory</b> | Type   | <b>Description</b>                                             |
|------------------|------------------|--------|----------------------------------------------------------------|
| project_id       | Yes              | String | Project ID. For details, see<br><b>Obtaining a Project ID.</b> |
| task id          | Yes              | String | Task ID.                                                       |

# **Request Parameters**

None

# **Response Parameters**

### **Status code: 200**

#### **Table 4-229** Response body parameters

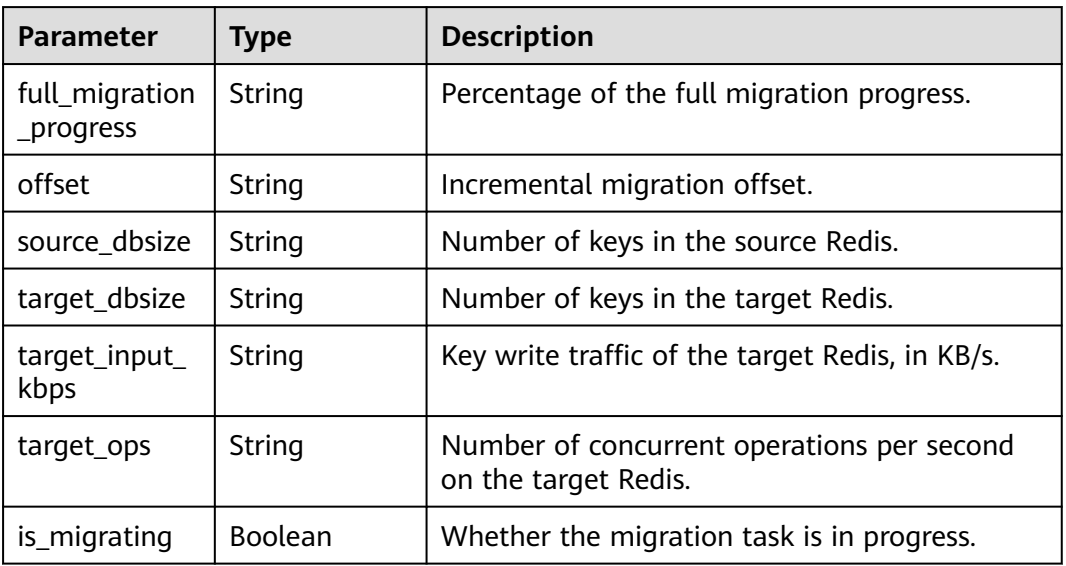

### **Status code: 400**

#### **Table 4-230** Response body parameters

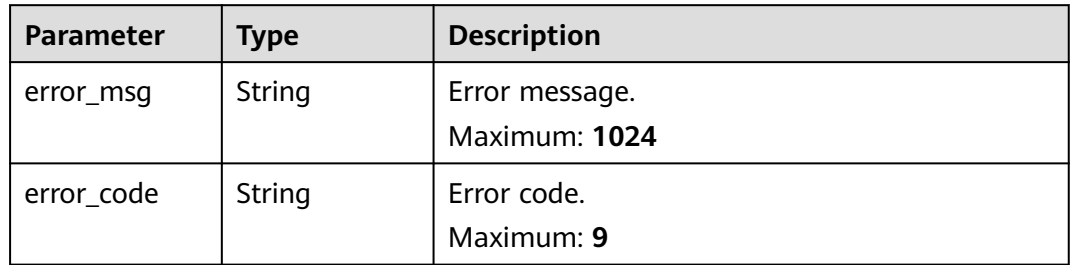

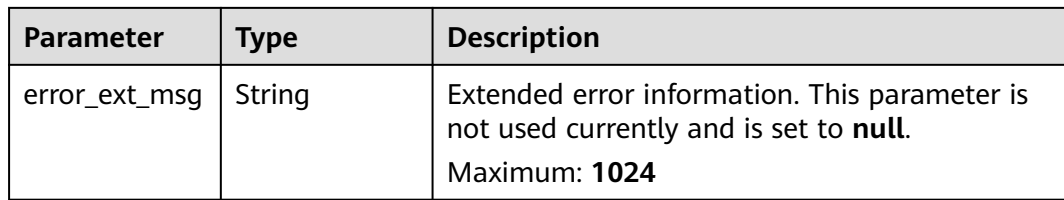

**Table 4-231** Response body parameters

| Type   | <b>Description</b>                                                                                       |  |
|--------|----------------------------------------------------------------------------------------------------|--|
| String | Error message.<br>Maximum: 1024                                                                          |  |
| String | Error code.<br>Maximum: 9                                                                                |  |
| String | Extended error information. This parameter is<br>not used currently and is set to null.<br>Maximum: 1024 |  |
|        |                                                                                                    |  |

#### **Status code: 403**

**Table 4-232** Response body parameters

| <b>Parameter</b> | Type   | <b>Description</b>                                                                                       |  |
|------------------|--------|----------------------------------------------------------------------------------------------------|--|
| error_msg        | String | Error message.<br>Maximum: 1024                                                                          |  |
| error_code       | String | Error code.<br>Maximum: 9                                                                                |  |
| error_ext_msq    | String | Extended error information. This parameter is<br>not used currently and is set to null.<br>Maximum: 1024 |  |

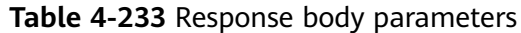

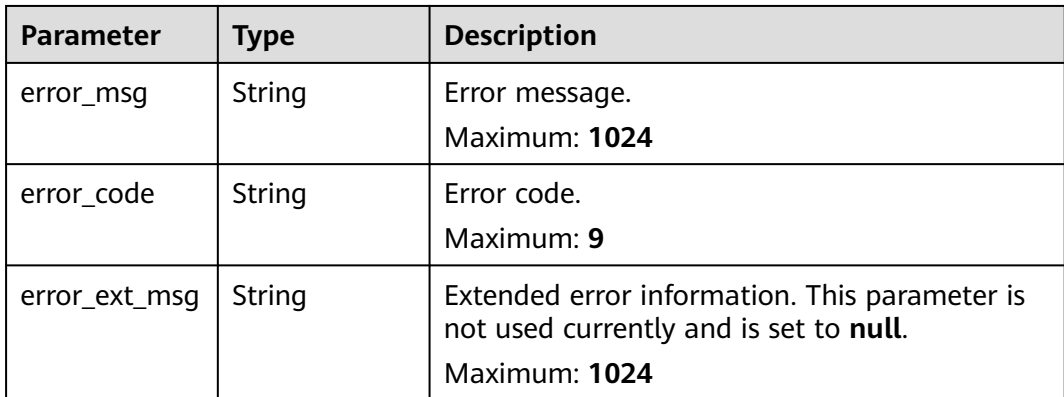

**Table 4-234** Response body parameters

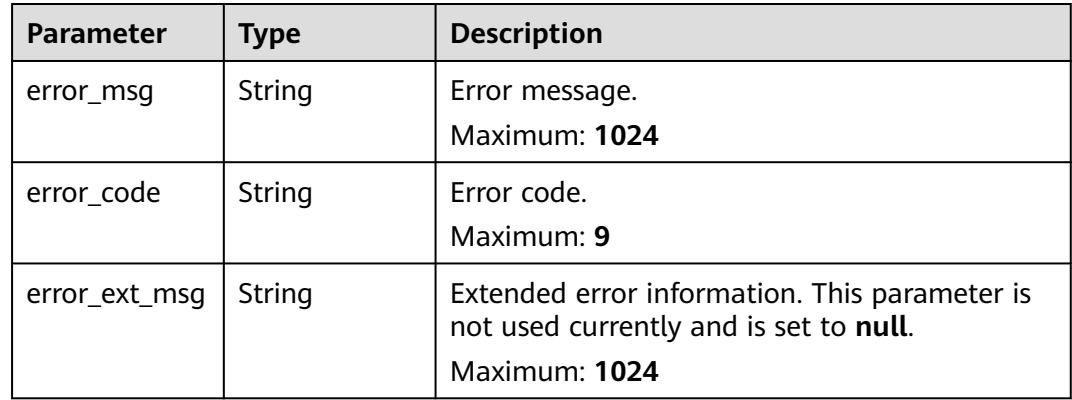

## **Example Requests**

https://{dcs\_endpoint}/v2/666486c2d9b948c1bbea57e714d744fa/migration-task/31c6fd2b-2893-430b-90ffd1adb8060585/stats

## **Example Responses**

#### **Status code: 200**

Progress of the online migration task queried successfully.

```
{
  "full_migration_progress" : 100,
  "offset" : 100,
 "source_dbsize" : 531221,
 "target_dbsize" : 531211,
 "target_input_kbps" : 50,
  "target_ops" : 5300,
  "is_migrating" : true
}
```
**Status code: 400**

Invalid request.

```
{
 "error_code" : "DCS.4133",
 "error_msg" : "Instance job is not found."
}
```
# **Status Codes**

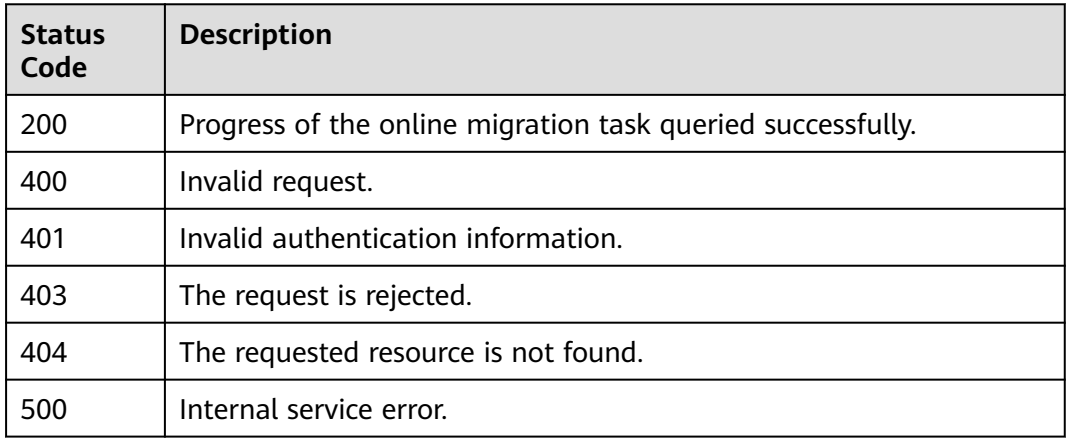

# **Error Codes**

See **[Error Codes](#page-386-0)**.

# **4.6.8 Creating an Online Data Migration Task**

## **Function**

This API is used to create an online data migration task.

# **URI**

POST /v2/{project\_id}/migration/instance

**Table 4-235** Path Parameters

| <b>Parameter</b> | <b>Mandatory</b> | <b>Type</b> | <b>Description</b>                                             |
|------------------|------------------|-------------|----------------------------------------------------------------|
| project_id       | Yes              | String      | Project ID. For details, see<br><b>Obtaining a Project ID.</b> |

### **Request Parameters**

**Table 4-236** Request body parameters

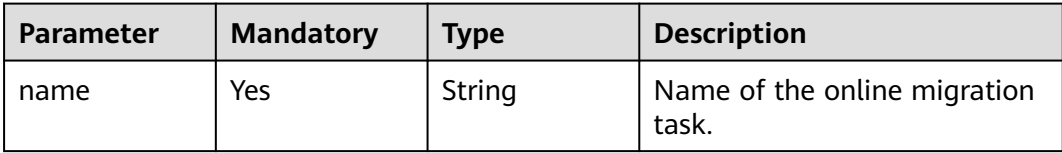

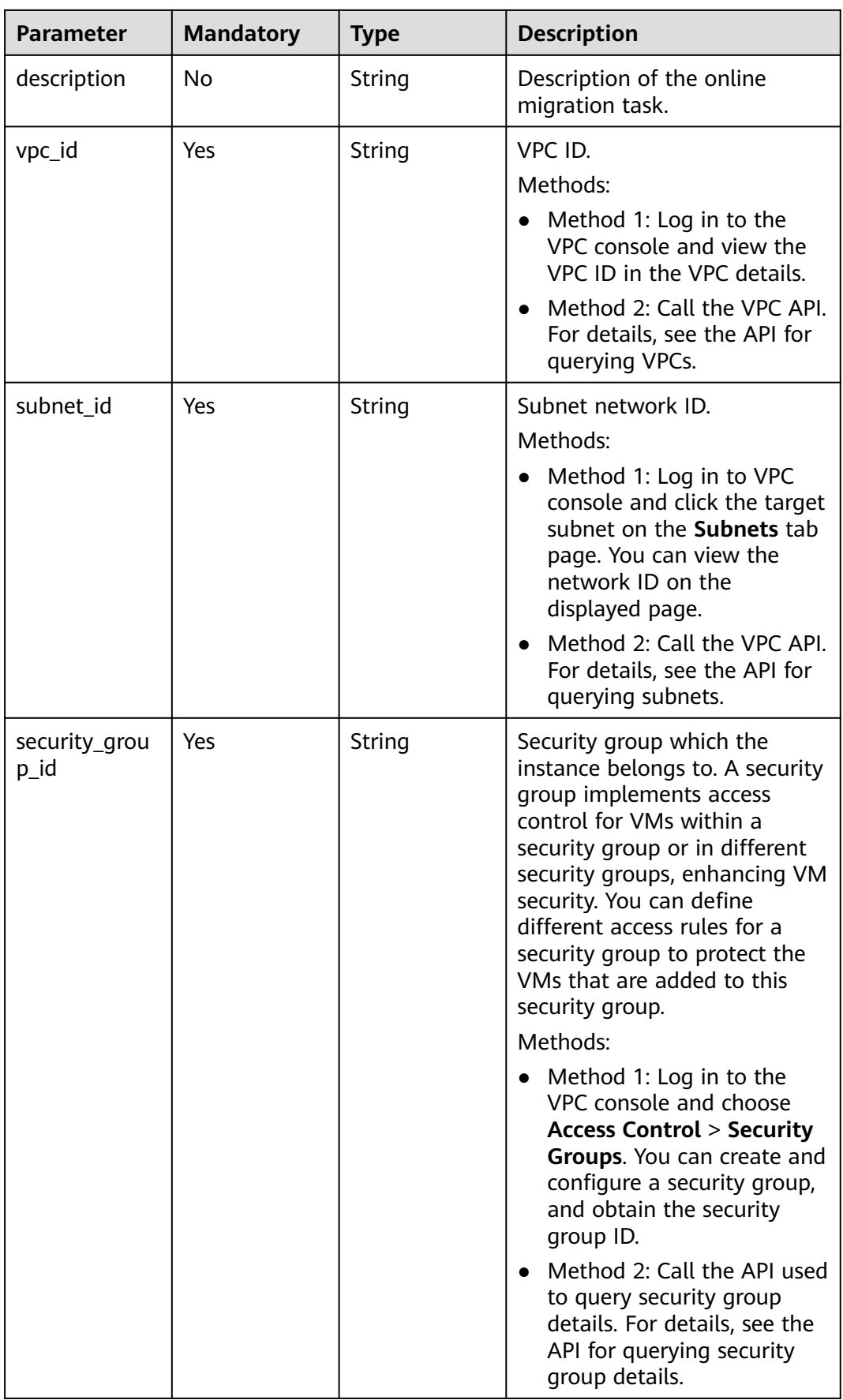

# **Response Parameters**

### **Status code: 200**

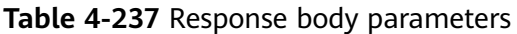

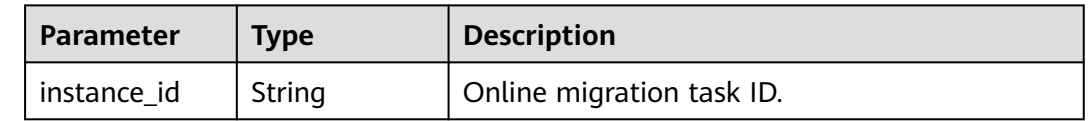

#### **Status code: 400**

**Table 4-238** Response body parameters

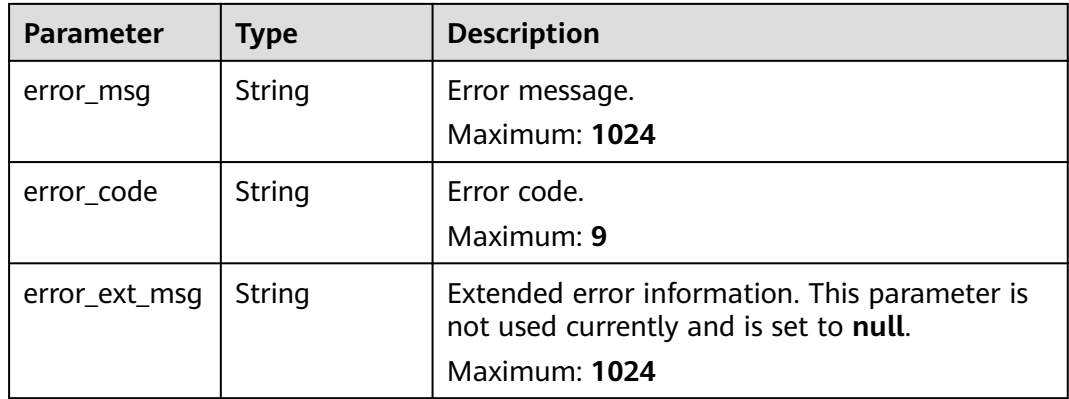

#### **Status code: 401**

**Table 4-239** Response body parameters

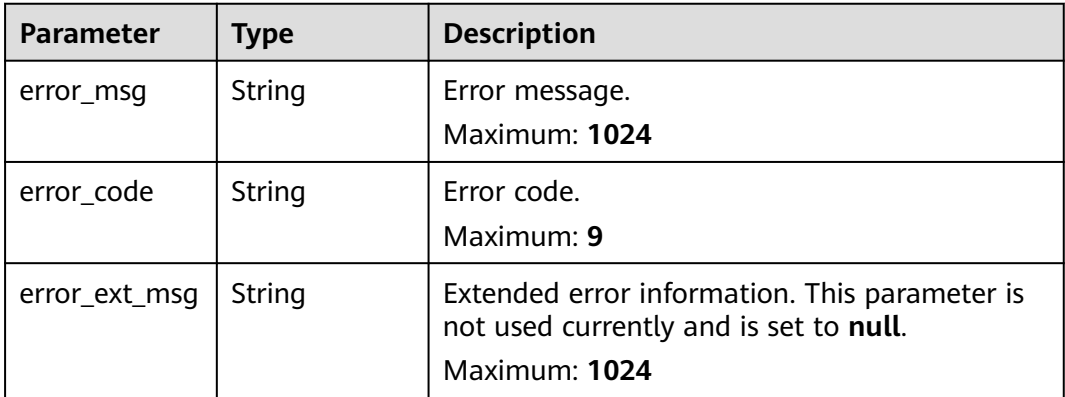

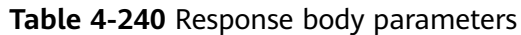

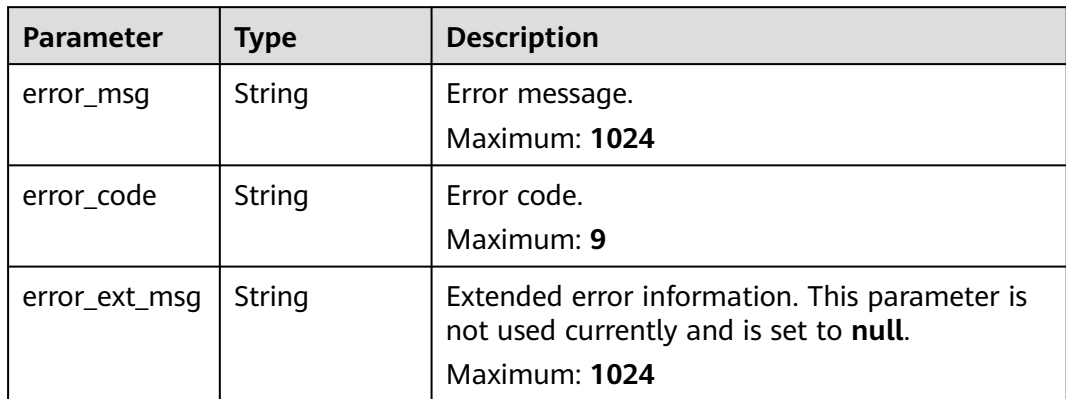

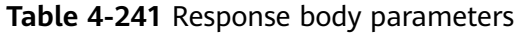

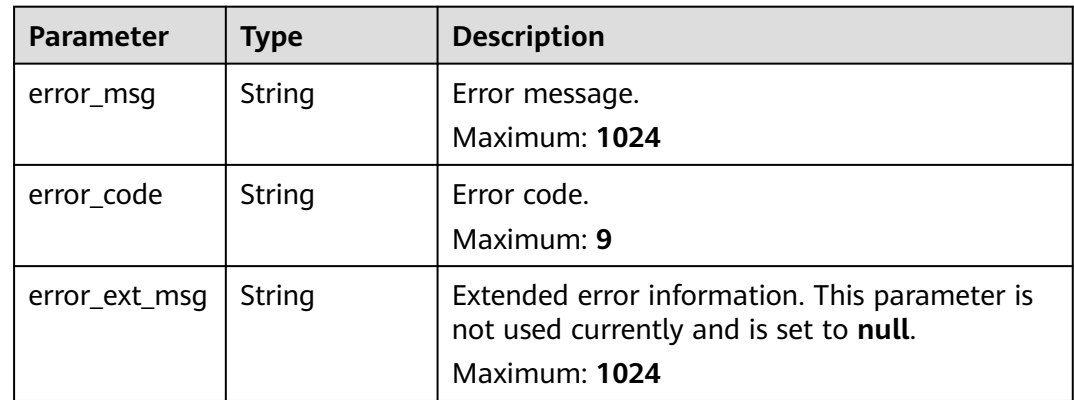

**Table 4-242** Response body parameters

| <b>Parameter</b> | <b>Type</b> | <b>Description</b>                                                                                       |  |
|------------------|-------------|----------------------------------------------------------------------------------------------------|--|
| error_msg        | String      | Error message.<br>Maximum: 1024                                                                          |  |
| error_code       | String      | Error code.<br>Maximum: 9                                                                                |  |
| error_ext_msq    | String      | Extended error information. This parameter is<br>not used currently and is set to null.<br>Maximum: 1024 |  |

# **Example Requests**

Creating an online migration task and configuring the VPC, subnet, and security group for the migration ECS

```
POST https://{dcs_endpoint}/v2/{project_id}/migration/instance
```

```
{
 "name" : "dcs-migration-thrc",
  "description" : "Creating an online data migration task",
  "vpc_id" : "5e37b3be-950a-48e1-b498-65b63d336481",
  "subnet_id" : "40f15ed6-7f85-49d5-ba0e-65b940d4812c",
  "security_group_id" : "9df96622-24b7-4813-84b8-ab74552a21d7"
}
```
# **Example Responses**

{

#### **Status code: 200**

Online data migration task created.

 "instance\_id" : "b21989ec-2889-4b8e-99db-19c073425ec2" }

# **Status Codes**

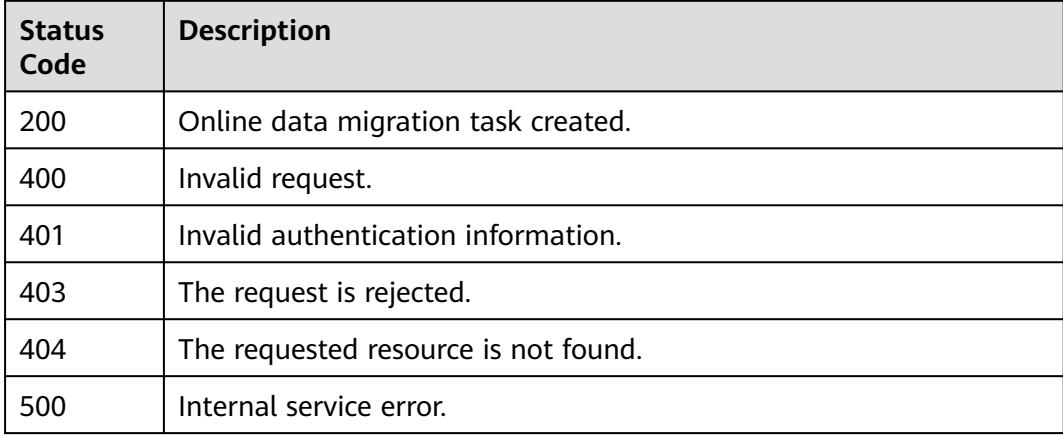

# **Error Codes**

See **[Error Codes](#page-386-0)**.

# **4.6.9 Configuring an Online Data Migration Task**

## **Function**

This API is used to configure an online data migration task.

### **URI**

POST /v2/{project\_id}/migration/{task\_id}/task

**Table 4-243** Path Parameters

| <b>Parameter</b> | <b>Mandatory</b> | Type   | <b>Description</b>                                             |
|------------------|------------------|--------|----------------------------------------------------------------|
| project_id       | Yes              | String | Project ID. For details, see<br><b>Obtaining a Project ID.</b> |
| task id          | Yes              | String | Online migration task ID.                                      |

# **Request Parameters**

**Table 4-244** Request body parameters

| <b>Parameter</b>     | <b>Mandatory</b> | <b>Type</b> | <b>Description</b>                                                                                                    |
|----------------------|------------------|-------------|----------------------------------------------------------------------------------------------------|
| migration_me<br>thod | Yes              | String      | Type of the migration, which<br>can be full migration or<br>incremental migration.                                                                                                    |
|                      |                  |             | Full migration: Suitable for<br>scenarios where services<br>can be interrupted. Data is<br>migrated at one time.<br>Source instance data<br>updated during full<br>migration will not be<br>migrated to the target<br>instance.                   |
|                      |                  |             | Incremental migration:<br>Suitable for scenarios<br>requiring minimal service<br>downtime. The incremental<br>migration parses logs to<br>ensure data consistency<br>between the source and<br>target instances. Value<br>options are as follows: |
|                      |                  |             | full_amount_migration:<br>full migration                                                                                                    |
|                      |                  |             | incremental_migration:<br>incremental migration                                                                                                    |
|                      |                  |             | <b>Enumeration values:</b>                                                                                                    |
|                      |                  |             | full_amount_migration                                                                                                    |
|                      |                  |             | incremental_migration                                                                                                    |

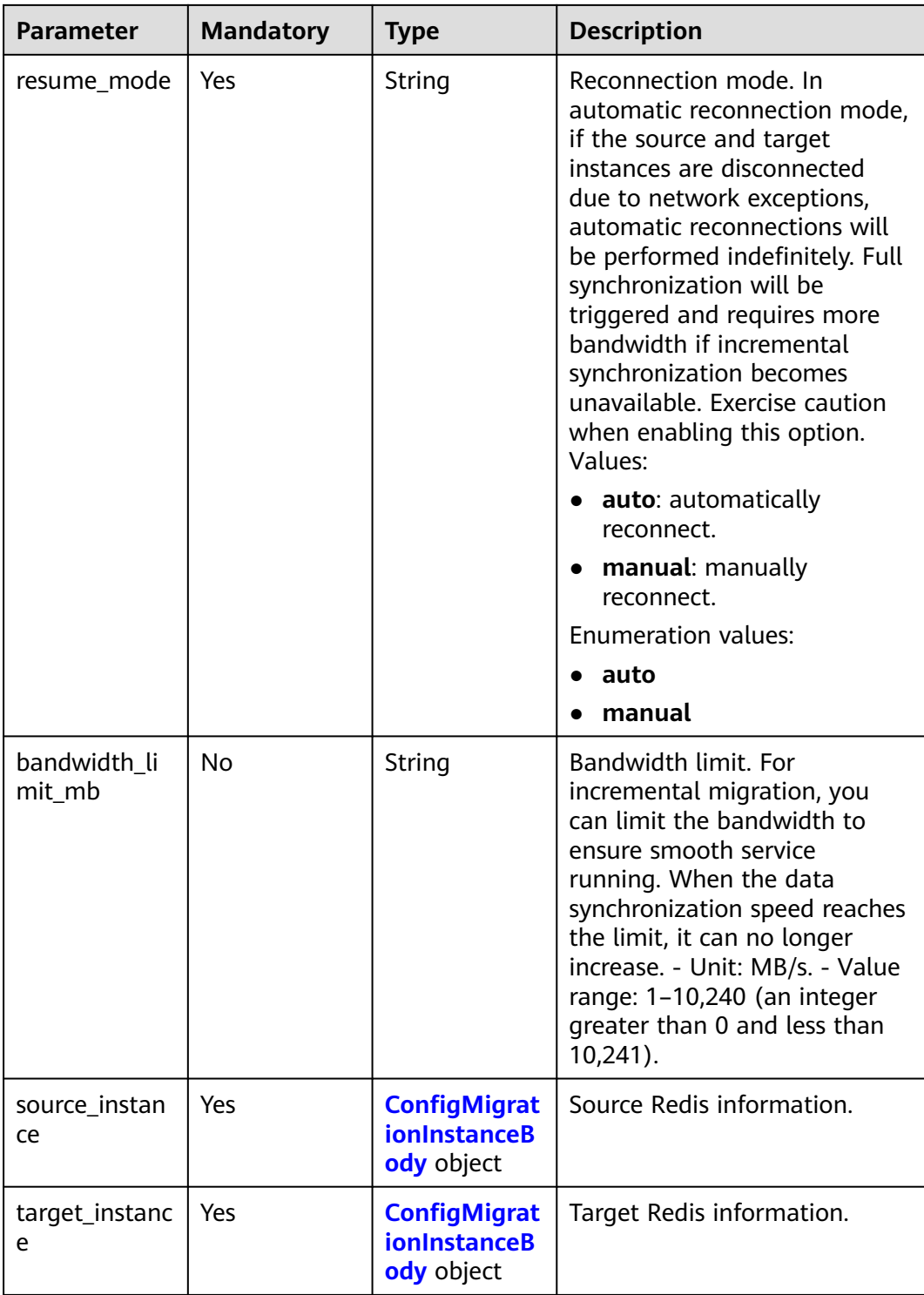

<span id="page-165-0"></span>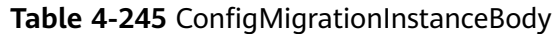

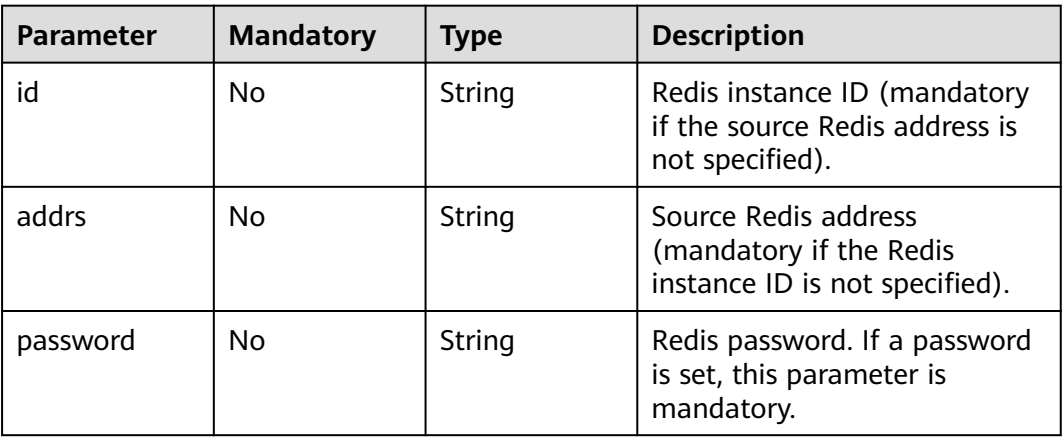

# **Response Parameters**

## **Status code: 200**

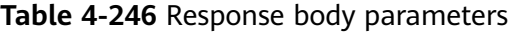

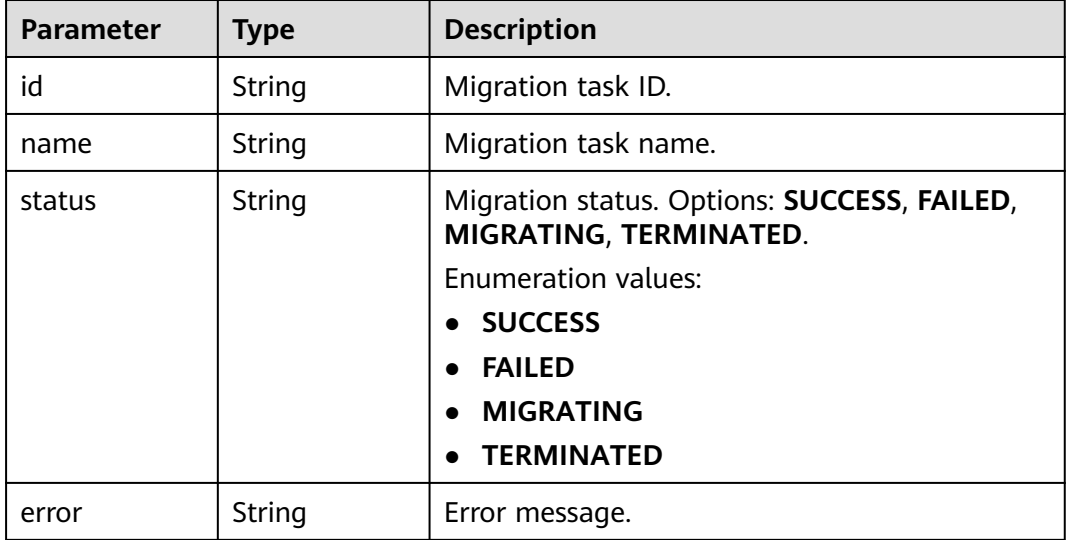

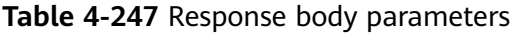

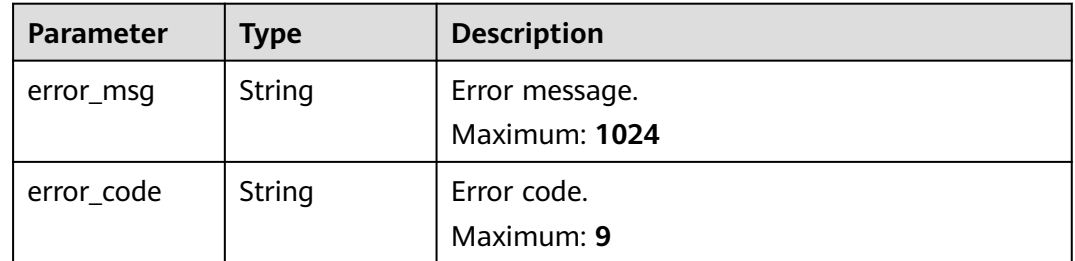

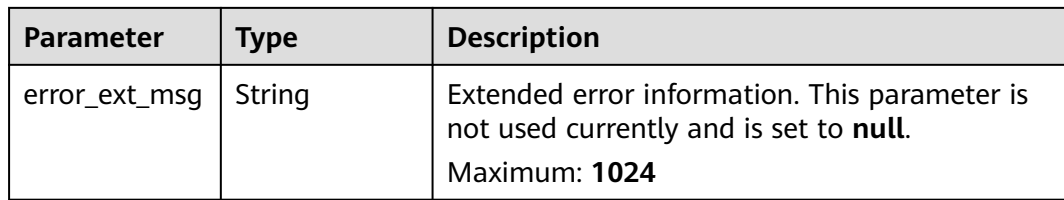

**Table 4-248** Response body parameters

| <b>Parameter</b> | Type   | <b>Description</b>                                                                      |
|------------------|--------|-----------------------------------------------------------------------------------------|
| error_msq        | String | Error message.<br>Maximum: 1024                                                         |
| error_code       | String | Error code.<br>Maximum: 9                                                               |
| error_ext_msq    | String | Extended error information. This parameter is<br>not used currently and is set to null. |
|                  |        | Maximum: 1024                                                                           |

#### **Status code: 403**

**Table 4-249** Response body parameters

| <b>Parameter</b> | Type   | <b>Description</b>                                                                                       |
|------------------|--------|----------------------------------------------------------------------------------------------------|
| error_msg        | String | Error message.<br>Maximum: 1024                                                                          |
| error_code       | String | Error code.<br>Maximum: 9                                                                                |
| error_ext_msq    | String | Extended error information. This parameter is<br>not used currently and is set to null.<br>Maximum: 1024 |

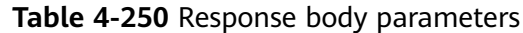

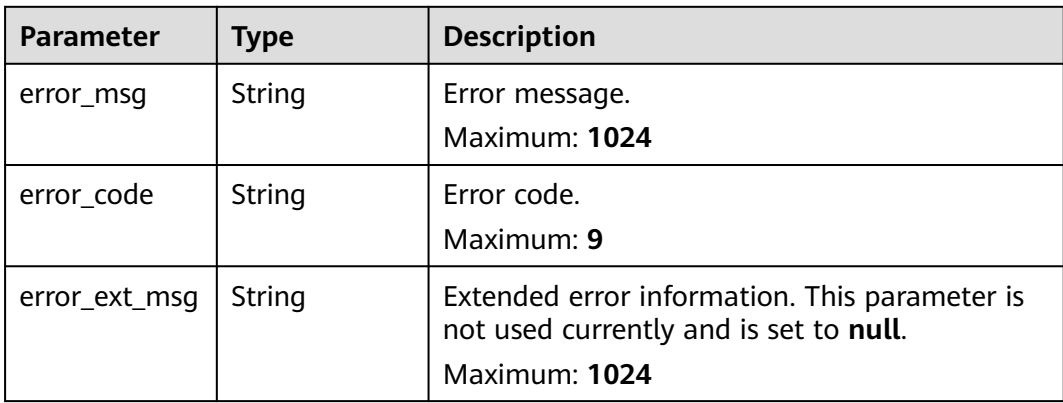

**Table 4-251** Response body parameters

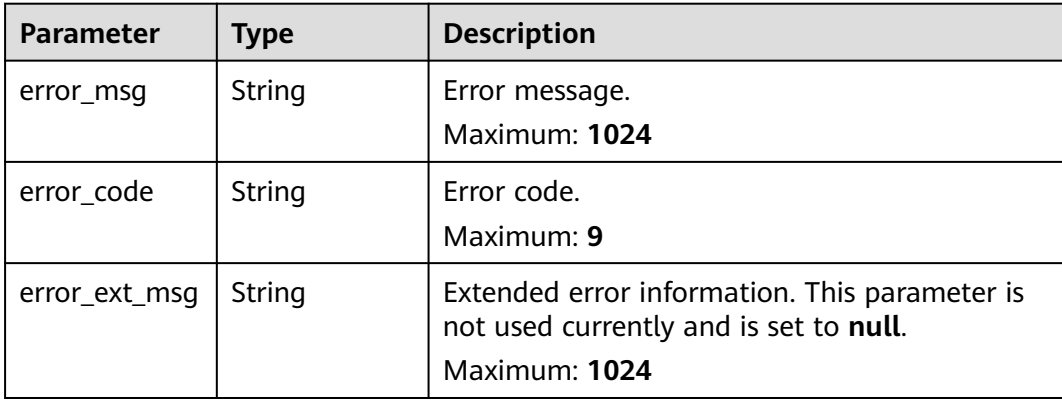

## **Example Requests**

Configuring an online migration task with migration type set to incremental, autoreconnect enabled, and source and target instances configured

POST https://{dcs\_endpoint}/v2/{project\_id}/migration/{task\_id}/task

```
{
  "migration_method" : "incremental_migration",
  "bandwidth_limit_mb" : 123,
  "resume_mode" : "auto",
  "source_instance" : {
   "id" : null,
   "addrs" : "192.168.1.1:6379,192.168.0.0:6379",
   "password" : "xxxxxx"
 },
 "target_instance" : {
 "id" : "cf4a05df-1c38-47c5-bb5a-0a7b3673b3bd",
 "addrs" : null,
 "password" : null
 }
}
```
# **Example Responses**

#### **Status code: 200**

Online data migration task configured.

```
{
 "id" : "90754308-a156-406f-a837-8f852f38a646",
  "name" : "dcs-migration-1db7",
  "status" : "FULLMIGRATING",
  "error" : ""
}
```
# **Status Codes**

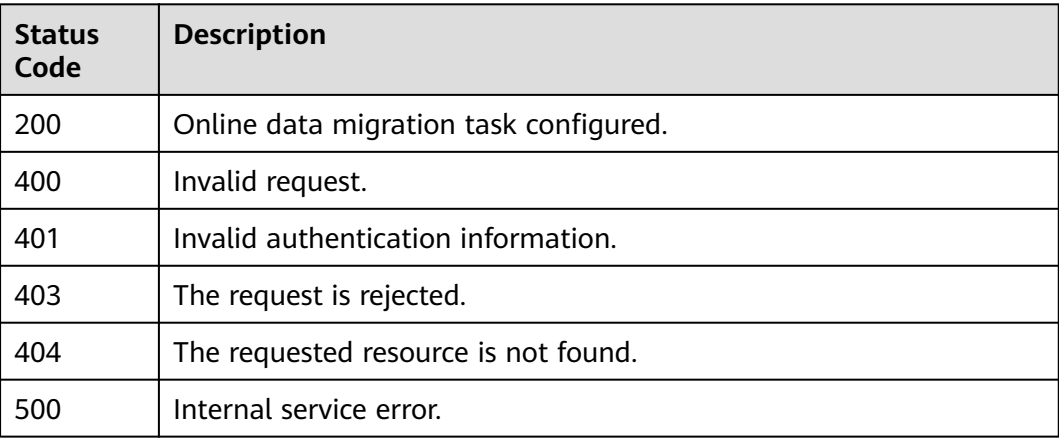

# **Error Codes**

See **[Error Codes](#page-386-0)**.

# **4.6.10 Stopping Data Migration Tasks**

# **Function**

This API is used to stop data migration tasks in batches. If a success response is returned, the request is successfully delivered. The migration tasks are stopped only when their status is **TERMINATED**.

## **URI**

POST /v2/{project\_id}/migration-task/batch-stop

#### **Table 4-252** Path Parameters

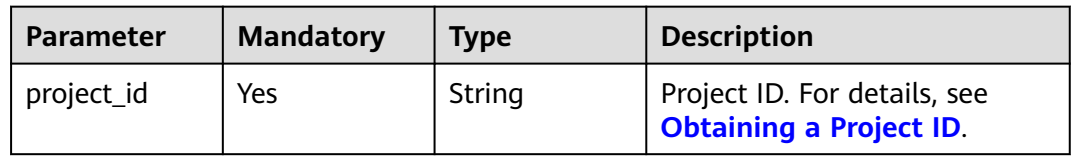

# **Request Parameters**

**Table 4-253** Request body parameters

| Parameter           | <b>Mandatory</b> | <b>Type</b>         | <b>Description</b>        |
|---------------------|------------------|---------------------|---------------------------|
| migration_tas<br>κs | Yes              | Array of<br>strings | Data migration task list. |

# **Response Parameters**

#### **Status code: 200**

#### **Table 4-254** Response body parameters

| Parameter           | Type                                                             | <b>Description</b>        |
|---------------------|------------------------------------------------------------------|---------------------------|
| migration_tas<br>ks | Array of<br><b>StopMigratio</b><br><b>nTaskResult</b><br>objects | Data migration task list. |

**Table 4-255** StopMigrationTaskResult

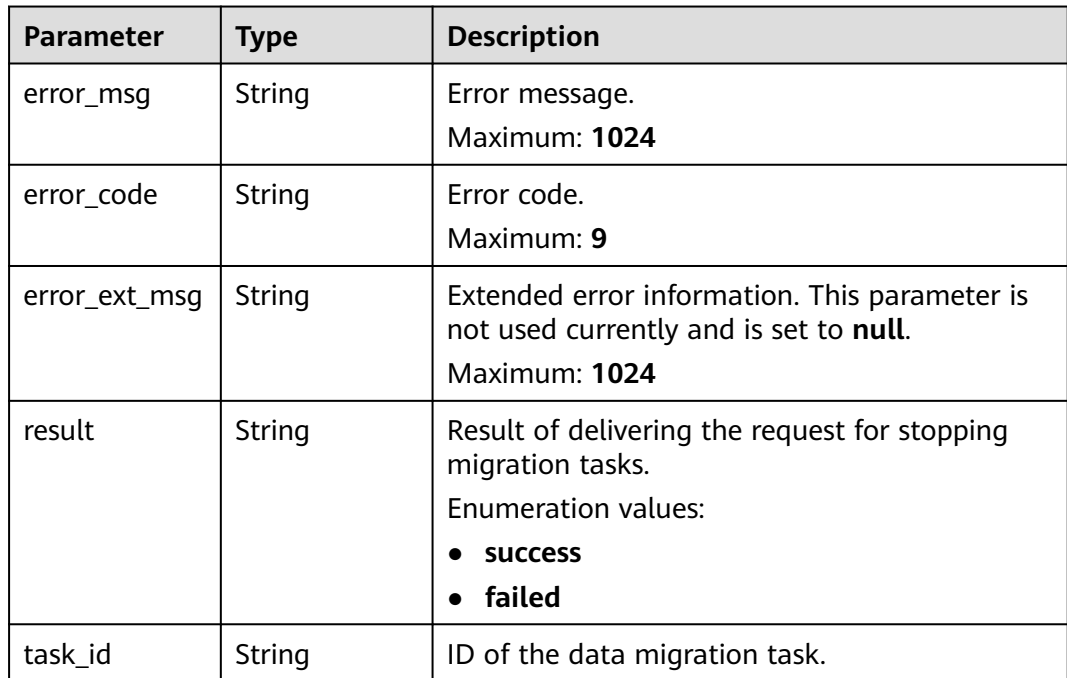

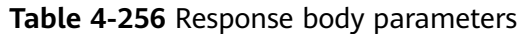

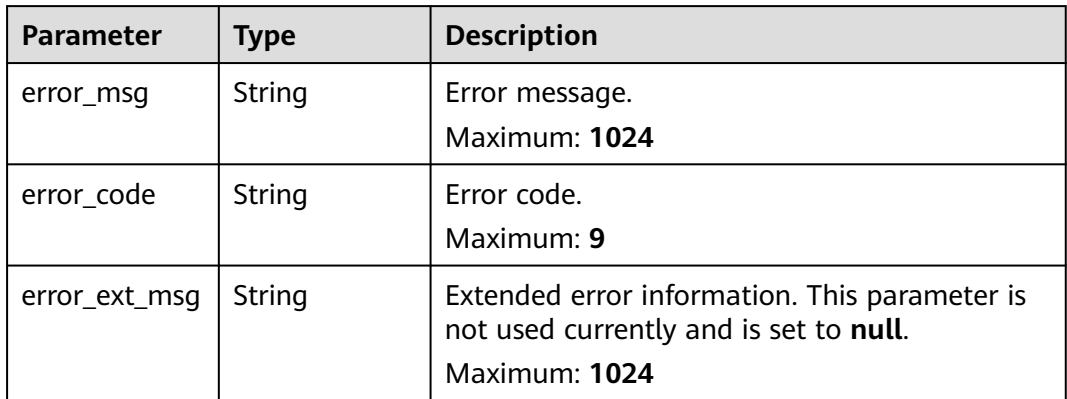

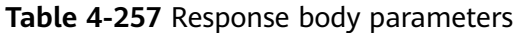

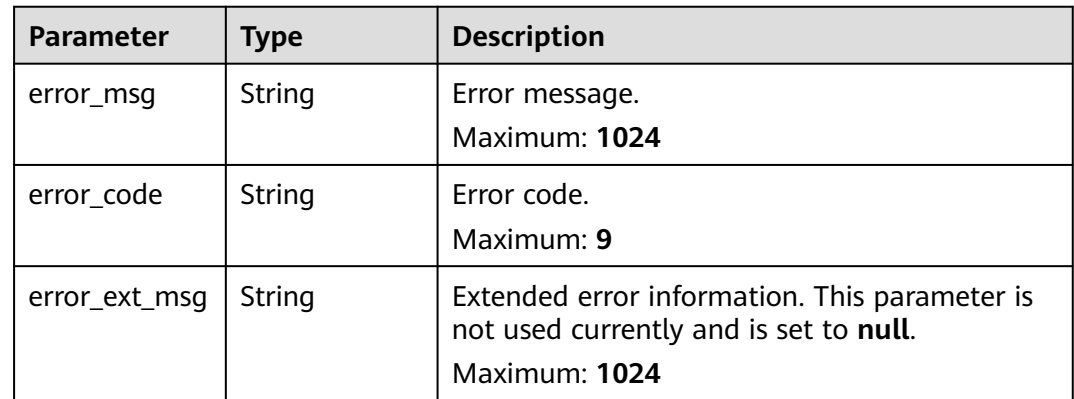

#### **Status code: 403**

**Table 4-258** Response body parameters

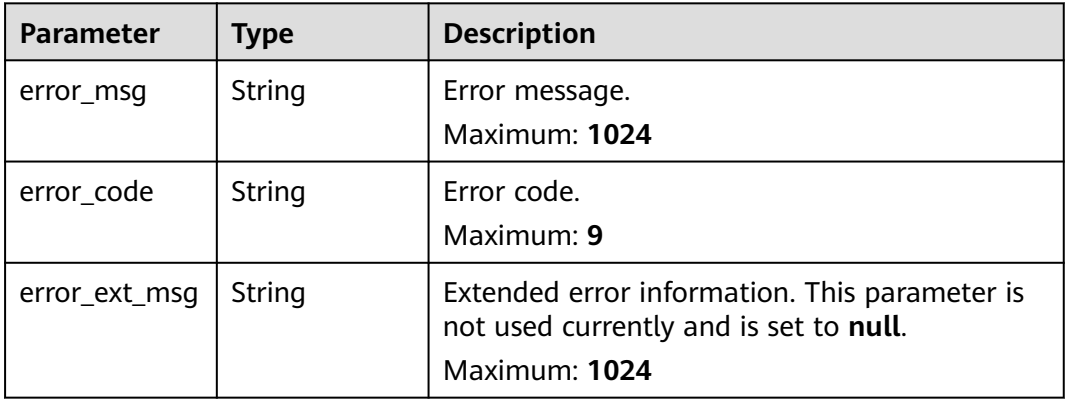

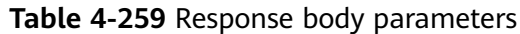

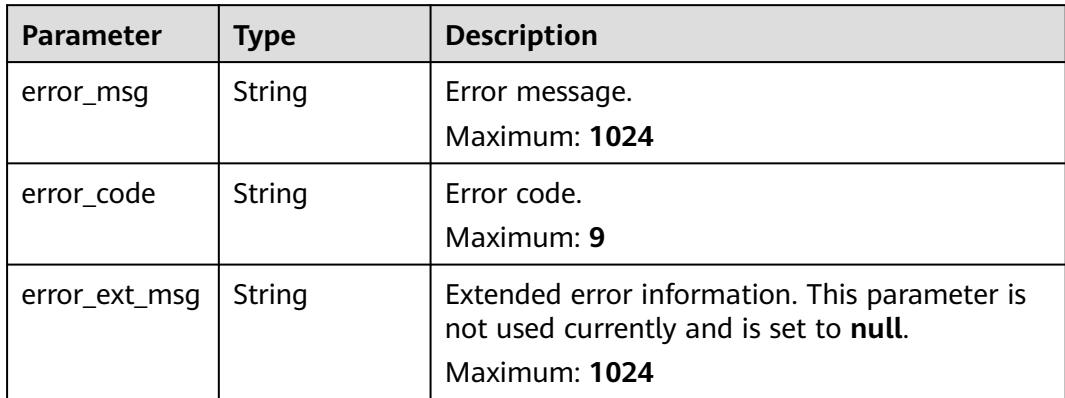

**Table 4-260** Response body parameters

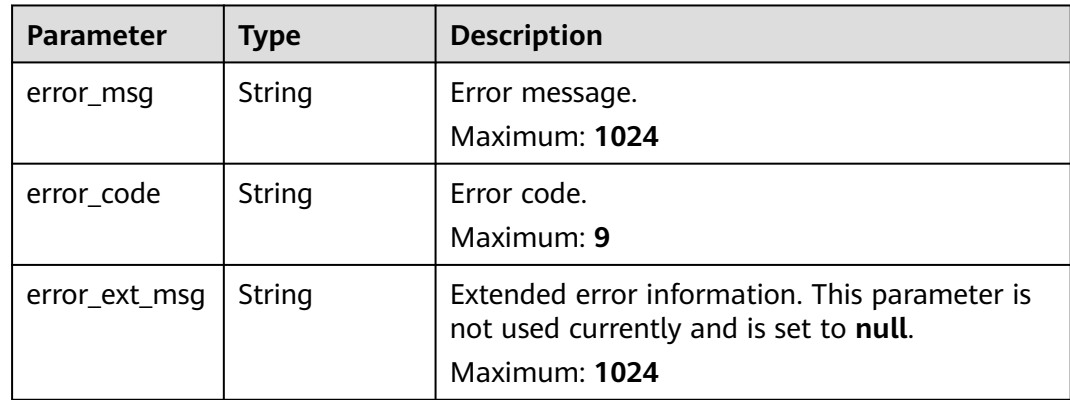

## **Example Requests**

Stopping data migration tasks in batches

POST https://{dcs\_endpoint}/v2/{project\_id}/migration-task/batch-stop

```
{
 "migration_tasks" : [ "b21989ec-2889-4b8e-99db-19c073425ec2", "5130d57f-640a-435b-
bc3a-0fb1860a5340" ]
}
```
## **Example Responses**

#### **Status code: 200**

"Migration tasks are being stopped.

#### $\Box$  Note

The migration tasks are stopped when their status is **TERMINATED**.

```
{
 "migration_tasks" : [ {
```

```
 "result" : "success",
 "task_id" : "b21989ec-2889-4b8e-99db-19c073425ec2"
 }, {
 "result" : "failed",
   "task_id" : "5130d57f-640a-435b-bc3a-0fb1860a5340"
 } ]
}
```
Invalid request.

```
{
 "error_msg" : "invalid migration task id in the request.",
 "error_code" : "DCS.4855"
}
```
## **Status Codes**

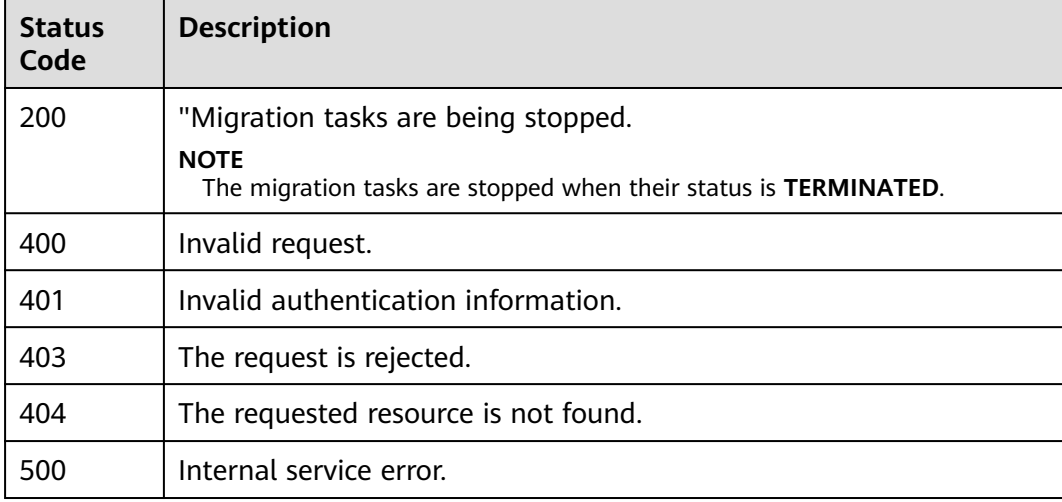

## **Error Codes**

#### See **[Error Codes](#page-386-0)**.

# **4.6.11 Stopping Synchronization of a Data Migration Task**

# **Function**

This API is used to stop synchronization of a data migration task.

### **URI**

POST /v2/{project\_id}/migration-task/{task\_id}/sync-stop

**Table 4-261** Path Parameters

| <b>Parameter</b> | <b>Mandatory</b> | <b>Type</b> | <b>Description</b>                                             |
|------------------|------------------|-------------|----------------------------------------------------------------|
| project id       | Yes              | String      | Project ID. For details, see<br><b>Obtaining a Project ID.</b> |

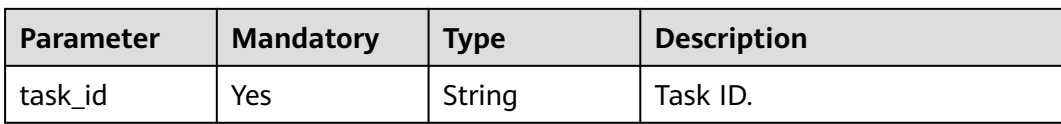

# **Request Parameters**

None

## **Response Parameters**

**Status code: 400**

## **Table 4-262** Response body parameters

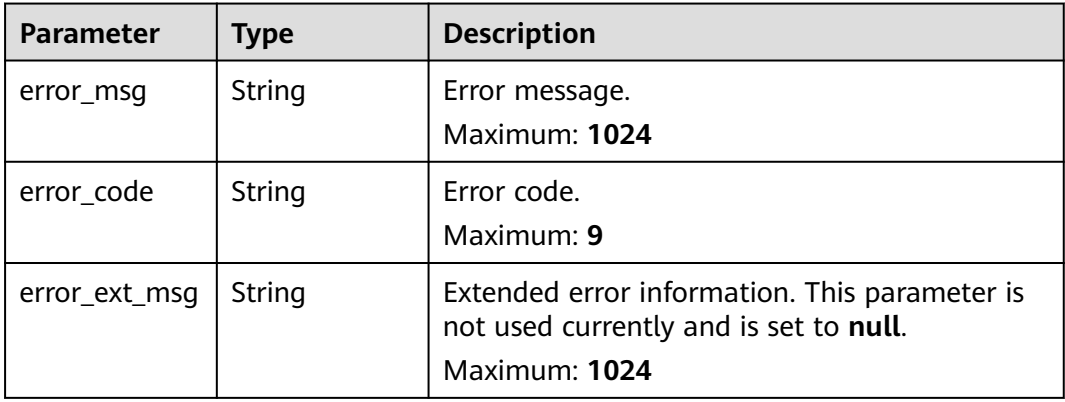

#### **Status code: 401**

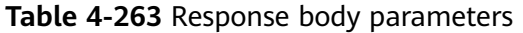

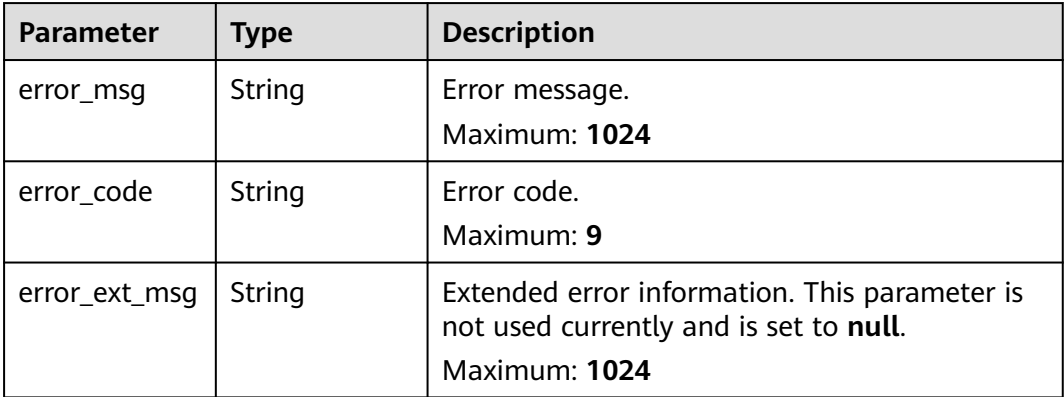

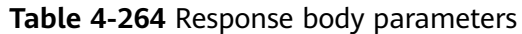

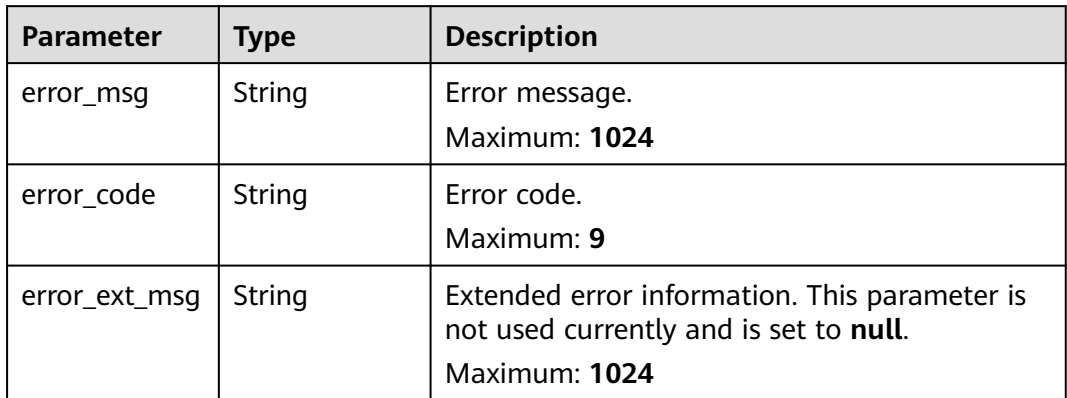

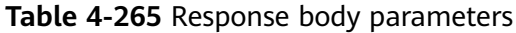

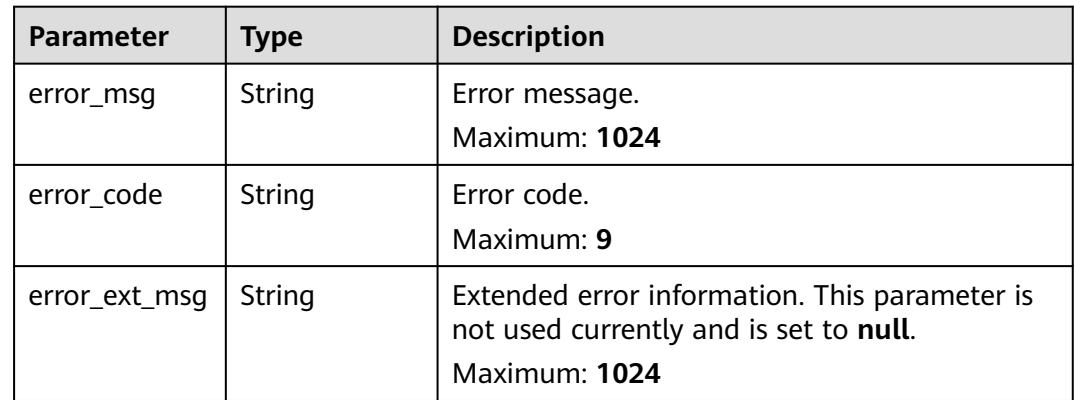

**Table 4-266** Response body parameters

| <b>Parameter</b> | <b>Type</b> | <b>Description</b>                                                                                       |
|------------------|-------------|----------------------------------------------------------------------------------------------------|
| error_msg        | String      | Error message.<br>Maximum: 1024                                                                          |
| error_code       | String      | Error code.<br>Maximum: 9                                                                                |
| error_ext_msq    | String      | Extended error information. This parameter is<br>not used currently and is set to null.<br>Maximum: 1024 |

# **Example Requests**

None

## **Example Responses**

None

## **Status Codes**

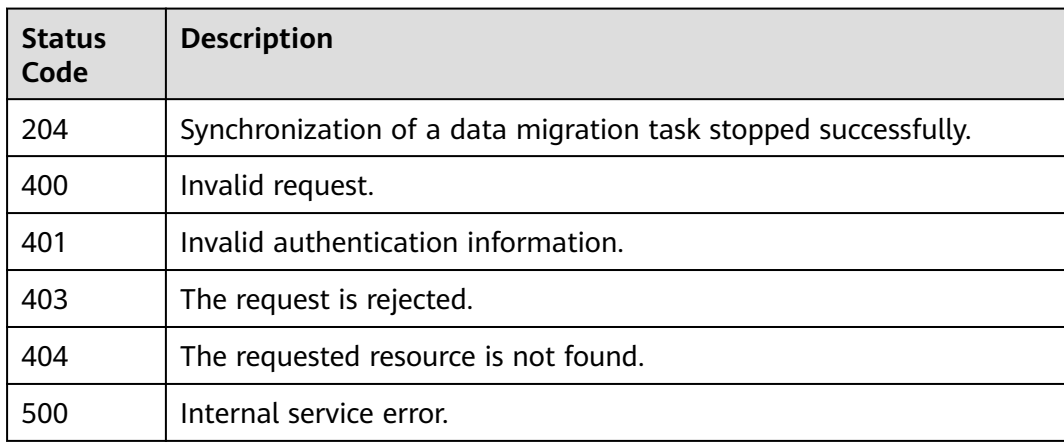

## **Error Codes**

See **[Error Codes](#page-386-0)**.

# **4.7 Cache Analysis**

# **4.7.1 Creating a Big Key Analysis Task**

# **Function**

This API is used to create a big key analysis task for a DCS Redis instance.

## **URI**

POST /v2/{project\_id}/instances/{instance\_id}/bigkey-task

#### **Table 4-267** Path Parameters

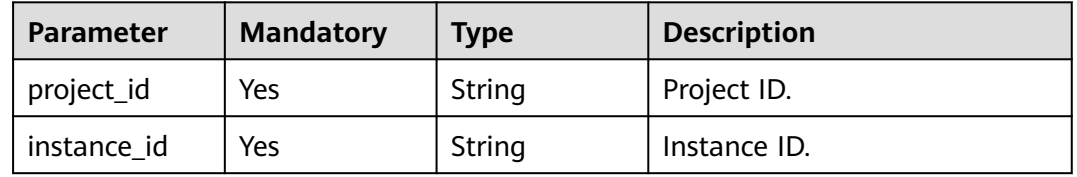

# **Request Parameters**

None

# **Response Parameters**

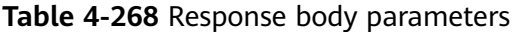

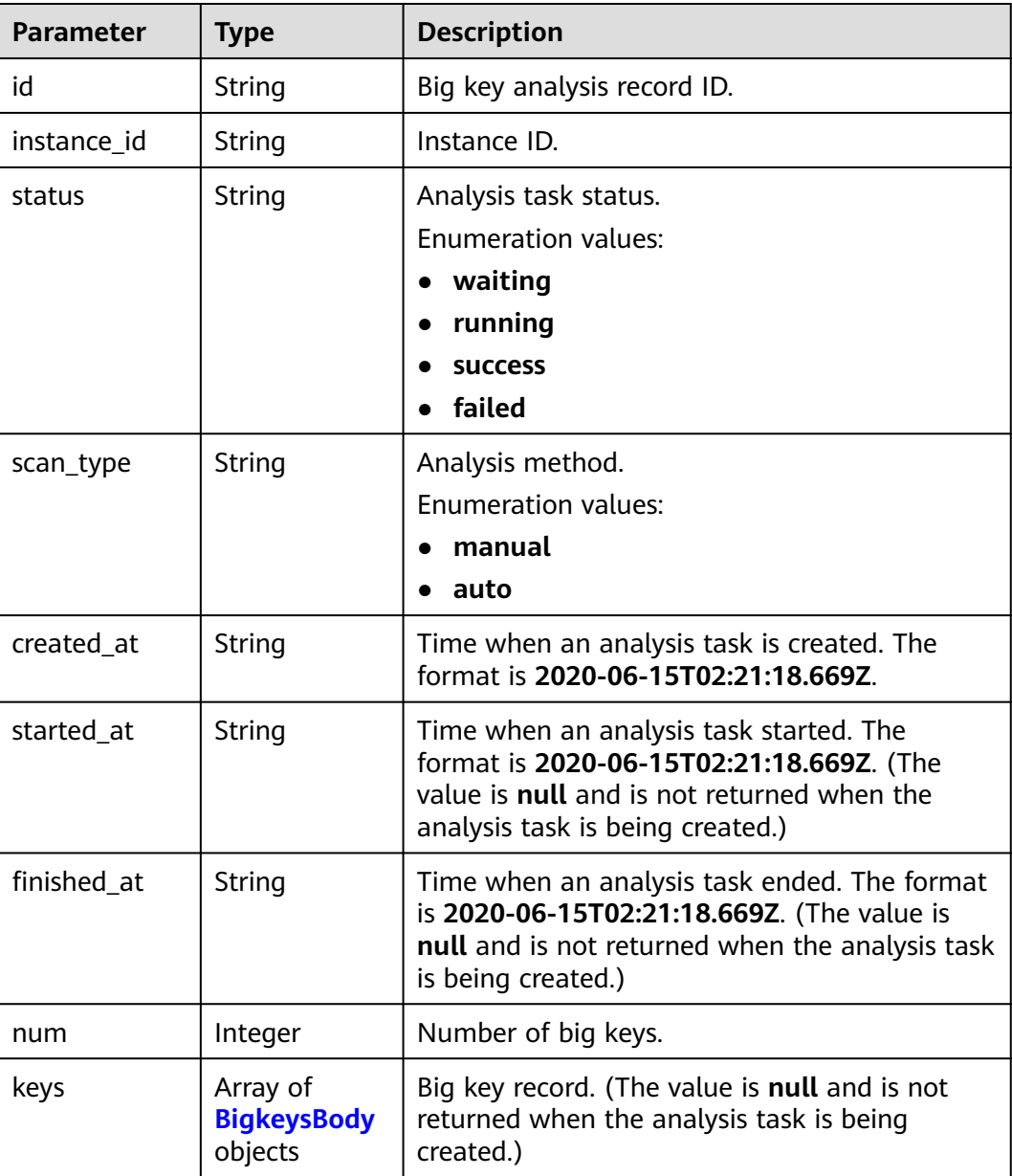

| <b>Parameter</b> | <b>Type</b> | <b>Description</b>                                                                                                    |
|------------------|-------------|----------------------------------------------------------------------------------------------------|
| name             | String      | Key name.                                                                                                    |
| type             | String      | Key type.<br><b>Enumeration values:</b><br>string<br>$\bullet$<br>list<br>$\bullet$ set<br>zset<br>hash                                      |
| shard            | String      | Shard where the big key is located. This<br>parameter is supported only when the instance<br>type is cluster. The format is <b>ip:port</b> . |
| db               | Integer     | Database where a big key is located.                                                                                                    |
| size             | Long        | Size of the key value.                                                                                                    |
| unit             | String      | Key unit. count: number of keys; byte: key size.                                                                                             |

<span id="page-177-0"></span>**Table 4-269** BigkeysBody

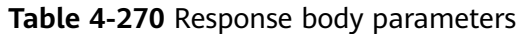

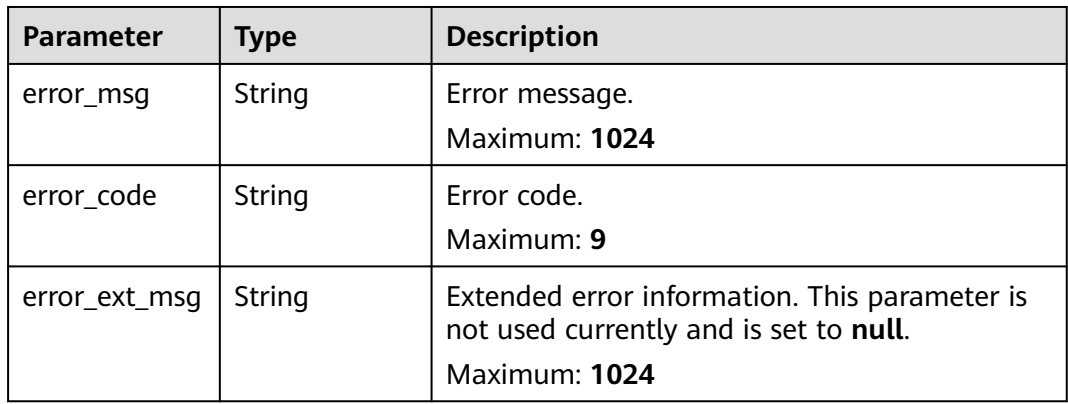

**Table 4-271** Response body parameters

| Parameter | <b>Type</b> | <b>Description</b>   |
|-----------|-------------|----------------------|
| error_msg | String      | Error message.       |
|           |             | <b>Maximum: 1024</b> |

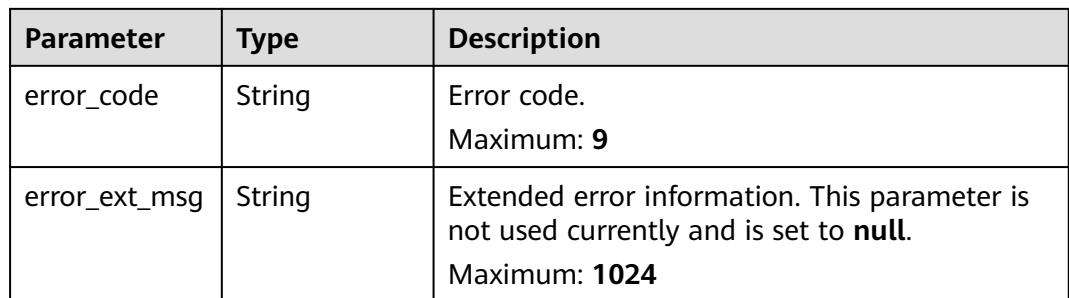

**Table 4-272** Response body parameters

| <b>Parameter</b> | <b>Type</b> | <b>Description</b>                                                                                              |
|------------------|-------------|----------------------------------------------------------------------------------------------------|
| error_msq        | String      | Error message.<br>Maximum: 1024                                                                                 |
| error_code       | String      | Error code.<br>Maximum: 9                                                                                       |
| error_ext_msg    | String      | Extended error information. This parameter is<br>not used currently and is set to null.<br><b>Maximum: 1024</b> |

#### **Status code: 404**

**Table 4-273** Response body parameters

| <b>Parameter</b> | Type   | <b>Description</b>                                                                                       |
|------------------|--------|----------------------------------------------------------------------------------------------------|
| error_msq        | String | Error message.<br>Maximum: 1024                                                                          |
| error_code       | String | Error code.<br>Maximum: 9                                                                                |
| error_ext_msq    | String | Extended error information. This parameter is<br>not used currently and is set to null.<br>Maximum: 1024 |

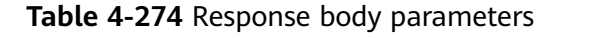

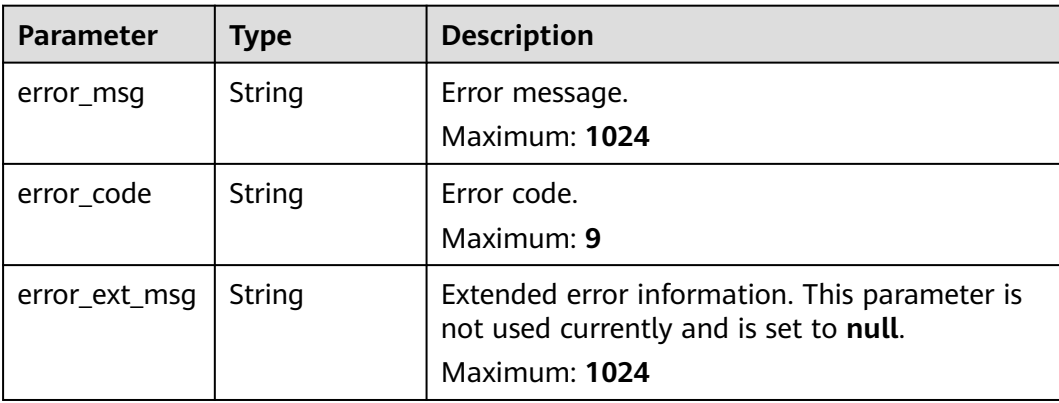

# **Example Requests**

POST https://{dcs\_endpoint}/v2/a4d31cb6-3d72-4fdc-8ec9-6e3a41e47f71/instances/5560df16 cebf-4473-95c4-d1b573c16e79/bigkey-task

# **Example Responses**

#### **Status code: 200**

Big key analysis task created successfully.

```
{
 "id" : "858ee14c-2271-4489-8b82-7bda7459ae3e",
  "instance_id" : "5f9057b5-c330-4ee2-8138-7e69896eeec3",
  "status" : "waiting",
 "scan_type" : "manual",
 "created_at" : "2020-06-15T02:21:18.669Z",
  "num" : 0
}
```
#### **Status code: 400**

#### Invalid request.

```
{
 "error_code" : "DCS.4919",
 "error_msg" : "Does not support bigkey analyze."
}
```
# **Status Codes**

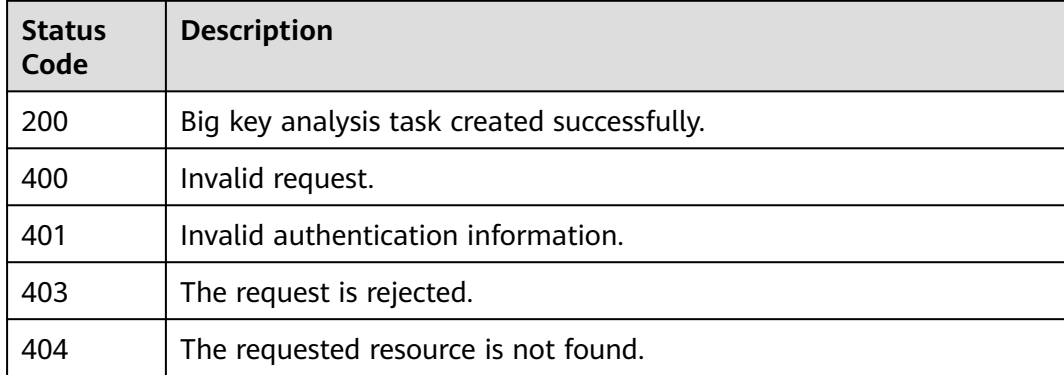
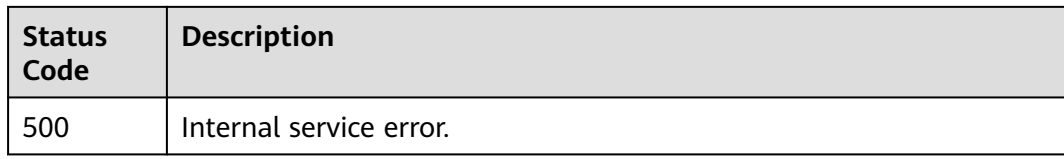

# **Error Codes**

See **[Error Codes](#page-386-0)**.

# **4.7.2 Listing Big Key Analysis Tasks**

# **Function**

This API is used to query the list of big key analysis tasks.

#### **URI**

GET /v2/{project\_id}/instances/{instance\_id}/bigkey-tasks

**Table 4-275** Path Parameters

| <b>Parameter</b> | <b>Mandatory</b> | <b>Type</b> | <b>Description</b> |
|------------------|------------------|-------------|--------------------|
| project_id       | Yes              | String      | Project ID.        |
| instance id      | Yes              | String      | Instance ID.       |

**Table 4-276** Query Parameters

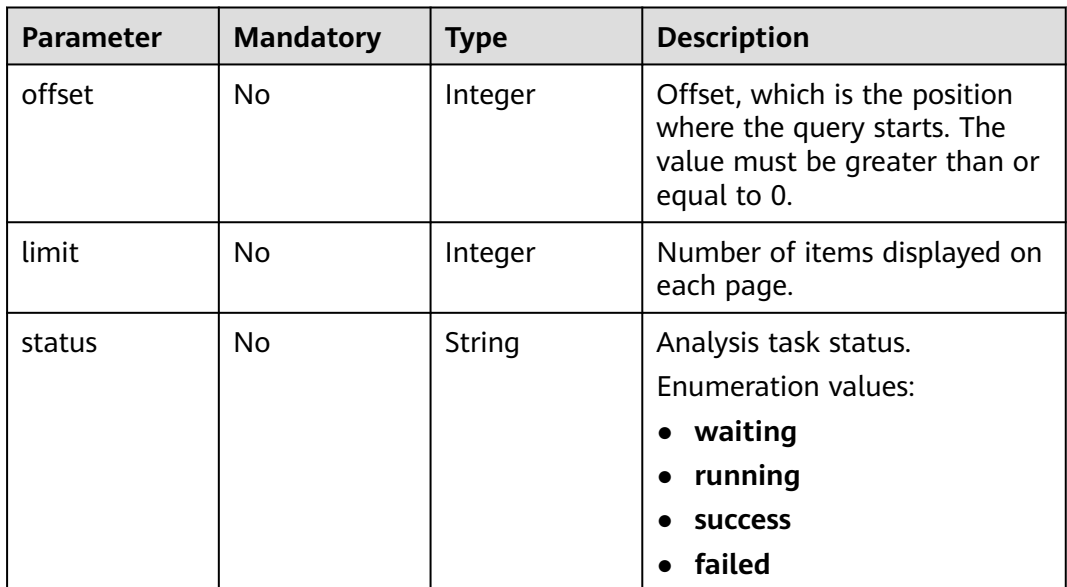

# **Request Parameters**

None

# **Response Parameters**

#### **Status code: 200**

**Table 4-277** Response body parameters

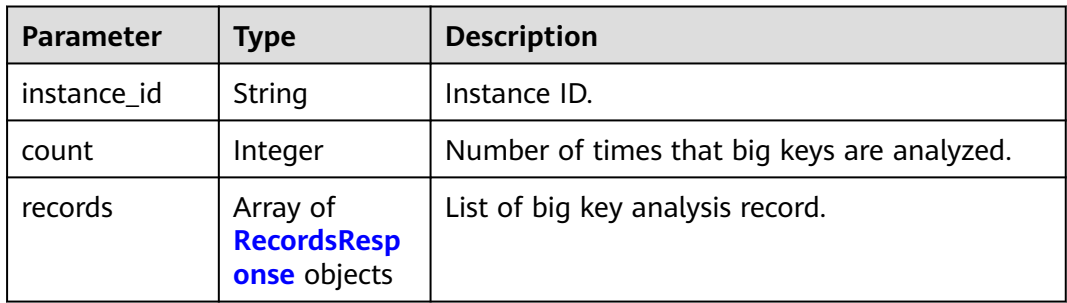

#### **Table 4-278** RecordsResponse

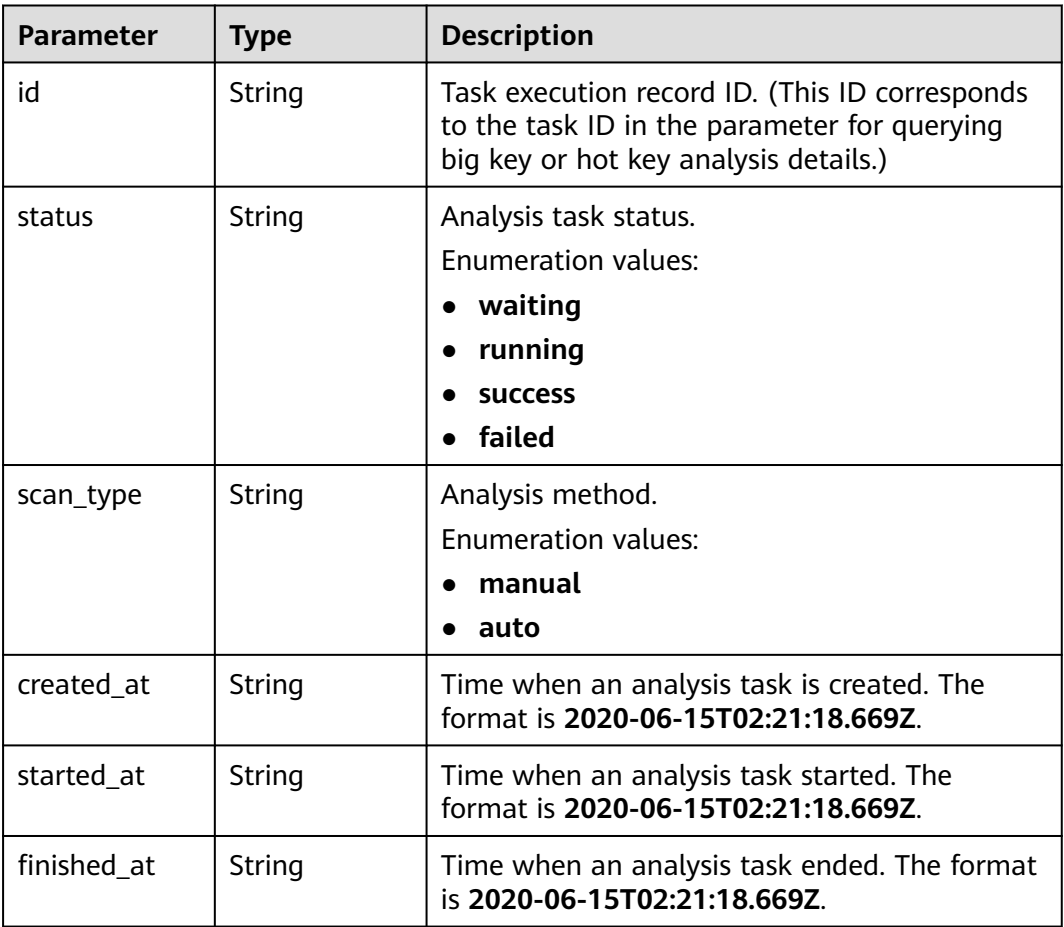

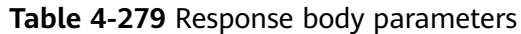

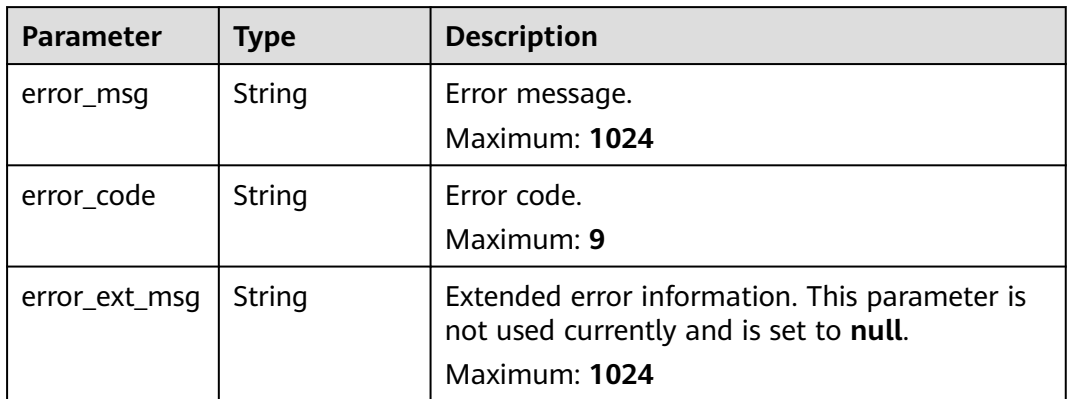

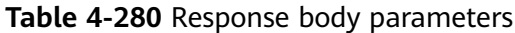

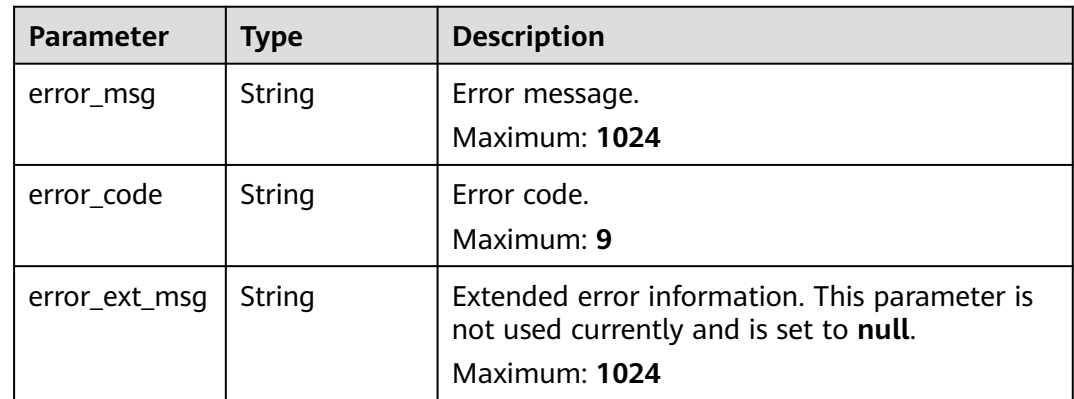

#### **Status code: 403**

**Table 4-281** Response body parameters

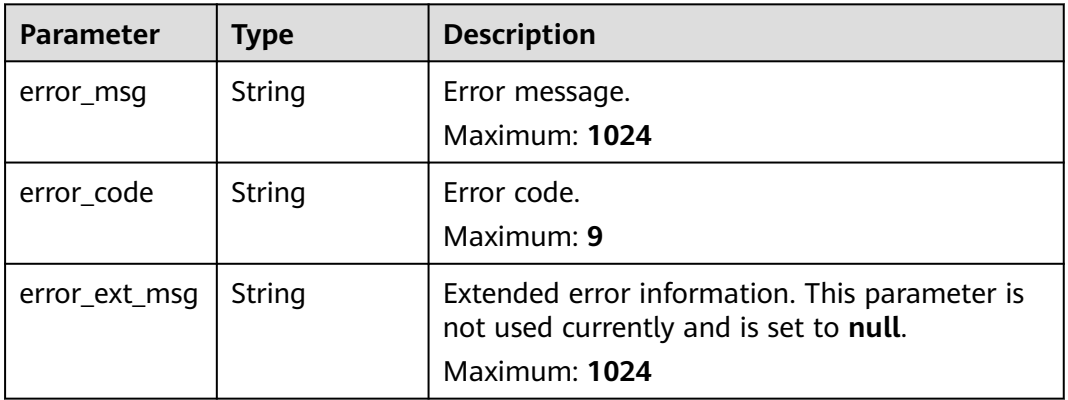

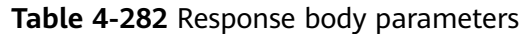

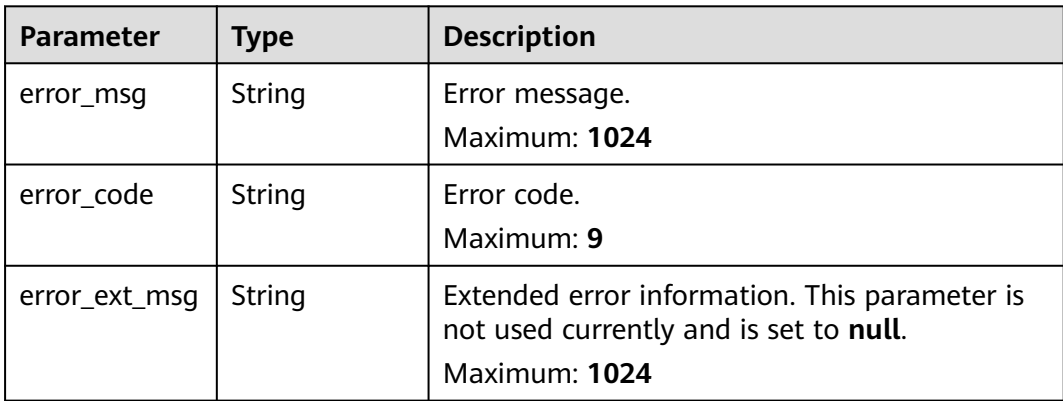

**Table 4-283** Response body parameters

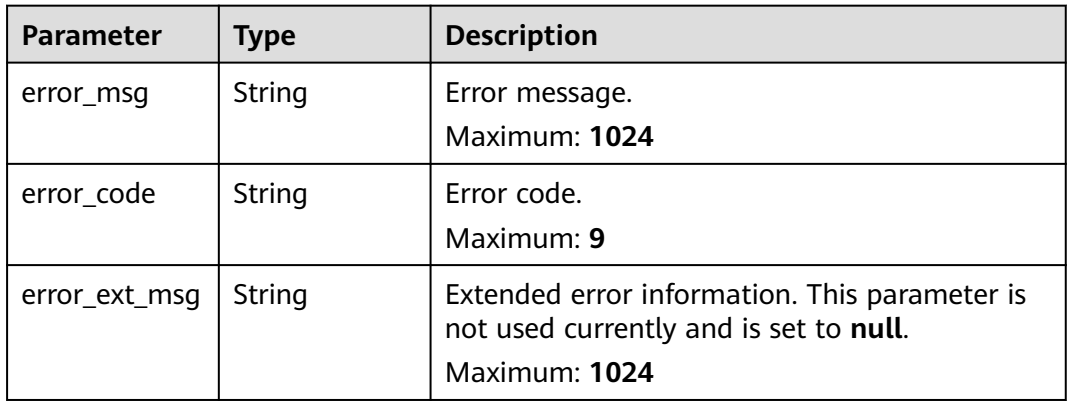

### **Example Requests**

GET https://{dcs\_endpoint}/v2/a4d31cb6-3d72-4fdc-8ec9-6e3a41e47f71/instances/5560df16 cebf-4473-95c4-d1b573c16e79/bigkey-tasks

# **Example Responses**

#### **Status code: 200**

Big key analysis records queried successfully.

```
{
  "instance_id" : "5f9057b5-c330-4ee2-8138-7e69896eeec3",
 "count" : \overline{1},
  "records" : [ {
 "id" : "858ee14c-2271-4489-8b82-7bda7459ae3e",
 "scan_type" : "manual",
 "status" : "success",
 "created_at" : "2020-06-15T02:21:18.669Z",
 "started_at" : "2020-06-15T02:21:23.534Z",
 "finished_at" : "2020-06-15T02:21:25.588Z"
 } ]
}
```
Invalid request.

```
{
 "error_code" : "DCS.4919",
 "error_msg" : "Does not support bigkey analyze."
}
```
# **Status Codes**

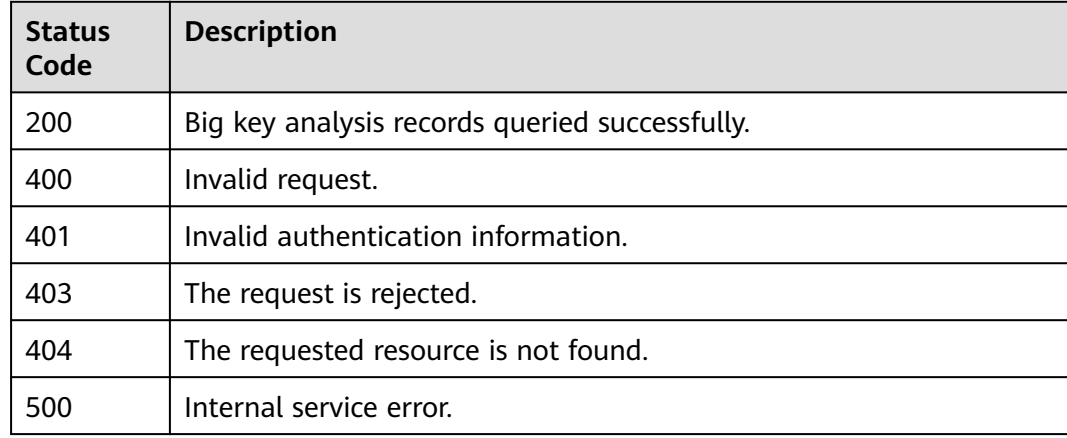

# **Error Codes**

See **[Error Codes](#page-386-0)**.

# **4.7.3 Querying Big Key Analysis Details**

# **Function**

This API is used to query the big key analysis details.

### **URI**

GET /v2/{project\_id}/instances/{instance\_id}/bigkey-task/{bigkey\_id}

#### **Table 4-284** Path Parameters

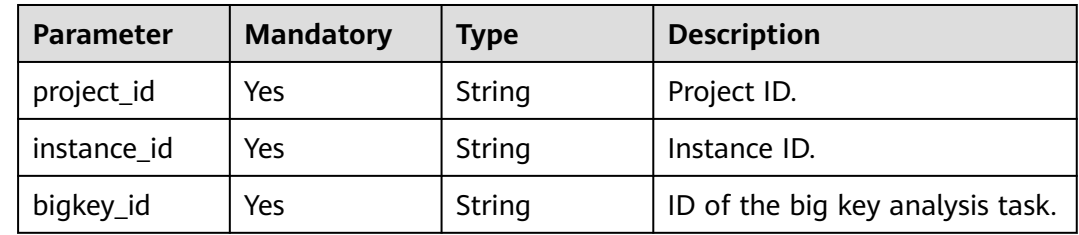

# **Request Parameters**

None

# **Response Parameters**

### **Status code: 200**

#### **Table 4-285** Response body parameters

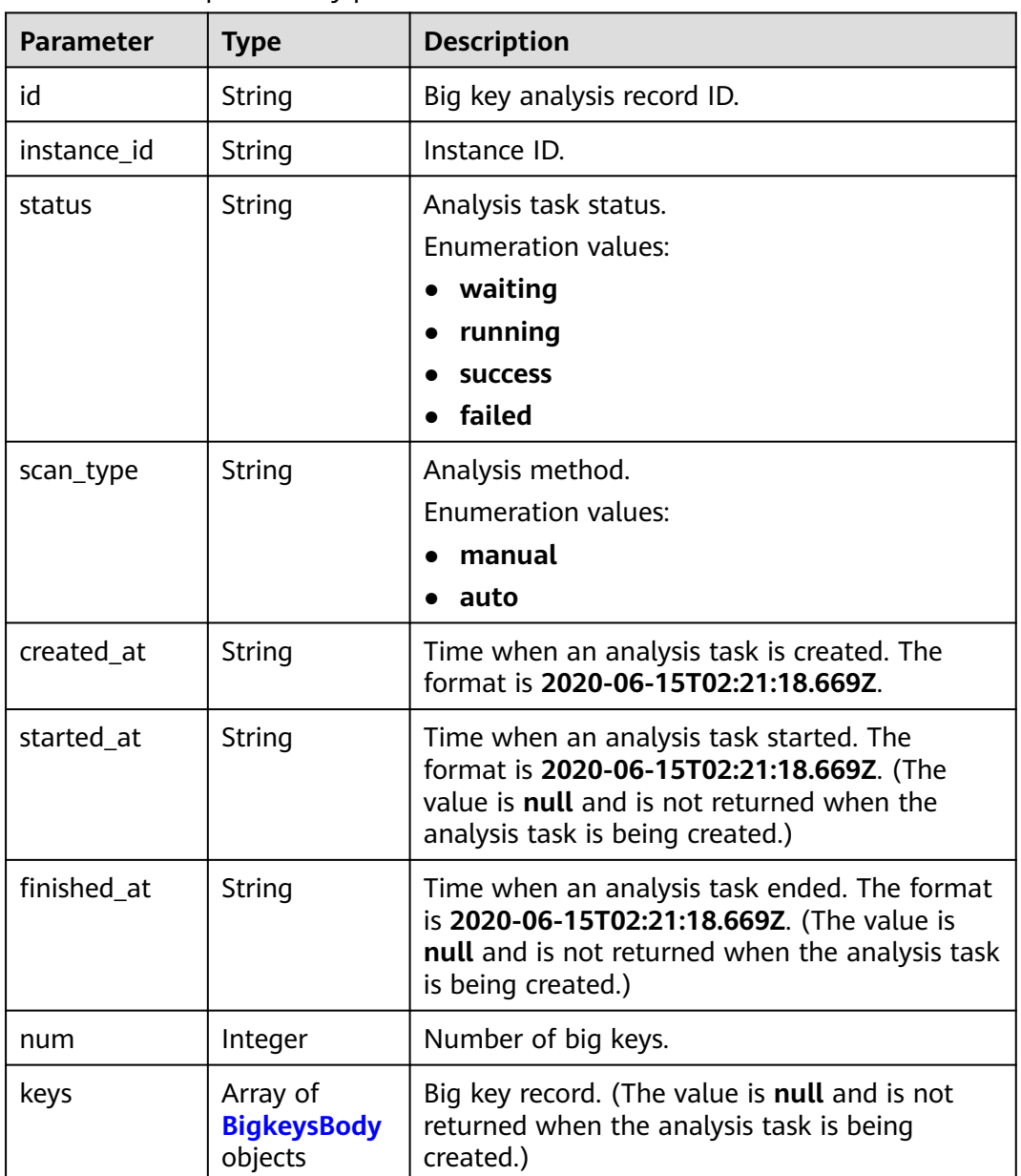

### **Table 4-286** BigkeysBody

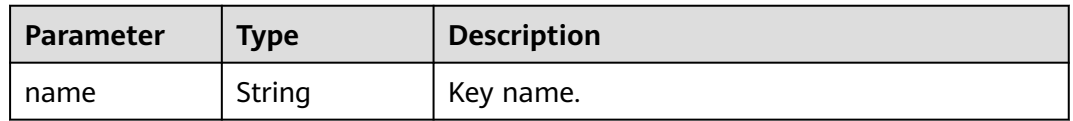

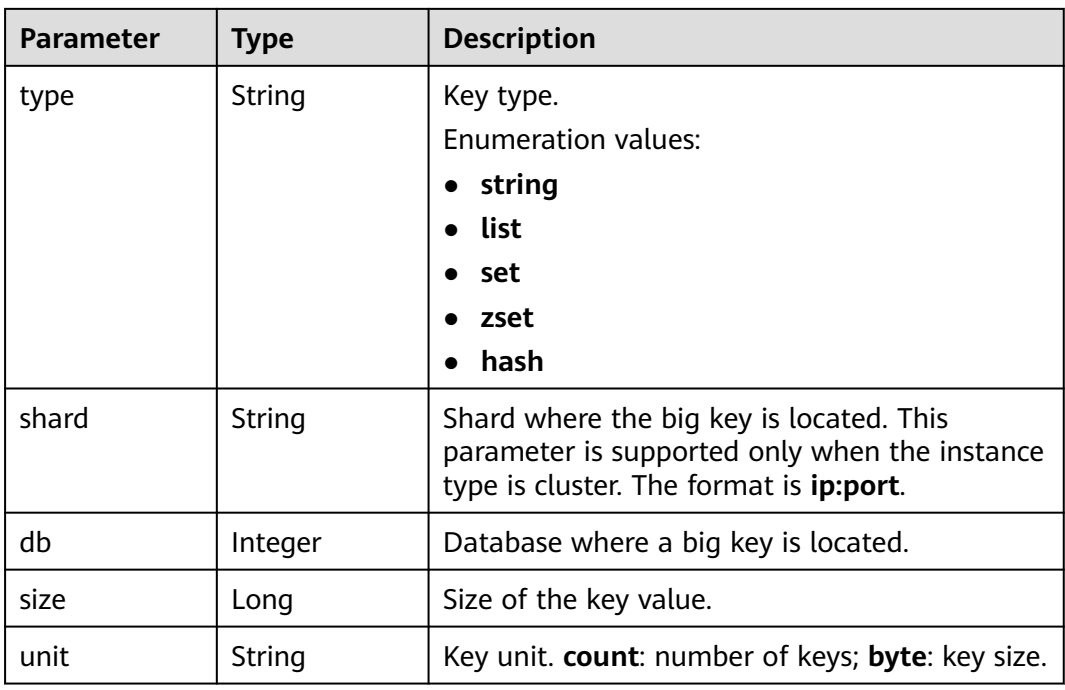

**Table 4-287** Response body parameters

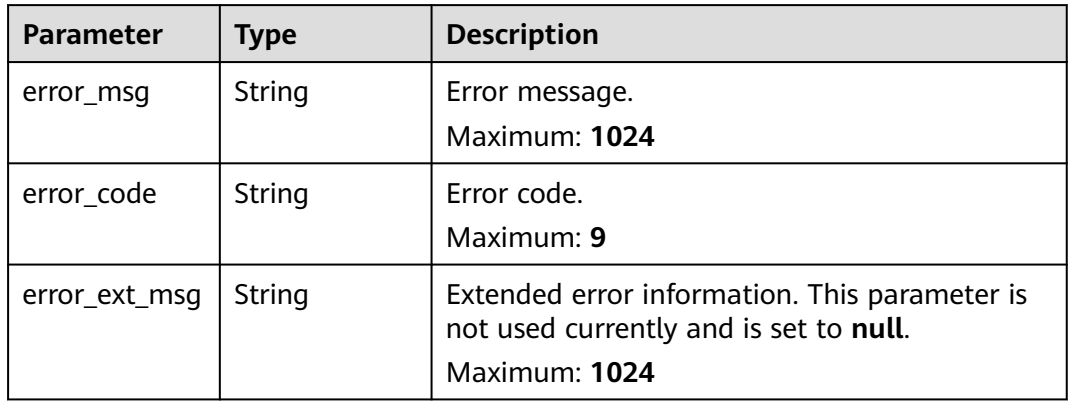

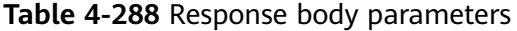

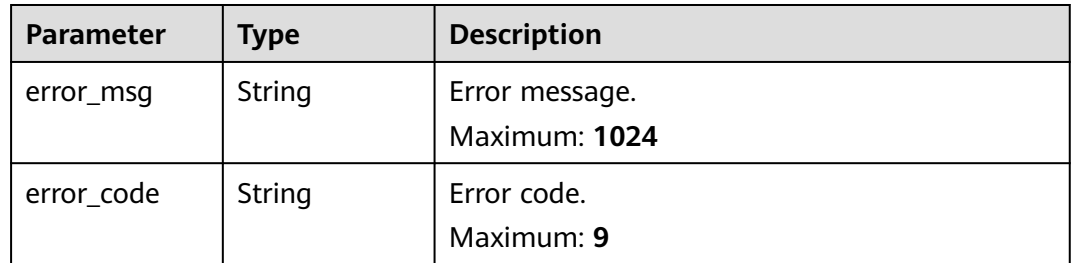

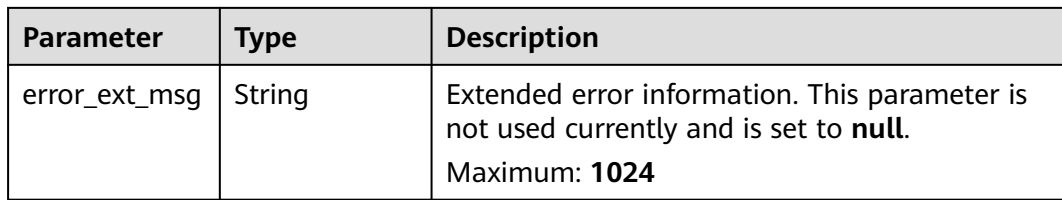

**Table 4-289** Response body parameters

| <b>Parameter</b> | Type   | <b>Description</b>                                                                      |
|------------------|--------|-----------------------------------------------------------------------------------------|
| error_msq        | String | Error message.<br>Maximum: 1024                                                         |
| error_code       | String | Error code.<br>Maximum: 9                                                               |
| error_ext_msq    | String | Extended error information. This parameter is<br>not used currently and is set to null. |
|                  |        | Maximum: 1024                                                                           |

#### **Status code: 404**

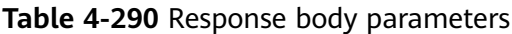

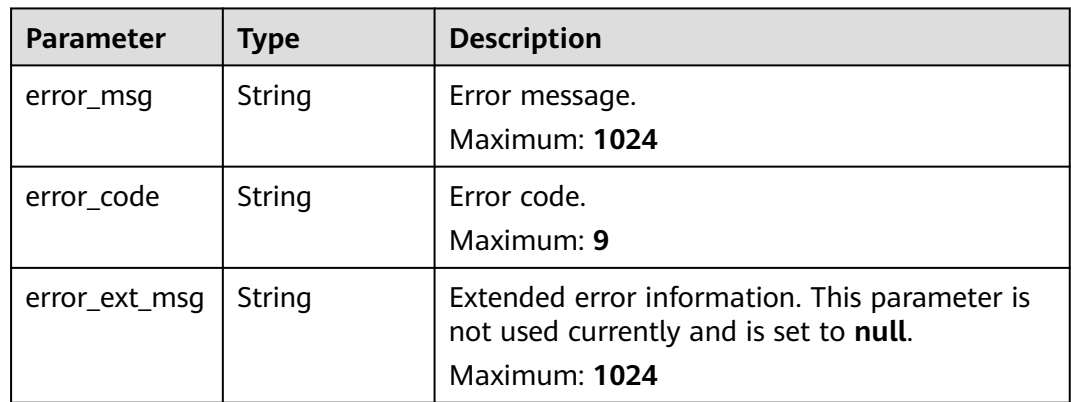

| <b>Parameter</b> | <b>Type</b> | <b>Description</b>                                                                                       |
|------------------|-------------|----------------------------------------------------------------------------------------------------|
| error msg        | String      | Error message.<br>Maximum: 1024                                                                          |
| error_code       | String      | Error code.<br>Maximum: 9                                                                                |
| error_ext_msq    | String      | Extended error information. This parameter is<br>not used currently and is set to null.<br>Maximum: 1024 |

**Table 4-291** Response body parameters

#### **Example Requests**

GET https://{dcs\_endpoint}/v2/a4d31cb6-3d72-4fdc-8ec9-6e3a41e47f71/instances/5560df16 cebf-4473-95c4-d1b573c16e79/bigkey-task/858ee14c-2271-4489-8b82-7bda7459ae3e

#### **Example Responses**

#### **Status code: 200**

Big key analysis details queried successfully.

```
{
 "id" : "858ee14c-2271-4489-8b82-7bda7459ae3e",
  "instance_id" : "5f9057b5-c330-4ee2-8138-7e69896eeec3",
  "status" : "success",
 "scan_type" : "manual",
 "created_at" : "2020-06-15T02:21:18.669Z",
 "started_at" : "2020-06-15T02:21:23.534Z",
  "finished_at" : "2020-06-15T02:21:25.588Z",
 "keys" : [ {
 "name" : "dcs-bigkey-test",
   "type" : "string",
   "shard" : "192.168.1.134:6379",
   "db" : 0,
   "size" : 3000,
   "unit" : "byte"
 } ]
}
```
**Status code: 400**

Invalid request.

```
{
  "error_code" : "DCS.4919",
  "error_msg" : "Does not support bigkey analyze."
}
```
# **Status Codes**

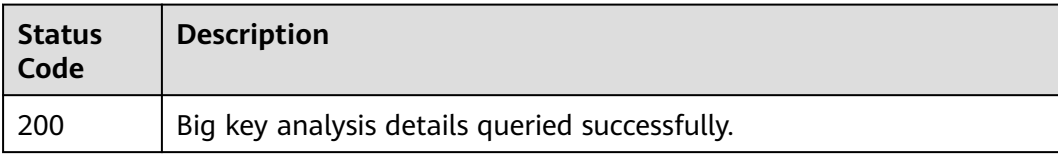

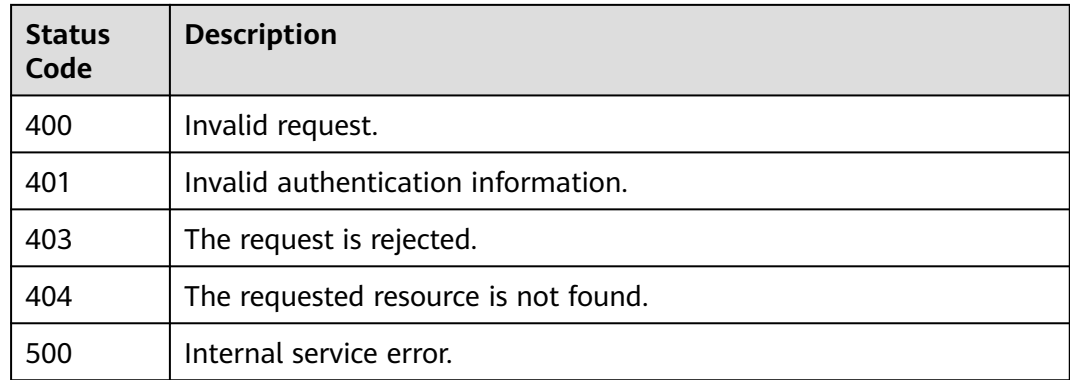

# **Error Codes**

See **[Error Codes](#page-386-0)**.

# **4.7.4 Deleting a Big Key Analysis Task**

# **Function**

This API is used to delete a big key analysis task.

### **URI**

DELETE /v2/{project\_id}/instances/{instance\_id}/bigkey-task/{bigkey\_id}

#### **Table 4-292** Path Parameters

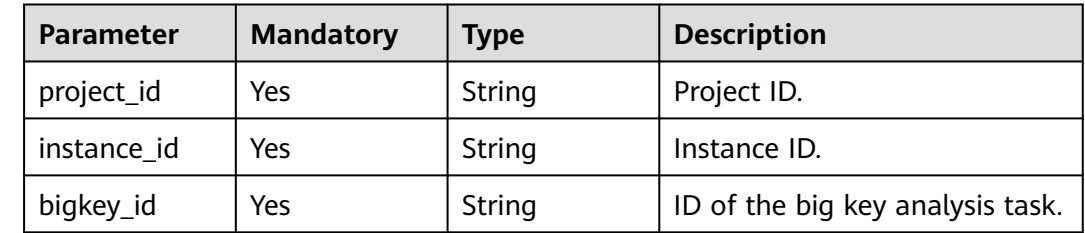

# **Request Parameters**

None

# **Response Parameters**

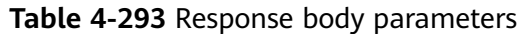

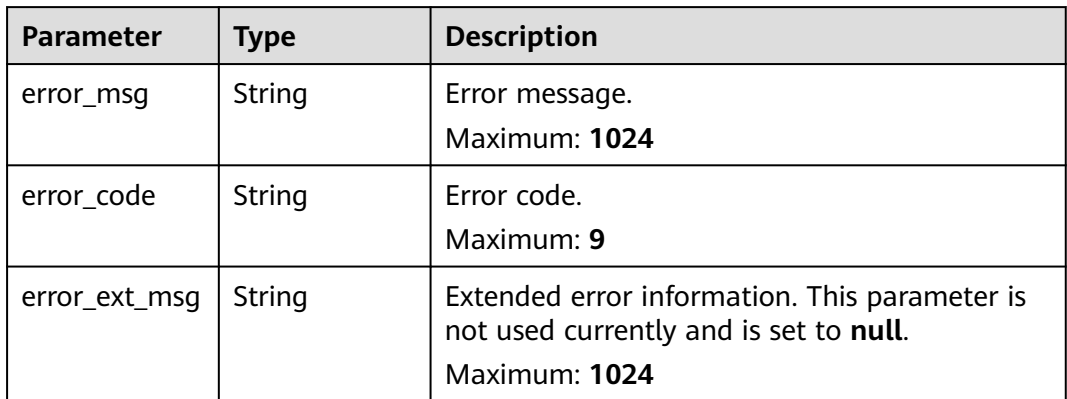

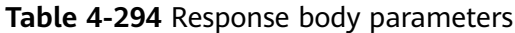

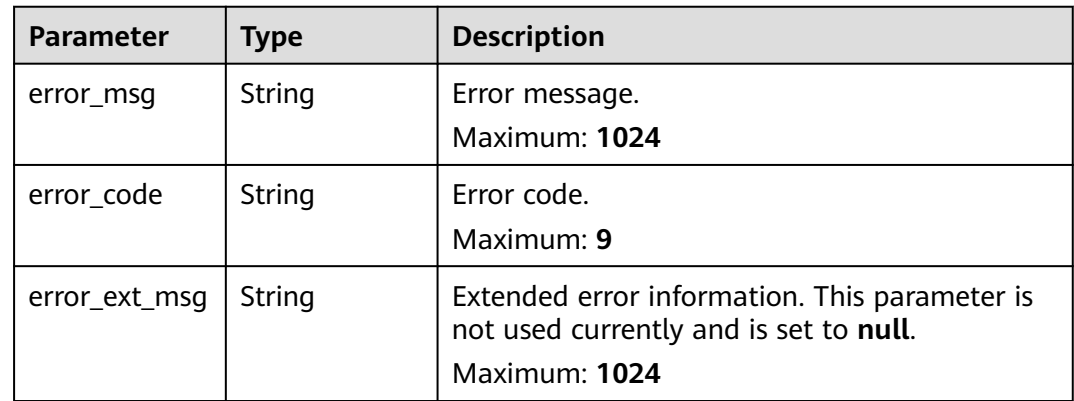

### **Status code: 403**

**Table 4-295** Response body parameters

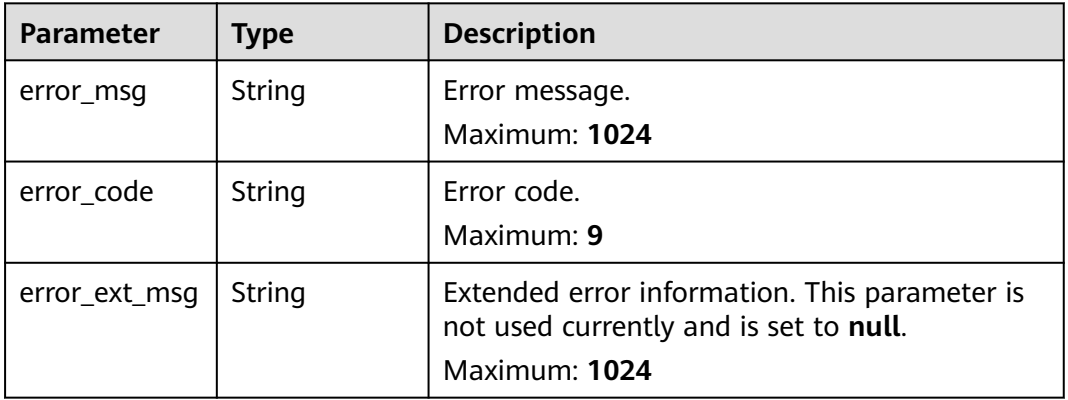

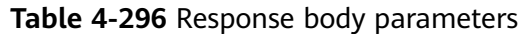

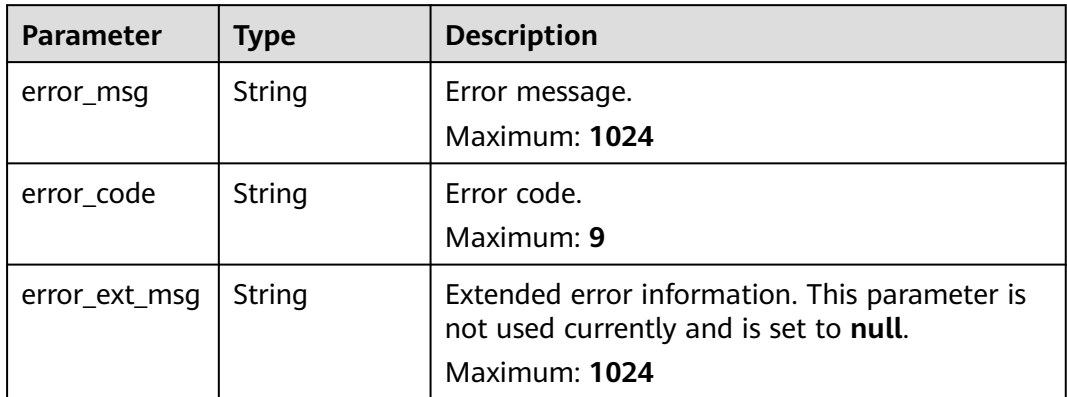

**Table 4-297** Response body parameters

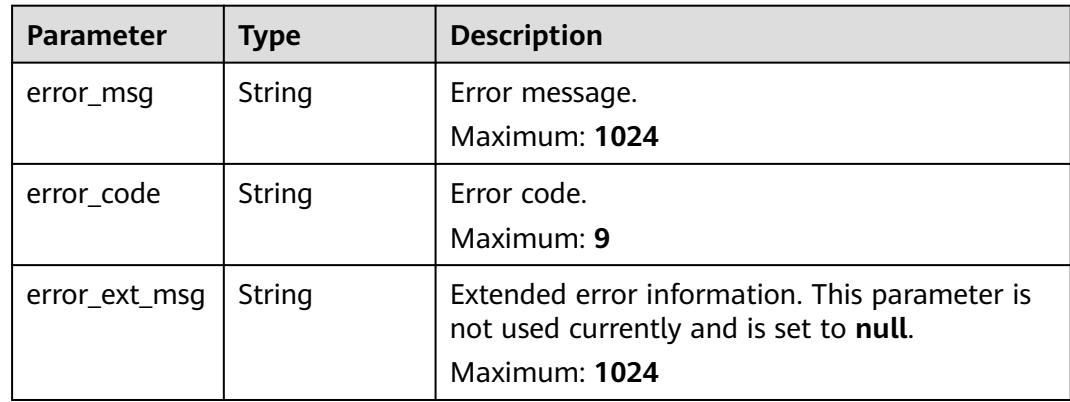

# **Example Requests**

DELETE https://{dcs\_endpoint}/v2/a4d31cb6-3d72-4fdc-8ec9-6e3a41e47f71/instances/5560df16 cebf-4473-95c4-d1b573c16e79/bigkey-task/858ee14c-2271-4489-8b82-7bda7459ae3e

# **Example Responses**

#### **Status code: 400**

Invalid request.

```
{
 "error_code" : "DCS.4919",
  "error_msg" : "Does not support bigkey analyze."
}
```
# **Status Codes**

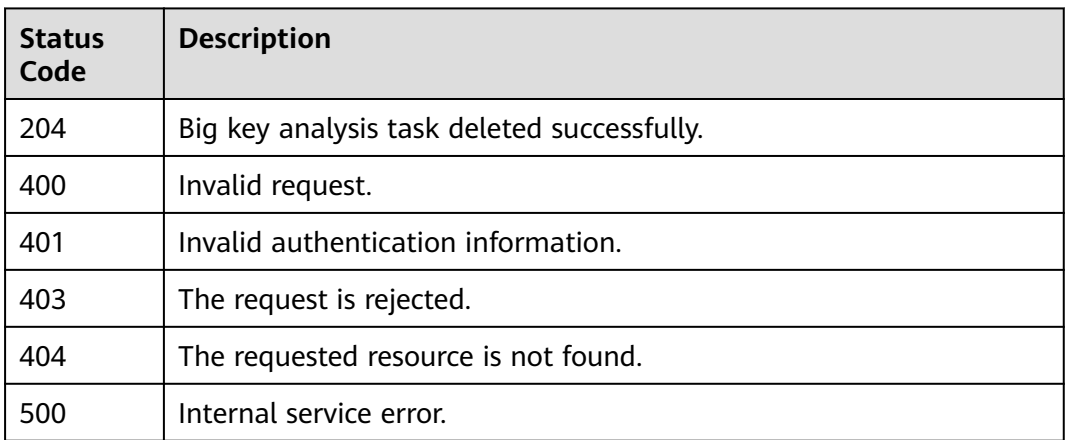

# **Error Codes**

See **[Error Codes](#page-386-0)**.

# **4.7.5 Configuring Automatic Big Key Analysis**

# **Function**

This API is used to configure automatic big key analysis.

### **URI**

PUT /v2/{project\_id}/instances/{instance\_id}/bigkey/autoscan

#### **Table 4-298** Path Parameters

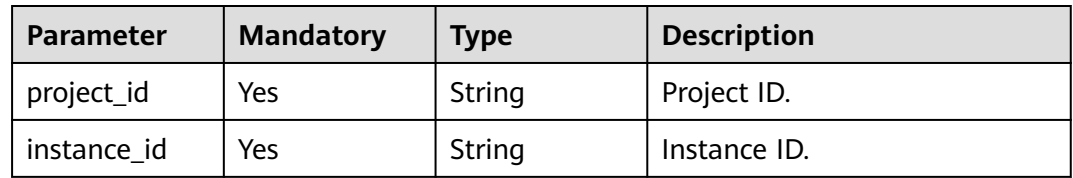

# **Request Parameters**

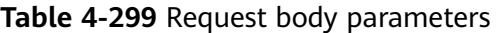

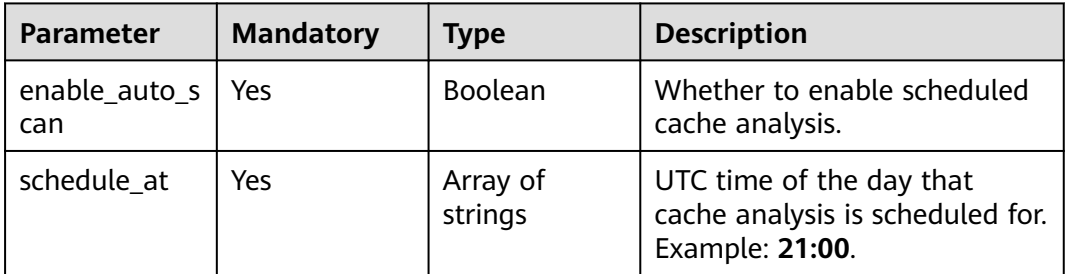

# **Response Parameters**

#### **Status code: 200**

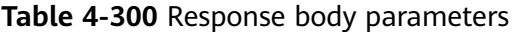

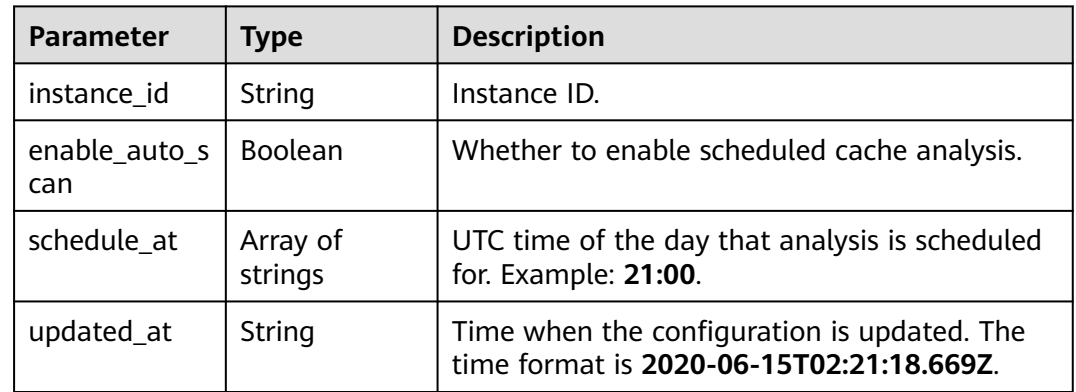

#### **Status code: 400**

**Table 4-301** Response body parameters

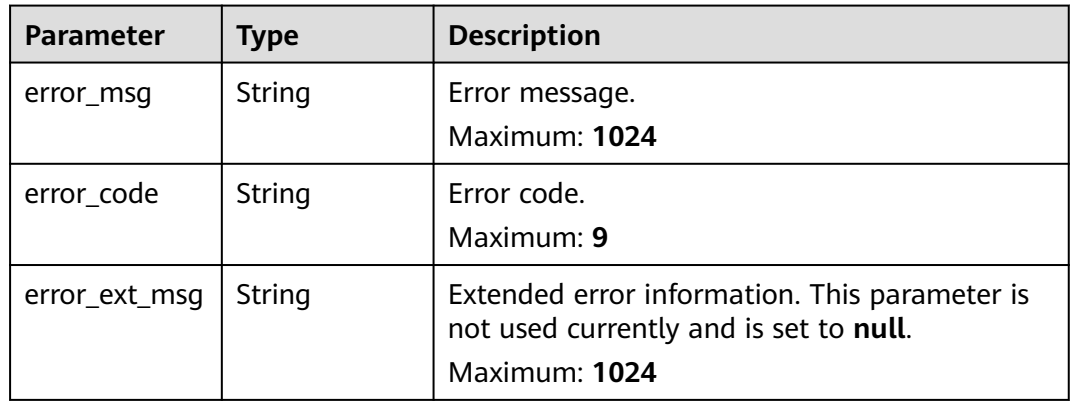

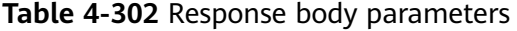

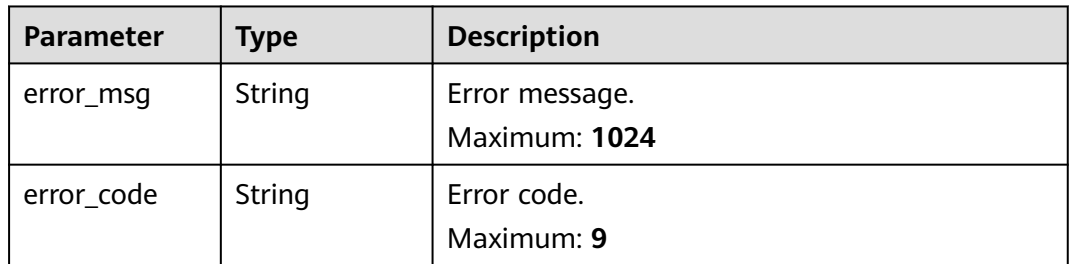

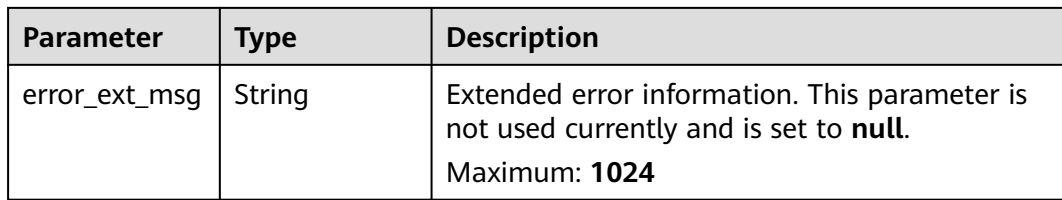

**Table 4-303** Response body parameters

| <b>Parameter</b> | Type   | <b>Description</b>                                                                      |
|------------------|--------|-----------------------------------------------------------------------------------------|
| error_msq        | String | Error message.<br>Maximum: 1024                                                         |
| error_code       | String | Error code.<br>Maximum: 9                                                               |
| error_ext_msq    | String | Extended error information. This parameter is<br>not used currently and is set to null. |
|                  |        | Maximum: 1024                                                                           |

#### **Status code: 404**

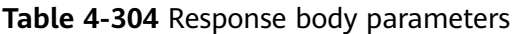

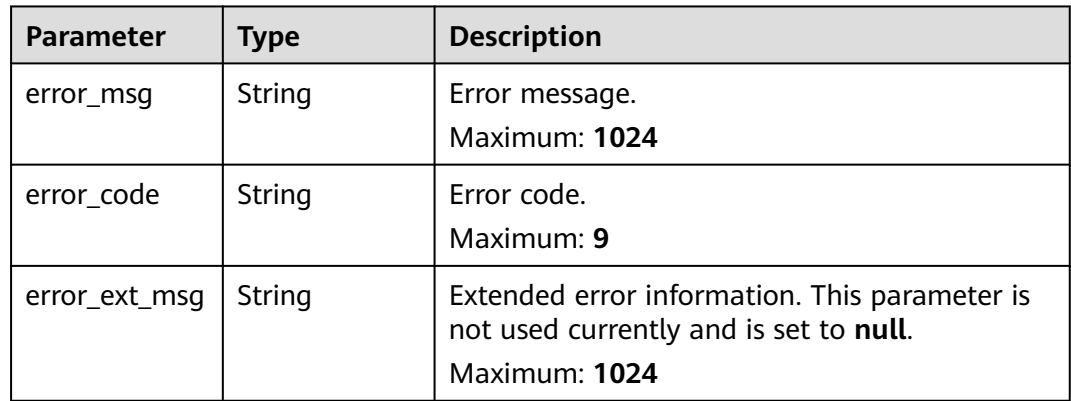

| <b>Parameter</b> | Type   | <b>Description</b>                                                                                       |
|------------------|--------|----------------------------------------------------------------------------------------------------|
| error_msq        | String | Error message.<br>Maximum: 1024                                                                          |
| error_code       | String | Error code.<br>Maximum: 9                                                                                |
| error_ext_msq    | String | Extended error information. This parameter is<br>not used currently and is set to null.<br>Maximum: 1024 |

**Table 4-305** Response body parameters

### **Example Requests**

Scheduling big key analysis tasks to start at 21:00 every day

PUT https://{dcs\_endpoint}/v2/a4d31cb6-3d72-4fdc-8ec9-6e3a41e47f71/instances/5560df16 cebf-4473-95c4-d1b573c16e79/bigkey/autoscan

```
{
  "enable_auto_scan" : true,
  "schedule_at" : [ "21:00" ]
}
```
#### **Example Responses**

**Status code: 200**

Big key analysis task configured successfully.

```
{
 "instance_id" : "5f9057b5-c330-4ee2-8138-7e69896eeec3",
  "enable_auto_scan" : true,
 "schedule_at" : [ "21:00" ],
 "updated_at" : "2020-06-17T02:42:40.793Z"
}
```
#### **Status code: 400**

Invalid request.

```
{
 "error_code" : "DCS.4919",
  "error_msg" : "Does not support bigkey analyze."
}
```
# **Status Codes**

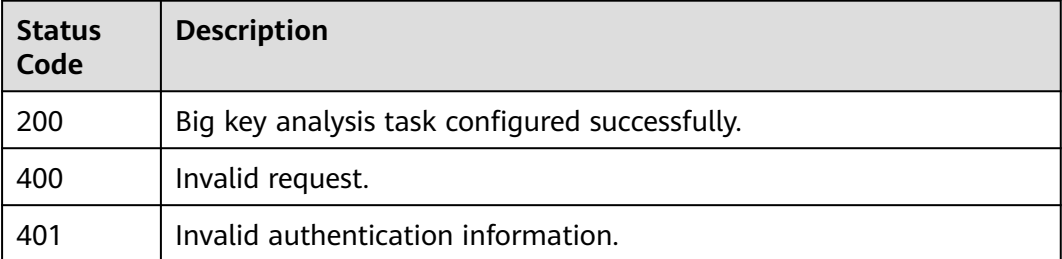

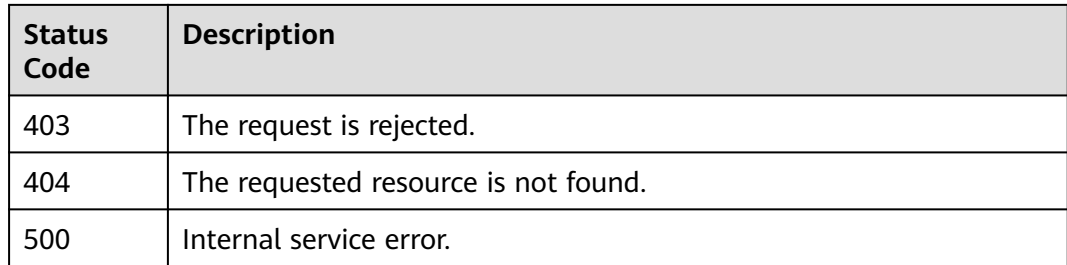

### **Error Codes**

#### See **[Error Codes](#page-386-0)**.

# **4.7.6 Querying the Configurations of Automatic Big Key Analysis**

# **Function**

This API is used to query configurations of automatic big key analysis.

# **URI**

GET /v2/{project\_id}/instances/{instance\_id}/bigkey/autoscan

#### **Table 4-306** Path Parameters

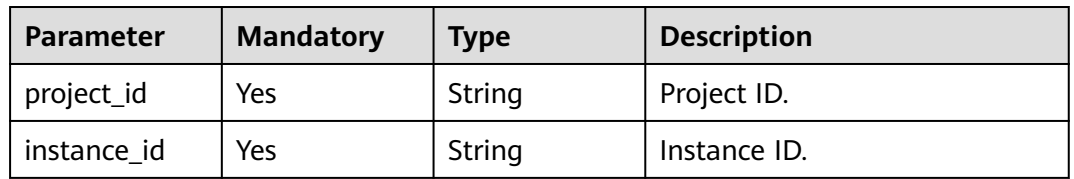

# **Request Parameters**

None

#### **Response Parameters**

**Status code: 200**

#### **Table 4-307** Response body parameters

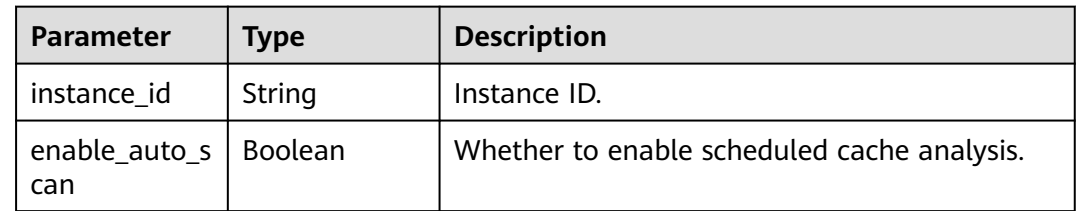

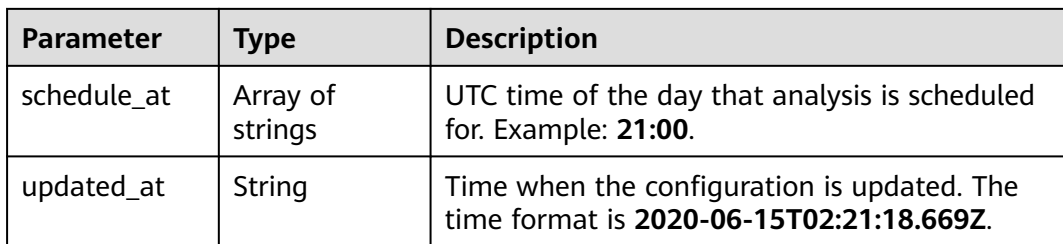

### **Table 4-308** Response body parameters

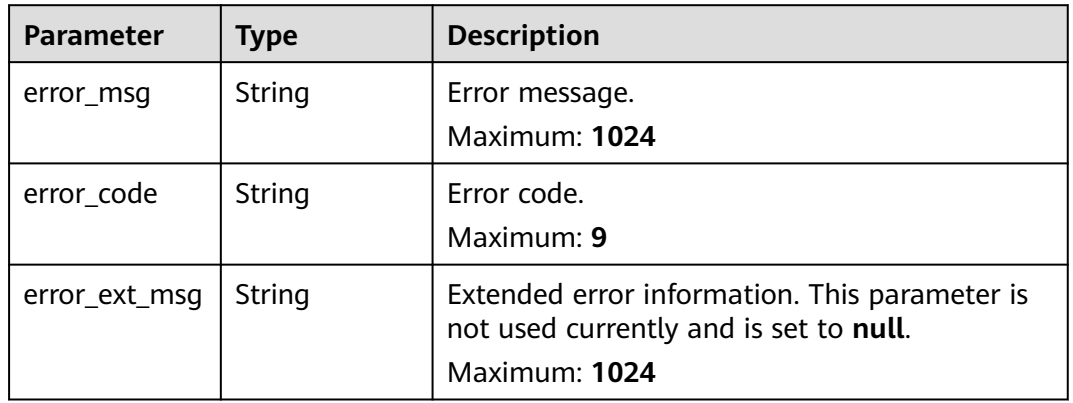

#### **Status code: 401**

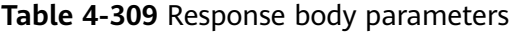

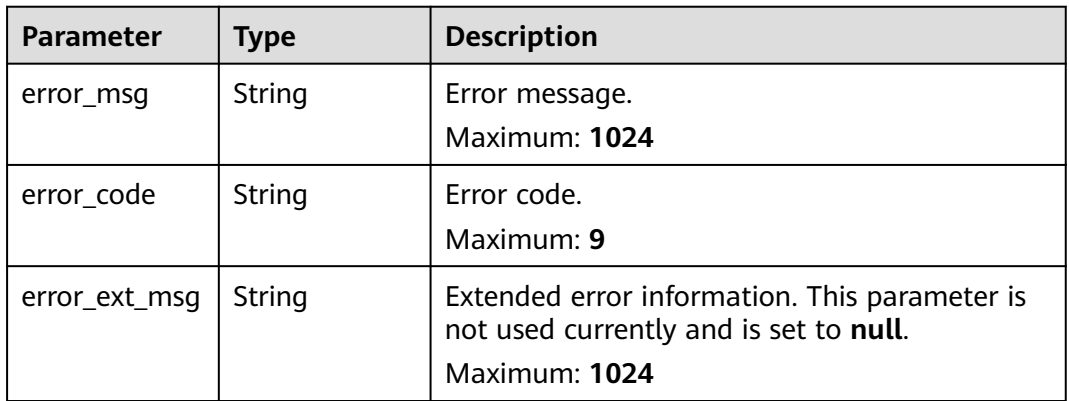

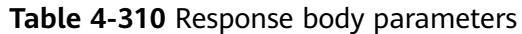

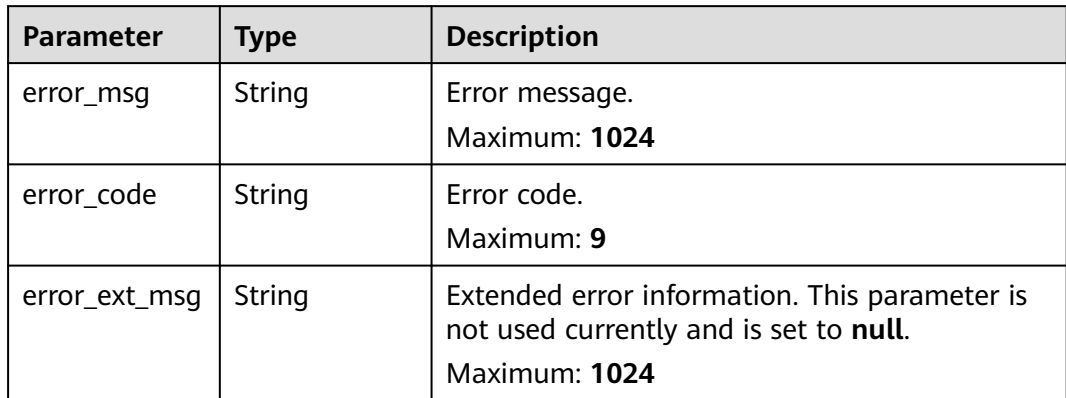

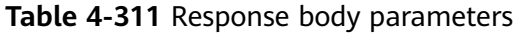

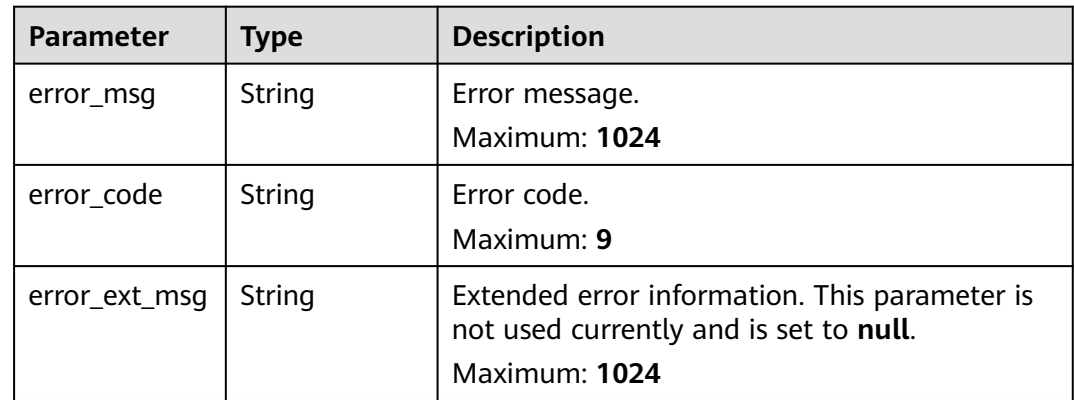

**Table 4-312** Response body parameters

| <b>Parameter</b> | Type   | <b>Description</b>                                                                                       |
|------------------|--------|----------------------------------------------------------------------------------------------------|
| error msg        | String | Error message.<br>Maximum: 1024                                                                          |
| error_code       | String | Error code.<br>Maximum: 9                                                                                |
| error_ext_msq    | String | Extended error information. This parameter is<br>not used currently and is set to null.<br>Maximum: 1024 |

### **Example Requests**

GET https://{dcs\_endpoint}/v2/a4d31cb6-3d72-4fdc-8ec9-6e3a41e47f71/instances/5560df16 cebf-4473-95c4-d1b573c16e79/bigkey/autoscan

#### **Example Responses**

#### **Status code: 200**

This API is used to query configurations of automatic big key analysis.

```
{
  "instance_id" : "5f9057b5-c330-4ee2-8138-7e69896eeec3",
  "enable_auto_scan" : true,
 "schedule_at" : [ "21:00" ],
 "updated_at" : "2020-06-17T02:42:40.793Z"
}
```
**Status code: 400**

Invalid request.

```
{
 "error_code" : "DCS.4919",
 "error_msg" : "Does not support bigkey analyze."
}
```
### **Status Codes**

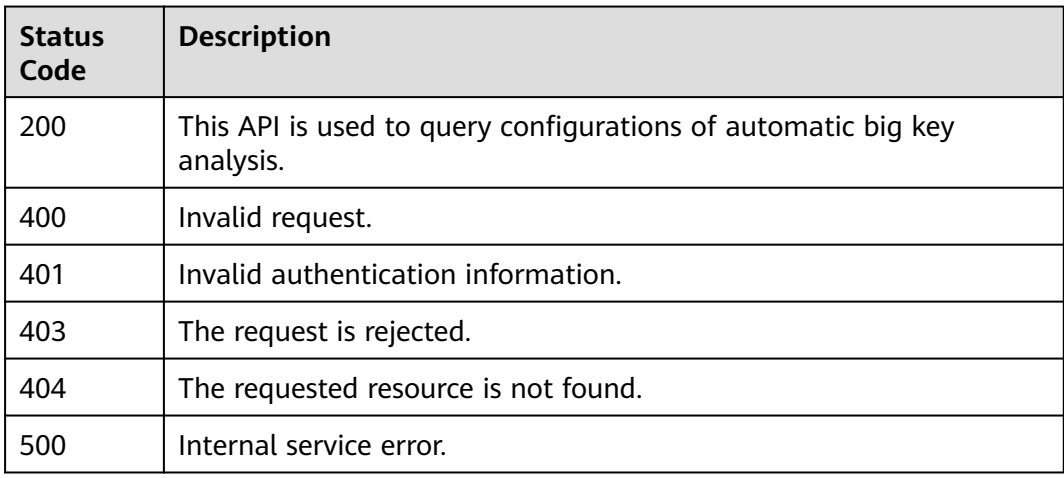

# **Error Codes**

See **[Error Codes](#page-386-0)**.

# **4.7.7 Creating a Hot Key Analysis Task**

#### **Function**

This API is used to create a hot key analysis task.

To perform hot key analysis, the instance's **maxmemory-policy** parameter must be set to **allkeys-lfu** or **volatile-lfu**.

# **URI**

POST /v2/{project\_id}/instances/{instance\_id}/hotkey-task

**Table 4-313** Path Parameters

| <b>Parameter</b> | <b>Mandatory</b> | <b>Type</b> | <b>Description</b> |
|------------------|------------------|-------------|--------------------|
| project_id       | Yes              | String      | Project ID.        |
| instance id      | Yes              | String      | Instance ID.       |

# **Request Parameters**

None

# **Response Parameters**

### **Status code: 200**

**Table 4-314** Response body parameters

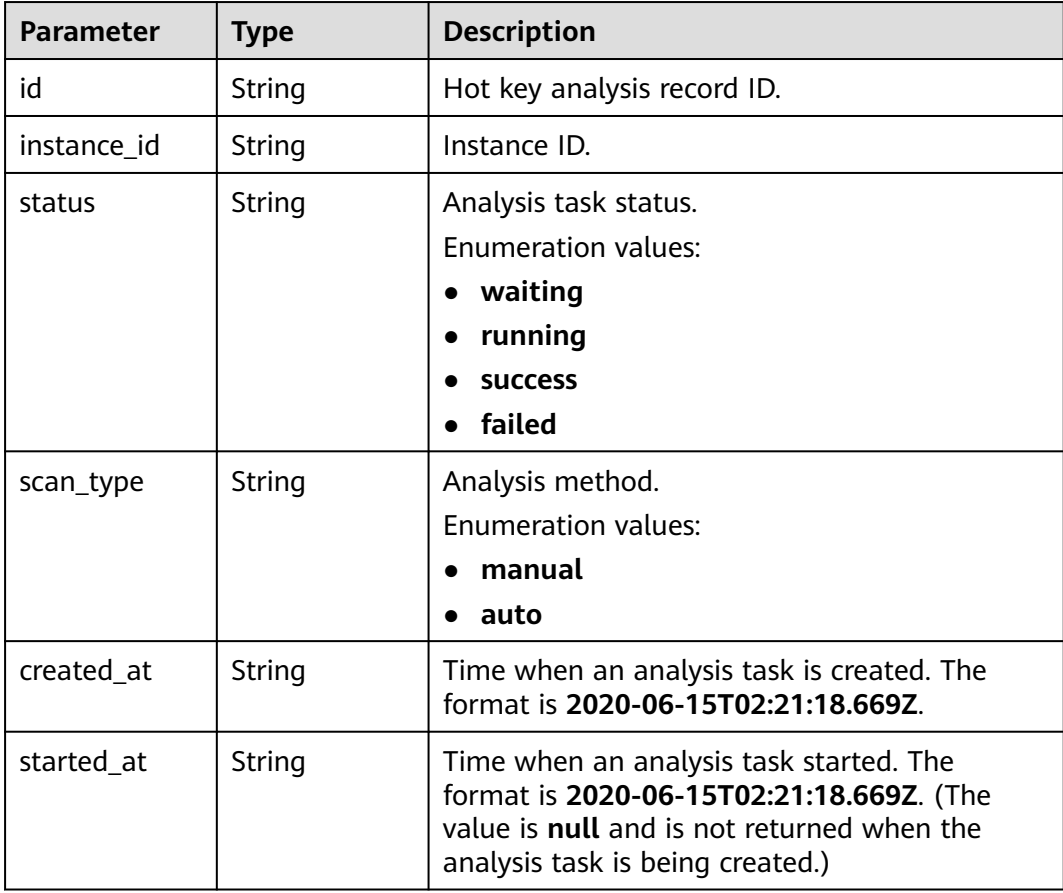

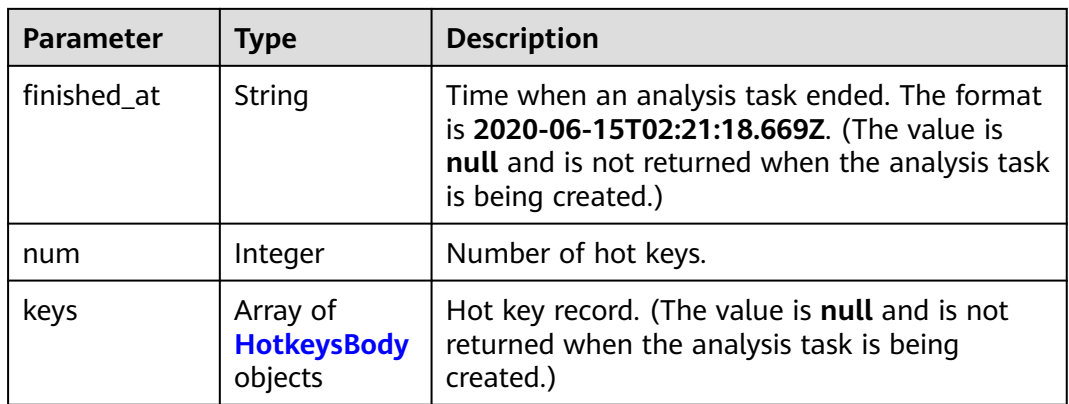

# **Table 4-315** HotkeysBody

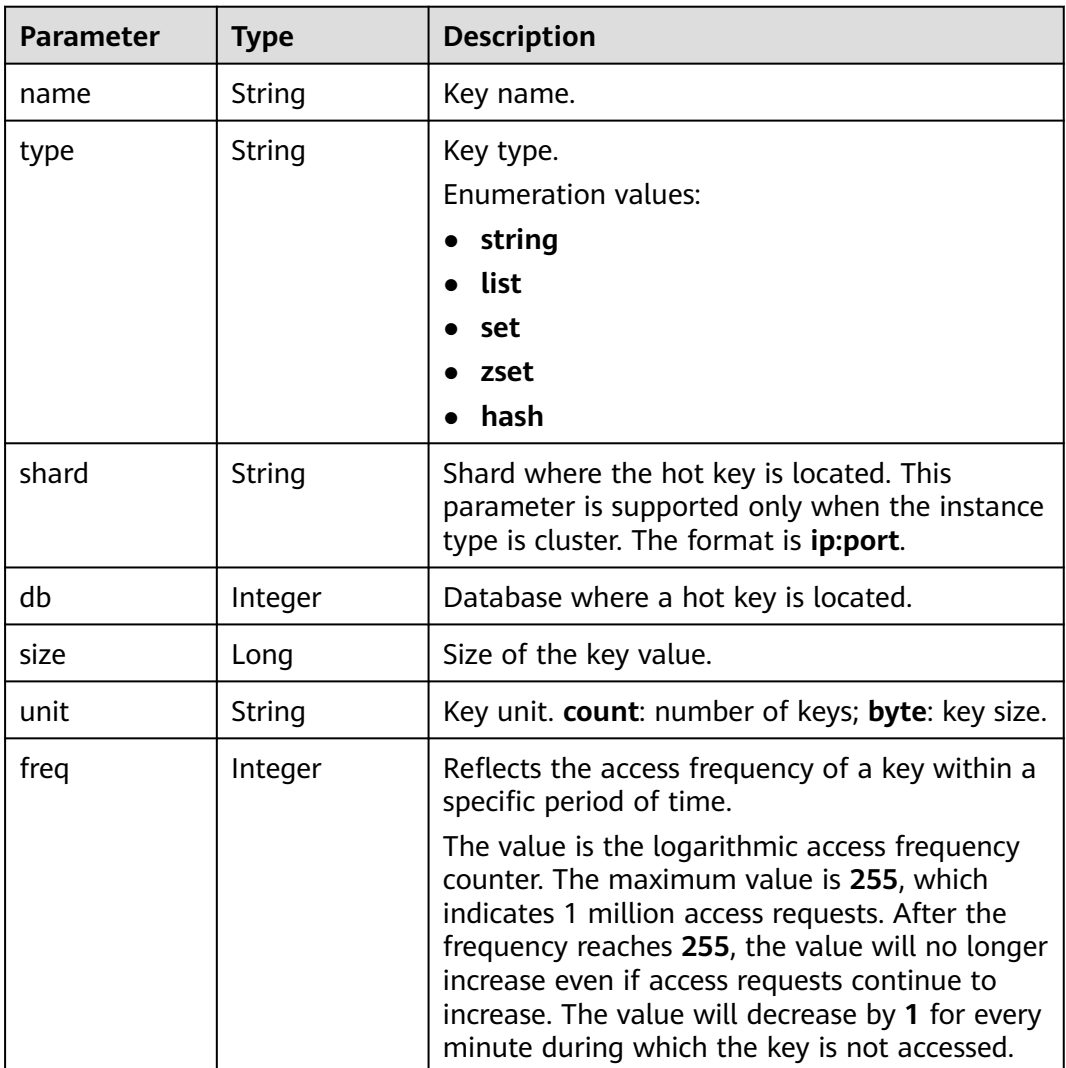

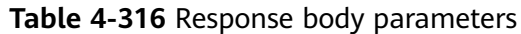

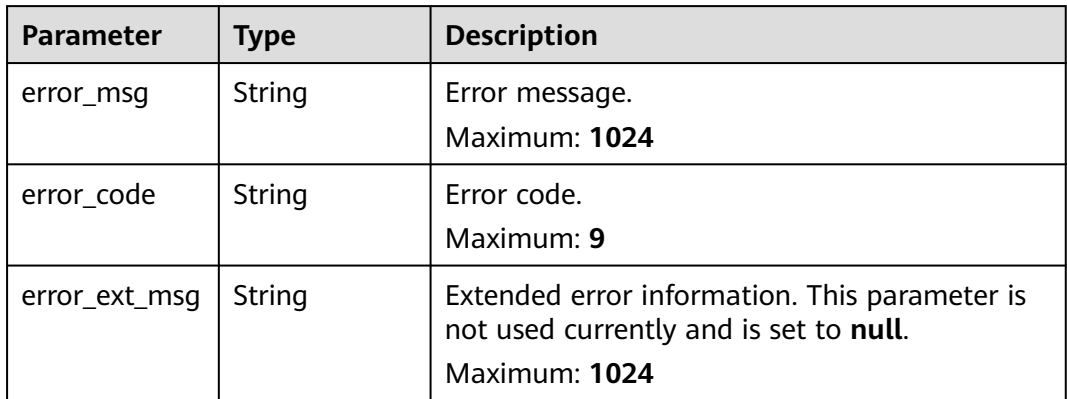

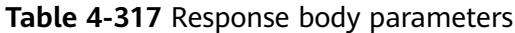

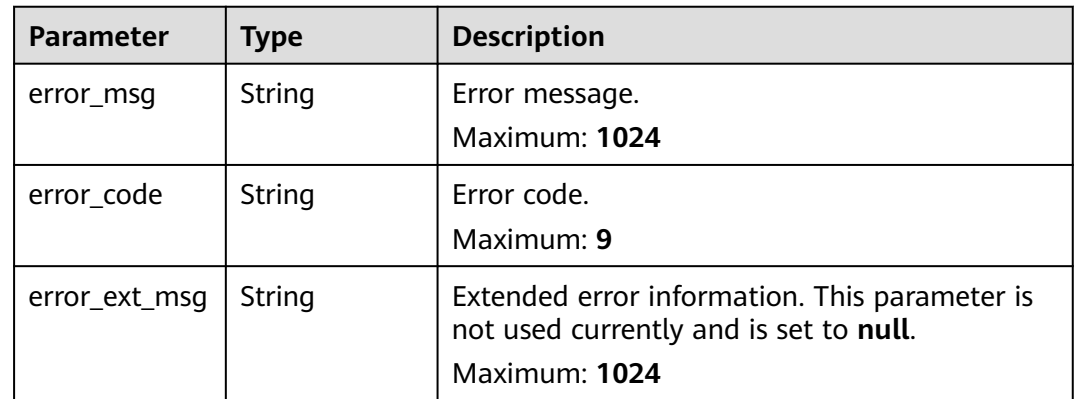

### **Status code: 403**

**Table 4-318** Response body parameters

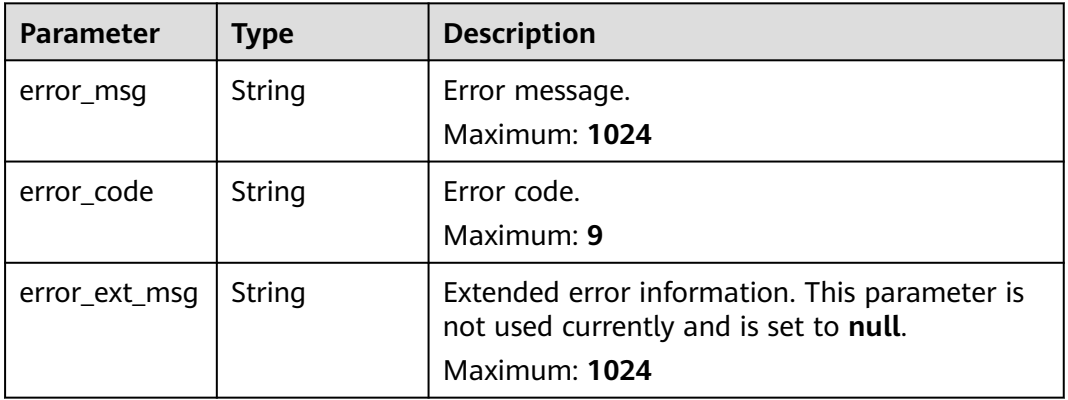

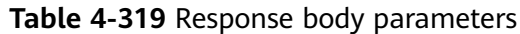

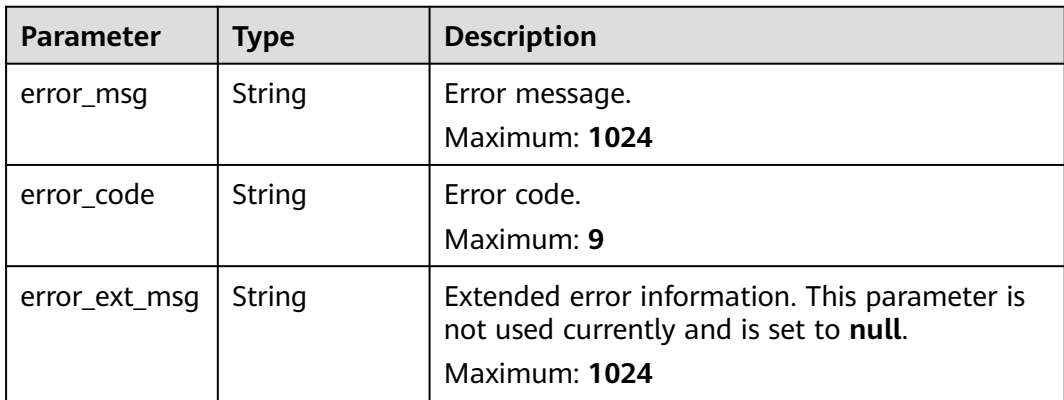

**Table 4-320** Response body parameters

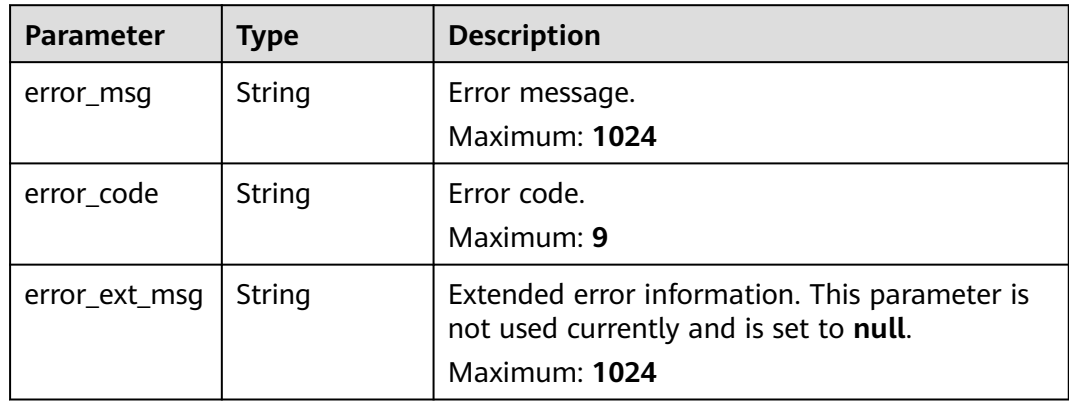

### **Example Requests**

POST https://{dcs\_endpoint}/v2/a4d31cb6-3d72-4fdc-8ec9-6e3a41e47f71/instances/5560df16 cebf-4473-95c4-d1b573c16e79/hotkey-task

# **Example Responses**

#### **Status code: 200**

Hot key analysis task created successfully.

```
{
 "id" : "aa735b6f-3d70-44e3-9771-66c6fae7459a",
  "instance_id" : "5560df16-cebf-4473-95c4-d1b573c16e79",
 "status" : "waiting",
 "scan_type" : "manual",
 "created_at" : "2020-06-15T02:21:18.669Z",
 "num" : 0
}
```
**Status code: 400**

Invalid request.

```
{
 "error_code" : "DCS.4922",
```
 "error\_msg" : "Does not support hotkey analyze." }

# **Status Codes**

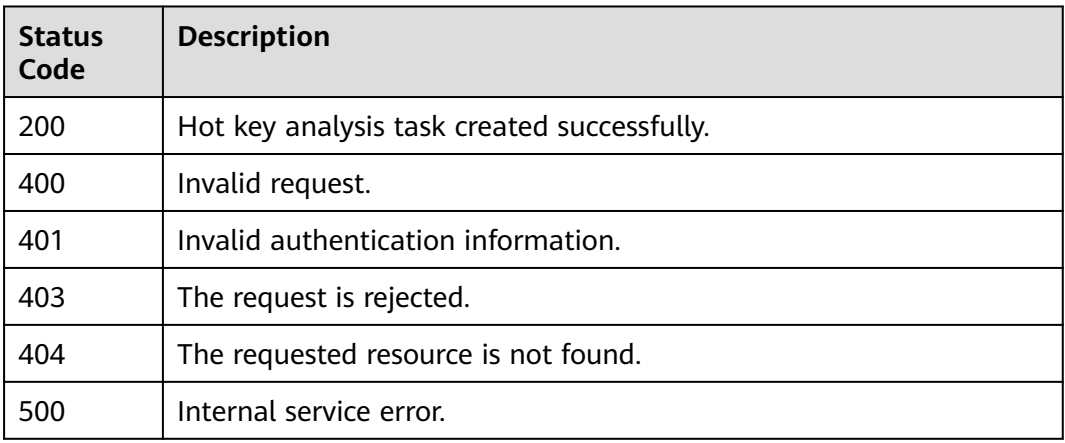

# **Error Codes**

See **[Error Codes](#page-386-0)**.

# **4.7.8 Listing Hot Key Analysis Tasks**

# **Function**

This API is used to query the list of hot key analysis tasks.

#### **URI**

GET /v2/{project\_id}/instances/{instance\_id}/hotkey-tasks

**Table 4-321** Path Parameters

| Parameter   | <b>Mandatory</b> | <b>Type</b> | <b>Description</b> |
|-------------|------------------|-------------|--------------------|
| project_id  | Yes              | String      | Project ID.        |
| instance id | Yes              | String      | Instance ID.       |

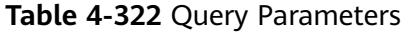

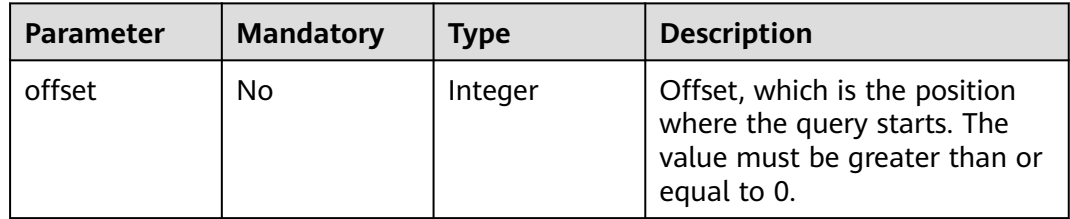

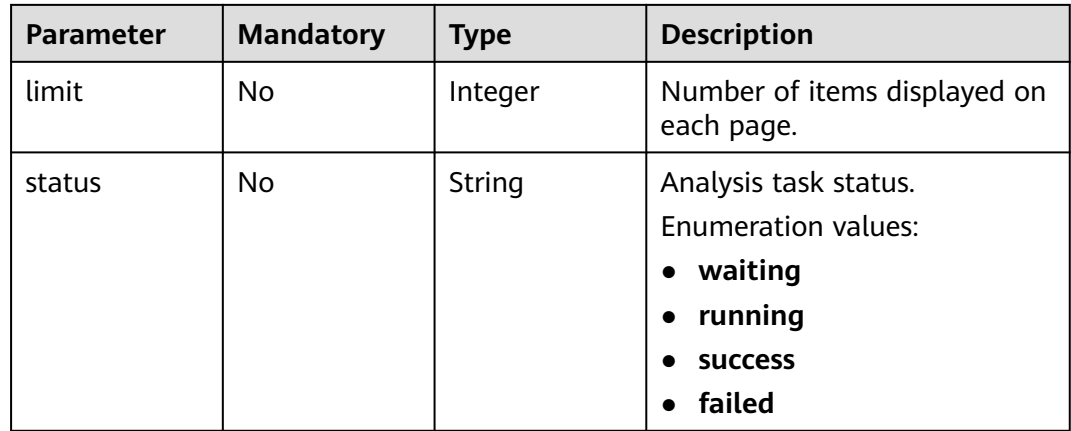

# **Request Parameters**

None

# **Response Parameters**

#### **Status code: 200**

### **Table 4-323** Response body parameters

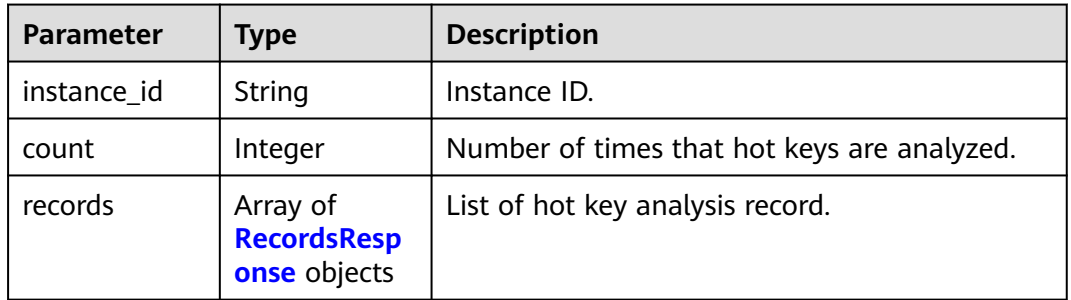

### **Table 4-324** RecordsResponse

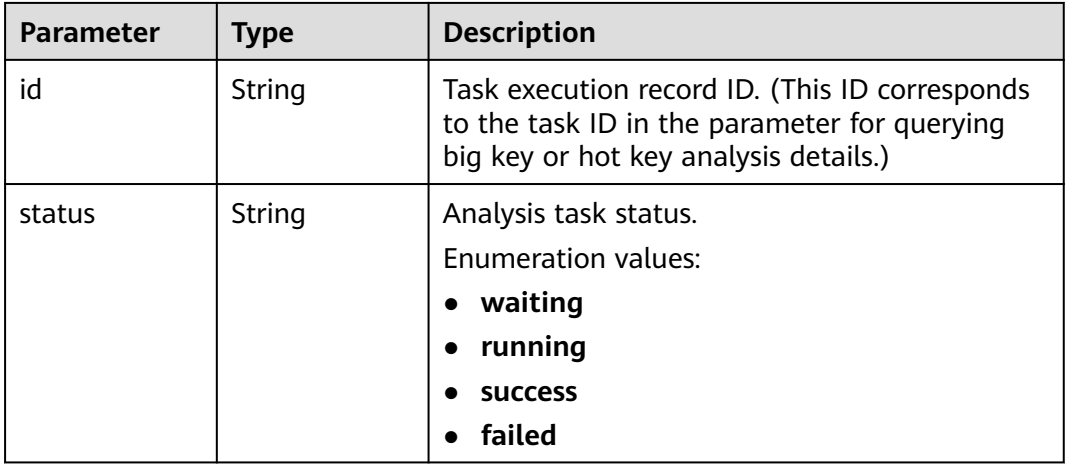

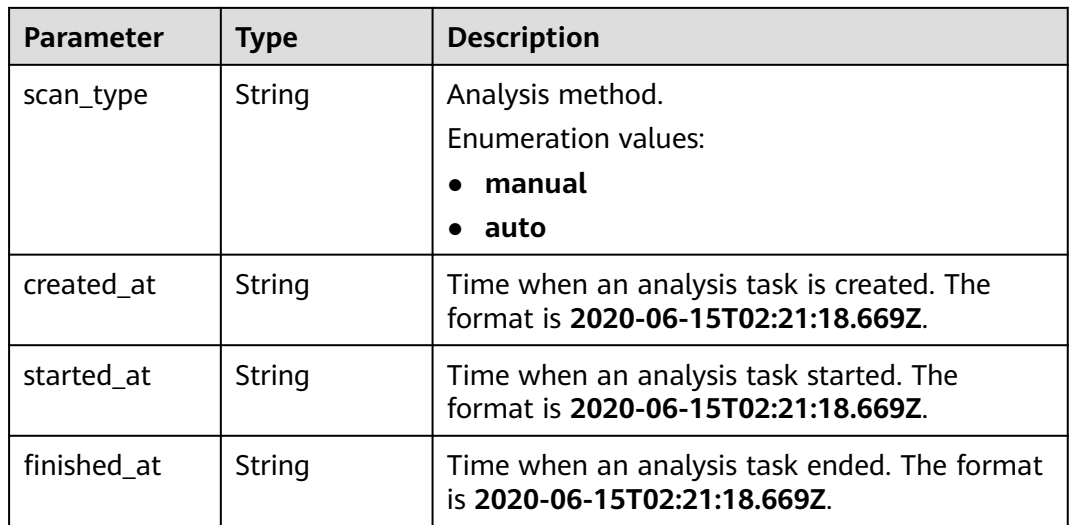

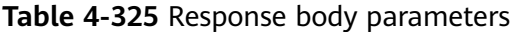

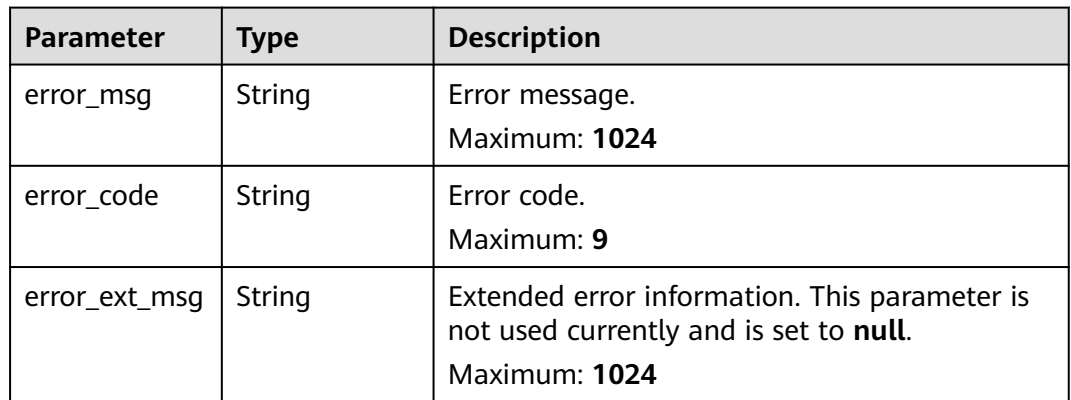

#### **Status code: 401**

**Table 4-326** Response body parameters

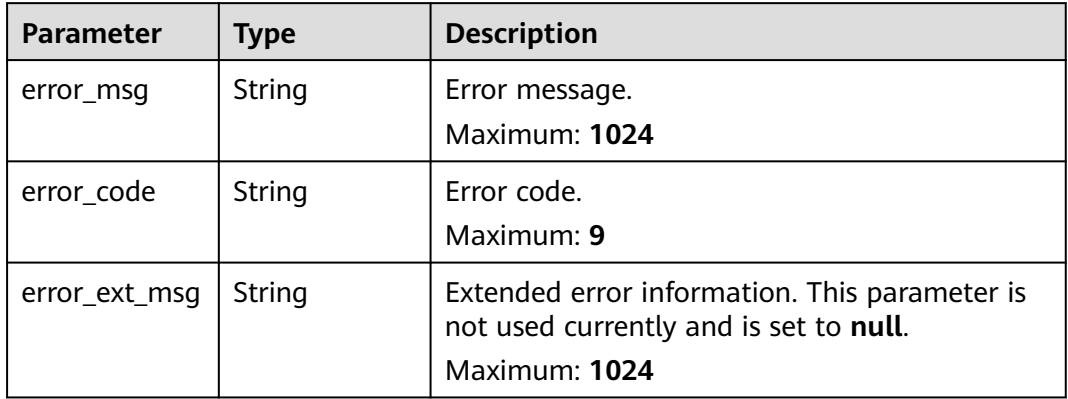

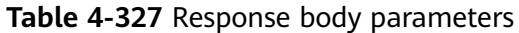

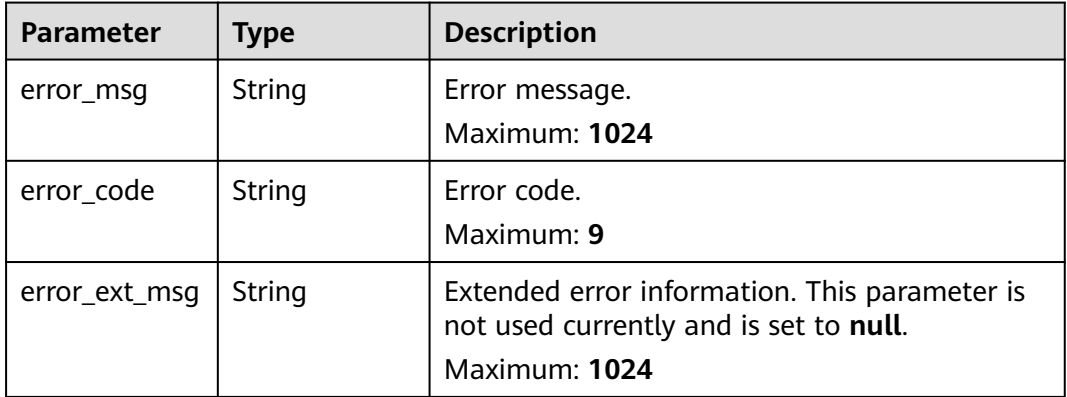

### **Status code: 404**

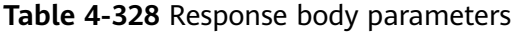

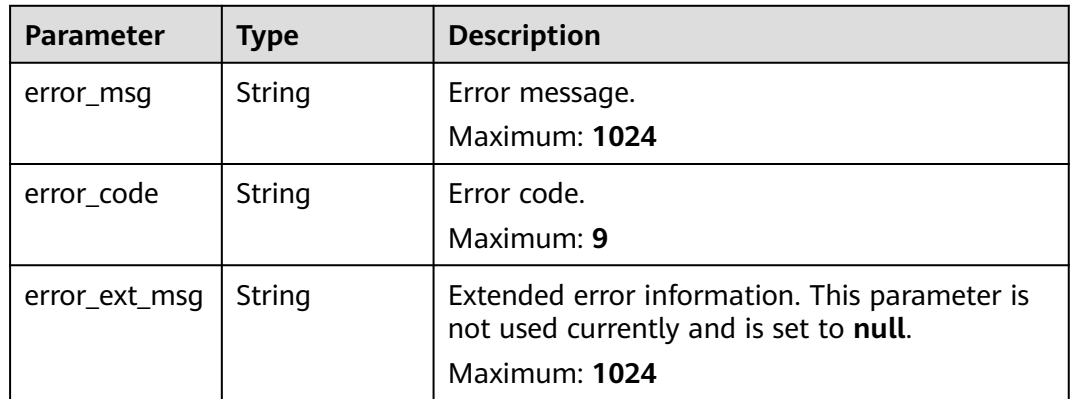

#### **Status code: 500**

**Table 4-329** Response body parameters

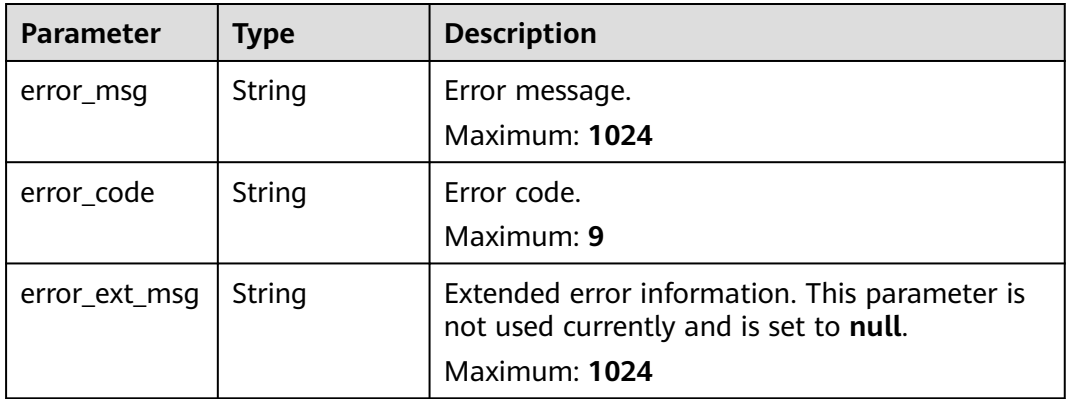

### **Example Requests**

```
GET https://{dcs_endpoint}/v2/a4d31cb6-3d72-4fdc-8ec9-6e3a41e47f71/instances/5560df16-
cebf-4473-95c4-d1b573c16e79/hotkey-tasks
```
#### **Example Responses**

#### **Status code: 200**

Hot key analysis tasks listed successfully.

```
{
  "instance_id" : "5f9057b5-c330-4ee2-8138-7e69896eeec3",
  "count" : 1,
  "records" : [ {
   "id" : "858ee14c-2271-4489-8b82-7bda7459ae3e",
 "scan_type" : "manual",
 "status" : "success",
 "created_at" : "2020-06-15T02:21:18.669Z",
 "started_at" : "2020-06-15T02:21:23.534Z",
   "finished_at" : "2020-06-15T02:21:25.588Z"
 } ]
}<sup>-</sup>
```
#### **Status code: 400**

Invalid request.

```
{
 "error_code" : "DCS.4922",
 "error_msg" : "Does not support hotkey analyze."
}
```
#### **Status Codes**

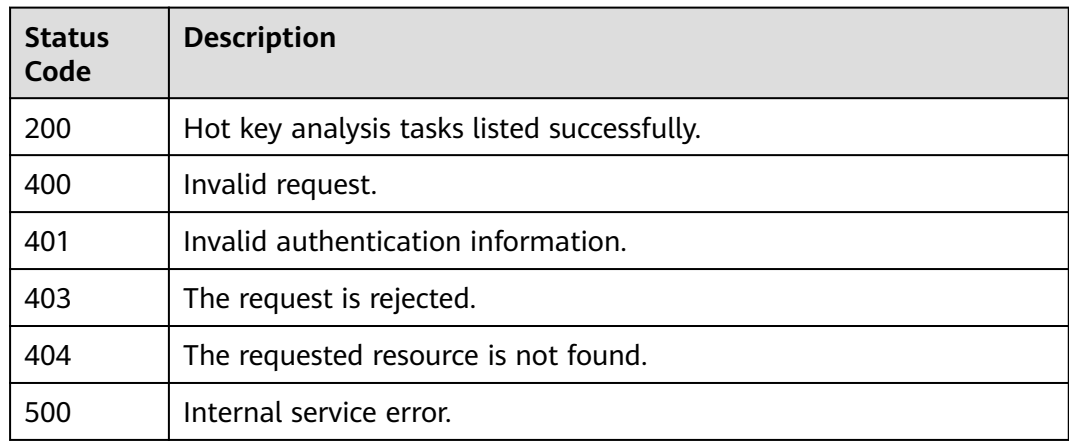

# **Error Codes**

See **[Error Codes](#page-386-0)**.

# **4.7.9 Querying Hot Key Analysis Details**

#### **Function**

This API is used to query the hot key analysis details.

# **URI**

GET /v2/{project\_id}/instances/{instance\_id}/hotkey-task/{hotkey\_id}

**Table 4-330** Path Parameters

| Parameter   | <b>Mandatory</b> | <b>Type</b> | <b>Description</b>               |
|-------------|------------------|-------------|----------------------------------|
| project_id  | Yes              | String      | Project ID.                      |
| instance_id | Yes              | String      | Instance ID.                     |
| hotkey_id   | Yes              | String      | ID of the hot key analysis task. |

# **Request Parameters**

None

# **Response Parameters**

**Status code: 200**

#### **Table 4-331** Response body parameters

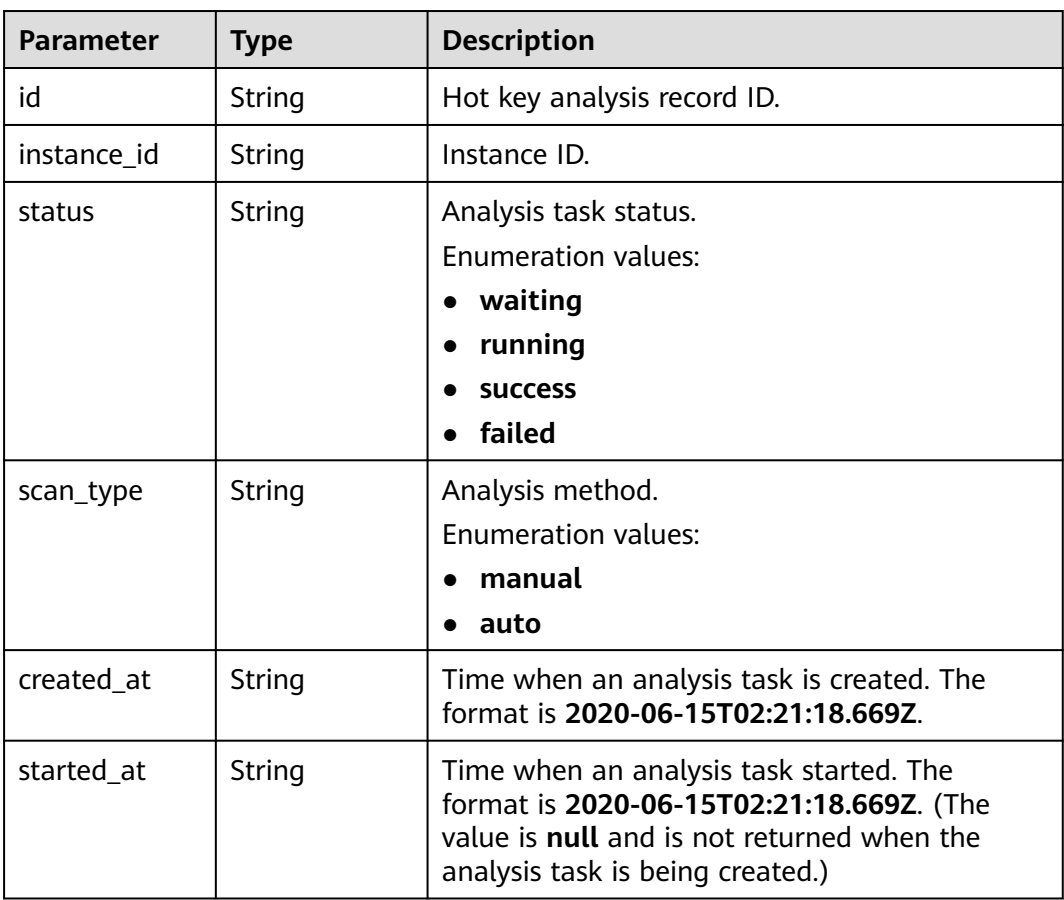

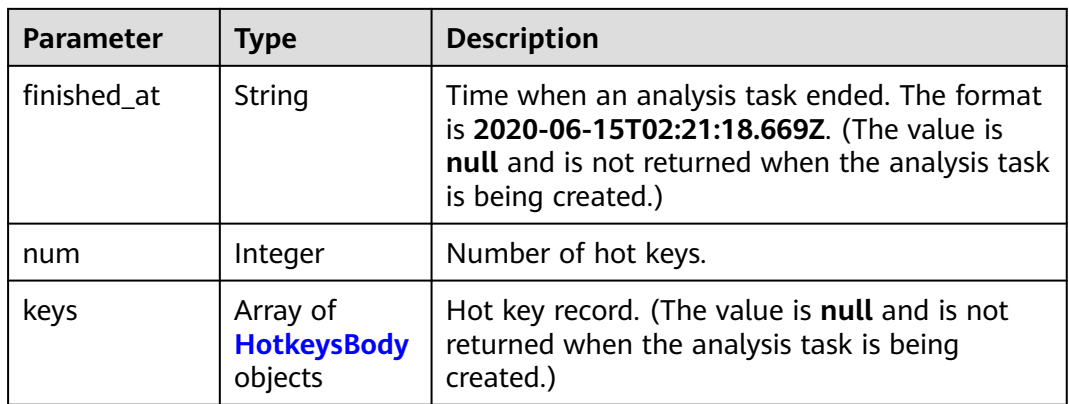

# **Table 4-332** HotkeysBody

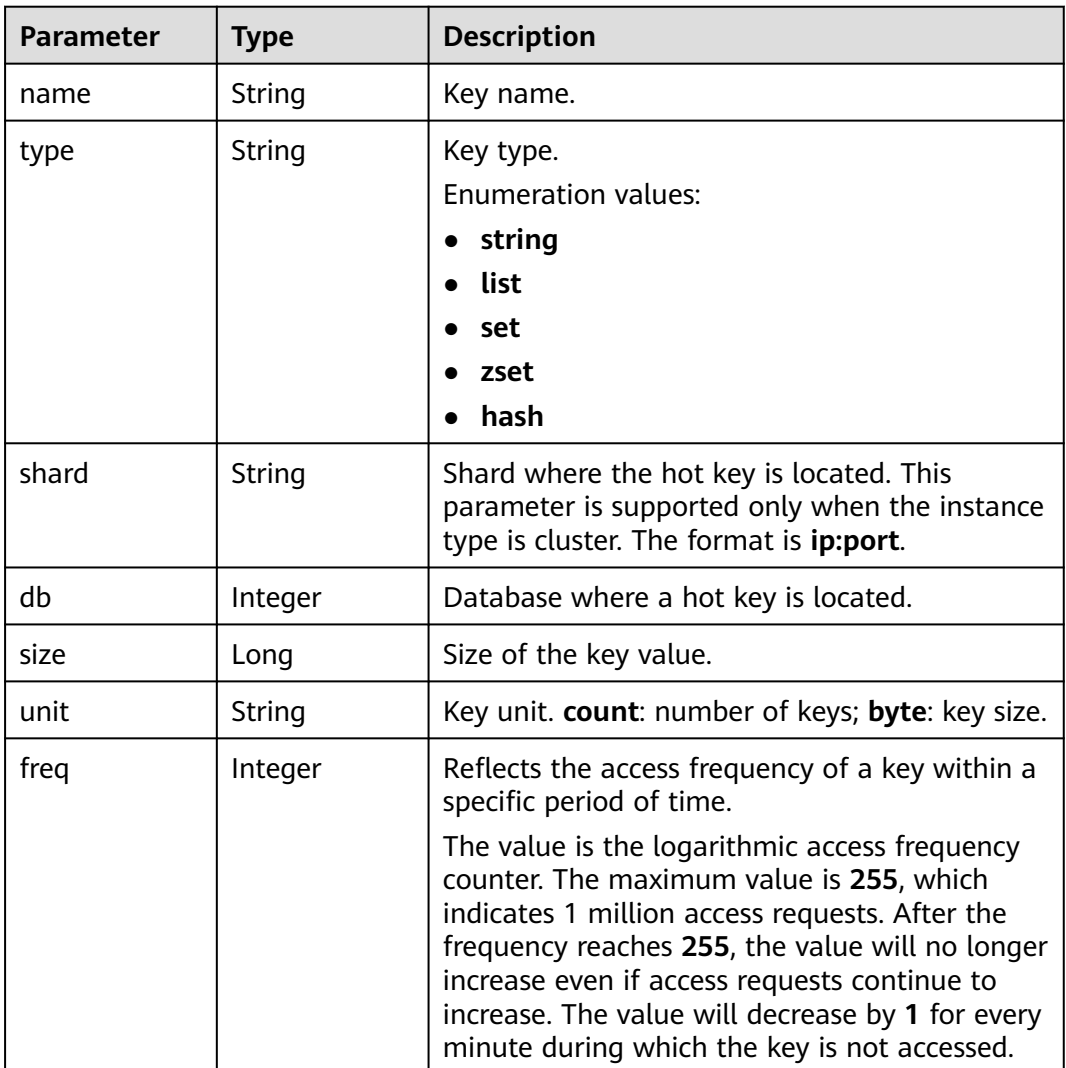

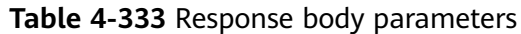

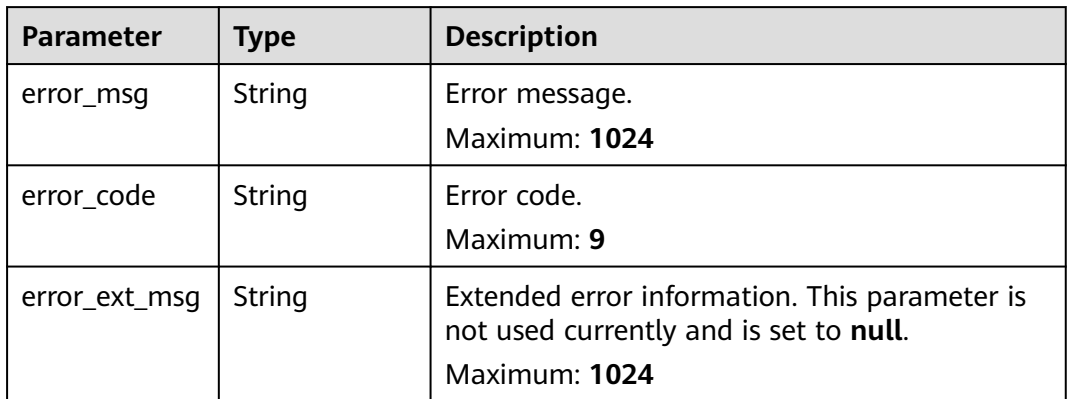

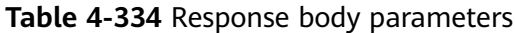

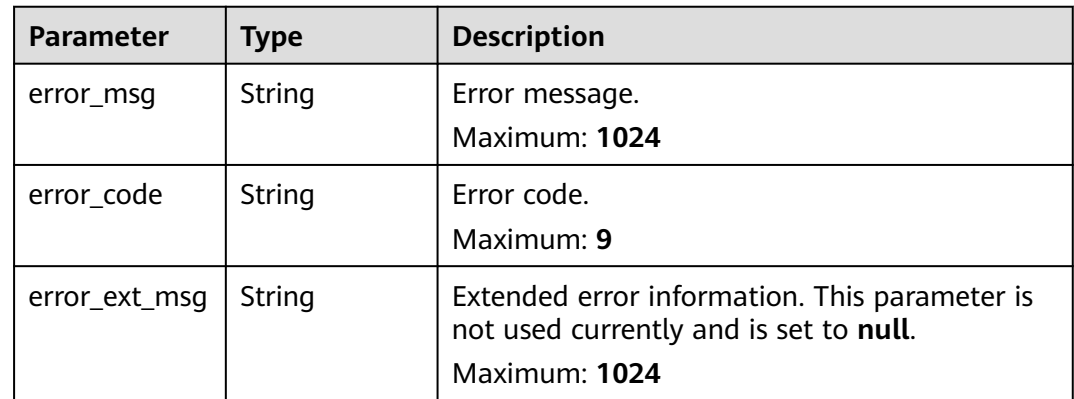

### **Status code: 403**

**Table 4-335** Response body parameters

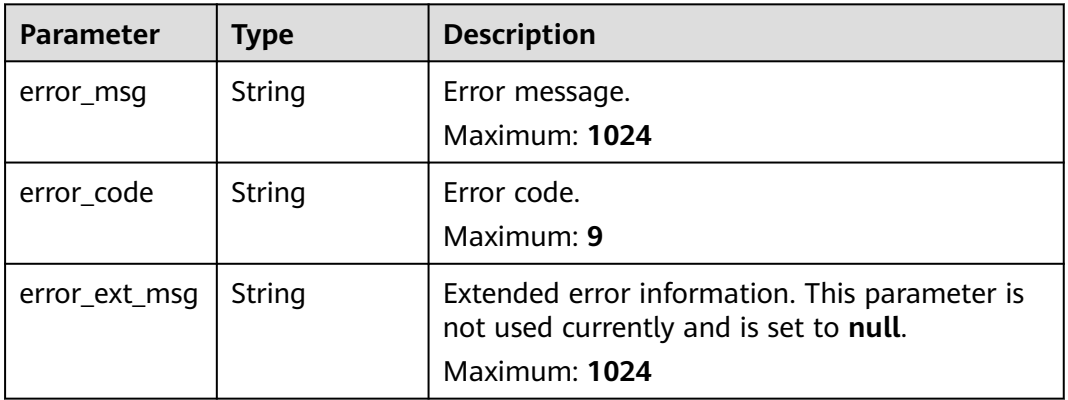

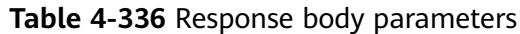

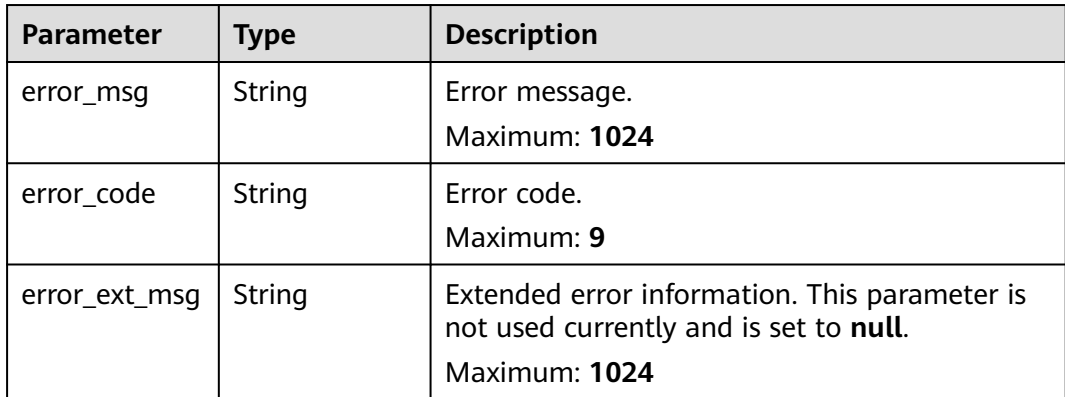

**Table 4-337** Response body parameters

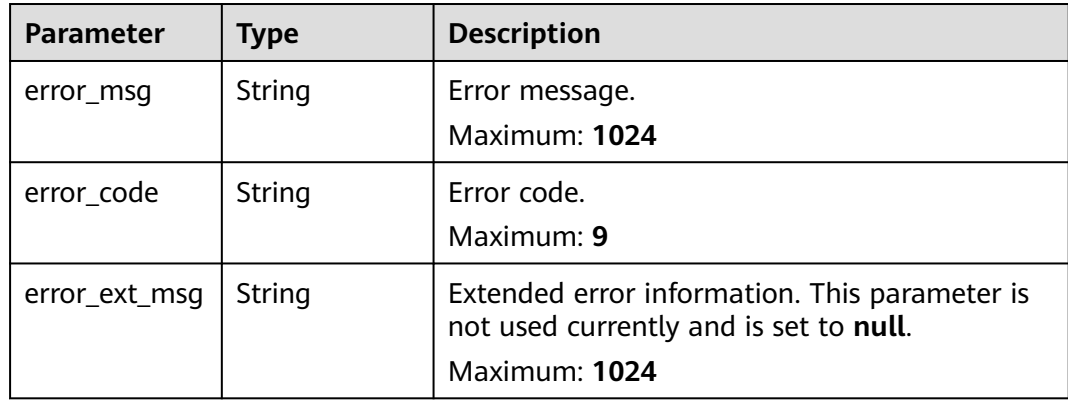

### **Example Requests**

GET https://{dcs\_endpoint}/v2/a4d31cb6-3d72-4fdc-8ec9-6e3a41e47f71/instances/5560df16 cebf-4473-95c4-d1b573c16e79/hotkey-task/0ccb25d5-27cf-4188-b5ea-987730a85371

# **Example Responses**

#### **Status code: 200**

Hot key analysis details queried successfully.

```
{
 "id" : "858ee14c-2271-4489-8b82-7bda7459ae3e",
  "instance_id" : "5f9057b5-c330-4ee2-8138-7e69896eeec3",
 "status" : "success",
 "scan_type" : "manual",
 "created_at" : "2020-06-15T02:21:18.669Z",
 "started_at" : "2020-06-15T02:21:23.534Z",
  "finished_at" : "2020-06-15T02:21:25.588Z",
 "keys" : [ {
 "name" : "dcs-hotkey-test",
 "type" : "string",
 "shard" : "192.168.1.134:6379",
   "db" : 0,
```

```
 "size" : 3000,
 "unit" : "byte",
   "freq" : 4
 } ]
}
```
Invalid request.

```
{
 "error_code" : "DCS.4922",
 "error_msg" : "Does not support hotkey analyze."
}
```
# **Status Codes**

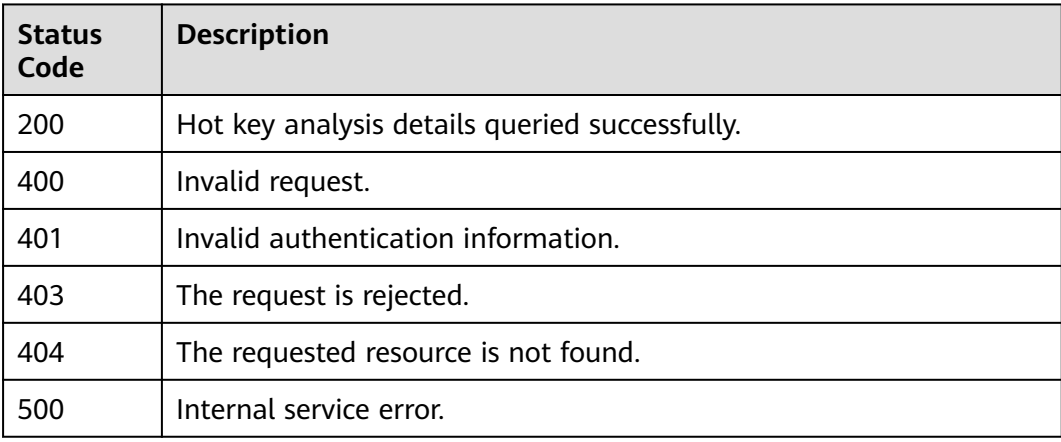

# **Error Codes**

See **[Error Codes](#page-386-0)**.

# **4.7.10 Deleting a Hot Key Analysis Task**

# **Function**

This API is used to delete a hot key analysis task.

### **URI**

DELETE /v2/{project\_id}/instances/{instance\_id}/hotkey-task/{hotkey\_id}

#### **Table 4-338** Path Parameters

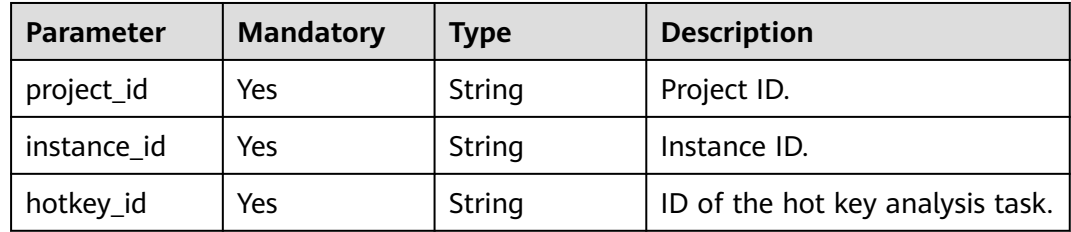

# **Request Parameters**

None

# **Response Parameters**

#### **Status code: 400**

#### **Table 4-339** Response body parameters

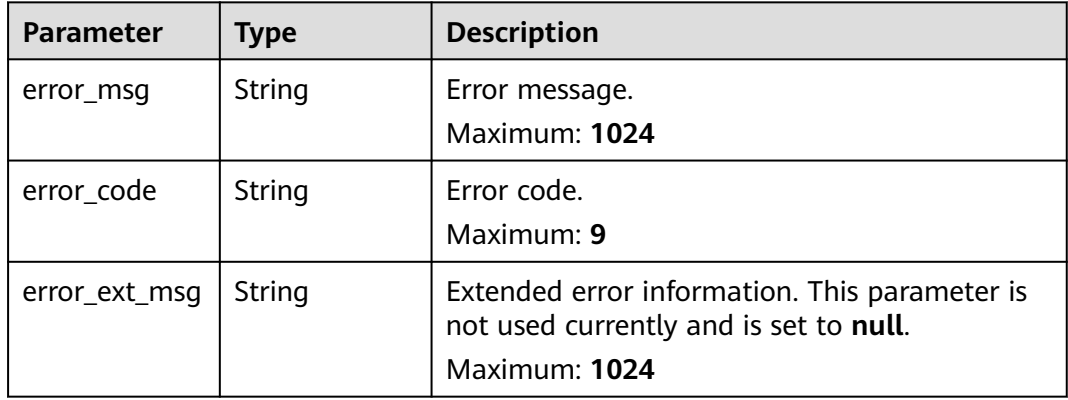

#### **Status code: 401**

### **Table 4-340** Response body parameters

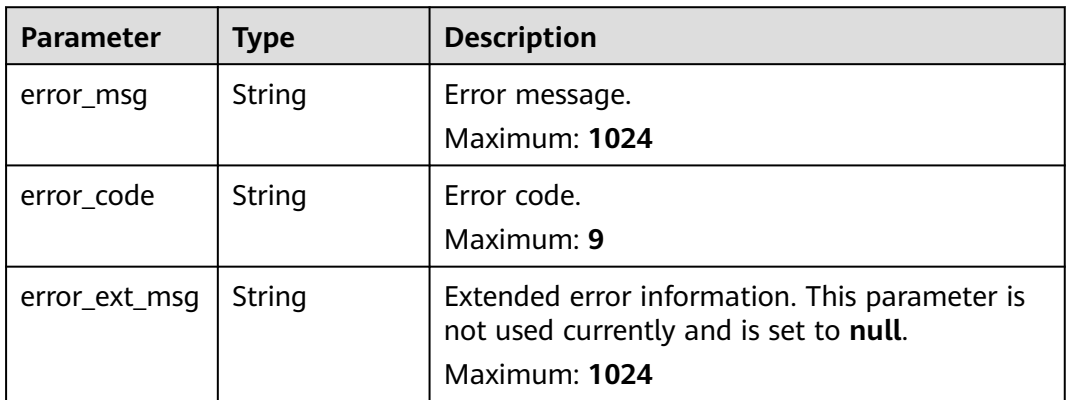

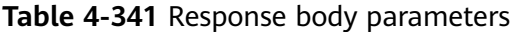

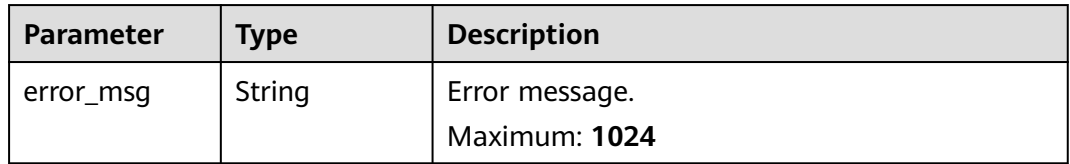

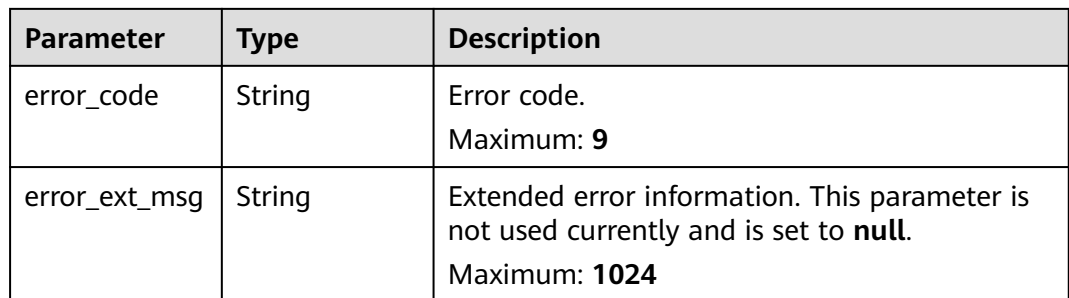

**Table 4-342** Response body parameters

| <b>Parameter</b> | Type   | <b>Description</b>                                                                                       |
|------------------|--------|----------------------------------------------------------------------------------------------------|
| error msg        | String | Error message.<br>Maximum: 1024                                                                          |
| error_code       | String | Error code.<br>Maximum: 9                                                                                |
| error_ext_msq    | String | Extended error information. This parameter is<br>not used currently and is set to null.<br>Maximum: 1024 |

#### **Status code: 500**

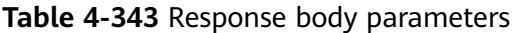

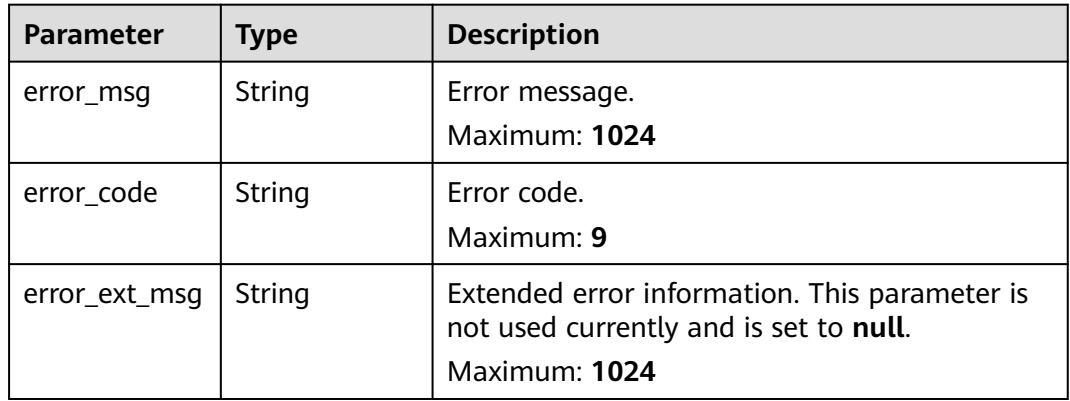

# **Example Requests**

DELETE https://{dcs\_endpoint}/v2/a4d31cb6-3d72-4fdc-8ec9-6e3a41e47f71/instances/5560df16 cebf-4473-95c4-d1b573c16e79/hotkey-task/0ccb25d5-27cf-4188-b5ea-987730a85371
# **Example Responses**

### **Status code: 400**

Invalid request.

```
{
  "error_code" : "DCS.4922",
  "error_msg" : "Does not support hotkey analyze."
}
```
# **Status Codes**

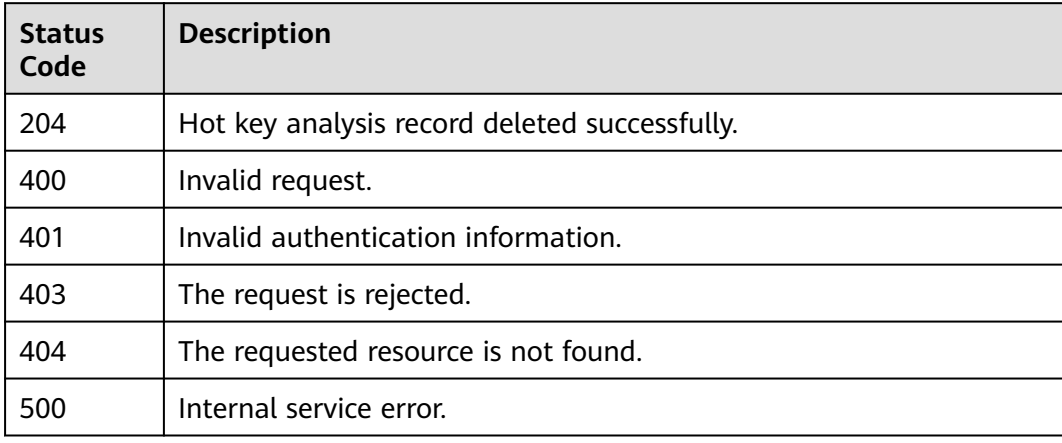

# **Error Codes**

See **[Error Codes](#page-386-0)**.

# **4.7.11 Configuring Automatic Hot Key Analysis**

# **Function**

This API is used to configure automatic hot key analysis.

# **URI**

PUT /v2/{project\_id}/instances/{instance\_id}/hotkey/autoscan

### **Table 4-344** Path Parameters

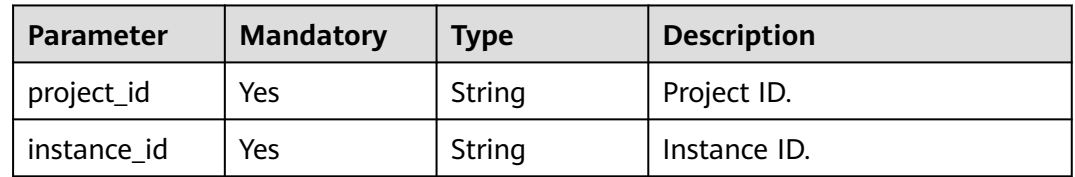

# **Request Parameters**

**Table 4-345** Request body parameters

| Parameter            | <b>Mandatory</b> | <b>Type</b>         | <b>Description</b>                                                              |
|----------------------|------------------|---------------------|---------------------------------------------------------------------------------|
| enable_auto_s<br>can | Yes              | Boolean             | Whether to enable scheduled<br>cache analysis.                                  |
| schedule at          | Yes.             | Array of<br>strings | UTC time of the day that<br>cache analysis is scheduled for.<br>Example: 21:00. |

# **Response Parameters**

### **Status code: 200**

**Table 4-346** Response body parameters

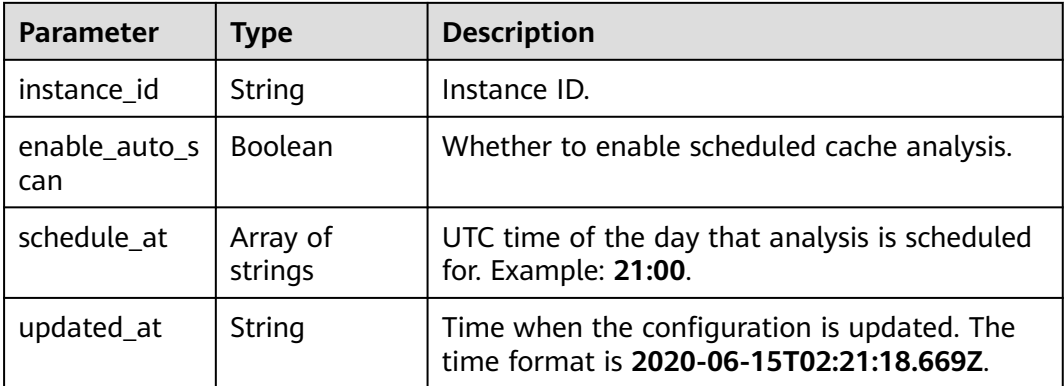

### **Status code: 400**

**Table 4-347** Response body parameters

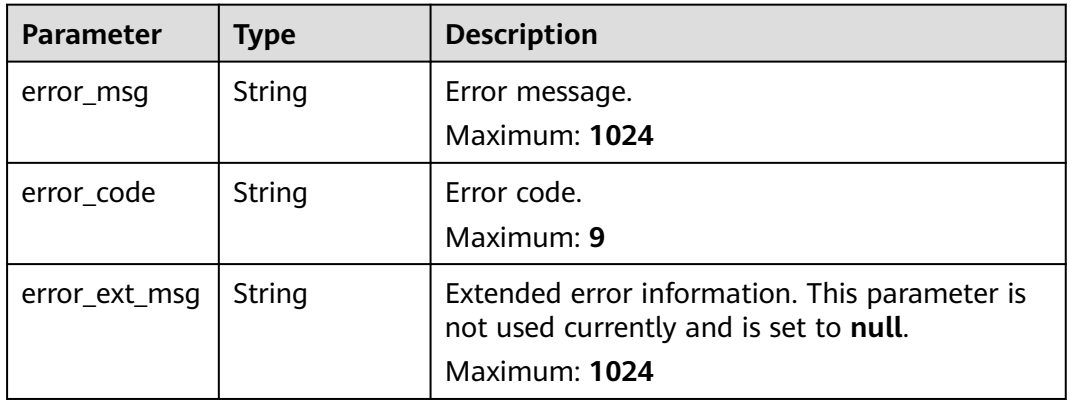

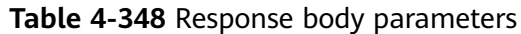

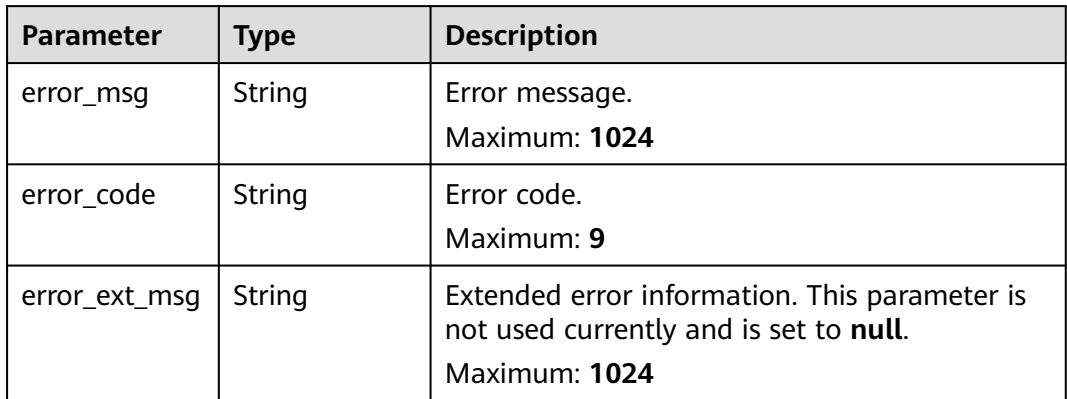

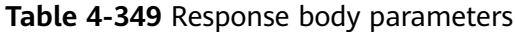

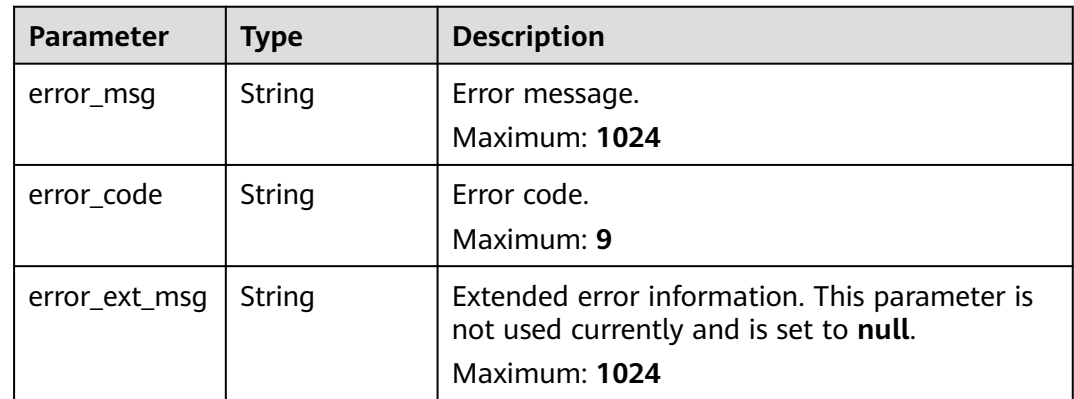

## **Status code: 404**

**Table 4-350** Response body parameters

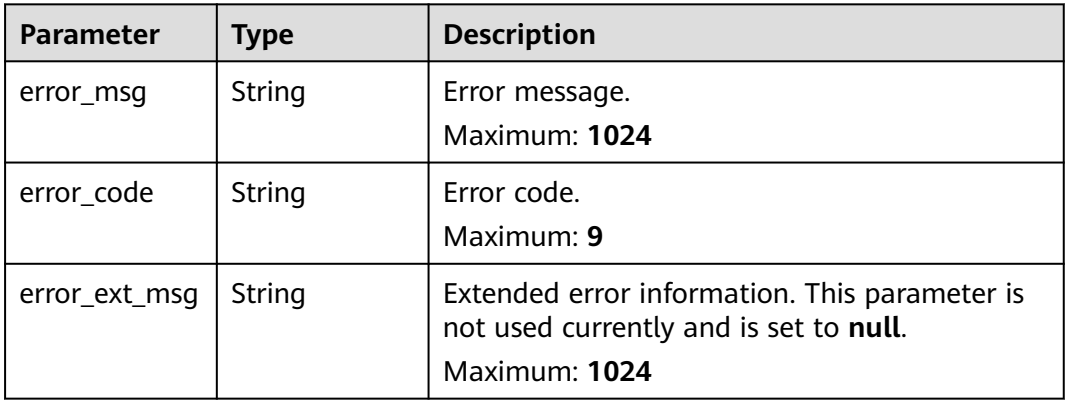

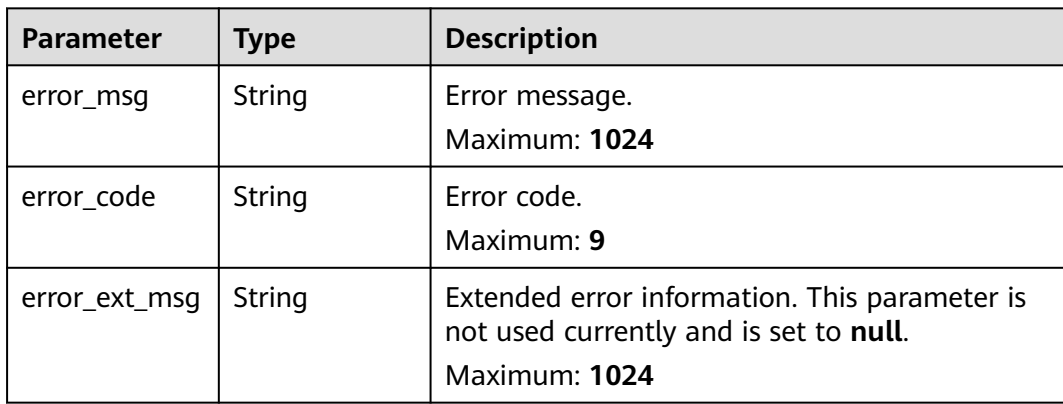

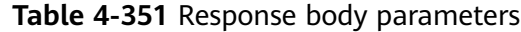

## **Example Requests**

Scheduling hot key analysis tasks to start at 21:00 every day

PUT https://{dcs\_endpoint}/v2/a4d31cb6-3d72-4fdc-8ec9-6e3a41e47f71/instances/5560df16 cebf-4473-95c4-d1b573c16e79/hotkey/autoscan

```
{
  "enable_auto_scan" : true,
  "schedule_at" : [ "21:00" ]
}
```
# **Example Responses**

**Status code: 200**

Automatic hot key analysis configured successfully.

```
{
 "instance_id" : "5f9057b5-c330-4ee2-8138-7e69896eeec3",
  "enable_auto_scan" : true,
 "schedule_at" : [ "21:00" ],
 "updated_at" : "2020-06-17T02:42:40.793Z"
}
```
#### **Status code: 400**

Invalid request.

```
{
 "error_code" : "DCS.4922",
  "error_msg" : "Does not support hotkey analyze."
}
```
# **Status Codes**

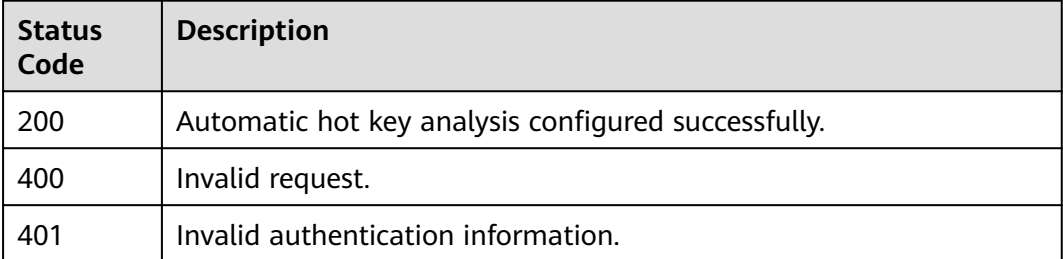

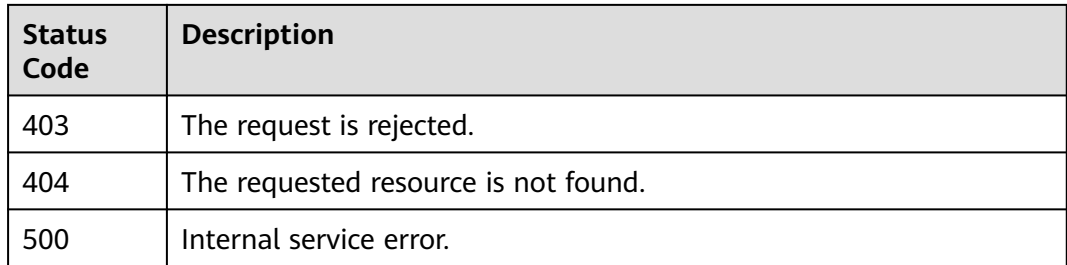

# **Error Codes**

# See **[Error Codes](#page-386-0)**.

# **4.7.12 Querying the Configurations of Automatic Hot Key Analysis**

# **Function**

This API is used to query configurations of automatic hot key analysis.

# **URI**

GET /v2/{project\_id}/instances/{instance\_id}/hotkey/autoscan

#### **Table 4-352** Path Parameters

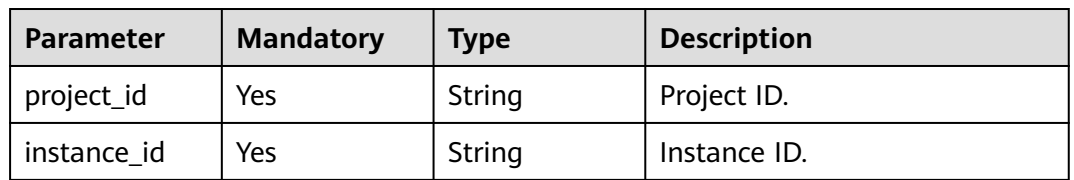

# **Request Parameters**

None

### **Response Parameters**

**Status code: 200**

#### **Table 4-353** Response body parameters

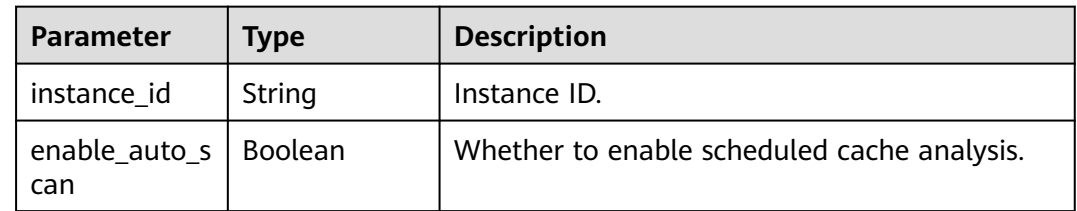

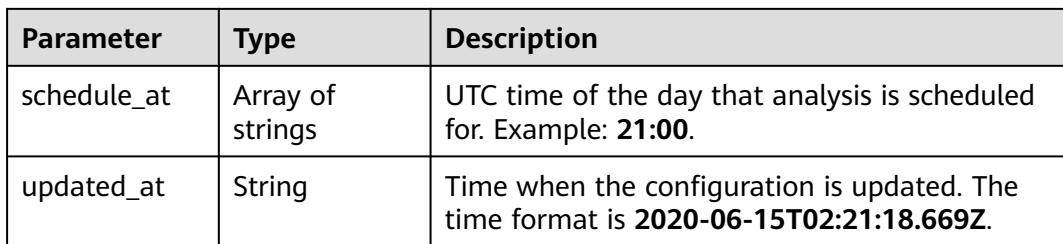

**Table 4-354** Response body parameters

| <b>Parameter</b> | Type   | <b>Description</b>                                                                                       |
|------------------|--------|----------------------------------------------------------------------------------------------------|
| error_msg        | String | Error message.<br>Maximum: 1024                                                                          |
| error_code       | String | Error code.<br>Maximum: 9                                                                                |
| error_ext_msq    | String | Extended error information. This parameter is<br>not used currently and is set to null.<br>Maximum: 1024 |

### **Status code: 401**

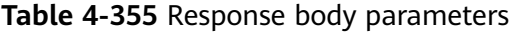

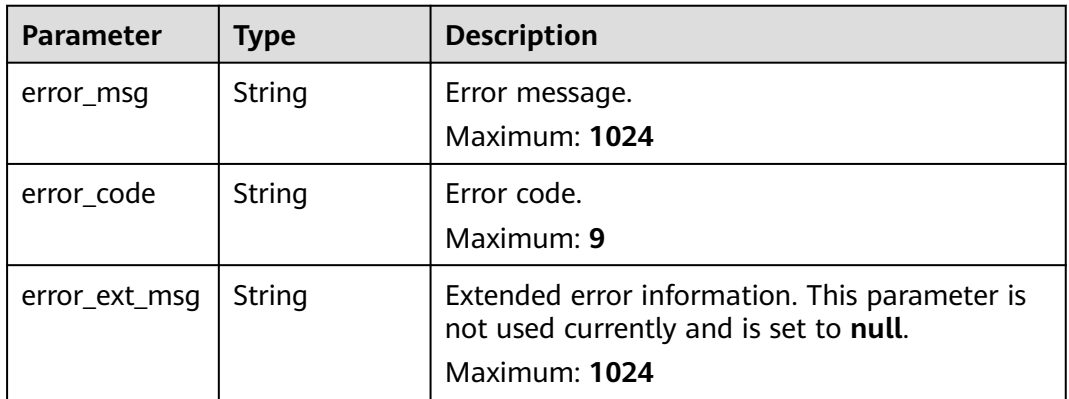

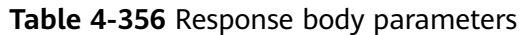

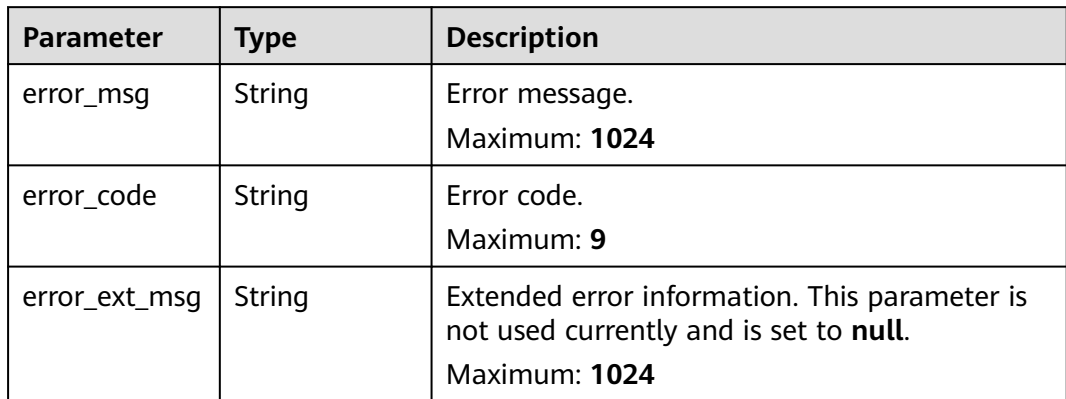

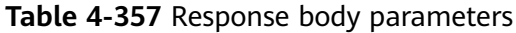

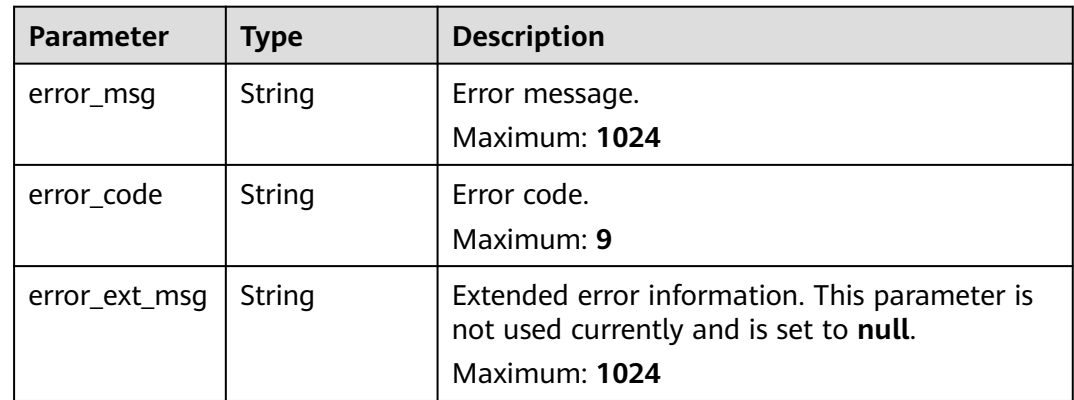

**Table 4-358** Response body parameters

| <b>Parameter</b> | <b>Type</b> | <b>Description</b>                                                                                       |
|------------------|-------------|----------------------------------------------------------------------------------------------------|
| error_msg        | String      | Error message.<br>Maximum: 1024                                                                          |
| error_code       | String      | Error code.<br>Maximum: 9                                                                                |
| error_ext_msq    | String      | Extended error information. This parameter is<br>not used currently and is set to null.<br>Maximum: 1024 |

### **Example Requests**

GET https://{dcs\_endpoint}/v2/a4d31cb6-3d72-4fdc-8ec9-6e3a41e47f71/instances/5560df16 cebf-4473-95c4-d1b573c16e79/hotkey/autoscan

### **Example Responses**

#### **Status code: 200**

This API is used to query configurations of automatic hot key analysis.

```
{
  "instance_id" : "5f9057b5-c330-4ee2-8138-7e69896eeec3",
  "enable_auto_scan" : true,
 "schedule_at" : [ "21:00" ],
 "updated_at" : "2020-06-17T02:42:40.793Z"
}
```
#### **Status code: 400**

Invalid request.

```
{
  "error_code" : "DCS.4922",
  "error_msg" : "Does not support hotkey analyze."
}
```
# **Status Codes**

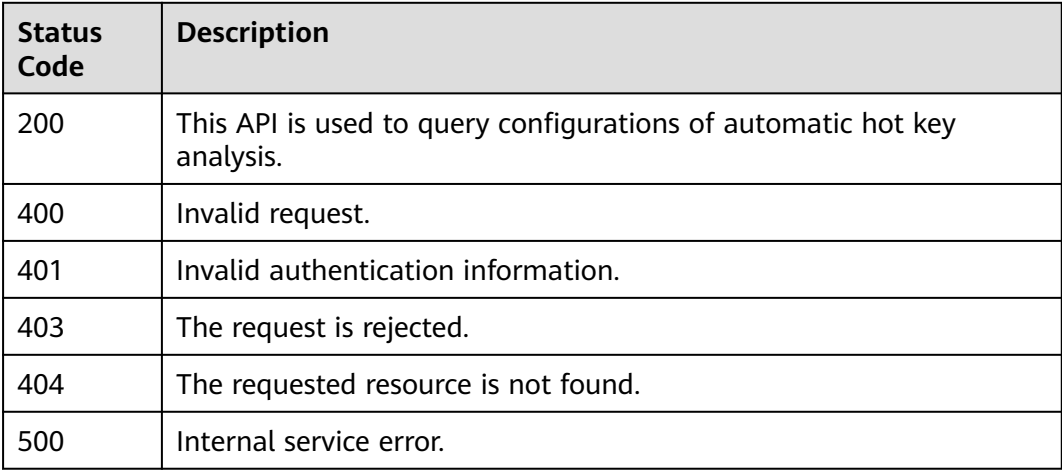

# **Error Codes**

See **[Error Codes](#page-386-0)**.

# **4.8 Log Management**

# **4.8.1 Querying the Slow Log**

## **Function**

This API is used to query slow logs.

# **URI**

## GET /v2/{project\_id}/instances/{instance\_id}/slowlog

### **Table 4-359** Path Parameters

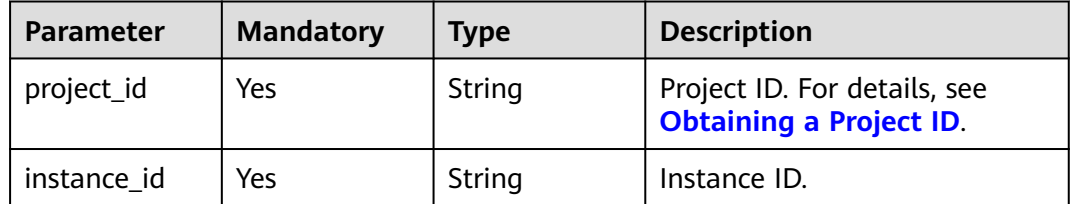

### **Table 4-360** Query Parameters

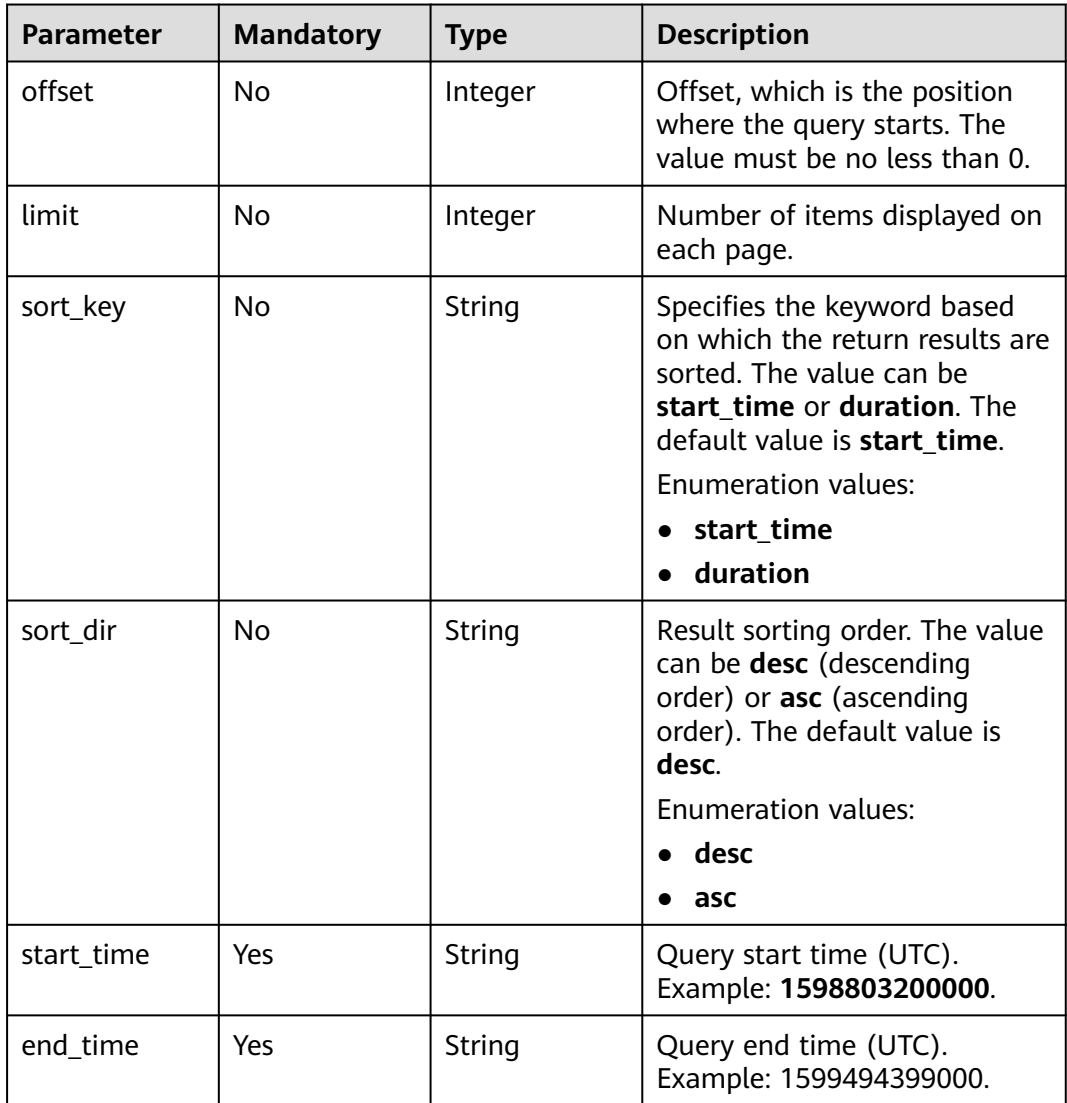

# **Request Parameters**

None

# **Response Parameters**

## **Status code: 200**

### **Table 4-361** Response body parameters

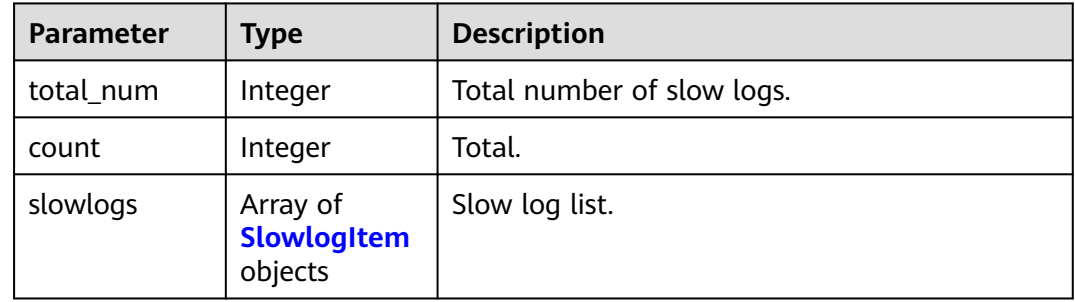

### **Table 4-362** SlowlogItem

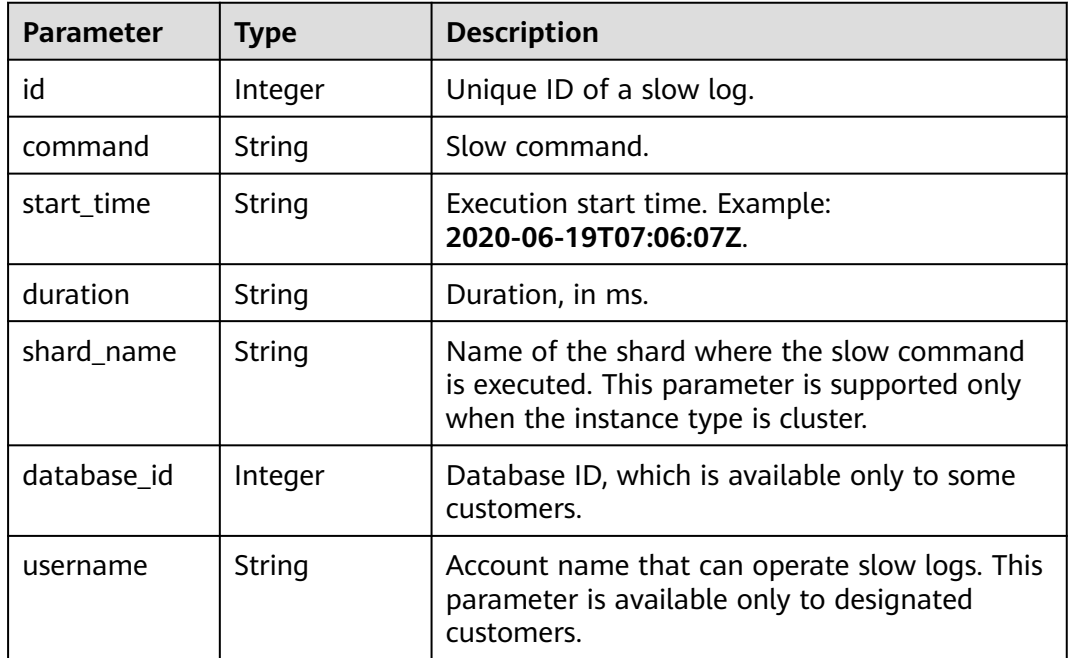

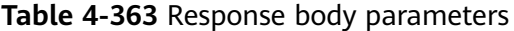

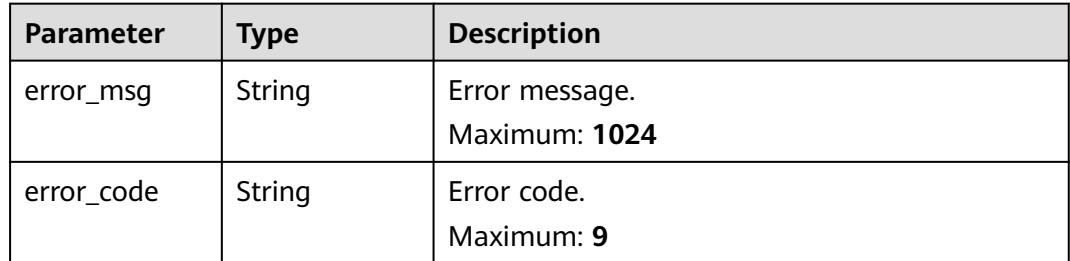

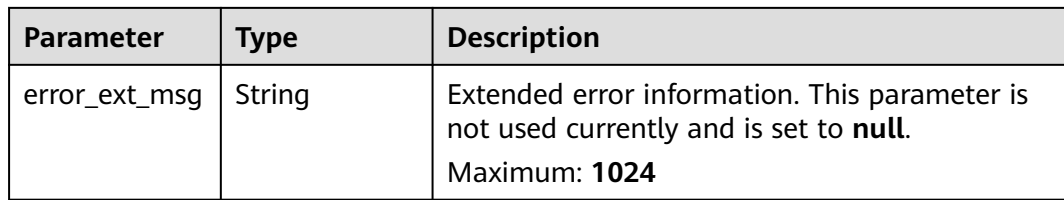

**Table 4-364** Response body parameters

| <b>Parameter</b> | Type   | <b>Description</b>                                                                      |
|------------------|--------|-----------------------------------------------------------------------------------------|
| error_msq        | String | Error message.<br>Maximum: 1024                                                         |
| error_code       | String | Error code.<br>Maximum: 9                                                               |
| error_ext_msq    | String | Extended error information. This parameter is<br>not used currently and is set to null. |
|                  |        | Maximum: 1024                                                                           |

#### **Status code: 403**

**Table 4-365** Response body parameters

| <b>Parameter</b> | <b>Type</b> | <b>Description</b>                                                                                       |
|------------------|-------------|----------------------------------------------------------------------------------------------------|
| error_msg        | String      | Error message.<br>Maximum: 1024                                                                          |
| error_code       | String      | Error code.<br>Maximum: 9                                                                                |
| error_ext_msq    | String      | Extended error information. This parameter is<br>not used currently and is set to null.<br>Maximum: 1024 |

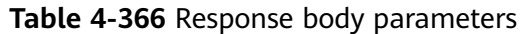

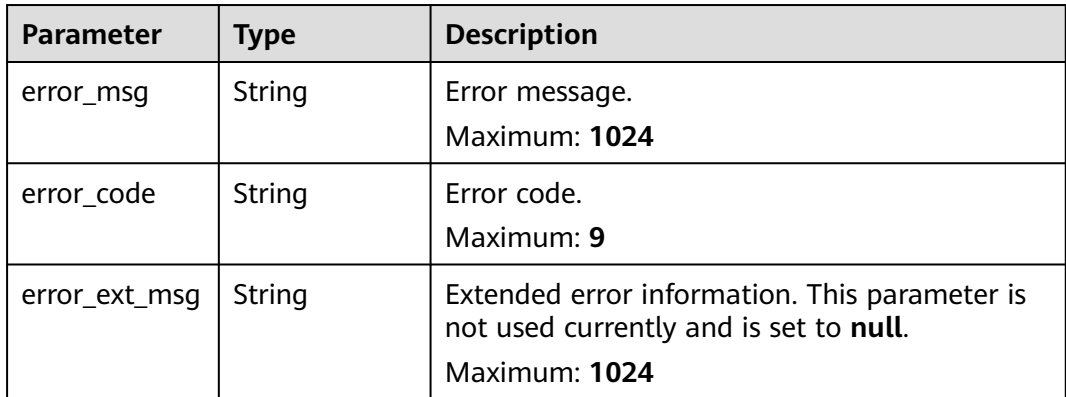

**Table 4-367** Response body parameters

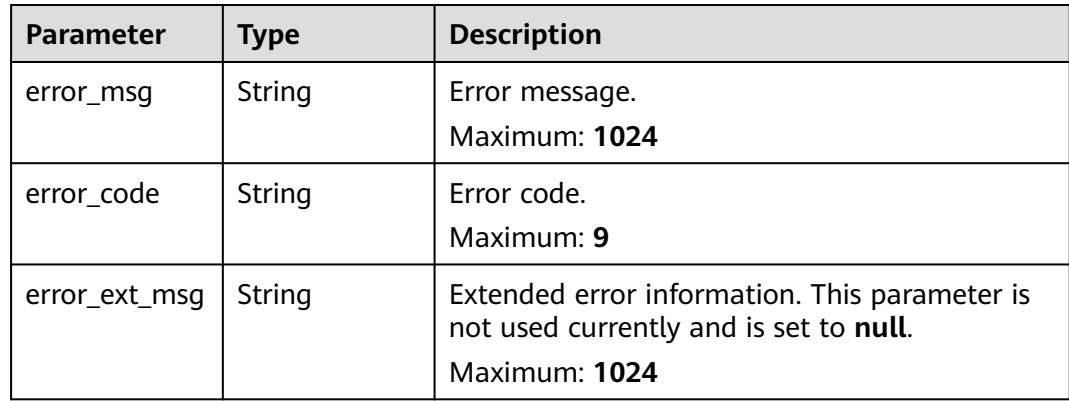

## **Example Requests**

GET https://{dcs\_endpoint}/v2/a4d31cb6-3d72-4fdc-8ec9-6e3a41e47f71/instances/5560df16 cebf-4473-95c4-d1b573c16e79/slowlog?start\_time=1598803200000&end\_time=1599494399000

# **Example Responses**

### **Status code: 200**

Slow logs queried successfully.

```
{
 "total_num" : 1,
 "count" : 1,
 "slowlogs" : [ {
 "id" : 1,
 "start_time" : "2020-06-19T07:06:07Z",
 "command" : "SLOWLOG GET 128",
 "duration" : "17",
 "shard_name" : "group-0",
 "database_id" : 1,
 "username" : "default"
 } ]
}
```
Invalid request.

```
{
 "error_code" : "DCS.4800",
 "error_msg" : "Invalid start_time in the request."
}
```
# **Status Codes**

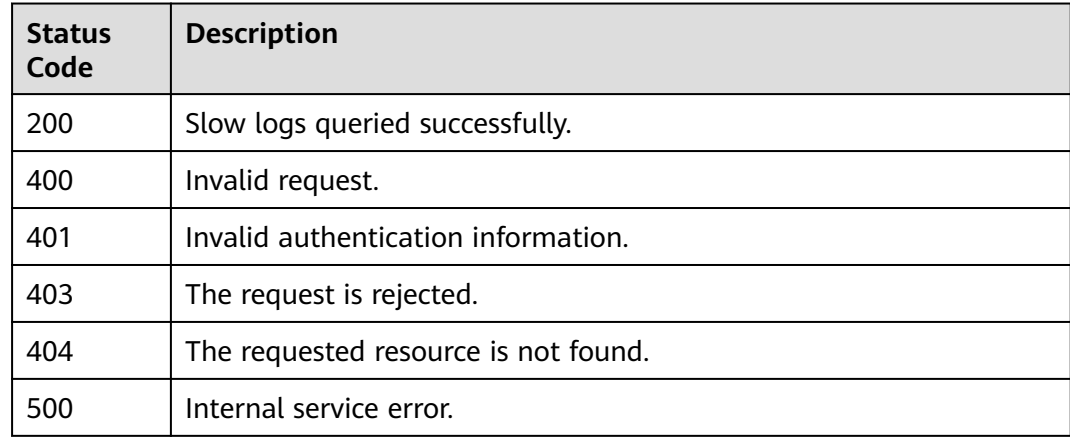

# **Error Codes**

See **[Error Codes](#page-386-0)**.

# **4.8.2 Listing Redis Run Logs**

# **Function**

This API is used to query the Redis run logs.

# **URI**

GET /v2/{project\_id}/instances/{instance\_id}/redislog

### **Table 4-368** Path Parameters

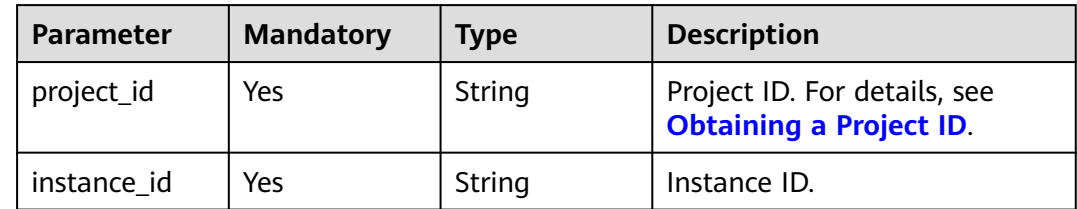

## **Table 4-369** Query Parameters

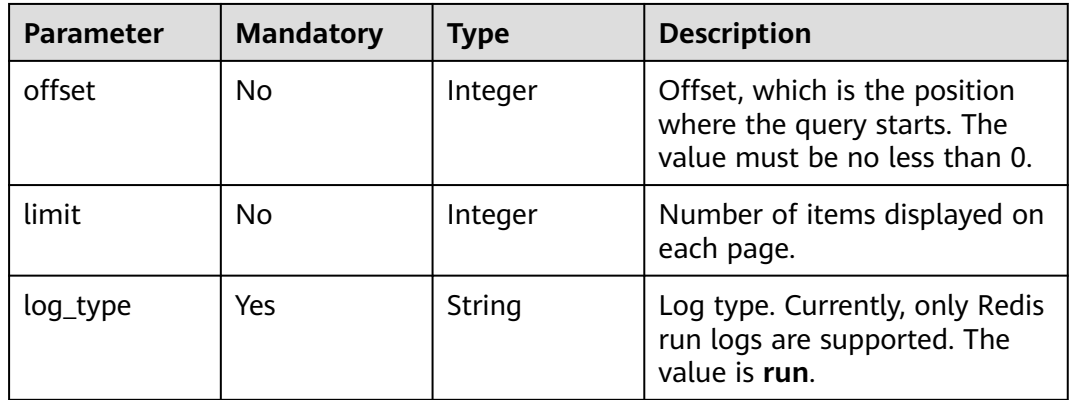

# **Request Parameters**

None

# **Response Parameters**

### **Status code: 200**

### **Table 4-370** Response body parameters

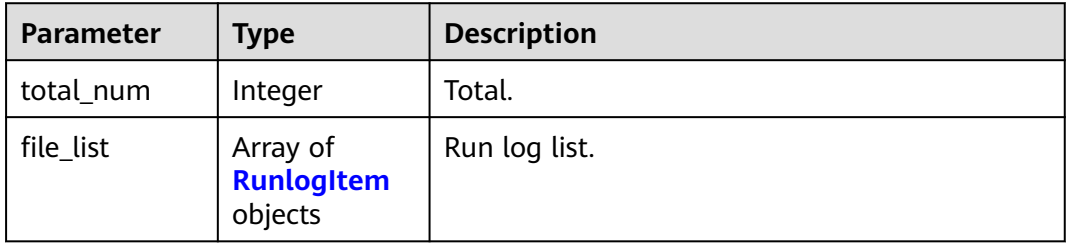

## Table 4-371 RunlogItem

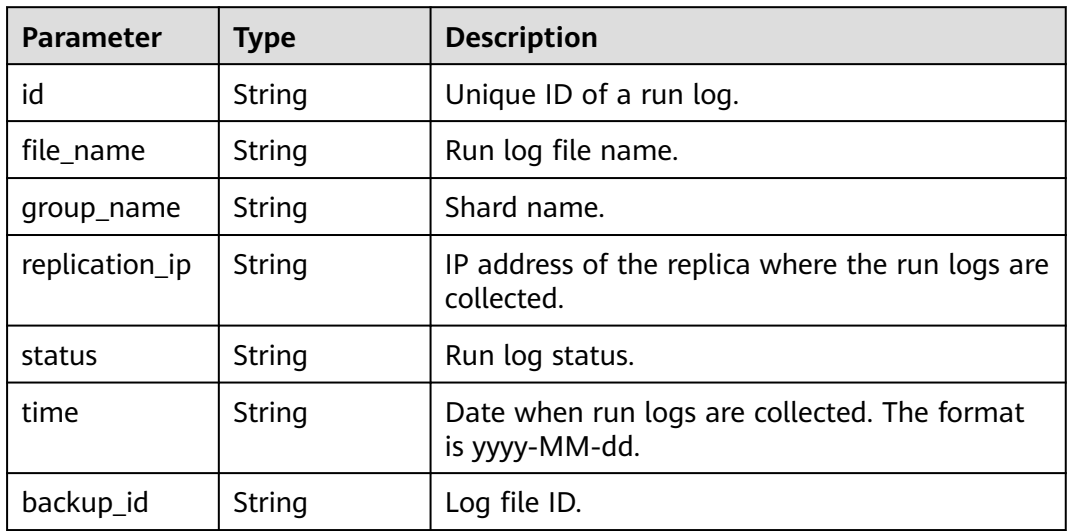

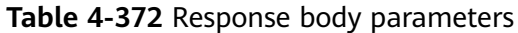

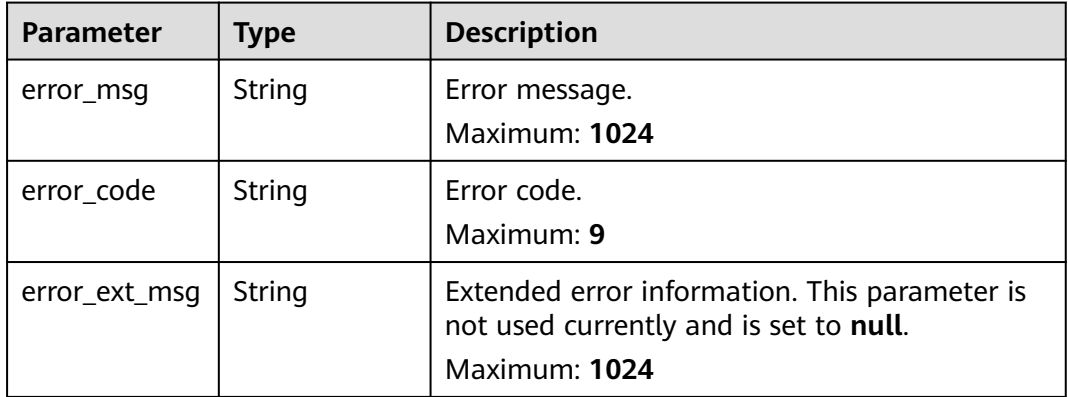

### **Status code: 401**

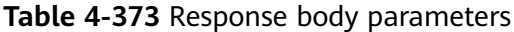

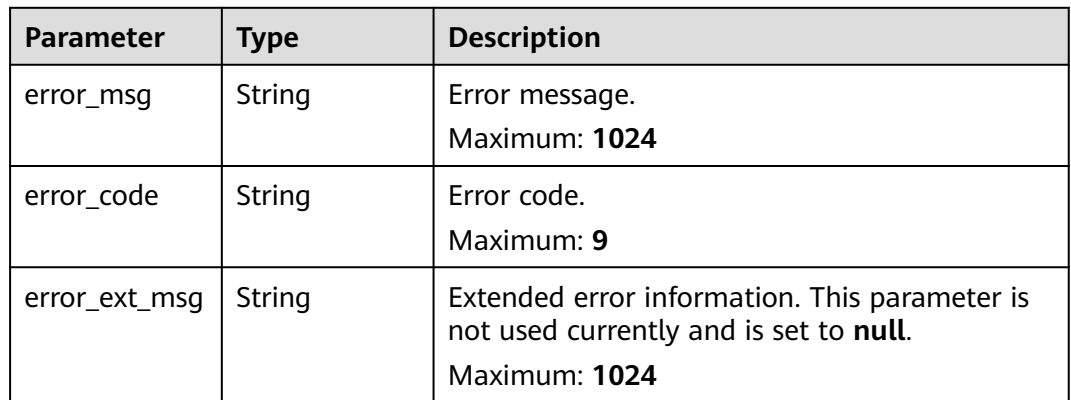

**Table 4-374** Response body parameters

| <b>Parameter</b> | <b>Type</b> | <b>Description</b>                                                                                       |
|------------------|-------------|----------------------------------------------------------------------------------------------------|
| error msg        | String      | Error message.<br>Maximum: 1024                                                                          |
| error code       | String      | Error code.<br>Maximum: 9                                                                                |
| error_ext_msq    | String      | Extended error information. This parameter is<br>not used currently and is set to null.<br>Maximum: 1024 |

**Table 4-375** Response body parameters

| <b>Parameter</b> | <b>Type</b> | <b>Description</b>                                                                                              |
|------------------|-------------|----------------------------------------------------------------------------------------------------|
| error msg        | String      | Error message.<br>Maximum: 1024                                                                                 |
| error code       | String      | Error code.<br>Maximum: 9                                                                                       |
| error_ext_msq    | String      | Extended error information. This parameter is<br>not used currently and is set to null.<br><b>Maximum: 1024</b> |

#### **Status code: 500**

**Table 4-376** Response body parameters

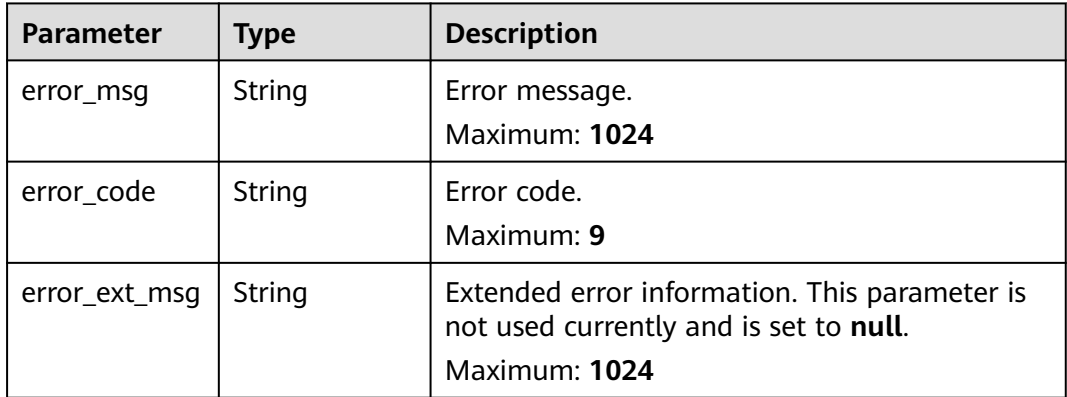

### **Example Requests**

GET https://{dcs\_endpoint}/v2/a4d31cb6-3d72-4fdc-8ec9-6e3a41e47f71/instances/5560df16 cebf-4473-95c4-d1b573c16e79/redislog?log\_type=run&offset=1&limit=10

### **Example Responses**

#### **Status code: 200**

Run logs queried successfully. If there is no log, **204** is returned.

```
{
  "total_num" : 1,
 "file_list" : [ {
 "id" : "e79f2d97-e972-41f2-b51c-d18f65f39a45",
   "file_name" : "redis_192.168.0.142_2021-04-16.log",
 "status" : "succeed",
 "time" : "2021-04-16",
 "replication_ip" : "192.168.0.142",
 "group_name" : "group-0",
 "backup_id" : "e79f2d97-e972-41f2-b51c-d18f65f39a45"
```
#### } ] }

### **Status code: 400**

Invalid request.

```
{
 "error_code" : "DCS.4800",
 "error_msg" : "Invalid logType."
}
```
# **Status Codes**

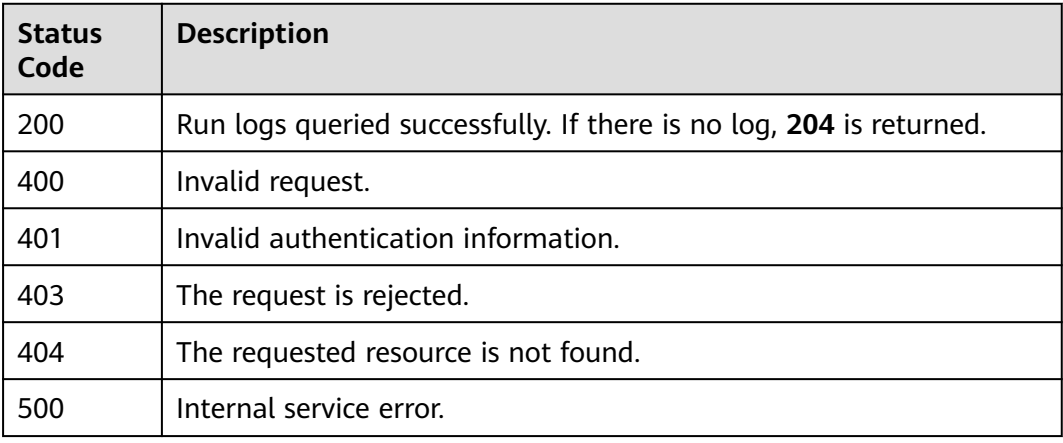

# **Error Codes**

See **[Error Codes](#page-386-0)**.

# **4.8.3 Collecting Redis Run Logs**

# **Function**

This API is used to collect Redis run logs.

# **URI**

POST /v2/{project\_id}/instances/{instance\_id}/redislog

### **Table 4-377** Path Parameters

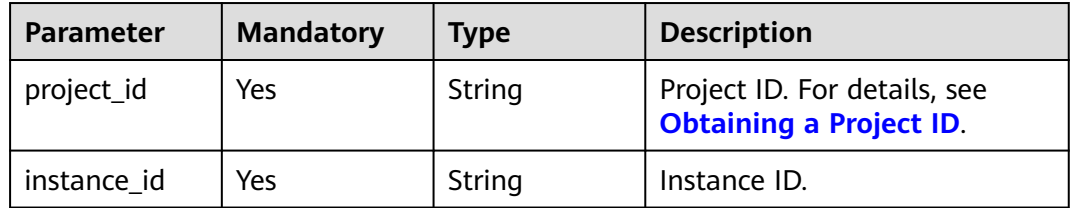

| <b>Parameter</b> | <b>Mandatory</b> | <b>Type</b> | <b>Description</b>                                                                                                    |
|------------------|------------------|-------------|----------------------------------------------------------------------------------------------------|
| query_time       | No.              | Integer     | Date offset, indicating that the<br>query starts from the last n<br>days. The value can be 0, 1, 3,<br>or 7. For example, the value 0<br>indicates that the logs of the<br>current day are queried, and<br>the value 7 indicates that the<br>logs of the last seven days are<br>queried.<br><b>Enumeration values:</b> |
|                  |                  |             | 0                                                                                                    |
|                  |                  |             |                                                                                                    |
|                  |                  |             | 3                                                                                                    |
|                  |                  |             |                                                                                                    |
| log_type         | Yes              | String      | Log type. Currently, only Redis<br>run logs are supported. The<br>value is run.                                                                                                    |
| replication_id   | No.              | String      | Replica ID. You can query the<br>replica ID from Shards and<br>Replicas. This parameter is<br>mandatory when the instance<br>is not single-node.                                                                                                    |

**Table 4-378** Query Parameters

# **Request Parameters**

None

# **Response Parameters**

### **Status code: 400**

**Table 4-379** Response body parameters

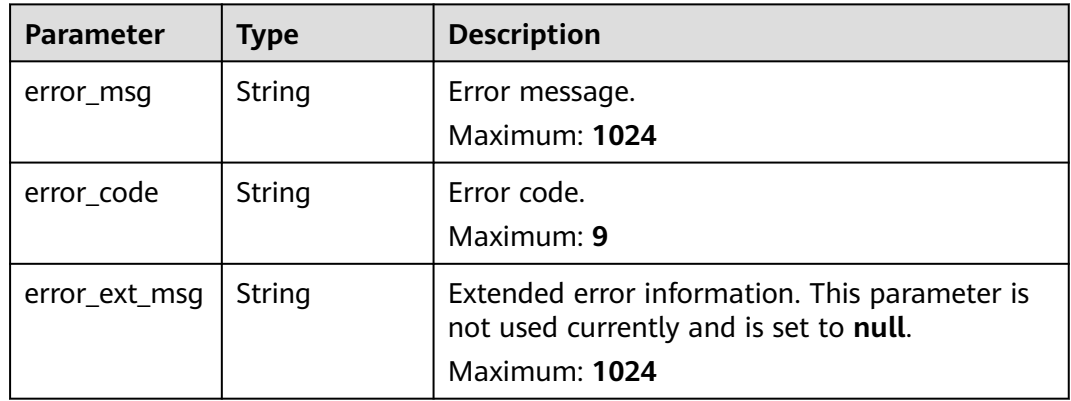

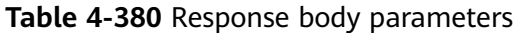

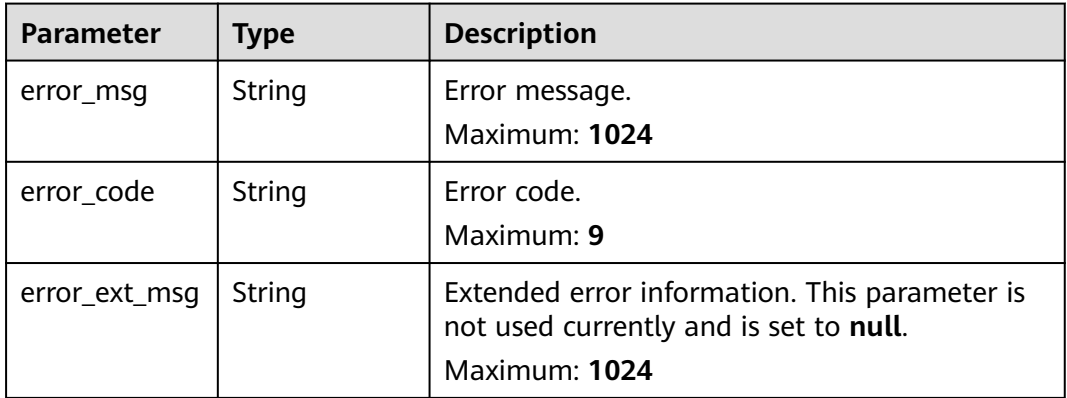

### **Status code: 403**

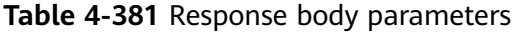

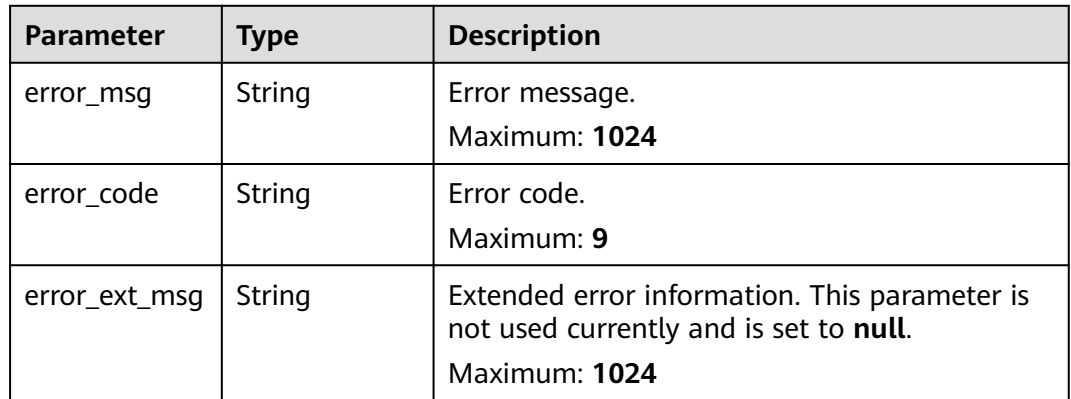

#### **Status code: 404**

**Table 4-382** Response body parameters

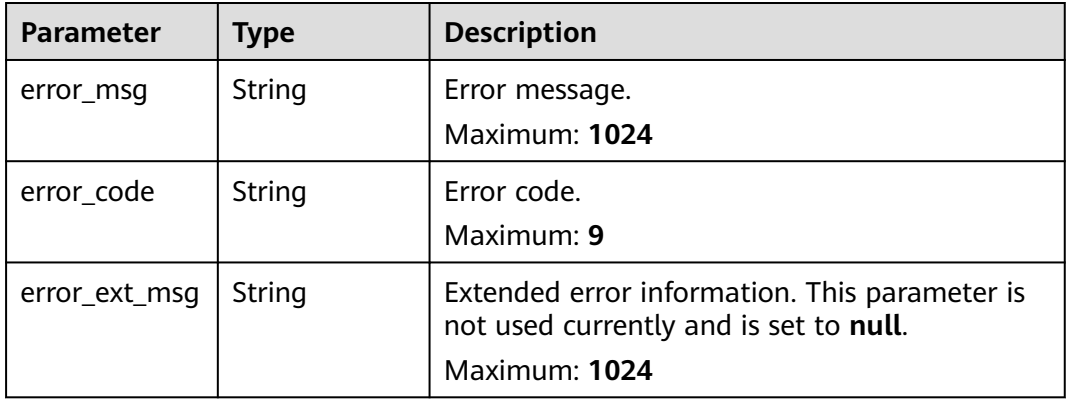

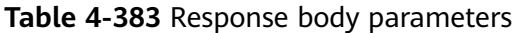

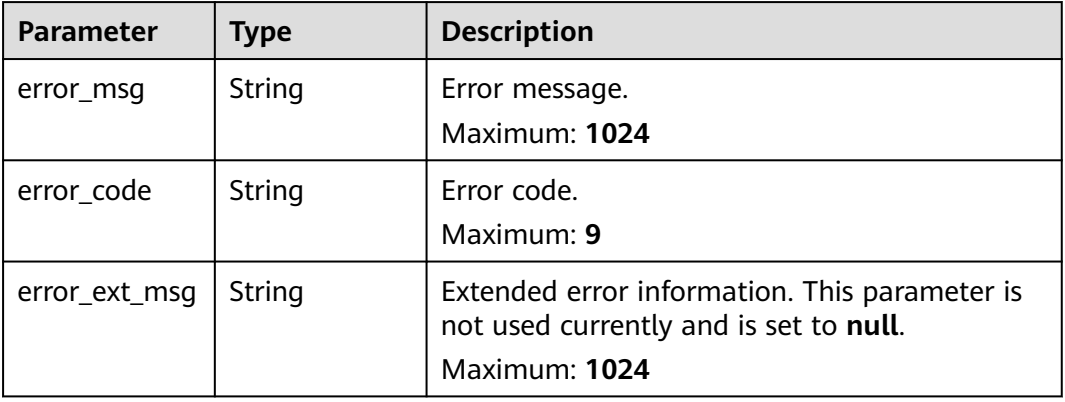

# **Example Requests**

POST https://{dcs\_endpoint}/v2/a4d31cb6-3d72-4fdc-8ec9-6e3a41e47f71/instances/5560df16 cebf-4473-95c4-d1b573c16e79/redislog?log\_type=run&query\_time=7

# **Example Responses**

### **Status code: 400**

Invalid request.

```
{
 "error_code" : "DCS.4800",
 "error_msg" : "Invalid logType."
}
```
# **Status Codes**

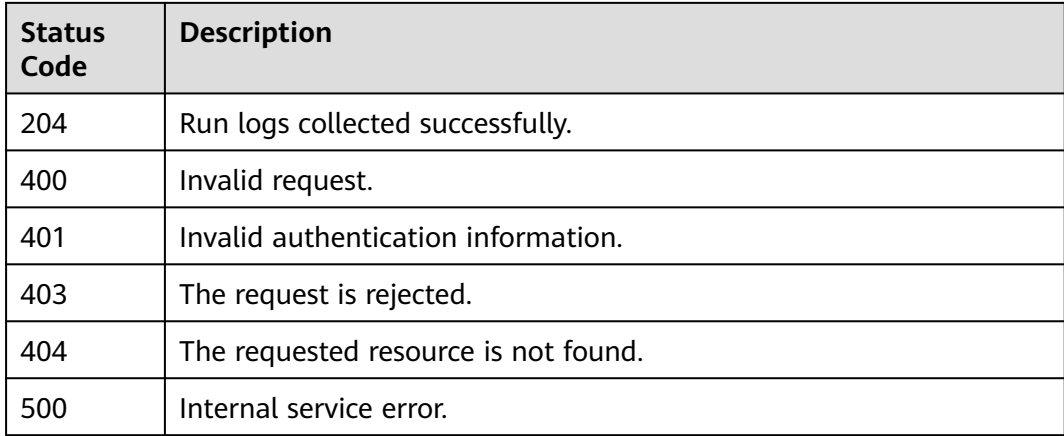

## **Error Codes**

See **[Error Codes](#page-386-0)**.

# **4.8.4 Obtaining the Log Download Link**

# **Function**

This API is used to obtain the link for downloading logs.

# **URI**

POST /v2/{project\_id}/instances/{instance\_id}/redislog/{id}/links

**Table 4-384** Path Parameters

| Parameter   | <b>Mandatory</b> | <b>Type</b> | <b>Description</b>                                                               |
|-------------|------------------|-------------|----------------------------------------------------------------------------------|
| project_id  | Yes.             | String      | Project ID. For details, see<br><b>Obtaining a Project ID.</b>                   |
| instance id | Yes              | String      | Instance ID.                                                                     |
| id          | Yes              | String      | Unique ID of a log, which is<br>obtained from the API used to<br>query run logs. |

# **Request Parameters**

None

## **Response Parameters**

**Status code: 200**

**Table 4-385** Response body parameters

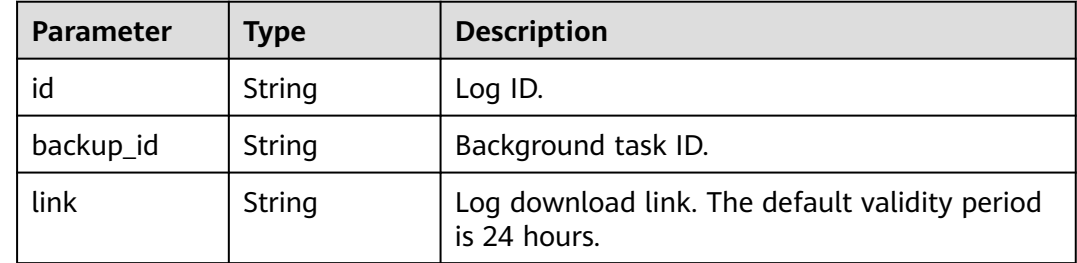

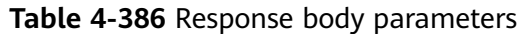

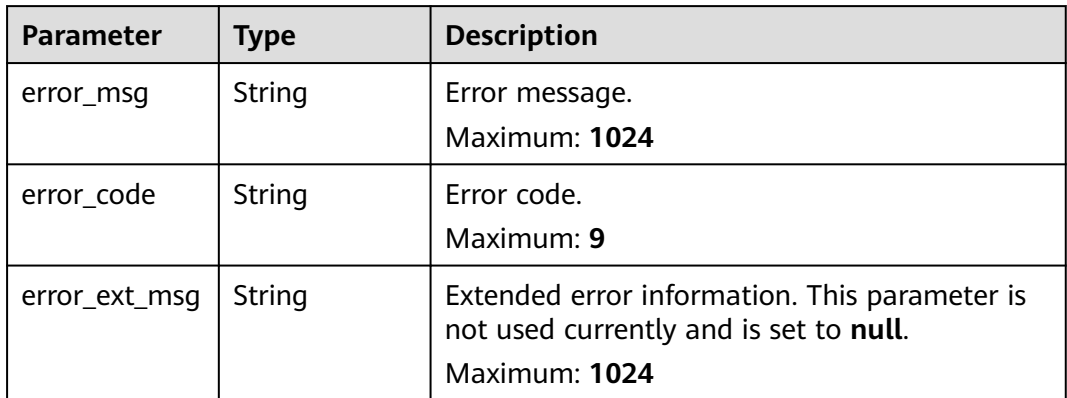

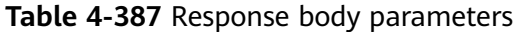

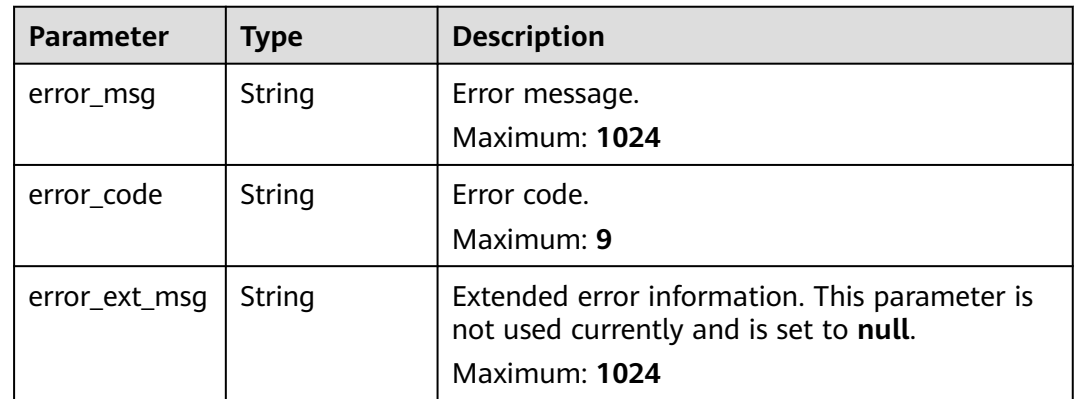

### **Status code: 403**

**Table 4-388** Response body parameters

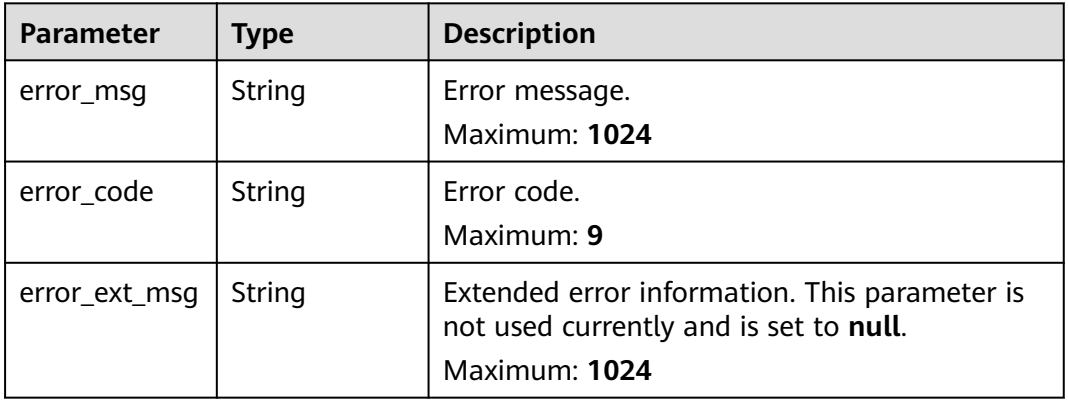

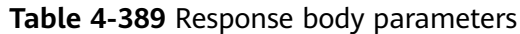

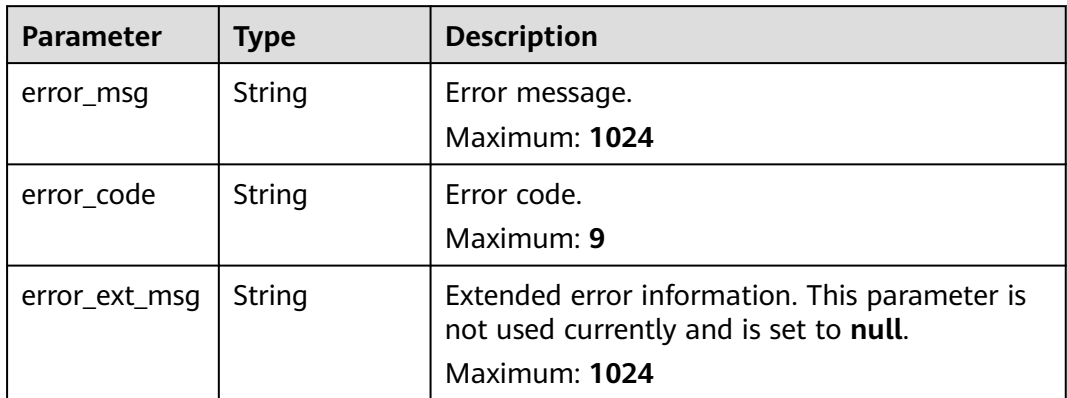

**Table 4-390** Response body parameters

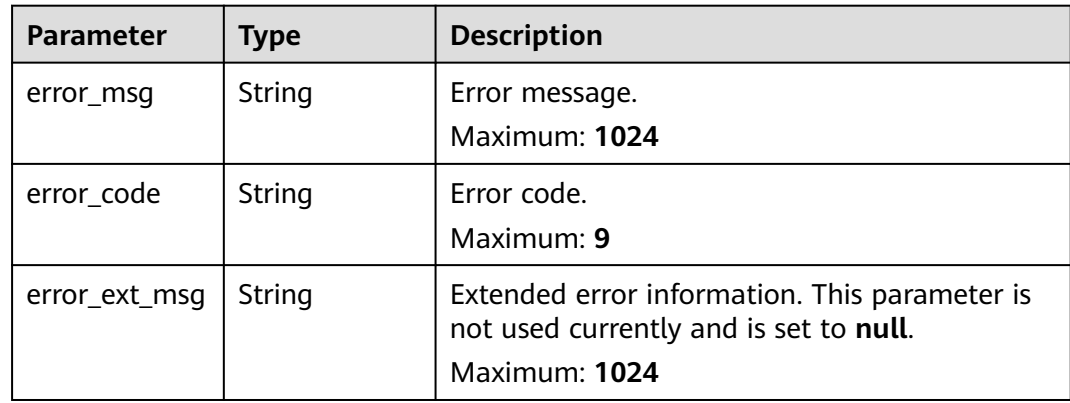

## **Example Requests**

POST https://{dcs\_endpoint}/v2/0524e839a54847039e9b2b46e8aa788a/instances/5c597ce5-9823-48aabf4d-2defb9385b4a/redislog/3ea6ce21-048e-447a-83c3-3fb004b88439/links

# **Example Responses**

#### **Status code: 200**

Log download link obtained successfully.

```
{
 "id" : "3ea6ce21-048e-447a-83c3-3fb004b88439",
  "backup_id" : "3ea6ce21-048e-447a-83c3-3fb004b88439",
  "link" : "https://bucketxxxxx.{obs_endpoint}:443/xxxxx/redis_192.168.x.x_2021-04-16.log?
AWSAccessKeyId=xxxxx"
}
```
# **Status Codes**

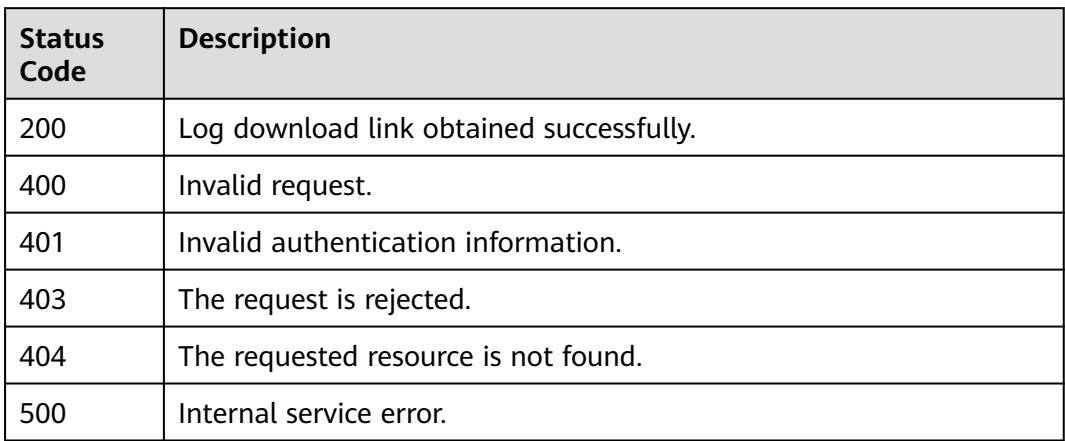

# **Error Codes**

See **[Error Codes](#page-386-0)**.

# **4.9 Network Security**

# **4.9.1 Configuring IP Whitelist Groups**

# **Function**

This API is used to configure IP address whitelist groups for a specific instance, including creating, disabling, editing, and deleting a whitelist. New whitelist settings will overwrite the existing setting. Therefore, save the existing whitelist before you add a new one.

# **URI**

PUT /v2/{project\_id}/instance/{instance\_id}/whitelist

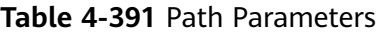

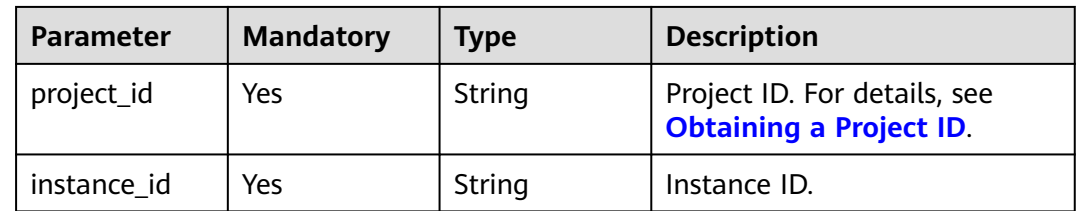

# **Request Parameters**

**Table 4-392** Request body parameters

| <b>Parameter</b>     | <b>Mandatory</b> | <b>Type</b>                             | <b>Description</b>                                                                                                    |
|----------------------|------------------|-----------------------------------------|----------------------------------------------------------------------------------------------------|
| instance id          | No.              | String                                  | Instance ID.                                                                                                    |
| enable_whitel<br>ist | Yes              | Boolean                                 | Whether to enable the<br>whitelist. The options are true<br>and false.<br>Enumeration values:<br>true<br>$\bullet$<br>false |
| whitelist            | Yes              | Array of<br><b>Whitelist</b><br>objects | IP whitelist group.                                                                                                    |

### **Table 4-393** Whitelist

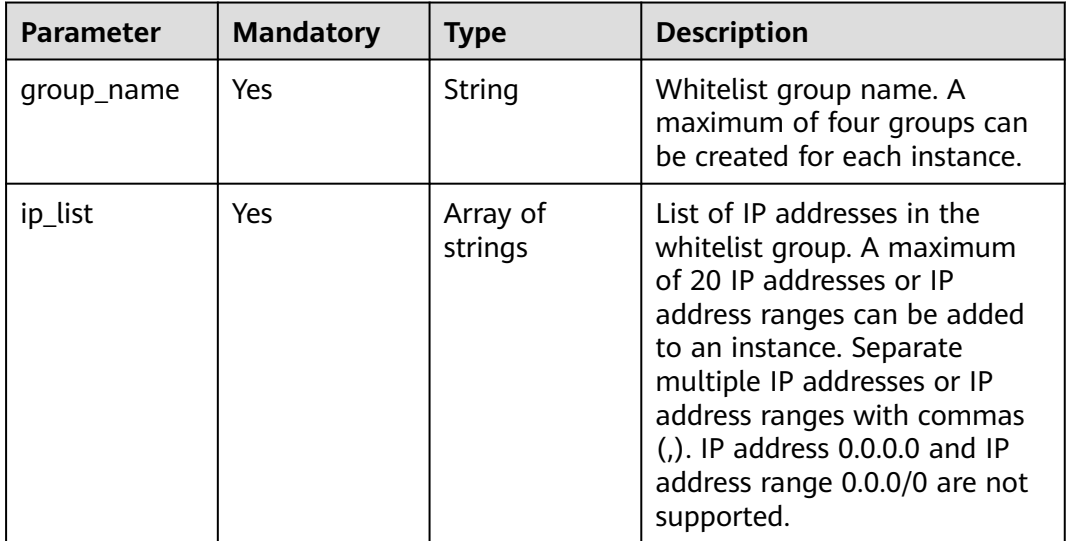

# **Response Parameters**

**Status code: 400**

#### **Table 4-394** Response body parameters

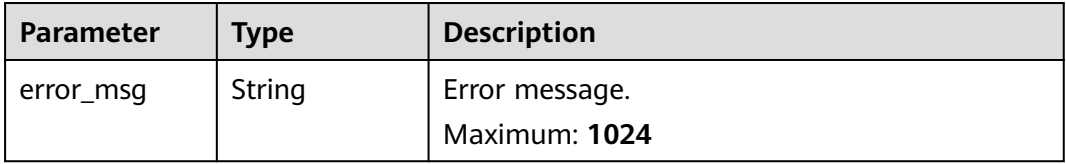

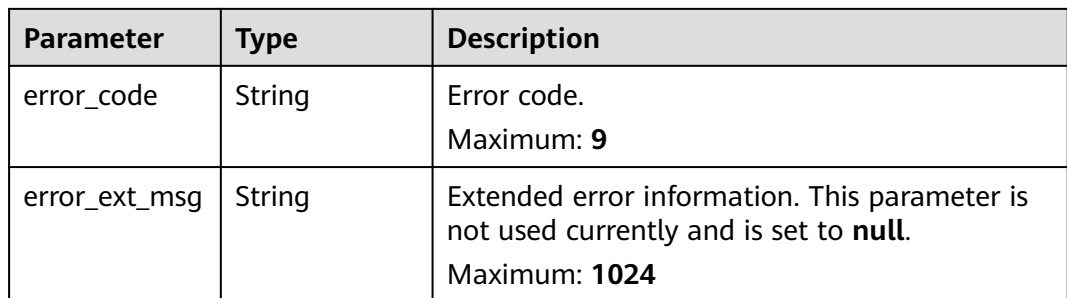

#### **Table 4-395** Response body parameters

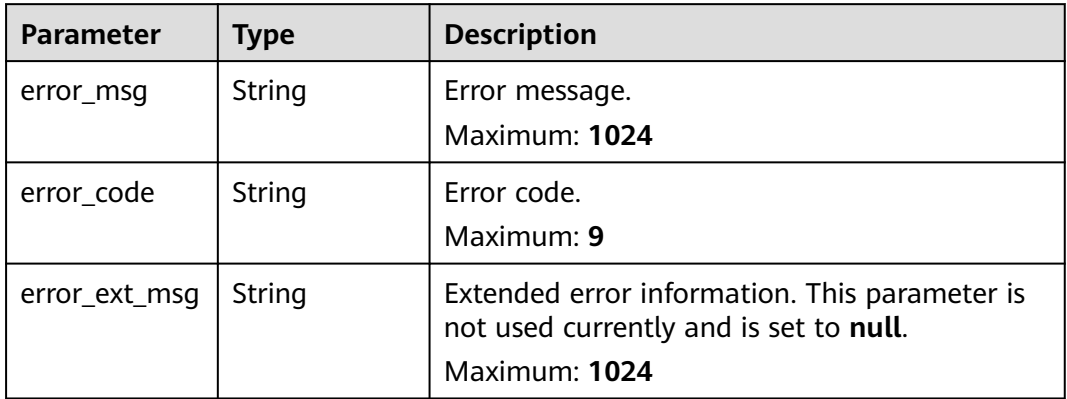

### **Status code: 403**

**Table 4-396** Response body parameters

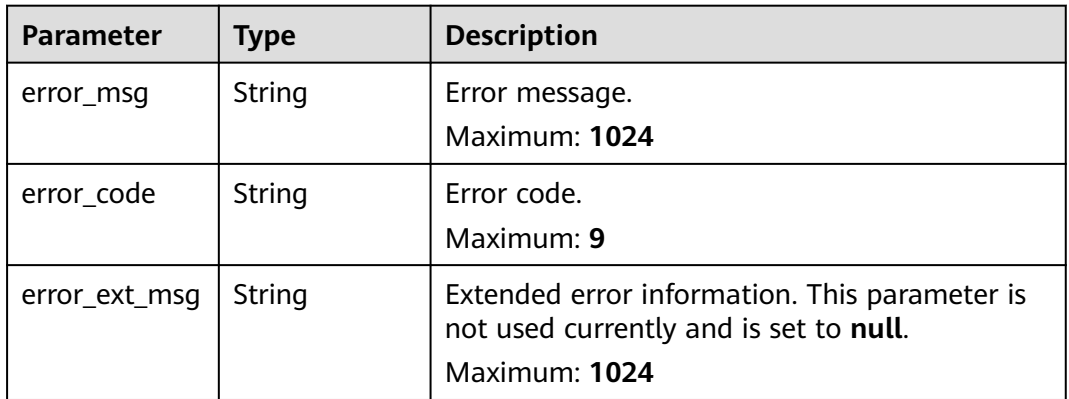

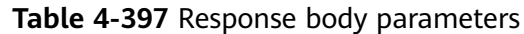

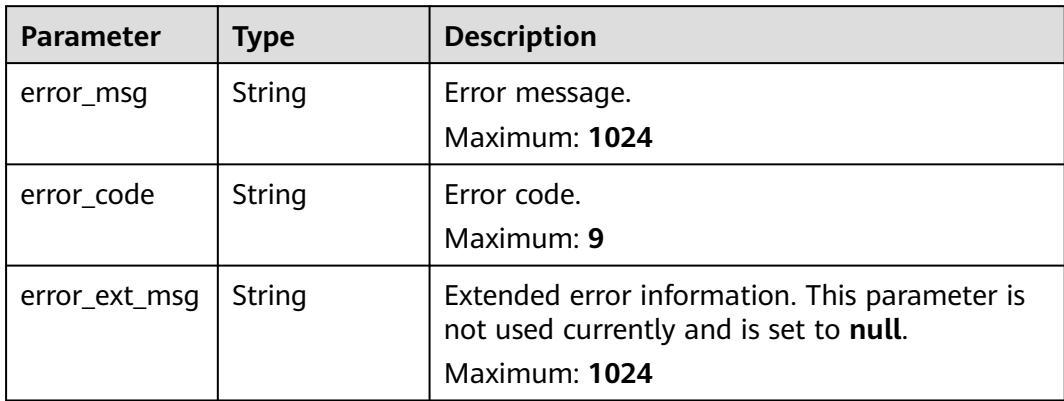

**Table 4-398** Response body parameters

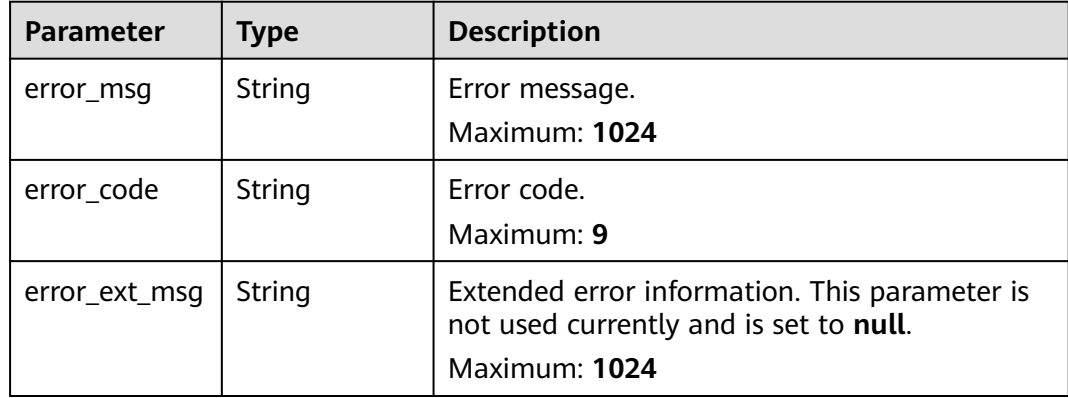

### **Example Requests**

Enabling the whitelist and configuring IP addresses allowed to access the instance

PUT https://{dcs\_endpoint}/v2/{project\_id}/instance/{instance\_id}/whitelist

```
{
 "enable_whitelist" : true,
 "whitelist" : [ {
 "group_name" : "test001",
 "ip_list" : [ "10.10.10.1", "10.10.10.2" ]
 } ]
}
```
● Enabling the whitelist and configuring subnet mask allowed to access the instance.

PUT https://{dcs\_endpoint}/v2/{project\_id}/instance/{instance\_id}/whitelist

### **Example Responses**

None

# **Status Codes**

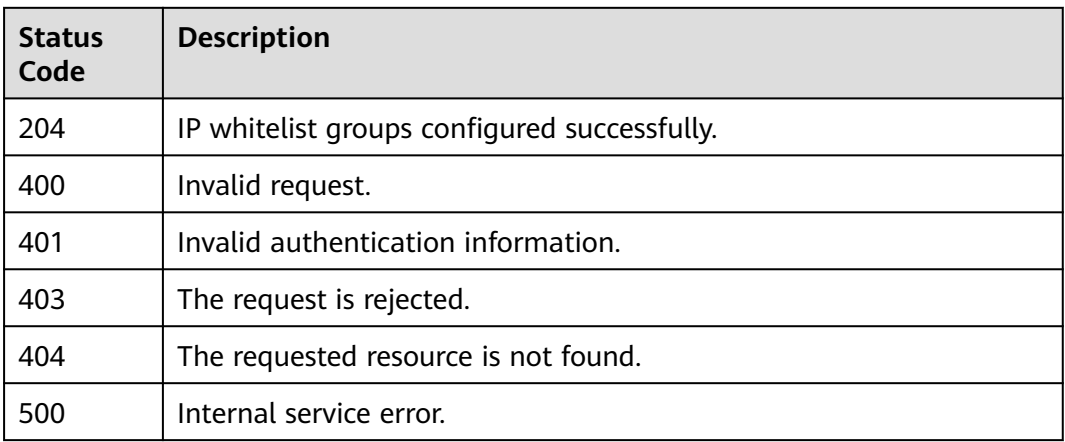

# **Error Codes**

See **[Error Codes](#page-386-0)**.

# **4.9.2 Querying the IP Whitelist of a DCS Instance**

# **Function**

This API is used to query the IP address whitelist of a specific instance.

# **URI**

GET /v2/{project\_id}/instance/{instance\_id}/whitelist

**Table 4-399** Path Parameters

| <b>Parameter</b> | <b>Mandatory</b> | <b>Type</b> | <b>Description</b>                                             |
|------------------|------------------|-------------|----------------------------------------------------------------|
| project_id       | Yes              | String      | Project ID. For details, see<br><b>Obtaining a Project ID.</b> |
| instance id      | Yes              | String      | Instance ID.                                                   |

# **Request Parameters**

None

## **Response Parameters**

| <b>Parameter</b>     | <b>Type</b>                             | <b>Description</b>                                                                                                 |
|----------------------|-----------------------------------------|----------------------------------------------------------------------------------------------------|
| instance_id          | String                                  | Instance ID.                                                                                                    |
| enable_whitel<br>ist | Boolean                                 | Whether to enable the whitelist. The options<br>are true and false.<br><b>Enumeration values:</b><br>true<br>false |
| whitelist            | Array of<br><b>Whitelist</b><br>objects | IP whitelist group.                                                                                                |

**Table 4-400** Response body parameters

### **Table 4-401** Whitelist

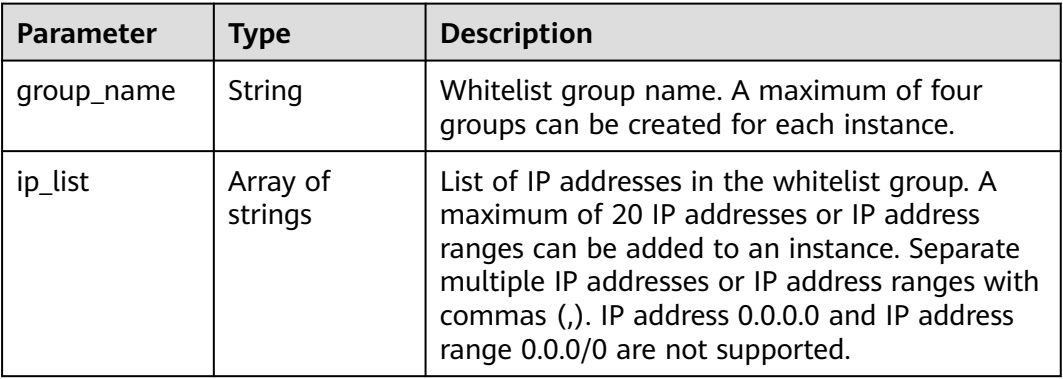

# **Example Requests**

GET https://{dcs\_endpoint}/v2/{project\_id}/instance/{instance\_id}/whitelist

# **Example Responses**

#### **Status code: 200**

Instance whitelist queried successfully.

```
{
 "instance_id" : "5560df16-cebf-4473-95c4-d1b573c16e79",
  "enable_whitelist" : true,
  "whitelist" : [ {
 "group_name" : "test001",
 "ip_list" : [ "10.10.10.1", "10.10.10.2" ]
 } ]
}<sup>-</sup>
```
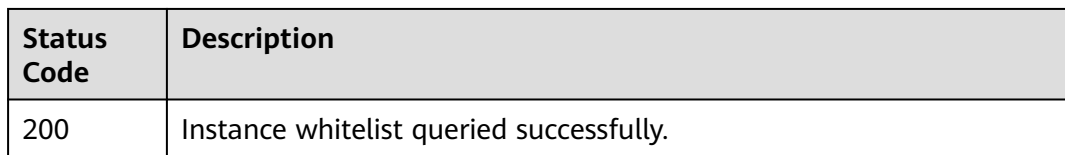

# **Error Codes**

See **[Error Codes](#page-386-0)**.

# **4.10 Background Task Management**

# **4.10.1 Listing Background Tasks**

# **Function**

This API is used to list background tasks.

# **URI**

GET /v2/{project\_id}/instances/{instance\_id}/tasks

### **Table 4-402** Path Parameters

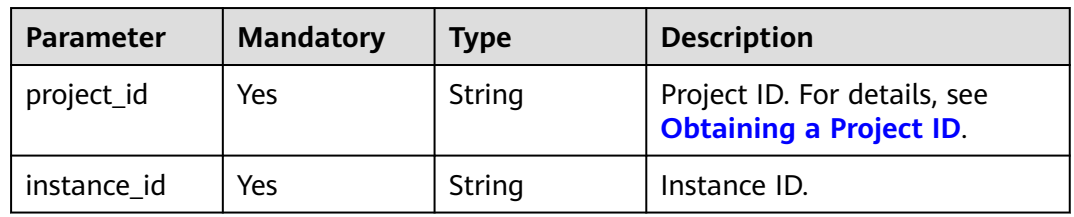

### **Table 4-403** Query Parameters

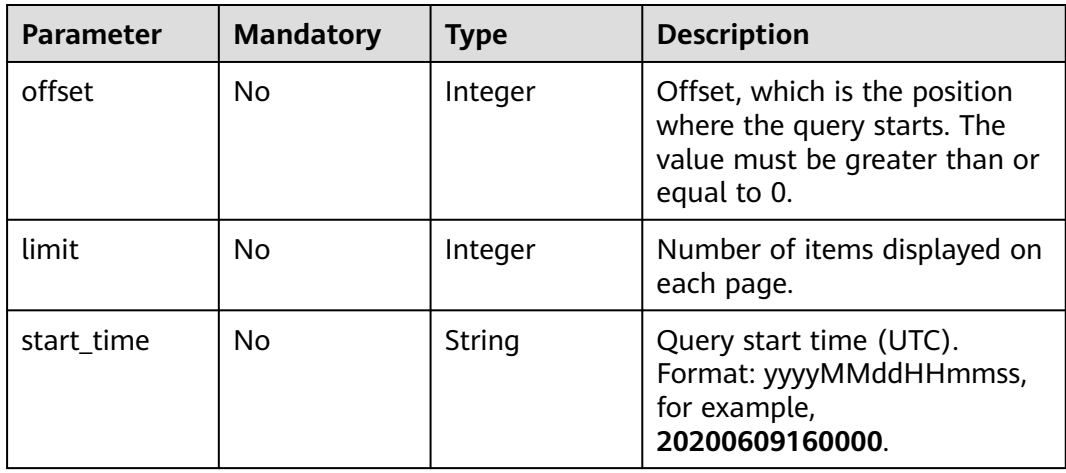

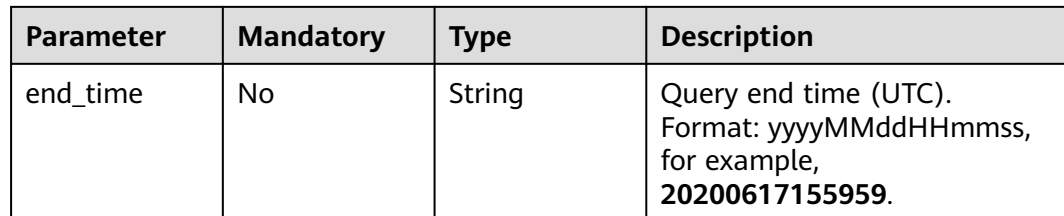

# **Request Parameters**

None

# **Response Parameters**

### **Status code: 200**

### **Table 4-404** Response body parameters

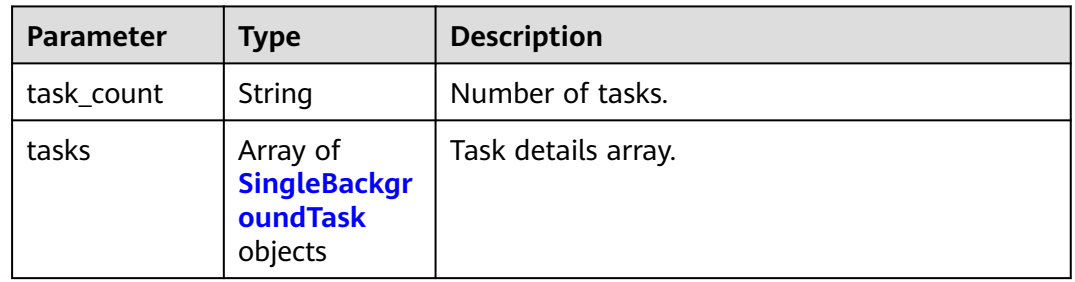

## **Table 4-405** SingleBackgroundTask

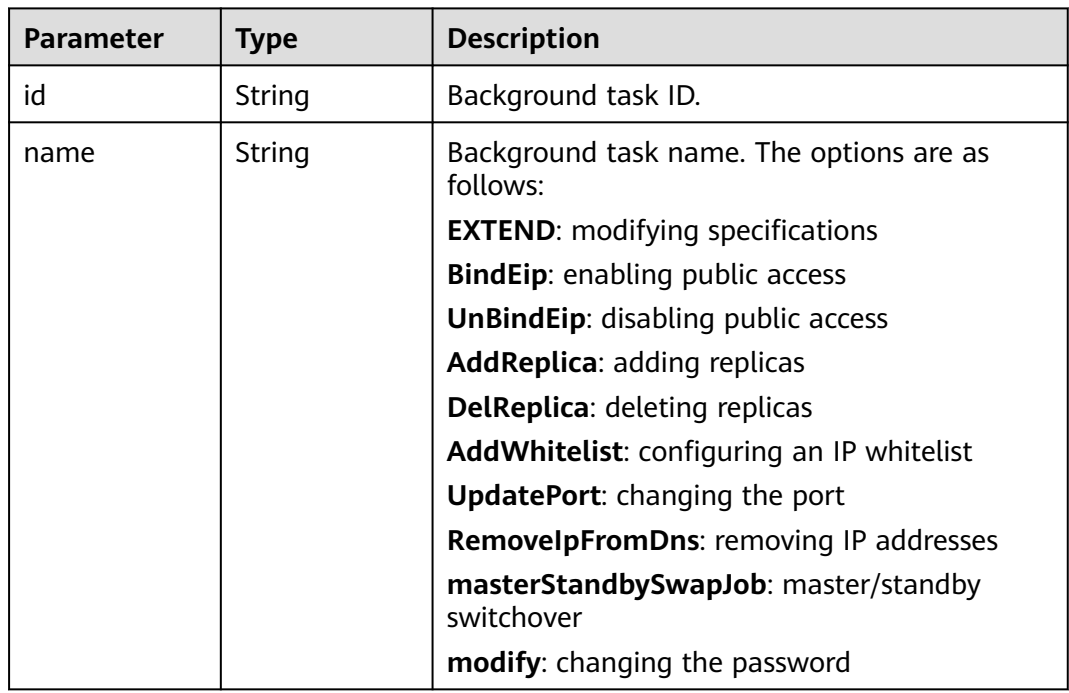

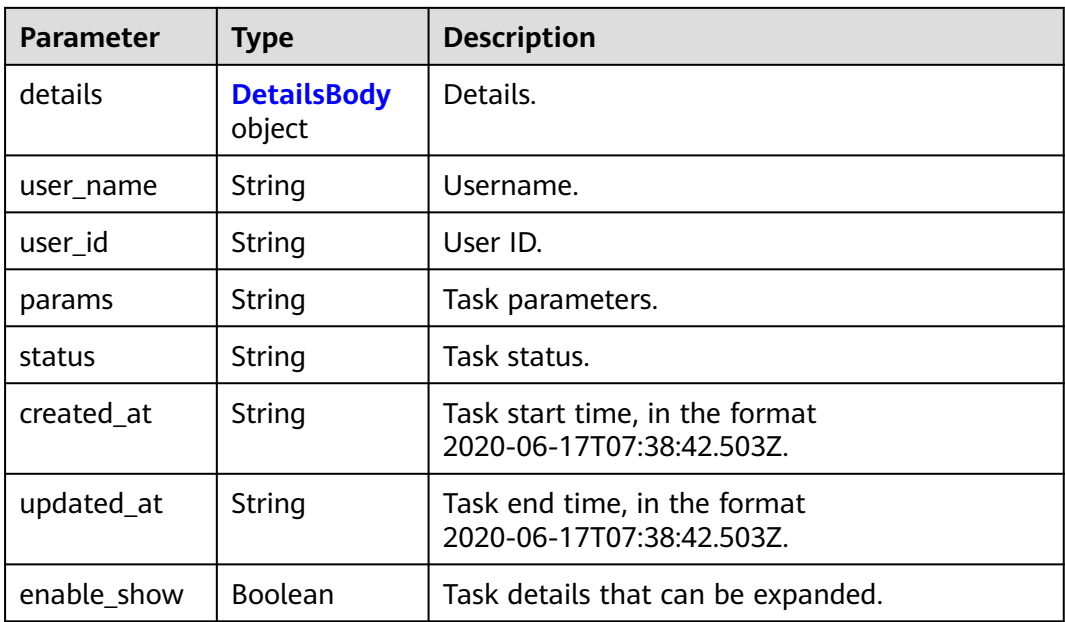

# **Table 4-406** DetailsBody

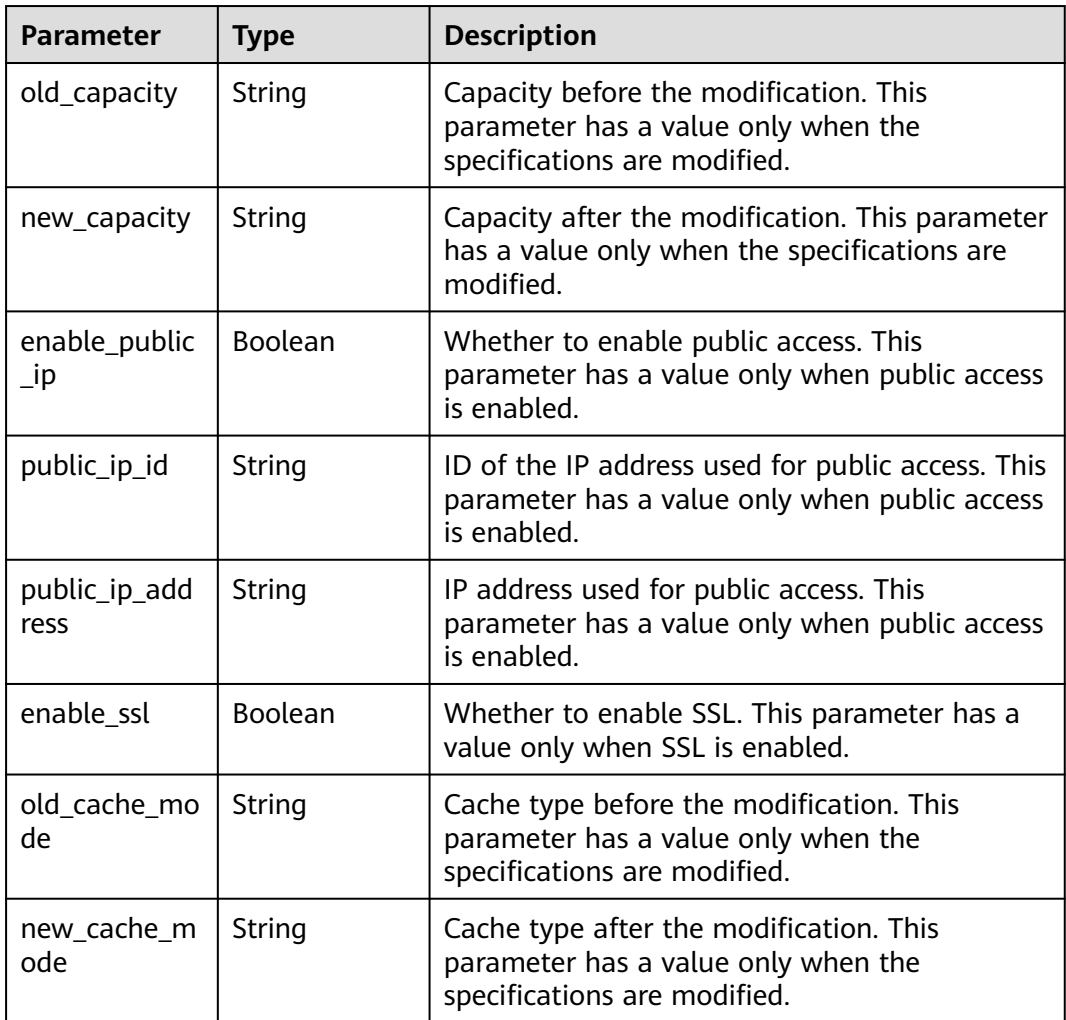

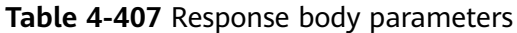

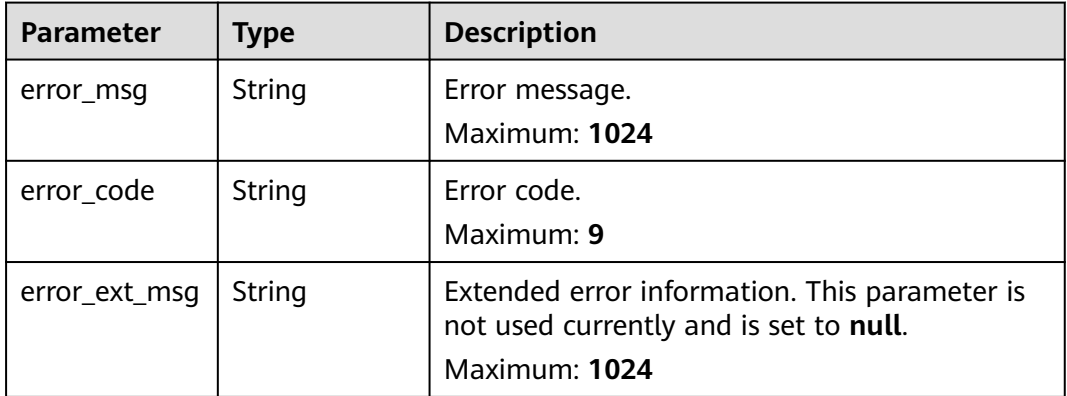

### **Status code: 401**

**Table 4-408** Response body parameters

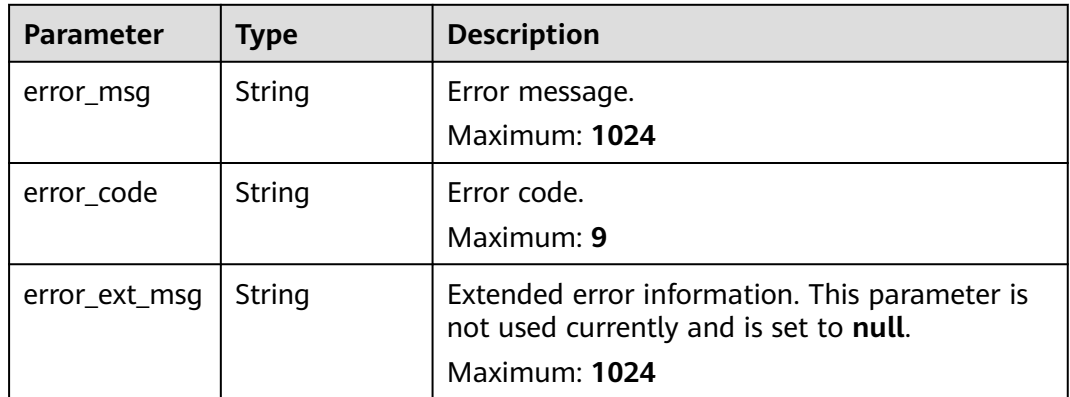

#### **Status code: 403**

**Table 4-409** Response body parameters

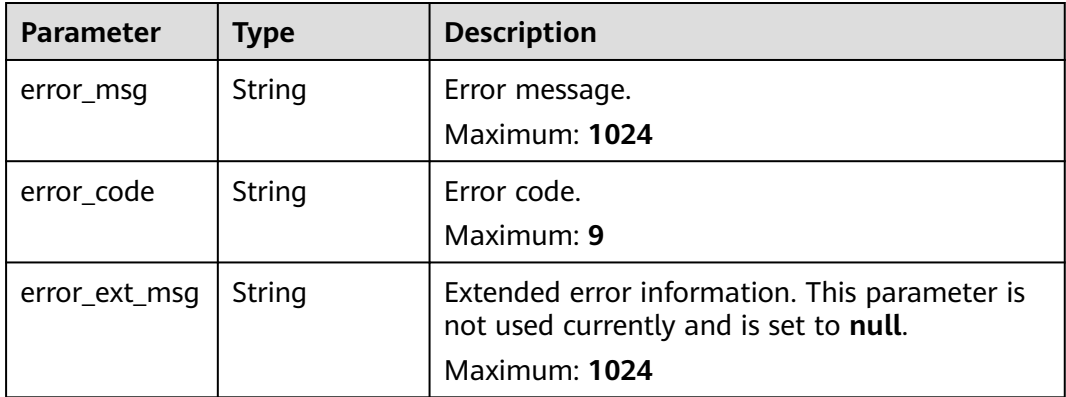

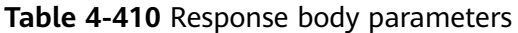

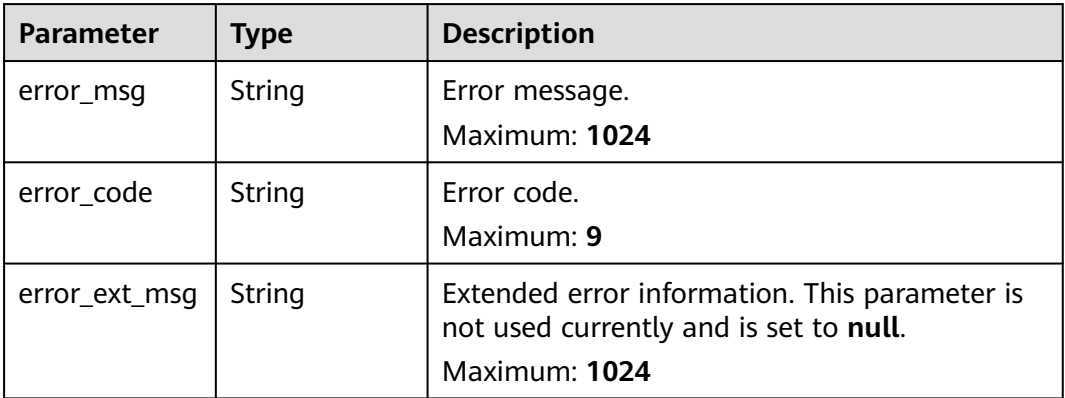

#### **Status code: 500**

**Table 4-411** Response body parameters

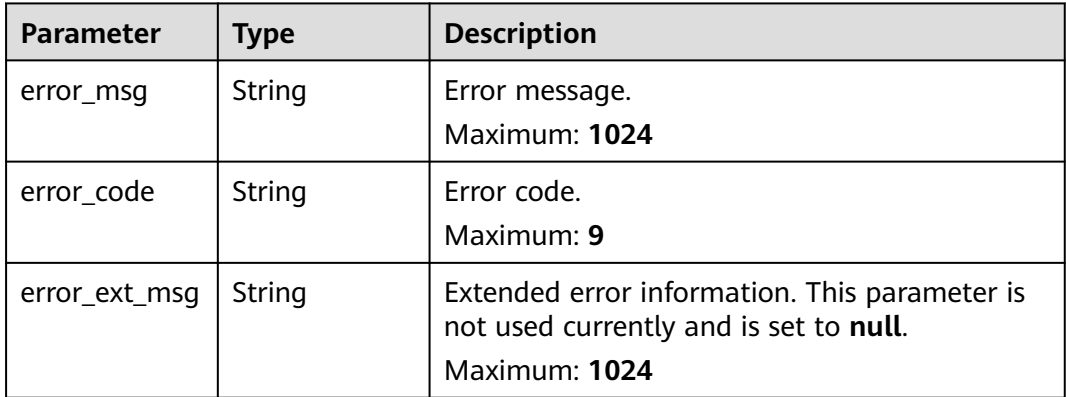

### **Example Requests**

GET https://{dcs\_endpoint}/v2/a4d31cb6-3d72-4fdc-8ec9-6e3a41e47f71/instances/5560df16 cebf-4473-95c4-d1b573c16e79/tasks? offset=0&limit=10&begin\_time=20200609160000&end\_time=20200617155959

# **Example Responses**

### **Status code: 200**

Background tasks listed successfully.

```
{
  "task_count" : 1,
 "tasks" : [ {
 "id" : "8abf6e1e72c12e7c0172c15b508500aa",
   "name" : "EXTEND",
 "user_name" : "paas_dcs_000_02",
 "user_id" : "d53977d1adfb49c5b025ba7d33a13fd7",
   "details" : {
    "old_cache_mode" : "single",
```

```
 "new_cache_mode" : "single",
 "old_capacity" : "0.125",
 "new_capacity" : "0.25"
 },
 "enable_show" : false,
 "status" : "SUCCESS",
 "created_at" : "2020-06-17T08:18:06.597Z",
 "updated_at" : "2020-06-17T08:18:10.106Z"
 } ]
```
# **Status Codes**

}

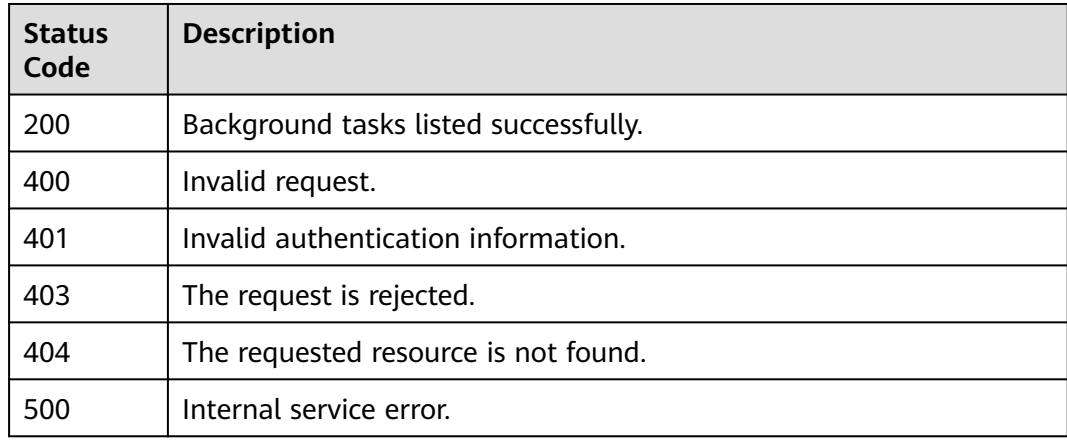

# **Error Codes**

See **[Error Codes](#page-386-0)**.

# **4.10.2 Deleting a Background Task**

# **Function**

Deleting a background task.

### **URI**

DELETE /v2/{project\_id}/instances/{instance\_id}/tasks/{task\_id}

#### **Table 4-412** Path Parameters

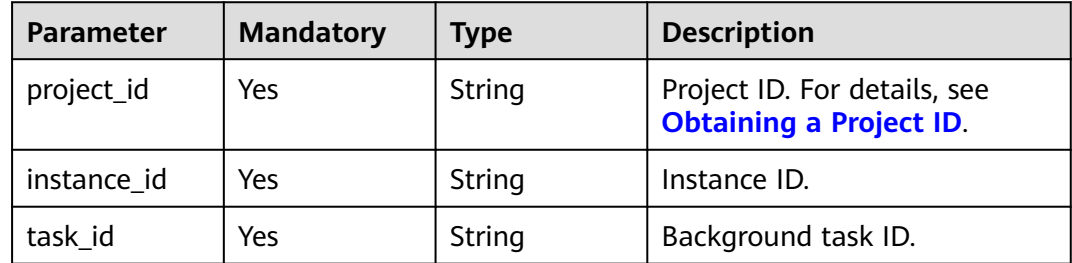

# **Request Parameters**

None

# **Response Parameters**

### **Status code: 200**

**Table 4-413** Response body parameters

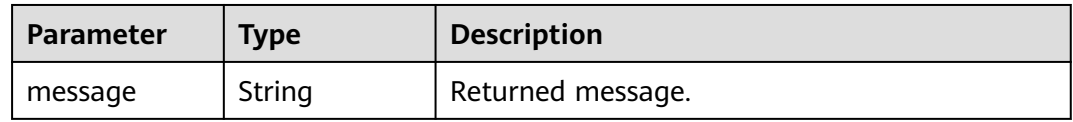

### **Status code: 400**

## **Table 4-414** Response body parameters

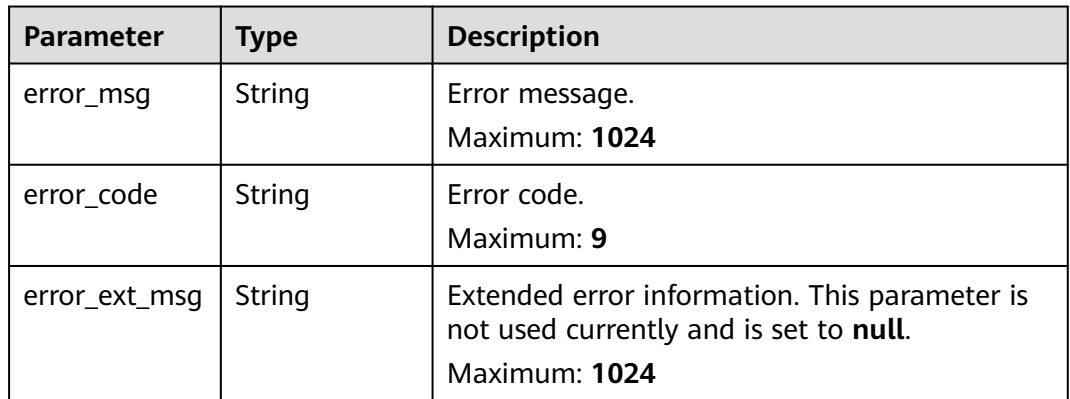

### **Status code: 401**

**Table 4-415** Response body parameters

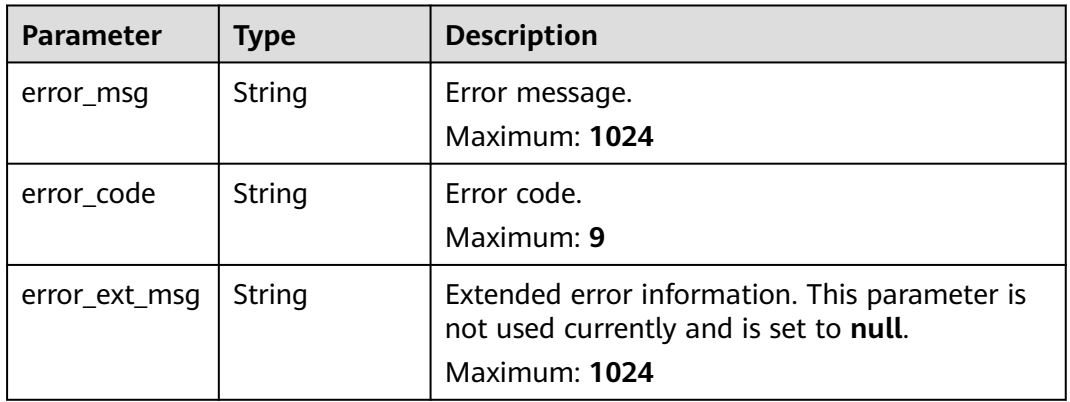
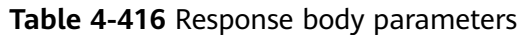

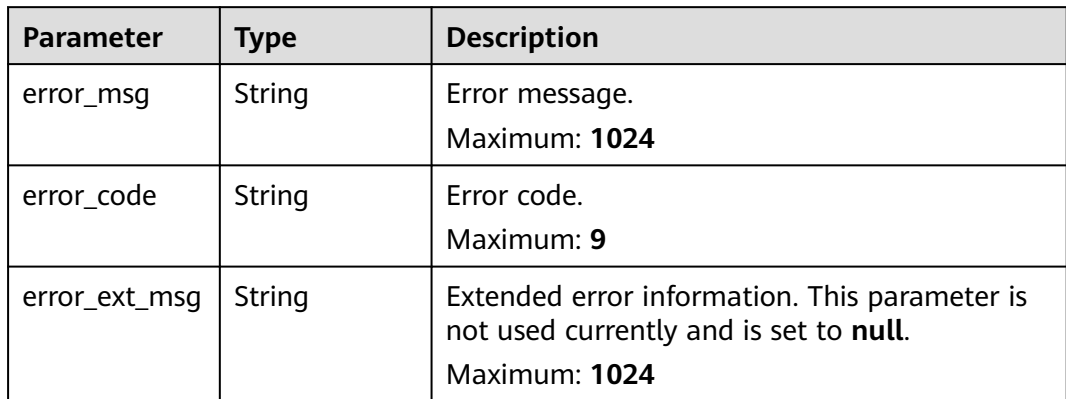

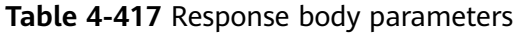

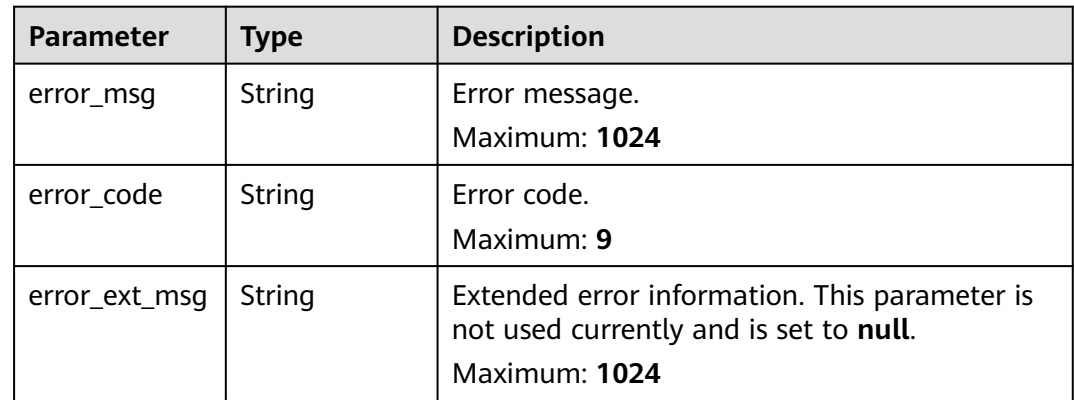

**Table 4-418** Response body parameters

| Parameter     | <b>Type</b> | <b>Description</b>                                                                                       |
|---------------|-------------|----------------------------------------------------------------------------------------------------|
| error msg     | String      | Error message.<br>Maximum: 1024                                                                          |
| error_code    | String      | Error code.<br>Maximum: 9                                                                                |
| error_ext_msq | String      | Extended error information. This parameter is<br>not used currently and is set to null.<br>Maximum: 1024 |

Deleting a background task.

DELETE https://{dcs\_endpoint}/v2/a4d31cb6-3d72-4fdc-8ec9-6e3a41e47f71/instances/5560df16 cebf-4473-95c4-d1b573c16e79/tasks/8abf6e1e72c12e7c0172c15b508500aa

# **Example Responses**

#### **Status code: 200**

Background task deleted successfully.

```
{
  "message" : ""
}
```
# **Status Codes**

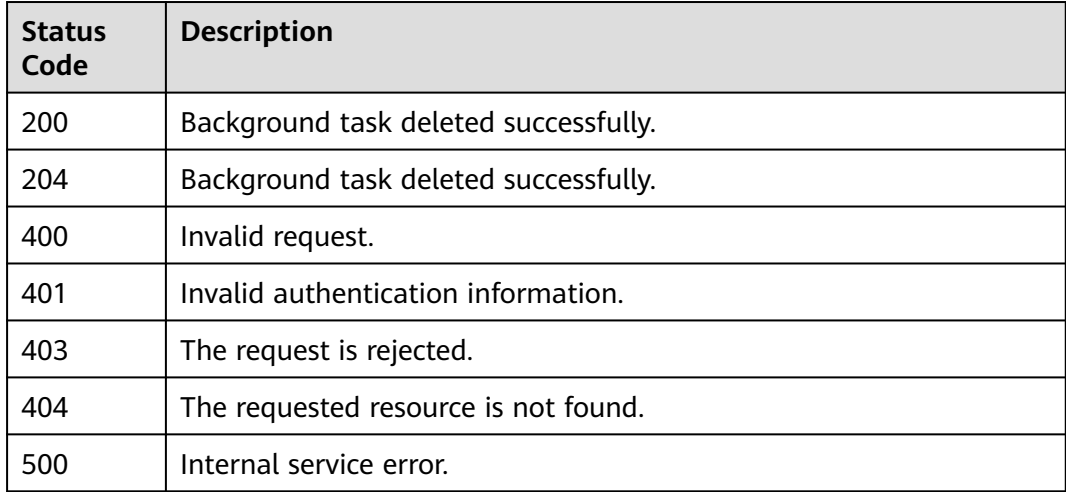

## **Error Codes**

### See **[Error Codes](#page-386-0)**.

# **4.10.3 Querying the Job Execution Result of a Tenant**

# **Function**

This API is used to query the job execution result of a tenant.

# **URI**

GET /v2/{project\_id}/jobs/{job\_id}

**Table 4-419** Path Parameters

| <b>Parameter</b> | <b>Mandatory</b> | <b>Type</b> | <b>Description</b>                                             |
|------------------|------------------|-------------|----------------------------------------------------------------|
| project_id       | Yes              | String      | Project ID. For details, see<br><b>Obtaining a Project ID.</b> |
| job_id           | Yes              | String      | Task ID.                                                       |

# **Request Parameters**

None

# **Response Parameters**

### **Status code: 200**

**Table 4-420** Response body parameters

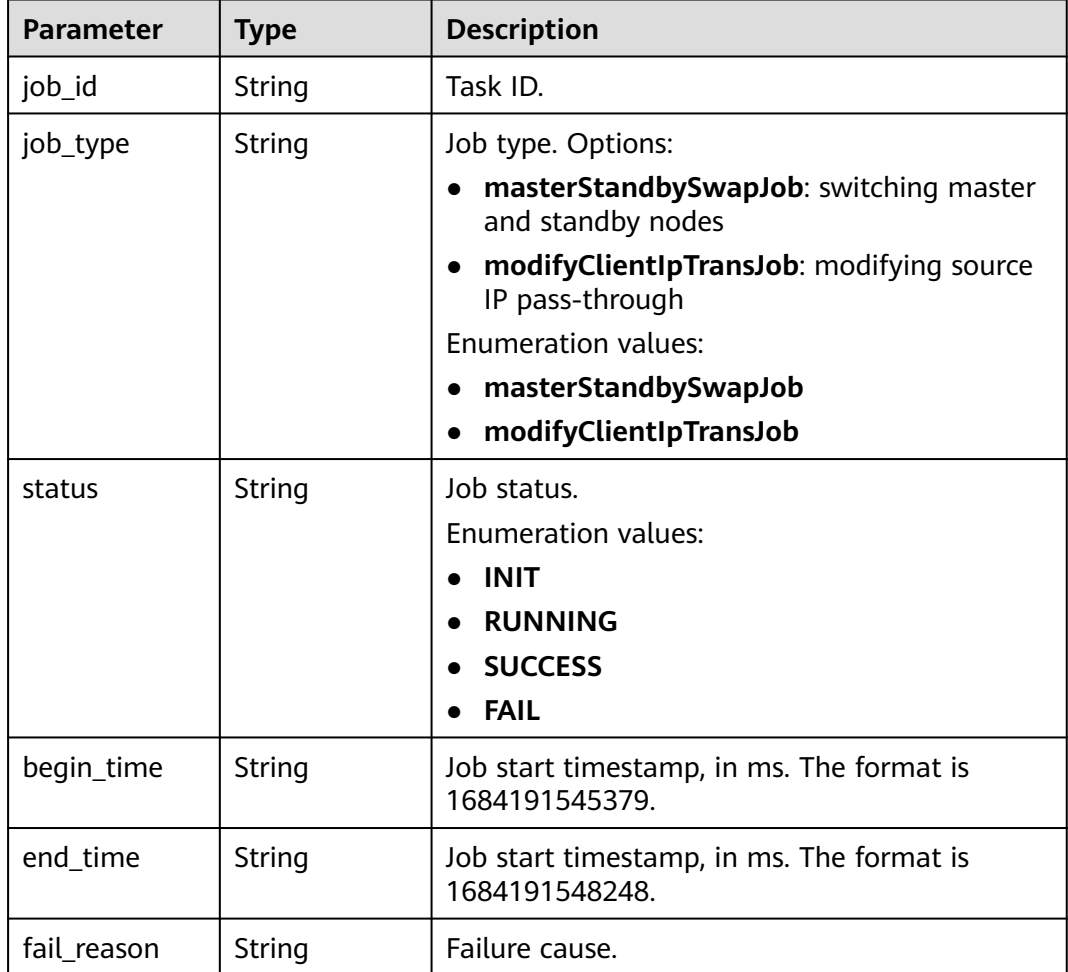

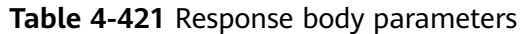

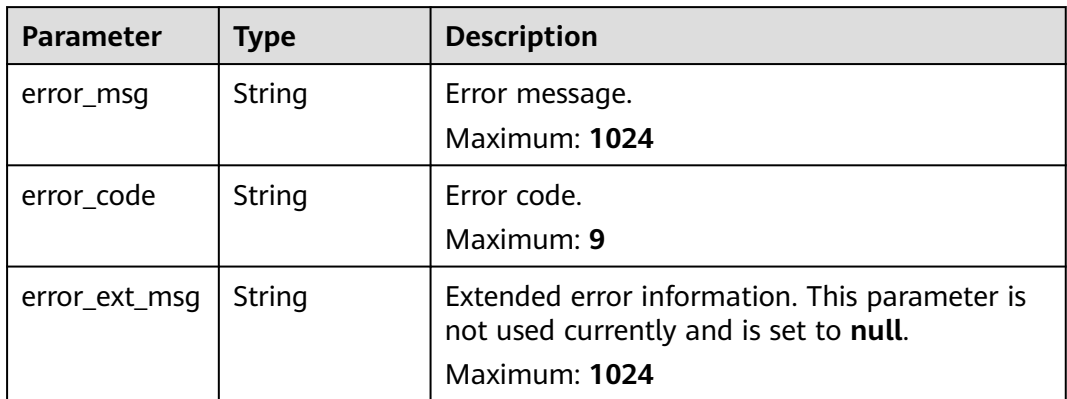

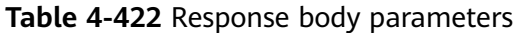

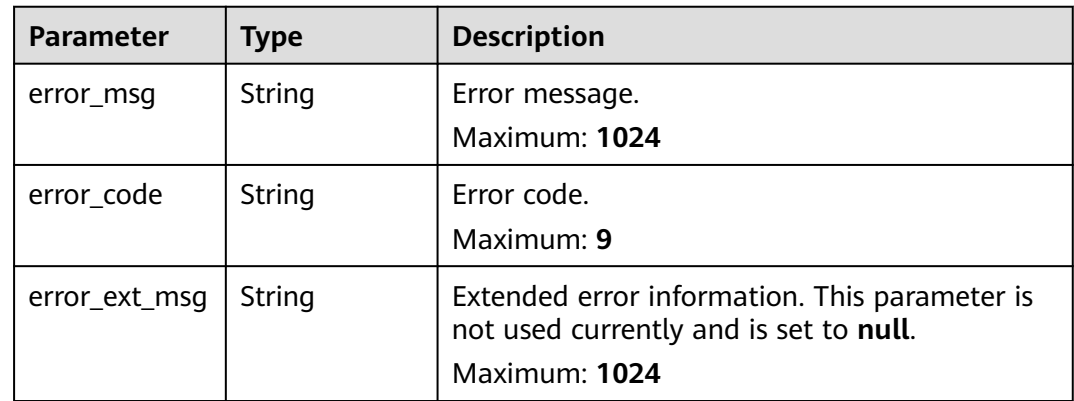

## **Status code: 403**

**Table 4-423** Response body parameters

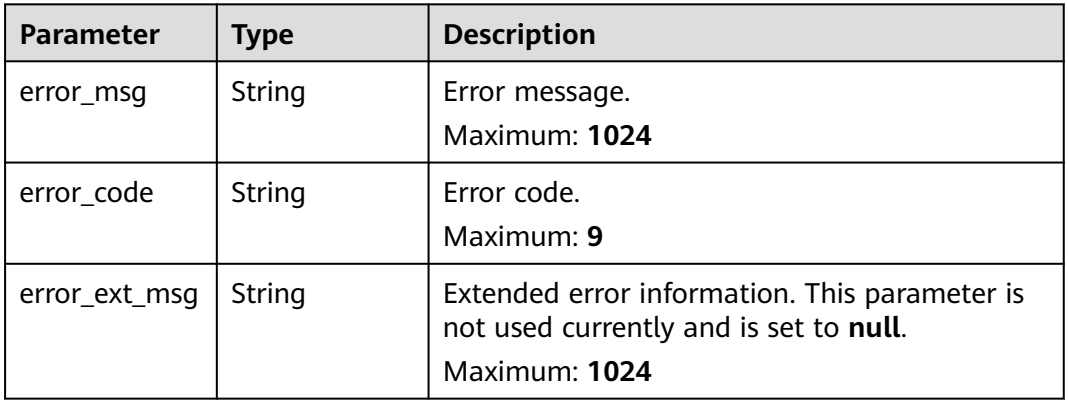

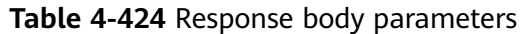

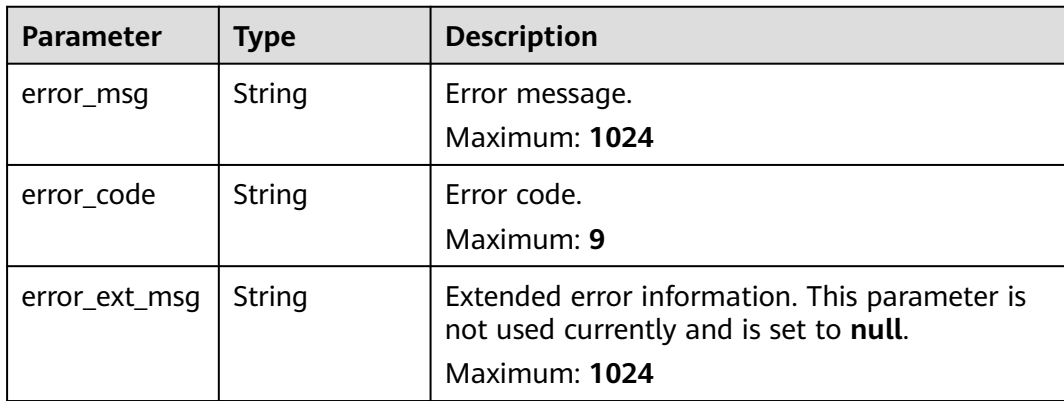

**Table 4-425** Response body parameters

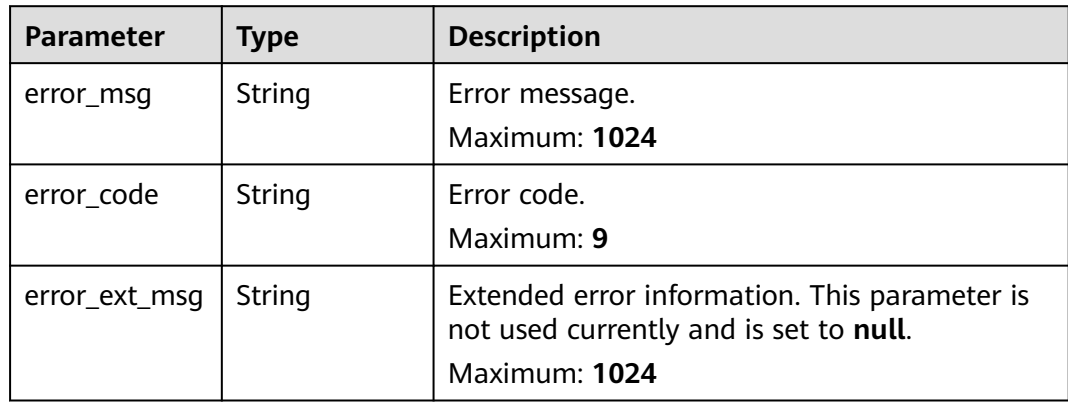

## **Example Requests**

GET https://{dcs\_endpoint}/v2/a4d31cb6-3d72-4fdc-8ec9-6e3a41e47f71/instances/5560df16 cebf-4473-95c4-d1b573c16e79/tasks/8abf6e1e72c12e7c0172c15b508500aa/progress

# **Example Responses**

### **Status code: 200**

Details of the background task queried successfully.

```
{
  "job_id" : "ff8080818822bbf70188235afc24141a",
 "job_type" : "masterStandbySwapJob",
 "status" : "SUCCESS",
  "begin_time" : "1684191545379",
 "end_time" : "1684191548248",
 "fail_reason" : null
}
```
### **Status code: 400**

Invalid request.

 "error\_msg" : "Invalid {0} parameter in the request." }

# **Status Codes**

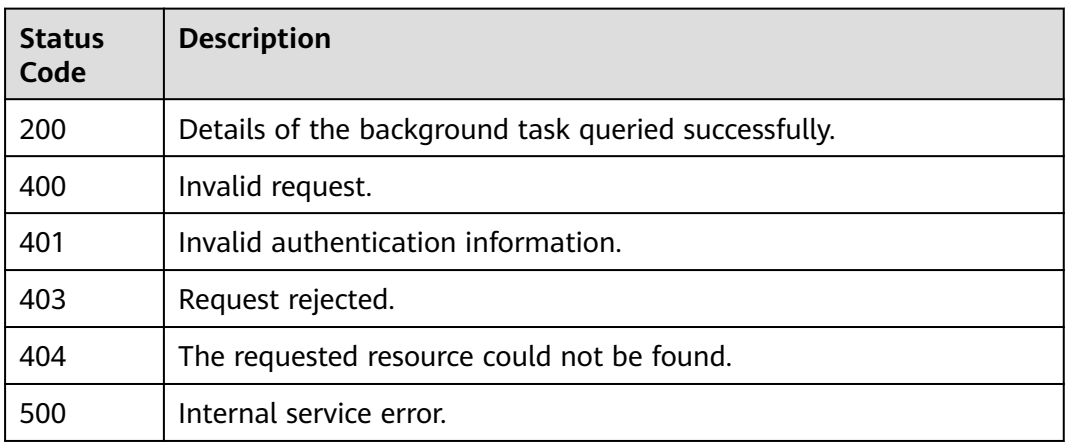

# **Error Codes**

See **[Error Codes](#page-386-0)**.

# **4.10.4 Deleting a Task in the Task Center**

# **Function**

This API is used to delete a task in the task center.

# **URI**

DELETE /v2/{project\_id}/tasks/{task\_id}

### **Table 4-426** Path Parameters

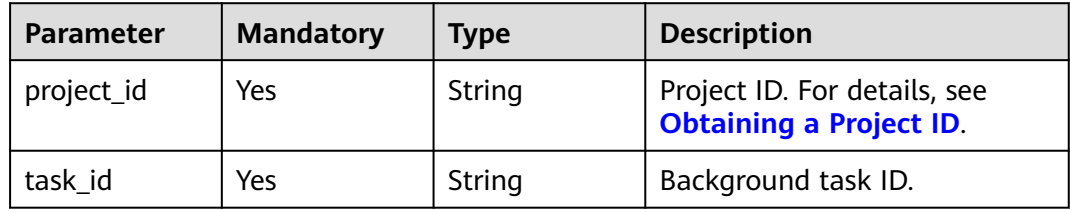

<sup>{</sup> "error\_code" : "111400063",

# **Request Parameters**

**Table 4-427** Request body parameters

| Parameter | <b>Mandatory</b> | <b>Type</b> | <b>Description</b> |
|-----------|------------------|-------------|--------------------|
| message   | No               | String      | Deletion result.   |

# **Response Parameters**

**Status code: 400**

**Table 4-428** Response body parameters

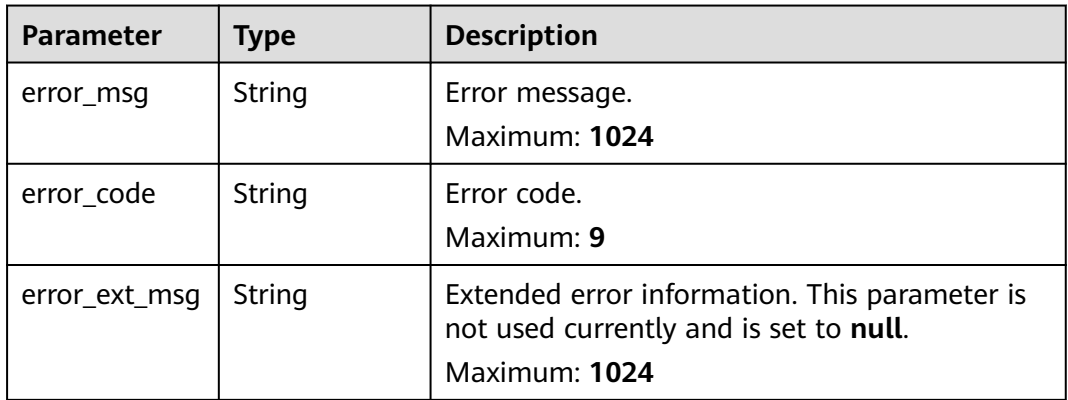

### **Status code: 401**

**Table 4-429** Response body parameters

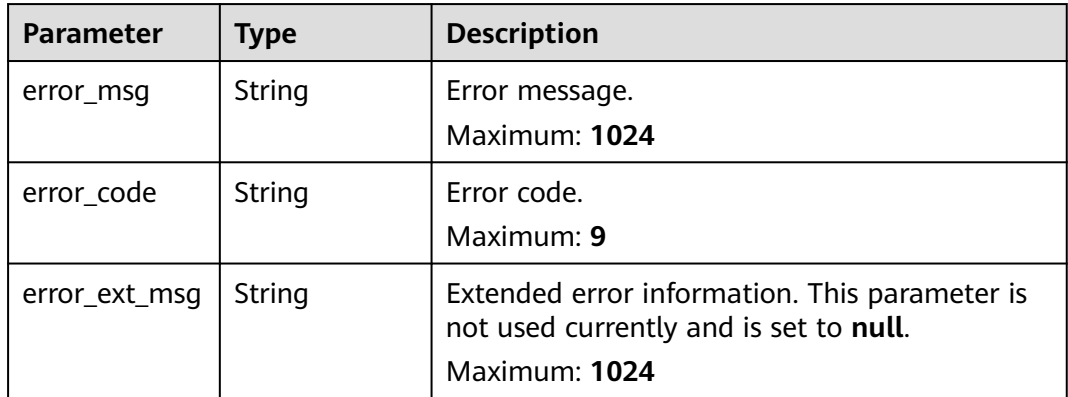

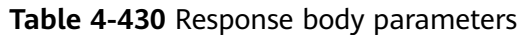

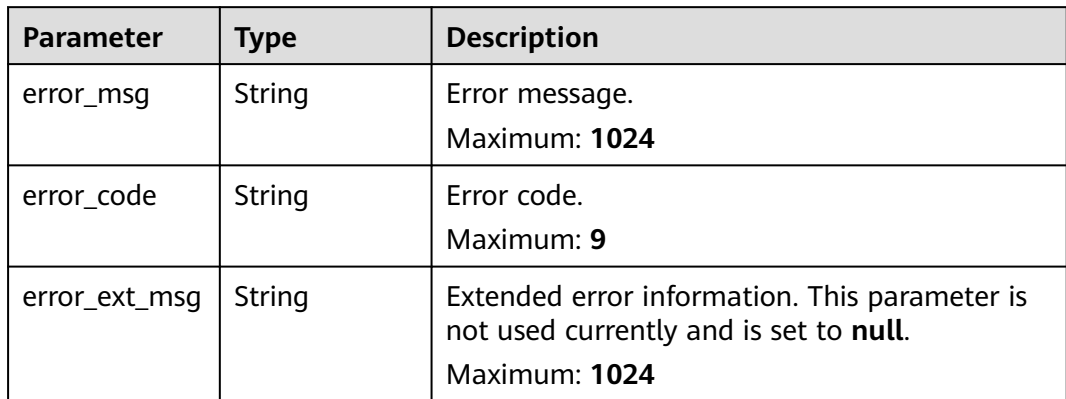

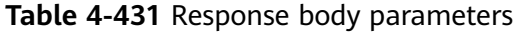

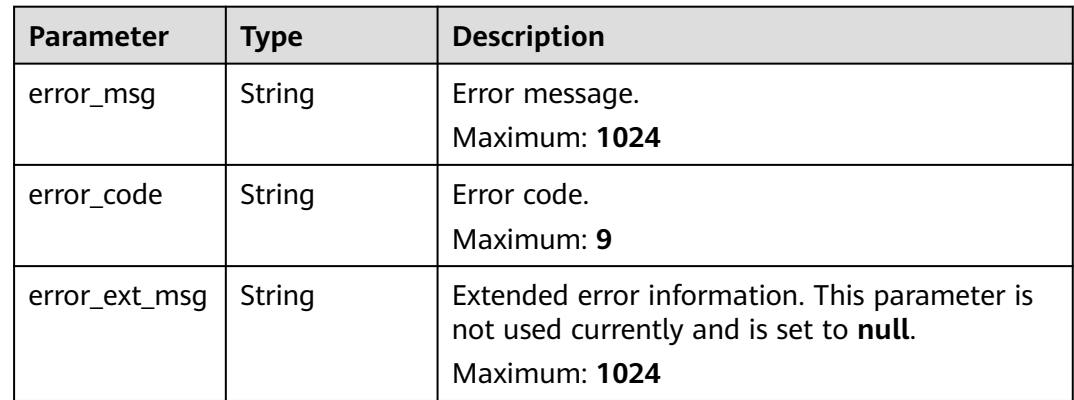

**Table 4-432** Response body parameters

| <b>Parameter</b> | <b>Type</b> | <b>Description</b>                                                                                       |
|------------------|-------------|----------------------------------------------------------------------------------------------------|
| error msg        | String      | Error message.<br>Maximum: 1024                                                                          |
| error_code       | String      | Error code.<br>Maximum: 9                                                                                |
| error_ext_msq    | String      | Extended error information. This parameter is<br>not used currently and is set to null.<br>Maximum: 1024 |

POST https://{dcs\_endpoint}/v2/{project\_id}/tasks/{task\_id}

# **Example Responses**

None

# **Status Codes**

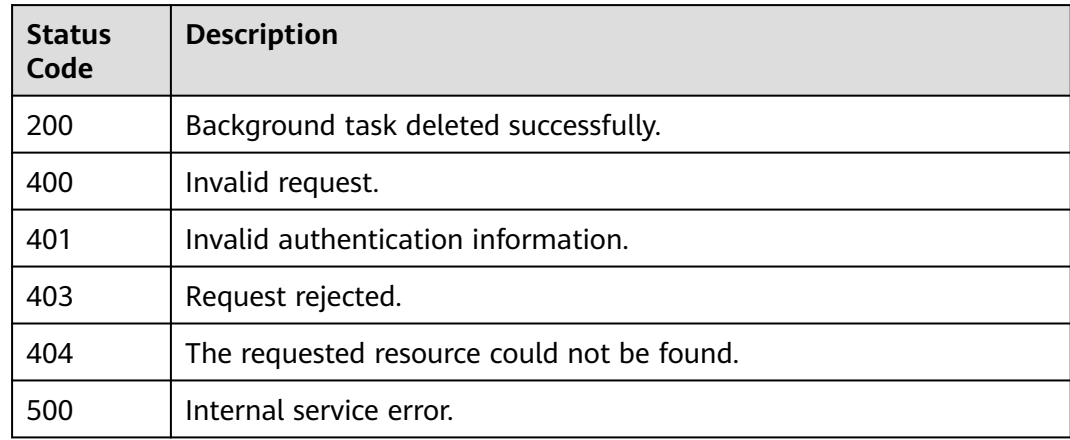

# **Error Codes**

See **[Error Codes](#page-386-0)**.

# **4.11 Instance Diagnosis**

# **4.11.1 Listing Instance Diagnosis Tasks**

# **Function**

This API is used to query the list of diagnosis tasks of a specific DCS instance.

# **URI**

GET /v2/{project\_id}/instances/{instance\_id}/diagnosis

### **Table 4-433** Path Parameters

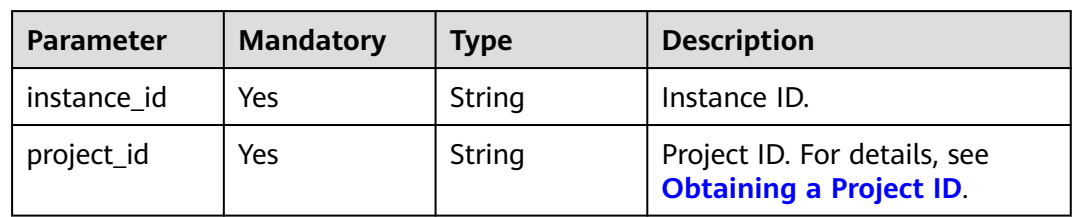

**Table 4-434** Query Parameters

| <b>Parameter</b> | <b>Mandatory</b> | <b>Type</b> | <b>Description</b>                                                                                                    |
|------------------|------------------|-------------|----------------------------------------------------------------------------------------------------|
| limit            | No.              | Integer     | Number of records displayed<br>on each page. The minimum<br>value is 1. The maximum<br>value is 1000. If this<br>parameter is not specified, 10<br>records are displayed on each<br>page by default. |
| offset           | No.              | Integer     | Offset, which is the position<br>where the query starts. The<br>value must be greater than or<br>equal to 0.                                                                                         |

# **Request Parameters**

None

# **Response Parameters**

### **Status code: 200**

## **Table 4-435** Response body parameters

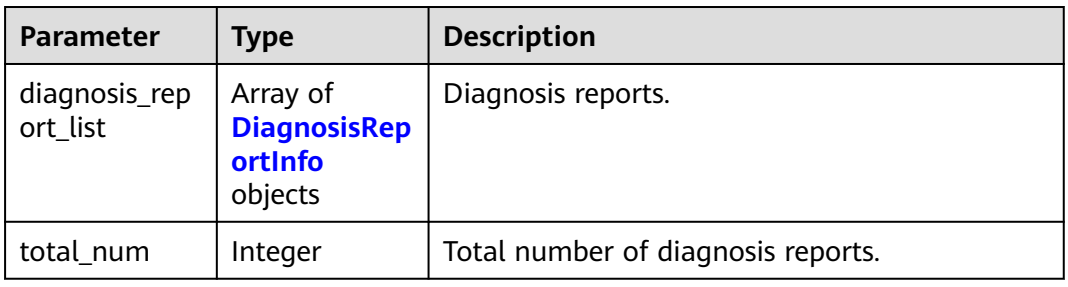

## **Table 4-436** DiagnosisReportInfo

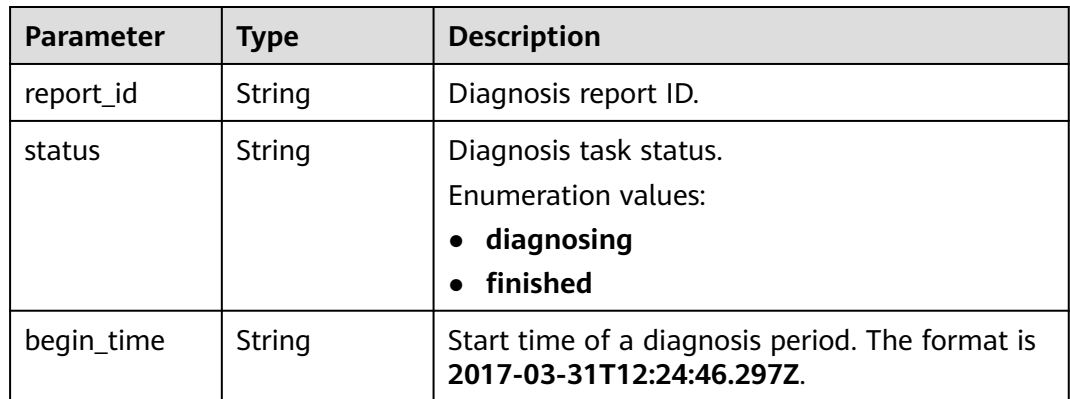

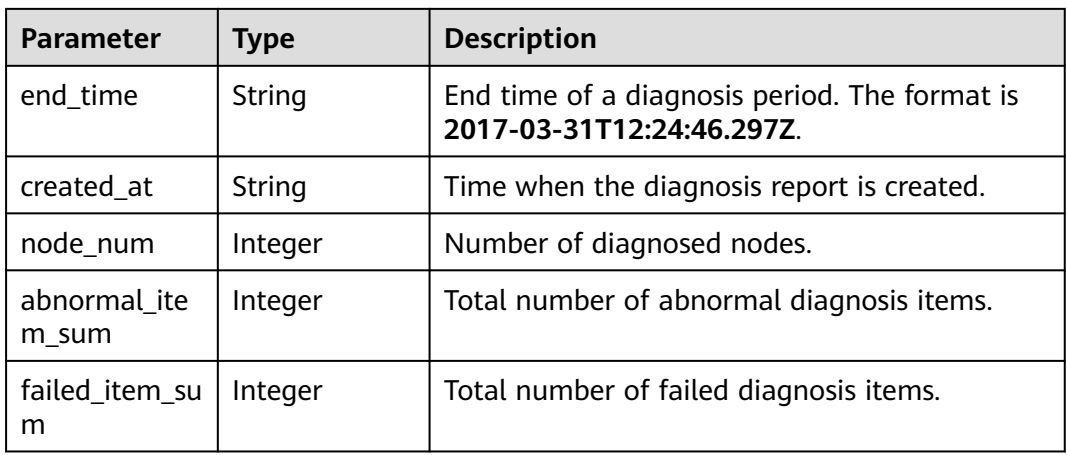

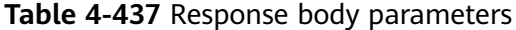

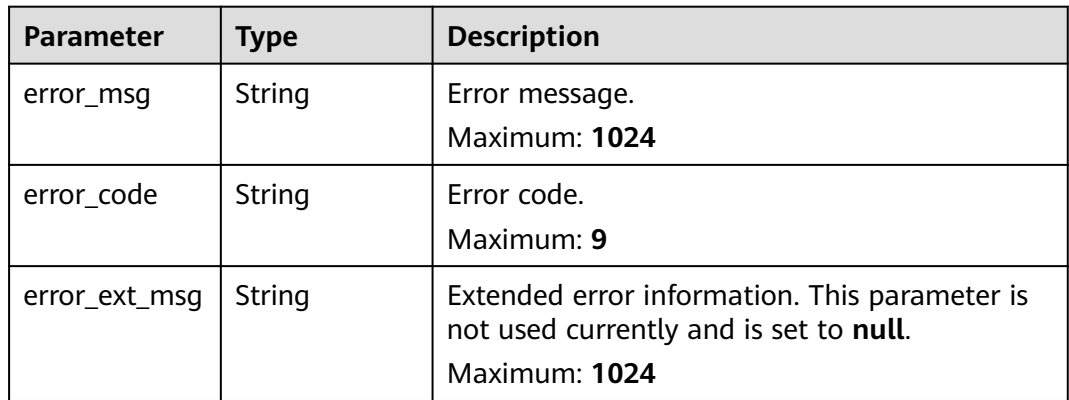

### **Status code: 500**

**Table 4-438** Response body parameters

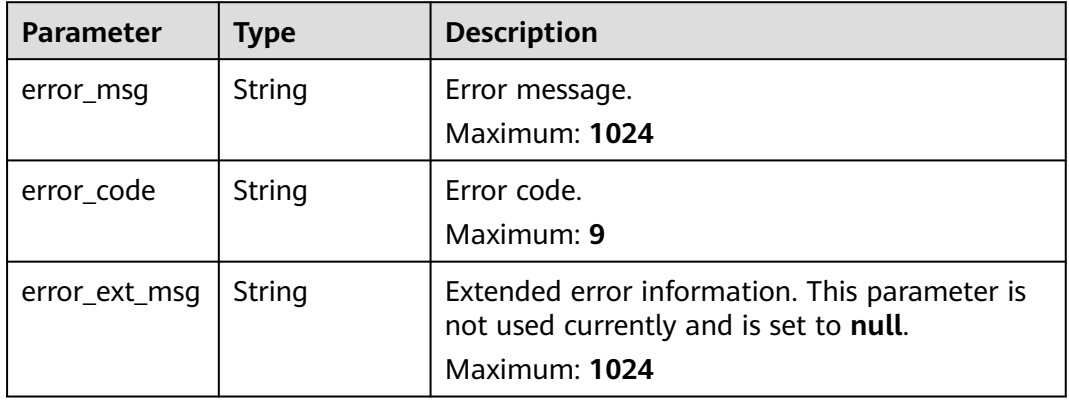

None

## **Example Responses**

#### **Status code: 200**

Instance diagnosis reports listed successfully.

```
{
  "diagnosis_report_list" : [ {
   "report_id" : "fb98e37a-3cd9-4c7a-96b1-d878266019e2",
   "status" : "finished",
 "begin_time" : "2021-04-15T06:02:00.000Z",
 "end_time" : "2021-04-15T06:12:00.000Z",
   "created_at" : "2021-04-15T06:12:06.641Z",
   "abnormal_item_sum" : 2,
   "failed_item_sum" : 0,
   "node_num" : 2
 } ],
  "total_num" : 1
}
```
## **Status Codes**

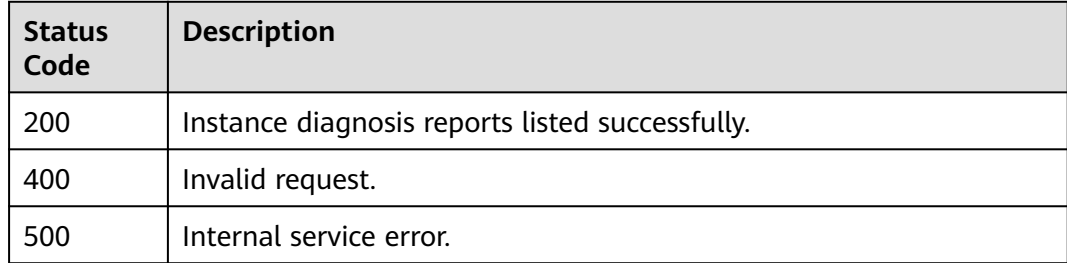

# **Error Codes**

See **[Error Codes](#page-386-0)**.

# **4.11.2 Querying a Specified Diagnosis Report**

# **Function**

This API is used to query details about a diagnosis report based on the report ID.

### **URI**

GET /v2/{project\_id}/diagnosis/{report\_id}

**Table 4-439** Path Parameters

| <b>Parameter</b> | <b>Mandatory</b> | <b>Type</b> | <b>Description</b>                                             |
|------------------|------------------|-------------|----------------------------------------------------------------|
| project id       | Yes              | String      | Project ID. For details, see<br><b>Obtaining a Project ID.</b> |

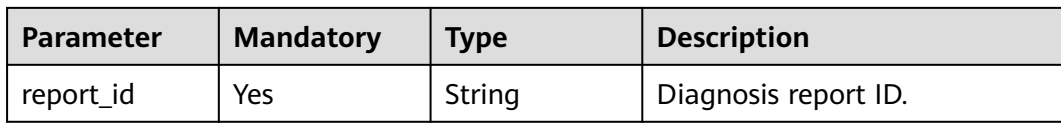

# **Request Parameters**

None

# **Response Parameters**

**Status code: 200**

## **Table 4-440** Response body parameters

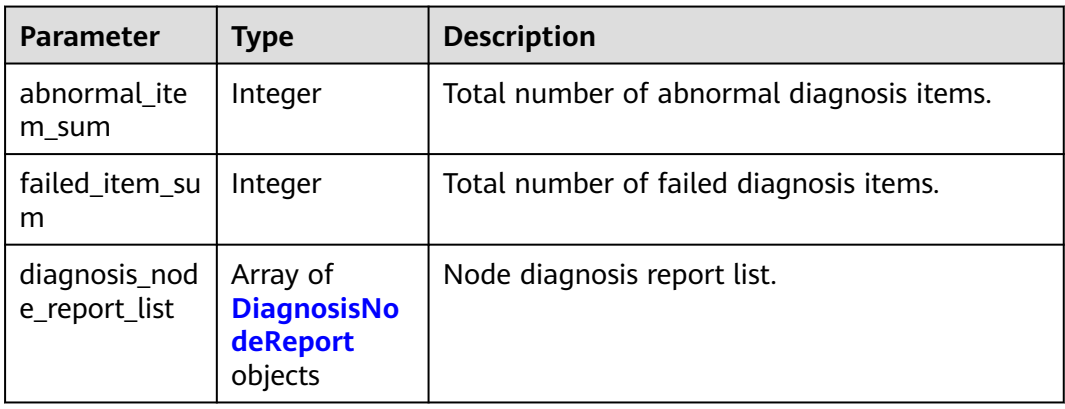

### **Table 4-441** DiagnosisNodeReport

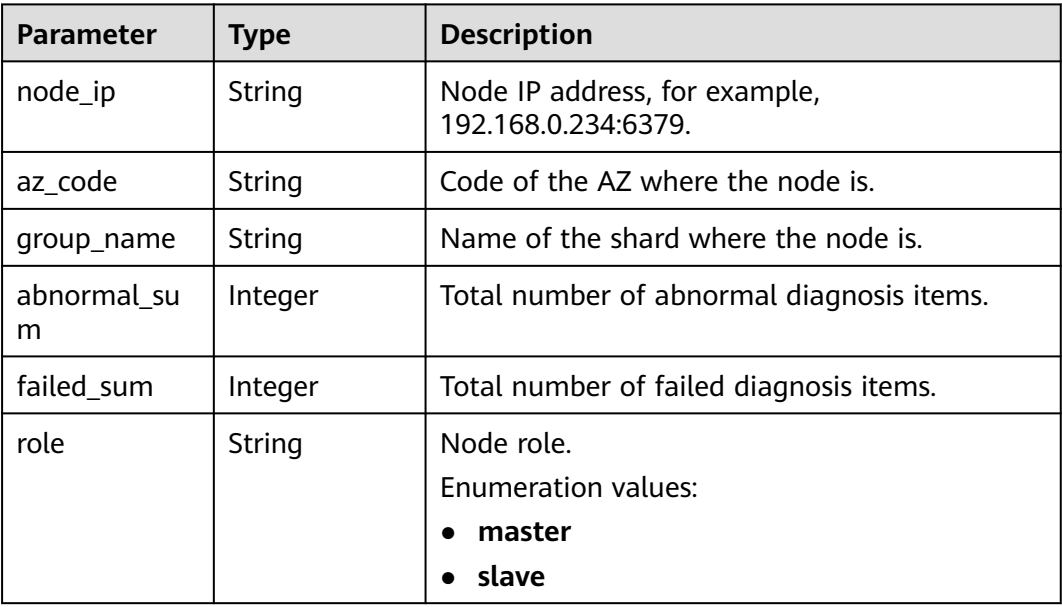

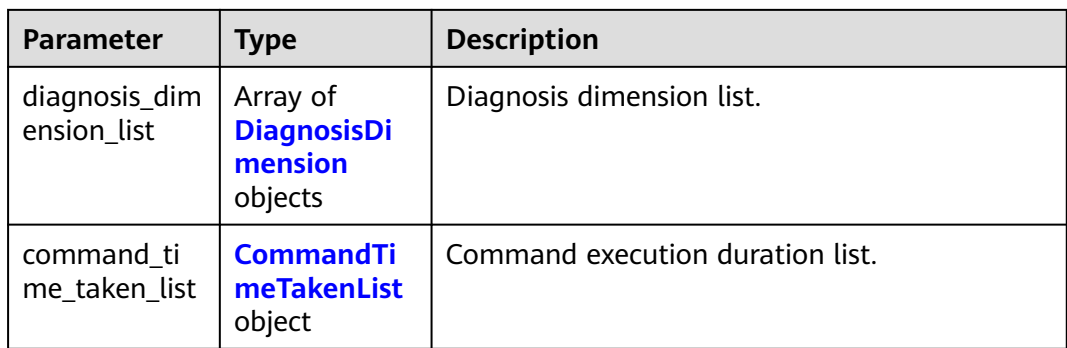

### **Table 4-442** DiagnosisDimension

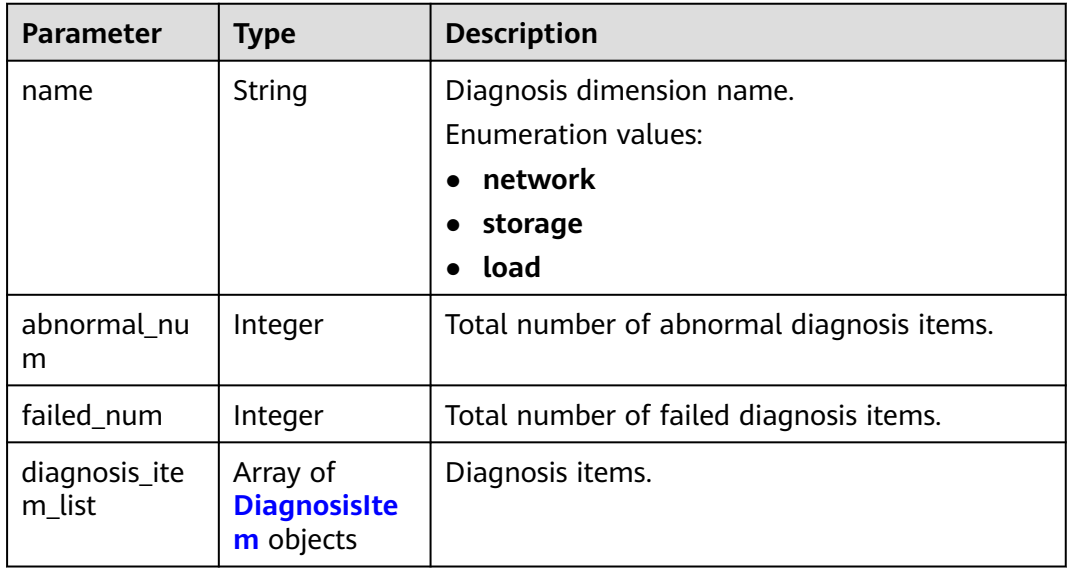

### **Table 4-443** DiagnosisItem

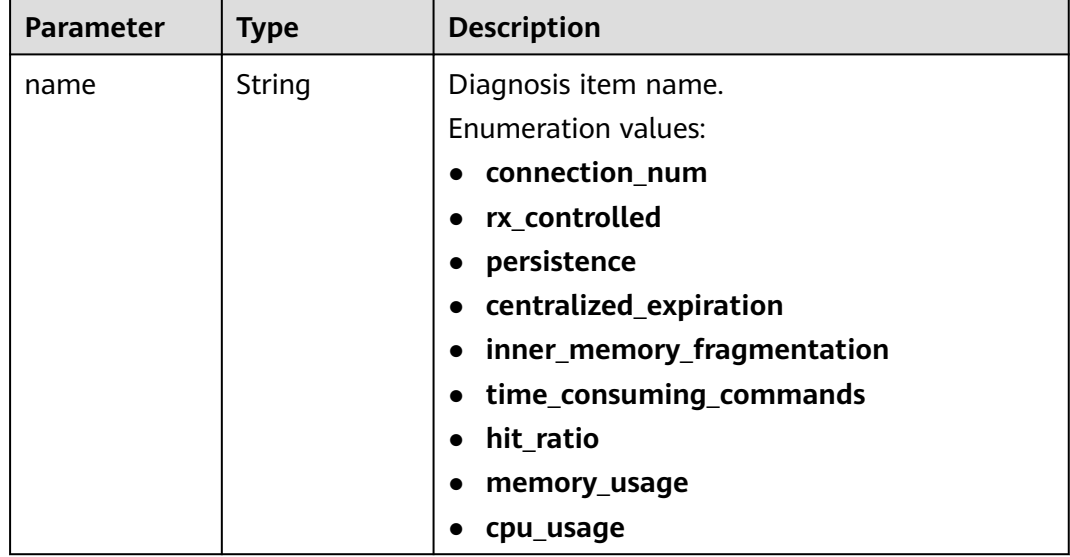

<span id="page-266-0"></span>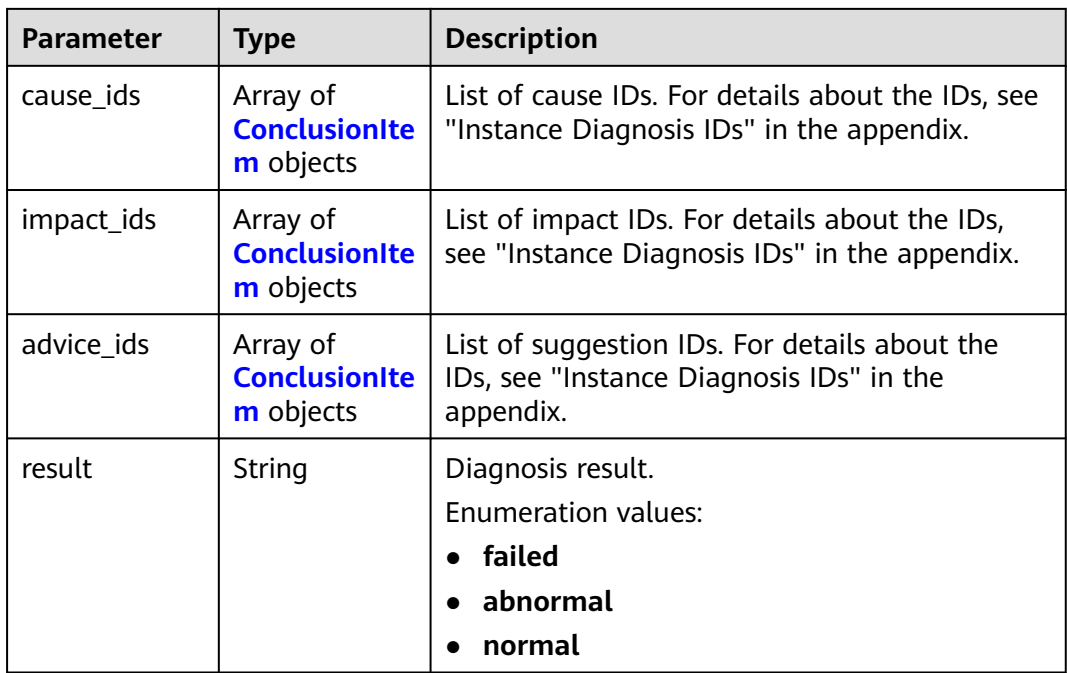

### **Table 4-444** ConclusionItem

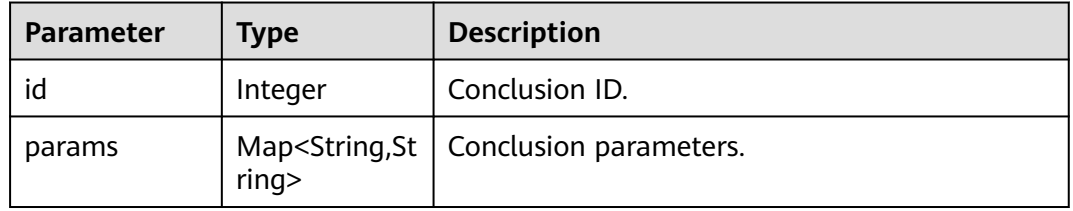

## **Table 4-445** CommandTimeTakenList

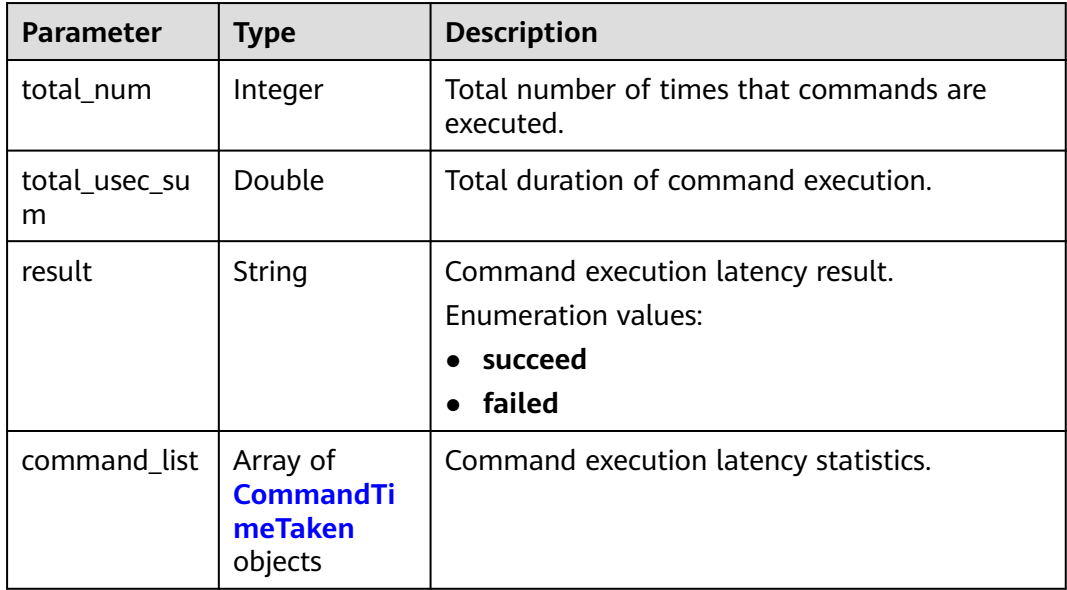

### <span id="page-267-0"></span>**Table 4-446** CommandTimeTaken

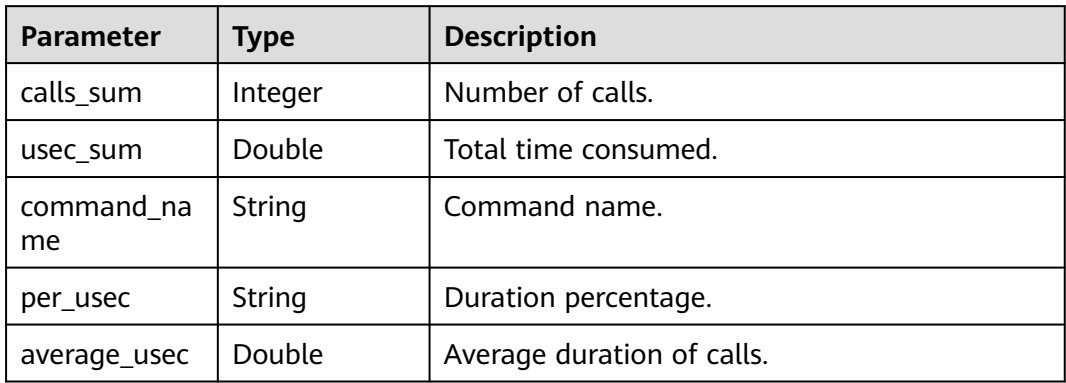

### **Status code: 400**

**Table 4-447** Response body parameters

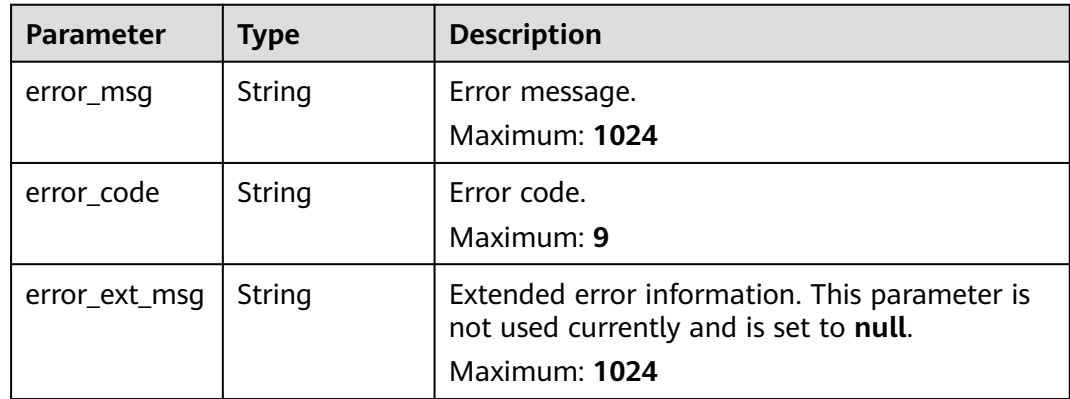

### **Status code: 500**

**Table 4-448** Response body parameters

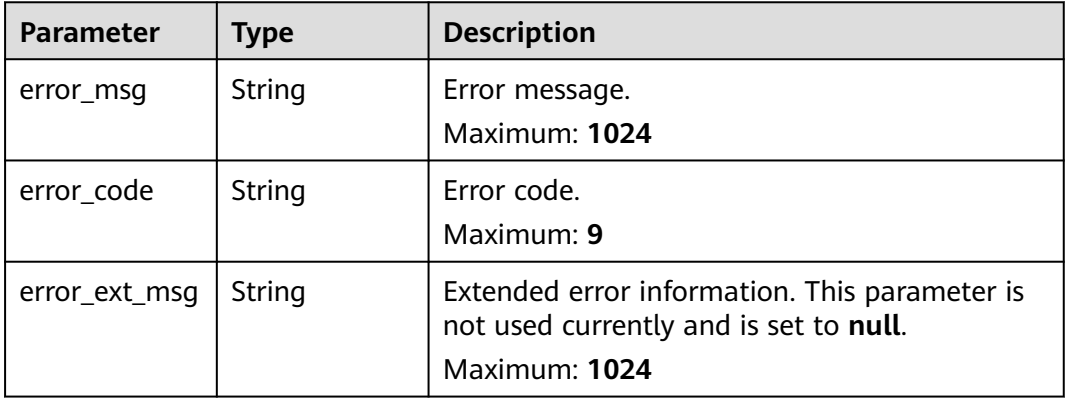

None

{

### **Example Responses**

#### **Status code: 200**

The specified report is queried successfully.

```
 "abnormal_item_sum" : 1,
  "failed_item_sum" : 0,
  "diagnosis_node_report_list" : [ {
   "group_name" : "group-0",
 "az_code" : "region01",
 "node_ip" : "192.168.0.170:6379",
   "abnormal_sum" : 1,
   "failed_sum" : 0,
   "role" : "master",
  "command_time_taken_list" : {
    "command_list" : [ {
 "calls_sum" : 329,
 "usec_sum" : 20.732,
     "command_name" : "info",
      "per_usec" : "68.61%",
      "average_usec" : 0.063
    }, {
      "calls_sum" : 1788,
      "usec_sum" : 1.787,
 "command_name" : "ping",
 "per_usec" : "5.91%",
      "average_usec" : 0.001
    }, {
      "calls_sum" : 2,
 "usec_sum" : 0.025,
 "command_name" : "config",
      "per_usec" : "0.08%",
     "average_usec" : 0.013
    }, {
 "calls_sum" : 60,
 "usec_sum" : 0.186,
     "command_name" : "slowlog",
 "per_usec" : "0.62%",
 "average_usec" : 0.003
\}, {
 "calls_sum" : 1764,
 "usec_sum" : 7.485,
     "command_name" : "publish",
     "per_usec" : "24.77%",
      "average_usec" : 0.004
    } ],
    "result" : "succeed",
    "error_code" : null,
    "total_num" : 5,
    "total_usec_sum" : 30.215
 },
 "diagnosis_dimension_list" : [ {
    "name" : "load",
    "abnormal_num" : 0,
    "failed_num" : 0,
    "diagnosis_item_list" : [ {
     "name" : "cpu_usage",
      "result" : "normal",
      "cause_ids" : null,
      "impact_ids" : null,
      "advice_ids" : null,
      "error_code" : null
```

```
\}, {
 "name" : "time_consuming_commands",
      "result" : "normal",
 "cause_ids" : null,
 "impact_ids" : null,
     "advice_ids" : null,
      "error_code" : null
 } ]
 }, {
     "name" : "storage",
    "abnormal_num" : 1,
     "failed_num" : 0,
    "diagnosis_item_list" : [ {
      "name" : "inner_memory_fragmentation",
      "result" : "normal",
      "cause_ids" : [ {
       "id" : 7,
       "params" : null
      } ],
      "impact_ids" : [ {
       "id" : 3,
       "params" : null
      } ],
      "advice_ids" : [ {
       "id" : 4,
       "params" : null
      } ],
      "error_code" : null
\}, {
 "name" : "persistence",
 "result" : "normal",
 "cause_ids" : null,
 "impact_ids" : null,
     "advice_ids" : null,
      "error_code" : null
    }, {
 "name" : "centralized_expiration",
 "result" : "normal",
 "cause_ids" : null,
 "impact_ids" : null,
      "advice_ids" : null,
      "error_code" : null
    }, {
 "name" : "memory_usage",
 "result" : "normal",
      "cause_ids" : null,
      "impact_ids" : null,
      "advice_ids" : null,
      "error_code" : null
    }, {
      "name" : "hit_ratio",
      "result" : "normal",
     "cause_ids" : null,
      "impact_ids" : null,
      "advice_ids" : null,
      "error_code" : null
    } ]
   }, {
     "name" : "network",
    "abnormal_num" : 0,
    "failed_num" : 0,
    "diagnosis_item_list" : [ {
 "name" : "connection_num",
 "result" : "normal",
      "cause_ids" : null,
      "impact_ids" : null,
      "advice_ids" : null,
      "error_code" : null
    }, {
```

```
 "name" : "rx_controlled",
 "result" : "normal",
 "cause_ids" : null,
 "impact_ids" : null,
 "advice_ids" : null,
     "error_code" : null
    } ]
 } ]
 } ]
}
```
# **Status Codes**

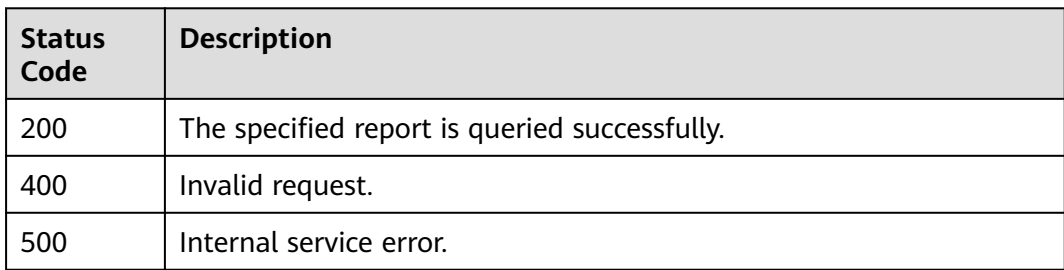

# **Error Codes**

See **[Error Codes](#page-386-0)**.

# **4.12 Template Management**

# **4.12.1 Viewing Parameter Templates**

# **Function**

This API is used to query parameter templates of a tenant, and allows you to specify query criteria.

# **URI**

GET /v2/{project\_id}/config-templates

### **Table 4-449** Path Parameters

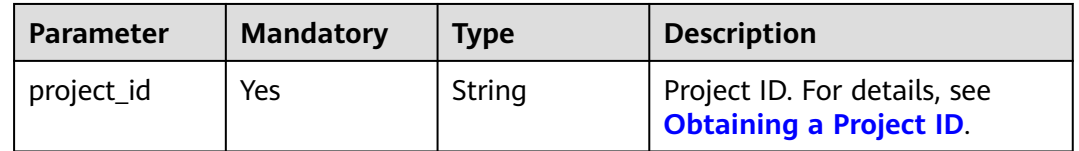

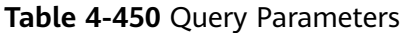

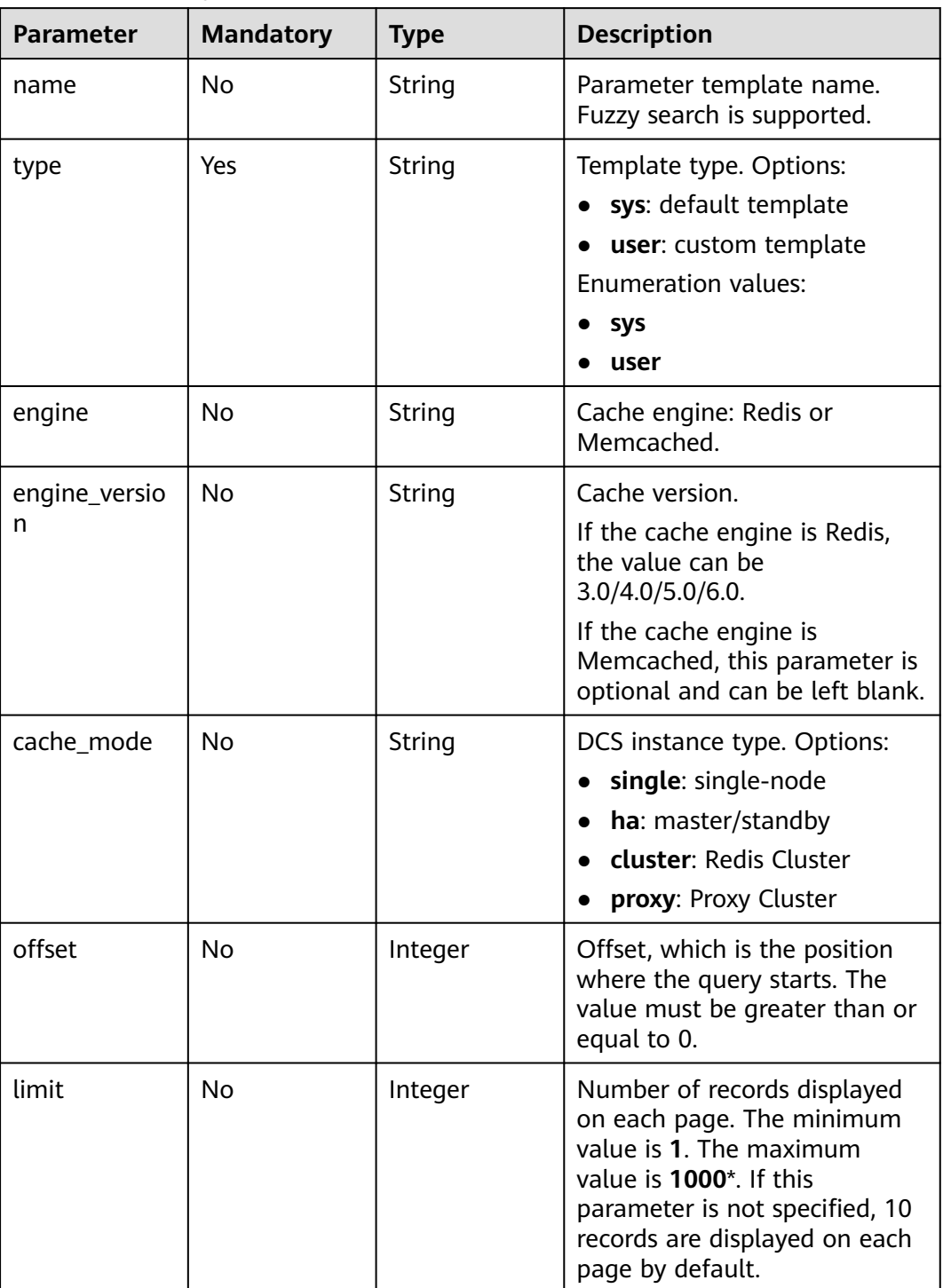

# **Request Parameters**

None

# **Response Parameters**

| <b>Parameter</b> | Type                                                      | <b>Description</b>      |
|------------------|-----------------------------------------------------------|-------------------------|
| template_nu<br>m | Integer                                                   | Number of templates.    |
| templates        | Array of<br><b>ConfigTempl</b><br>atesListInfo<br>objects | Template details array. |

**Table 4-451** Response body parameters

**Table 4-452** ConfigTemplatesListInfo

| <b>Parameter</b>   | <b>Type</b> | <b>Description</b>                                                                                                    |
|--------------------|-------------|----------------------------------------------------------------------------------------------------|
| template_id        | String      | Template ID.                                                                                                    |
| cache_mode         | String      | DCS instance type. Options:<br>single: single-node<br>ha: master/standby<br>cluster: Redis Cluster<br>proxy: Proxy Cluster                                                           |
| description        | String      | Template description.                                                                                                    |
| engine             | String      | Cache engine: Redis or Memcached.                                                                                                    |
| engine_versio<br>n | String      | Cache version.<br>If the cache engine is Redis, the value can be<br>3.0, 4.0, 5.0, or 6.0.<br>If the cache engine is Memcached, this<br>parameter is optional and can be left blank. |
| name               | String      | Template name.                                                                                                    |
| product_type       | String      | Product edition. The value can be:<br>generic: standard edition<br>enterprise: professional edition<br>Enumeration values:<br>generic<br>enterprise                                  |
| storage_type       | String      | Storage type.<br><b>Enumeration values:</b><br><b>DRAM</b><br><b>SSD</b>                                                                                                    |

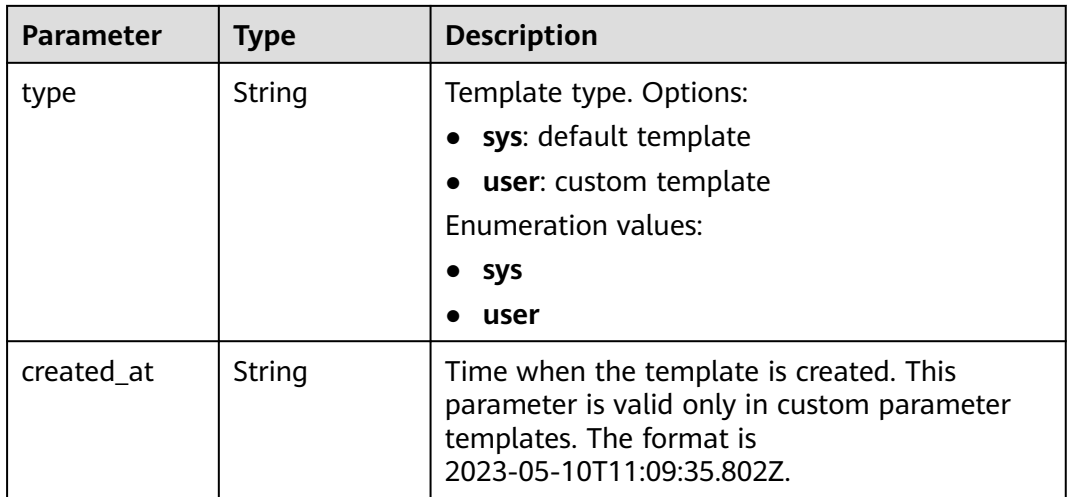

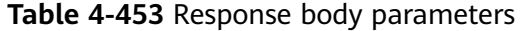

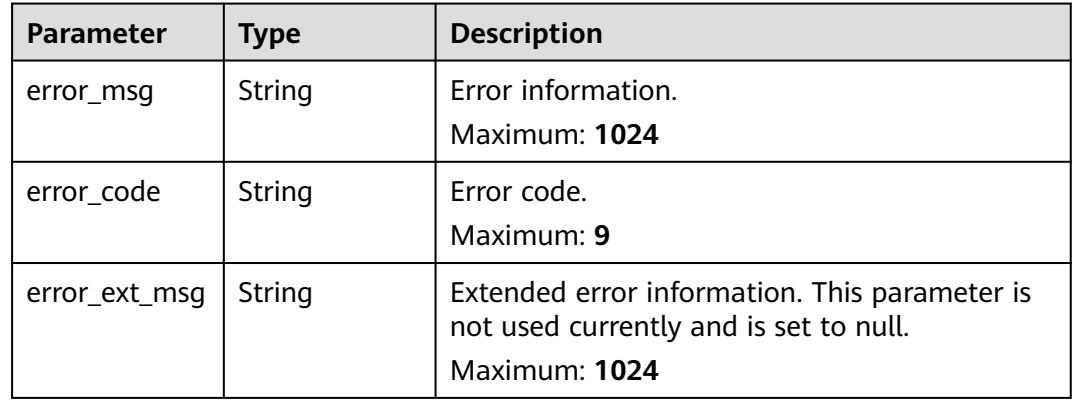

### **Status code: 401**

**Table 4-454** Response body parameters

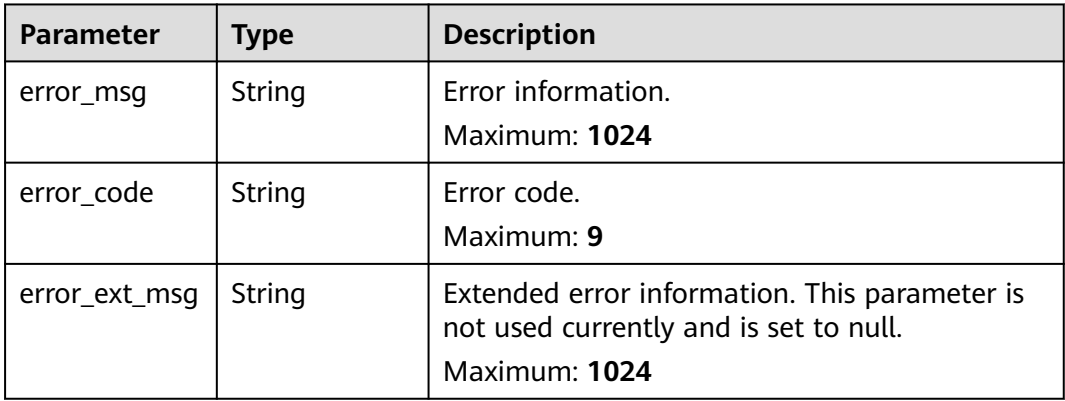

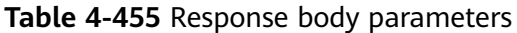

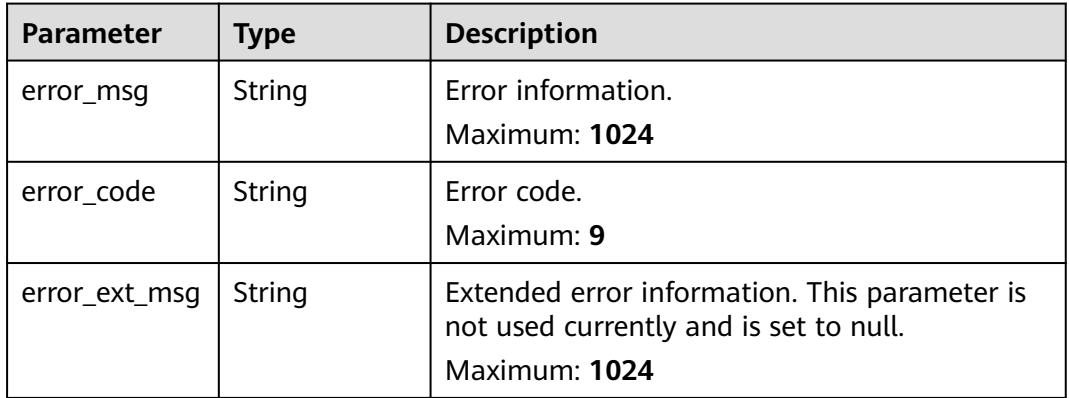

### **Status code: 404**

**Table 4-456** Response body parameters

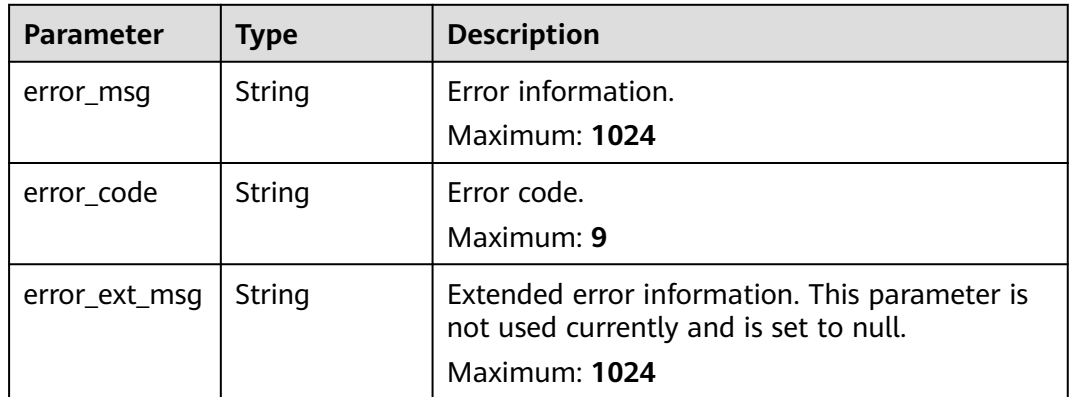

### **Status code: 500**

**Table 4-457** Response body parameters

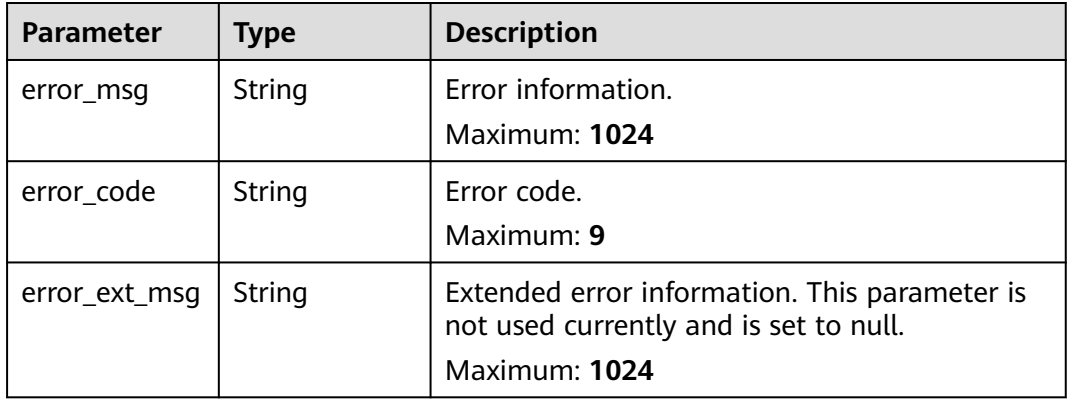

```
GET https://{dcs_endpoint}/v2/{project_id}/config-templates?
type=sys&engine=Redis&engine_version=5.0&cache_mode=ha&offset=0&limit=10
```
### **Example Responses**

### **Status code: 200**

Parameter templates listed.

```
{
  "template_num" : 1,
  "templates" : [ {
 "template_id" : "6",
 "cache_mode" : "single",
   "description" : null,
 "engine" : "Redis",
 "engine_version" : "4.0",
 "name" : "Default-Redis-4.0-single-generic-DRAM",
 "product_type" : "generic",
 "storage_type" : "DRAM",
   "type" : "sys"
 } ]
}
```
### **Status code: 400**

Invalid request.

```
{
  "error_code" : "111400063",
  "error_msg" : "Invalid {0} parameter in the request."
}
```
# **Status Codes**

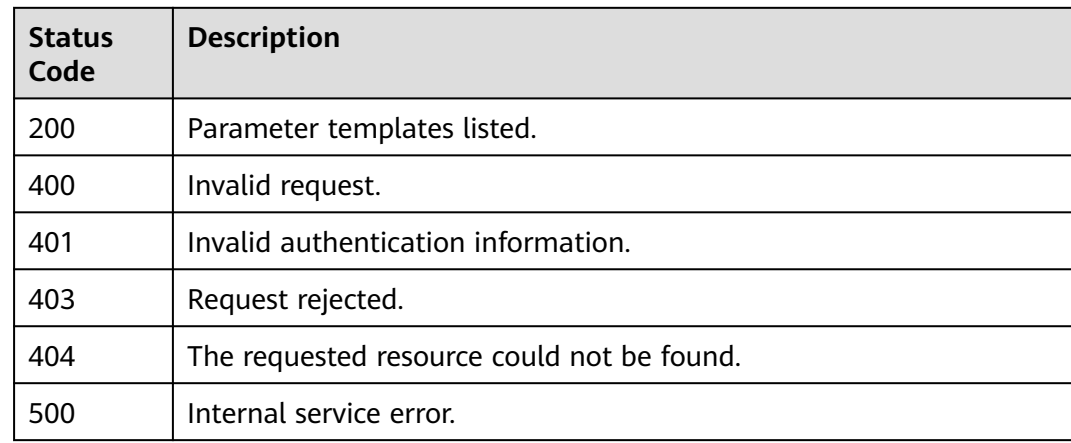

### **Error Codes**

See **[Error Codes](#page-386-0)**.

# **4.12.2 Creating a Custom Template**

# **Function**

This API is used to create a custom template.

# **URI**

POST /v2/{project\_id}/config-templates

## **Table 4-458** Path Parameters

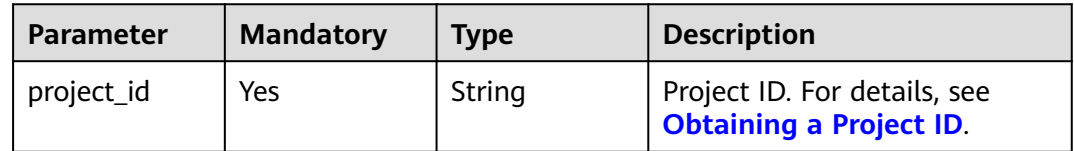

# **Request Parameters**

**Table 4-459** Request body parameters

| <b>Parameter</b> | <b>Mandatory</b> | <b>Type</b> | <b>Description</b>                                                                                                    |
|------------------|------------------|-------------|----------------------------------------------------------------------------------------------------|
| template_id      | Yes              | String      | Default template ID.                                                                                                    |
| name             | Yes              | String      | Template name.                                                                                                    |
| type             | Yes              | String      | Template type. Options:<br>• sys: default template<br>user: custom template<br>$\bullet$<br><b>Enumeration values:</b><br><b>SVS</b><br>$\bullet$<br>user |
| engine           | No.              | String      | Cache engine: Redis or<br>Memcached.                                                                                                    |
| cache_mode       | No.              | String      | DCS instance type. Options:<br>single: single-node<br>ha: master/standby<br><b>cluster:</b> Redis Cluster<br>proxy: Proxy Cluster                         |
| description      | No.              | String      | Template description.                                                                                                    |

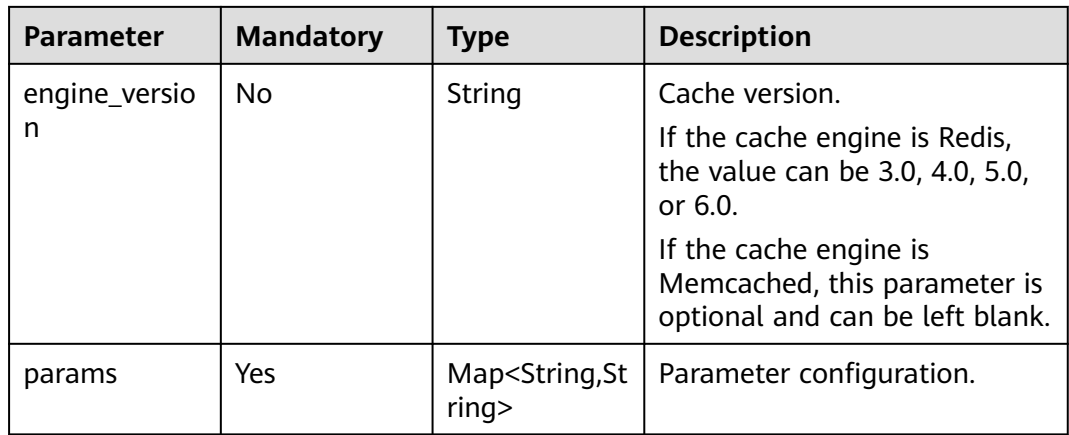

# **Response Parameters**

### **Status code: 200**

## **Table 4-460** Response body parameters

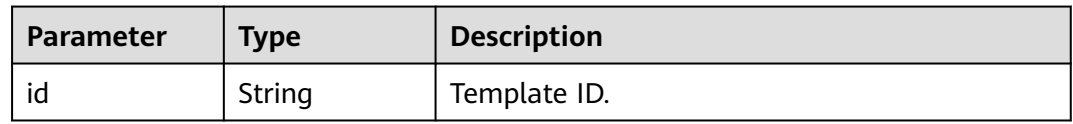

### **Status code: 400**

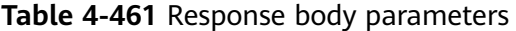

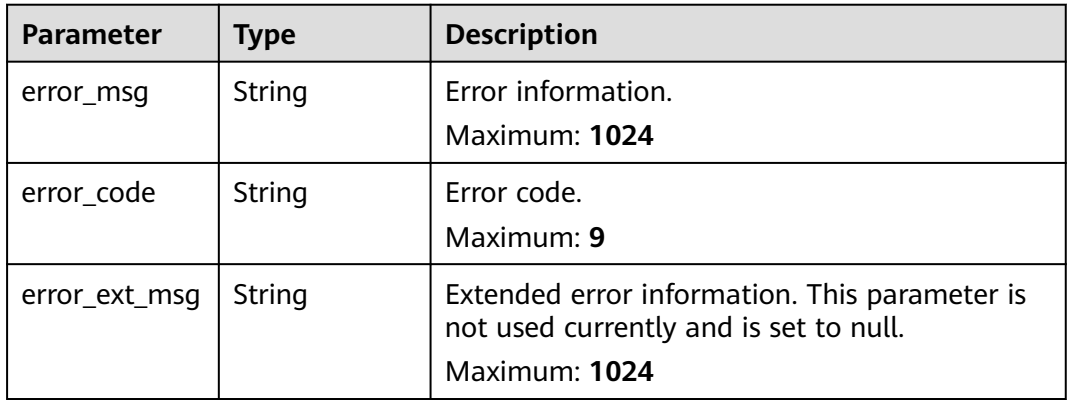

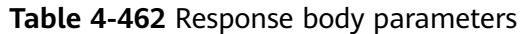

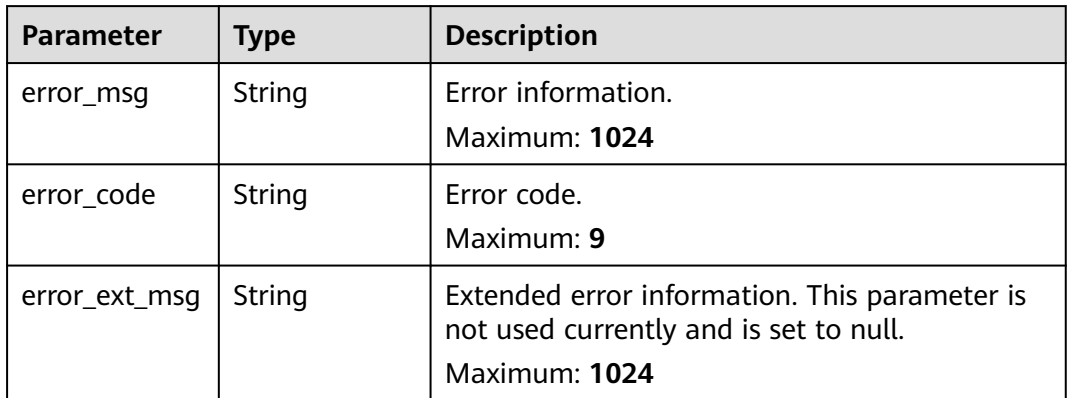

**Table 4-463** Response body parameters

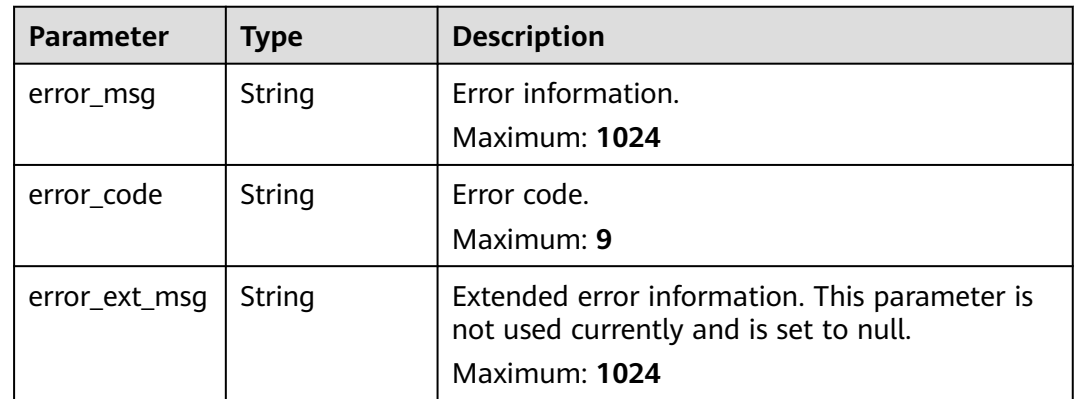

### **Status code: 404**

**Table 4-464** Response body parameters

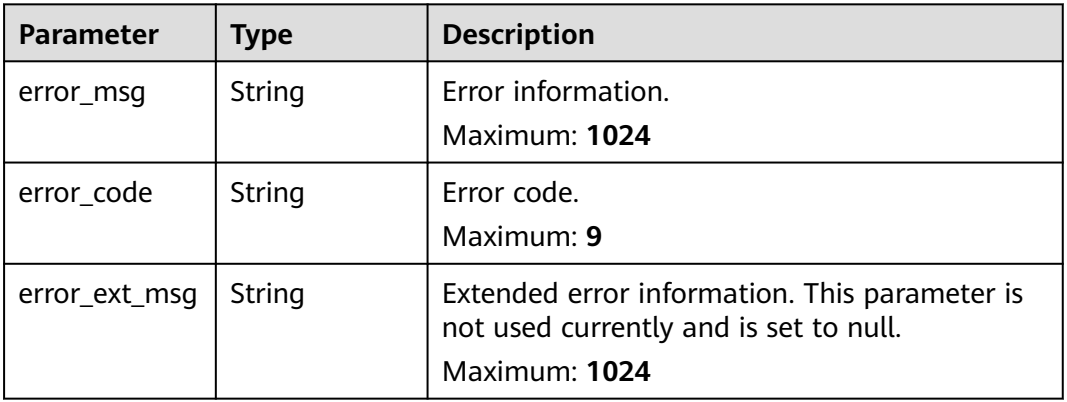

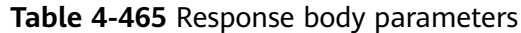

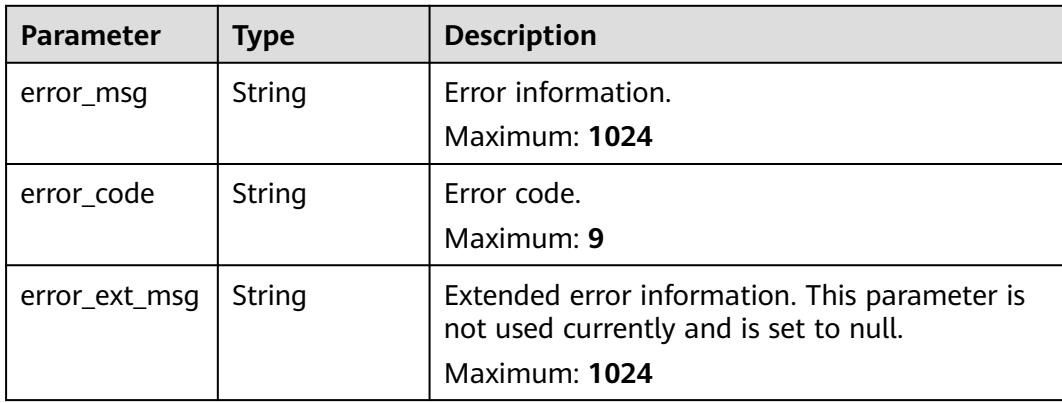

Creating a single-node, Redis 5.0 custom template

```
POST https://{dcs_endpoint}/v2/{project_id}/config-templates
```

```
{
 "name" : "Test",
 "cache_mode" : "single",
 "description" : "Test",
 "engine" : "Redis",
 "engine" : "Redis",<br>"engine_version" : "5.0",
  "params" : {
   "latency-monitor-threshold" : 15
 },
 "template_id" : "11",
 "type" : "sys"
}
```
# **Example Responses**

### **Status code: 200**

The custom template is created successfully.

```
{
 "id" : "efb1ba06-d3cd-4a77-9173-16f70f2d1343"
}
```
### **Status code: 400**

Invalid request.

```
{
 "error_code" : "111400063",
  "error_msg" : "Invalid {0} parameter in the request."
}
```
# **Status Codes**

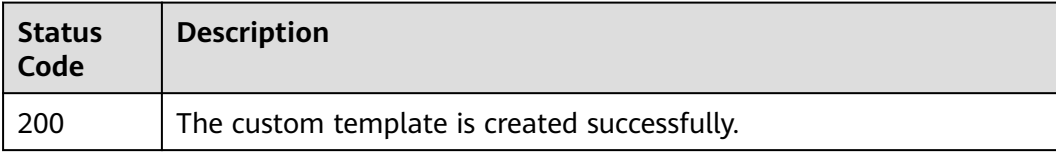

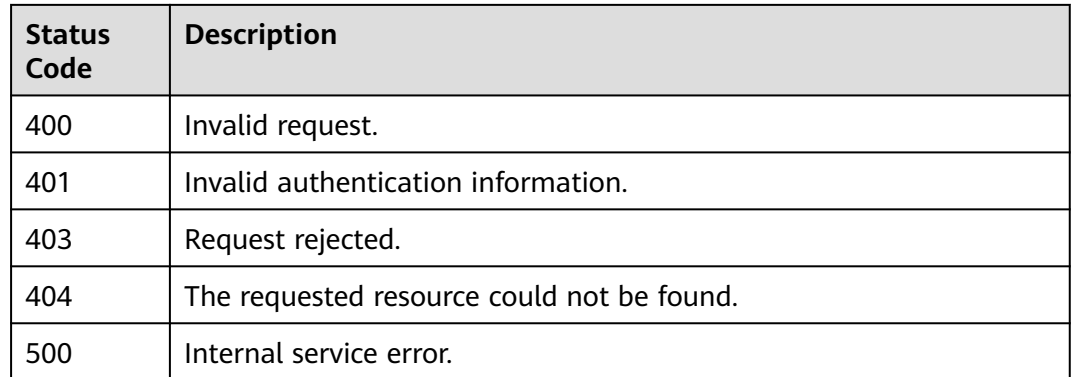

### **Error Codes**

See **[Error Codes](#page-386-0)**.

# **4.13 Other APIs**

# **4.13.1 Querying Product Flavors**

## **Function**

This API is used to query the product flavor (parameter **spec\_code**) required for configuring a new DCS instance. If no search criterion is specified, all product specifications will be queried by default.

# **URI**

GET /v2/{project\_id}/flavors

### **Table 4-466** Path Parameters

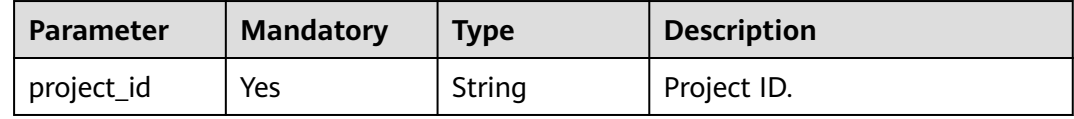

### **Table 4-467** Query Parameters

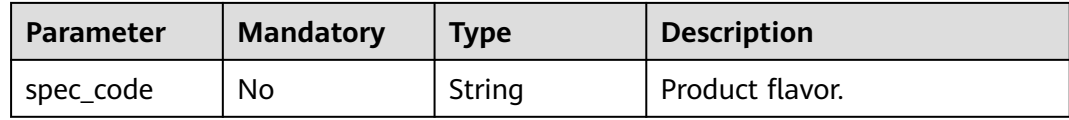

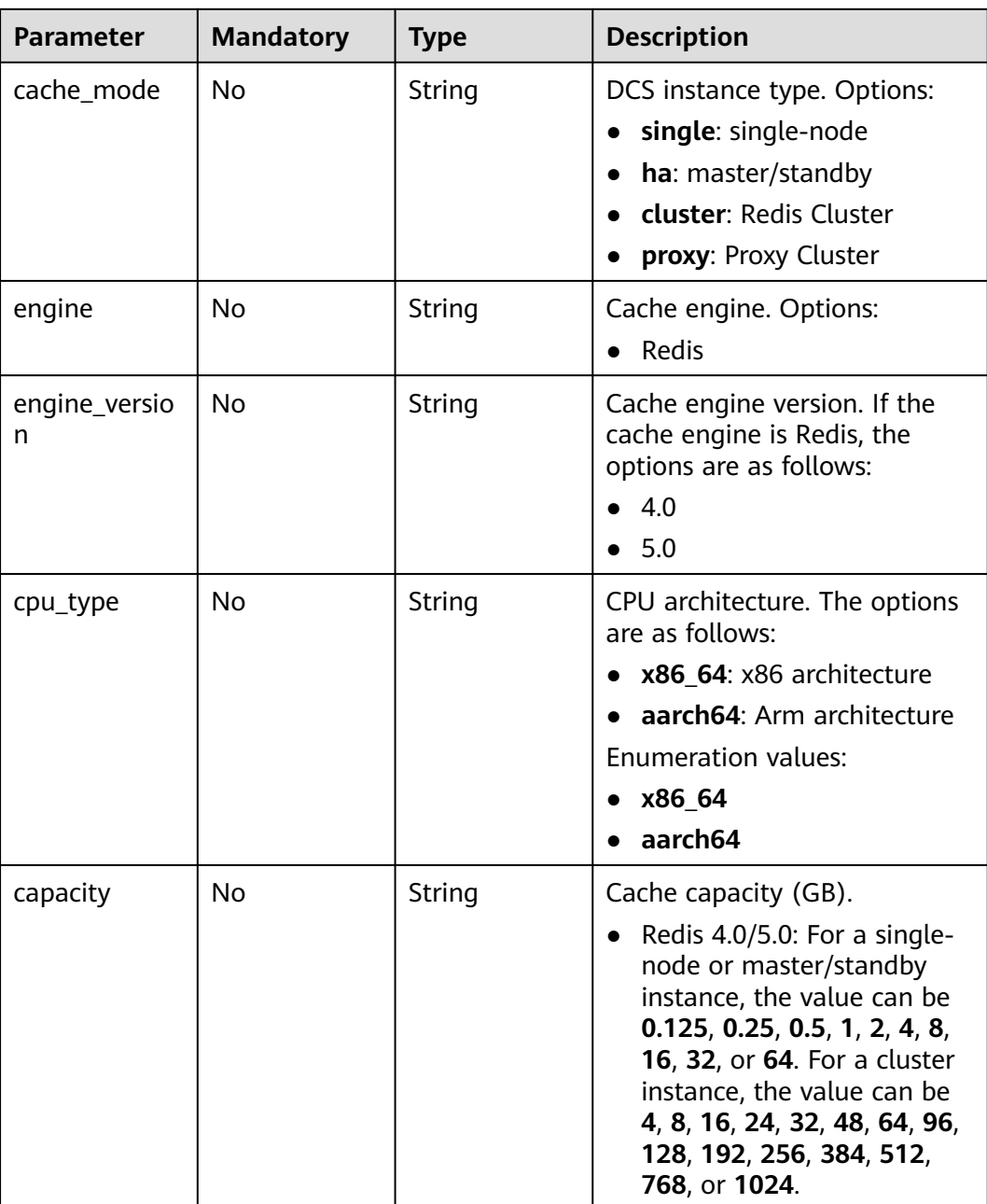

# **Request Parameters**

None

# **Response Parameters**

**Table 4-468** Response body parameters

| <b>Parameter</b> | Type                                       | <b>Description</b>      |
|------------------|--------------------------------------------|-------------------------|
| flavors          | Array of<br><b>FlavorsItems</b><br>objects | Product flavor details. |

### **Table 4-469** FlavorsItems

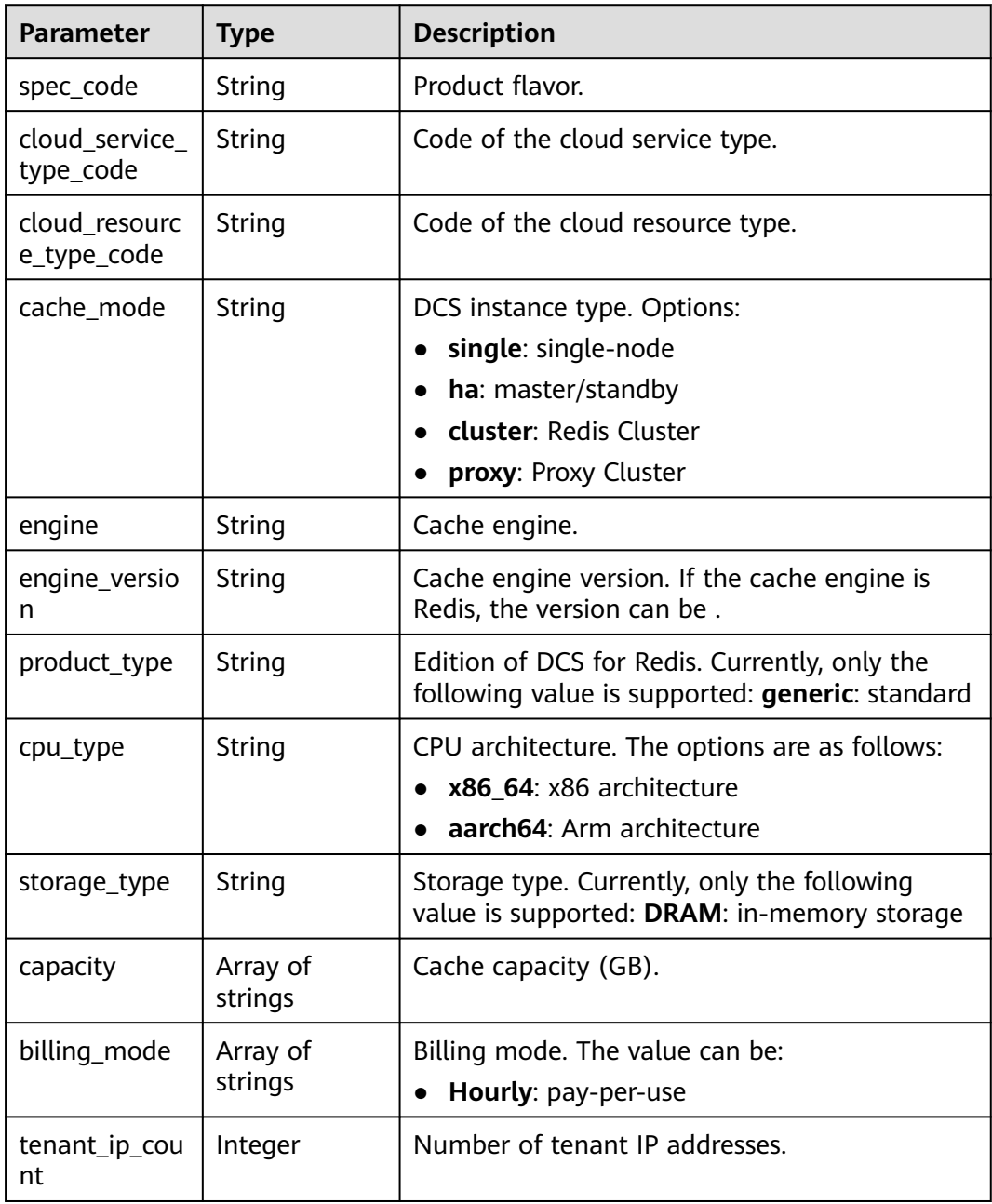

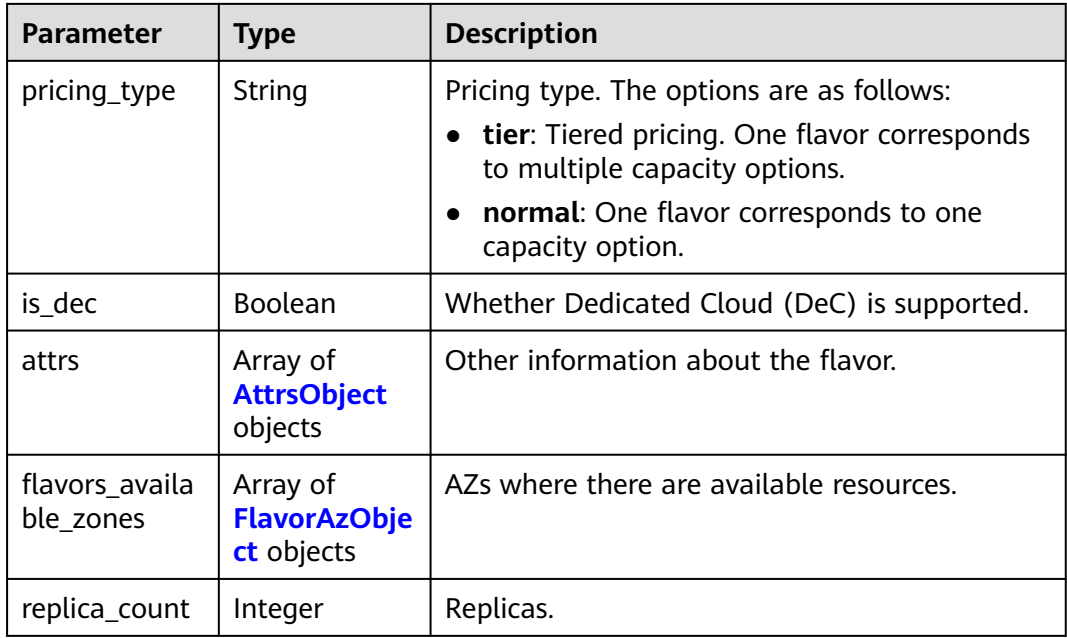

# **Table 4-470** AttrsObject

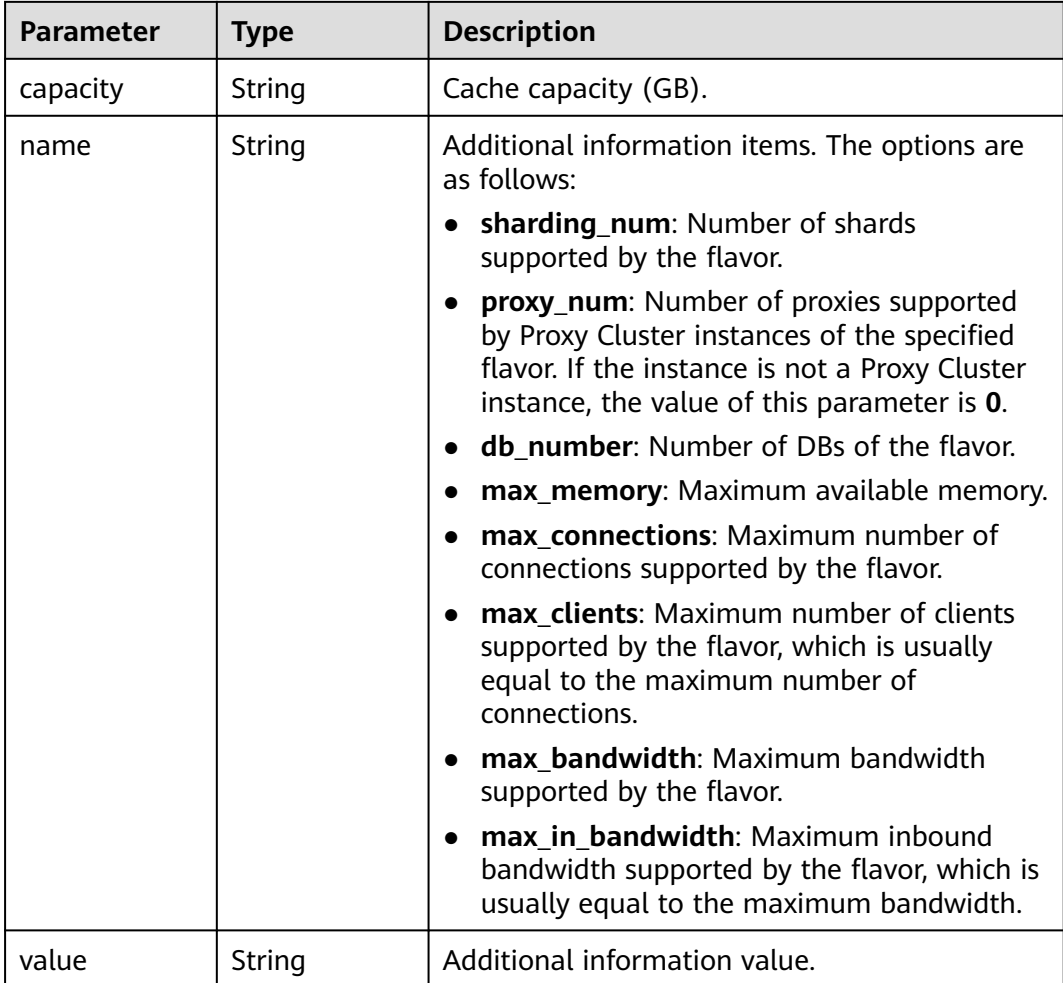

## <span id="page-284-0"></span>**Table 4-471** FlavorAzObject

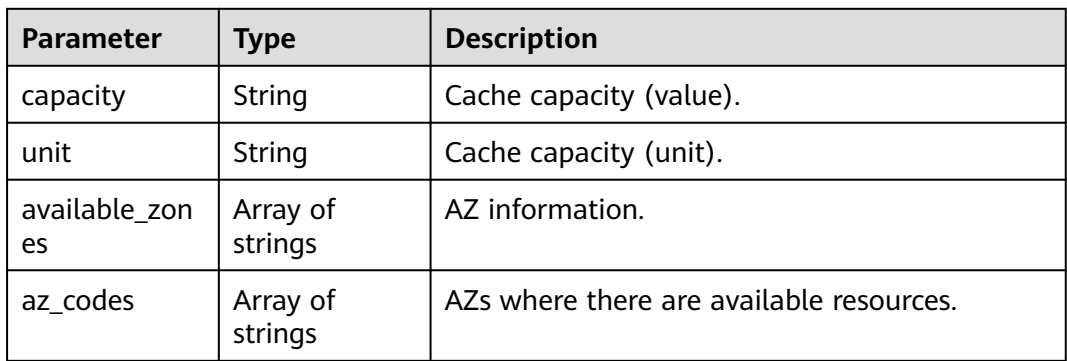

### **Status code: 400**

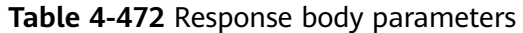

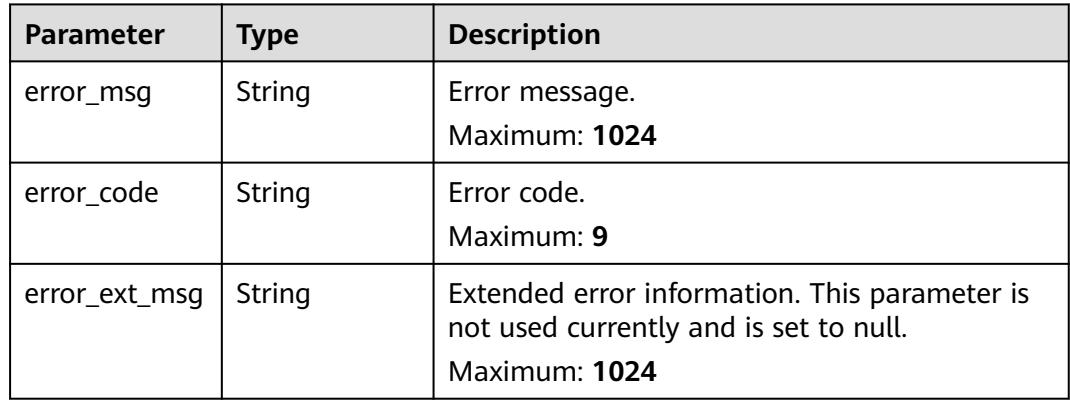

### **Status code: 401**

### **Table 4-473** Response body parameters

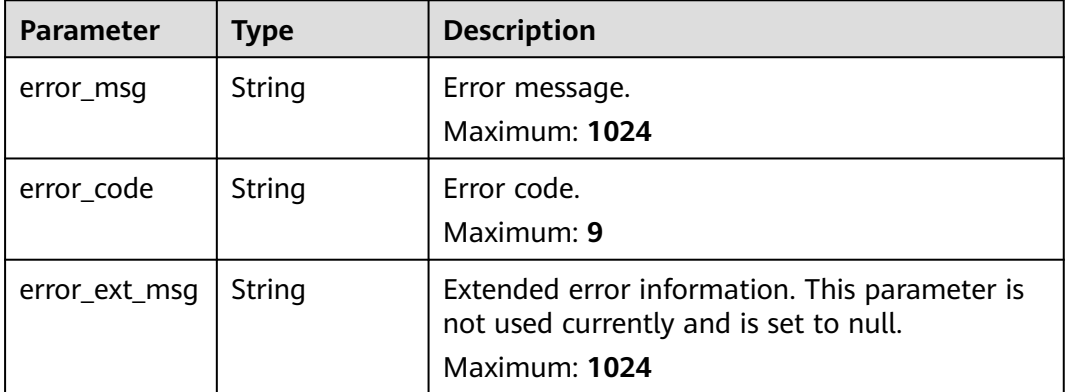

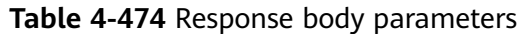

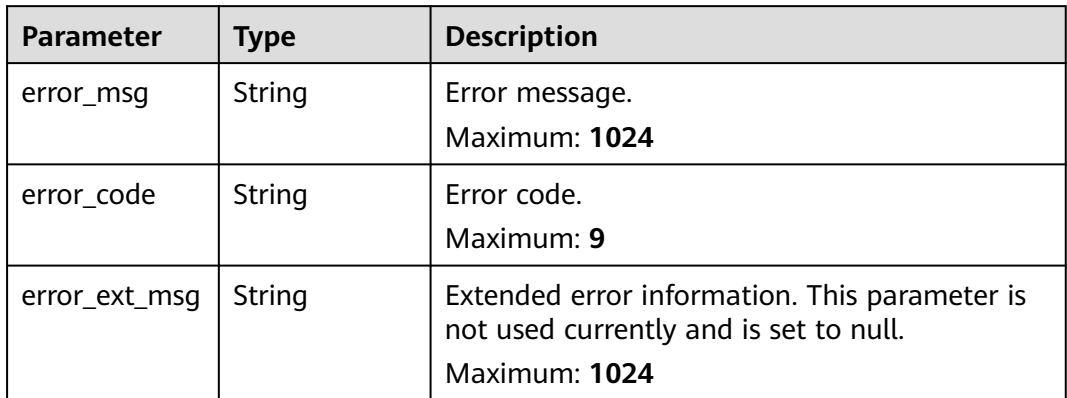

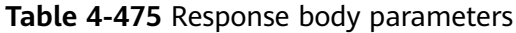

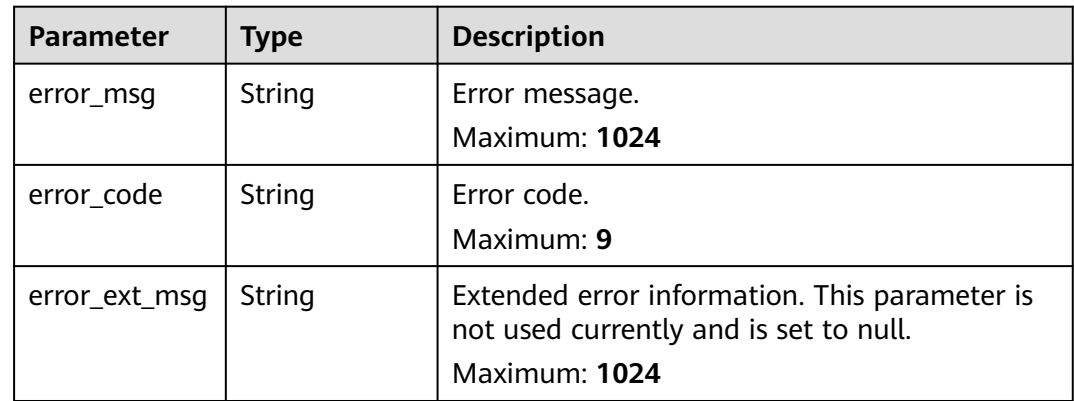

**Table 4-476** Response body parameters

| <b>Parameter</b> | Type   | <b>Description</b>                                                                                       |
|------------------|--------|----------------------------------------------------------------------------------------------------|
| error msg        | String | Error message.<br>Maximum: 1024                                                                          |
| error_code       | String | Error code.<br>Maximum: 9                                                                                |
| error_ext_msq    | String | Extended error information. This parameter is<br>not used currently and is set to null.<br>Maximum: 1024 |

```
GET https://{dcs_endpoint}/v2/flavors?
cache_mode={cache_mode}&engine={engine}&engine_version={engine_version}&cpu_type={cpu_type}&capa
city={capacity}
```
### **Example Responses**

#### **Status code: 200**

Product flavors queried successfully.

```
{
  "flavors" : [ {
   "spec_code" : "redis.single.au1.large.1",
 "cloud_service_type_code" : "hws.resource.type.dcs3",
 "cloud_resource_type_code" : "hws.resource.type.dcs3",
   "cache_mode" : "single",
 "engine" : "redis",
 "engine_version" : "4.0;5.0",
 "product_type" : "generic",
 "cpu_type" : "aarch64",
 "storage_type" : "DRAM",
 "capacity" : [ "1" ],
   "billing_mode" : [ "Hourly" ],
   "tenant_ip_count" : 1,
   "pricing_type" : "normal",
   "is_dec" : false,
   "attrs" : [ {
     "capacity" : "1",
 "name" : "max_memory",
 "value" : "1"
   }, {
     "capacity" : "1",
     "name" : "max_connections",
     "value" : "10000"
   }, {
 "capacity" : "1",
 "name" : "sharding_num",
 "value" : "1"
 }, {
 "capacity" : "1",
 "name" : "proxy_num",
 "value" : "0"
   }, {
 "capacity" : "1",
 "name" : "db_number",
 "value" : "256"
   }, {
     "capacity" : "1",
     "name" : "max_clients",
     "value" : "10000"
   }, {
     "capacity" : "1",
 "name" : "max_bandwidth",
 "value" : "80"
 } ],
 "flavors_available_zones" : [ {
     "capacity" : "1",
     "unit" : "GB",
     "available_zones" : [ "d539378ec1324c85b76fefa3f7071458" ],
     "az_codes" : [ "region01" ]
   } ],
    "replica_count" : 1
 } ]
\mathfrak{r}
```
#### Invalid request.

```
{
 "error_code" : "DCS.1004",
  "error_msg" : "Project ID does not match the token."
}
```
### **Status code: 401**

Invalid authentication information.

```
{
 "error_code" : "DCS.1001",
 "error_msg" : "Invalid token."
}
```
### **Status code: 403**

The request is rejected.

```
{
 "error_code" : "DCS.2003",
 "error_msg" : "This role does not have the permission to perform this operation."
}
```
#### **Status code: 404**

The requested resource is not found.

```
{
 "error_code" : "DCS.4001",
 "error_msg" : "The requested URL does not exist."
}
```
### **Status code: 500**

Internal service error.

```
{
 "error_code" : "DCS.5000",
 "error_msg" : "Internal service error."
}
```
## **Status Codes**

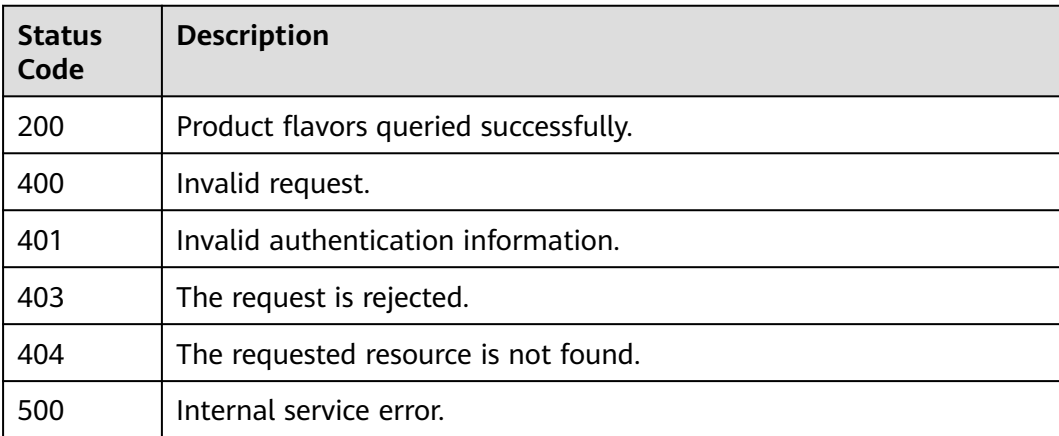

# **Error Codes**

### See **[Error Codes](#page-386-0)**.
# **4.13.2 Listing Maintenance Time Windows**

# **Function**

This API is used to query the start time and end time of maintenance windows.

# **URI**

GET /v2/instances/maintain-windows

## **Request Parameters**

None

## **Response Parameters**

## **Status code: 200**

**Table 4-477** Response body parameters

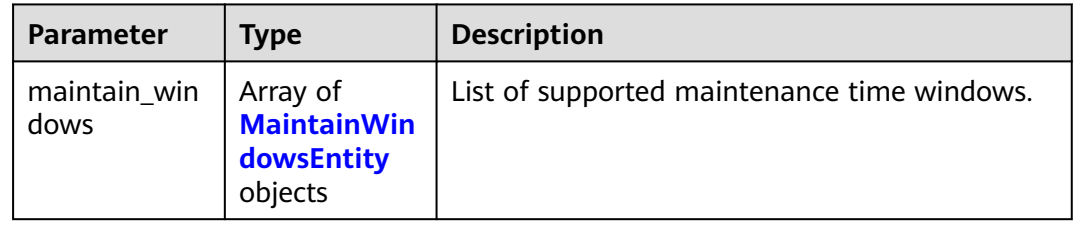

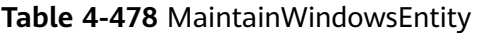

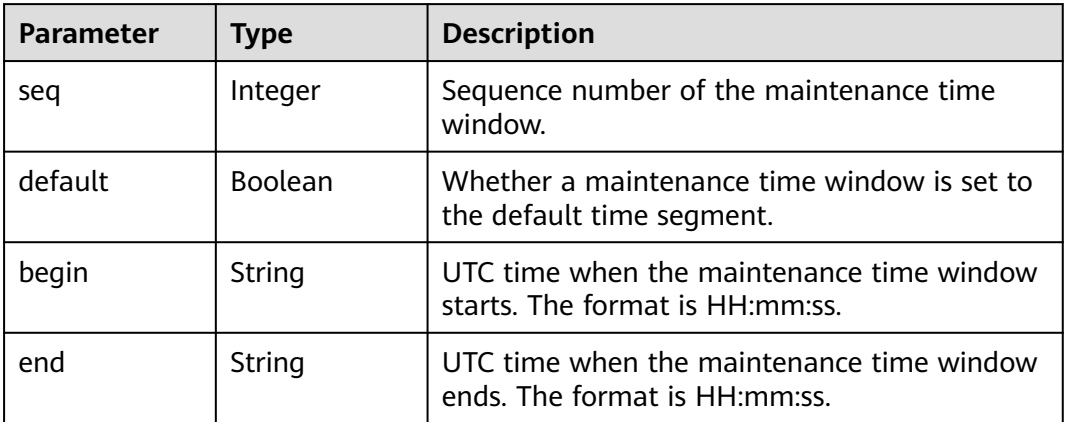

**Status code: 500**

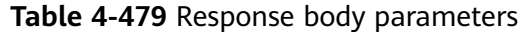

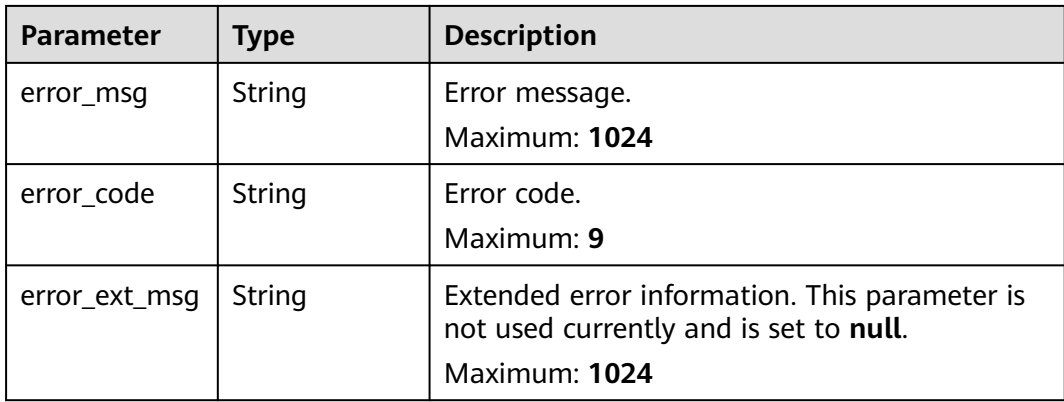

## **Example Requests**

GET https://{dcs\_endpoint}/v2/instances/maintain-windows

## **Example Responses**

## **Status code: 200**

Maintenance time windows queried successfully.

```
{
 "maintain_windows" : [ {
 "default" : true,
 "end" : "19",
 "begin" : "18",
   "seq" : 1
 }, {
 "default" : false,
 "end" : "20",
   "begin" : "19",
   "seq" : 2
 }, {
 "default" : false,
 "end" : "21",
 "begin" : "20",
   "seq" : 3
 }, {
 "default" : false,
 "end" : "22",
  "end" : "22",<br>"begin" : "21",
   "seq" : 4
 }, {
 "default" : false,
 "end" : "23",
 "begin" : "22",
   "seq" : 5
 }, {
 "default" : false,
 "end" : "00",
   "begin" : "23",
   "seq" : 6
 }, {
   "default" : false,
 "end" : "01",
 "begin" : "00",
   "seq" : 1
 }, {
 "default" : false,
```
 "end" : "02", "begin" : "01", "seq" : 2 }, { "default" : false, "end" : "03", "begin" : "02", "seq" : 3 }, { "default" : false, "end" : "04", "begin" : "03", "seq" : 3 }, { "default" : false, "end" : "05", "begin" : "04", "seq" : 4 }, { "default" : false, "end" : "06", "begin" : "05", "seq" : 5 }, { "default" : false, "end" : "07", "begin" : "06", "seq" : 6 }, { "default" : false, "end" : "08", "begin" : "07", "seq" : 1 }, { "default" : true, "end" : "09", "begin" : "08", "seq" : 2 }, { "default" : false, "end" : "10", "begin" : "09", "seq" : 3 }, { "default" : false, "end" : "11", "begin" : "10", "seq" : 4 }, { "default" : false, "end" : "12", "begin" : "11", "seq" : 5 }, { "default" : false, "end" : "13", "begin" : "12", "seq" : 6 }, { "default" : false, "end" : "14", "begin" : "13", "seq" : 1 }, { "default" : true, "end" : "15", "begin" : "14", "seq" : 2 }, {

```
 "default" : false,
 "end" : "16",
 "begin" : "15",
   "seq" : 3
 }, {
 "default" : false,
   "end" : "17",
 "begin" : "16",
 "seq" : 4
 }, {
 "default" : false,
 "end" : "18",
 "begin" : "17",
   "seq" : 5
 } ]
```
# **Status Codes**

}

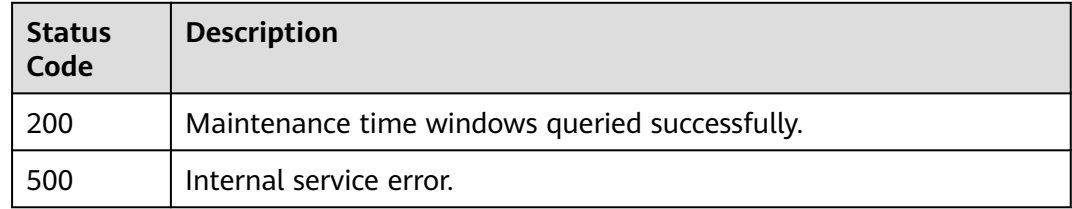

# **Error Codes**

See **[Error Codes](#page-386-0)**.

# **4.13.3 Querying the Tenant Quotas**

# **Function**

This API is used to query the default instance quota and total memory quota of a tenant and the maximum and minimum quotas a tenant can apply for. Different tenants have different quotas in different regions.

## **URI**

GET /v2/{project\_id}/quota

## **Table 4-480** Path Parameters

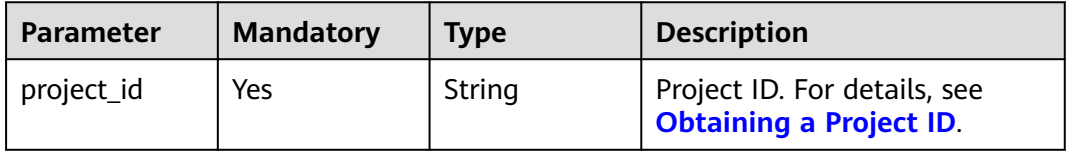

# **Request Parameters**

None

# **Response Parameters**

## **Status code: 200**

## **Table 4-481** Response body parameters

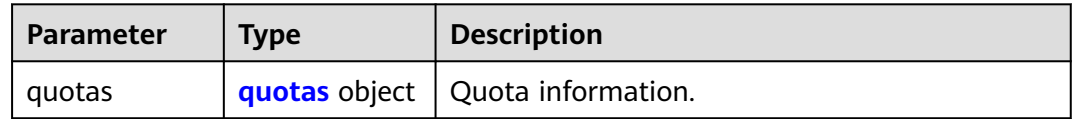

## **Table 4-482** quotas

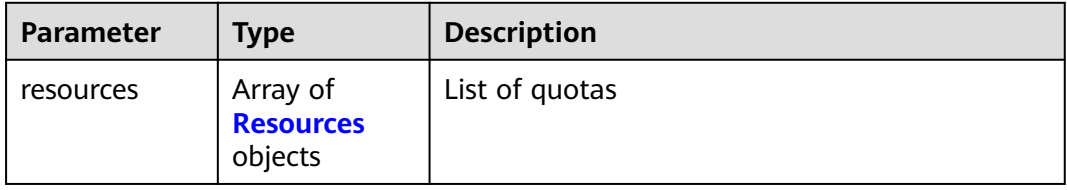

## **Table 4-483** Resources

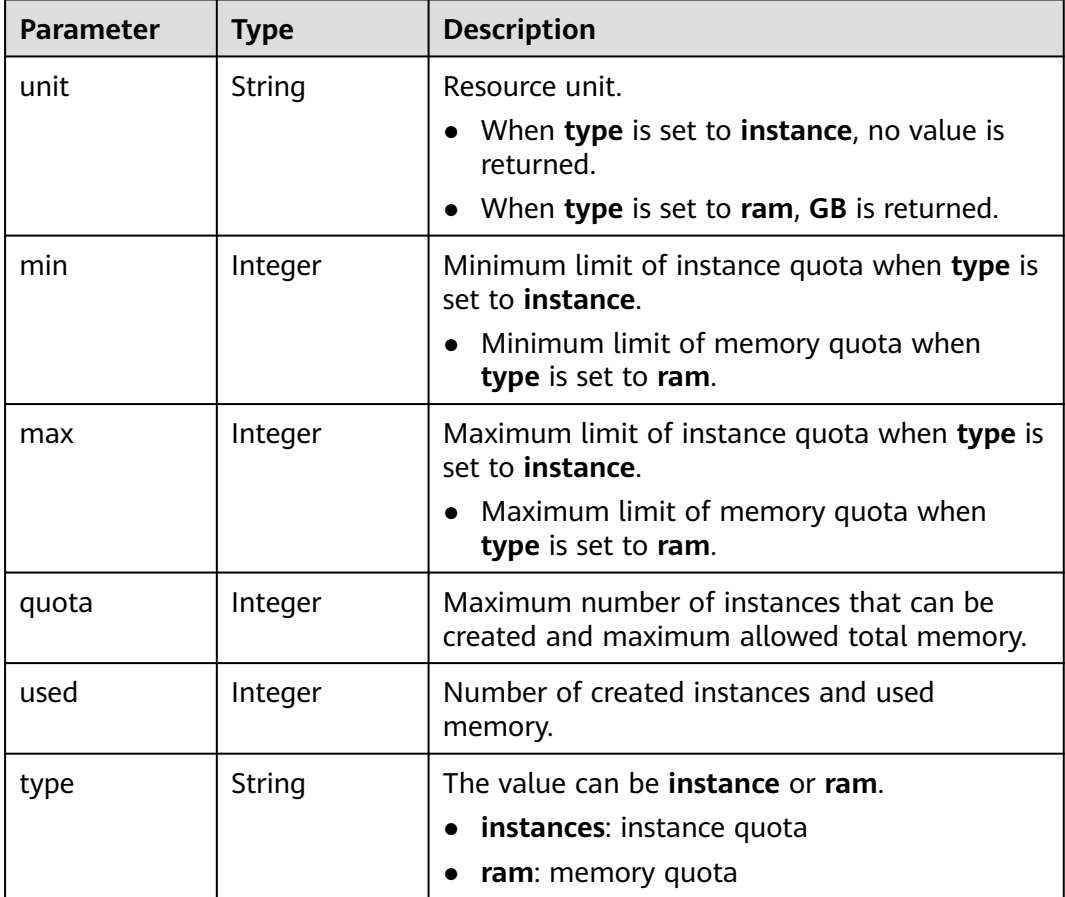

## **Status code: 400**

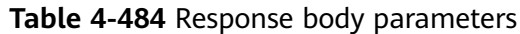

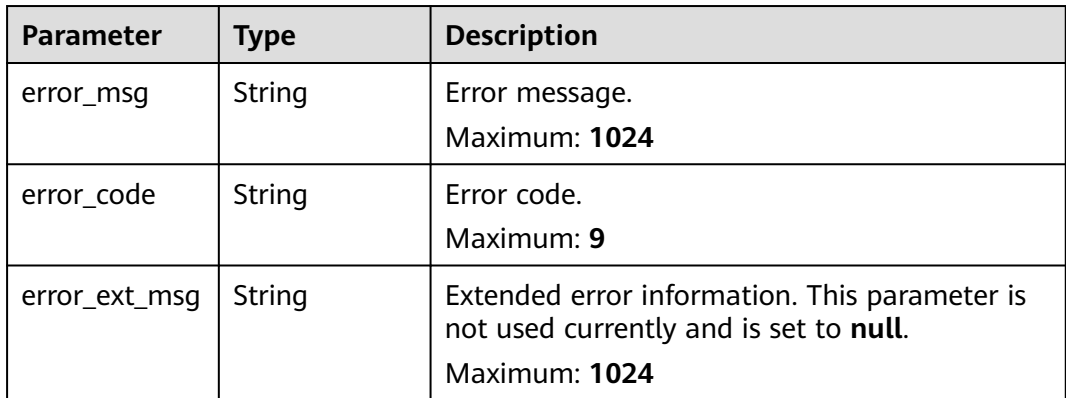

## **Status code: 500**

**Table 4-485** Response body parameters

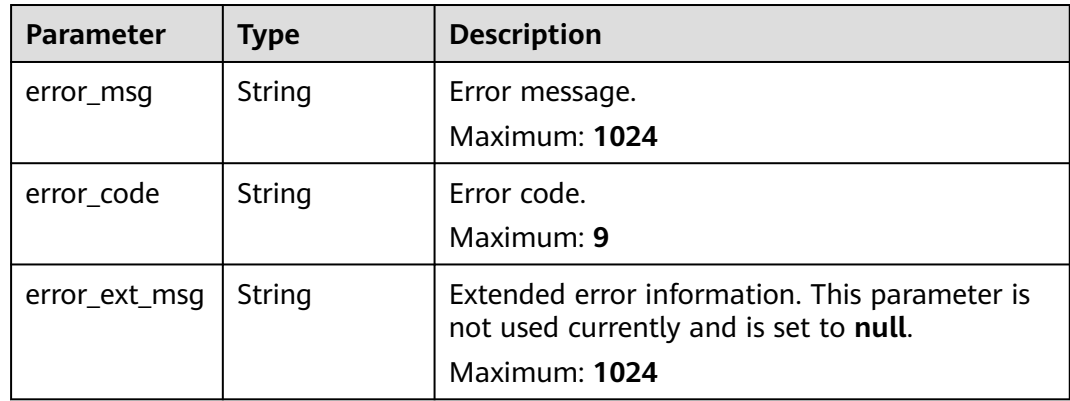

## **Example Requests**

GET https://{dcs\_endpoint}/v2/{project\_id}/quota

# **Example Responses**

## **Status code: 200**

Tenant quota queried successfully.

```
{
 "quotas" : {
 "resources" : [ {
 "unit" : { },
 "min" : 1,
    "max" : 10,
 "quota" : 10,
 "used" : 3,
 "type" : "instance"
 }, {
 "unit" : "GB",
 "min" : 1,
 "max" : 800,
 "quota" : 800,
```
}

```
 "used" : 22,
    "type" : "ram"
 } ]
 }
```
# **Status Codes**

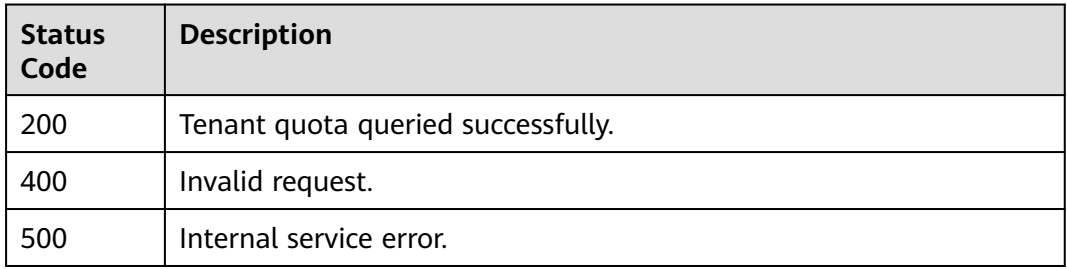

# **Error Codes**

See **[Error Codes](#page-386-0)**.

# **4.13.4 Listing Monitored Objects on Secondary Dimensions Under a Primary Dimension**

# **Function**

This API is used to query the monitored objects on secondary dimensions under primary dimension **dcs\_instance\_id**.

## **URI**

GET /v2/{project\_id}/dims/monitored-objects/{instance\_id}

**Table 4-486** Path Parameters

| <b>Parameter</b> | <b>Mandatory</b> | <b>Type</b> | <b>Description</b>                                                                   |
|------------------|------------------|-------------|--------------------------------------------------------------------------------------|
| project_id       | Yes              | String      | Tenant ID.                                                                           |
| instance id      | Yes              | String      | ID of the monitored object on<br>the primary dimension, which<br>is the instance ID. |

**Table 4-487** Query Parameters

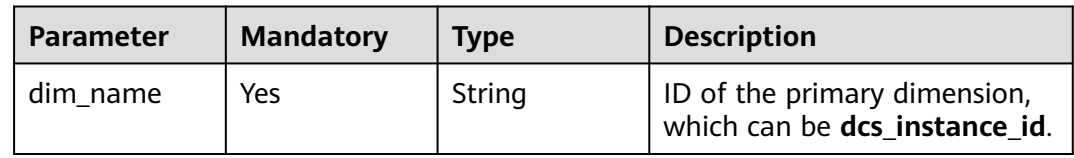

None

# **Response Parameters**

## **Status code: 200**

**Table 4-488** Response body parameters

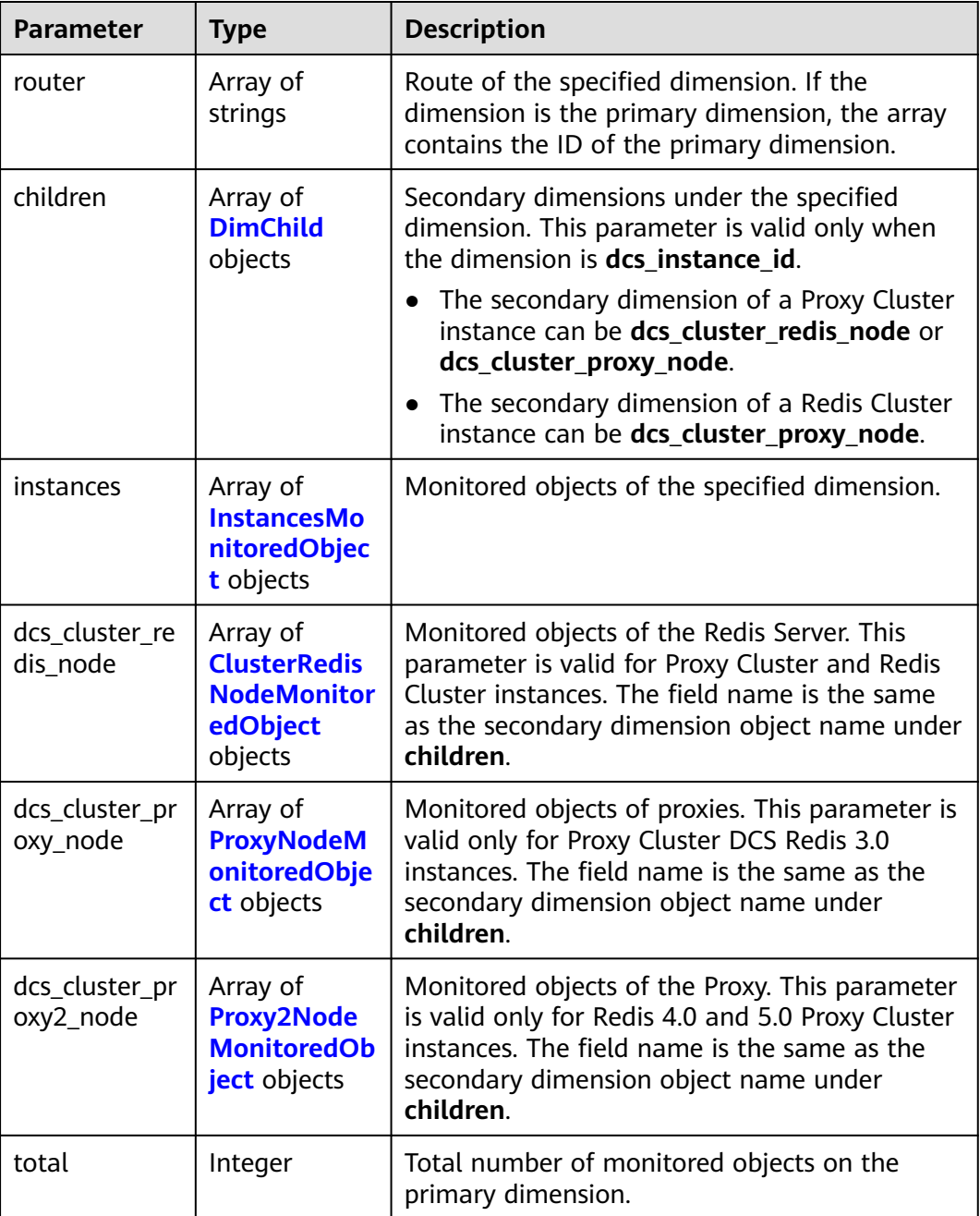

<span id="page-296-0"></span>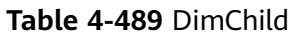

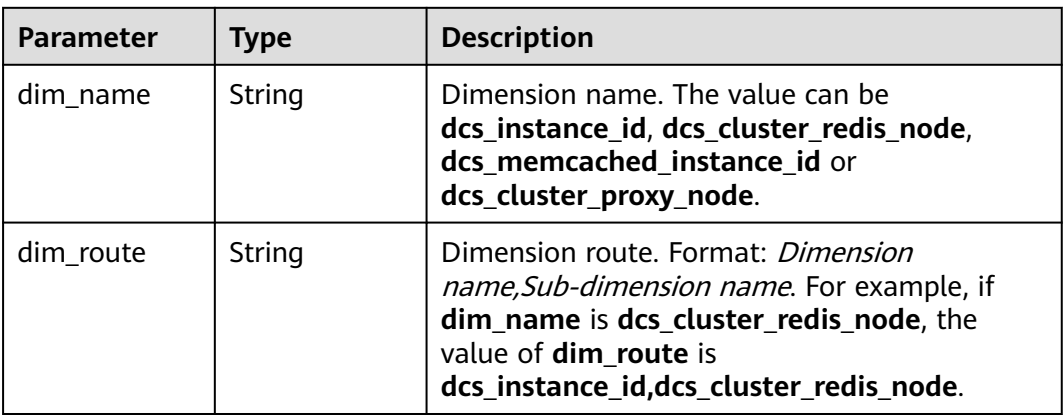

**Table 4-490** InstancesMonitoredObject

| Parameter           | <b>Type</b> | <b>Description</b>                                               |
|---------------------|-------------|------------------------------------------------------------------|
| dcs_instance_i<br>d | String      | ID of the monitored object, which is the<br>instance ID.         |
| name                | String      | Name of the monitored object, which is the<br>instance name.     |
| status              | String      | Status of the monitored object, which is the<br>instance status. |

**Table 4-491** ClusterRedisNodeMonitoredObject

| <b>Parameter</b>           | <b>Type</b> | <b>Description</b>                                                     |
|----------------------------|-------------|------------------------------------------------------------------------|
| dcs_instance_i<br>d        | String      | ID of the monitored object, which is the node<br>ID.                   |
| name                       | String      | Name of the monitored object, which is the<br>node IP address.         |
| dcs cluster re<br>dis node | String      | ID of the monitored object on the<br>dcs cluster redis node dimension. |
| status                     | String      | Status of the monitored object, which is the<br>node status.           |

**Table 4-492** ProxyNodeMonitoredObject

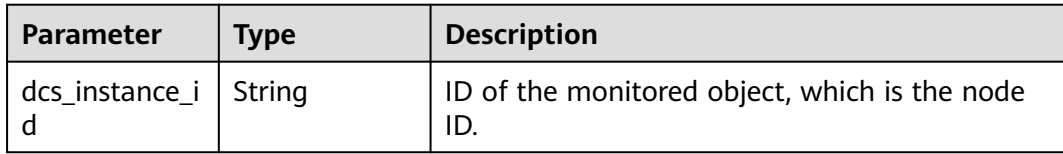

<span id="page-297-0"></span>

| <b>Parameter</b>           | Type   | <b>Description</b>                                                     |
|----------------------------|--------|------------------------------------------------------------------------|
| name                       | String | Name of the monitored object, which is the<br>node IP address.         |
| dcs_cluster_pr<br>oxy_node | String | ID of the monitored object on the<br>dcs_cluster_proxy_node dimension. |
| status                     | String | Status of the monitored object, which is the<br>node status.           |

**Table 4-493** Proxy2NodeMonitoredObject

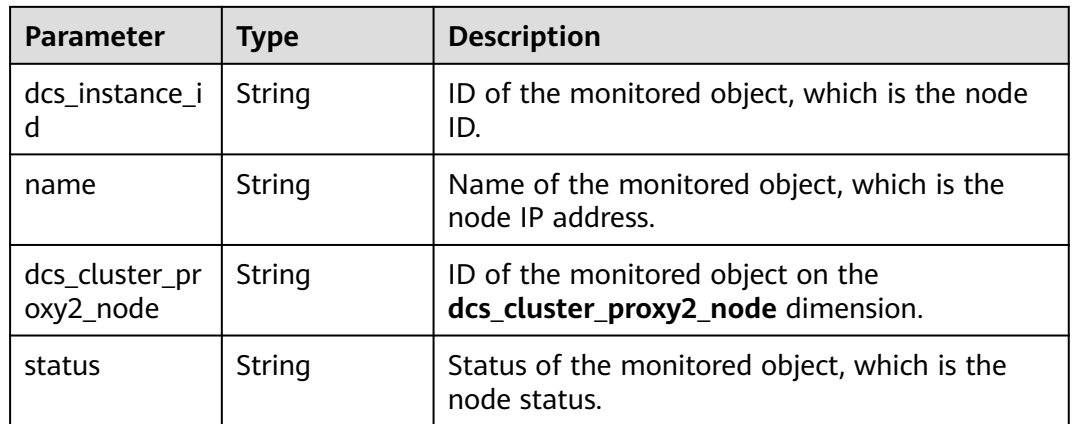

# **Status code: 500**

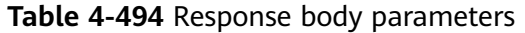

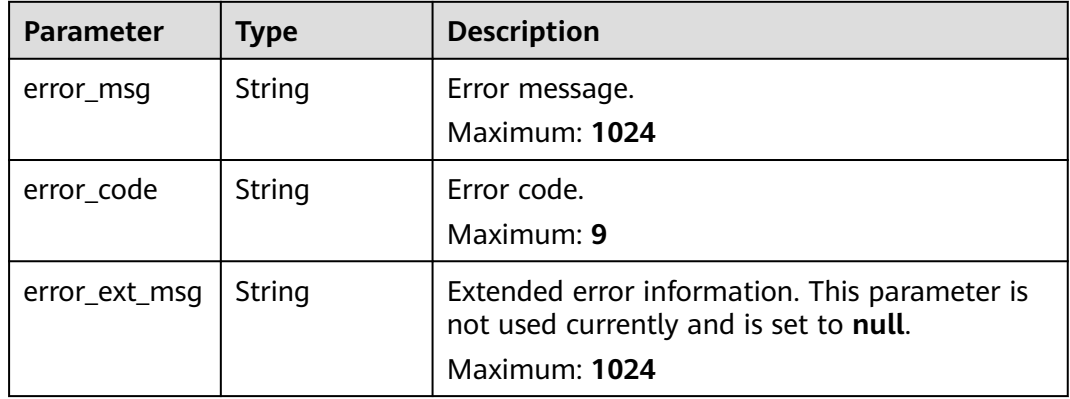

## **Example Requests**

GET https://{dcs\_endpoint}/v2/{project\_id}/dims/monitored-objects/{instance\_id}?dim\_name={dim\_name}

# **Example Responses**

**Status code: 200**

Successfully queried the monitored objects on the primary dimension.

```
{
  "router" : [ "dcs_instance_id" ],
 "total" : 1, "children" : [ {
 "dim_name" : "dcs_cluster_redis_node",
 "dim_route" : "dcs_instance_id,dcs_cluster_redis_node"
  } ],
  "instances" : [ {
   "name" : "dcs-test001",
   "status" : "RUNNING",
   "dcs_instance_id" : "03ca9da0-1104-40a5-b49d-5ef8e41bfd19"
  } ],
  "dcs_cluster_redis_node" : [ {
 "name" : "(master)192.168.2.145",
 "status" : "RUNNING",
   "dcs_instance_id" : "03ca9da0-1104-40a5-b49d-5ef8e41bfd19",
   "dcs_cluster_redis_node" : "b1f4aa9e4dae50888e58c9caecdfc108"
  }, {
   "name" : "(replica)192.168.2.199",
   "status" : "RUNNING",
   "dcs_instance_id" : "03ca9da0-1104-40a5-b49d-5ef8e41bfd19",
   "dcs_cluster_redis_node" : "e0e10e489a73487147928167396474bc"
  }, {
 "name" : "(master)192.168.2.243",
 "status" : "RUNNING",
   "dcs_instance_id" : "03ca9da0-1104-40a5-b49d-5ef8e41bfd19",
   "dcs_cluster_redis_node" : "e797c3ba8bee782e25cdd4a90eb00517"
  }, {
   "name" : "(replica)192.168.2.164",
   "status" : "RUNNING",
   "dcs_instance_id" : "03ca9da0-1104-40a5-b49d-5ef8e41bfd19",
   "dcs_cluster_redis_node" : "d810fb44f9f7a359e000cf277a824c43"
  }, {
 "name" : "(master)192.168.2.95",
 "status" : "RUNNING",
   "dcs_instance_id" : "03ca9da0-1104-40a5-b49d-5ef8e41bfd19",
  "dcs_cluster_redis_node" : "f25c37a4654d50b07e629fc2adfba60f"
 }, {
 "name" : "(replica)192.168.2.51",
   "status" : "RUNNING",
   "dcs_instance_id" : "03ca9da0-1104-40a5-b49d-5ef8e41bfd19",
   "dcs_cluster_redis_node" : "da5149a20dc7caf35587e4d2433fe452"
 } ]
}
```
## **Status Codes**

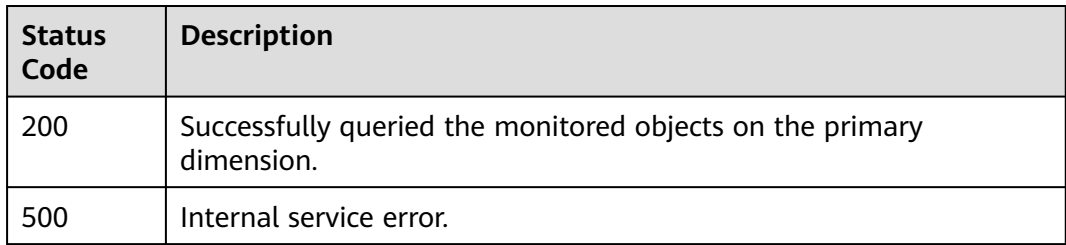

## **Error Codes**

See **[Error Codes](#page-386-0)**.

# **Function**

This API is used to query the monitored objects on the primary dimension **dcs\_instance\_id** or **dcs\_memcached\_instance\_id**.

## **URI**

GET /v2/{project\_id}/dims/monitored-objects

## **Table 4-495** Path Parameters

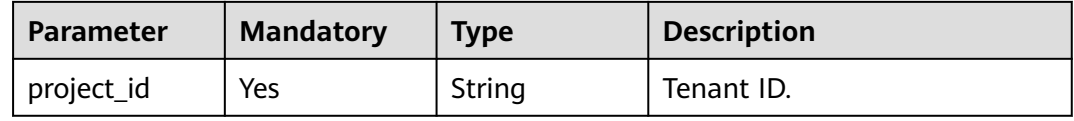

## **Table 4-496** Query Parameters

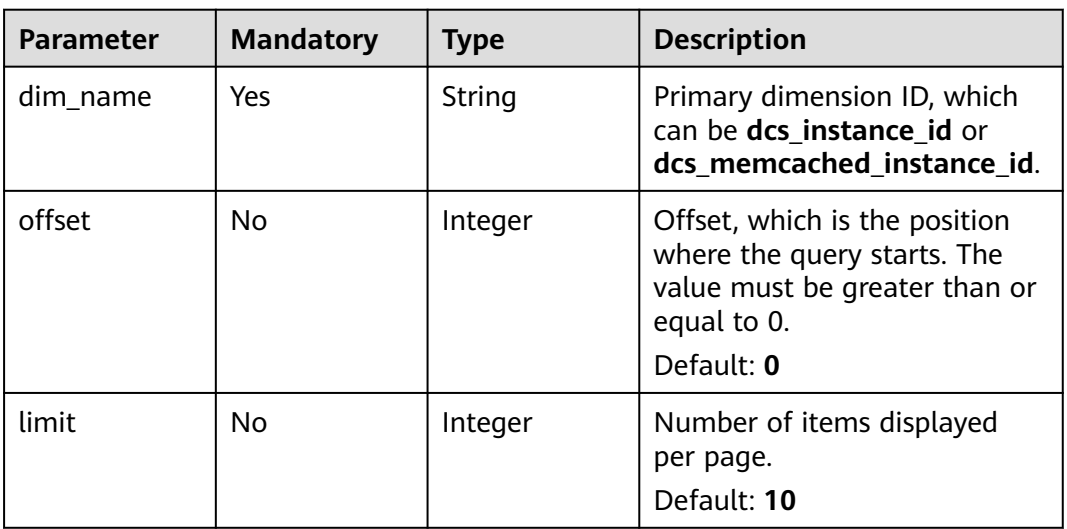

## **Request Parameters**

None

## **Response Parameters**

**Status code: 200**

| <b>Parameter</b> | <b>Type</b>                                                 | <b>Description</b>                                                                                                    |
|------------------|-------------------------------------------------------------|----------------------------------------------------------------------------------------------------|
| router           | Array of<br>strings                                         | Route of the specified dimension. If the<br>dimension is the primary dimension, the array<br>contains the ID of the primary dimension. |
| children         | Array of<br><b>DimChild</b><br>objects                      | Secondary dimensions under the specified<br>dimension. This parameter is valid only when<br>the dimension is dcs_instance_id.          |
|                  |                                                             | • The secondary dimension of a Proxy Cluster<br>instance can be dcs_cluster_redis_node or<br>dcs_cluster_proxy_node.                   |
|                  |                                                             | The secondary dimension of a Redis Cluster<br>instance can be dcs_cluster_proxy_node.                                                  |
| instances        | Array of<br><b>InstancesMo</b><br>nitoredObjec<br>t objects | Monitored objects of the specified dimension.                                                                                          |
| total            | Integer                                                     | Total number of monitored objects on the<br>primary dimension.                                                                         |

**Table 4-497** Response body parameters

## **Table 4-498** DimChild

| Parameter | <b>Type</b> | <b>Description</b>                                                                                                    |
|-----------|-------------|----------------------------------------------------------------------------------------------------|
| dim name  | String      | Dimension name. The value can be<br>dcs_instance_id, dcs_cluster_redis_node,<br>dcs_memcached_instance_id or<br>dcs_cluster_proxy_node.                                                               |
| dim route | String      | Dimension route. Format: <i>Dimension</i><br>name, Sub-dimension name. For example, if<br>dim_name is dcs_cluster_redis_node, the<br>value of dim_route is<br>dcs_instance_id,dcs_cluster_redis_node. |

**Table 4-499** InstancesMonitoredObject

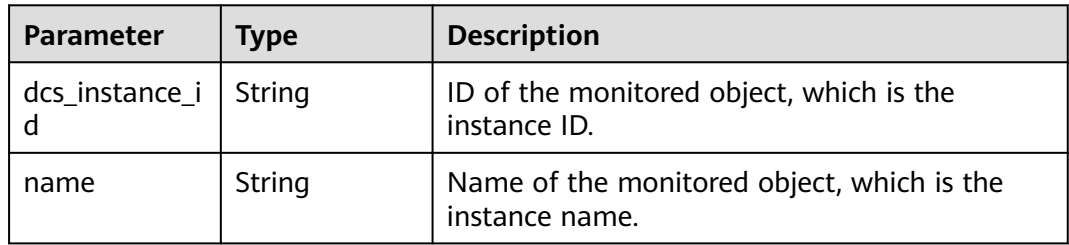

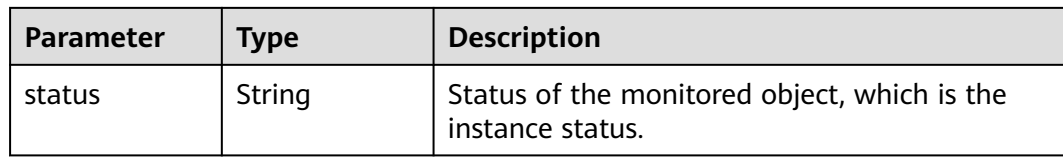

## **Status code: 500**

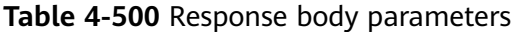

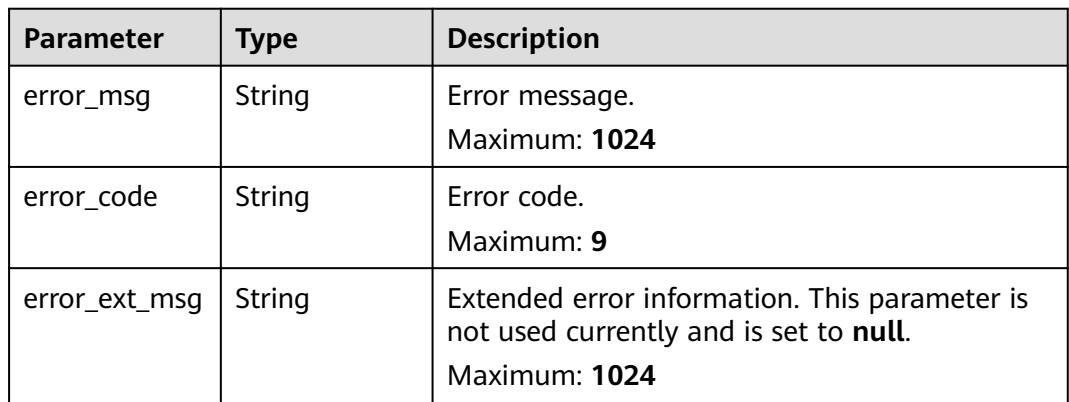

## **Example Requests**

GET https://{dcs\_endpoint}}/v2/{project\_id}}/dims/monitored-objects?dim\_name={dim\_name}

## **Example Responses**

## **Status code: 200**

Successfully listed the monitored objects on the primary dimension.

```
{
 "router" : [ "dcs_instance_id" ],
 "total" : 3,
  "children" : [ {
   "dim_name" : "dcs_cluster_redis_node",
   "dim_route" : "dcs_instance_id,dcs_cluster_redis_node"
 }, {
 "dim_name" : "dcs_cluster_proxy_node",
 "dim_route" : "dcs_instance_id,dcs_cluster_proxy_node"
 } ],
  "instances" : [ {
 "name" : "dcs-redis-single-node",
 "status" : "RUNNING",
   "dcs_instance_id" : "fe909c47-8990-44a0-9154-d0a1e95e78fe"
  }, {
   "name" : "dcs-redis-master-standby",
   "status" : "RUNNING",
   "dcs_instance_id" : "877e5ae3-482e-4c38-88a0-030a0fa6f399"
  }, {
 "name" : "dcs-proxy-cluster",
 "status" : "RUNNING",
   "dcs_instance_id" : "448ee851-1366-47f2-913a-e21032e690c4"
 } ]
}
```
# **Status Codes**

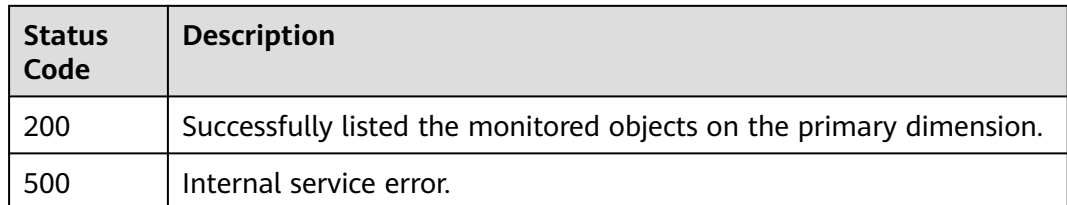

# **Error Codes**

See **[Error Codes](#page-386-0)**.

# **4.13.6 Querying AZs**

# **Function**

This API is used to query the AZ information of the current region.

## **URI**

GET /v2/available-zones

# **Request Parameters**

None

# **Response Parameters**

**Status code: 200**

**Table 4-501** Response body parameters

| <b>Parameter</b>    | Type                                          | <b>Description</b> |
|---------------------|-----------------------------------------------|--------------------|
| region_id           | String                                        | Region ID.         |
| available_zon<br>es | Array of<br><b>AvailableZon</b><br>es objects | Array of AZs.      |

## **Table 4-502** AvailableZones

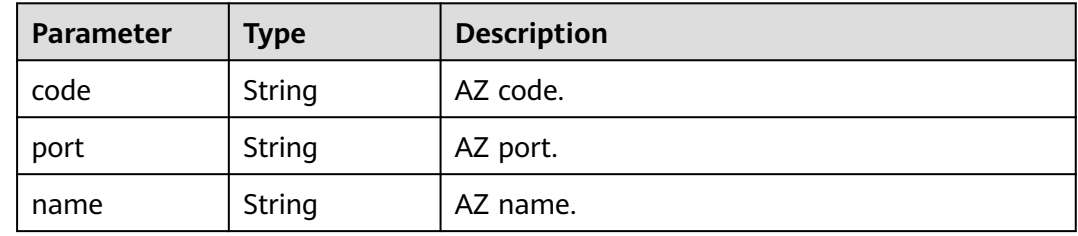

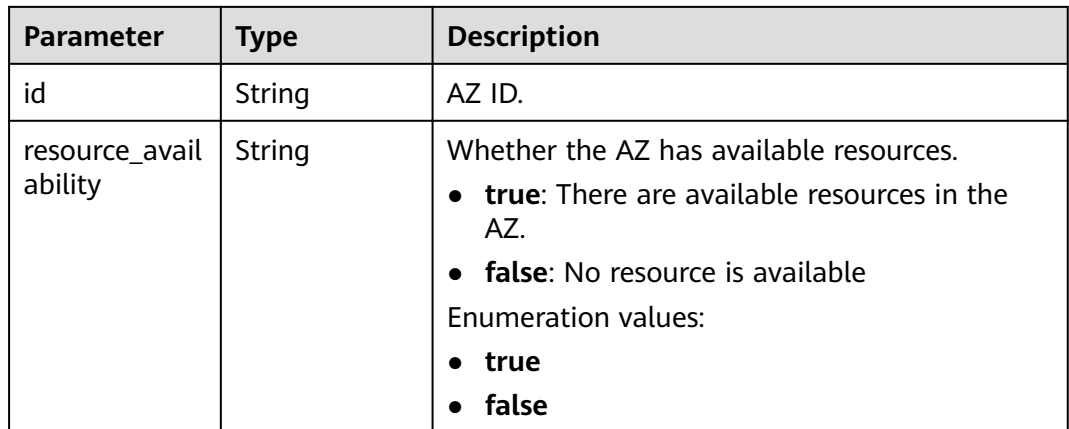

## **Example Requests**

GET https://{dcs\_endpoint}/v2/available-zones

## **Example Responses**

## **Status code: 200**

The query is successful.

```
{
 "region_id" : "region00",
 "available_zones" : [ {
 "code" : "region01",
 "port" : "8403",
 "name" : "AZ 1.",
   "id" : "effdcbc7d4d64a02aa1fa26b42f56533",
   "resource_availability" : "true"
 }, {
 "code" : "region02",
 "port" : "8404",
 "name" : "AZ 2.",
 "id" : "a0865121f83b41cbafce65930a22a6e8",
   "resource_availability" : "true"
 }, {
 "code" : "region03",
 "port" : "8408",
 "name" : "AZ 3.",
   "id" : "2dcb154ac2724a6d92e9bcc859657c1e",
   "resource_availability" : "true"
 } ]
}
```
# **Status Codes**

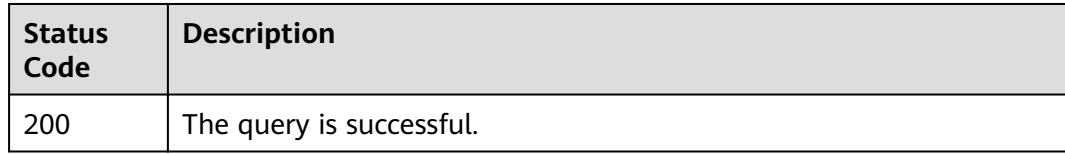

# **Error Codes**

See **[Error Codes](#page-386-0)**.

# **5 Outdated APIs (V1)**

# **5.1 Lifecycle Management APIs**

# **5.1.1 Creating a DCS Instance**

# **Function**

This API is used to create a DCS instance.

## **URI**

POST /v1.0/{project\_id}/instances

**Table 5-1** describes the parameter.

**Table 5-1** Parameter description

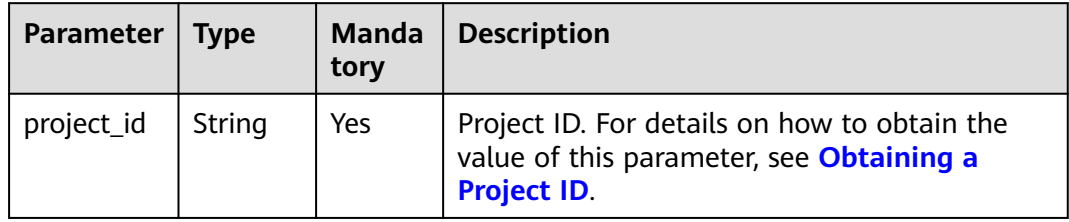

## **Request**

## **Request parameters**

**[Table 5-2](#page-306-0)** describes the request parameters.

<span id="page-306-0"></span>**Table 5-2** Parameter description

| <b>Parameter</b>   | <b>Type</b>   | <b>Mand</b><br>atory | <b>Description</b>                                                                                                    |
|--------------------|---------------|----------------------|----------------------------------------------------------------------------------------------------|
| name               | String        | Yes                  | DCS instance name.<br>An instance name can contain 4 to 64<br>characters and must start with a letter. Only<br>letters, digits, underscores (_), and hyphens (-)<br>are allowed.                                                                                                    |
| description        | String        | No.                  | Brief description of the DCS instance.<br>The description supports up to 1024 characters.<br><b>NOTE</b><br>The backslash $(\nabla)$ and quotation mark (") are special<br>characters for JSON messages. When using these<br>characters in a parameter value, add the escape<br>character (\) before the characters, for example, $\mathcal{N}$<br>and $\Upsilon$ .                                                                                                    |
| engine             | <b>String</b> | Yes                  | Cache engine. Options: Redis or Memcached.                                                                                                    |
| engine_ver<br>sion | String        | Yes                  | Cache engine version. If the cache engine is<br>Redis, the value can be 3.0, 4.0, or 5.0.                                                                                                    |
| spec_code          | String        | Yes                  | DCS instance specification code.<br>To obtain the value, go to the instance creation<br>page on the DCS console, and view Flavor<br>Name in the Instance Specification table.                                                                                                    |
| capacity           | Float         | Yes                  | Cache capacity. Unit: GB.<br><b>NOTE</b><br>The value of this parameter must be same as the<br>value of spec_code. Otherwise, the instance will fail<br>to be created. To obtain the values, log in to the DCS<br>console and go to the page for creating a DCS<br>instance. Obtain the desired Flavor Name and Cache<br>Size in the Instance Specification area.<br>For a single-node or master/standby DCS<br>Redis 3.0 instance, the value can be 2, 4, 8,<br>16, 32, or 64. For a Proxy Cluster DCS Redis<br>3.0 instance, the value can be 64, 128, 256,<br>512, or 1024.<br>• For a single-node or master/standby DCS<br>Redis 4.0 or 5.0 instance, the value can be<br>0.125, 0.25, 0.5, 1, 2, 4, 8, 16, 32, 24, 48, or<br>64. For a Redis Cluster DCS Redis 4.0 or 5.0<br>instance, the value can be 4, 8, 16, 24, 32,<br>48, 64, 96, 128, 192, 256, 384, 512, 768, or<br>1024.<br>For a single-node or master/standby DCS<br>Memcached instance, the value can be 2, 4,<br>8, 16, 32, or 64. |

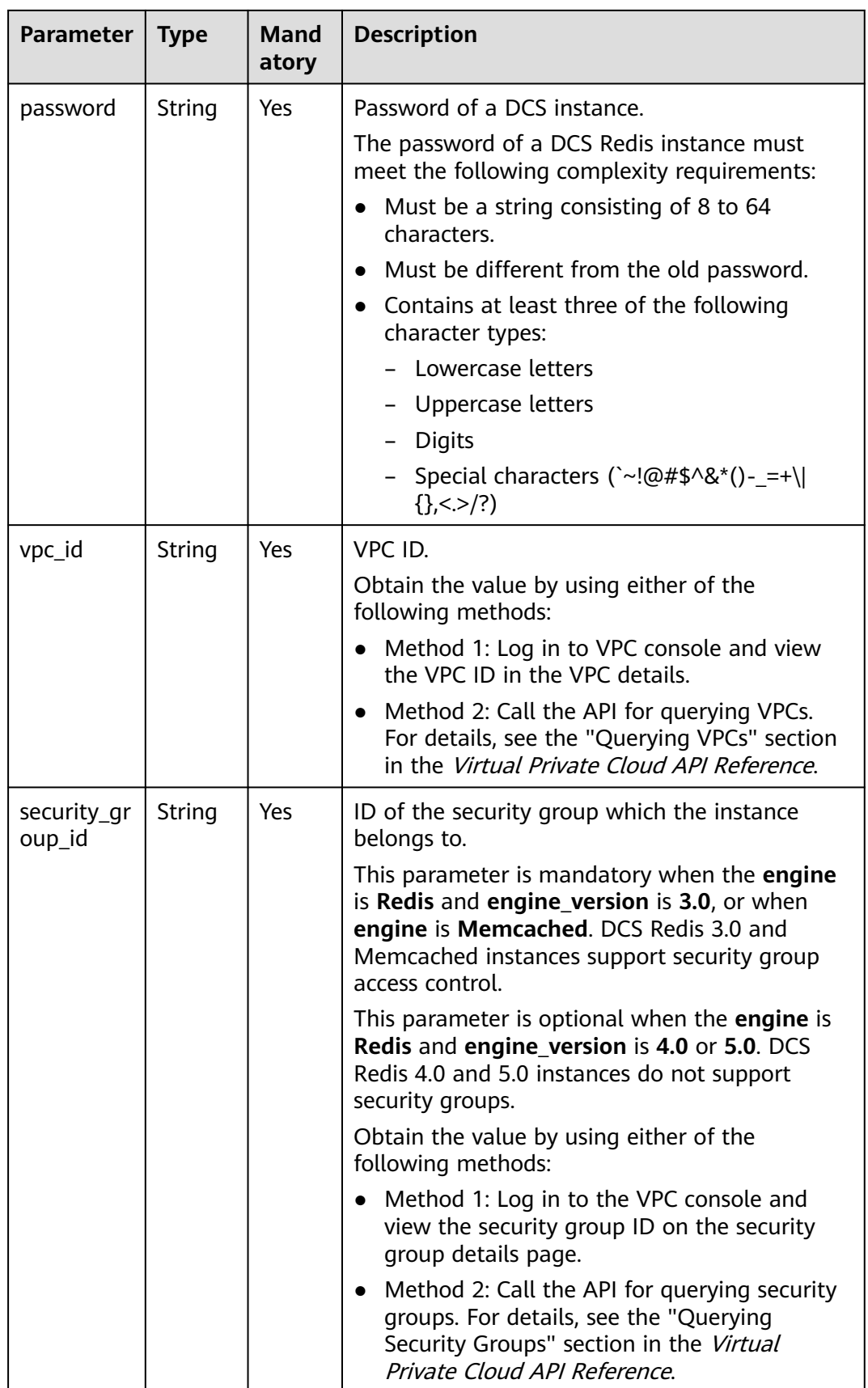

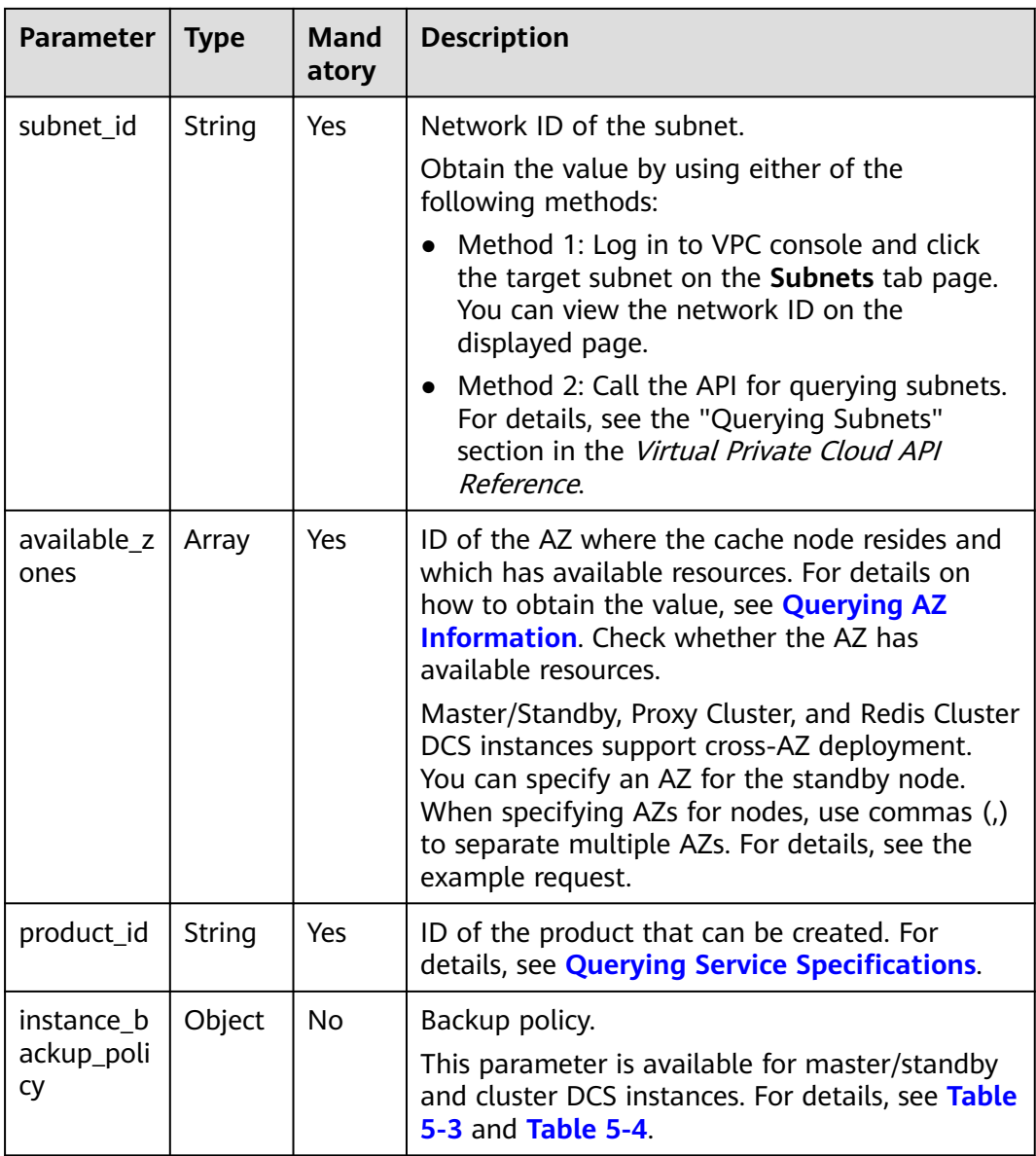

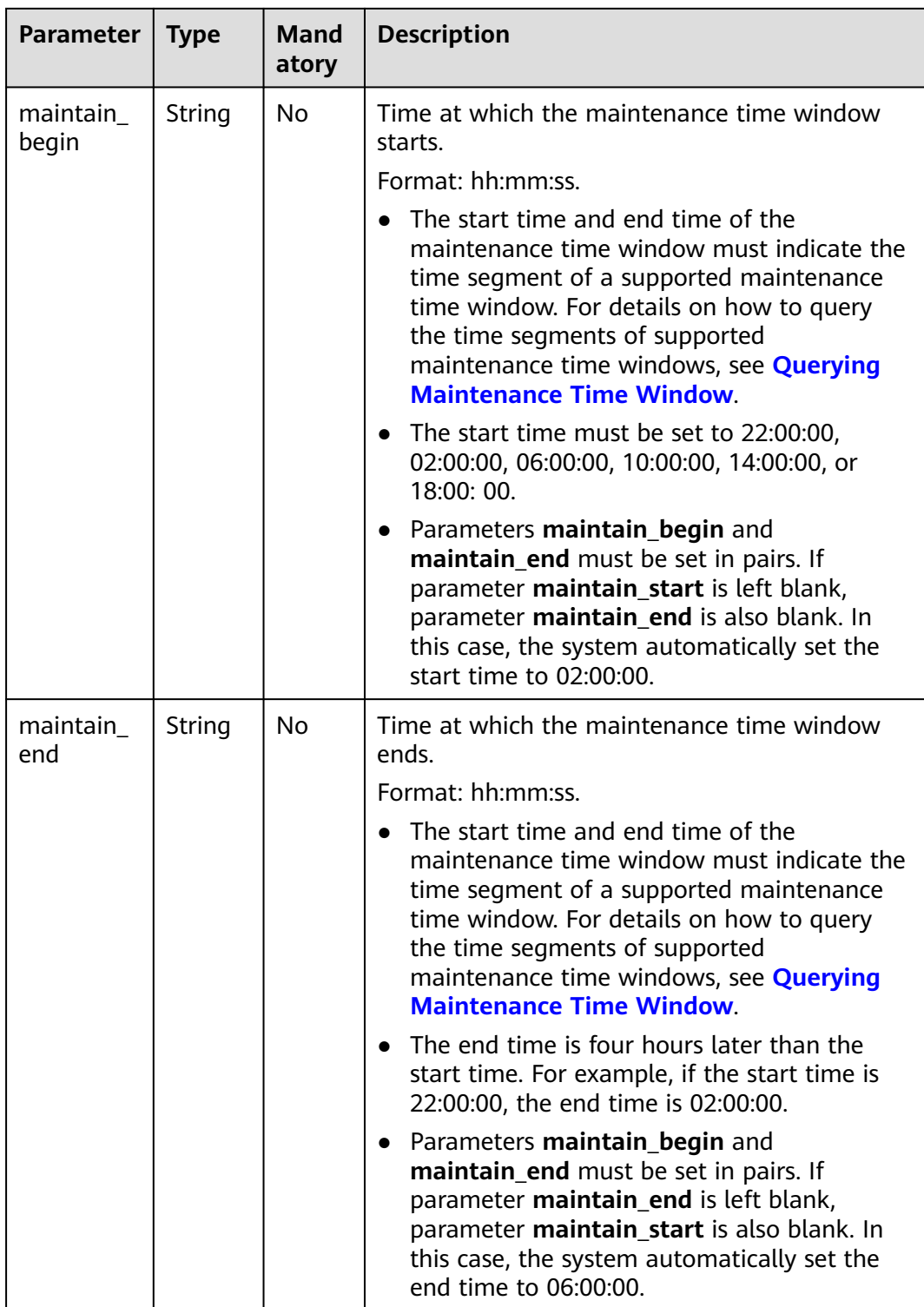

<span id="page-310-0"></span>

| <b>Parameter</b>    | <b>Type</b> | Mand<br>atory | <b>Description</b>                                                                                                    |
|---------------------|-------------|---------------|----------------------------------------------------------------------------------------------------|
| port                | Integer     | No.           | Port customization, which is supported only by<br>Redis 4.0 and Redis 5.0 instances and not by<br>Redis 3.0 and Memcached instances.                                                                                                    |
|                     |             |               | If this parameter is not sent or is left empty<br>when you create a Redis 4.0 or 5.0 instance, the<br>default port 6379 will be used. To customize a<br>port, specify a port number in the range from 1<br>to 65535.                       |
| rename co<br>mmands | Object      | No.           | Critical command renaming, which is supported<br>only by Redis 4.0 and Redis 5.0 instances and<br>not by Redis 3.0 and Memcached instances.                                                                                                |
|                     |             |               | If this parameter is not sent or is left empty<br>when you create a Redis 4.0 or 5.0 instance, no<br>critical command will be renamed. Currently,<br>only COMMAND, KEYS, FLUSHDB, FLUSHALL,<br>and <b>HGETALL</b> commands can be renamed. |

**Table 5-3** instance\_backup\_policy parameter description

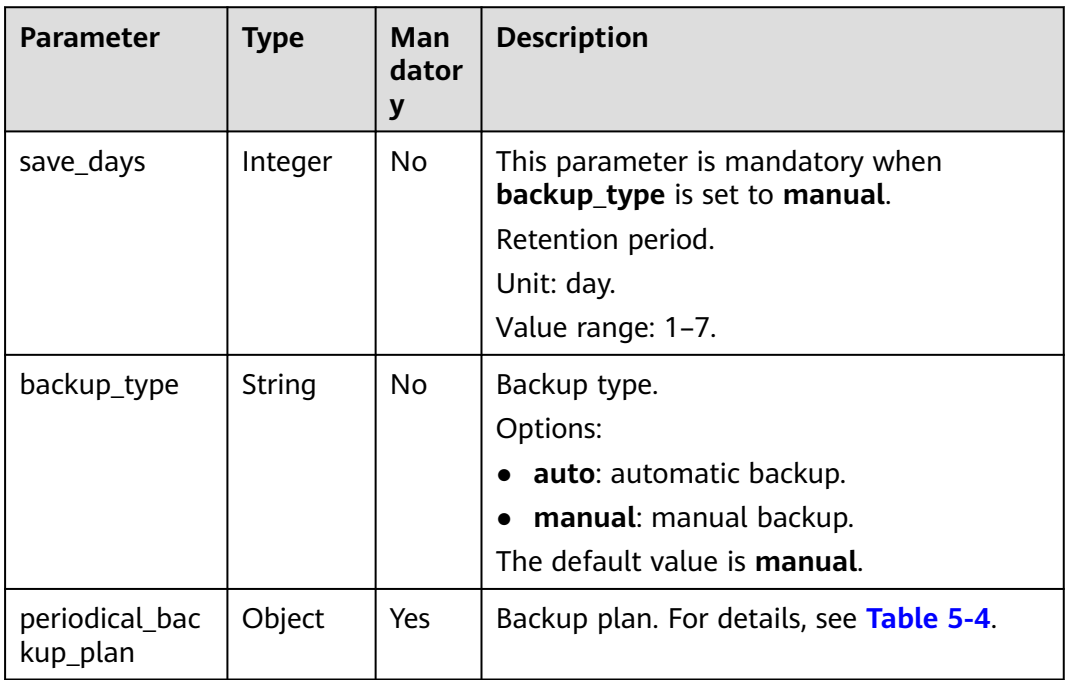

| <b>Parameter</b>    | <b>Type</b> | <b>Man</b><br>dator<br>y | <b>Description</b>                                                                                                    |
|---------------------|-------------|--------------------------|----------------------------------------------------------------------------------------------------|
| begin_at            | String      | Yes                      | Time at which backup starts.<br>"00:00-01:00" indicates that backup starts<br>at 00:00:00.                                                                                               |
| period_type         | String      | Yes                      | Interval at which backup is performed.<br>Currently, only weekly backup is supported.                                                                                                    |
| backup_at           | Array       | Yes.                     | Day in a week on which backup starts.<br>Value range: 1-7, where 1 indicates<br>Monday and 7 indicates Sunday.                                                                           |
| timezone_offse<br>t | String      | No                       | Time zone in which backup is performed.<br>Value range: GMT-12:00 to GMT+12:00. If<br>this parameter is left blank, the current<br>time zone of the DCS-Server VM is used by<br>default. |

<span id="page-311-0"></span>**Table 5-4** periodical\_backup\_plan parameter description

## **Example request**

```
Request URL:
POST https://{dcs_endpoint}/v1.0/{project_id}/instances
```
● Example:

```
{
   "name": "dcs-a11e",
   "description": "Create an instance",
 "engine": "Redis",
 "engine_version": "3.0",
   "capacity": 2,
 "spec_code": "XXXXXX",
 "password": "XXXXXX",
   "vpc_id": "27d99e17-42f2-4751-818f-5c8c6c03ff15",
 "security_group_id": "1477393a-29c9-4de5-843f-18ef51257c7e",
 "subnet_id": "ec2f34b9-20eb-4872-85bd-bea9fc943128",
   "available_zones": 
["ae04cf9d61544df3806a3feeb401b204","d573142f24894ef3bd3664de068b44b0"],
 "product_id": "XXXXXX",
 "instance_backup_policy": {
     "save_days": 1,
 "backup_type": "auto",
 "periodical_backup_plan": {
 "begin_at": "00:00-01:00",
 "period_type": "weekly",
        "backup_at": [
          1,
          2,
 3,
4, 5,
          6,
          7
        ]
     }
  },
```

```
 "maintain_begin": "22:00:00",
   "maintain_end": "02:00:00"
}
```
## **Response**

#### **Response parameters**

**Table 5-5** describes the response parameters.

#### **Table 5-5** Parameter description

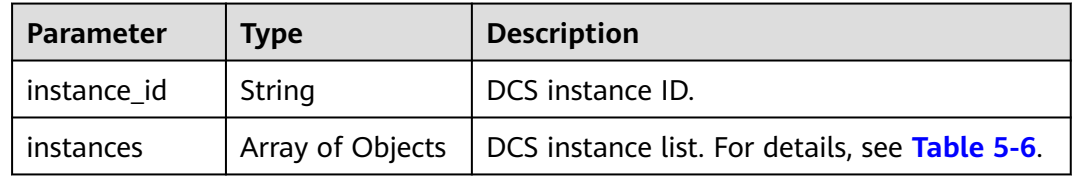

## **Table 5-6** instances parameters

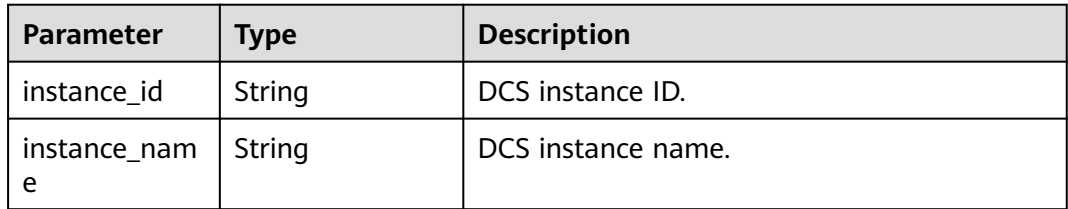

## **Example response**

```
{
   "instances": [
      {
        "instance_id": "3c49fd6b-fc7c-419e-9644-b6cce008653f",
         "instance_name": "dcs-test005"
      }
   ],
   "instance_id": "3c49fd6b-fc7c-419e-9644-b6cce008653f"
}
```
## **Status Code**

**Table 5-7** describes the status code of successful operations. For details about other status codes, see **[Table 7-1](#page-383-0)**.

**Table 5-7** Status code

| <b>Status</b><br>Code | <b>Description</b>                 |
|-----------------------|------------------------------------|
| 200                   | DCS instance created successfully. |

# **5.1.2 Deleting a Single DCS Instance**

# **Function**

This API is used to delete a specified DCS instance to free up all resources occupied by the DCS instance.

## **URI**

DELETE /v1.0/{project\_id}/instances/{instance\_id}

**Table 5-8** describes the parameter.

#### **Table 5-8** Parameter description

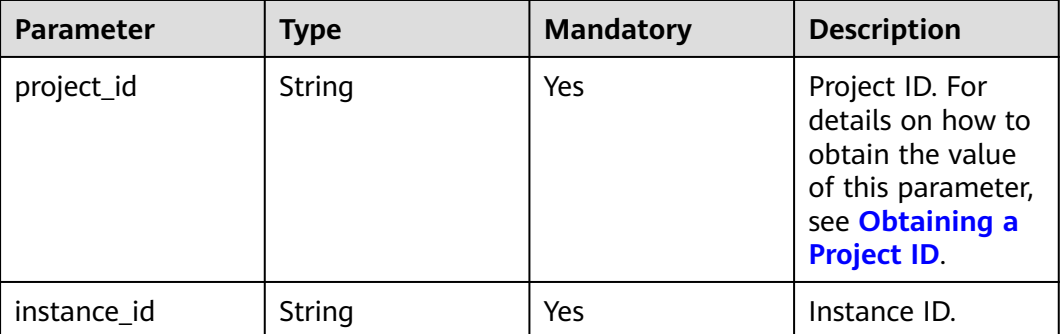

## **Request**

#### **Request parameters**

None

## **Example request**

Request URL:

DELETE https://{dcs\_endpoint}/v1.0/{project\_id}/instances/{instance\_id}

## **Response**

## **Response parameters**

None

**Example response**

None

## **Status Code**

**[Table 5-9](#page-314-0)** describes the status code of successful operations. For details about other status codes, see **[Table 7-1](#page-383-0)**.

## <span id="page-314-0"></span>**Table 5-9** Status code

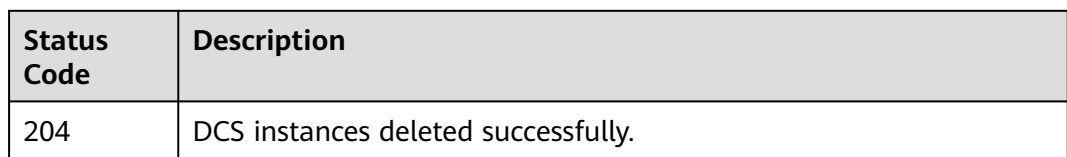

# **5.1.3 Batch Deleting DCS Instances**

# **Function**

This API is used to delete multiple DCS instances at a time.

## **URI**

DELETE /v1.0/{project\_id}/instances?allFailure={allFailure}

**Table 5-10** describes the parameters.

**Table 5-10** Parameter description

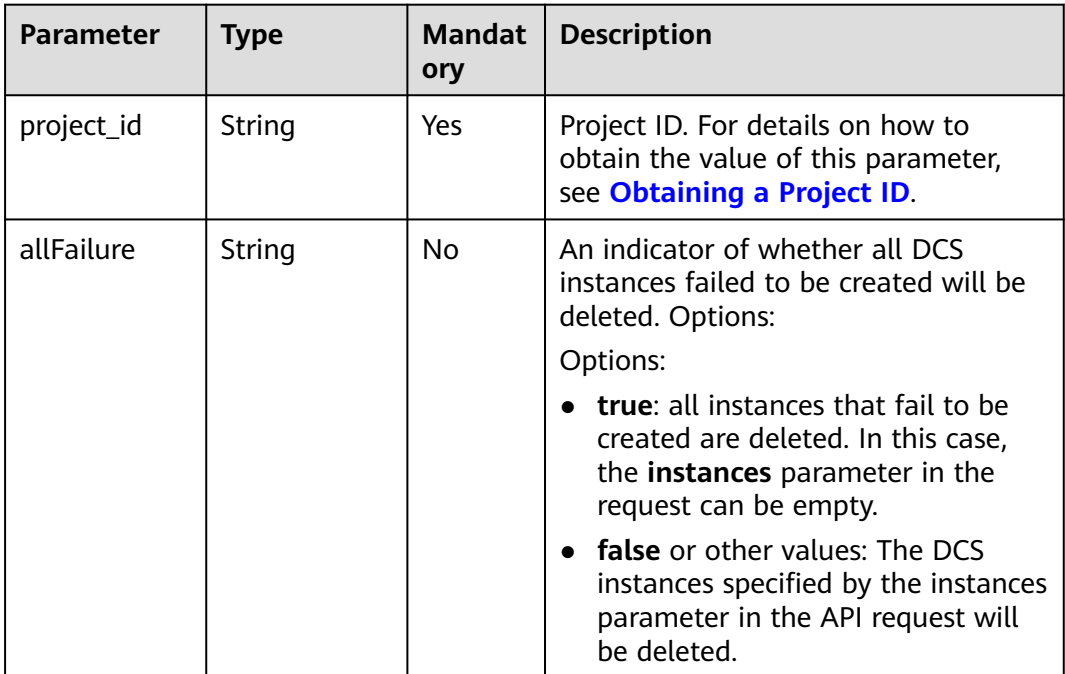

## **Request**

## **Request parameters**

**[Table 5-11](#page-315-0)** describes the request parameters.

<span id="page-315-0"></span>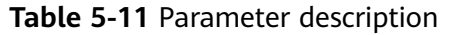

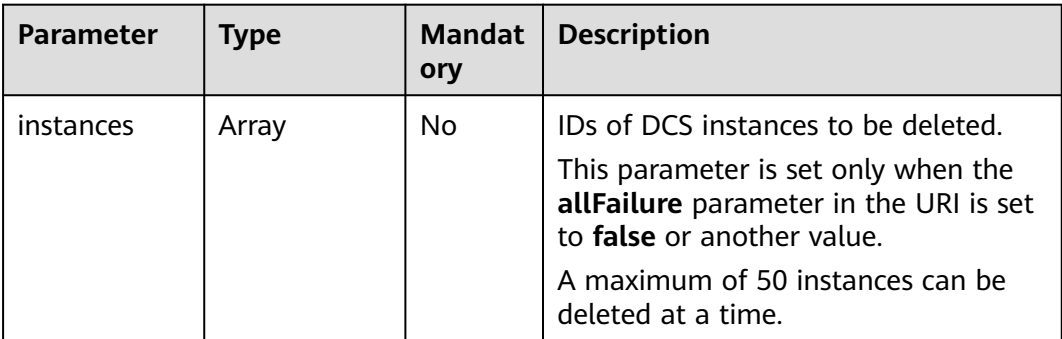

## **Request URL:**

DELETE https://{dcs\_endpoint}/v1.0/{project\_id}/instances?allFailure={allFailure}

Example request with **allFailure** set to **false**:

```
{
   "instances": [
      "54602a9d-5e22-4239-9123-77e350df4a34",
      "7166cdea-dbad-4d79-9610-7163e6f8b640"
   ]
}
```
# **Response**

## **Response parameters**

If the value of the **allFailure** parameter in the URI is **false**, an empty response is then returned. If the value of the **allFailure** parameter in the URI is **true**, a response containing the parameter in **Table 5-12** is returned.

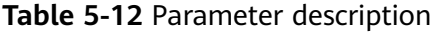

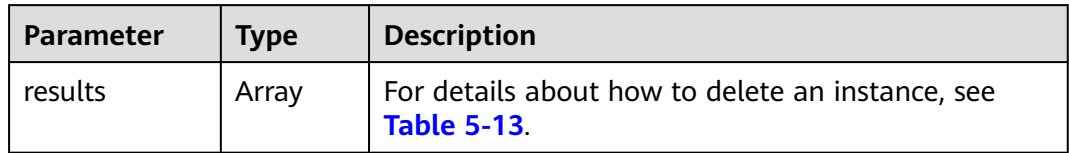

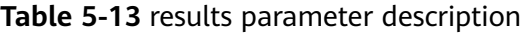

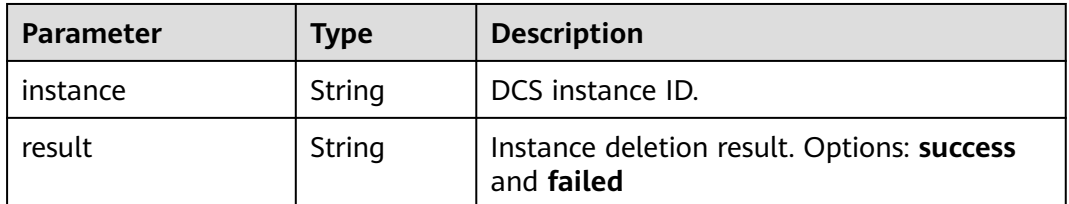

## **Example response**

{ "results": [ }

```
 {
      "instance": "54602a9d-5e22-4239-9123-77e350df4a34",
      "result": "success"
   },
   {
      "instance": "7166cdea-dbad-4d79-9610-7163e6f8b640",
      "result": "success"
   }
 ]
```
# **Status Code**

**Table 5-14** describes the status code of successful operations. For details about other status codes, see **[Table 7-1](#page-383-0)**.

**Table 5-14** Status codes

| <b>Status</b><br>Code | <b>Description</b>                                                |
|-----------------------|-------------------------------------------------------------------|
| 200                   | DCS instances deleted successfully.                               |
| 204                   | DCS instances that failed to be created are cleared successfully. |

# **5.1.4 Querying a DCS Instance**

# **Function**

This API is used to query the details about a specified DCS instance.

## **URI**

GET /v1.0/{project\_id}/instances/{instance\_id}

**Table 5-15** describes the parameters.

**Table 5-15** Parameter description

| Parameter   | Type   | <b>Mandatory</b> | <b>Description</b>                                                                                               |
|-------------|--------|------------------|----------------------------------------------------------------------------------------------------|
| project_id  | String | Yes              | Project ID. For<br>details on how to<br>obtain the value<br>of this parameter,<br>see Obtaining a<br>Project ID. |
| instance id | String | Yes              | ID of the instance<br>to be queried                                                                              |

# **Request**

**Request parameters**

None

**Example request**

Request URL:

GET https://{dcs\_endpoint}/v1.0/{project\_id}/instances/{instance\_id}

## **Response**

## **Response parameters**

**Table 5-16** describes the response parameters.

## **Table 5-16** Parameter description

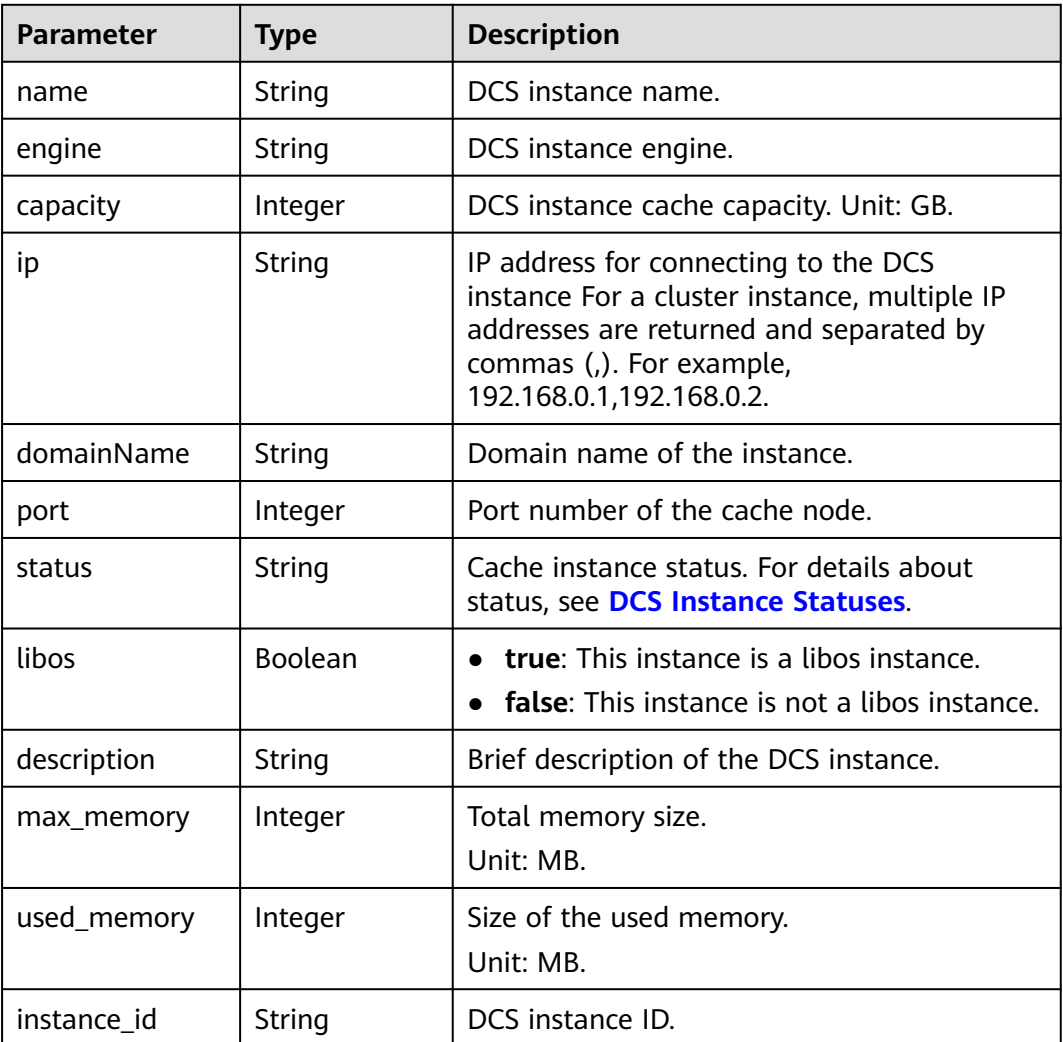

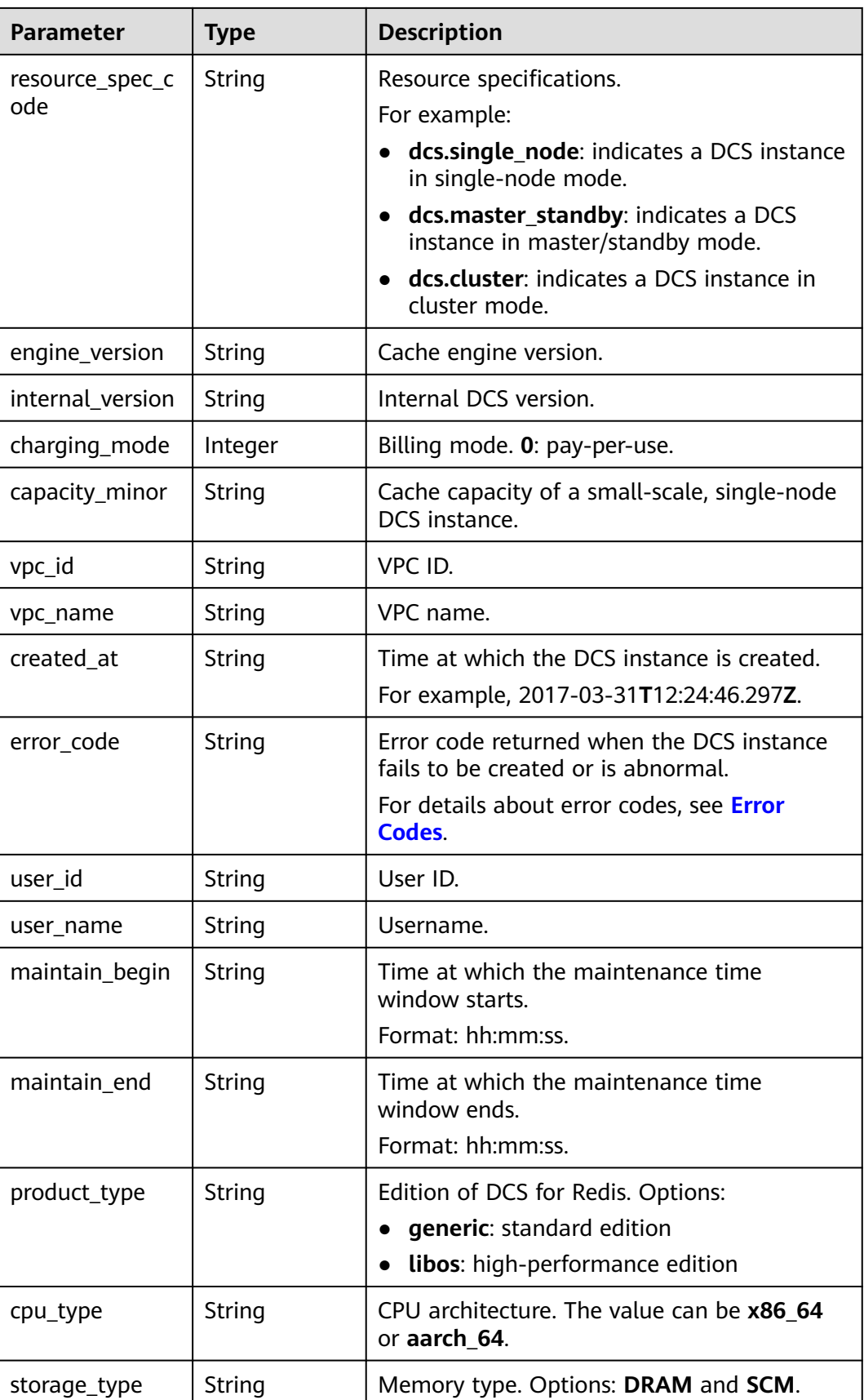

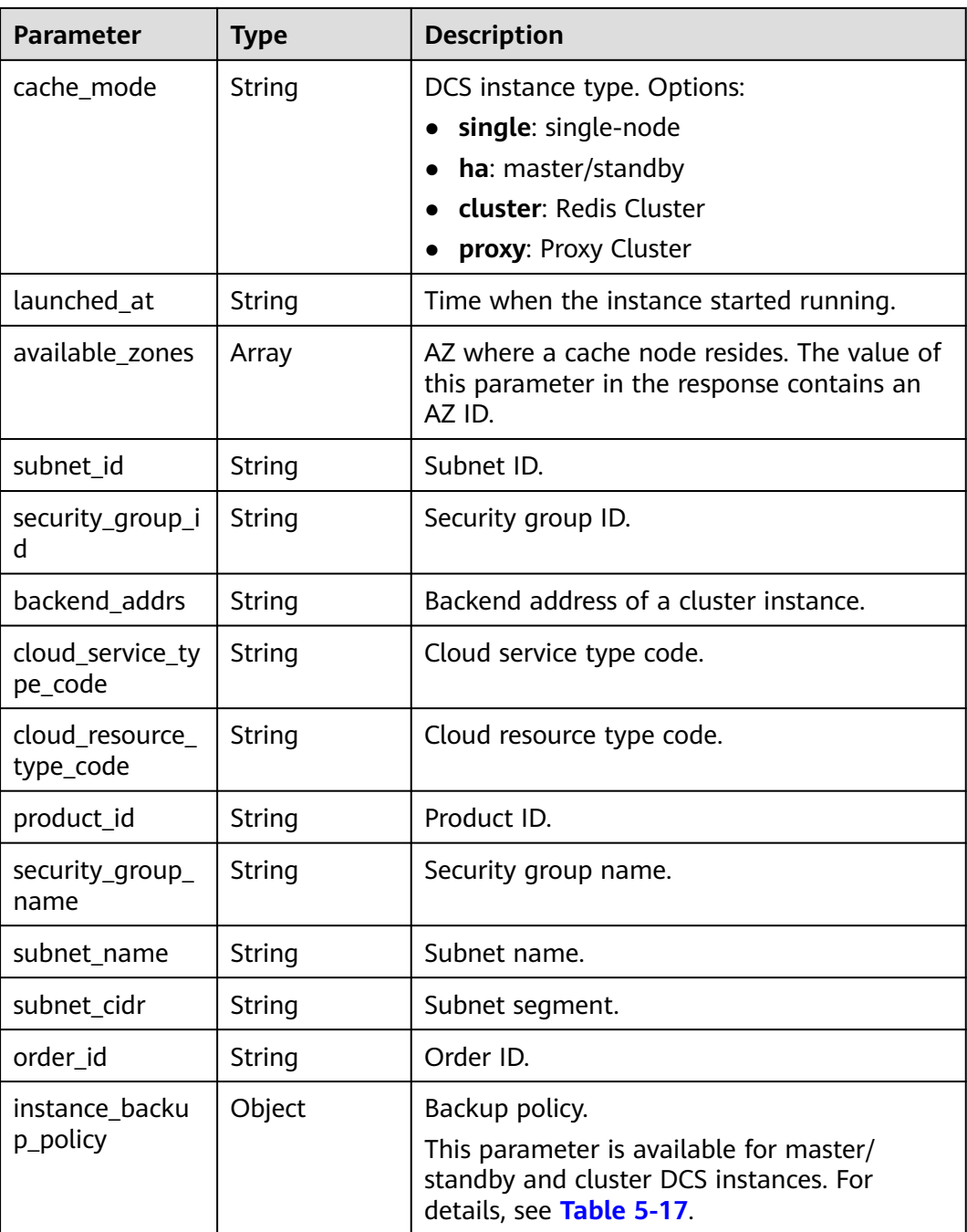

# **Table 5-17** instance\_backup\_policy

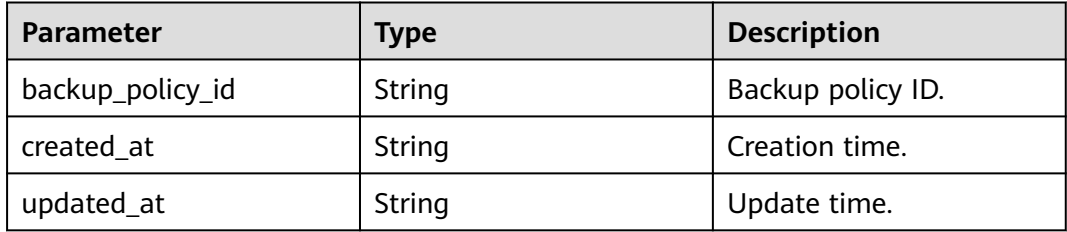

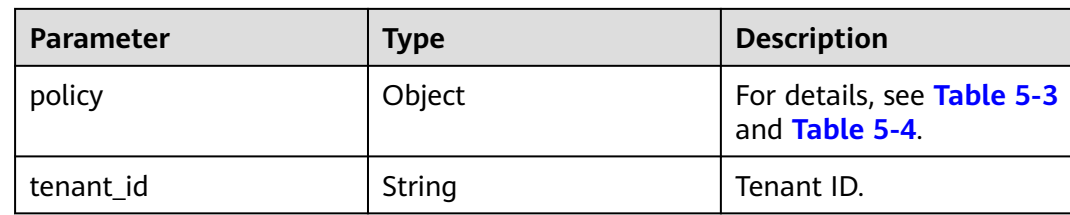

## **Example response**

```
{
   "name" : "dcs-a11e",
 "engine" : "Redis",
 "capacity" : 2,
   "ip" : "192.168.3.100",
   "port" : 6379,
   "status" : "RUNNING",
   "description" : "Create a instance",
   "instance_id" : "68d5745e-6af2-40e4-945d-fe449be00148",
   "resource_spec_code" : "dcs.single_node",
   "engine_version" : "3.0",
   "internal_version" : null,
   "charging_mode" : 0,
   "vpc_id" : "27d99e17-42f2-4751-818f-5c8c6c03ff15",
 "vpc_name" : "vpc_4944a40e-ac57-4f08-9d38-9786e2759458_192",
 "created_at" : "2017-03-31T12:24:46.297Z",
   "error_code" : null,
   "product_id" : "XXXXXX",
   "security_group_id" : "60ea2db8-1a51-4ab6-9e11-65b418c24583",
 "security_group_name" : "sg_6379_4944a40e-ac57-4f08-9d38-9786e2759458",
 "subnet_id" : "ec2f34b9-20eb-4872-85bd-bea9fc943128",
   "subnet_name" : "subnet_az_7f336767-10ec-48a5-9ae8-9cacde119318",
   "available_zones" : "XXXXXX",
   "max_memory" : 460,
   "used_memory" : 56,
   "user_id": "6d0977e4c9b74ae7b5a083a8d0d8fafa",
   "user_name": "user",
  "order_id": "XXXXXXXXX",
   "maintain_begin" : "22:00:00",
   "maintain_end" : "02:00:00"
}
```
## **Status Code**

**Table 5-18** describes the status code of successful operations. For details about other status codes, see **[Table 7-1](#page-383-0)**.

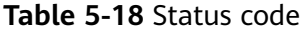

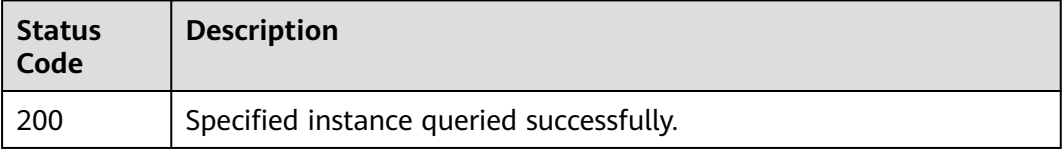

# **5.1.5 Querying All DCS Instances of a Tenant**

# **Function**

This API is used to query DCS instances of a tenant, and allows you to specify query criteria.

## **URI**

GET /v1.0/{project\_id}/instances? start={start}&limit={limit}&name={name}&status={status}&id={id}&include\_failure ={include\_failure}

**Table 5-19** describes the parameters.

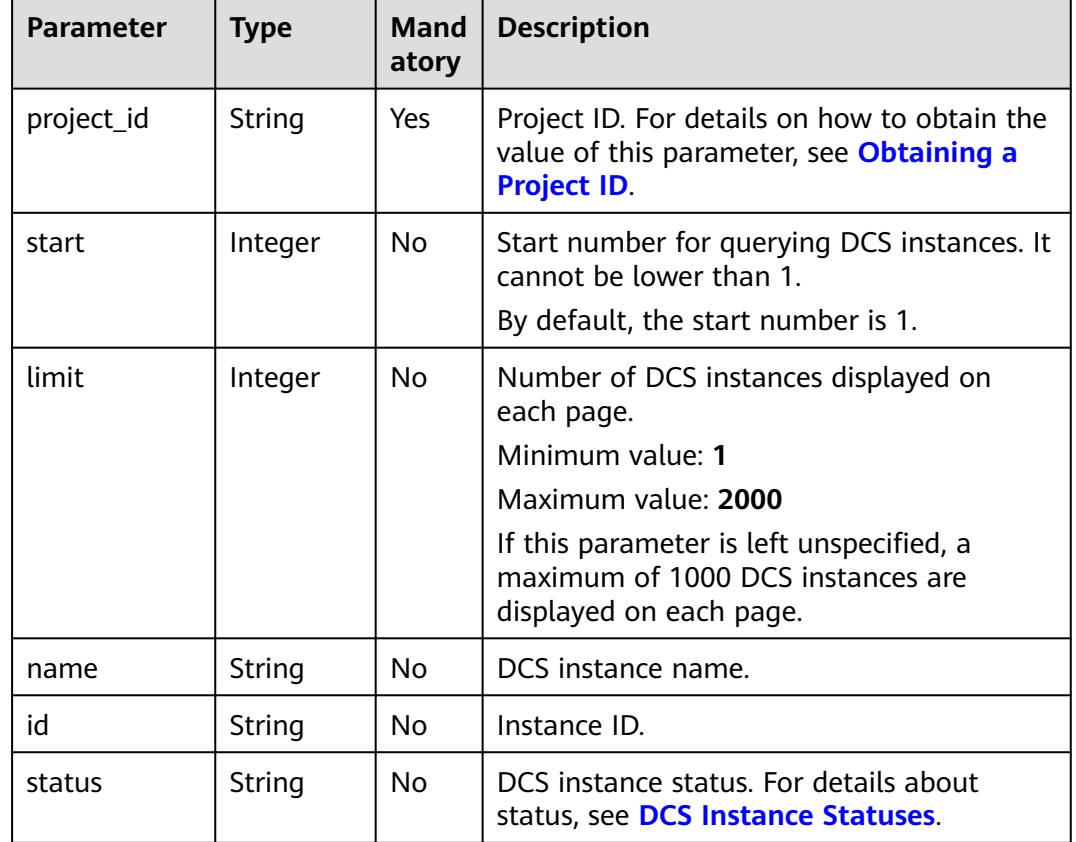

**Table 5-19** Parameter description

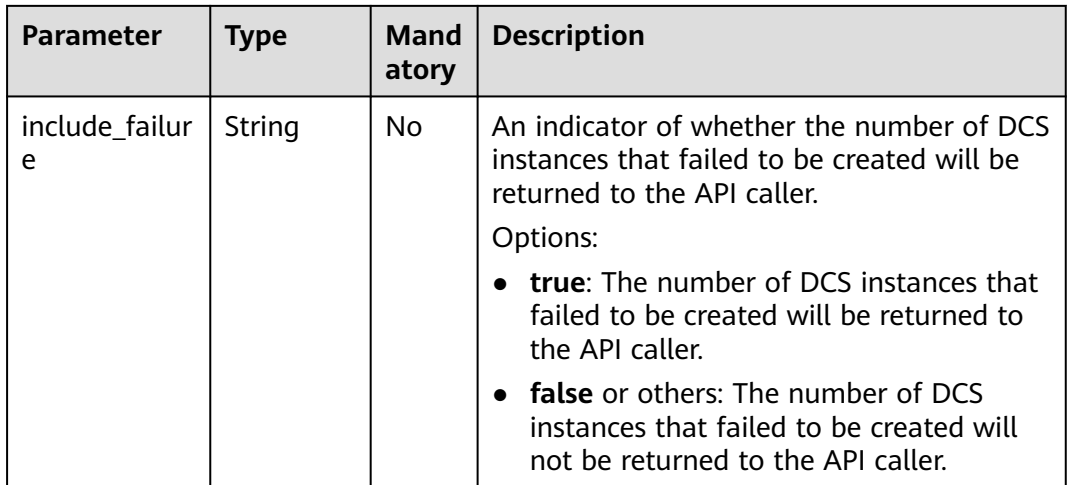

## **Example**

GET https://{dcs\_endpoint}/v1.0/bd6b78e2ff9e4e47bc260803ddcc7a21/instances? start=1&limit=10&name=&status=&id=&include\_failure=true

# **Request**

## **Request parameters**

None

**Example request**

None

## **Response**

## **Response parameters**

**Table 5-20** describes the response parameters.

## **Table 5-20** Parameter description

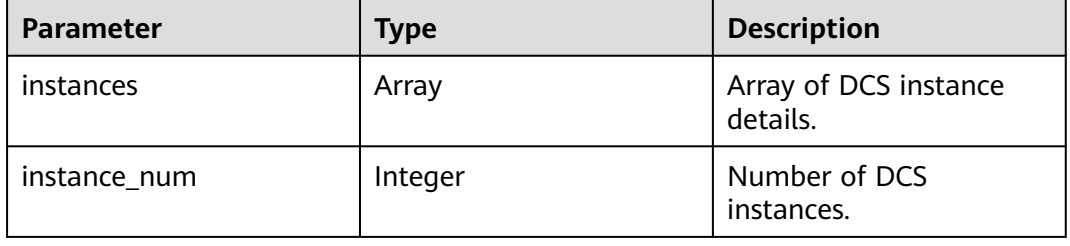

## **Table 5-21** instances parameters

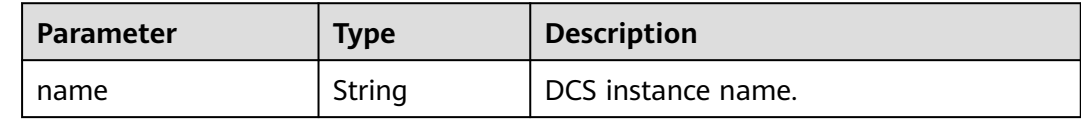

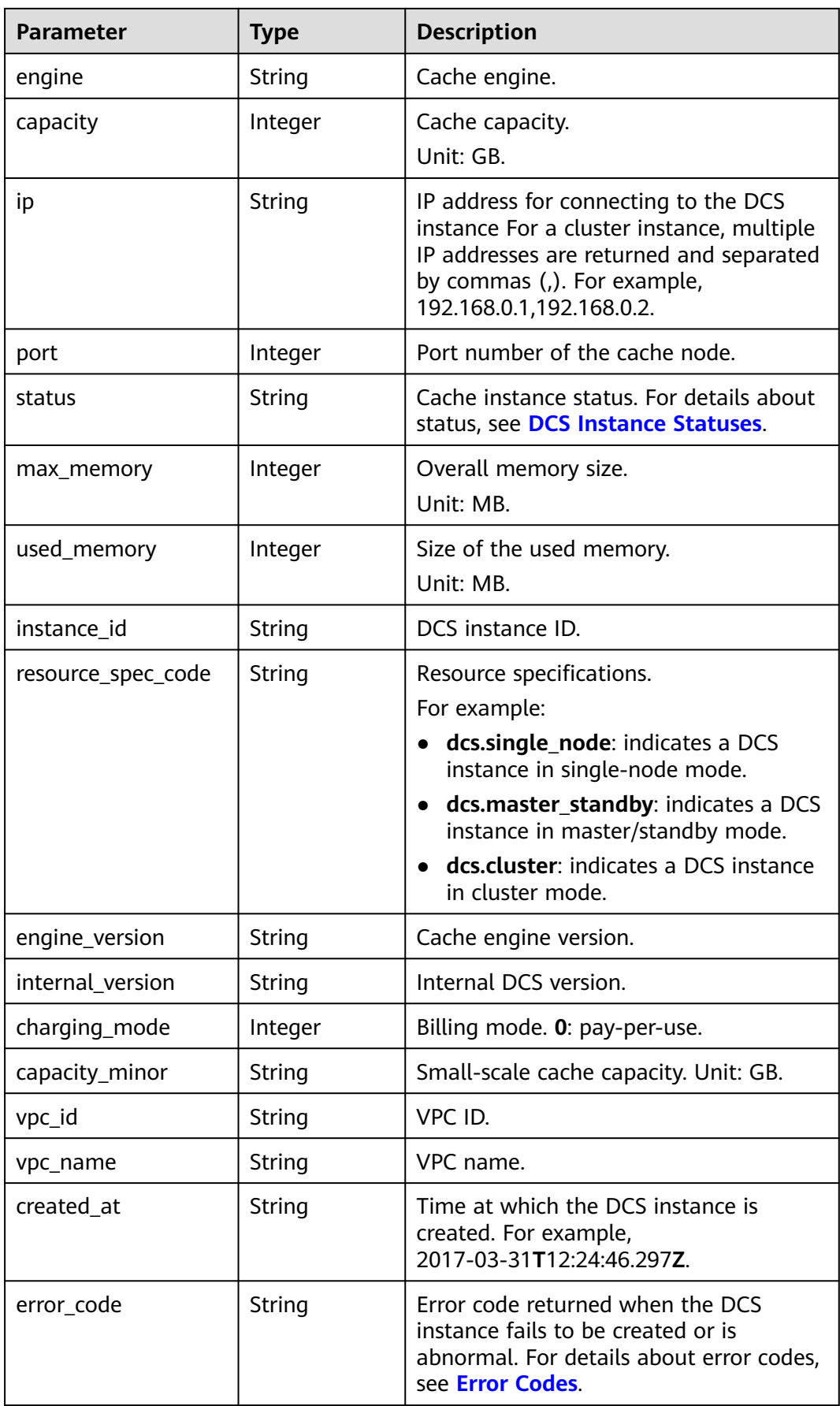
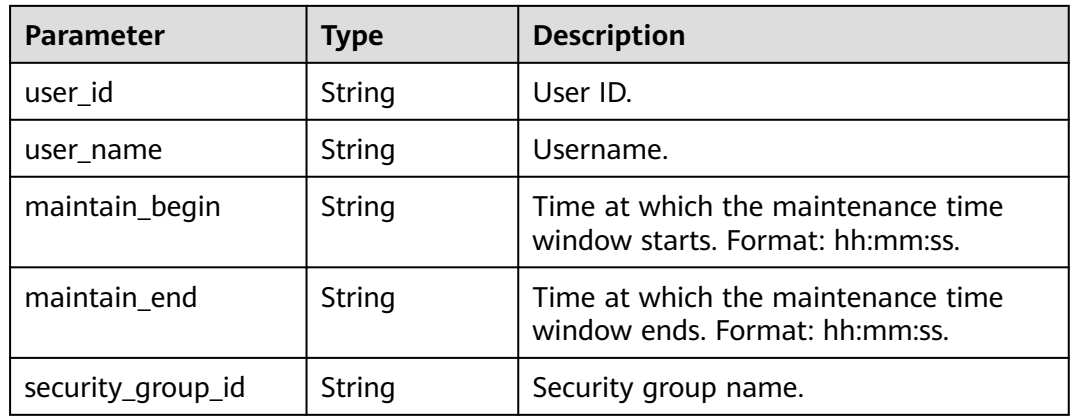

#### **Example response**

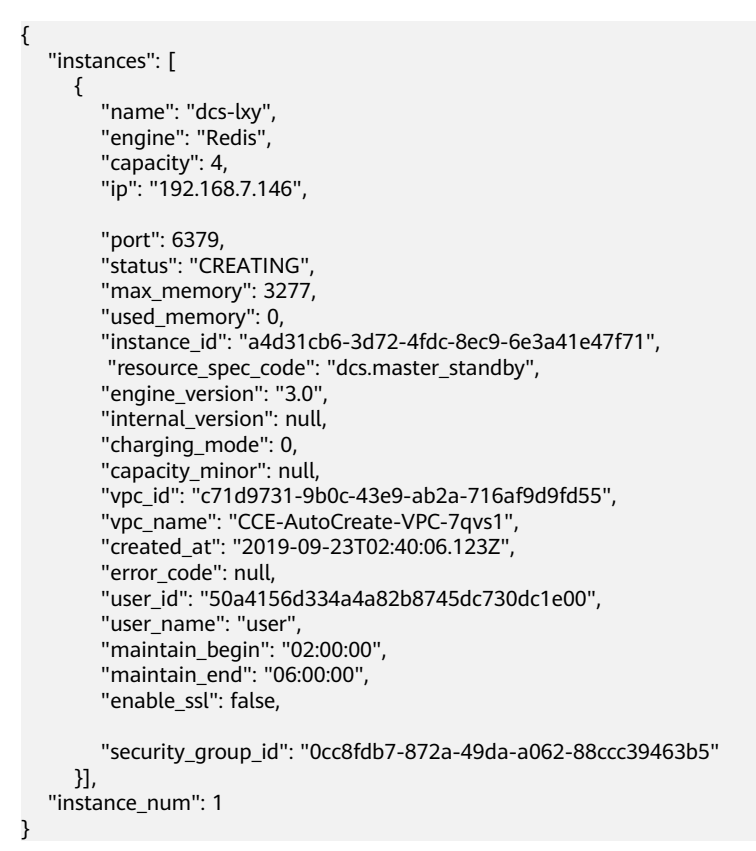

## **Status Code**

**Table 5-22** describes the status code of successful operations. For details about other status codes, see **[Table 7-1](#page-383-0)**.

**Table 5-22** Status code

| <b>Status</b><br>Code | <b>Description</b>                                    |
|-----------------------|-------------------------------------------------------|
| 200                   | All DCS instances of the tenant queried successfully. |

# **5.1.6 Modifying Information About a DCS Instance**

# **Function**

This API is used to modify the information about a DCS instance, including the instance name, description, backup policy, start and end time of the maintenance window, and security group.

## **URI**

PUT /v1.0/{project\_id}/instances/{instance\_id}

**Table 5-23** describes the parameters.

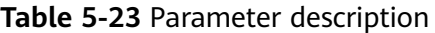

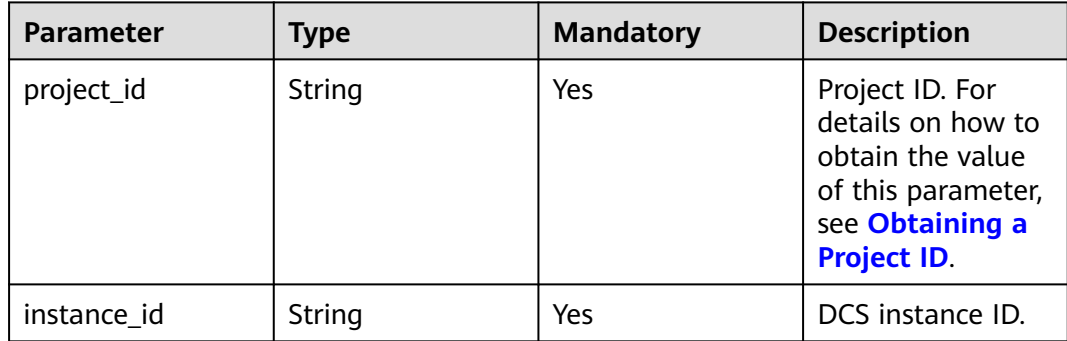

## **Request**

### **Request parameters**

**Table 5-24** describes the request parameters.

#### **Table 5-24** Parameter description

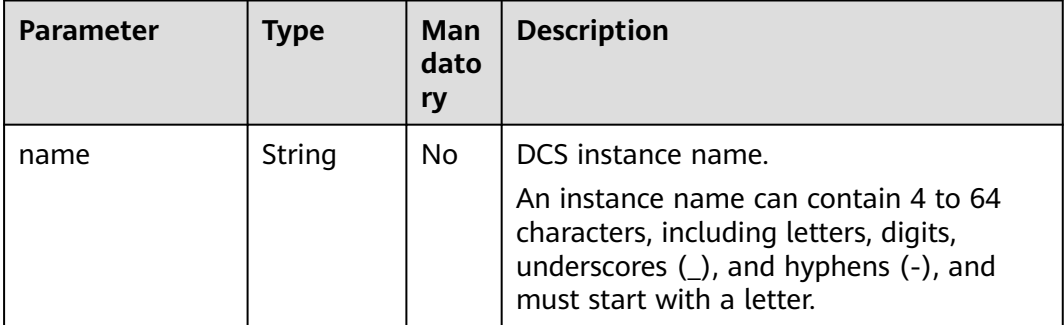

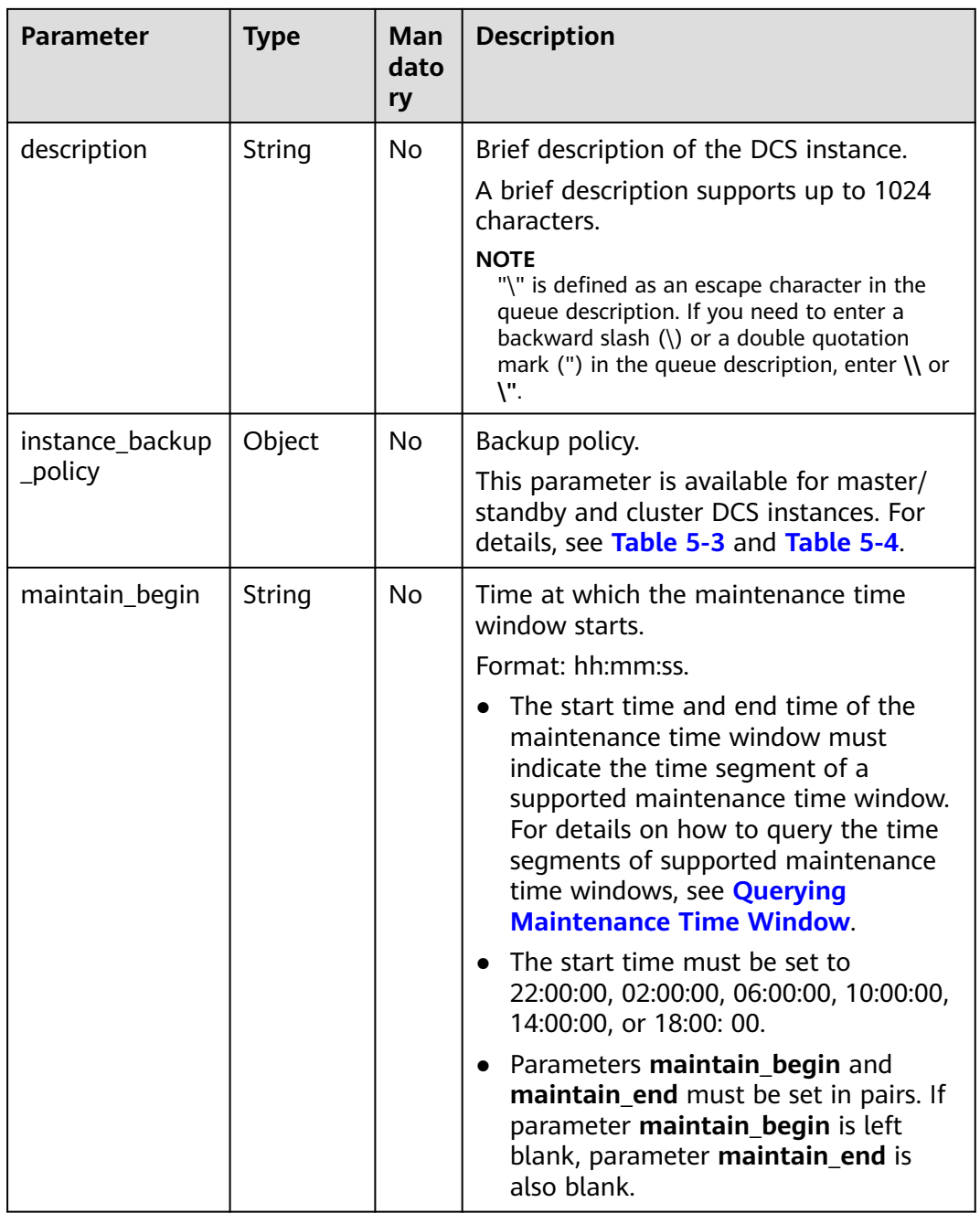

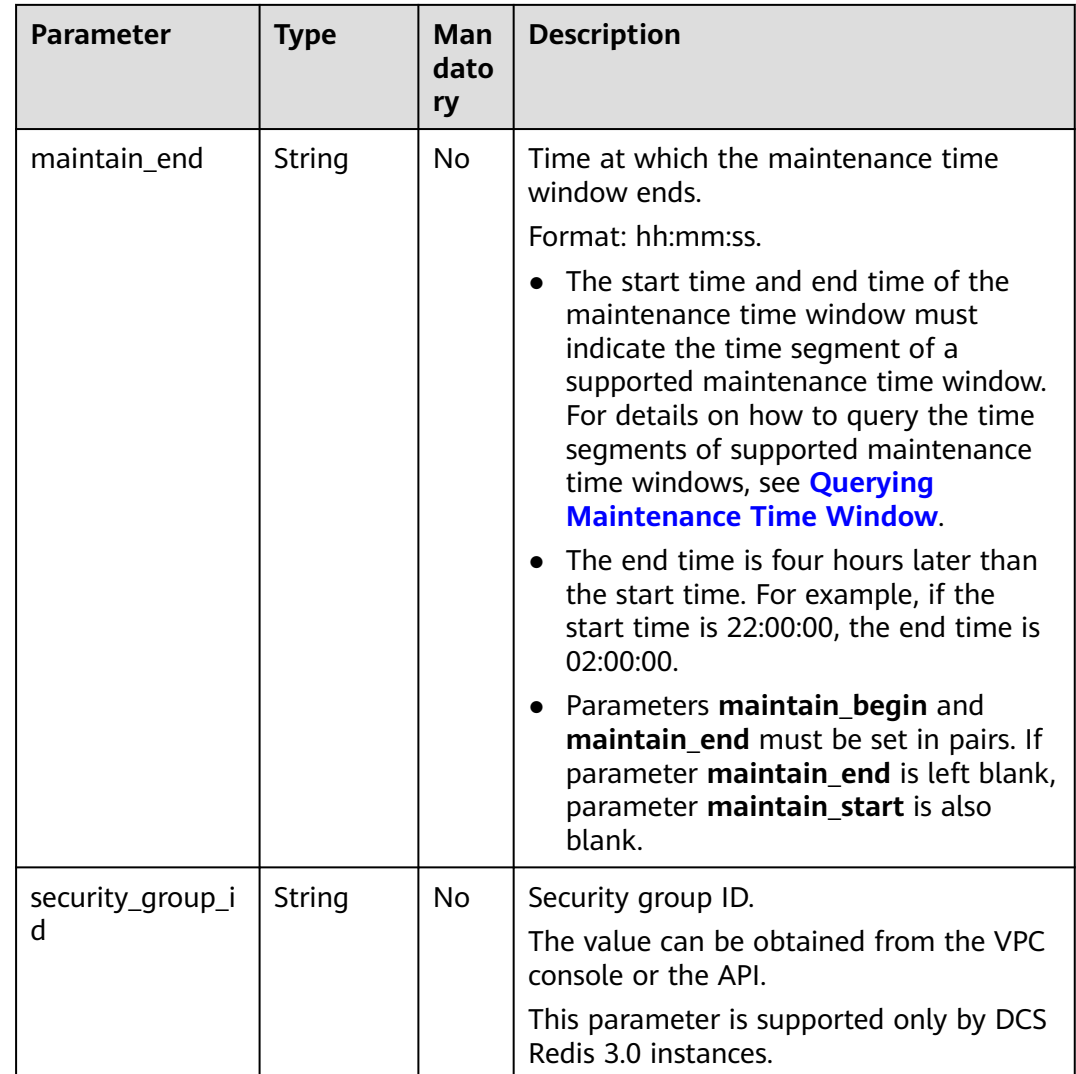

## **Example request**

Request URL:

PUT https://{dcs\_endpoint}/v1.0/{project\_id}/instances/{instance\_id}

Example 1 {

```
 "description": "instance description"
```
Example 2

}

```
{
 "name": "dcs002",
 "description": "instance description",
 "instance_backup_policy": {
 "backup_type": "auto",
 "save_days": 1,
 "periodical_backup_plan": {
 "begin_at": "00:00-01:00",
 "period_type": "weekly",
 "backup_at": [
 "1",
"2", "3",
```
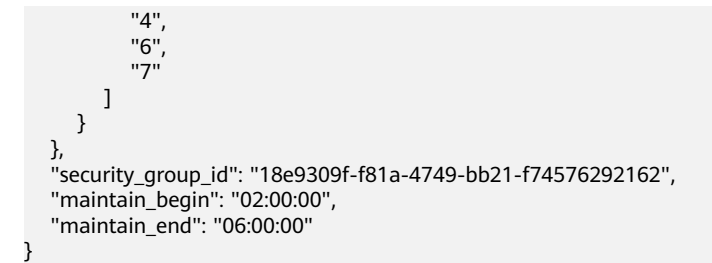

## **Response**

#### **Response parameters**

None

**Example response**

None

## **Status Code**

**Table 5-25** describes the status code of successful operations. For details about other status codes, see **[Table 7-1](#page-383-0)**.

### **Table 5-25** Status code

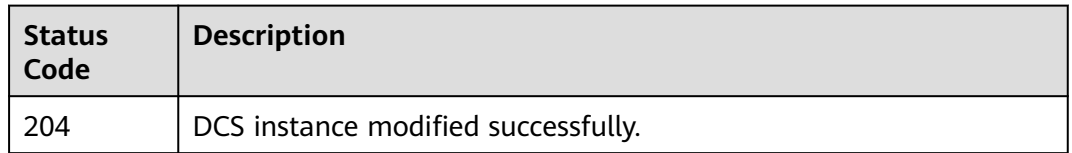

# **5.1.7 Scaling Up a DCS Instance**

# **Function**

This API is used to scale up a DCS Redis or Memcached instance in the **Running** state.

## **URI**

POST /v1.0/{project\_id}/instances/{instance\_id}/extend

**[Table 5-26](#page-329-0)** describes the parameters.

<span id="page-329-0"></span>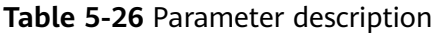

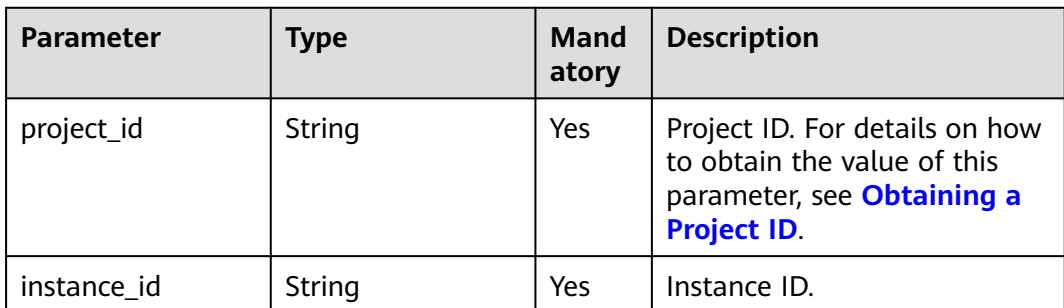

## **Request**

## **Request parameters**

**Table 5-27** describes the request parameters.

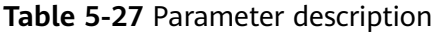

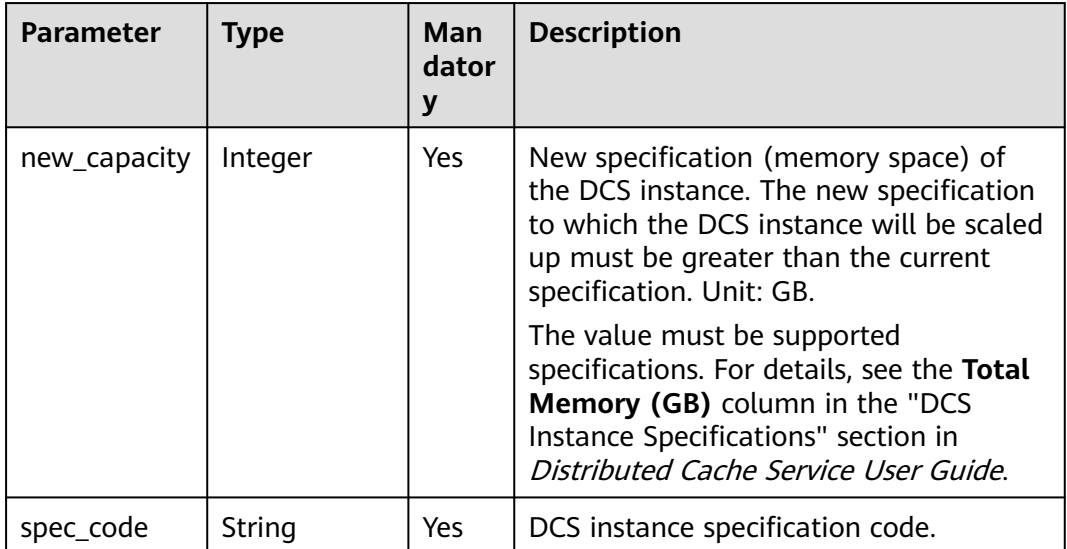

## **Example request**

- Request URL: POST https://{dcs\_endpoint}/v1.0/{project\_id}/instances/{instance\_id}/extend
- Example:

{

 "new\_capacity": 4 }

## **Response**

#### **Response parameters**

None

**Example response**

None

## **Status Code**

**Table 5-28** describes the status code of successful operations. For details about other status codes, see **[Table 7-1](#page-383-0)**.

**Table 5-28** Status code

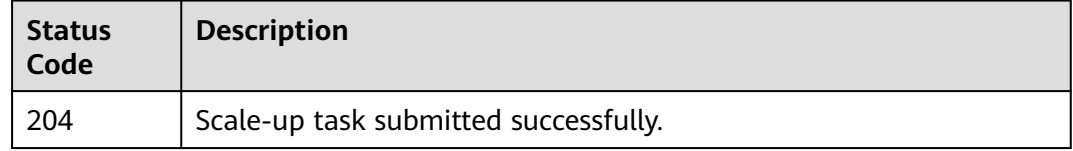

# **5.2 Instance Management APIs**

# **5.2.1 Restarting DCS Instances or Clearing DCS Instance Data**

# **Function**

This API is used to restart a running DCS instance.

Data clearance operations cannot be undone on DCS Redis 4.0 and 5.0 instances.

## **URI**

PUT /v1.0/{project\_id}/instances/status

**Table 5-29** describes the parameter.

**Table 5-29** Parameter description

| Parameter  | Type   | <b>Mandatory</b> | <b>Description</b>                                                                                                    |
|------------|--------|------------------|----------------------------------------------------------------------------------------------------|
| project_id | String | Yes              | Project ID. For<br>details on how to<br>obtain the value<br>of this parameter,<br>see Obtaining a<br><b>Project ID.</b> |

## **Request**

### **Request parameters**

**[Table 5-30](#page-331-0)** describes the request parameters.

<span id="page-331-0"></span>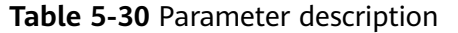

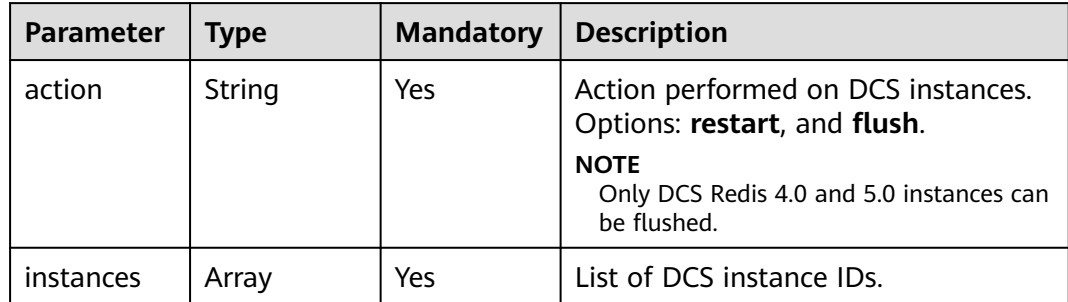

## **Example request**

- **Request URL:** PUT https://{dcs\_endpoint}/v1.0/{project\_id}/instances/status
- **Example:**

```
{
   "action": "restart",
   "instances": [
      "2e803f66-fbb0-47ad-b6cb-fb87f5bed4ef"
  \, ]
}
```
## **Response**

#### **Response parameters**

**Table 5-31** describes the response parameter.

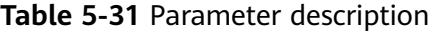

| <b>Parameter</b> | Type  | <b>Description</b>                                |  |
|------------------|-------|---------------------------------------------------|--|
| results          | Array | Indicates the result of<br>instance modification. |  |

**Table 5-32** results parameter description

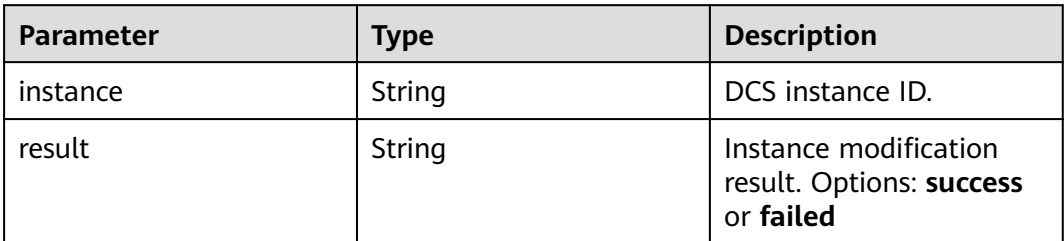

### **Example response**

```
{
   "results": [
\overline{\phantom{a}} "result": "success",
```
}

 "instance": "2e803f66-fbb0-47ad-b6cb-fb87f5bed4ef" } ]

# **Status Code**

**Table 5-33** describes the status code of successful operations. For details about other status codes, see **[Table 7-1](#page-383-0)**.

**Table 5-33** Status code

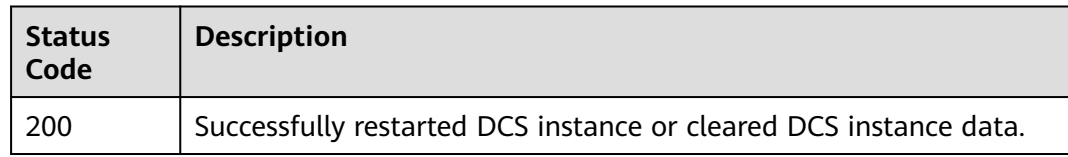

# **5.2.2 Querying Statistics of All Running Instances**

# **Function**

This API is used to query the statistics of all DCS instances that are in the **Running** state.

## **URI**

GET /v1.0/{project\_id}/instances/statistic

**Table 5-34** describes the parameter.

**Table 5-34** Parameter description

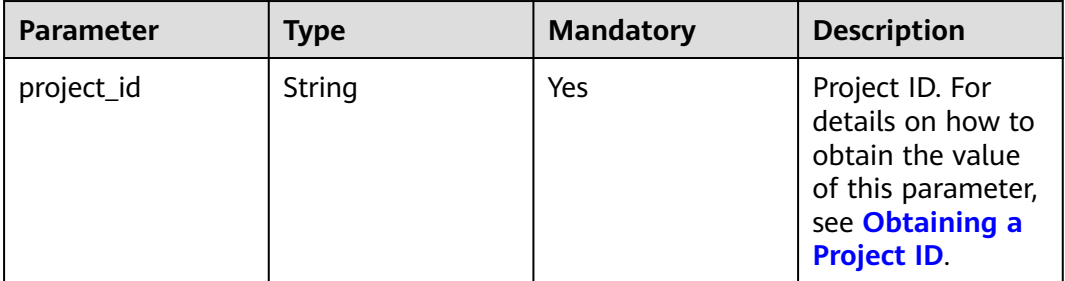

## **Request**

### **Request parameters**

None

#### **Example request**

GET https://{dcs\_endpoint}/v1.0/{project\_id}/instances/statistic

## **Response**

#### **Response parameters**

**Table 5-35** describes the response parameter.

#### **Table 5-35** Parameter description

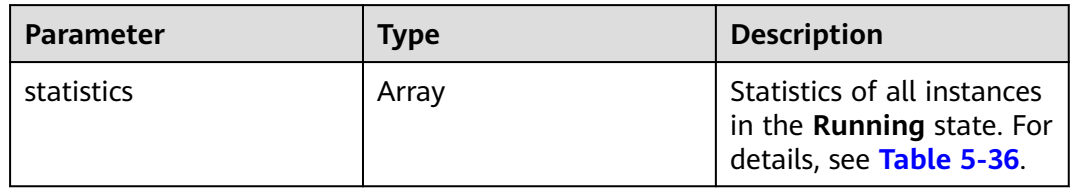

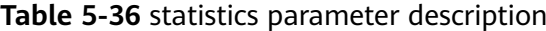

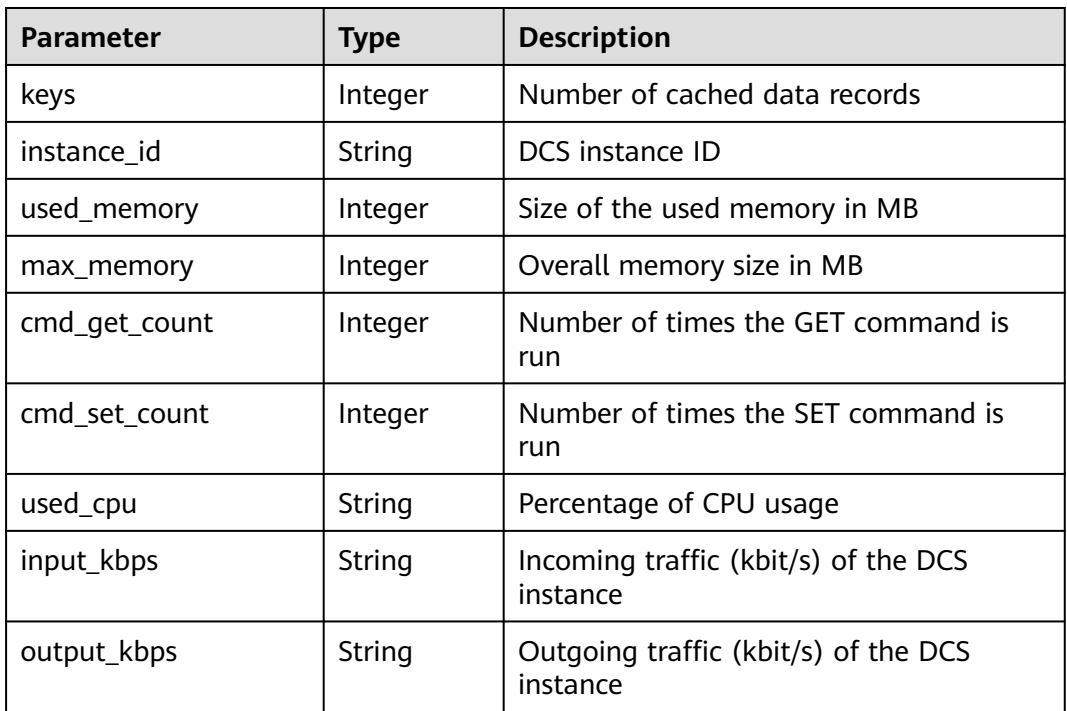

#### **Example response**

{

```
 "statistics" : [{
 "keys" : 0,
 "instance_id" : "e008652d-18e0-43ff-924e-072261e0372a",
 "used_memory" : 0,
 "max_memory" : 460,
 "cmd_get_count" : 0,
       "cmd_set_count" : 0,
 "used_cpu" : "0.0",
 "input_kbps" : "0.0",
 "output_kbps" : "0.0"
\}, {
 "keys" : 0,
 "instance_id" : "c577a1eb-33b7-42c7-8231-ad32358599ac",
 "used_memory" : 0,
 "max_memory" : 460,
```

```
 "cmd_get_count" : 0,
       "cmd_set_count" : 0,
 "used_cpu" : "0.0",
 "input_kbps" : "0.0",
       "output_kbps" : "0.0"
\}, {
 "keys" : 0,
       "instance_id" : "e8b98471-55d5-4695-b0bb-8f336a98e207",
 "used_memory" : 0,
 "max_memory" : 460,
       "cmd_get_count" : 0,
       "cmd_set_count" : 0,
 "used_cpu" : "0.0",
 "input_kbps" : "0.03",
       "output_kbps" : "1.19"
     }, {
       "keys" : 0,
 "instance_id" : "bc61c690-4b34-4cbe-9ce3-11246aea7aba",
 "used_memory" : 0,
 "max_memory" : 6963,
       "cmd_get_count" : 0,
      "cmd_set_count" : 0,
 "used_cpu" : "0.0",
 "input_kbps" : "0.0",
 "output_kbps" : "0.0"
     }
  ]
```
## **Status Code**

}

**Table 5-37** describes the status code of successful operations. For details about other status codes, see **[Table 7-1](#page-383-0)**.

**Table 5-37** Status code

| <b>Status</b><br>Code | <b>Description</b>                                |
|-----------------------|---------------------------------------------------|
| 200                   | Statistics of all instances queried successfully. |

# **5.2.3 Querying DCS Instance Status**

## **Function**

This API is used to query the number of instances in different states.

## **URI**

GET /v1.0/{project\_id}/instances/status?include\_failure={include\_failure} **[Table 5-38](#page-335-0)** describes the parameters.

<span id="page-335-0"></span>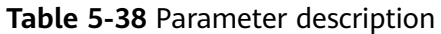

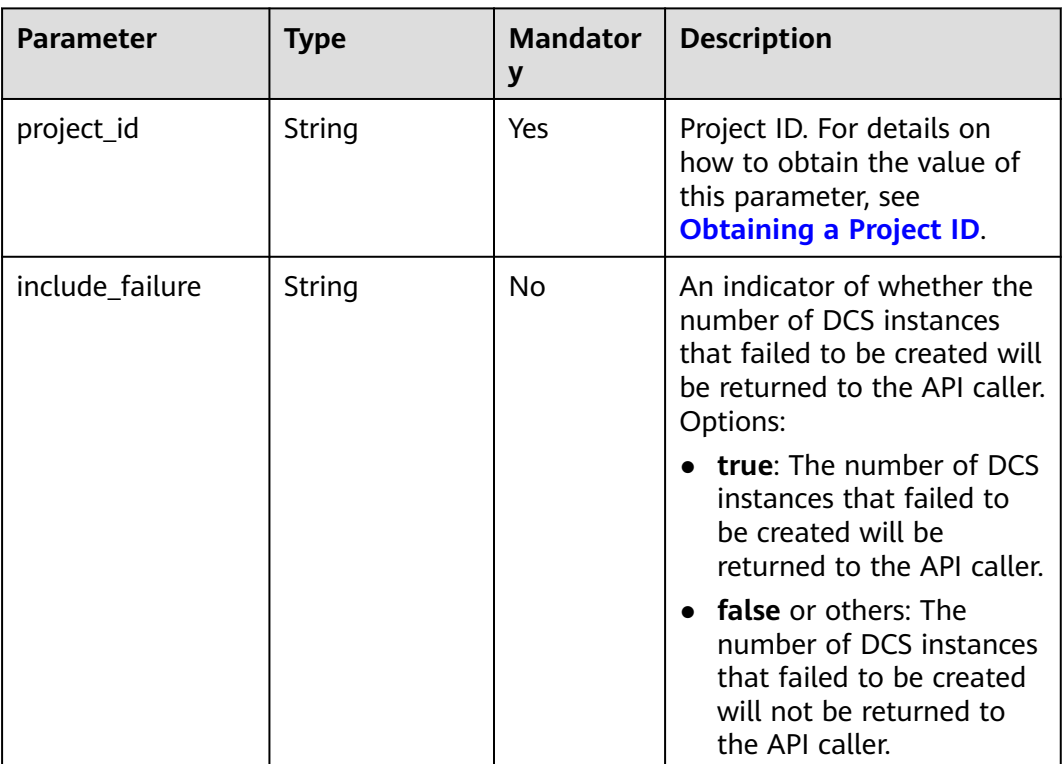

# **Request**

## **Request parameters**

None

## **Example request**

GET https://{dcs\_endpoint}/v1.0/{project\_id}/instances/status?include\_failure=true

## **Response**

#### **Response parameters**

**Table 5-39** describes the response parameters.

### **Table 5-39** Parameter description

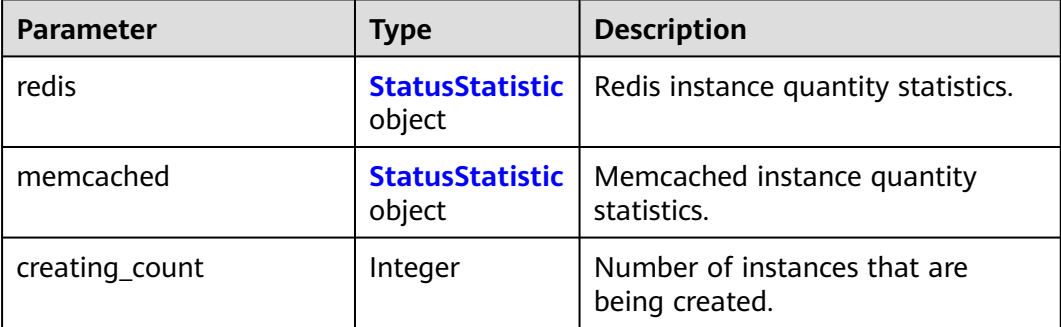

<span id="page-336-0"></span>

| <b>Parameter</b>   | <b>Type</b> | <b>Description</b>                                                |
|--------------------|-------------|-------------------------------------------------------------------|
| deleting_count     | Integer     | Number of instances that are<br>being deleted.                    |
| running_count      | Integer     | Number of running instances.                                      |
| error_count        | Integer     | Number of abnormal instances.                                     |
| restarting_count   | Integer     | Number of instances that are<br>being restarted.                  |
| createfailed_count | Integer     | Number of instances that fail to be<br>created.                   |
| extending_count    | Integer     | Number of instances that are<br>being scaled up.                  |
| upgrading_count    | Integer     | Number of instances that are<br>being upgraded.                   |
| paying_count       | Integer     | Number of instances for which<br>payment is in progress.          |
| migrating_count    | Integer     | Number of instances on which<br>data migration is in progress.    |
| flushing_count     | Integer     | Number of instances whose data is<br>being cleared.               |
| closed_count       | Integer     | Number of instances that have<br>been stopped.                    |
| starting_count     | Integer     | Number of instances that are<br>being started.                    |
| closing_count      | Integer     | Number of instances that are<br>being stopped.                    |
| restoring_count    | Integer     | Number of instances for which<br>data restoration is in progress. |

**Table 5-40** StatusStatistic

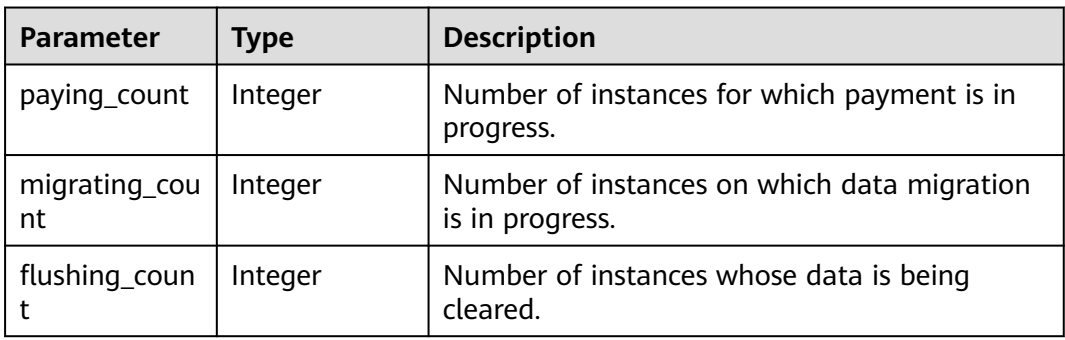

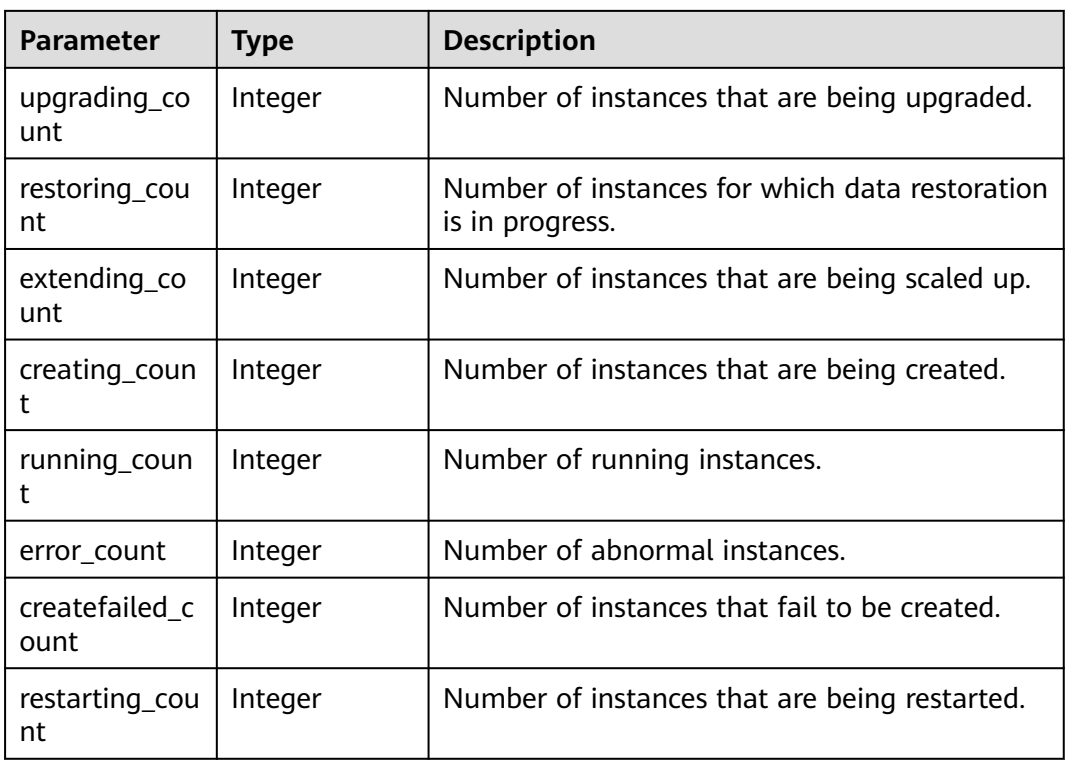

### **Status code: 400**

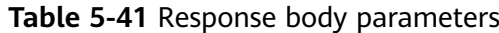

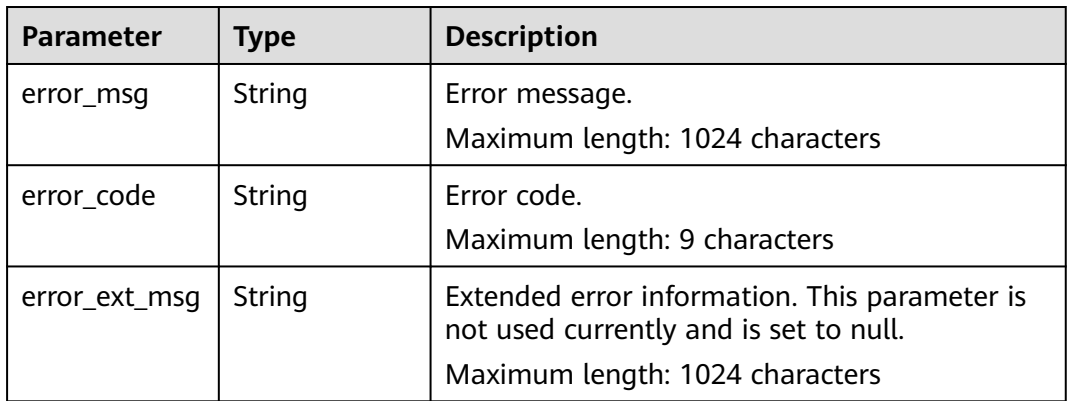

### **Status code: 500**

**Table 5-42** Response body parameters

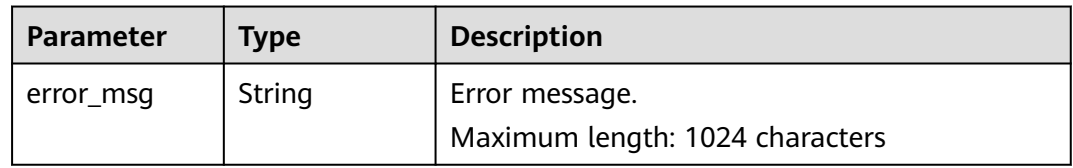

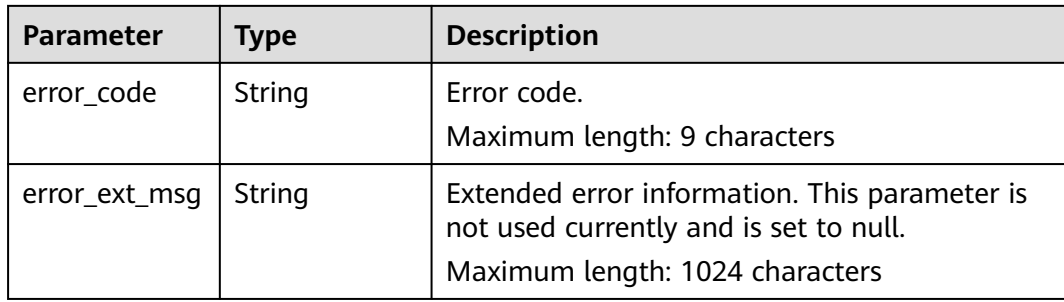

# **Example response**

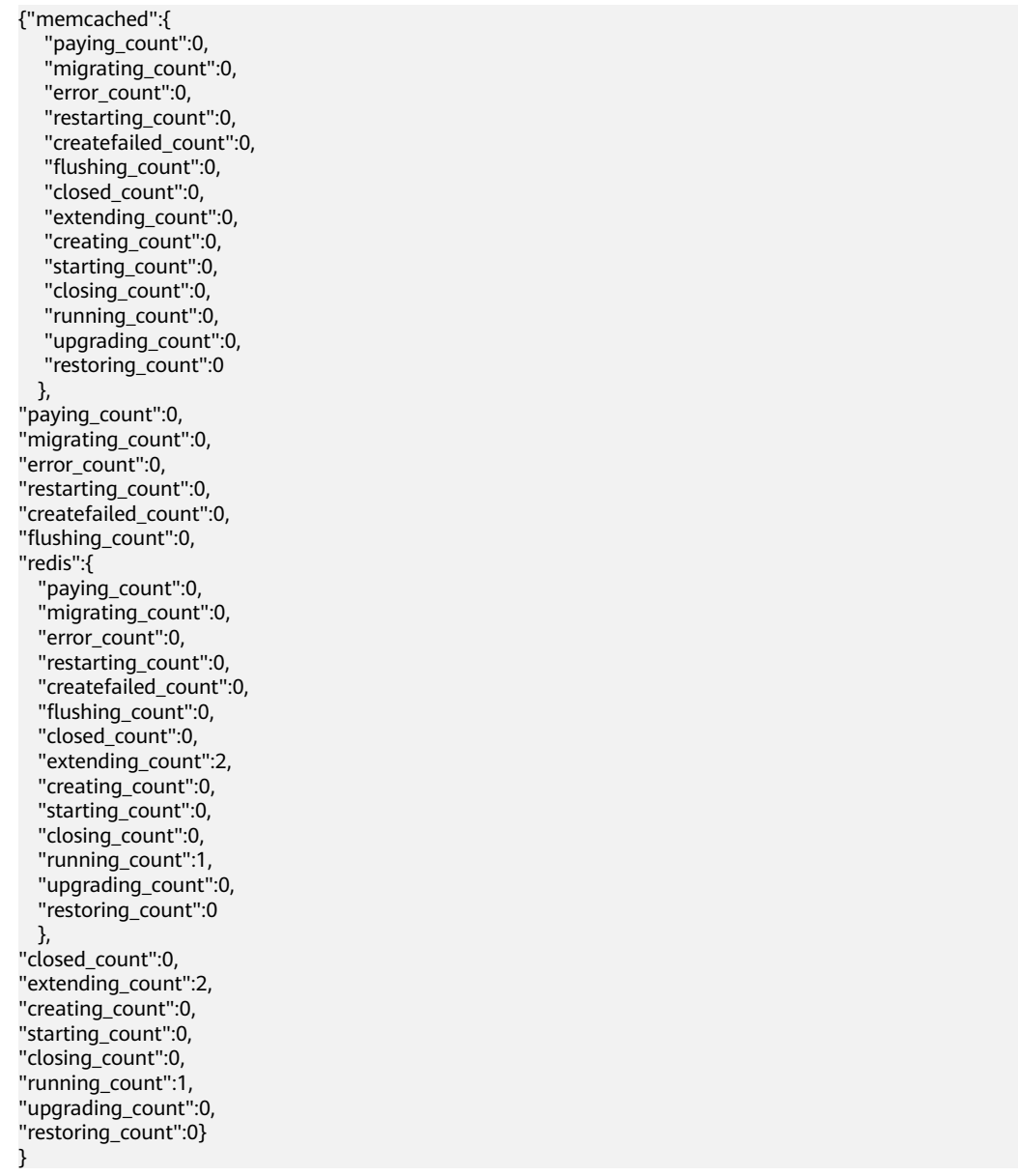

# **Status Code**

**Table 5-43** describes the status code of successful operations. For details about other status codes, see **[Table 7-1](#page-383-0)**.

**Table 5-43** Status code

| <b>Status</b><br>Code | <b>Description</b>                                                         |
|-----------------------|----------------------------------------------------------------------------|
| 200                   | Quantities of DCS instances in different statuses queried<br>successfully. |
| 400                   | The request is invalid.                                                    |
| 500                   | Internal service error.                                                    |

# **5.2.4 Changing the Password of a DCS Instance**

# **Function**

This API is used to change the password of a DCS instance.

## **URI**

PUT /v1.0/{project\_id}/instances/{instance\_id}/password

**Table 5-44** describes the parameters.

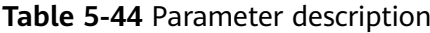

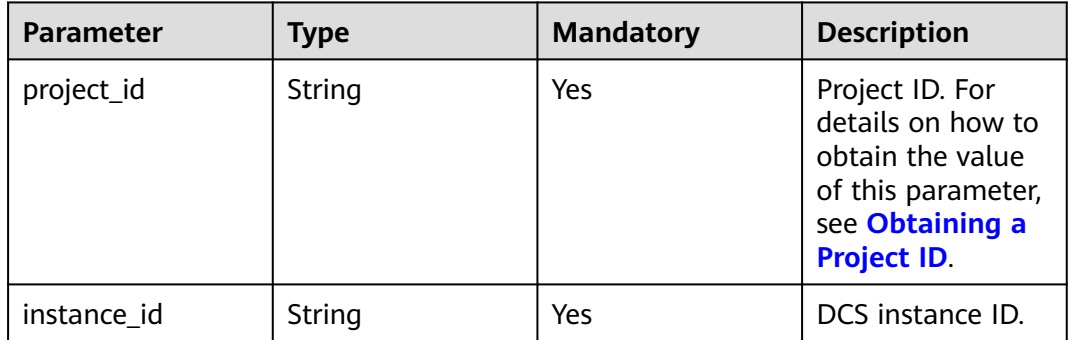

## **Request**

## **Request parameters**

**[Table 5-45](#page-340-0)** describes the request parameters.

| <b>Parameter</b> | <b>Type</b> | Manda<br>tory | <b>Description</b>                                                                                                    |  |
|------------------|-------------|---------------|----------------------------------------------------------------------------------------------------|--|
| old_password     | String      | Yes           | Old password.                                                                                                    |  |
| new_passwor<br>d | String      | Yes           | New password.<br>Password complexity requirements:<br>• Cannot be empty.<br>Cannot be the username or the username<br>spelled backwards.<br>Can contain 8 to 64 characters.<br>• Contain at least three of the following<br>character types:<br>Lowercase letters<br>Uppercase letters<br><b>Digits</b><br>- Special characters $(\sim 0.44$ \$^&*()-_=+\<br>$\{$ :,<.>/?) |  |

<span id="page-340-0"></span>**Table 5-45** Parameter description

## **Example request**

- Request URL: PUT https://{dcs\_endpoint}/v1.0/{project\_id}/instances/{instance\_id}/password
- Example:

```
{
 "old_password": "XXXXXX",
 "new_password": "XXXXXX"
}
```
## **Response**

#### **Response parameters**

**Table 5-46** describes the response parameters.

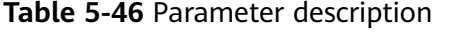

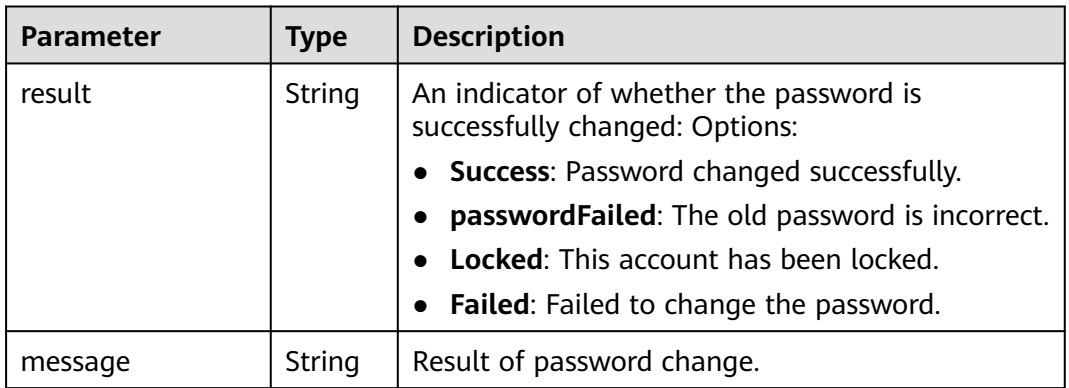

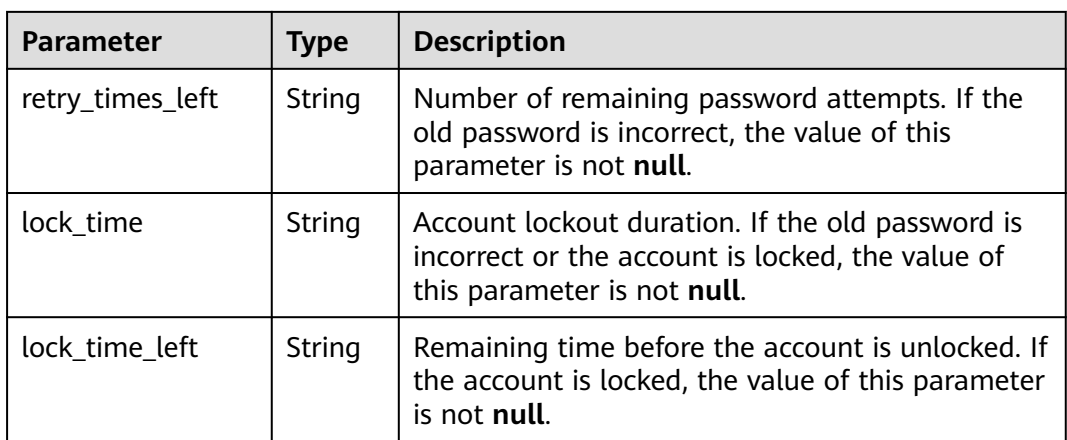

### **Example response**

```
//Change password success.
{
   "result" : "Success",
   "message" : "Modify DCSInstance password success.",
 "retry_times_left" : "5",
 "lock_time" : "0",
 "lock_time_left" : "0"
}
//Change password failed.
{
   "result" : "passwordFailed",
 "message" : "verify password failed.",
 "retry_times_left" : "4",
   "lock_time" : "5",
   "lock_time_left" : "5"
}
```
## **Status Code**

**Table 5-47** describes the status code of successful operations. For details about other status codes, see **[Table 7-1](#page-383-0)**.

**Table 5-47** Status code

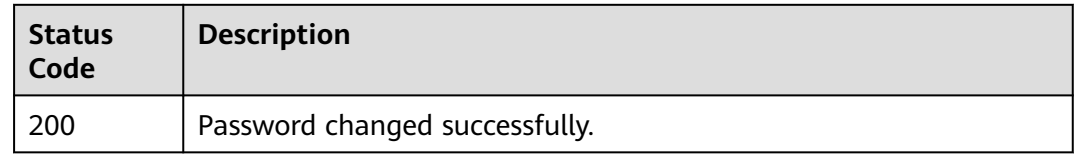

# **5.3 Parameter Management APIs**

# **5.3.1 Modifying Configuration Parameters**

## **Function**

You can modify the configuration parameters of your DCS instance to optimize DCS performance based on your requirements.

# **URI**

PUT /v1.0/{project\_id}/instances/{instance\_id}/configs

**Table 5-48** describes the parameters.

### **Table 5-48** Parameter description

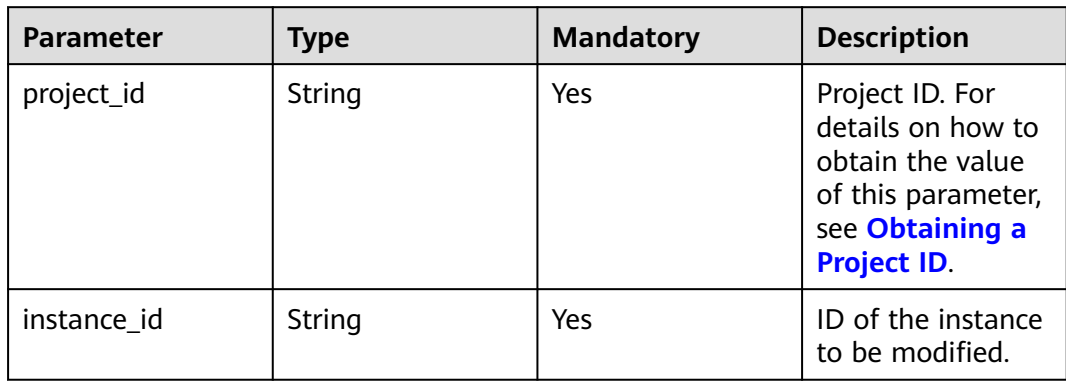

## **Request**

## **Request parameters**

**Table 5-49** describes the request parameters.

#### **Table 5-49** Parameter description

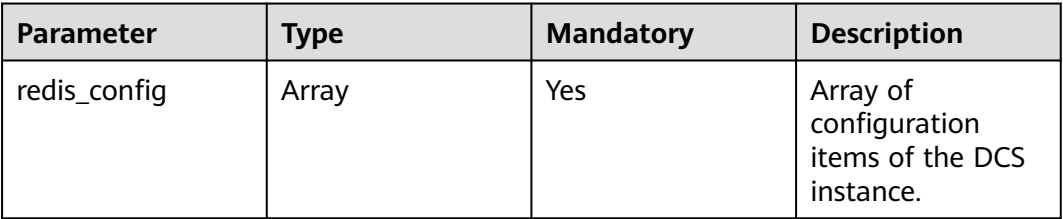

**Table 5-50** redis\_config parameter description

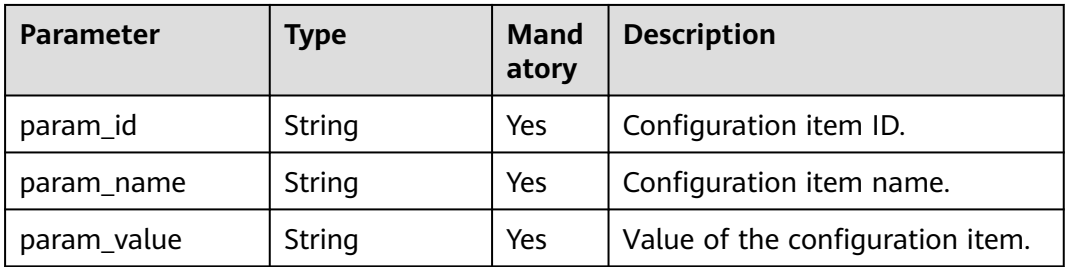

For possible values of parameters in **Table 5-50**, see **[Table 5-55](#page-346-0)**.

## **Example request**

# ● Request URL:

PUT https://{dcs\_endpoint}/v1.0/{project\_id}/instances/{instance\_id}/configs

```
● Example:
     \mathcal{L} "redis_config": [ 
           { 
      "param_id": "1", 
      "param_name": "timeout", 
      "param_value": "100" 
          } 
        ]
```
## **Response**

**Response parameters**

None

}

**Example response**

None

# **Status Code**

**Table 5-51** describes the status code of successful operations. For details about other status codes, see **[Table 7-1](#page-383-0)**.

#### **Table 5-51** Status code

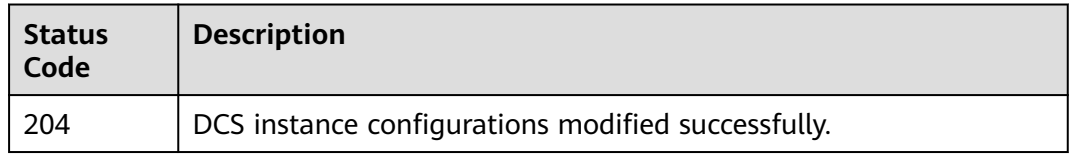

# **5.3.2 Querying Configuration Parameters**

## **Function**

This API is used to query the configuration parameters of a DCS instance.

## **URI**

GET /v1.0/{project\_id}/instances/{instance\_id}/configs **[Table 5-52](#page-344-0)** describes the parameters.

<span id="page-344-0"></span>**Table 5-52** Parameter description

| <b>Parameter</b> | <b>Type</b> | <b>Mandatory</b> | <b>Description</b>                                                                                                    |
|------------------|-------------|------------------|----------------------------------------------------------------------------------------------------|
| project_id       | String      | Yes              | Project ID. For<br>details on how to<br>obtain the value<br>of this parameter,<br>see Obtaining a<br><b>Project ID.</b> |
| instance id      | String      | Yes              | ID of the instance<br>to be queried.                                                                                    |

## **Request**

### **Request parameters**

None

### **Example request**

GET https://{dcs\_endpoint}/v1.0/{project\_id}/instances/{instance\_id}/configs

## **Response**

### **Response parameters**

**Table 5-53** describes the response parameters.

#### **Table 5-53** Parameter description

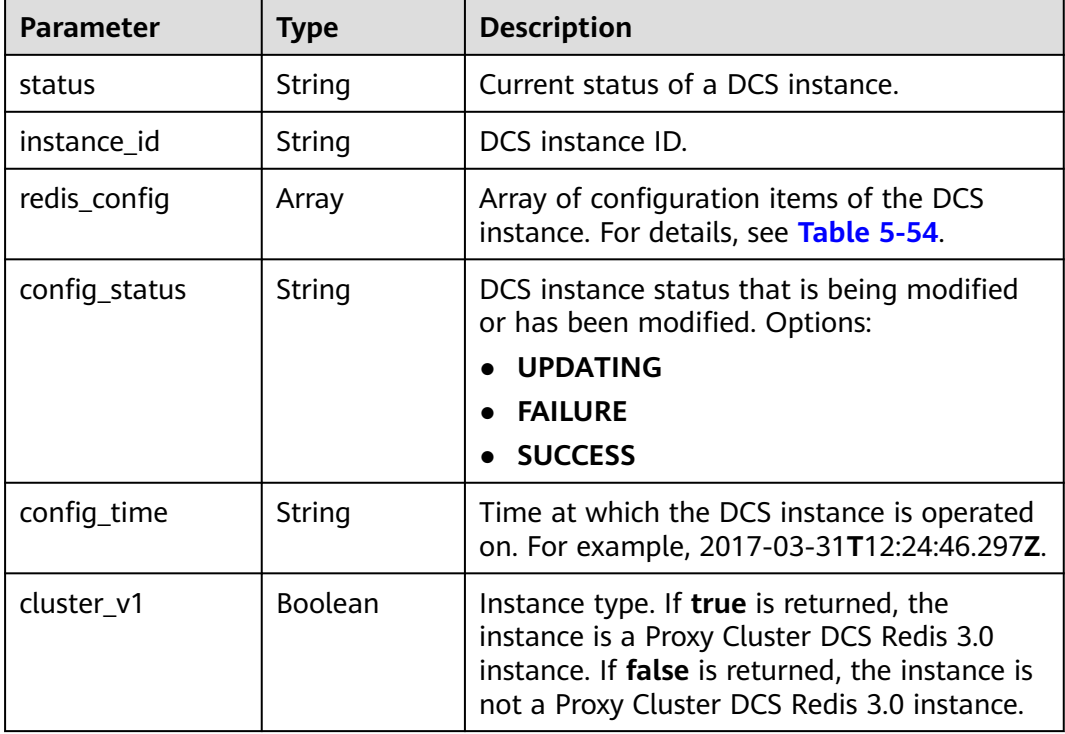

| <b>Parameter</b> | <b>Type</b>   | <b>Description</b>                                                                                                    |  |
|------------------|---------------|----------------------------------------------------------------------------------------------------|--|
| description      | String        | Configuration item description.                                                                                                    |  |
| param_id         | String        | Configuration parameter ID. For the<br>possible values, see the Parameter ID<br>column in Table 5-55.                                              |  |
| param name       | String        | Configuration parameter name. For the<br>possible values, see the Parameter Name<br>column in Table 5-55.                                          |  |
| param_value      | String        | Configuration parameter value.                                                                                                    |  |
| default value    | String        | Default value of the configuration<br>parameter. For the possible values, see the<br>Default Value column in Table 5-55.                           |  |
| value_type       | String        | Type of the configuration parameter value.<br>For the possible values, see the Value Type<br>column in Table 5-55.                                 |  |
| value_range      | <b>String</b> | Range of the configuration parameter<br>value. For the possible values, see the<br>Value Range column in Table 5-55.                               |  |
| node role        | String        | If null or empty is returned, the node is a<br>default node, that is, the Redis Server node.<br>If proxy is returned, the node is a proxy<br>node. |  |

<span id="page-345-0"></span>**Table 5-54** redis\_config parameter description

**[Table 5-55](#page-346-0)** describes the configuration parameters of a DCS instance.

| Para<br>mete<br>r ID | Para<br>mete<br>r<br><b>Nam</b><br>e | <b>Applica</b><br>ble<br><b>Engine</b> | <b>Type</b> | <b>Description</b>                                                                                                    | Value<br>Range                                                                                                    | <b>Defa</b><br>ult<br>Valu<br>e                                                                                                    |
|----------------------|--------------------------------------|----------------------------------------|-------------|----------------------------------------------------------------------------------------------------|----------------------------------------------------------------------------------------------------|----------------------------------------------------------------------------------------------------|
| 1                    | timeo<br>ut                          | Redis<br>and<br>Memcac<br>hed          | Intege<br>r | Connection between<br>the client and server<br>(DCS instance) will<br>be closed if the<br>client is idle for the<br>timeout period<br>(measured in<br>seconds). A timeout<br>period of 0 seconds<br>indicates that the<br>timeout function is<br>disabled. | $0 - 7200$<br>seconds                                                                                                    | $\mathbf{0}$                                                                                                    |
| $\overline{2}$       | max<br>mem<br>ory-<br>policy         | Redis<br>and<br>Memcac<br>hed          | String      | How Redis will select<br>what to remove<br>when maxmemory is<br>reached.<br>For details about key<br>eviction, see the<br><b>Redis official</b><br>website.                                                                                                | volatile-lru<br>allkeys-lru<br>volatile-<br>random<br>allkeys-<br>random<br>volatile-ttl<br>noeviction<br>volatile-lfu<br>allkeys-lfu | noev<br>ictio<br>n or<br>vola<br>tile-<br>lru<br>The<br>valu<br>e<br>rang<br>e<br>and<br>defa<br>ult<br>valu<br>e<br>depe<br>nd<br>on<br>the<br>insta<br>nce<br>versi<br>on<br>and<br>type. |

<span id="page-346-0"></span>**Table 5-55** Configuration parameters of a DCS instance

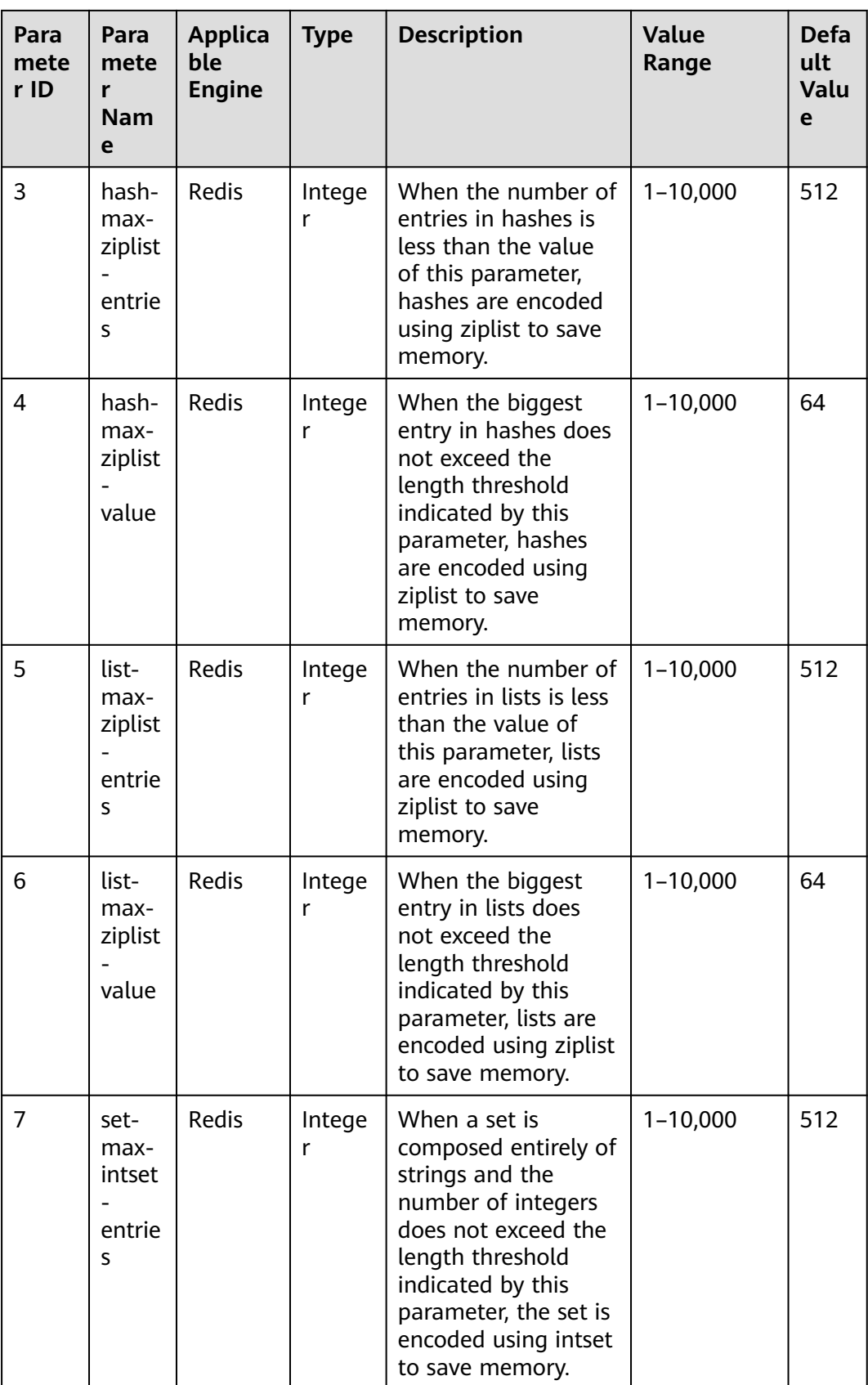

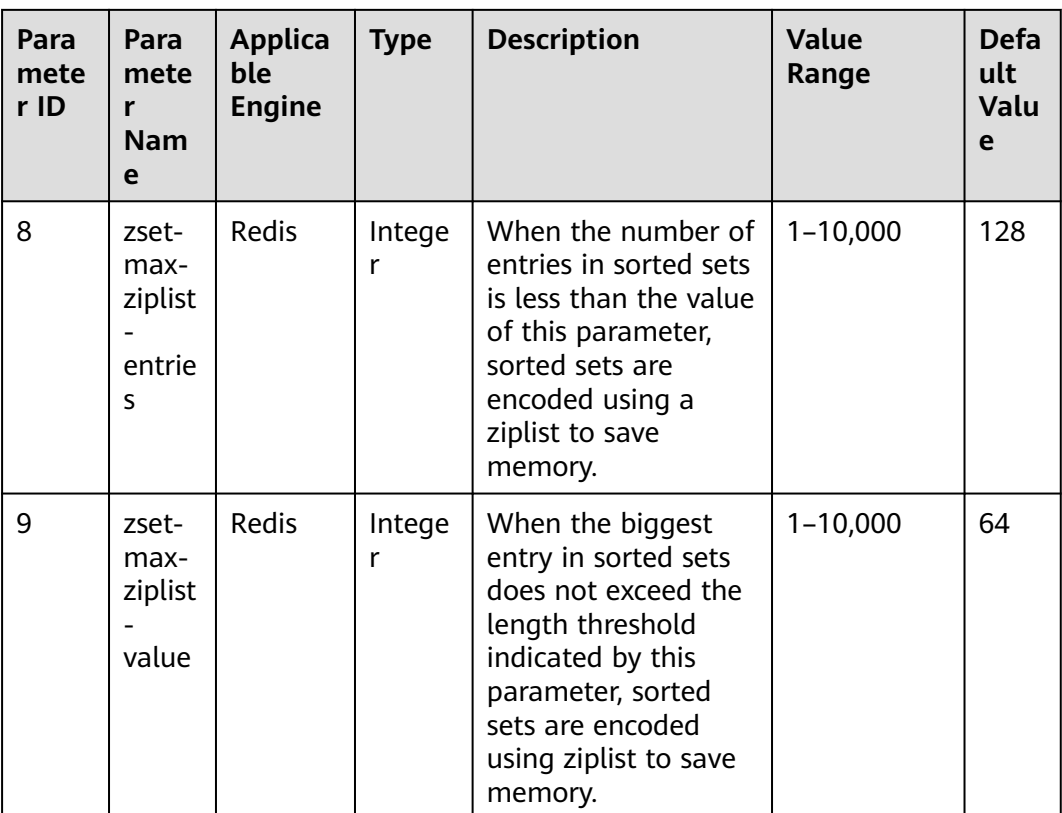

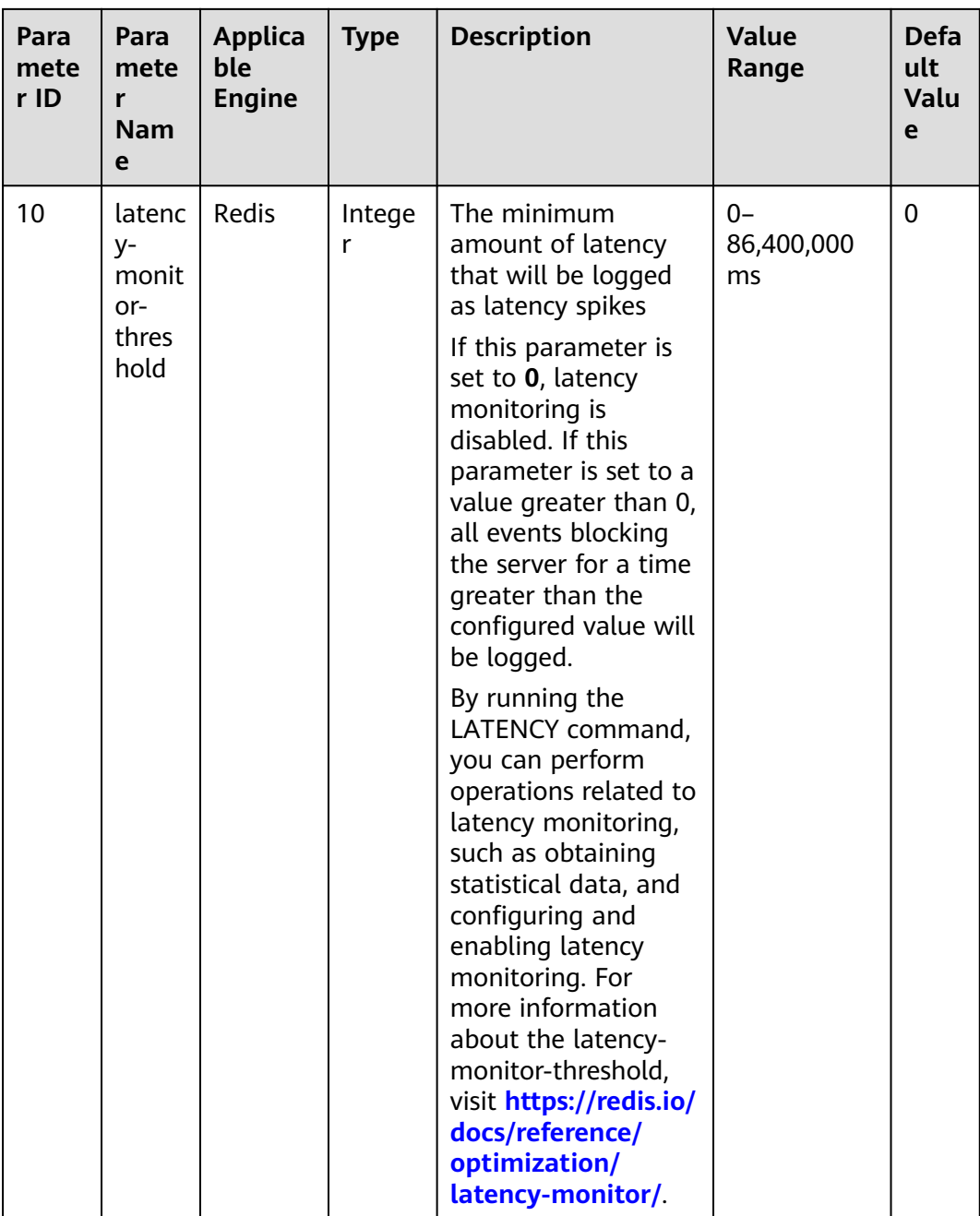

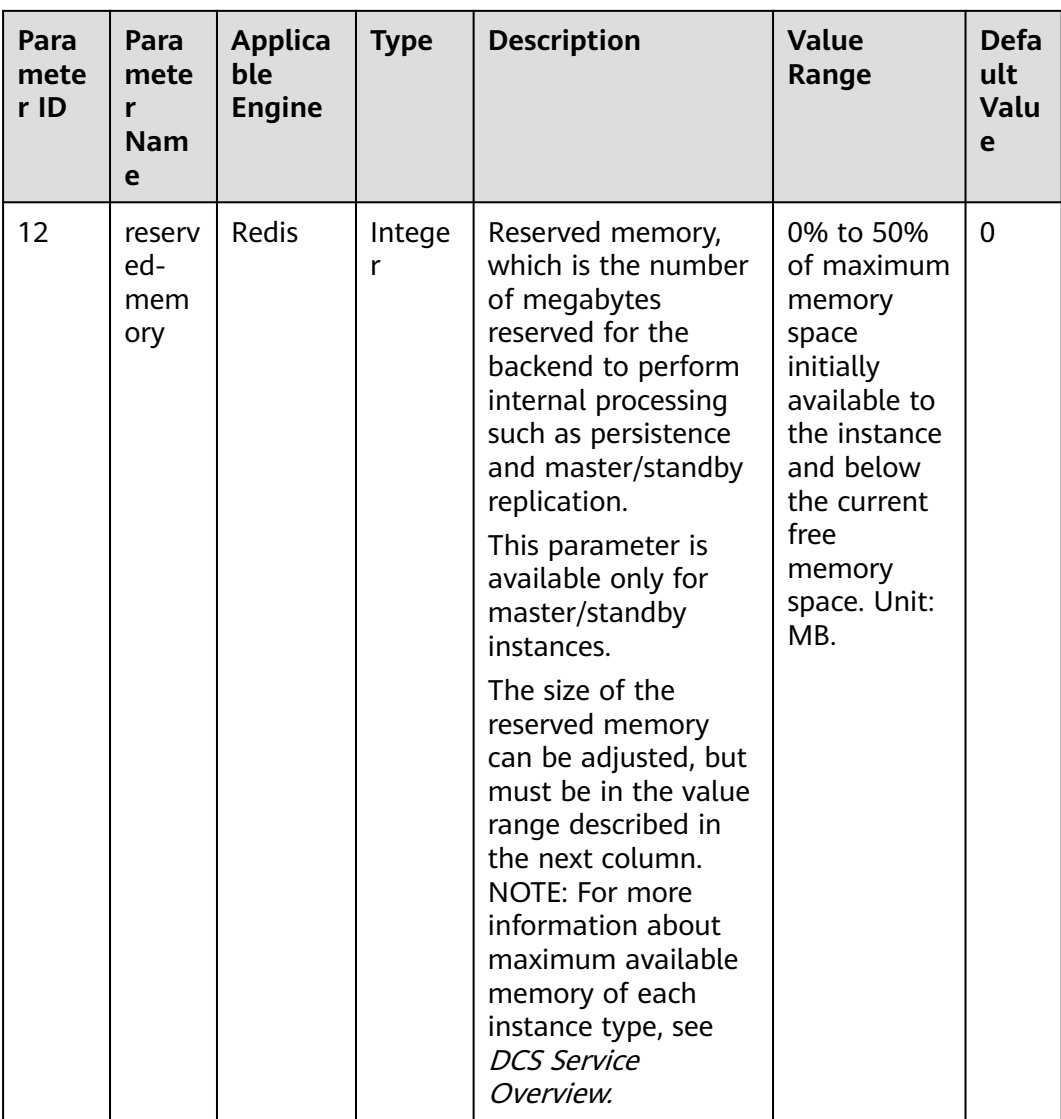

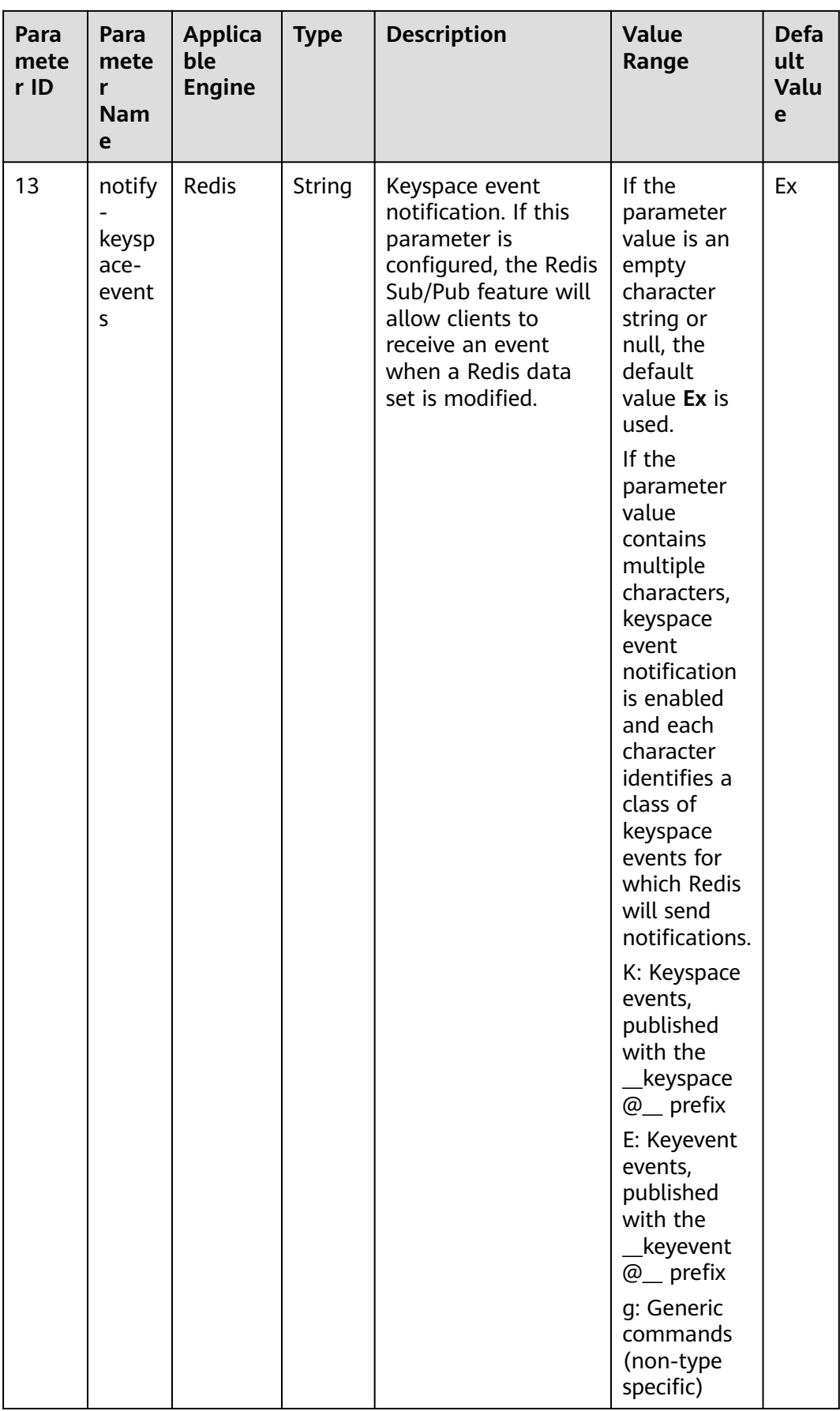

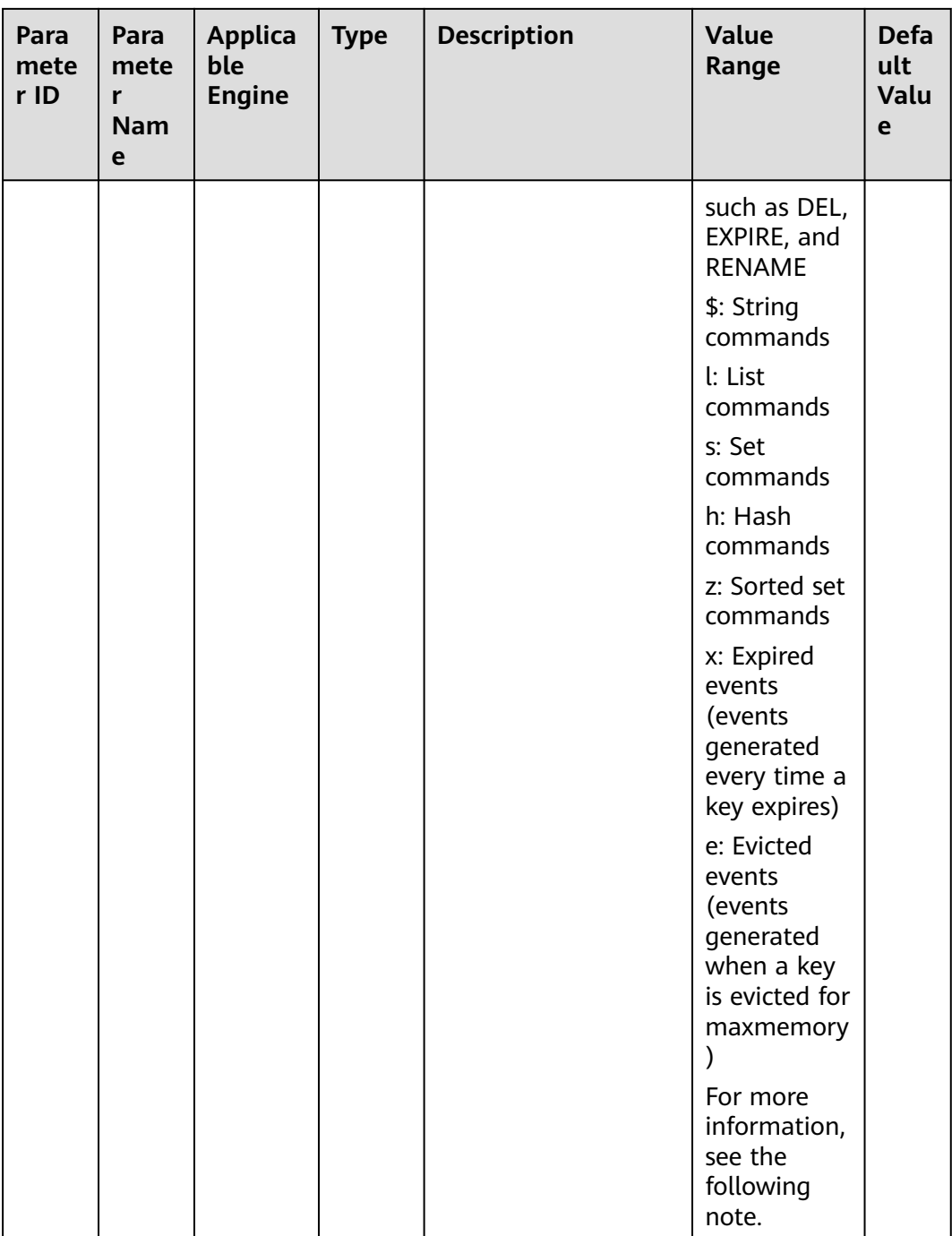

## $\Box$  NOTE

More about the **notify-keyspace-events** parameter:

- Allowed characters are K, E, KE, A, g, l, s, h, z, x, e, and \$. The parameter value must contain either **K** or **E**.
- **A** is an alias for **g\$lshzxe** and cannot be used together with any of the characters in g \$lshzxe.
- For example, the value **Kl** means that Redis will notify Pub/Sub clients about keyspace events and list commands. The value **AKE** means Redis will notify Pub/Sub clients about all events.

#### **Example response**

```
{
   "status": "RUNNING",
   "instance_id": "c08fdc6e-5c25-4185-ab57-c0a5529b727f",
   "redis_config": [
      {
         "description": "How Redis will select what to remove when maxmemory is reached, You can select 
among five behaviors: volatile-lru : remove the key with an expire set using an LRU algorithm allkeys-lru : 
remove any key according to the LRU algorithm volatile-random: remove a random key with an expire set 
allkeys-random: remove a random key, any key volatile-ttl : remove the key with the nearest expire time 
(minor TTL) noeviction : don't expire at all, just return an error on write operations",
         "param_id": 2,
 "param_name": "maxmemory-policy",
 "param_value": "noeviction",
        "default_value": "noeviction",
         "value_type": "String",
         "value_range": "volatile-lru,allkeys-lru,volatile-random,allkeys-random,volatile-ttl,noeviction"
      },
      {
         "description": "Hashes are encoded using a memory efficient data structure when they have a small 
number of entries",
         "param_id": 3,
         "param_name": "hash-max-ziplist-entries",
 "param_value": "512",
 "default_value": "512",
         "value_type": "Integer",
         "value_range": "1-10000"
      },
      {
         "description": "Hashes are encoded using a memory efficient data structure when the biggest entry 
does not exceed a given threshold",
         "param_id": 4,
         "param_name": "hash-max-ziplist-value",
 "param_value": "64",
 "default_value": "64",
         "value_type": "Integer",
         "value_range": "1-10000"
      },
      {
         "description": "Lists are encoded using a memory efficient data structure when they have a small 
number of entries",
         "param_id": 5,
         "param_name": "list-max-ziplist-entries",
 "param_value": "512",
 "default_value": "512",
        "value_type": "Integer",
         "value_range": "1-10000"
      },
      {
         "description": "Lists are encoded using a memory efficient data structure when the biggest entry 
does not exceed a given threshold",
         "param_id": 6,
         "param_name": "list-max-ziplist-value",
 "param_value": "64",
 "default_value": "64",
        "value_type": "Integer",
        "value_range": "1-10000"
      },
      {
         "description": "When a set is composed of just strings that happen to be integers in radix 10 in the 
range of 64 bit signed integers.",
         "param_id": 7,
         "param_name": "set-max-intset-entries",
         "param_value": "512",
 "default_value": "512",
 "value_type": "Integer",
         "value_range": "1-10000"
\qquad \qquad \}\overline{\phantom{a}}
```

```
 "description": "Sorted sets are encoded using a memory efficient data structure when they have a 
small number of entries",
         "param_id": 8,
 "param_name": "zset-max-ziplist-entries",
 "param_value": "128",
         "default_value": "128",
         "value_type": "Integer",
         "value_range": "1-10000"
      },
      {
         "description": "Sorted sets are encoded using a memory efficient data structure when the biggest 
entry does not exceed a given threshold",
         "param_id": 9,
         "param_name": "zset-max-ziplist-value",
          "param_value": "64",
         "default_value": "64",
         "value_type": "Integer",
         "value_range": "1-10000"
      },
      {
         "description": "Close the connection after a client is idle for N seconds (0 to disable)",
         "param_id": 1,
         "param_name": "timeout",
         "param_value": "0",
         "default_value": "0",
         "value_type": "Integer",
         "value_range": "0-7200"
      },
      {
         "description": "Only events that run in more time than the configured latency-monitor-threshold 
will be logged as latency spikes. If latency-monitor-threshold is set to 0, latency monitoring is disabled. If 
latency-monitor-threshold is set to a value greater than 0, all events blocking the server for a time equal to 
or greater than the configured latency-monitor-threshold will be logged.",
         "param_id": 10,
         "param_name": "latency-monitor-threshold",
         "param_value": "0",
         "default_value": "0",
         "value_type": "Integer",
         "value_range": "0-86400000"
      },
      {
         "description": "The total memory, in bytes, reserved for non-data usage.",
         "param_id": 12,
         "param_name": "reserved-memory",
         "param_value": "0",
         "default_value": "0",
         "value_type": "Integer",
         "value_range": "0-6553"
      },
      {
         "description": "Redis can notify Pub or Sub clients about events happening in the key space",
         "param_id": 13,
         "param_name": "notify-keyspace-events",
          "param_value": null,
         "default_value": null,
         "value_type": "regular",
         "value_range": "([KE]+([A]|[g$lshzxe]+)){0,11}"
      }
   ],
 "config_status": "SUCCESS",
 "config_time": ""
}
```
## **Status Code**

**[Table 5-56](#page-355-0)** describes the status code of successful operations. For details about other status codes, see **[Table 7-1](#page-383-0)**.

#### <span id="page-355-0"></span>**Table 5-56** Status code

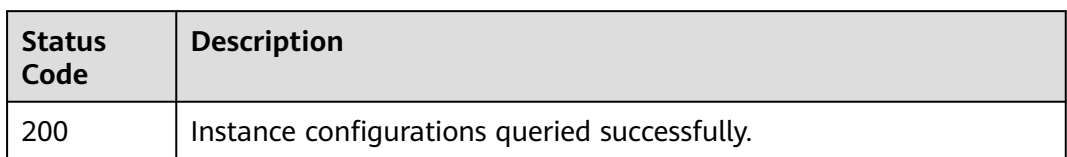

# **5.4 Backup and Restoration APIs**

# **5.4.1 Backing Up a DCS Instance**

# **Function**

This API is used to back up a specified DCS instance.

## $\Box$  Note

Only master/standby and cluster DCS instances can be backed up and restored, while single-node instances cannot.

## **URI**

POST /v1.0/{project\_id}/instances/{instance\_id}/backups

**Table 5-57** describes the parameters.

### **Table 5-57** Parameter description

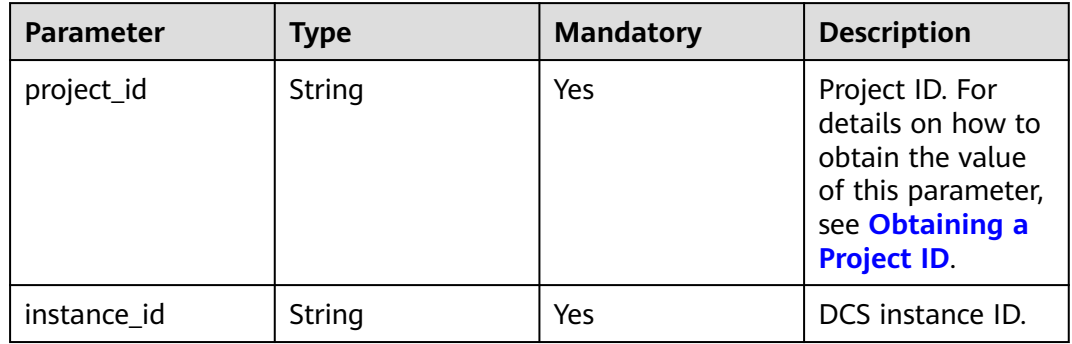

## **Request**

## **Request parameters**

**[Table 5-58](#page-356-0)** describes the request parameters.

<span id="page-356-0"></span>**Table 5-58** Parameter description

| <b>Parameter</b> | <b>Type</b> | <b>Mandatory</b> | <b>Description</b>                     |
|------------------|-------------|------------------|----------------------------------------|
| remark           | String      | No               | Description of DCS instance<br>backup. |

### **Example request**

- **Request URL:** POST https://{dcs\_endpoint}/v1.0/{project\_id}/instances/{instance\_id}/backups
- **Example:**

{ "remark": "Backup instances" }

## **Response**

#### **Response parameters**

**Table 5-59** describes the response parameter.

#### **Table 5-59** Parameter description

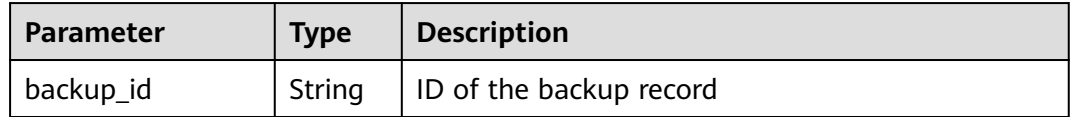

#### **Example response**

}

{ "backup\_id": "548ceeff-2cbb-47ab-9a1c-7b085a8c08d7"

## **Status Code**

**Table 5-60** describes the status code of successful operations. For details about other status codes, see **[Table 7-1](#page-383-0)**.

#### **Table 5-60** Status code

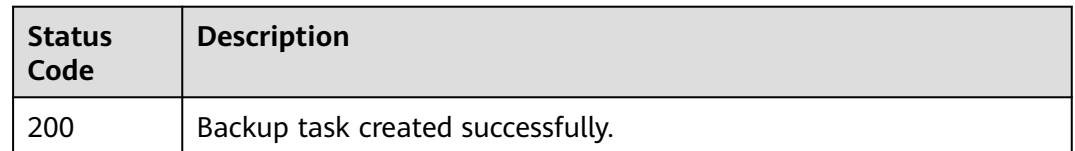

# **5.4.2 Restoring a DCS Instance**

## **Function**

This API is used to restore a specified DCS instance.

## $\Box$  Note

Only master/standby and cluster DCS instances can be backed up and restored, while single-node instances cannot.

## **URI**

POST /v1.0/{project\_id}/instances/{instance\_id}/restores

**Table 5-61** describes the parameters.

**Table 5-61** Parameter description

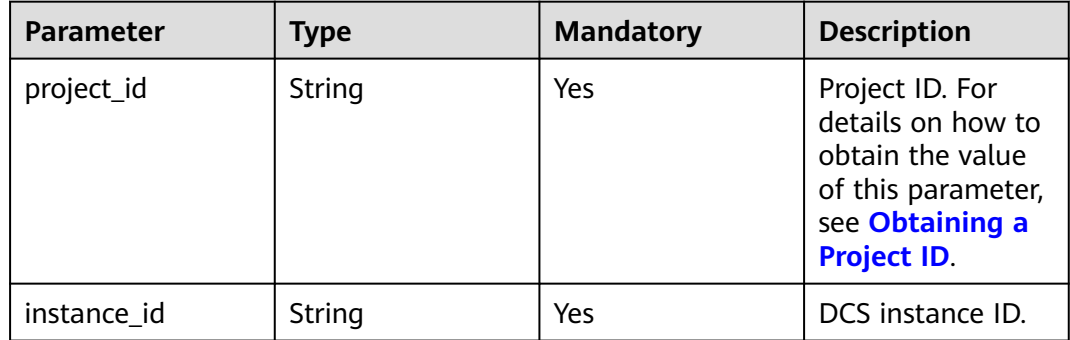

## **Request**

#### **Request parameters**

**Table 5-62** describes the request parameters.

#### **Table 5-62** Parameter description

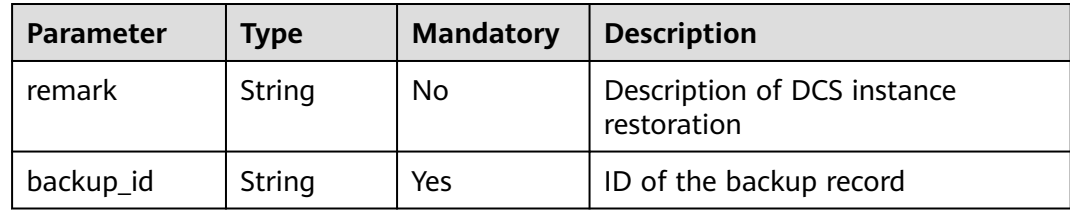

#### **Example request**

Request URL:

POST https://{dcs\_endpoint}/v1.0/{project\_id}/instances/{instance\_id}/restores

Example:

{

}

```
 "remark":"restore instance",
 "backup_id":"8ba256cb-e5ac-44f6-a3da-c03d8f0e5029"
```
## **Response**

#### **Response parameters**

#### **Table 5-63** describes the response parameter.

#### **Table 5-63** Parameter description

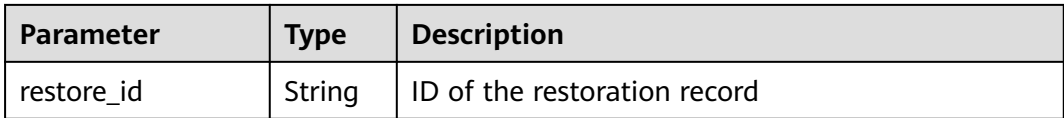

#### **Example response**

{

}

"restore\_id": "a6155972-800c-4170-a479-3231e907d2f6"

## **Status Code**

**Table 5-64** describes the status code of successful operations. For details about other status codes, see **[Table 7-1](#page-383-0)**.

#### **Table 5-64** Status code

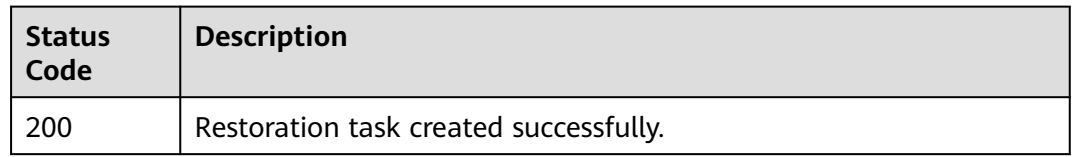

# **5.4.3 Querying DCS Instance Backup Records**

## **Function**

This API is used to query the backup records of a specified DCS instance.

## **URI**

GET /v1.0/{project\_id}/instances/{instance\_id}/backups? start={start}&limit={limit}&beginTime={beginTime}&endTime={endTime}

**Table 5-65** describes the parameters.

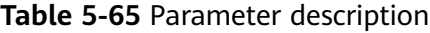

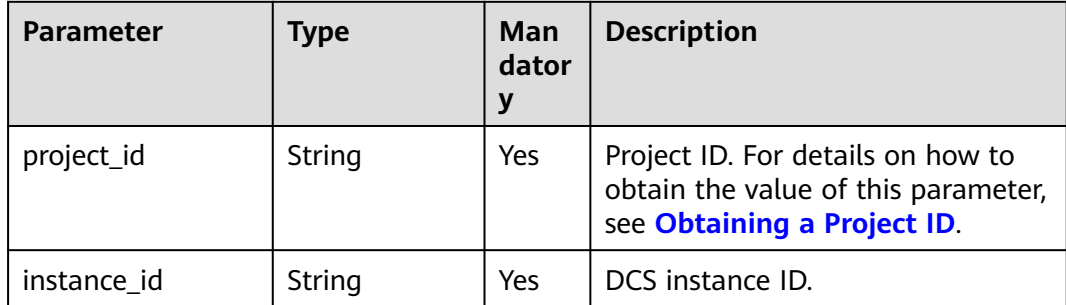

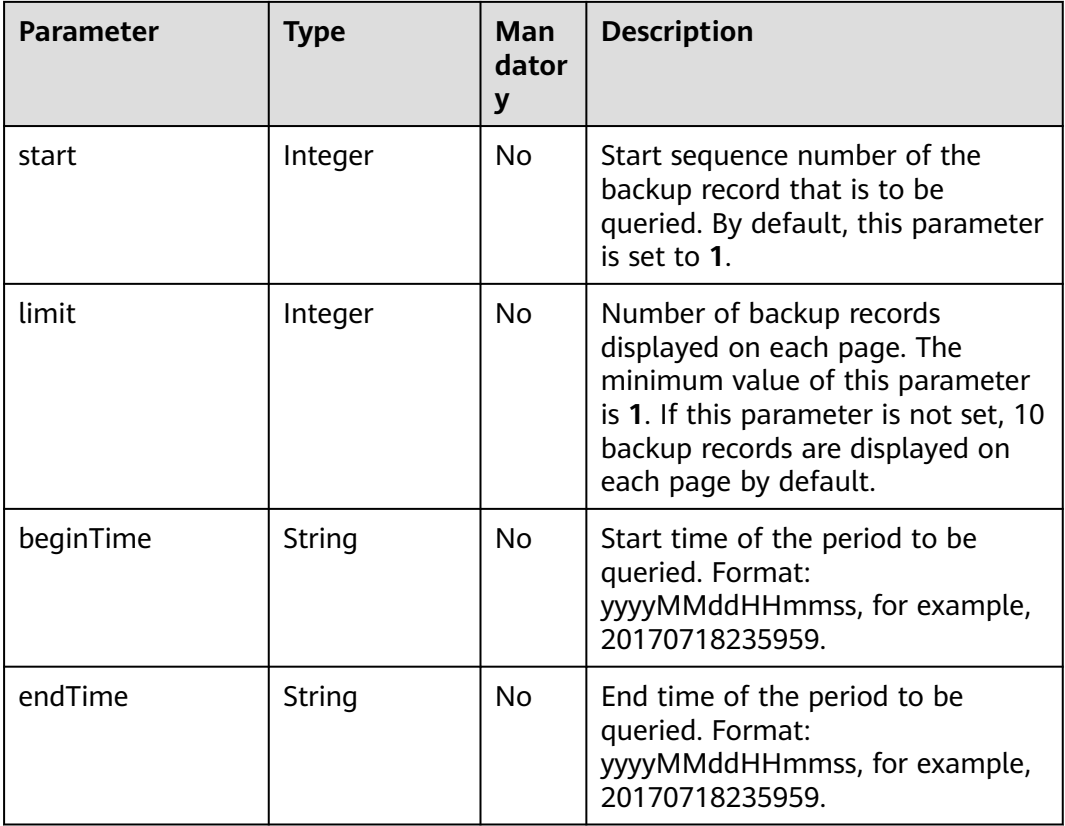

## **Request**

### **Request parameters**

None

### **Example request**

GET https://{dcs\_endpoint}/v1.0/{project\_id}/instances/{instance\_id}/backups? start={start}&limit={limit}&beginTime={beginTime}&endTime={endTime}

# **Response**

#### **Response parameters**

**Table 5-66** describes the response parameters.

### **Table 5-66** Parameter description

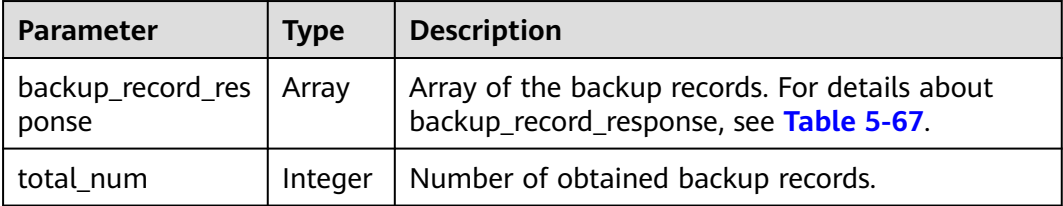
| <b>Parameter</b>   | <b>Type</b>   | <b>Description</b>                                                                                  |
|--------------------|---------------|----------------------------------------------------------------------------------------------------|
| status             | <b>String</b> | Backup status. Options:                                                                             |
|                    |               | waiting: DCS instance restoration is waiting to<br>begin.                                           |
|                    |               | <b>backuping:</b> DCS instance backup is in<br>progress.                                            |
|                    |               | succeed: DCS instance backup succeeded.                                                             |
|                    |               | • failed: DCS instance backup failed.                                                               |
|                    |               | expired: The backup file expires.                                                                   |
|                    |               | deleted: The backup file has been deleted<br>manually.                                              |
| remark             | String        | Description of DCS instance backup                                                                  |
| period             | <b>String</b> | Time segment in which DCS instance backup was<br>performed                                          |
| progress           | <b>String</b> | Backup progress                                                                                     |
| size               | Long          | Size of the backup file. Unit: byte.                                                                |
| instance_id        | <b>String</b> | DCS instance ID                                                                                     |
| backup_id          | String        | ID of the backup record                                                                             |
| created_at         | <b>String</b> | Time at which the backup task is created                                                            |
| updated_at         | <b>String</b> | Time at which DCS instance backup is completed                                                      |
| execution_at       | String        | Time at which the backup starts.                                                                    |
| backup_type        | String        | Backup type. Options:                                                                               |
|                    |               | manual: manual backup                                                                               |
|                    |               | auto: automatic backup                                                                              |
| backup_name        | String        | Name of the backup record                                                                           |
| error_code         | <b>String</b> | Error code returned if DCS instance backup fails.<br>For details about error codes, see Table 5-68. |
| is_support_restore | String        | An indicator of whether restoration is supported.<br>Options: TRUE or FALSE.                        |

<span id="page-360-0"></span>**Table 5-67** backup\_record\_response parameter description

**Table 5-68** Error codes returned in case of a backup or restoration failure

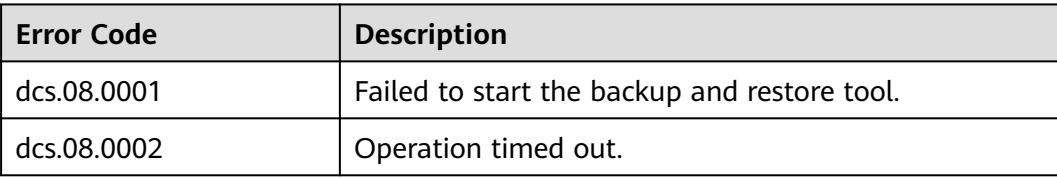

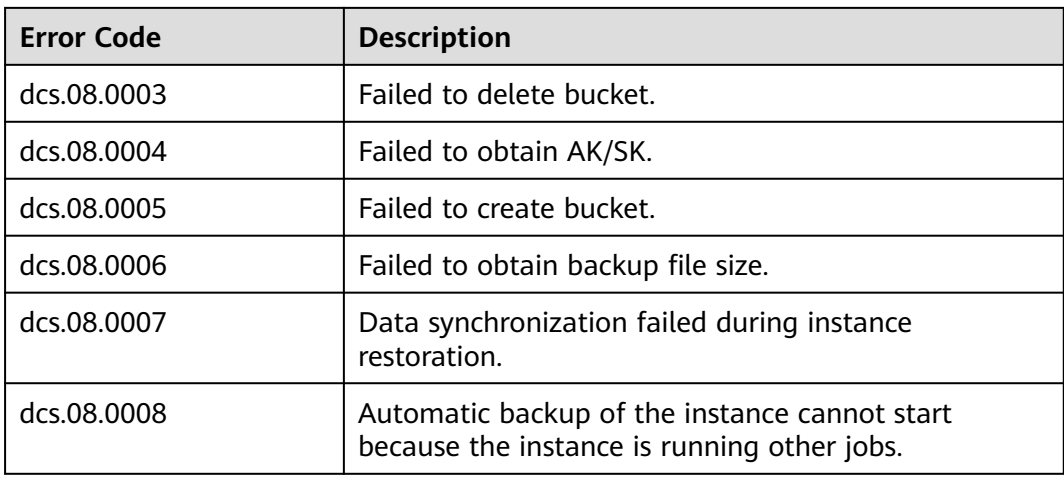

```
{
   "backup_record_response": [
\overline{\phantom{a}} "status": "succeed",
 "remark": "001",
 "period": null,
       "period": null,<br>"progress": "100.00",
        "size": 880232,
 "instance_id": "5560df16-cebf-4473-95c4-d1b573c16e79",
 "backup_id": "4631832a-14c6-45b0-a0b3-3abd8f591ad1",
 "created_at": "2019-05-10T08:31:16.166Z",
 "updated_at": "2019-05-10T08:32:30.546Z",
 "execution_at": "2019-05-10T08:31:21.461Z",
 "backup_type": "manual",
        "backup_name": "backup_20190510163116",
        "error_code": null,
        "is_support_restore": "TRUE"
     }
 ],
 "total_num": 1
}
```
#### **Status Code**

**Table 5-69** describes the status code of successful operations. For details about other status codes, see **[Table 7-1](#page-383-0)**.

**Table 5-69** Status code

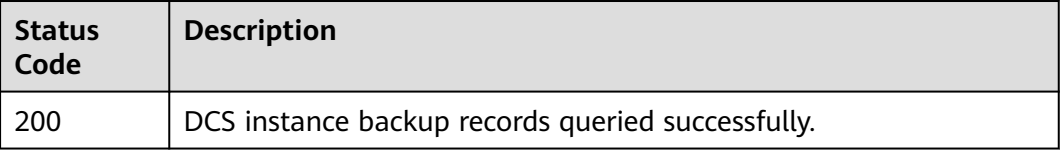

# **5.4.4 Querying DCS Instance Restoration Records**

#### **Function**

This API is used to query the restoration records of a specified DCS instance.

#### **URI**

GET /v1.0/{project\_id}/instances/{instance\_id}/restores? start={start}&limit={limit}&beginTime={beginTime}&endTime={endTime}

**Table 5-70** describes the parameters.

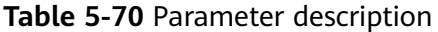

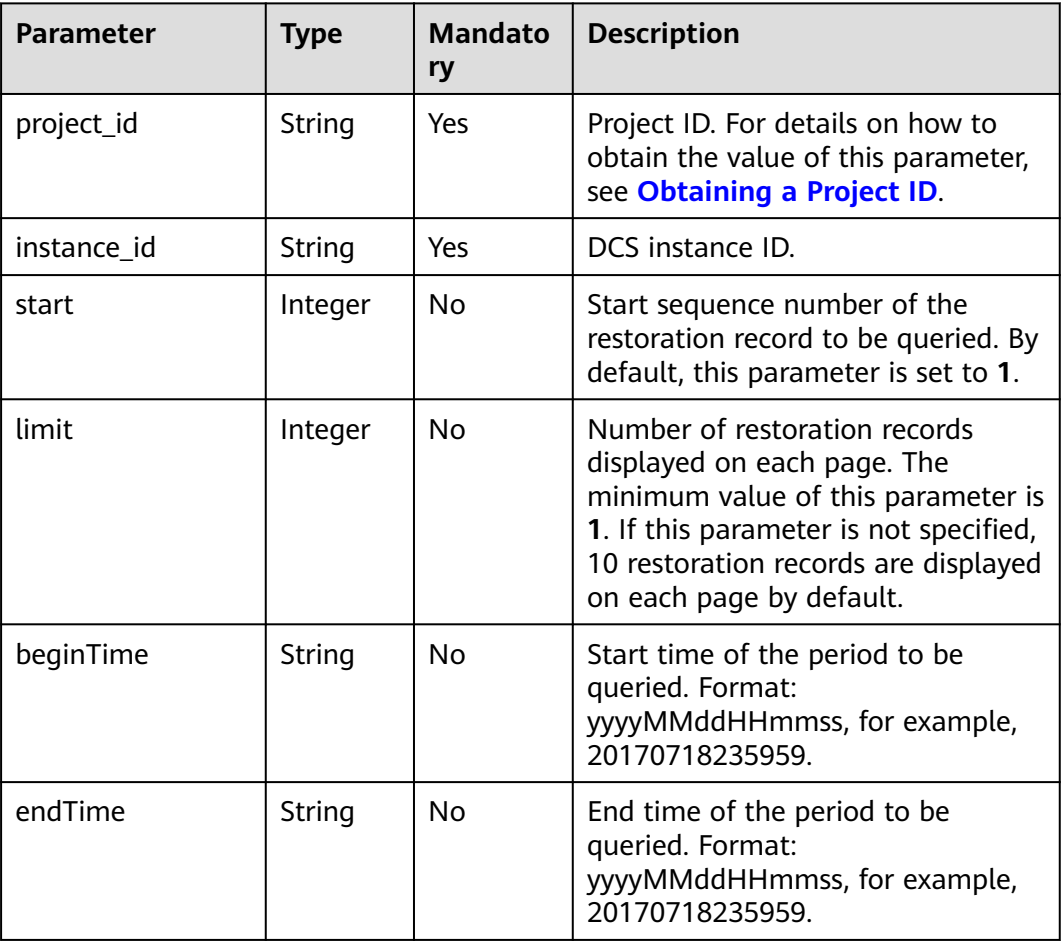

#### **Request**

#### **Request parameters**

None

#### **Example request**

GET https://{dcs\_endpoint}/v1.0/{project\_id}/instances/{instance\_id}/restores? start={start}&limit={limit}&beginTime={beginTime}&endTime={endTime}

#### **Response**

#### **Response parameters**

**Table 5-71** describes the response parameters.

#### **Table 5-71** Parameter description

| <b>Parameter</b>            | <b>Type</b> | <b>Description</b>                 |
|-----------------------------|-------------|------------------------------------|
| restore_record_res<br>ponse | l Arrav     | Array of the restoration records.  |
| total num                   | Integer     | Number of obtained backup records. |

**Table 5-72** restore\_record\_response parameter description

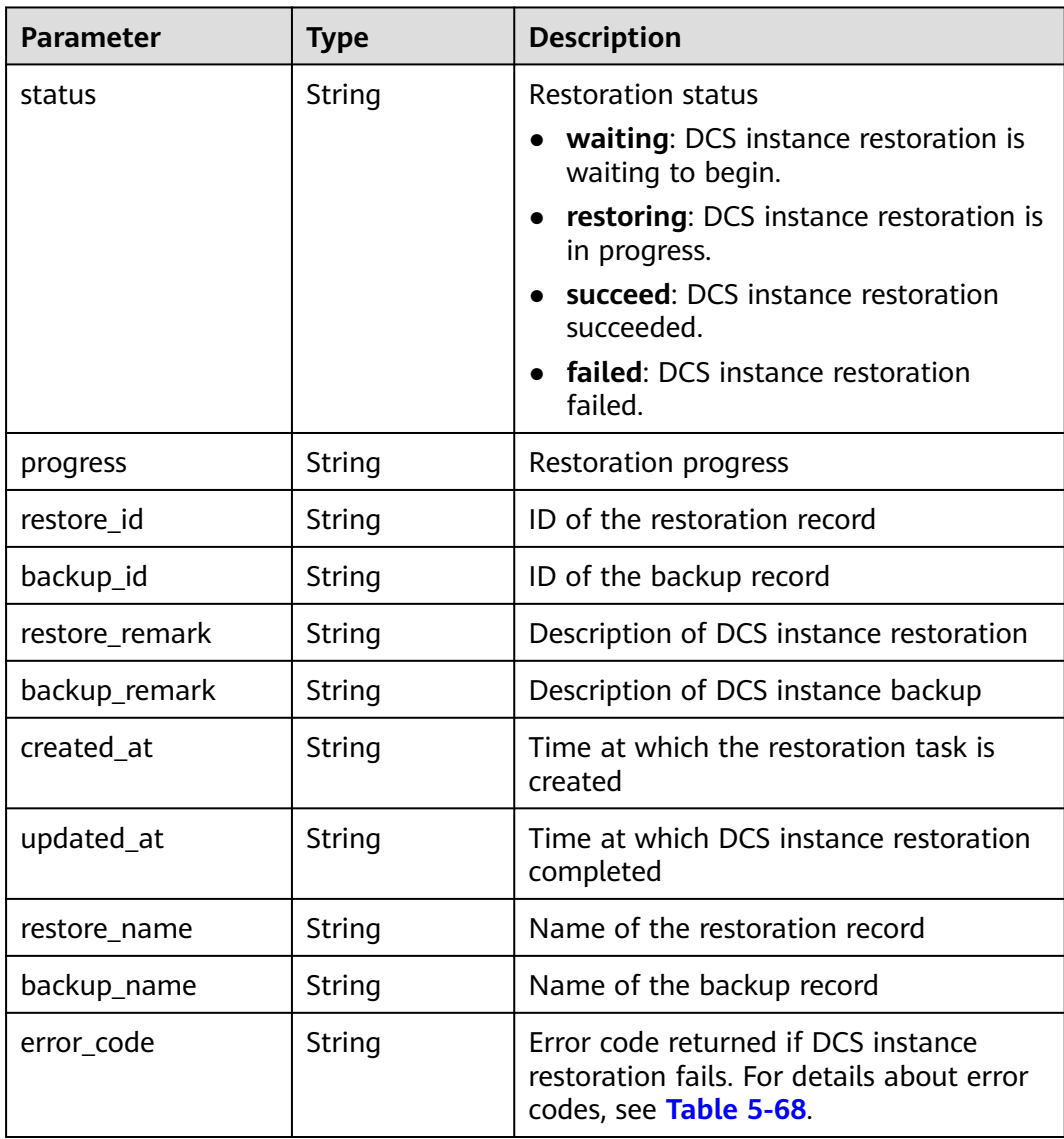

{

}

#### **Example response**

```
 "restore_record_response": [
     {
        "status": "succeed",
 "progress": "100.00",
 "restore_id": "a6155972-800c-4170-a479-3231e907d2f6",
 "backup_id": "f4823e9e-fe9b-4ffd-be79-4e5d6de272bb",
        "restore_remark": "doctest",
        "backup_remark": null,
        "created_at": "2017-07-18T21:41:20.721Z",
        "updated_at": "2017-07-18T21:41:35.182Z",
 "restore_name": "restore_20170718214120",
 "backup_name": "backup_20170718000002",
        "sourceInstanceId":"dcb96c22-fd6f-41c0-88b5-544784558dd9",
        "sourceInstanceName":"Test-DCS-MS-3-f79a983f",
        "error_code": null
     }
   ],
  -.<br>"total_num": 1
```
#### **Status Code**

**Table 5-73** describes the status code of successful operations. For details about other status codes, see **[Table 7-1](#page-383-0)**.

**Table 5-73** Status code

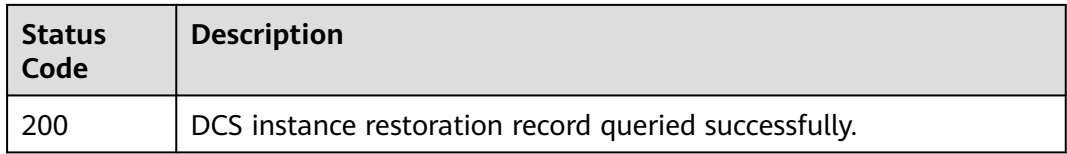

# **5.4.5 Deleting Backup Files**

#### **Function**

This API is used to delete the files backed up by a DCS instance.

#### **URI**

DELETE /v1.0/{project\_id}/instances/{instance\_id}/backups/{backup\_id} **[Table 5-74](#page-365-0)** describes the parameters.

<span id="page-365-0"></span>**Table 5-74** Parameter description

| <b>Parameter</b> | Type   | <b>Mandatory</b> | <b>Description</b>                                                                                                    |
|------------------|--------|------------------|----------------------------------------------------------------------------------------------------|
| project_id       | String | Yes              | Project ID. For<br>details on how to<br>obtain the value<br>of this parameter,<br>see Obtaining a<br><b>Project ID.</b> |
| instance id      | String | Yes              | DCS instance ID                                                                                                    |
| backup_id        | String | Yes              | ID of the backup<br>record                                                                                              |

#### **Request**

#### **Request parameters**

None

#### **Example request**

Request URL:

DELETE https://{dcs\_endpoint}/v1.0/{project\_id}/instances/{instance\_id}/backups/{backup\_id}

#### **Response**

#### **Response parameters**

**Table 5-75** describes the response parameters.

**Table 5-75** Parameter description

| <b>Parameter</b> | <b>Type</b> | <b>Description</b>                 |
|------------------|-------------|------------------------------------|
| message          | String      | Result of deleting the backup file |

#### **Example response**

```
{
    "message": ""
}
```
#### **Status Code**

**[Table 5-76](#page-366-0)** describes the status code of successful operations. For details about other status codes, see **[Table 7-1](#page-383-0)**.

#### <span id="page-366-0"></span>**Table 5-76** Status code

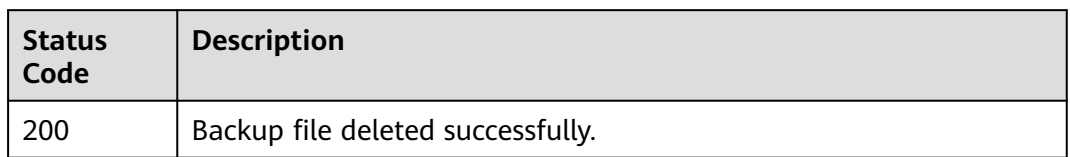

# **5.5 Other APIs**

# **5.5.1 Querying Service Specifications**

#### **Function**

This API is used to query the product ID (parameter **product\_id**) which indicates the specifications of the DCS service you created.

#### **URI**

GET /v1.0/products

#### **Request**

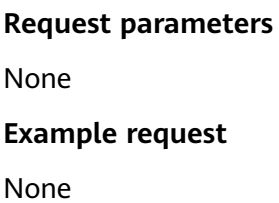

#### **Response**

#### **Response parameters**

**Table 5-77** describes the response parameters.

#### **Table 5-77** Parameter description

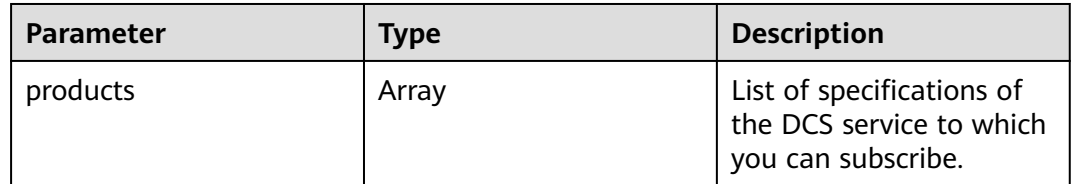

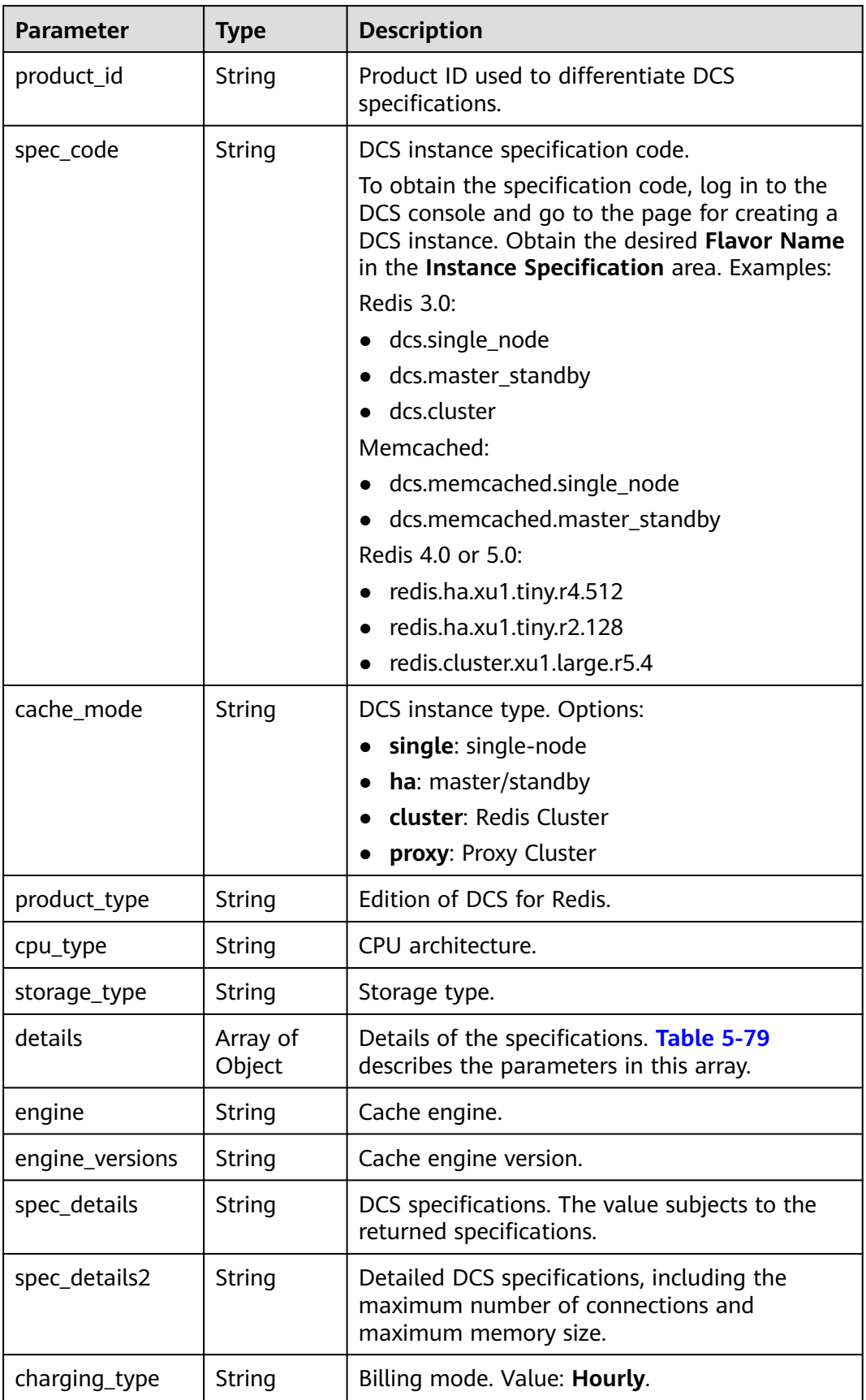

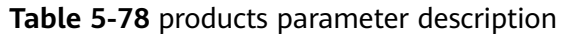

<span id="page-368-0"></span>Distributed Cache Service

| <b>Parameter</b>             | <b>Type</b> | <b>Description</b>                                                                              |
|------------------------------|-------------|-------------------------------------------------------------------------------------------------|
| price                        | Double      | Price of the DCS service to which you can<br>subscribe. (This parameter has been<br>abandoned.) |
| currency                     | String      | Currency.                                                                                       |
| prod_type                    | String      | Product type.<br>Options: instance and obs_space.                                               |
| cloud_service_ty<br>pe_code  | String      | Cloud service type code.                                                                        |
| cloud resource t<br>ype_code | String      | Cloud resource type code.                                                                       |
| flavors                      | Array       | AZs with available resources. Table 5-80<br>describes the parameters in this array.             |

**Table 5-79** details parameter description

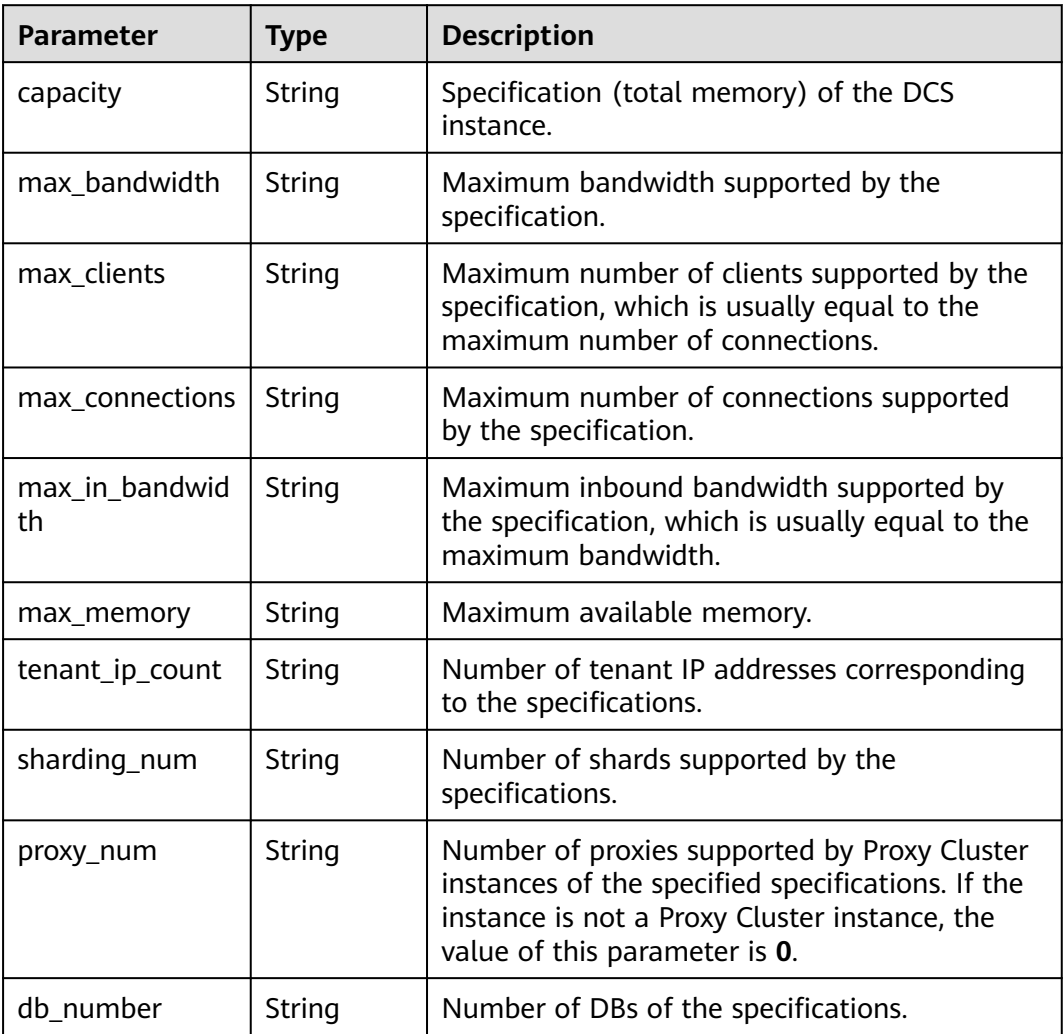

<span id="page-369-0"></span>**Table 5-80** flavors parameter description

| <b>Parameter</b> | <b>Type</b> | <b>Description</b>                                   |
|------------------|-------------|------------------------------------------------------|
| capacity         | String      | Specification (total memory) of the DCS<br>instance. |
| unit             | String      | Capacity unit.                                       |
| available_zones  | Arrav       | AZ ID.                                               |

```
{
   "products": [
     {
        "details": {
           "capacity": 64,
 "max_memory": 64,
 "max_connections": 20000,
           "max_clients": 80000,
           "max_bandwidth": 2000,
           "max_in_bandwidth": 600,
           "proc_num": 8
\qquad \qquad \} "engine": "redis",
        "price": 0.04,
        "currency": "1",
        "flavors": [
          {
             "capacity": "64",
             "unit": "GB",
             "available_zones": [
                "ae04cf9d61544df3806a3feeb401b204",
                "882f6e449e3245dbb8c1c0fafa494c89"
             ]
          },
 {
             "capacity": "128",
             "unit": "GB",
             "available_zones": [
                "ae04cf9d61544df3806a3feeb401b204",
                "882f6e449e3245dbb8c1c0fafa494c89"
             ]
, and the state \} {
             "capacity": "256",
             "unit": "GB",
             "available_zones": [
                "ae04cf9d61544df3806a3feeb401b204",
                "882f6e449e3245dbb8c1c0fafa494c89"
             ]
          }
        ],
 "product_id": "00301-30112-0--0",
 "spec_code": "dcs.cluster",
        "cache_mode": "cluster",
        "product_type": "generic",
 "cpu_type": "x86_64",
 "storage_type": "DRAM",
        "engine_versions": "3.0",
        "spec_details": "[{\"mem\":\"64,128,256\"}]",
```
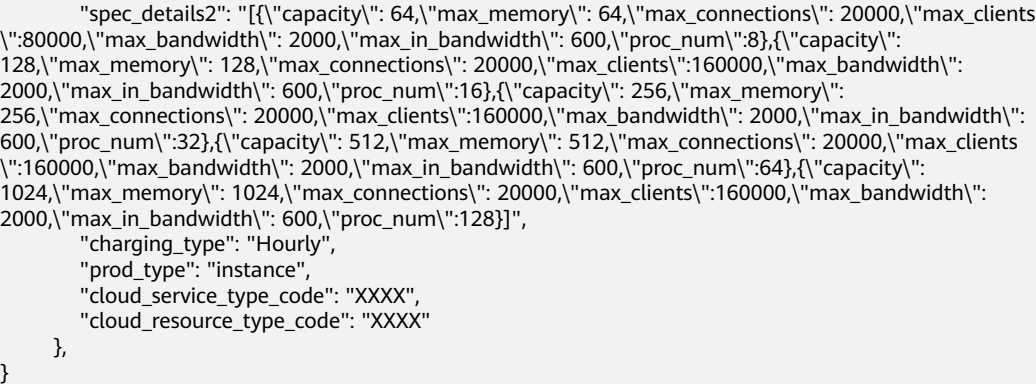

#### **Status Code**

**Table 5-81** describes the status code of successful operations. For details about other status codes, see **[Table 7-1](#page-383-0)**.

**Table 5-81** Status code

| <b>Status</b><br>Code | <b>Description</b>                           |
|-----------------------|----------------------------------------------|
| 200                   | Service specifications queried successfully. |

# **5.5.2 Querying the Quota of a Tenant**

#### **Function**

This API is used to query the default instance quota and total memory quota of a tenant and the maximum and minimum quotas a tenant can apply for. Different tenants have different quotas in different regions.

#### **URI**

GET /v1.0/{project\_id}/quota

**Table 5-82** describes the parameter.

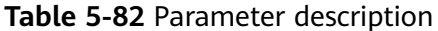

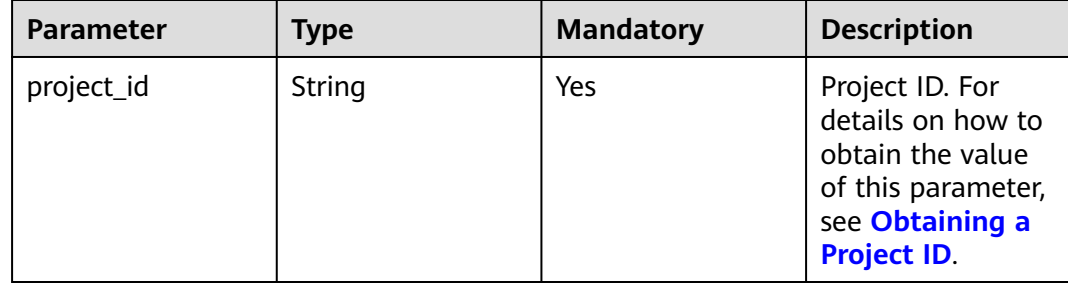

#### **Request**

**Request parameters**

None

**Example request**

None

#### **Response**

#### **Response parameters**

**Table 5-83** describes the response parameters.

#### **Table 5-83** Parameter description

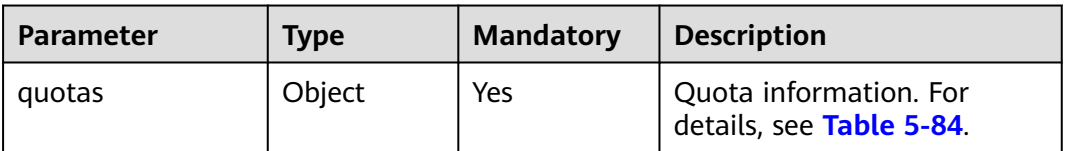

#### **Table 5-84** quotas parameter description

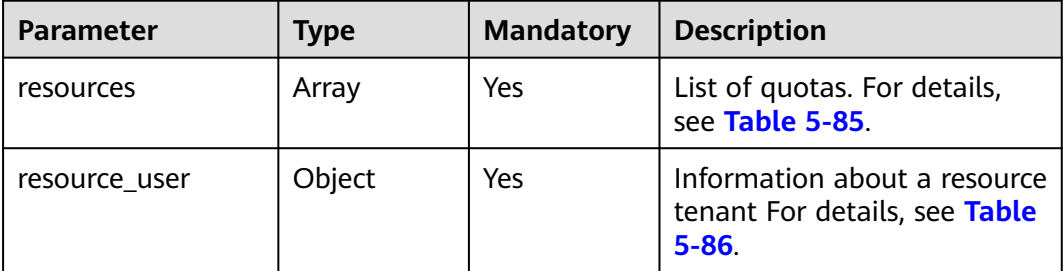

**Table 5-85** resources parameter description

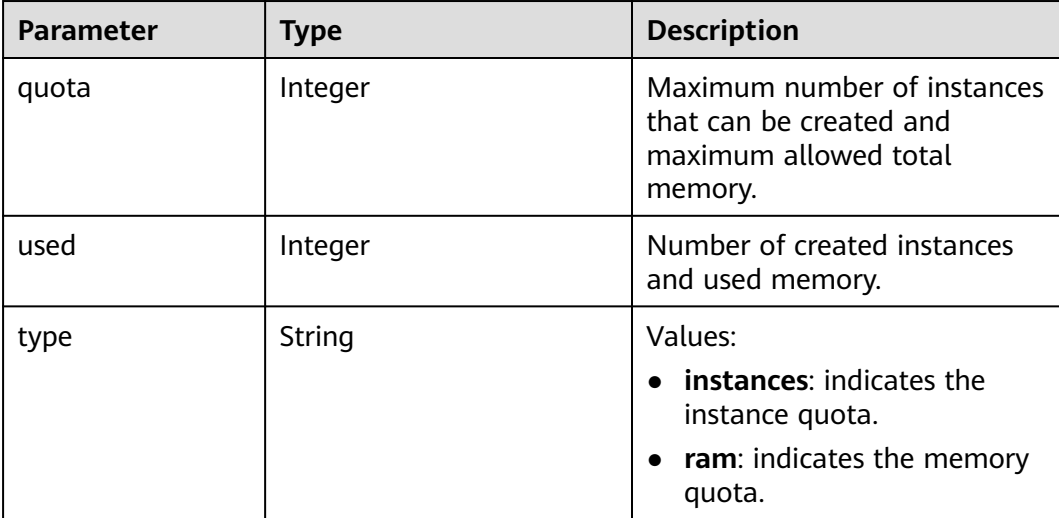

<span id="page-372-0"></span>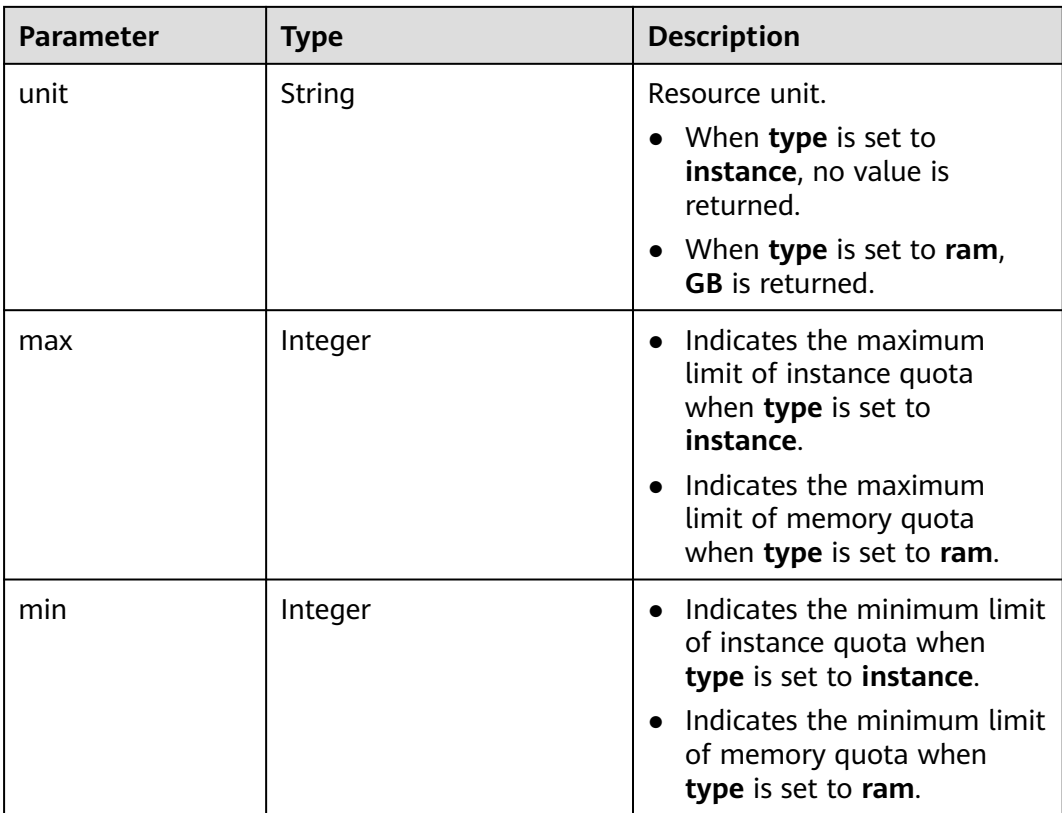

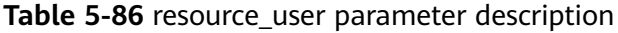

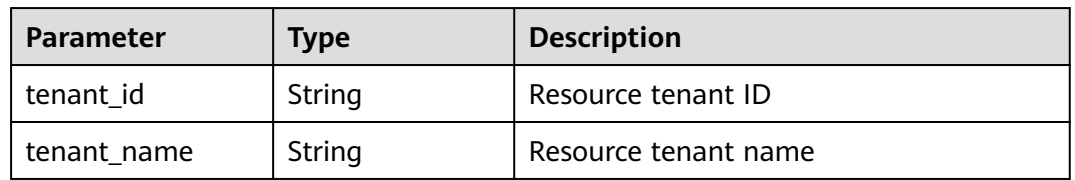

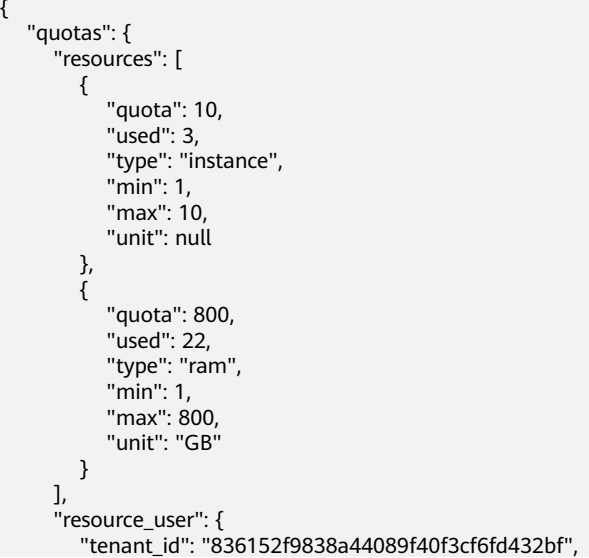

```
 "tenant_name": "op_svc_dcs_003"
     }
  }
}
```
#### **Status Code**

**Table 5-87** describes the status code of successful operations. For details about other status codes, see **[Table 7-1](#page-383-0)**.

**Table 5-87** Status code

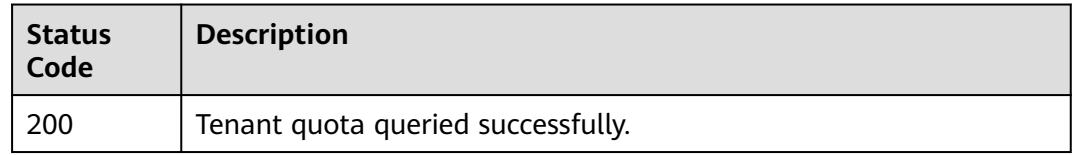

### **5.5.3 Querying Maintenance Time Window**

#### **Function**

The API is used to query the start time and end time of the maintenance time window.

#### **URI**

GET /v1.0/instances/maintain-windows

#### **Request**

**Request parameters**

None

**Example request**

None

#### **Response**

#### **Response parameters**

**Table 5-88** describes the response parameters.

#### **Table 5-88** Parameter description

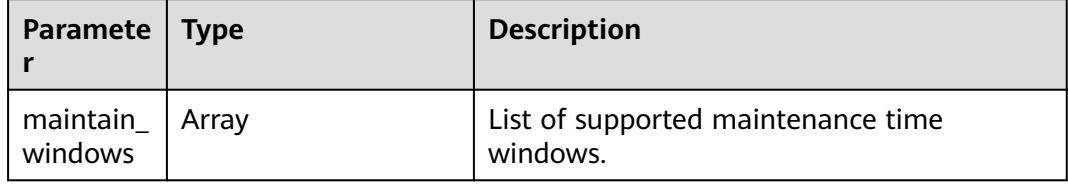

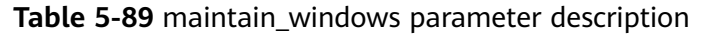

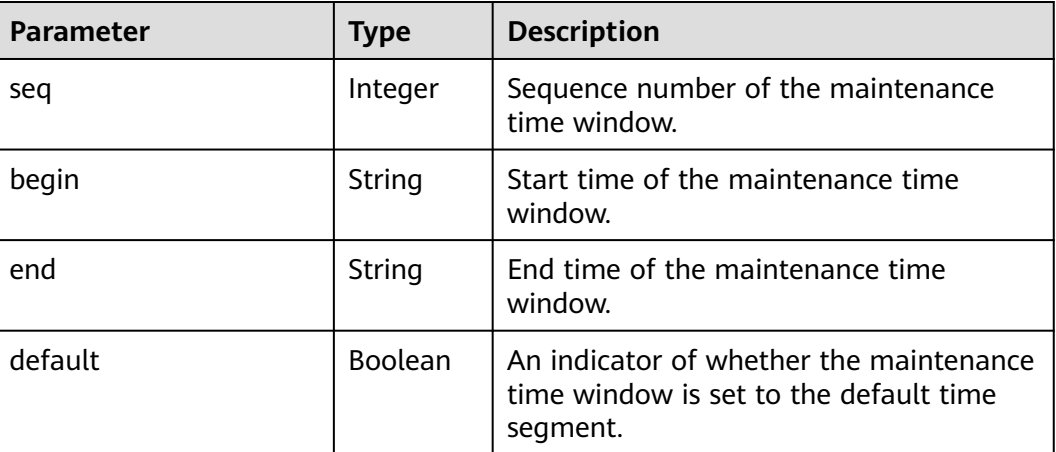

```
{
   "maintain_windows": [
\overline{\phantom{a}} "seq": 1,
 "begin": "22",
 "end": "02",
 "default": false
 },
      {
 "seq": 2,
 "begin": "02",
 "end": "06",
 "default": true
      },
      {
 "seq": 3,
 "begin": "06",
 "end": "10",
        "default": false
      },
     \overline{\mathcal{E}} "seq": 4,
 "begin": "10",
 "end": "14",
        "default": false
      },
     \overline{\mathcal{E}} "seq": 5,
 "begin": "14",
 "end": "18",
        "default": false
 },
\overline{\phantom{a}} "seq": 6,
 "begin": "18",
        "end": "22",
        "default": false
     }
   ]
}
```
#### **Status Code**

**[Table 5-90](#page-375-0)** describes the status code of successful operations. For details about other status codes, see **[Table 7-1](#page-383-0)**.

#### <span id="page-375-0"></span>**Table 5-90** Status code

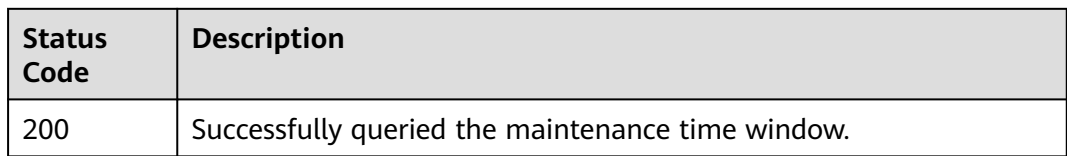

# **5.5.4 Querying AZ Information**

#### **Function**

This API is used to query the ID of the AZ where a DCS instance resides.

#### **URI**

GET /v1.0/availableZones

#### **Request**

**Request parameters**

None

**Example request**

None

#### **Response**

#### **Response parameters**

**Table 5-91** describes the response parameters.

**Table 5-91** Parameter description

| <b>Parameter</b>       | <b>Type</b> | <b>Description</b>                         |
|------------------------|-------------|--------------------------------------------|
| region_id              | String      | Region ID.                                 |
| available_zone   Array |             | Array of AZs. For details, see Table 5-92. |

**Table 5-92** Parameter description of the available\_zones array

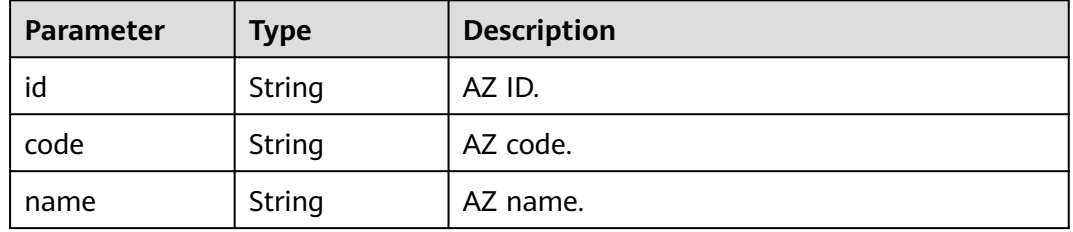

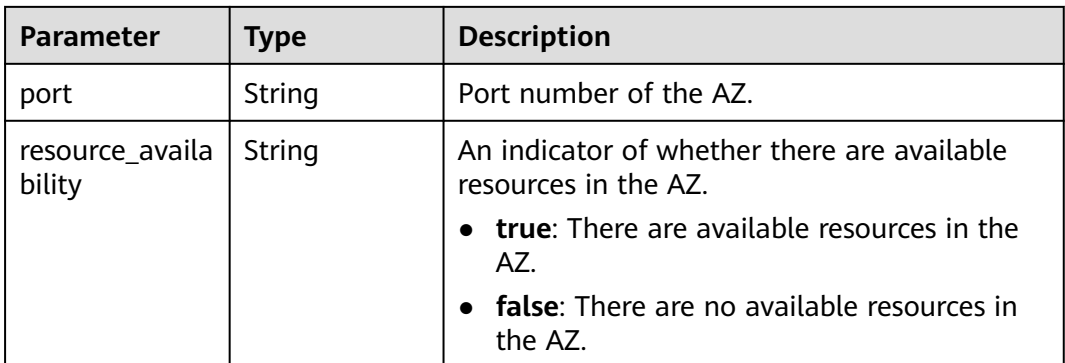

```
{
   "regionId": "XXXXXX",
   "available_zones": [
\overline{\phantom{a}} "id": "f84448fd537f46078dd8bd776747f573",
 "code": "XXXXXX",
 "name": "XXXXXX",
         "port": "8003",
         "resource_availability": "true"
      },
      {
         "id": "12c47a78666b4e438cd0c692b9860387",
         "code": "XXXXXX",
        "name": "XXXXXX",
         "port": "8002",
         "resource_availability": "true"
      },
      {
         "id": "0725858e0d26434f9aa3dc5fc40d5697",
         "code": "XXXXXX",
         "name": "XXXXXX",
 "port": "8009",
 "resource_availability": "true"
      }
   ]
}
```
#### **Status Code**

**Table 5-93** describes the status code of successful operations. For details about other status codes, see **[Table 7-1](#page-383-0)**.

**Table 5-93** Status code

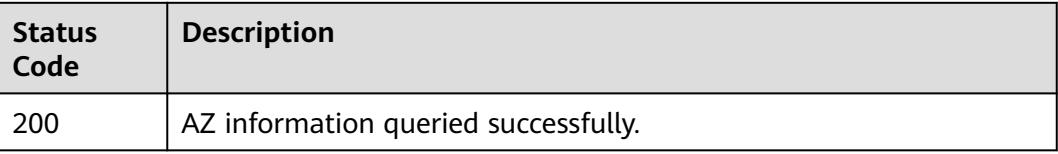

# **6 Permissions Policies and Supported Actions**

This chapter describes fine-grained permissions management for your DCS. If your account does not need individual IAM users, you can skip the configurations described in this chapter.

By default, new IAM users do not have any permissions assigned. You need to add a user to one or more groups, and assign policies or roles to these groups. The user then inherits permissions from the groups it is a member of. This process is called authorization. After authorization, the user can perform specified operations on cloud services based on the permissions.

You can grant users permissions by using roles and policies. Roles are a type of coarse-grained authorization mechanism that defines permissions related to user responsibilities. Policies define API-based permissions for operations on specific resources under certain conditions, allowing for more fine-grained, secure access control of cloud resources.

#### $\Box$  Note

You can use policies to allow or deny access to specific APIs.

An account has all of the permissions required to call all APIs, but IAM users must have the required permissions specifically assigned. The permissions required for calling an API are determined by the actions supported by the API. Only users who have been granted permissions allowing the actions can call the API successfully. For example, if an IAM user wants to query ECSs using an API, the user must have been granted permissions that allow the **dcs:servers:list** action.

#### **Supported Actions**

DCS provides system-defined policies, which can be directly used in IAM. You can also create custom policies to supplement system-defined policies for more refined access control. Actions supported by policies are specific to APIs. Common concepts related to policies include:

- Permissions: Allow or deny certain operations.
- APIs: REST APIs that can be called in a custom policy.
- Actions: Added to a custom policy to control permissions for specific operations.
- Dependent actions: When assigning permissions for an action, you also need to assign permissions for the dependent actions.
- IAM and enterprise projects: Type of projects for which an action will take effect. Policies that contain actions supporting both IAM and enterprise projects can be assigned to user groups and take effect in both IAM and Enterprise Management. Policies that only contain actions supporting IAM projects can be assigned to user groups and only take effect for IAM. Such policies will not take effect if they are assigned to user groups in Enterprise Project. Administrators can check whether an action supports IAM projects or enterprise projects in the action list. The check mark  $(\sqrt{})$  indicates that the action supports the project and the cross symbol (×) indicates that the action does not support the project.

The following table lists the API actions supported by DCS.

| <b>Permission</b>                                    | <b>Action</b>                     | <b>API</b>                                                   | IA<br>М<br>Pro<br>ject<br>$\mathsf{s}$ | Ent<br>erp<br>ris<br>e<br>Pro<br>jec<br>t |
|------------------------------------------------------|-----------------------------------|--------------------------------------------------------------|----------------------------------------|-------------------------------------------|
| Creating a<br><b>DCS</b> instance                    | dcs:instance:create               | POST /v2/{project_id}/<br>instances                          | √                                      | √                                         |
| Querying an<br>instance                              | dcs:instance:get                  | GET /v2/{project_id}/<br>instances/{instance_id}             | √                                      | √                                         |
| Modifying the<br>information<br>about an<br>instance | dcs:instance:modify               | PUT /v2/{project_id}/<br>instances/{instance id}             | $\sqrt{ }$                             | $\sqrt{ }$                                |
| Deleting an<br>instance                              | dcs:instance:delete               | DELETE /v2/{project_id}/<br>instances/{instance_id}          | √                                      | √                                         |
| Expanding<br>instance<br>capacity                    | dcs:instance:scale                | POST /v2/{project_id}/<br>instances/{instance_id}/<br>resize | √                                      | √                                         |
| Querying all<br>instances                            | dcs:instance:list                 | GET /v2/{project_id}/<br>instances                           | √                                      | √                                         |
| Querying<br>instance<br>configuration<br>parameters  | dcs:instance:getConf<br>iguration | GET /v2/{project_id}/<br>instances/{instance_id}/<br>configs | $\sqrt{}$                              | √                                         |

**Table 6-1** DCS actions

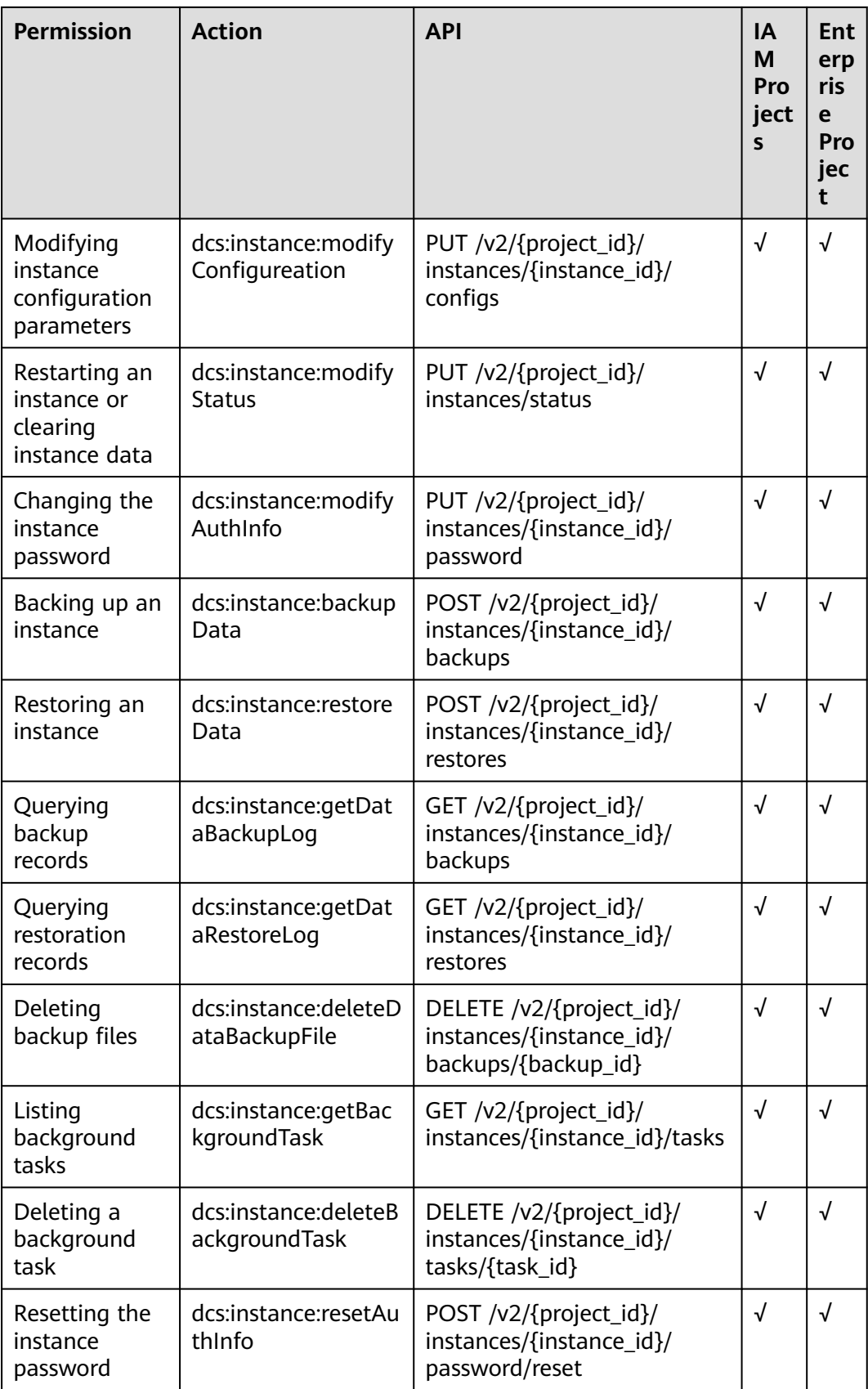

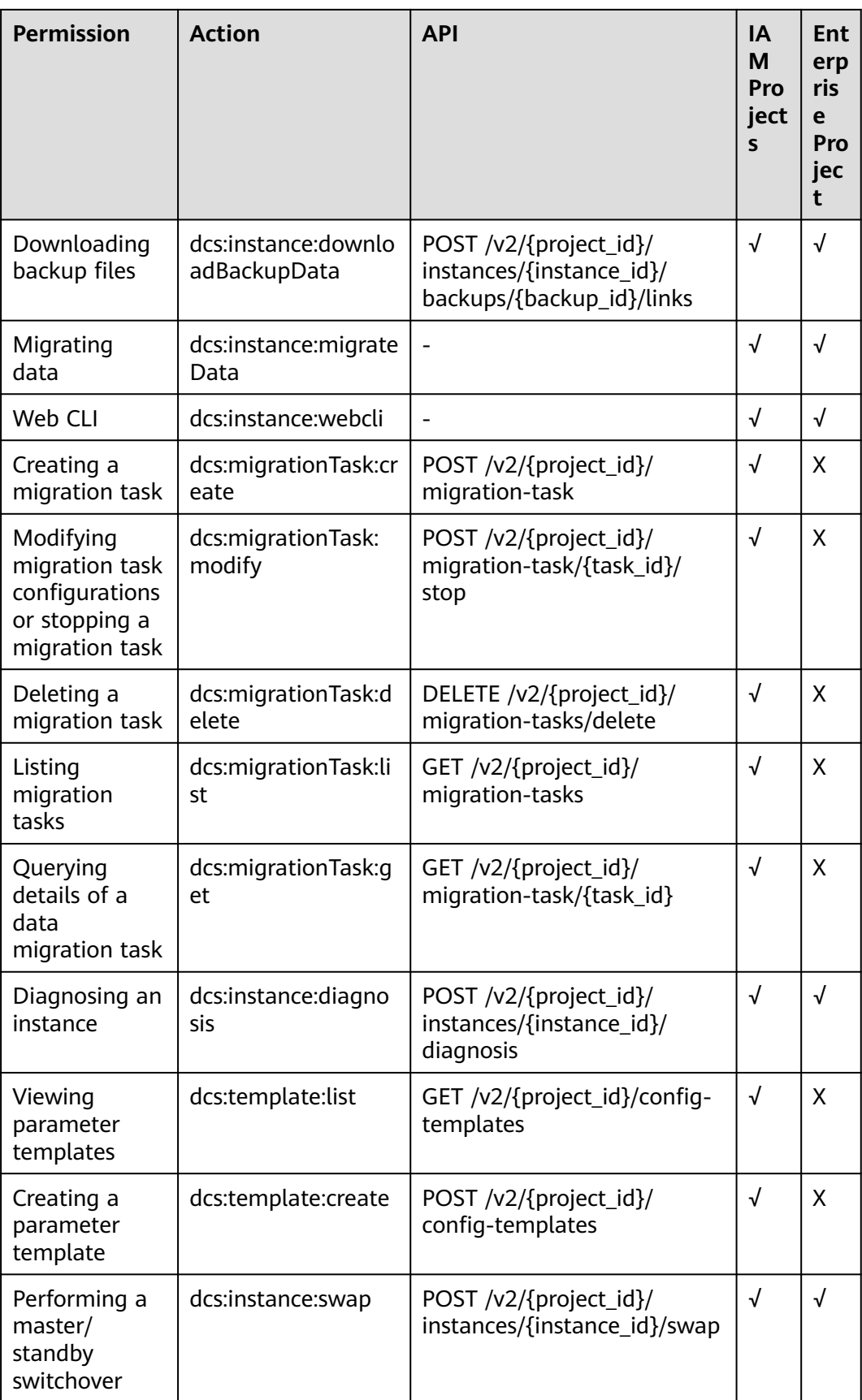

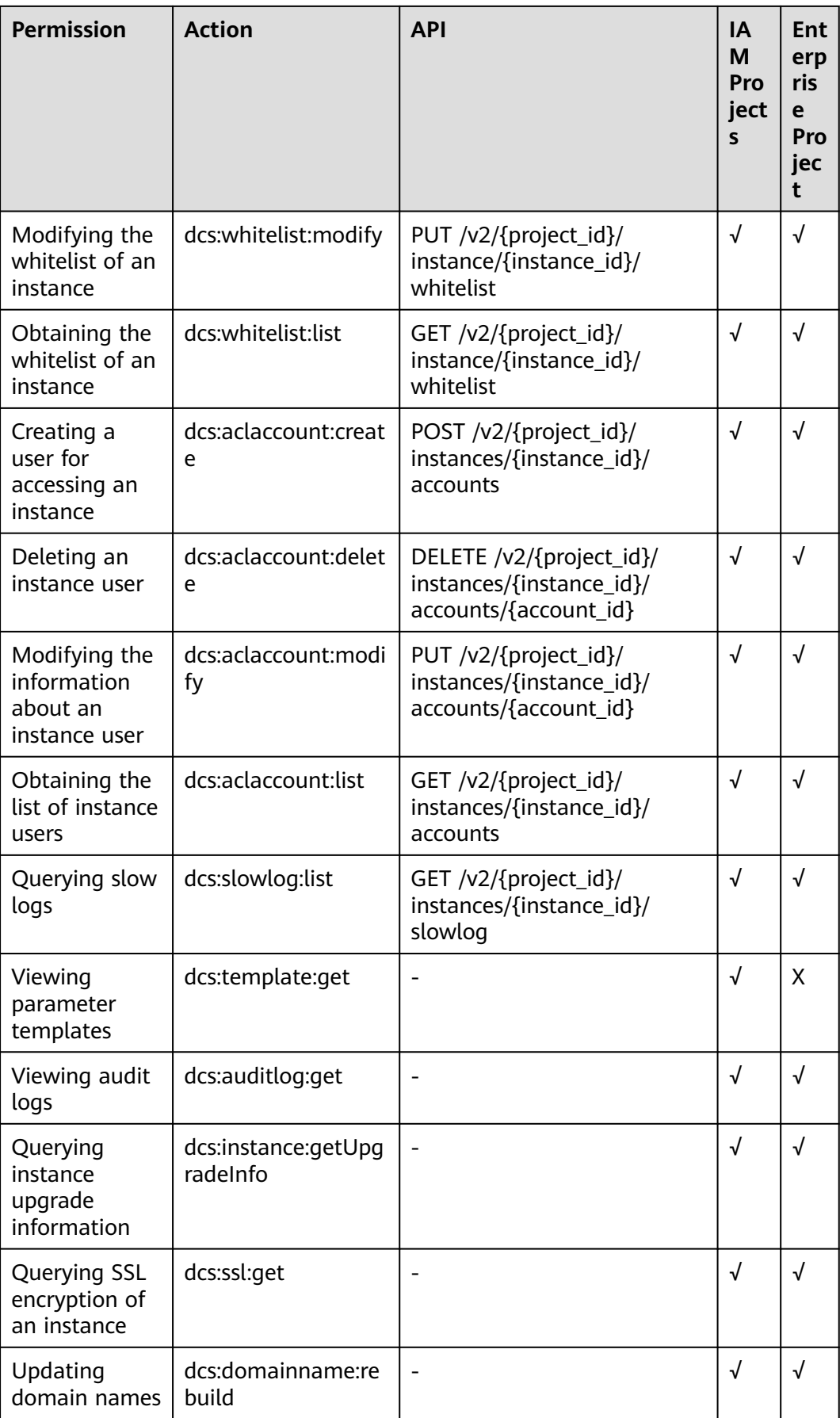

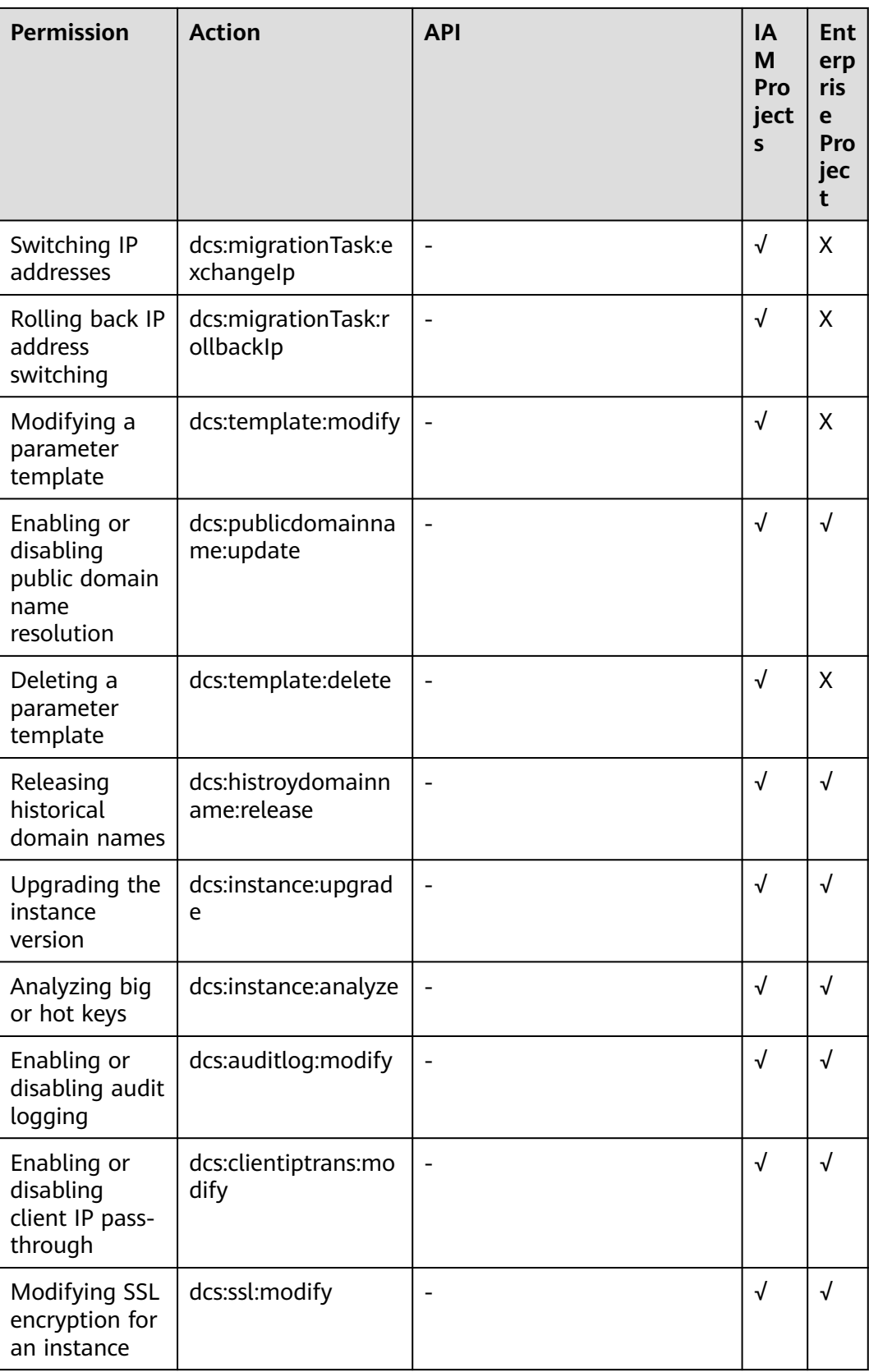

# **7 Appendix**

# <span id="page-383-0"></span>**7.1 Status Codes**

**Table 7-1** describes the status codes.

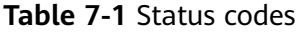

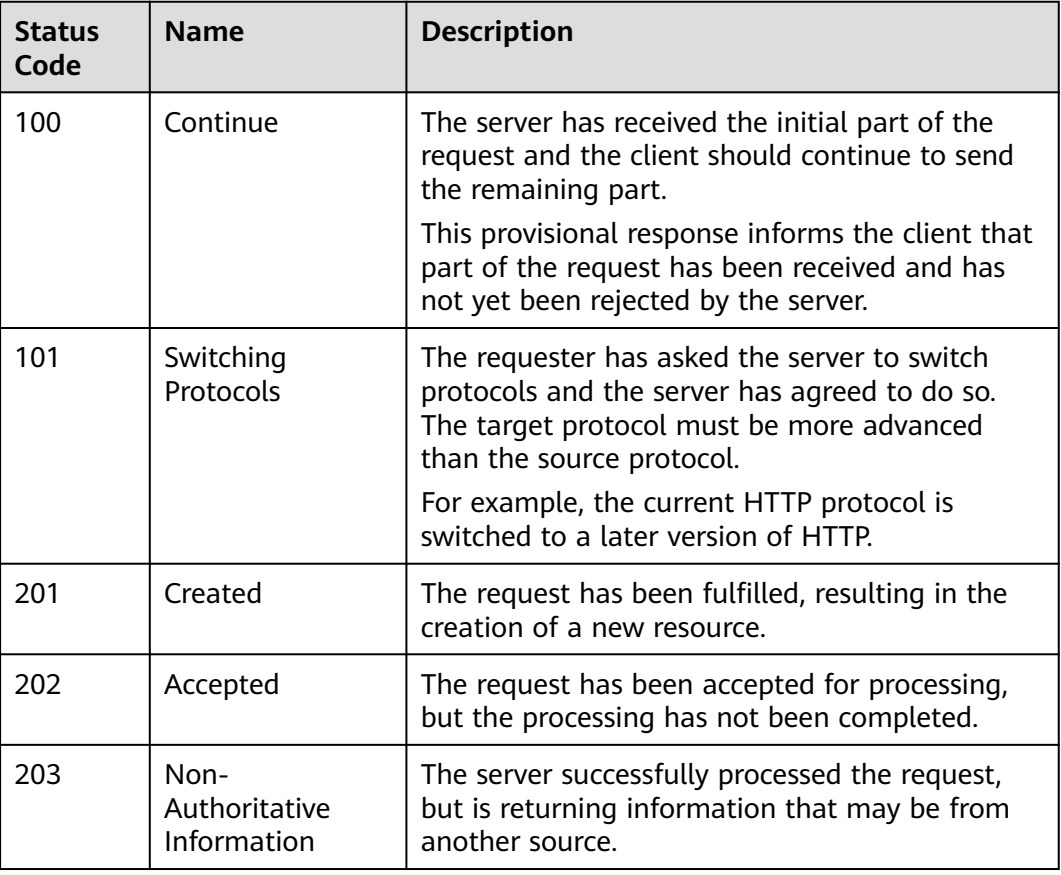

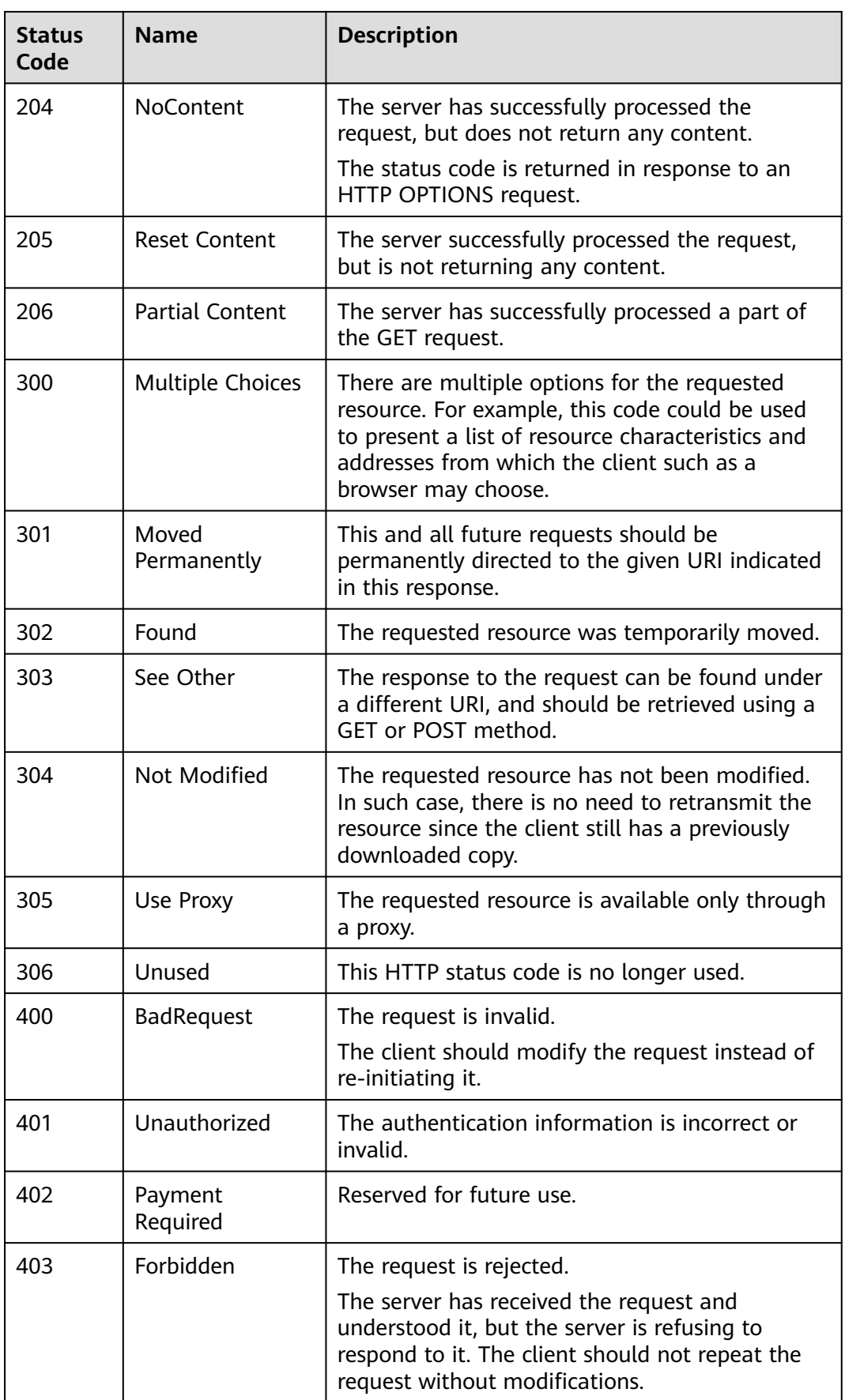

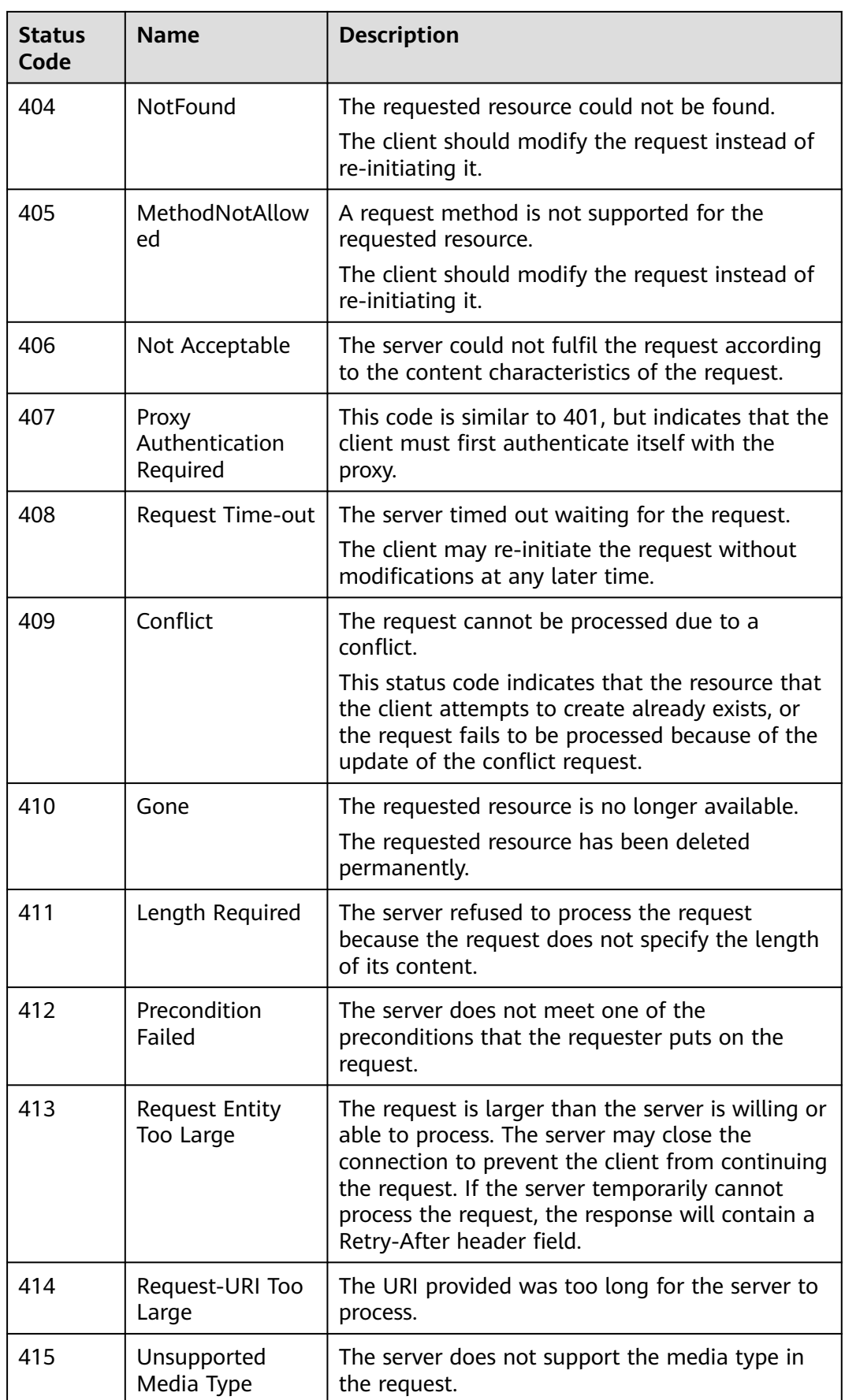

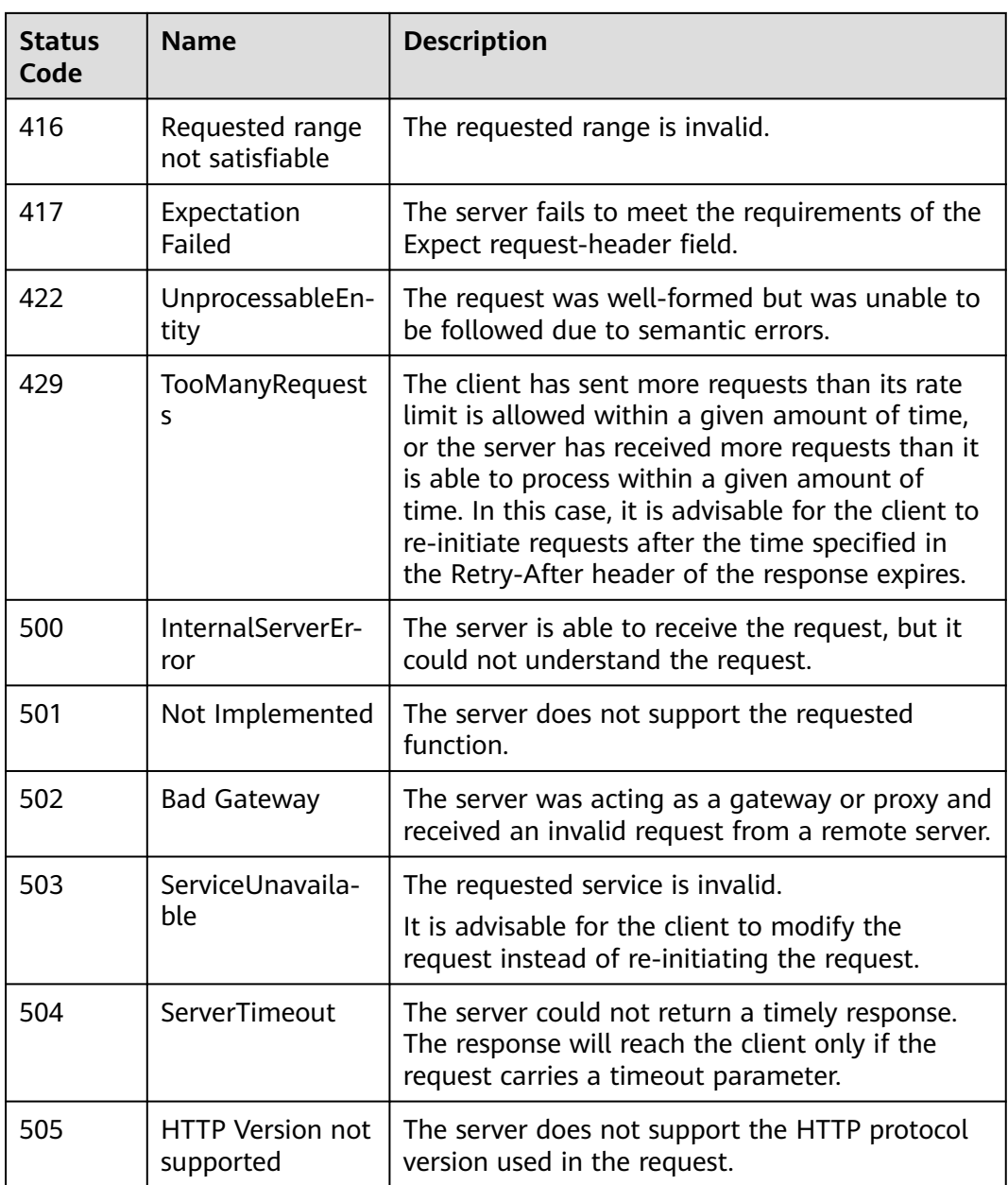

# **7.2 Error Codes**

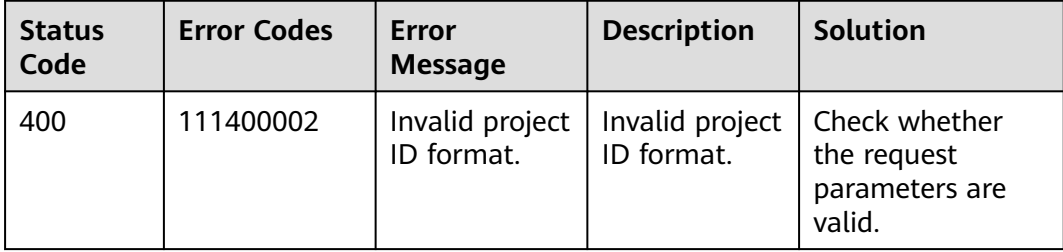

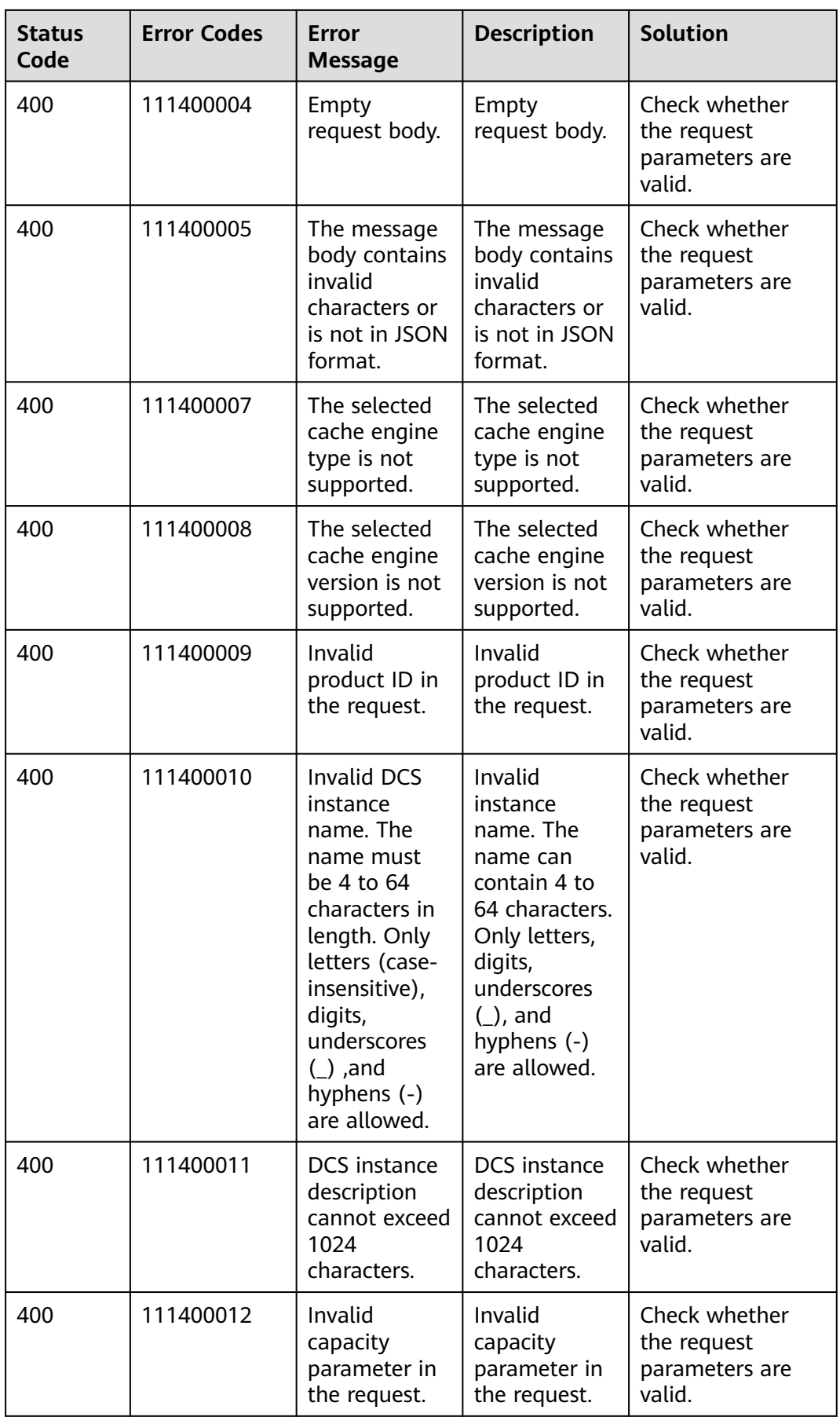

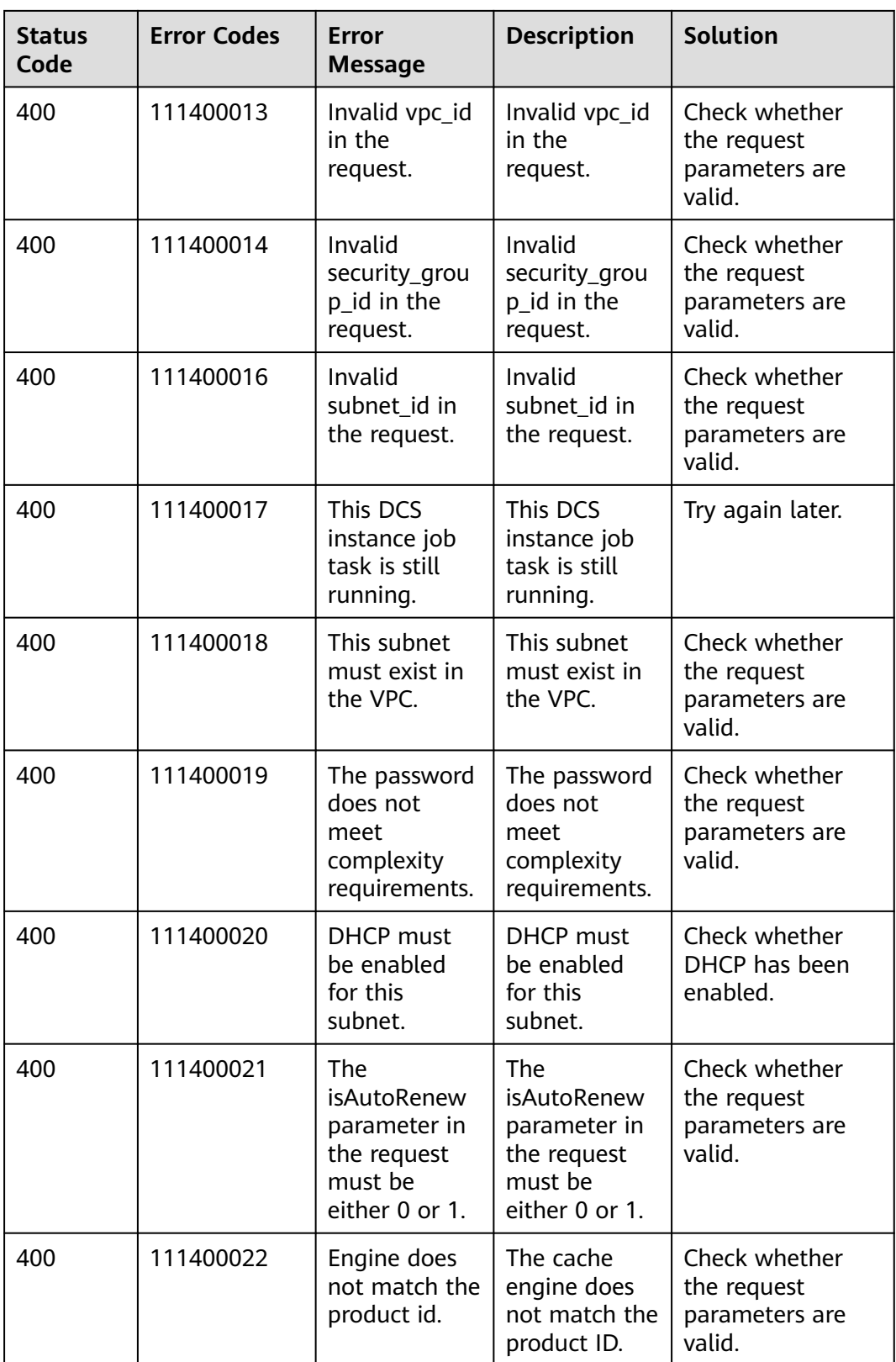

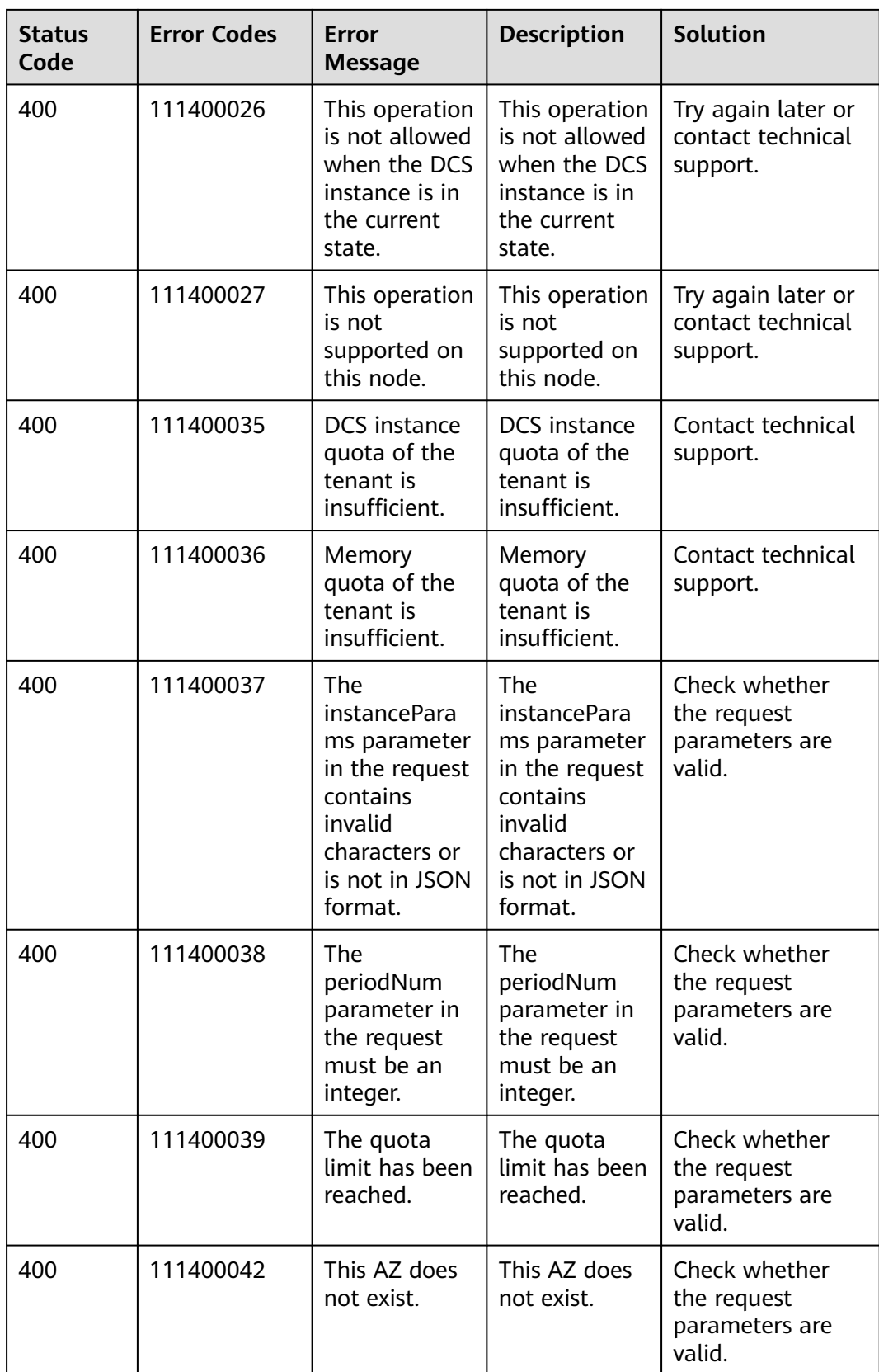

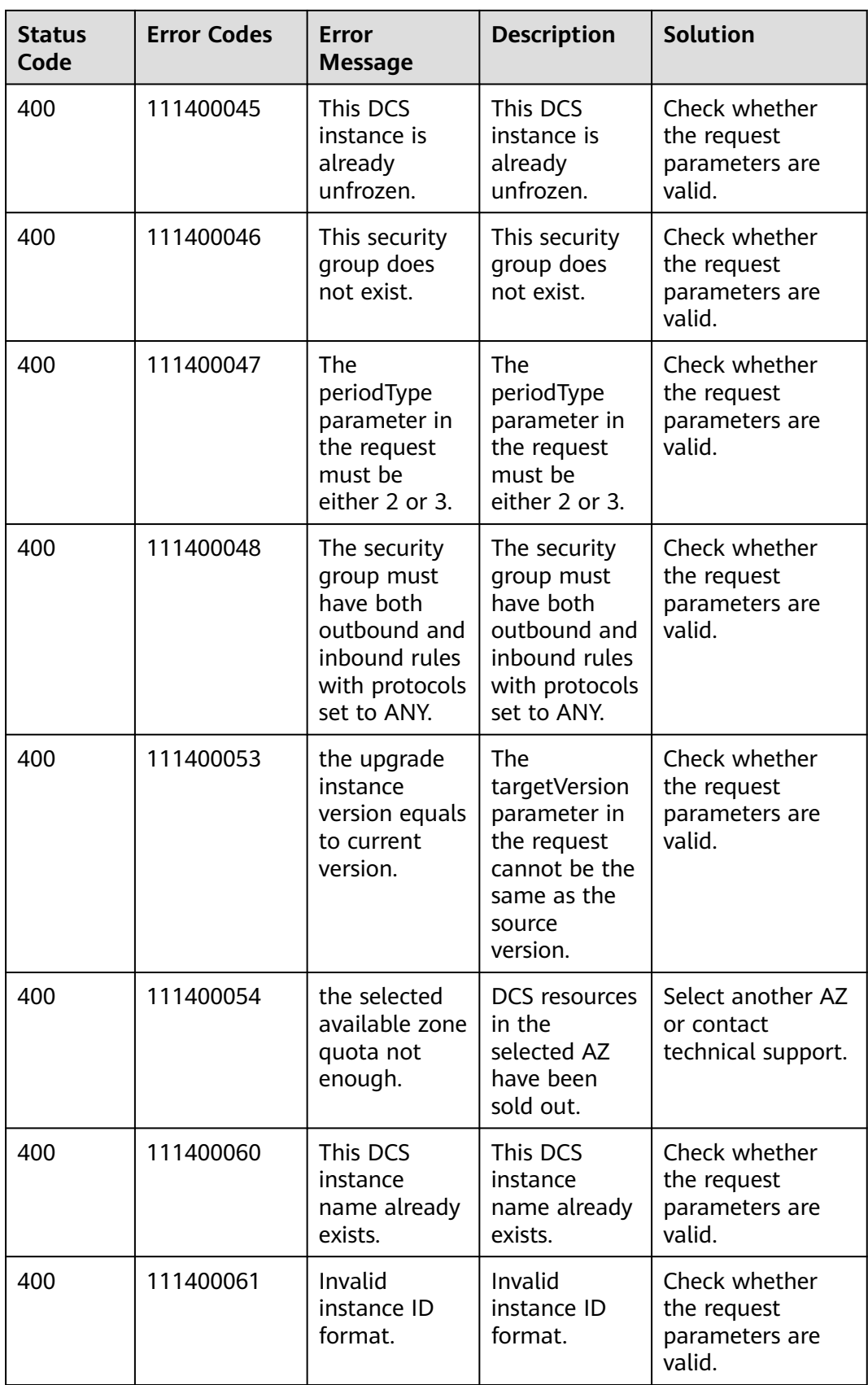

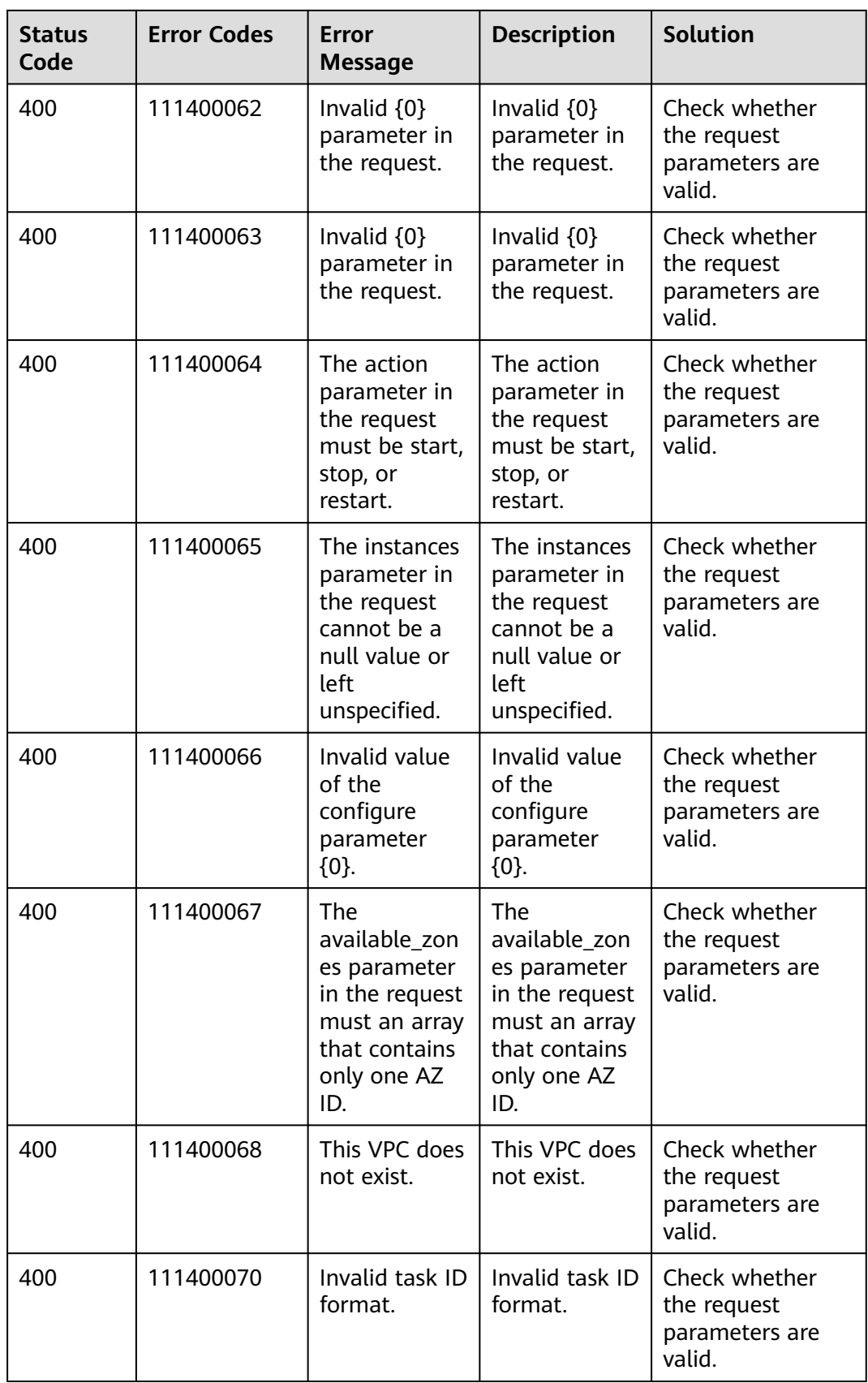

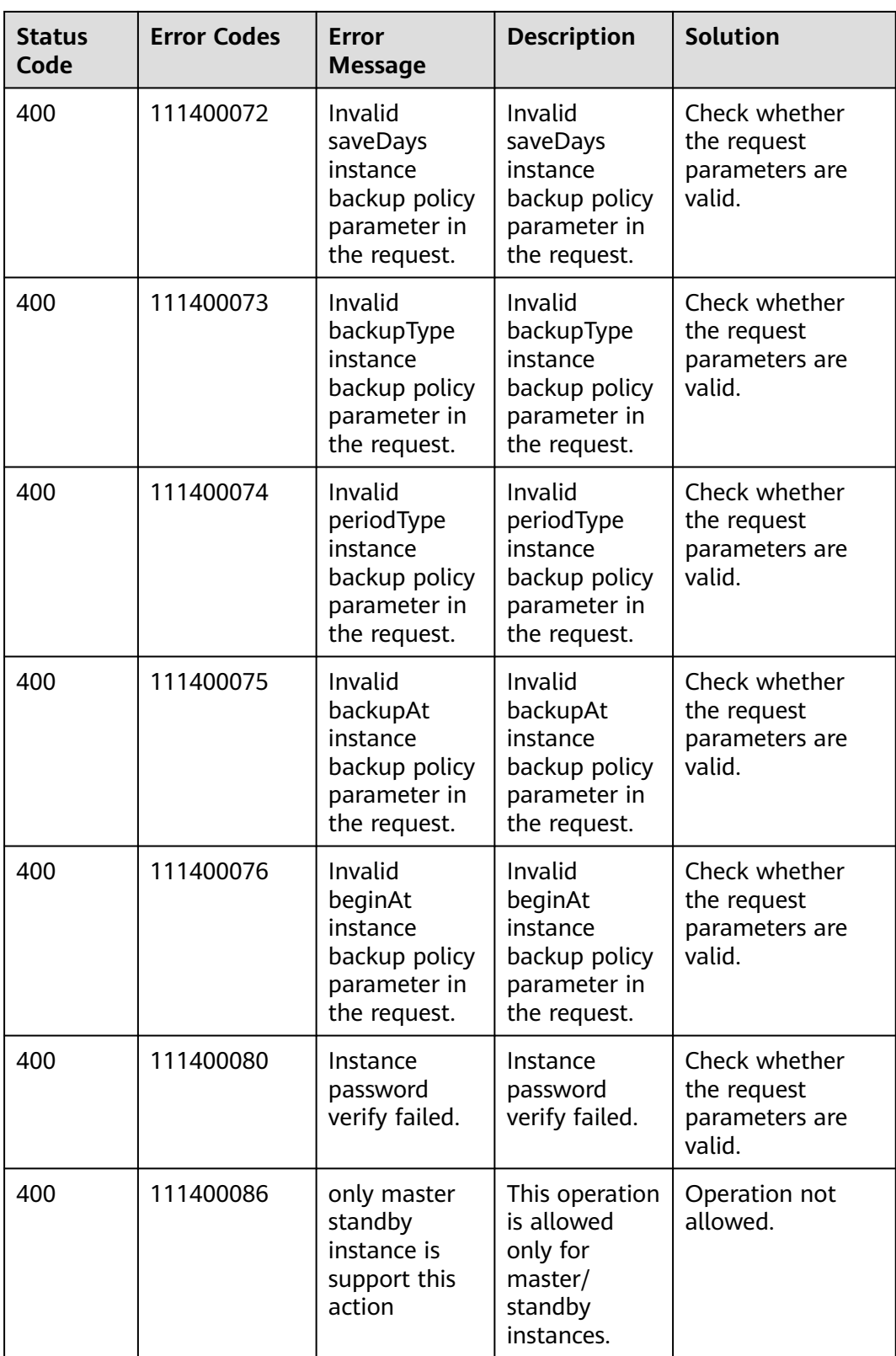

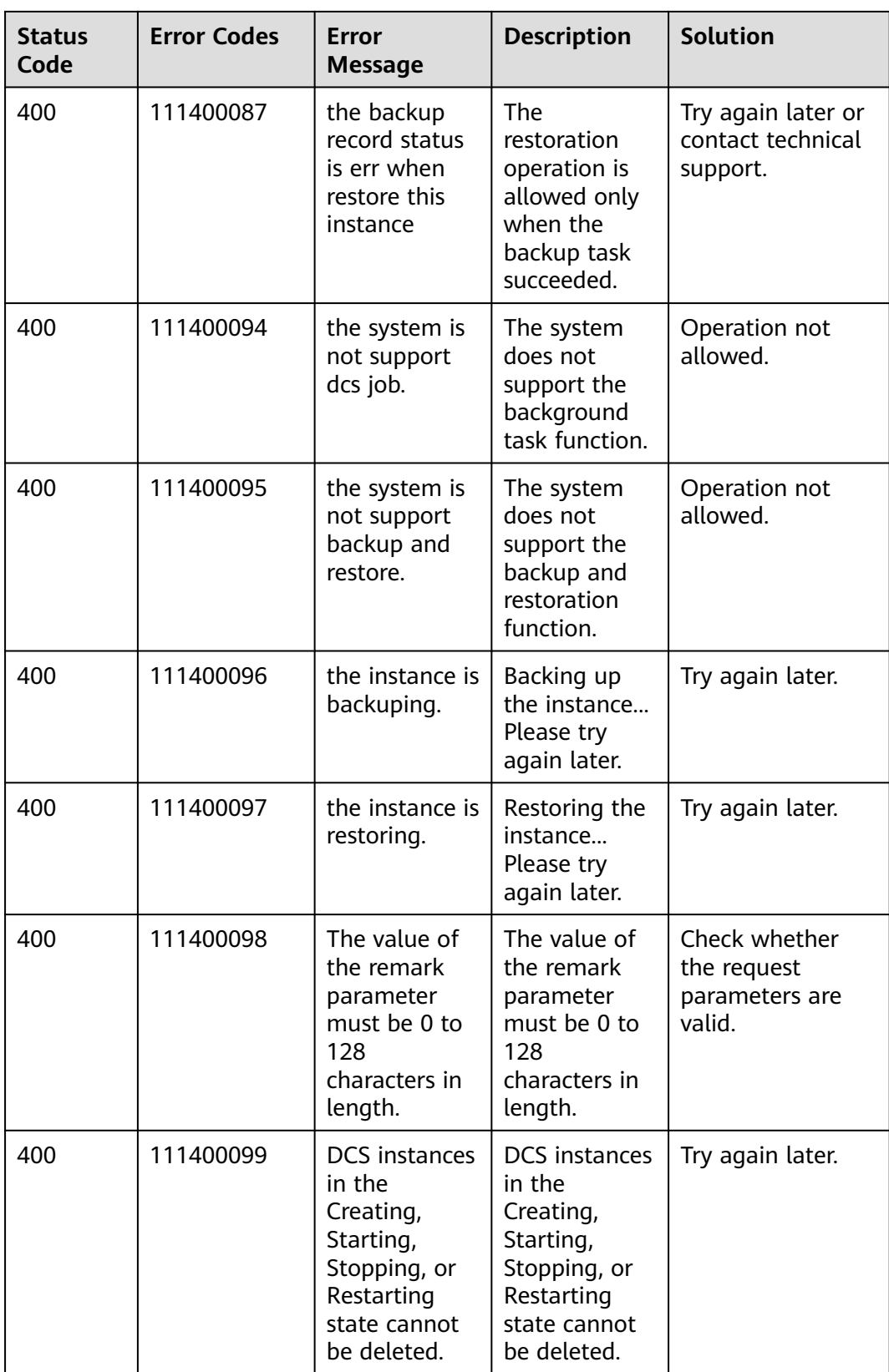

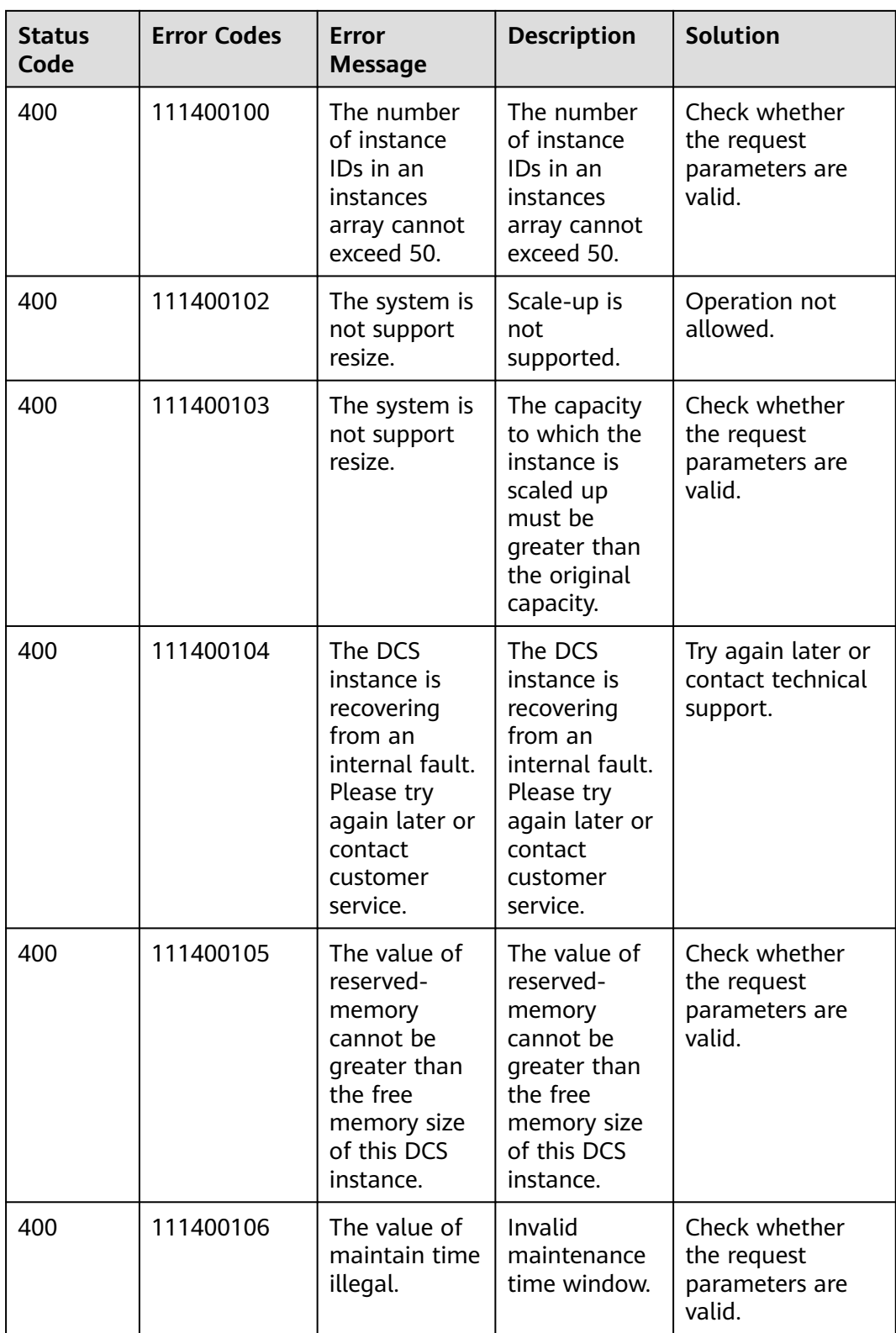

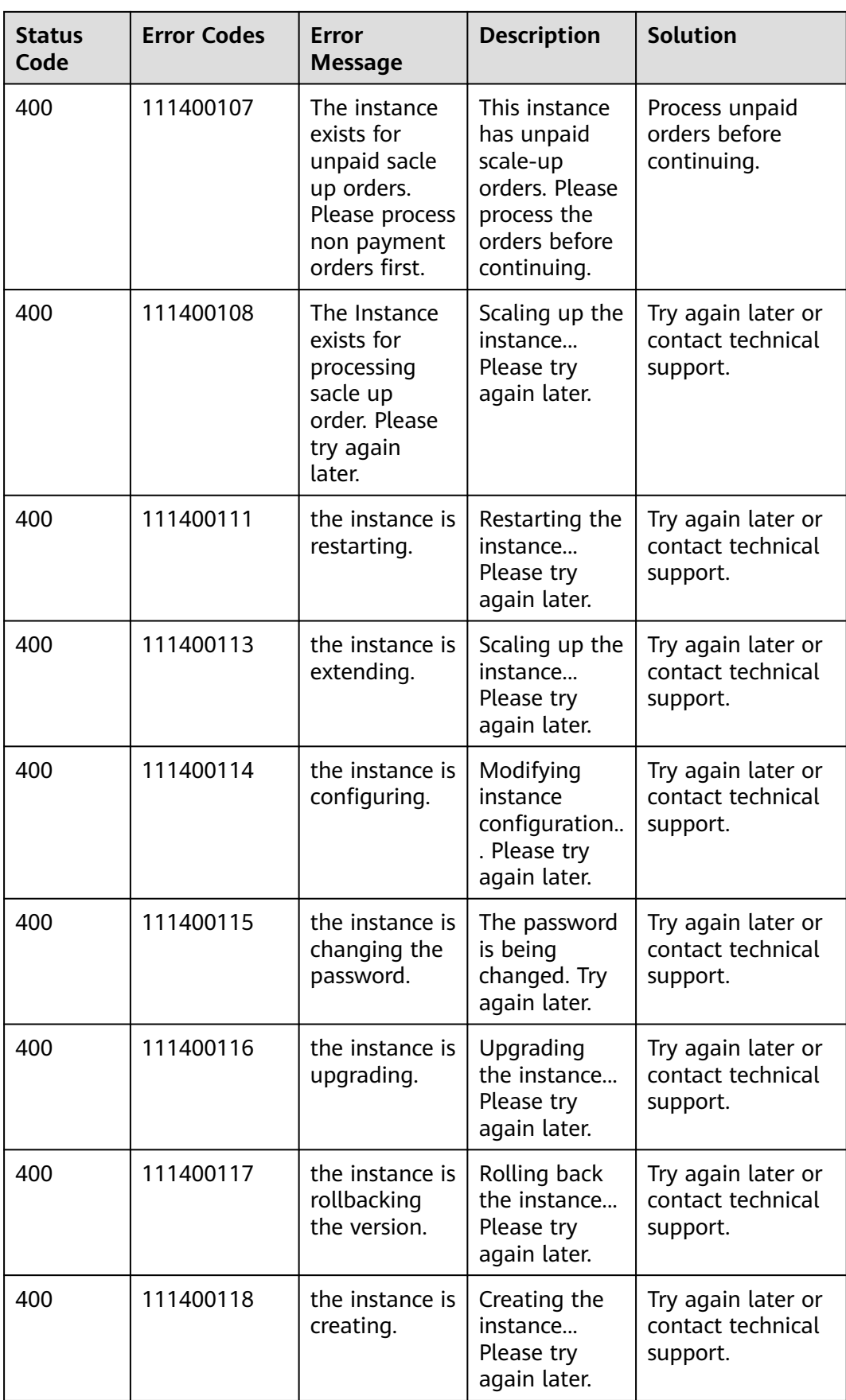
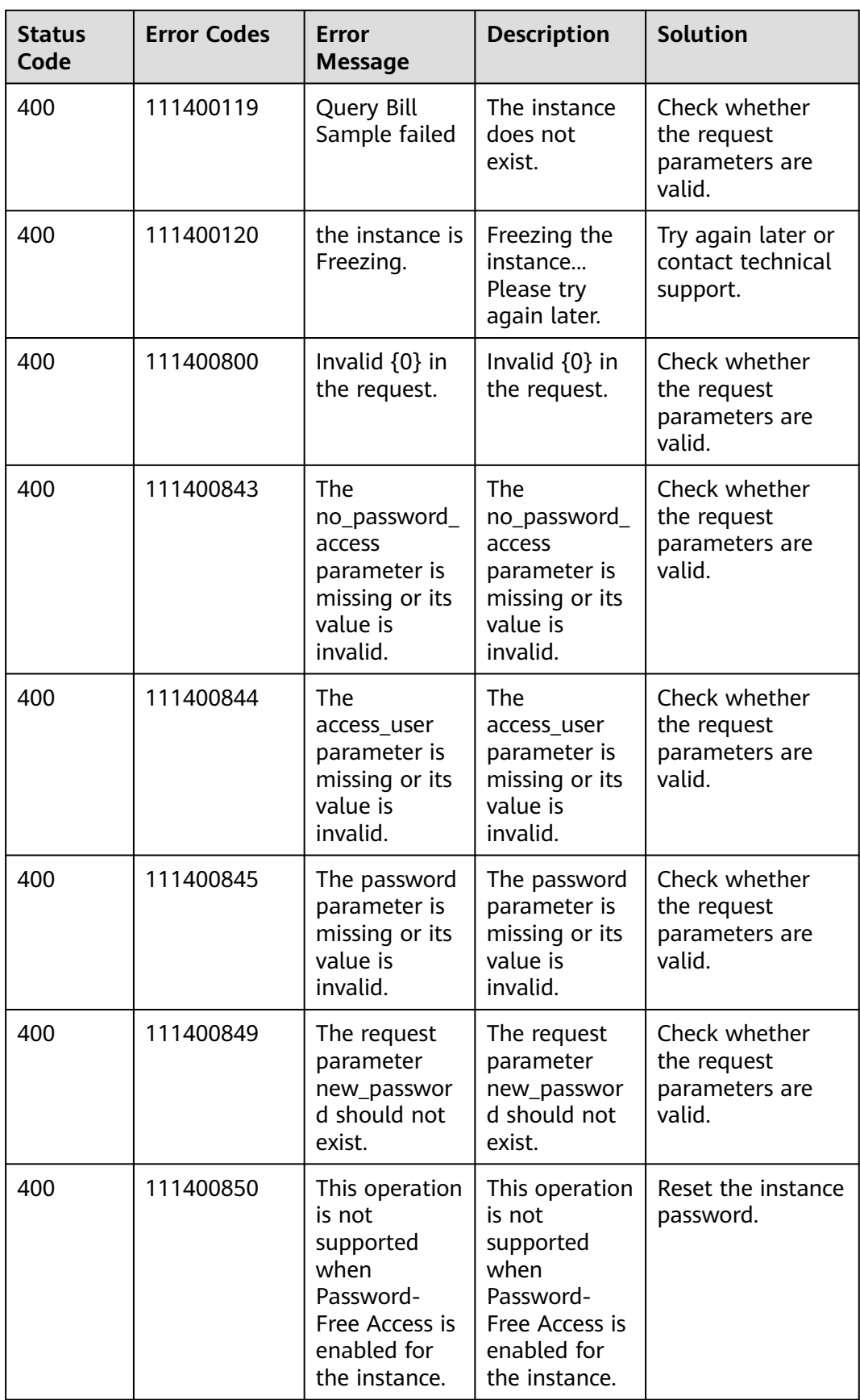

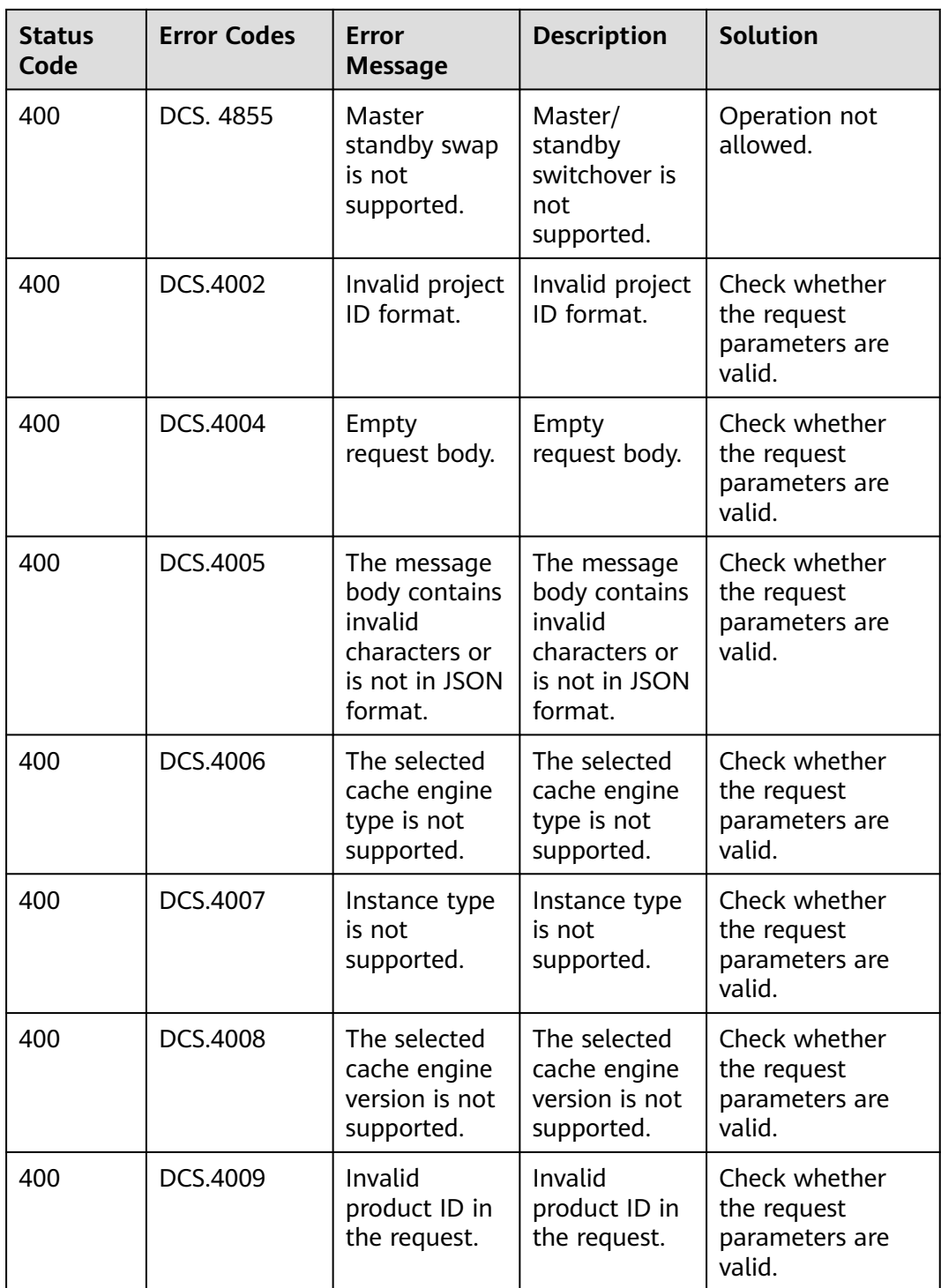

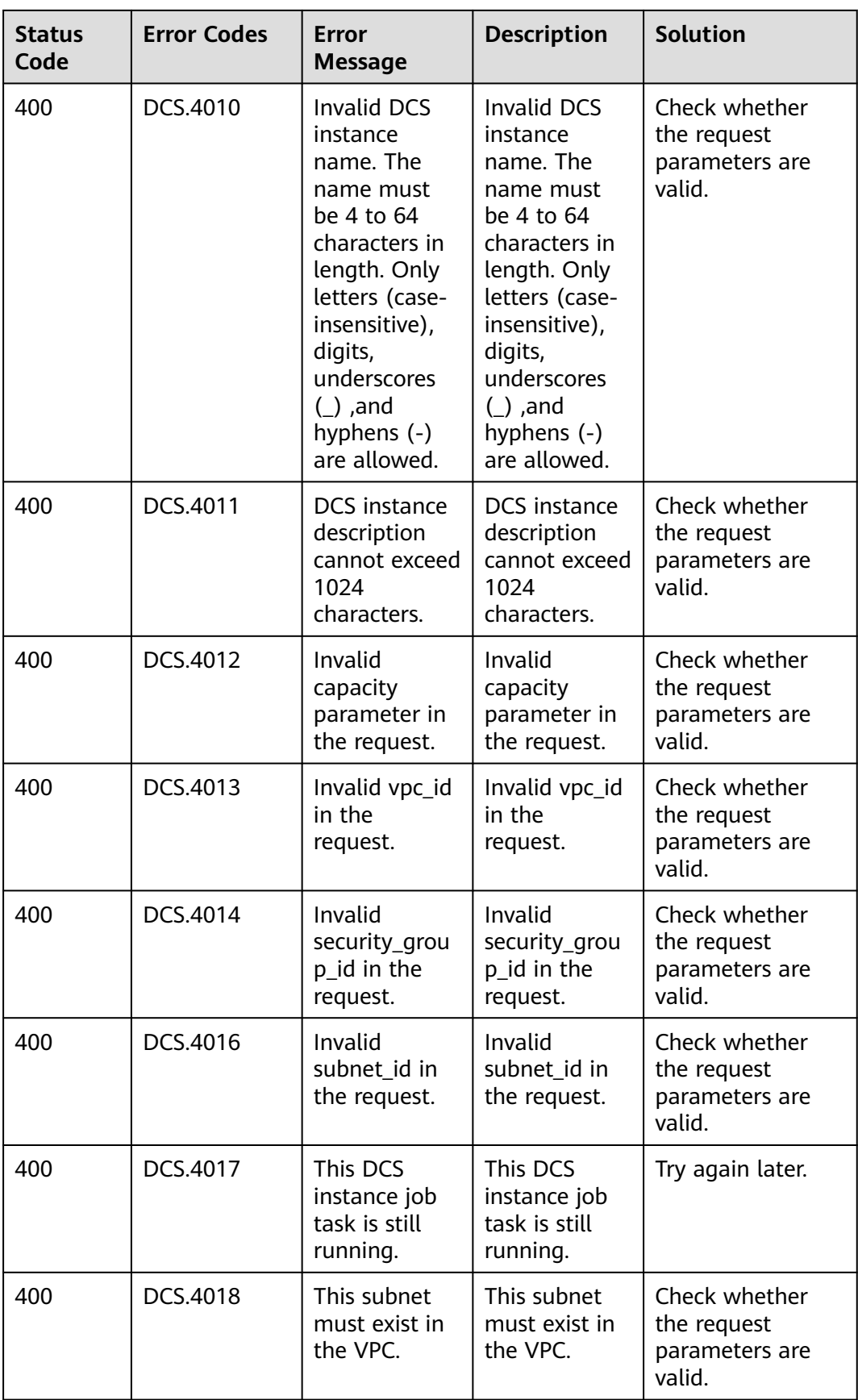

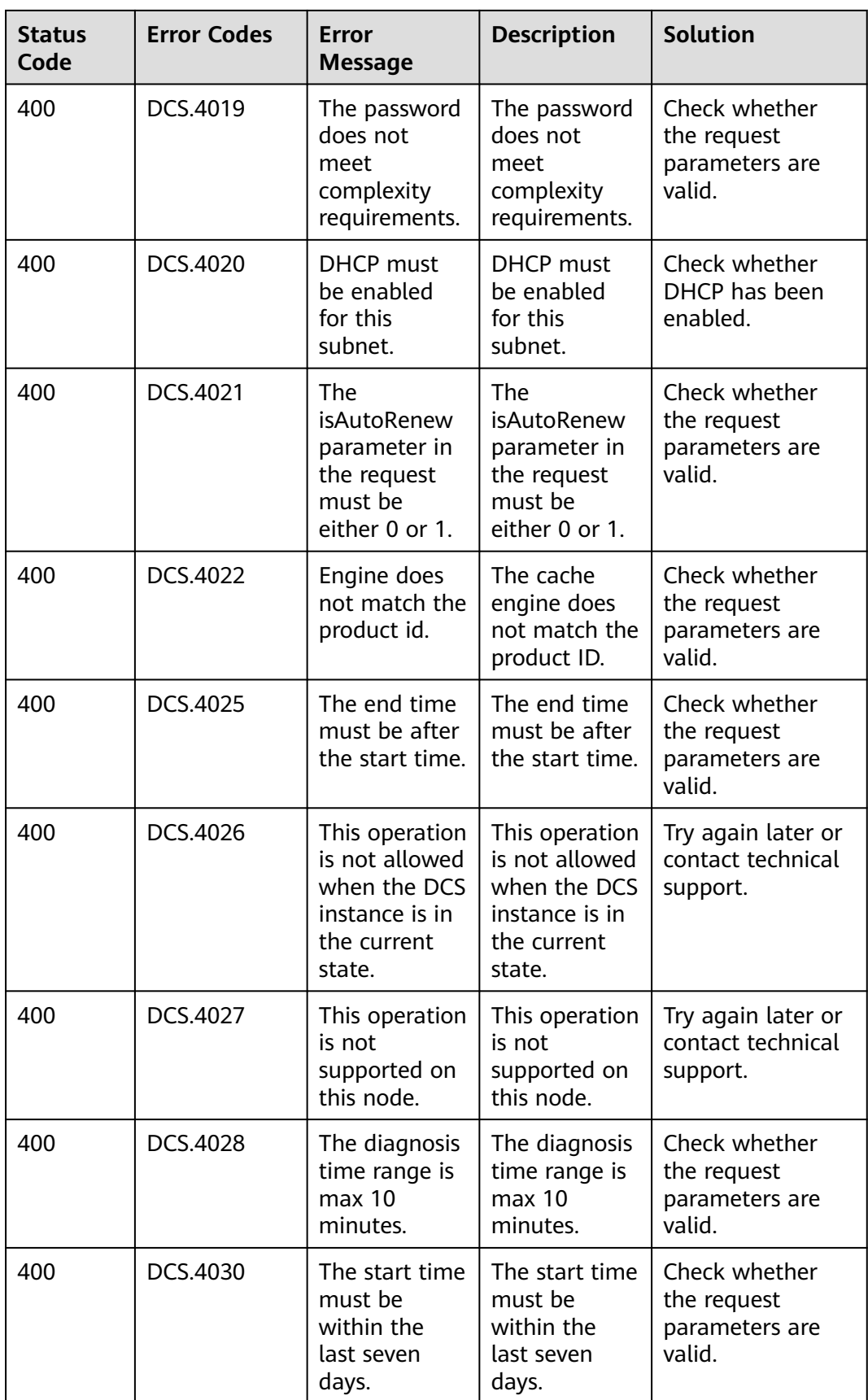

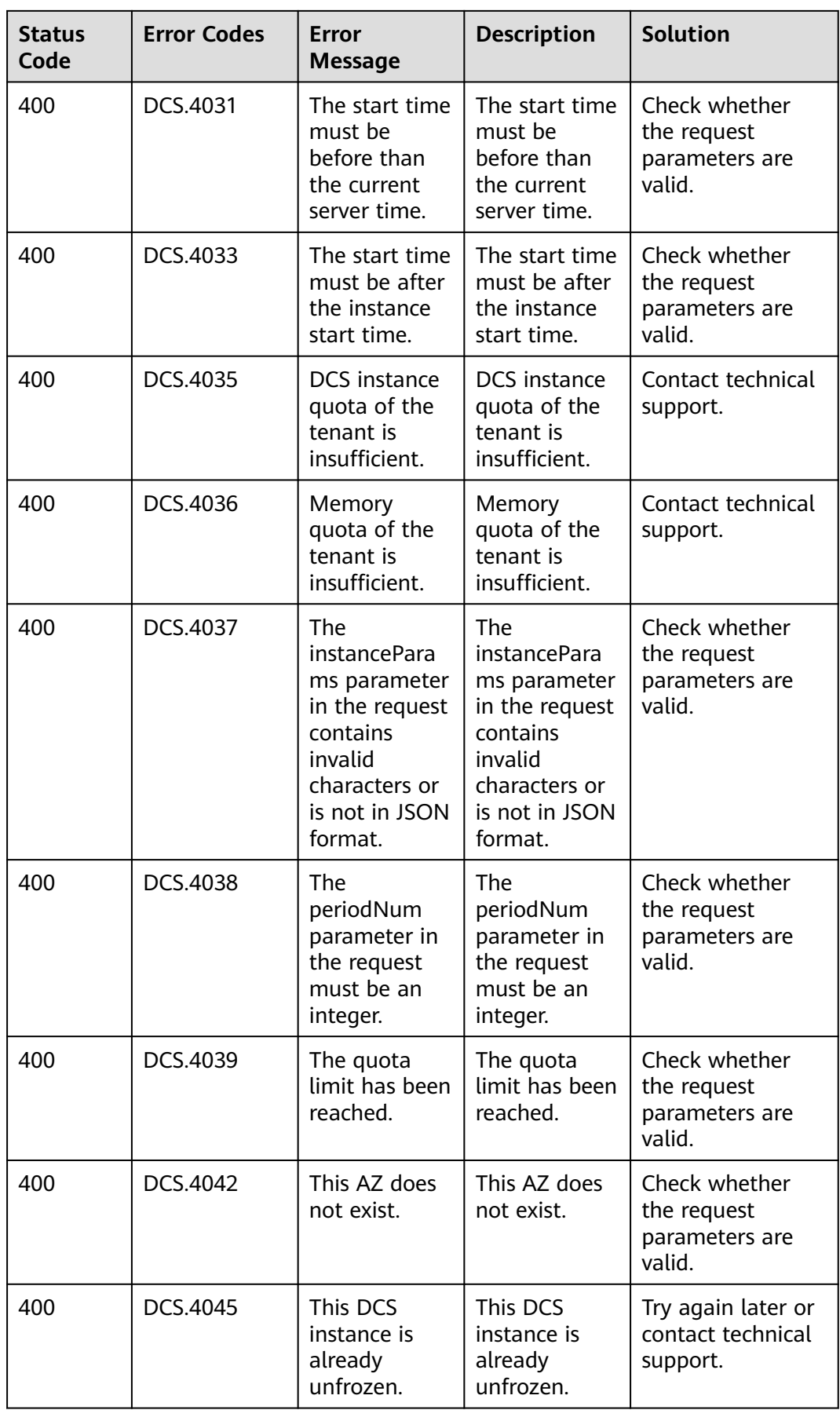

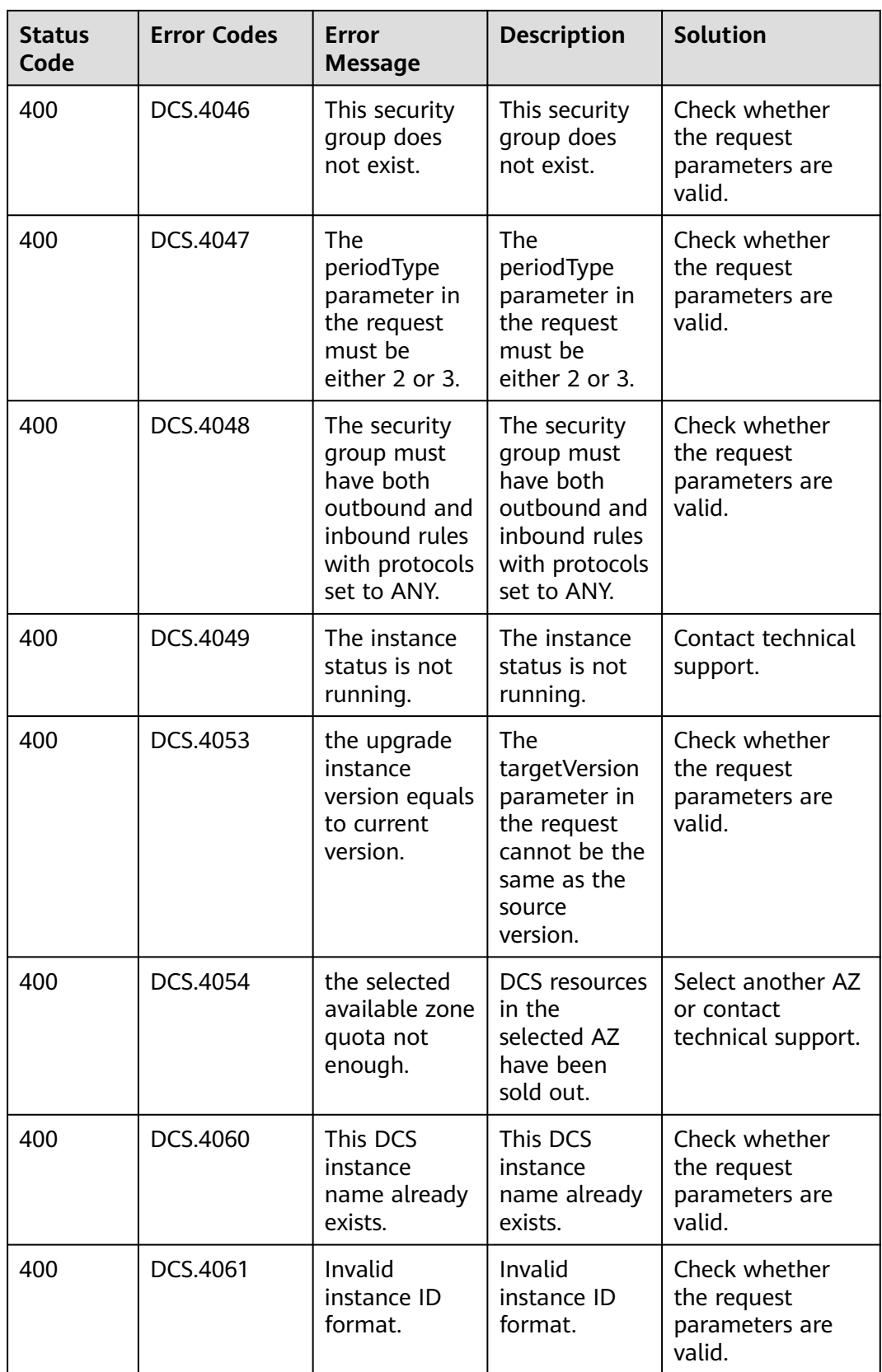

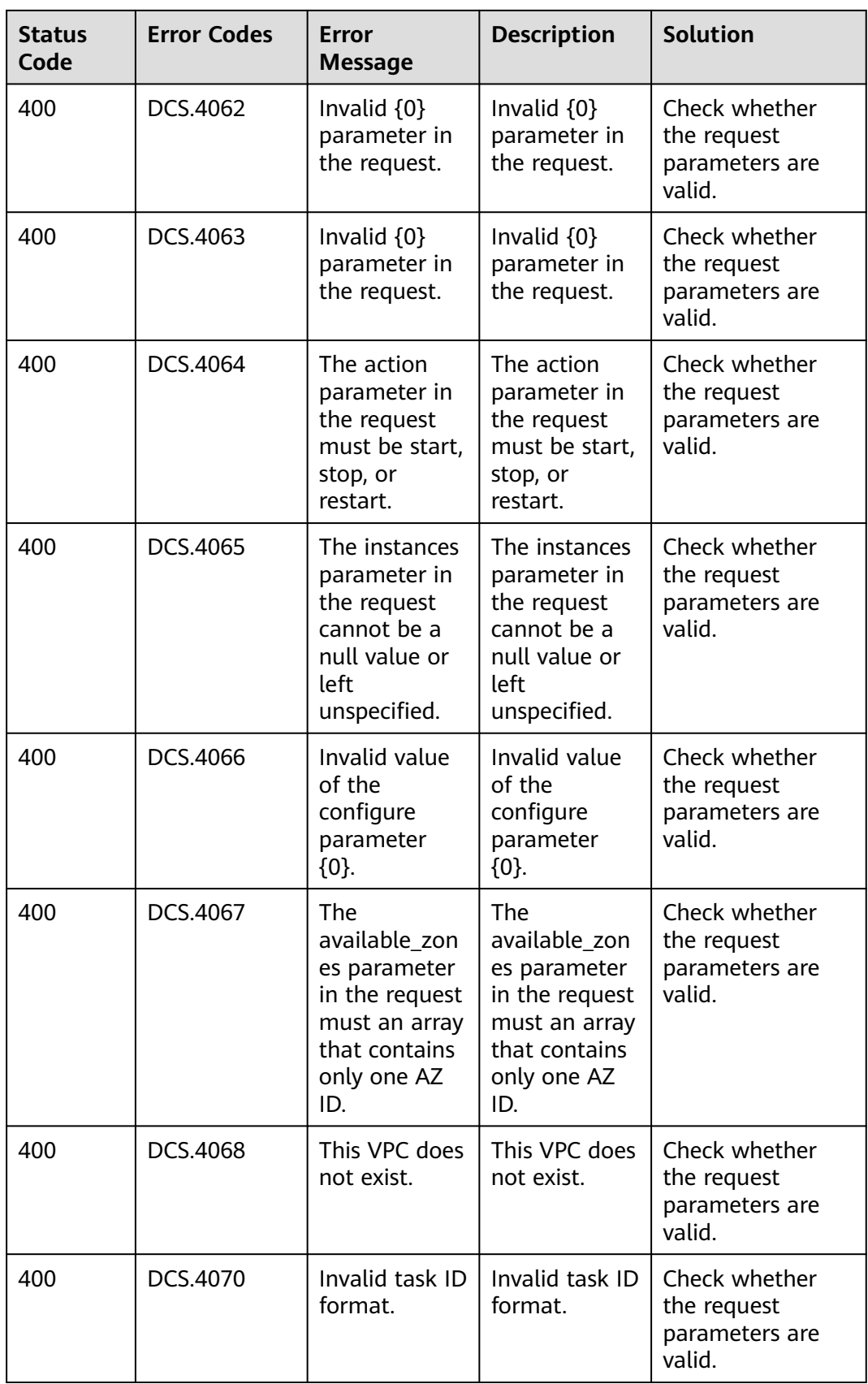

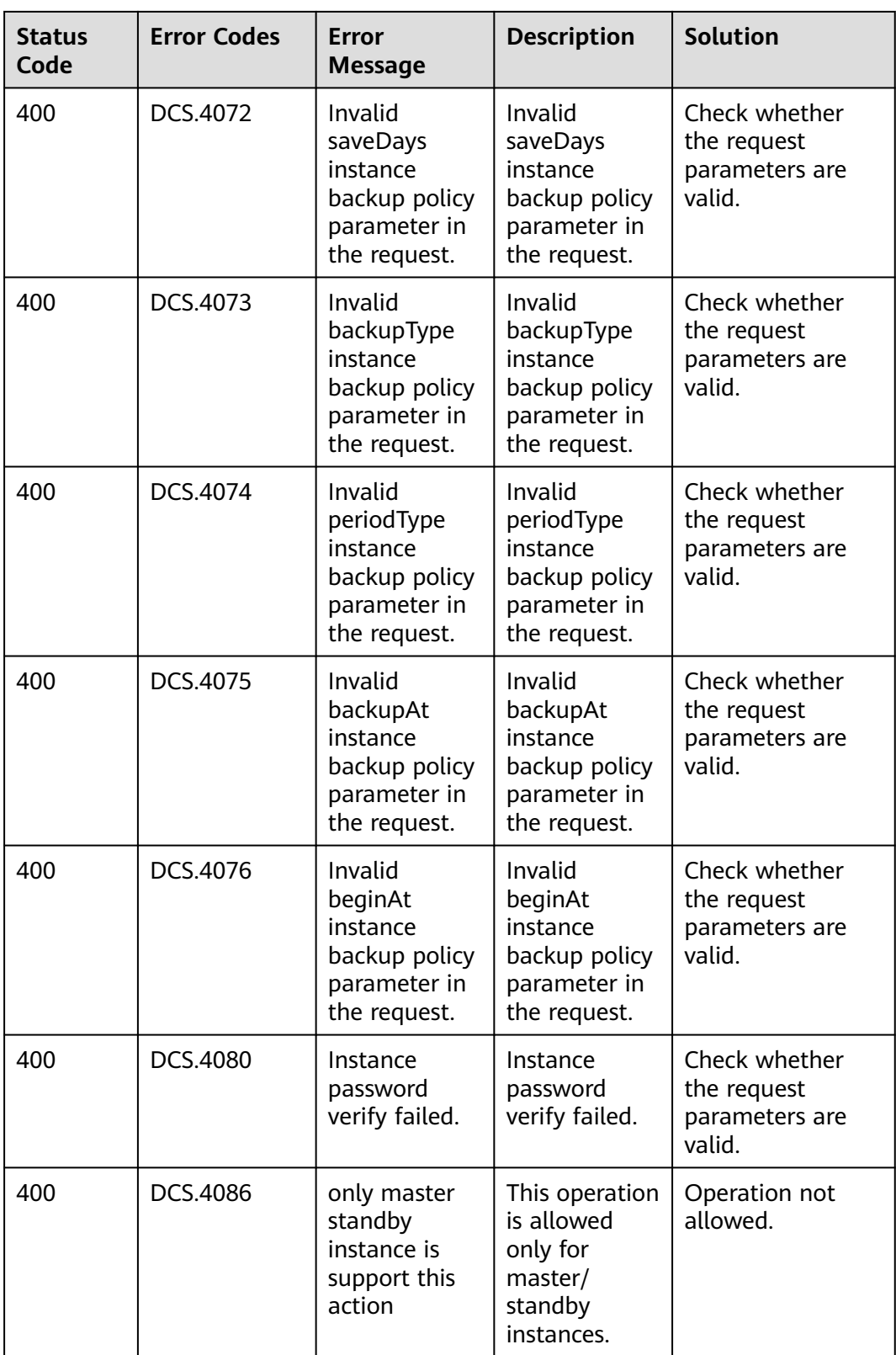

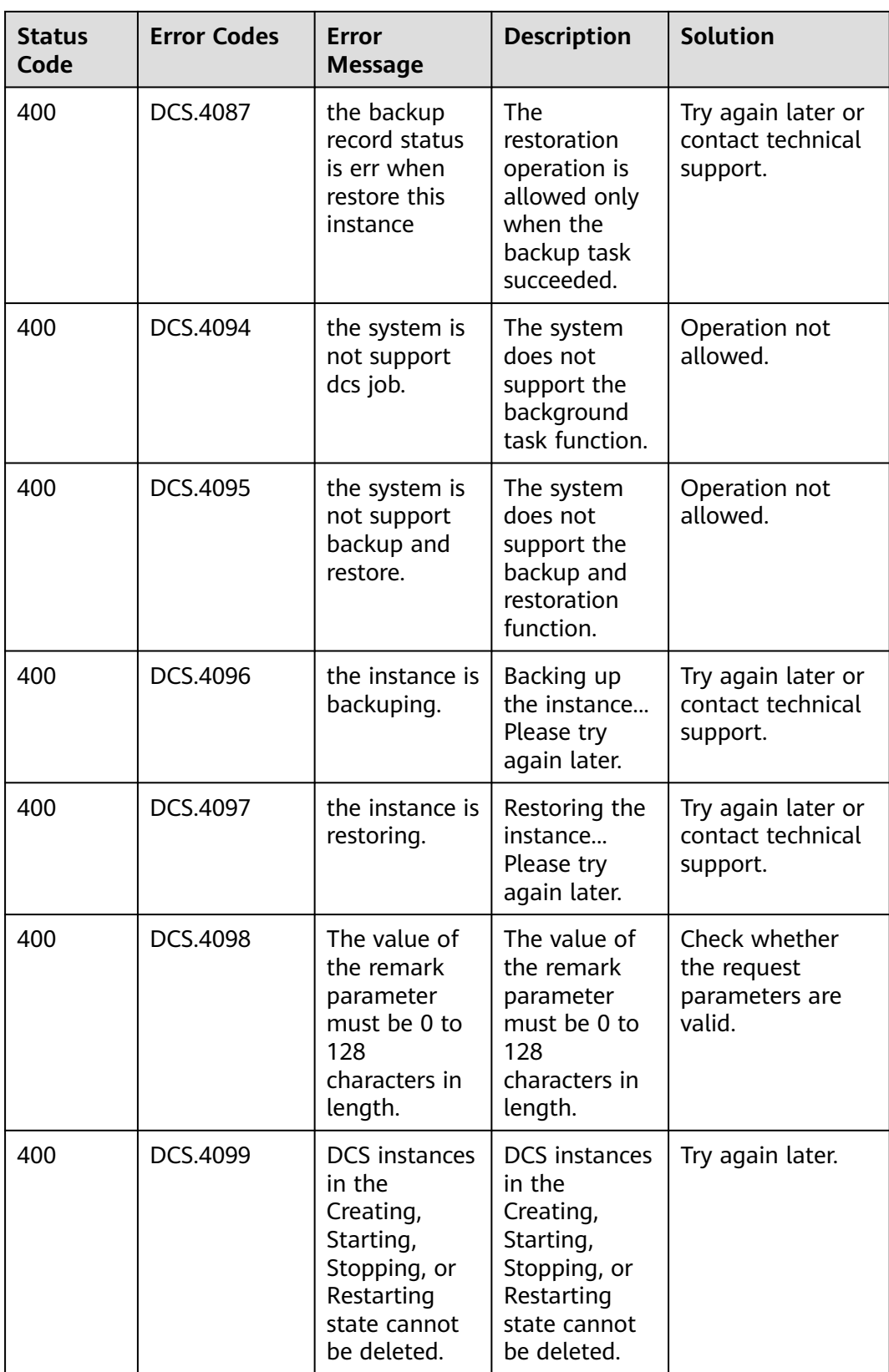

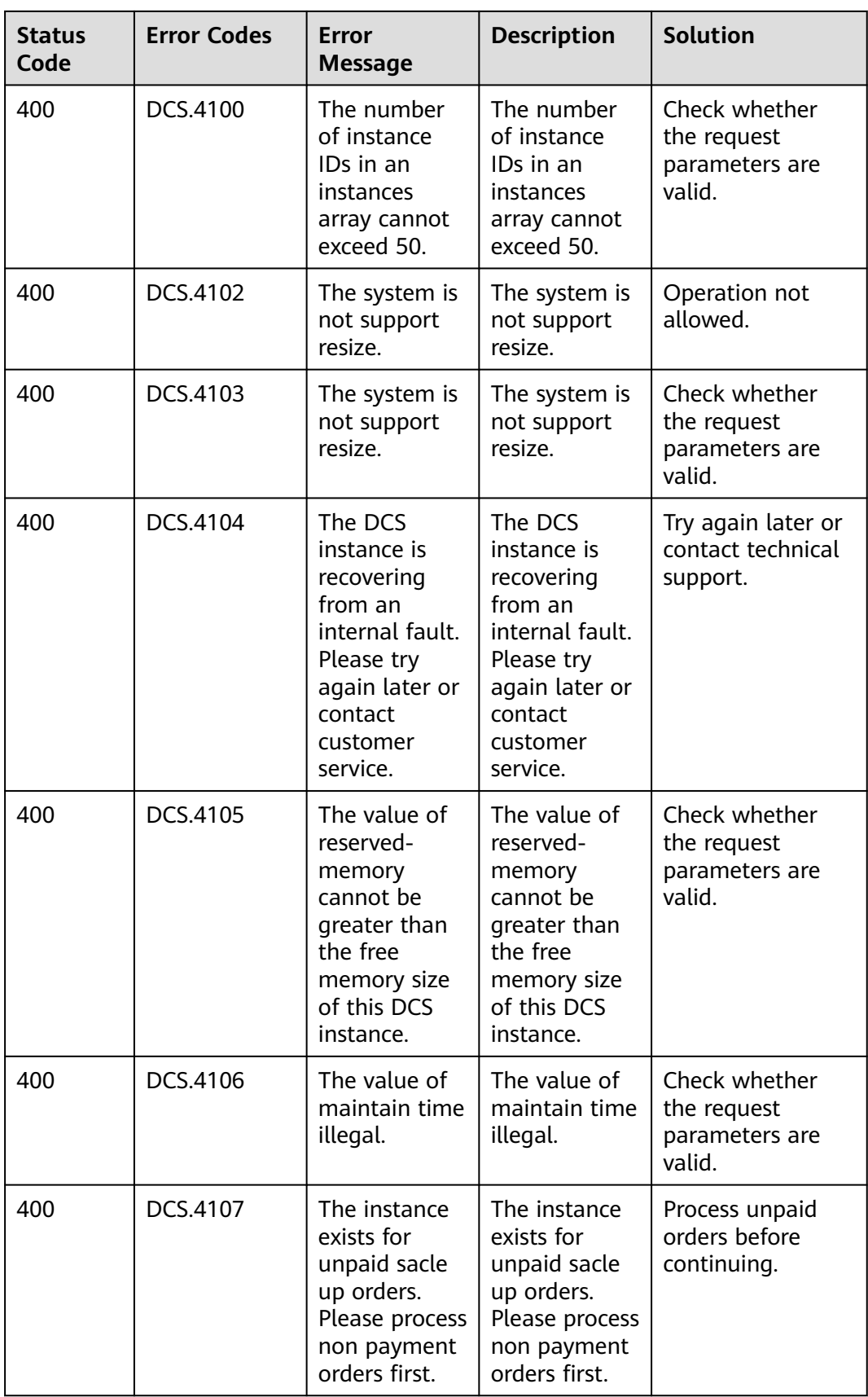

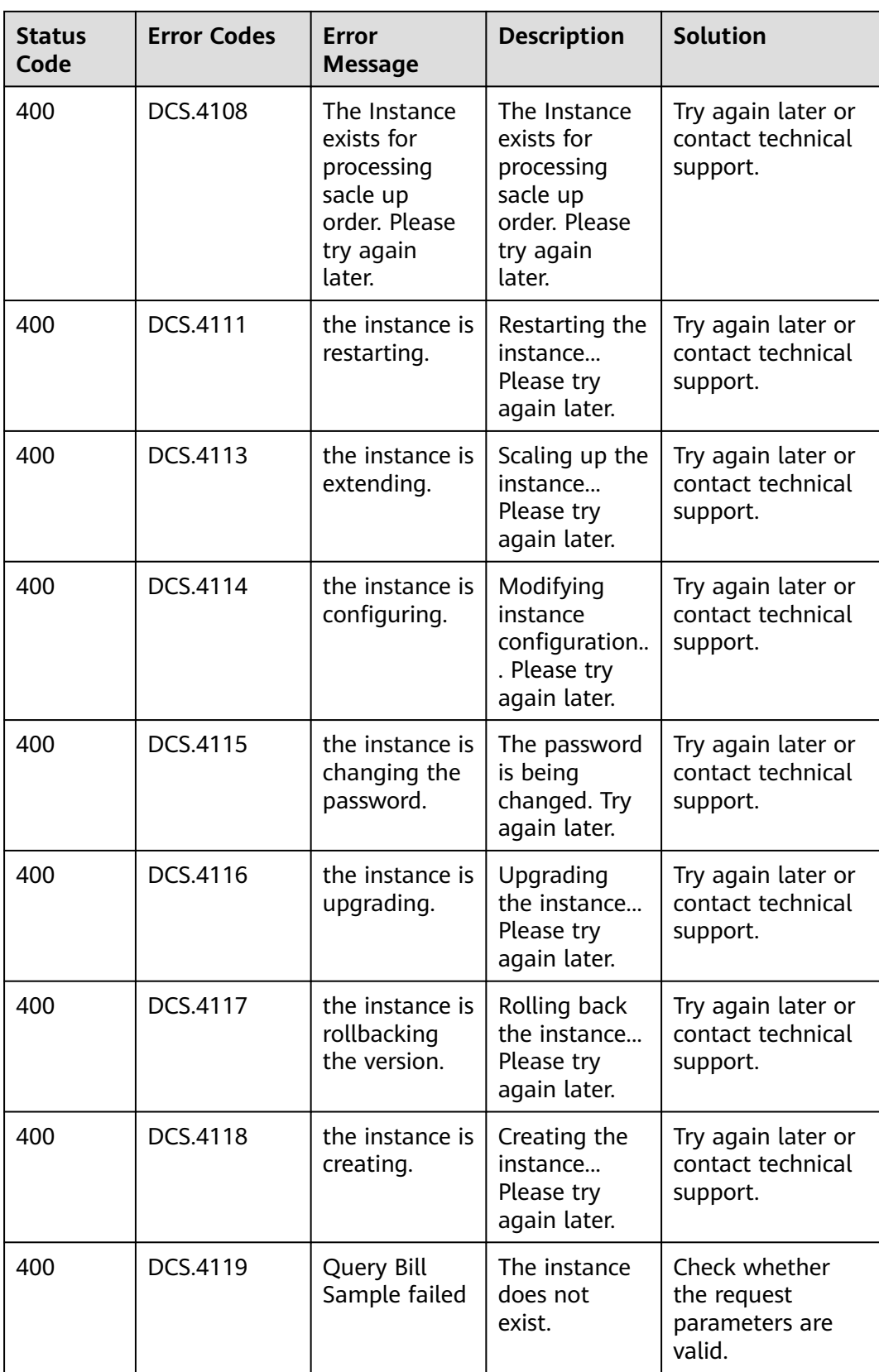

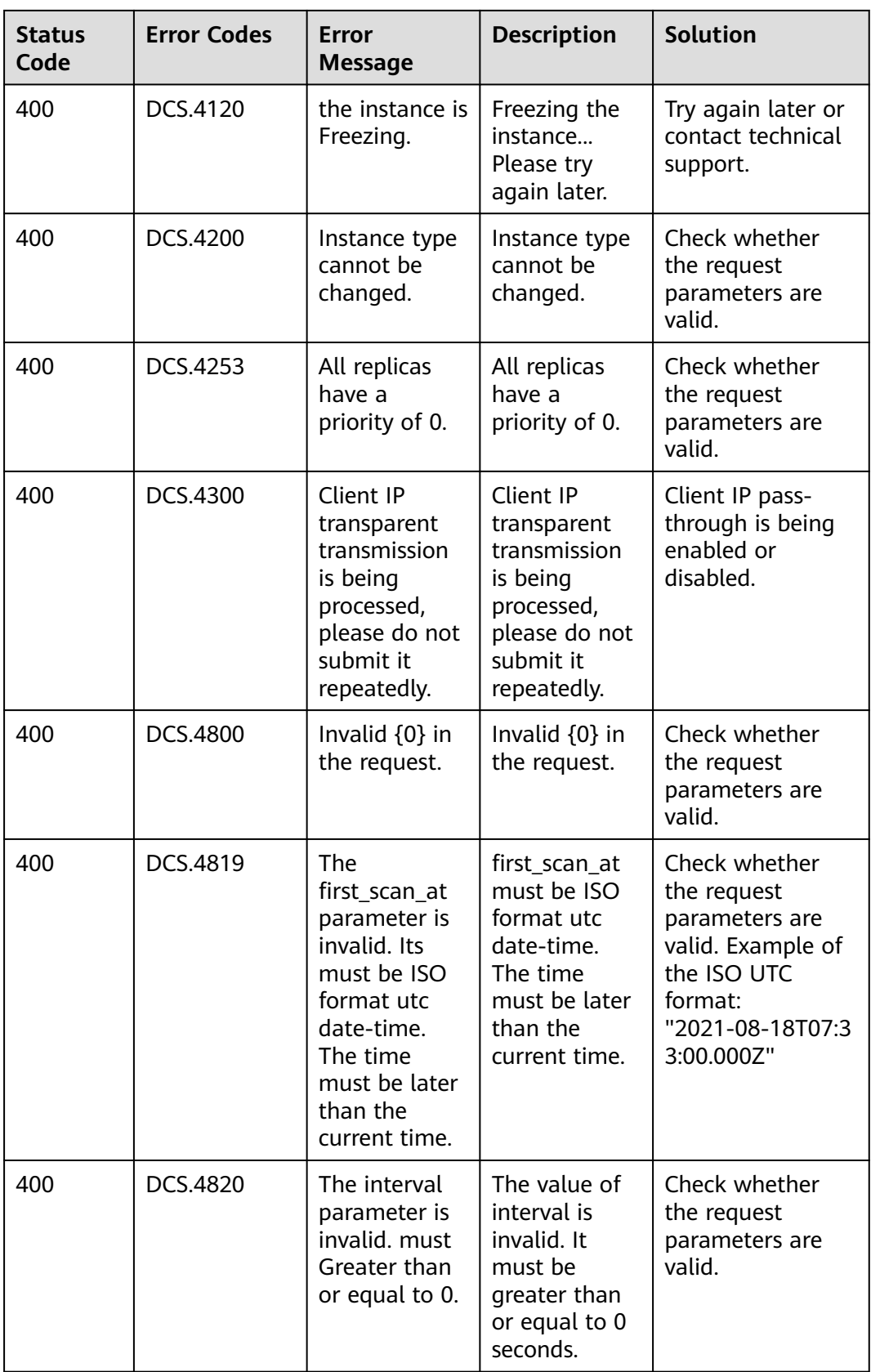

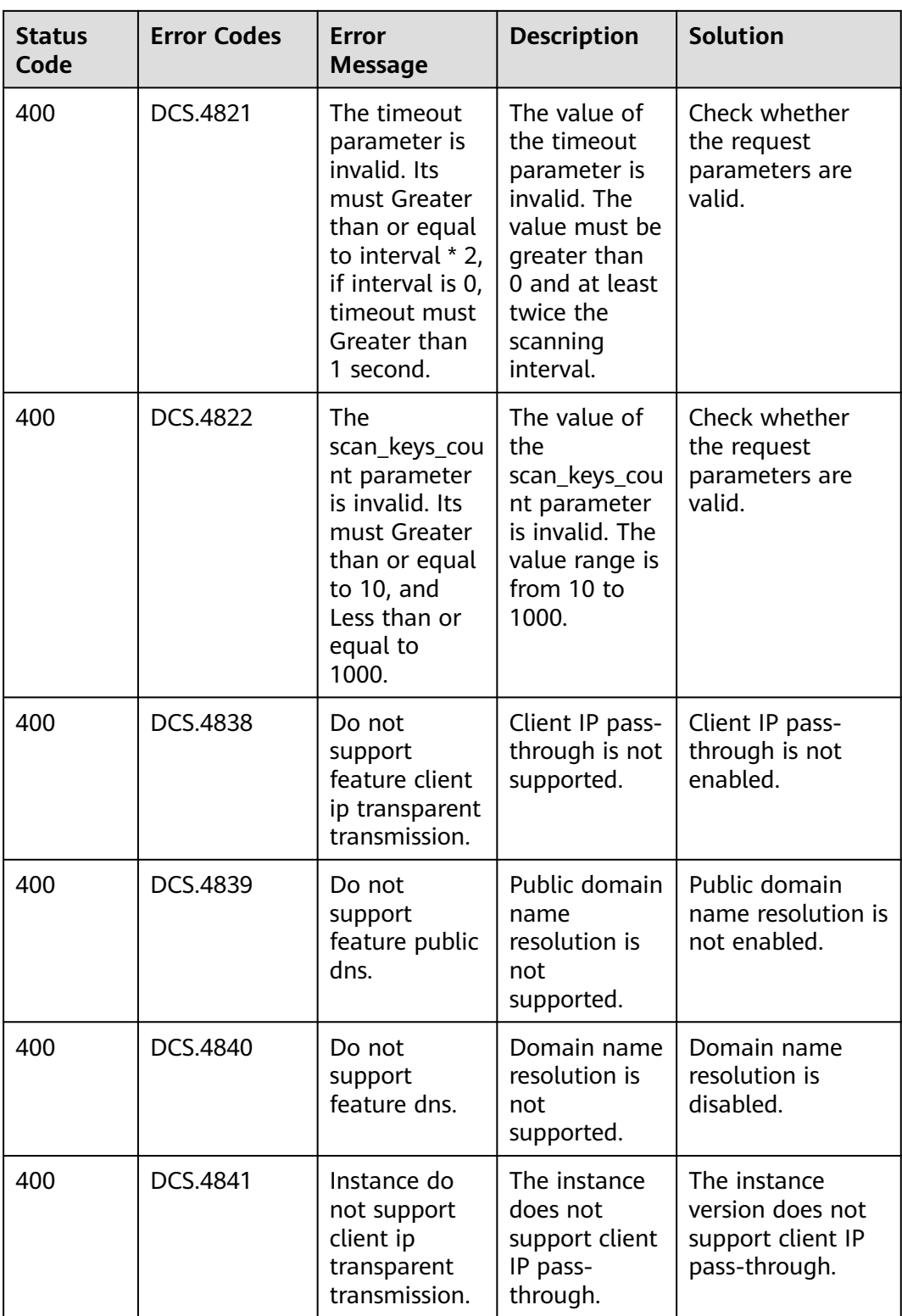

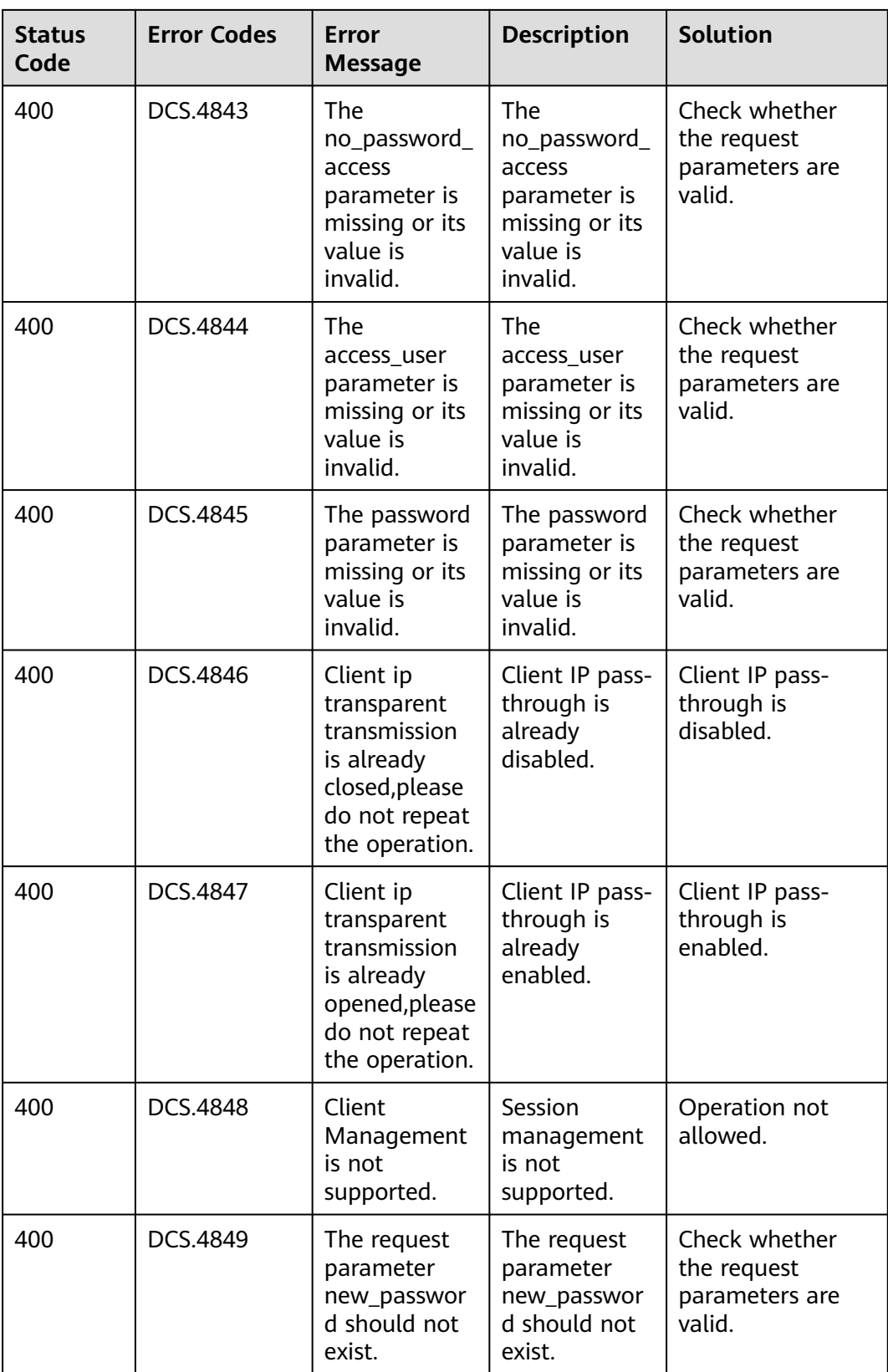

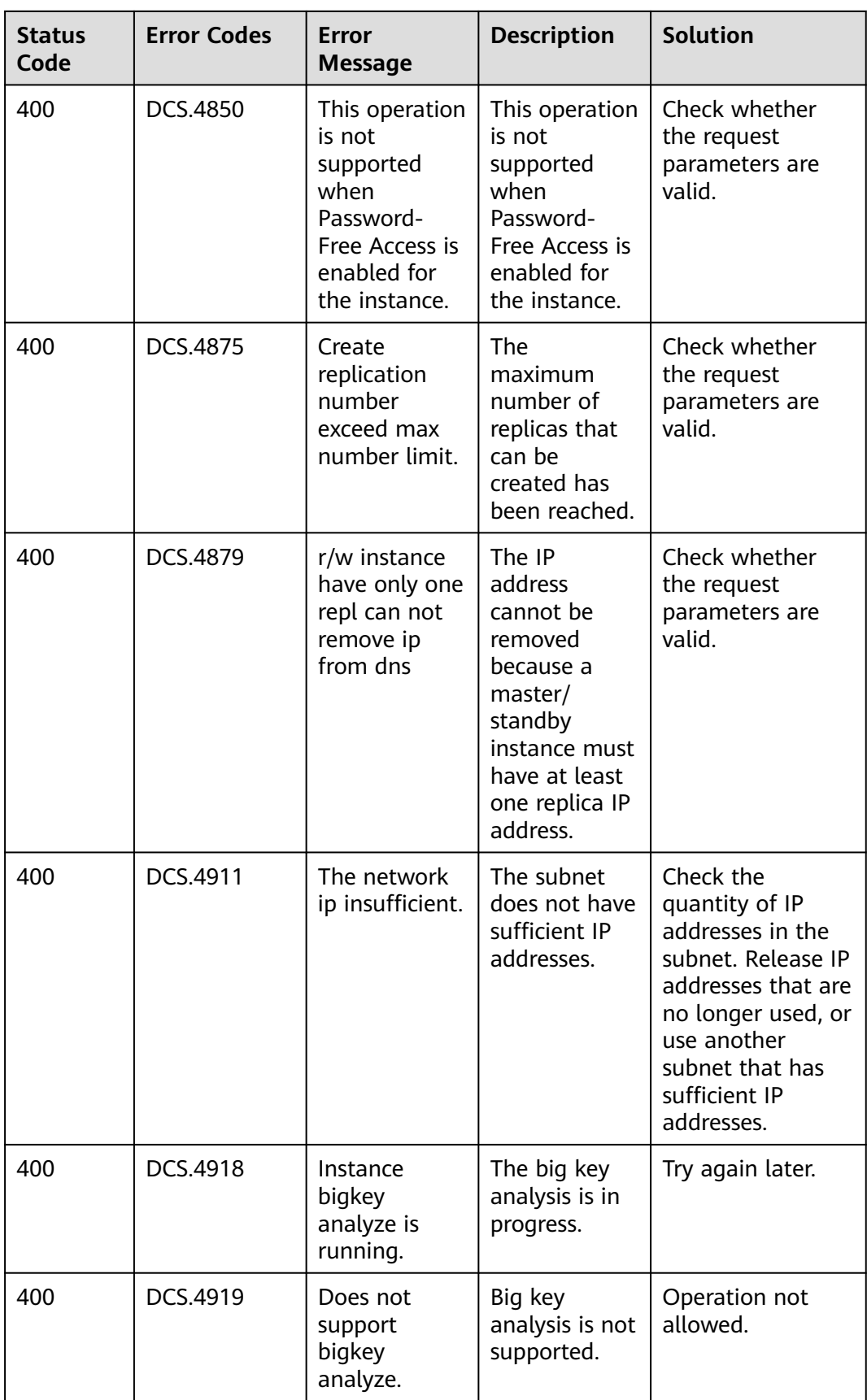

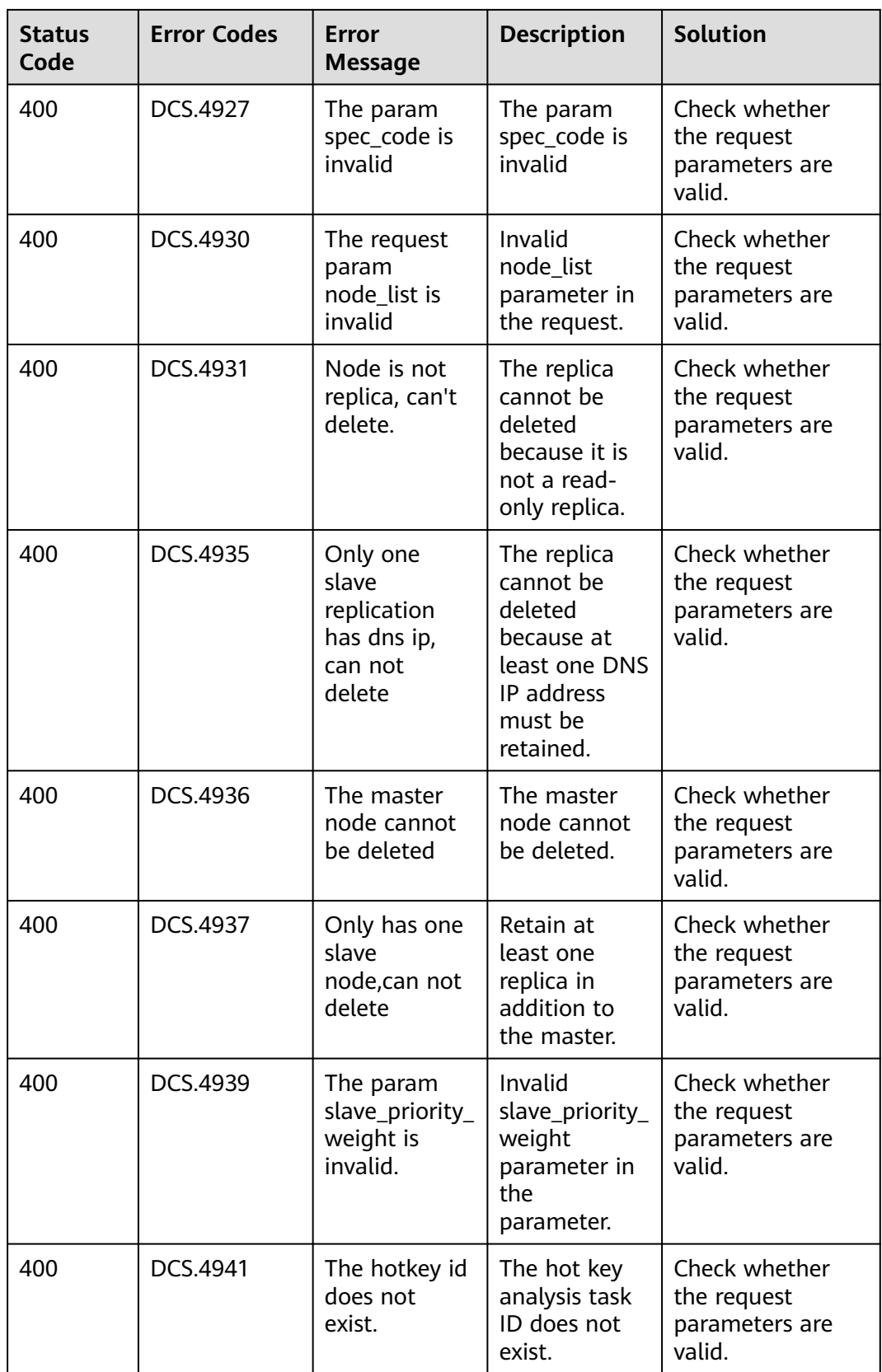

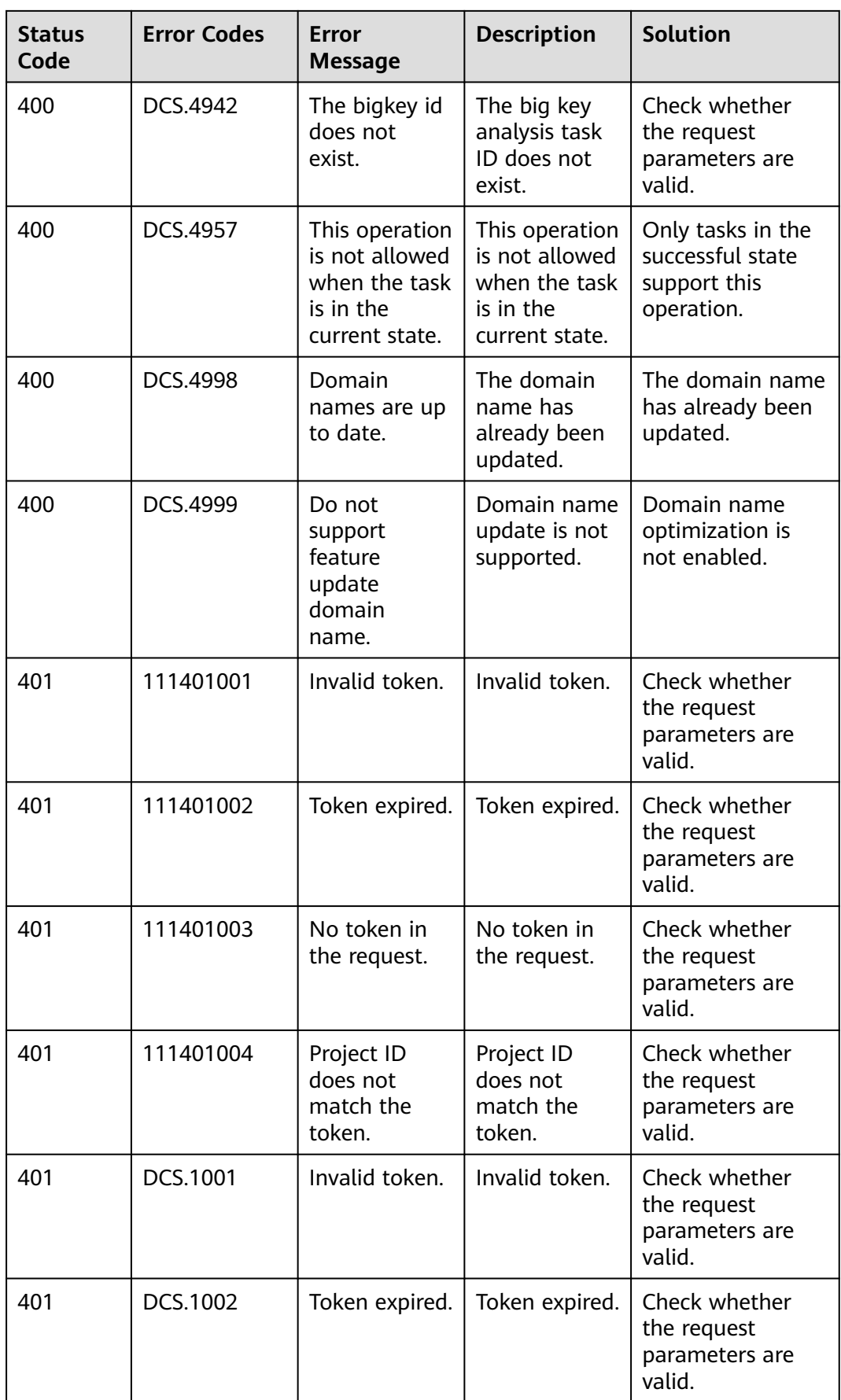

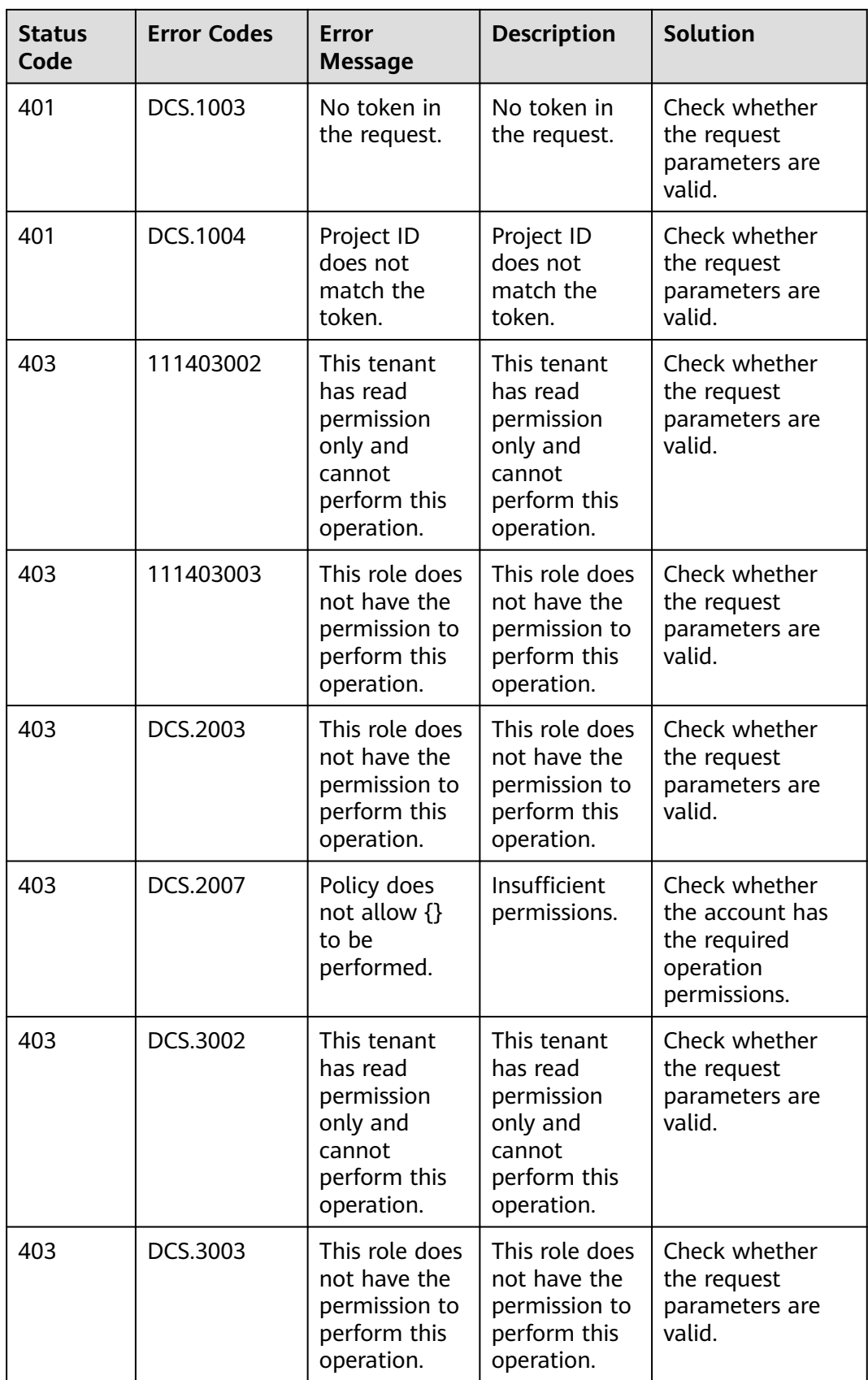

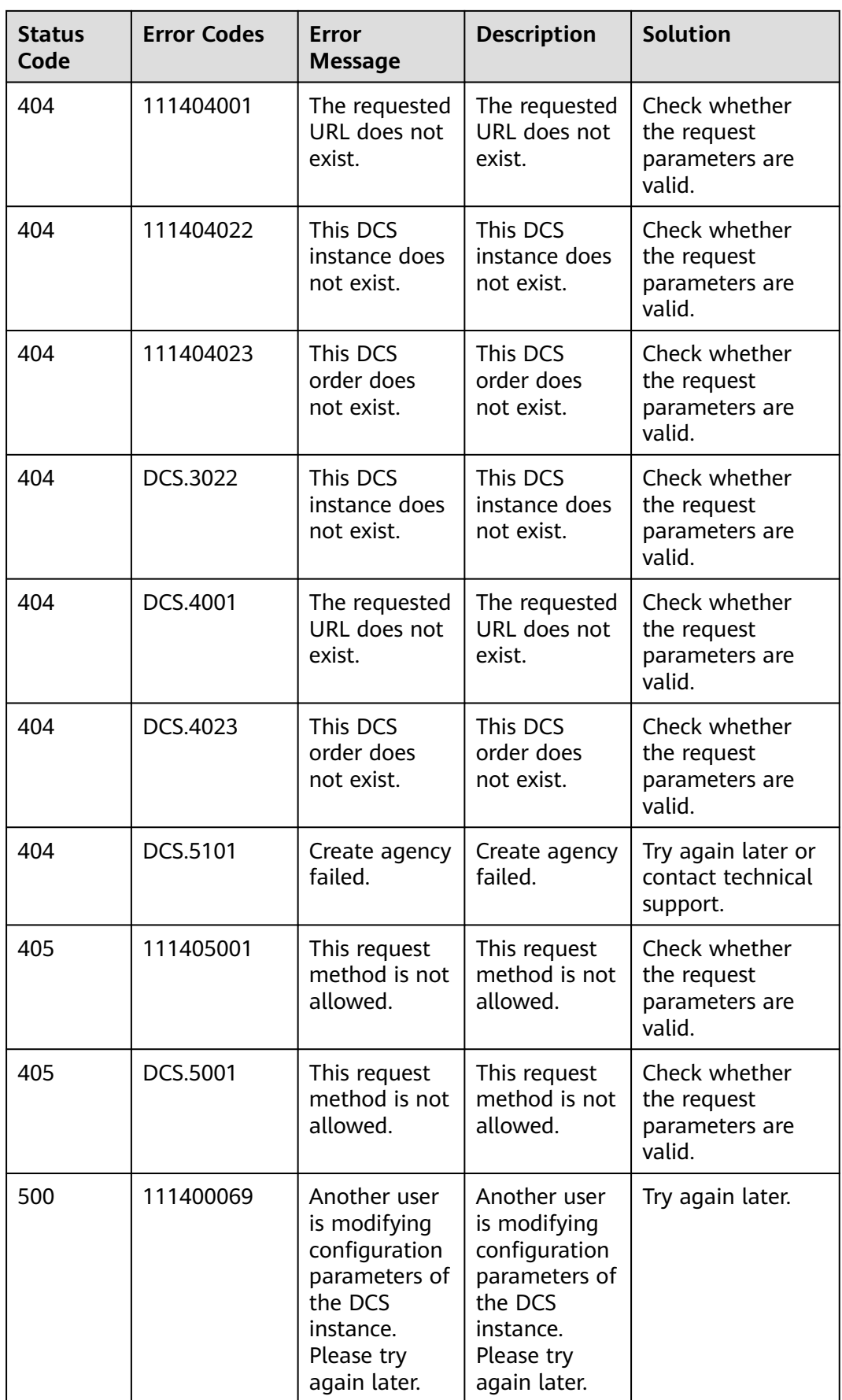

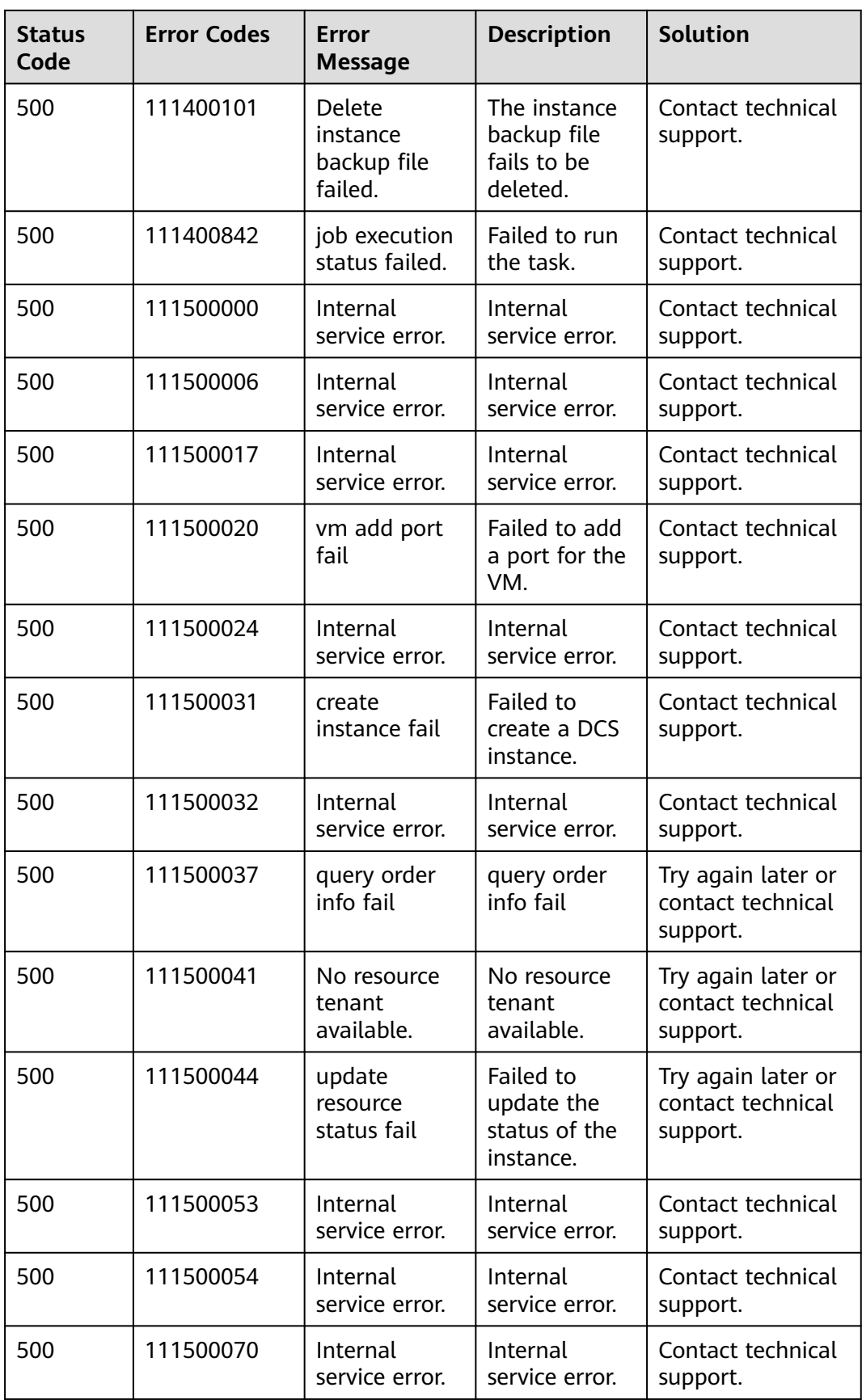

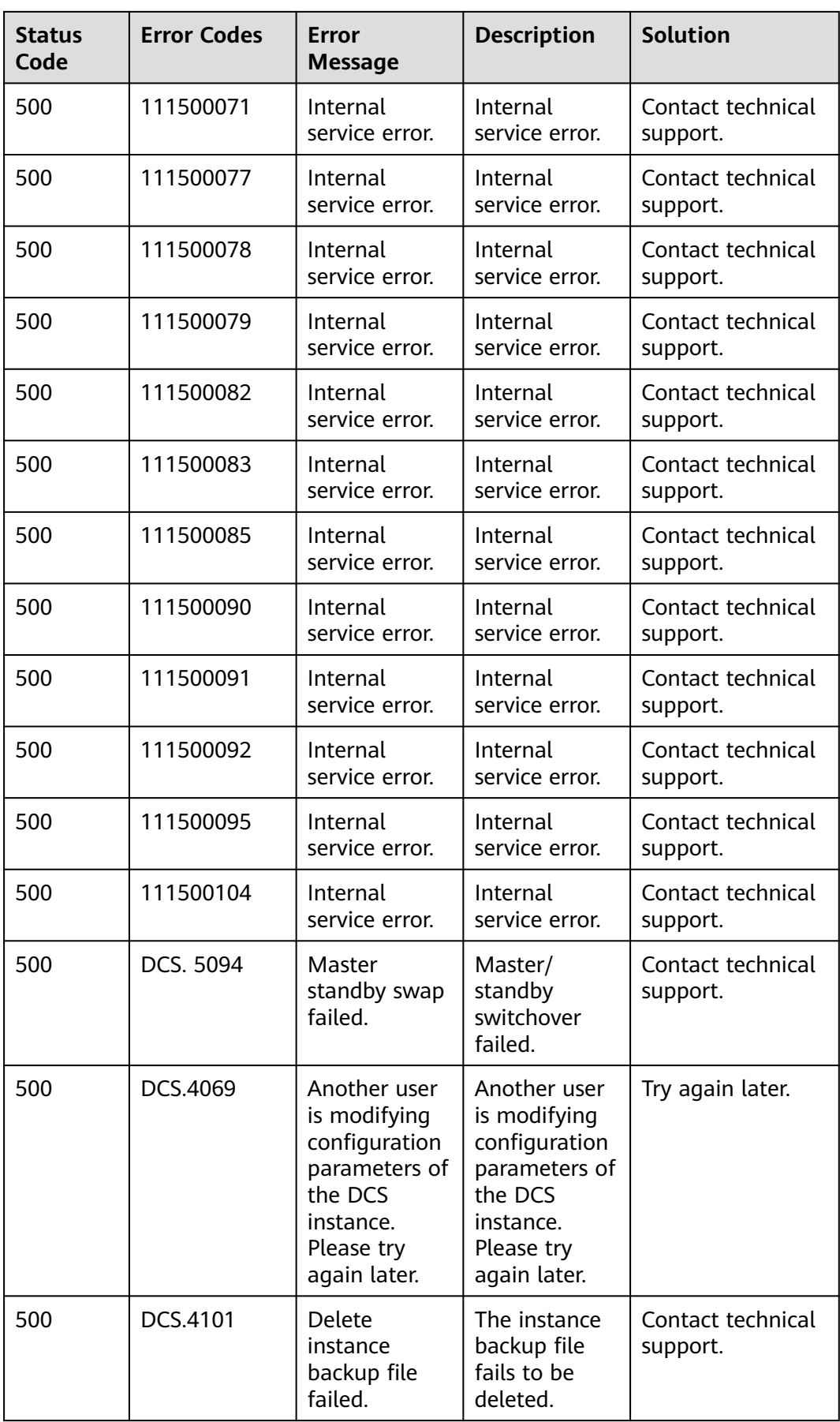

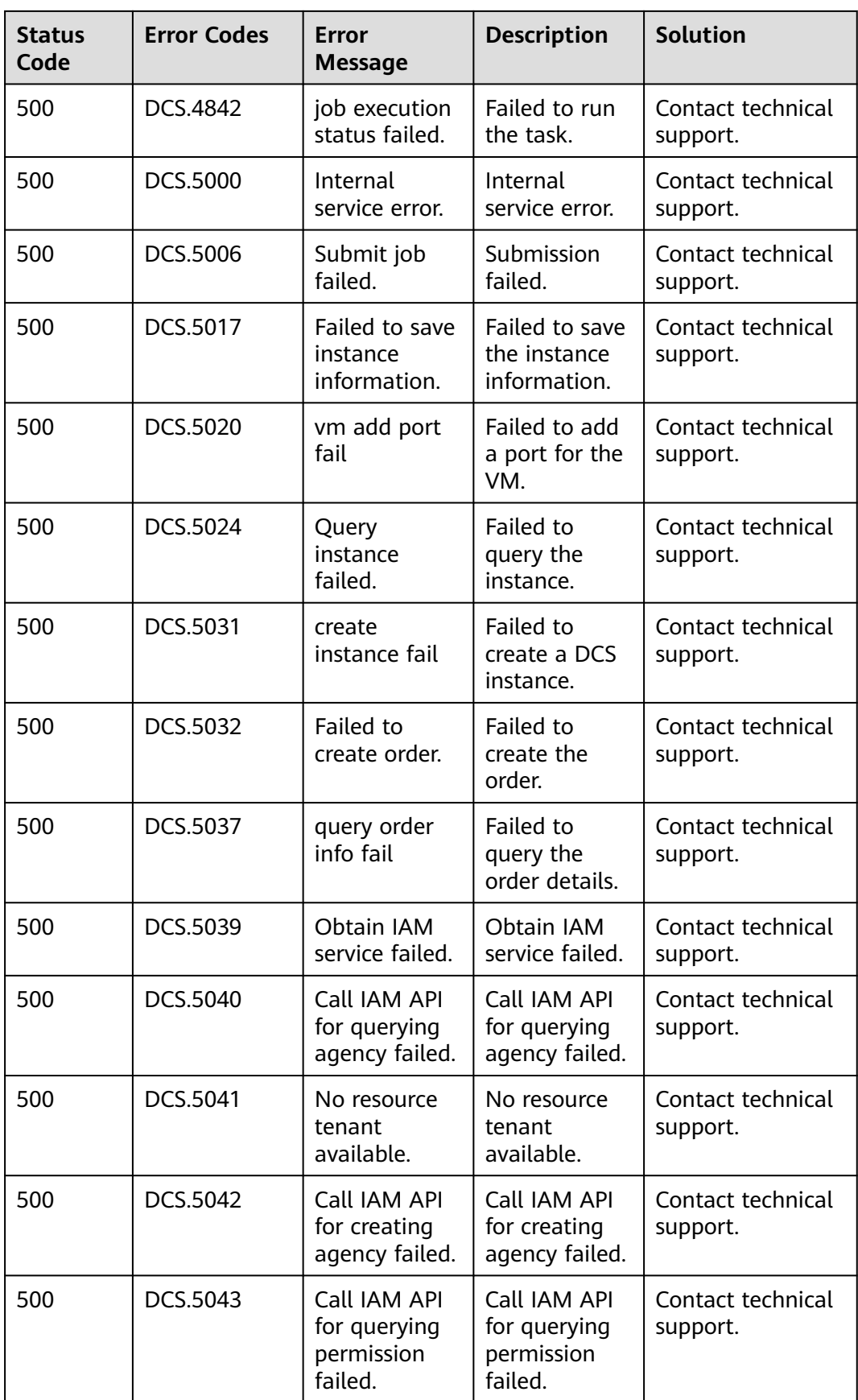

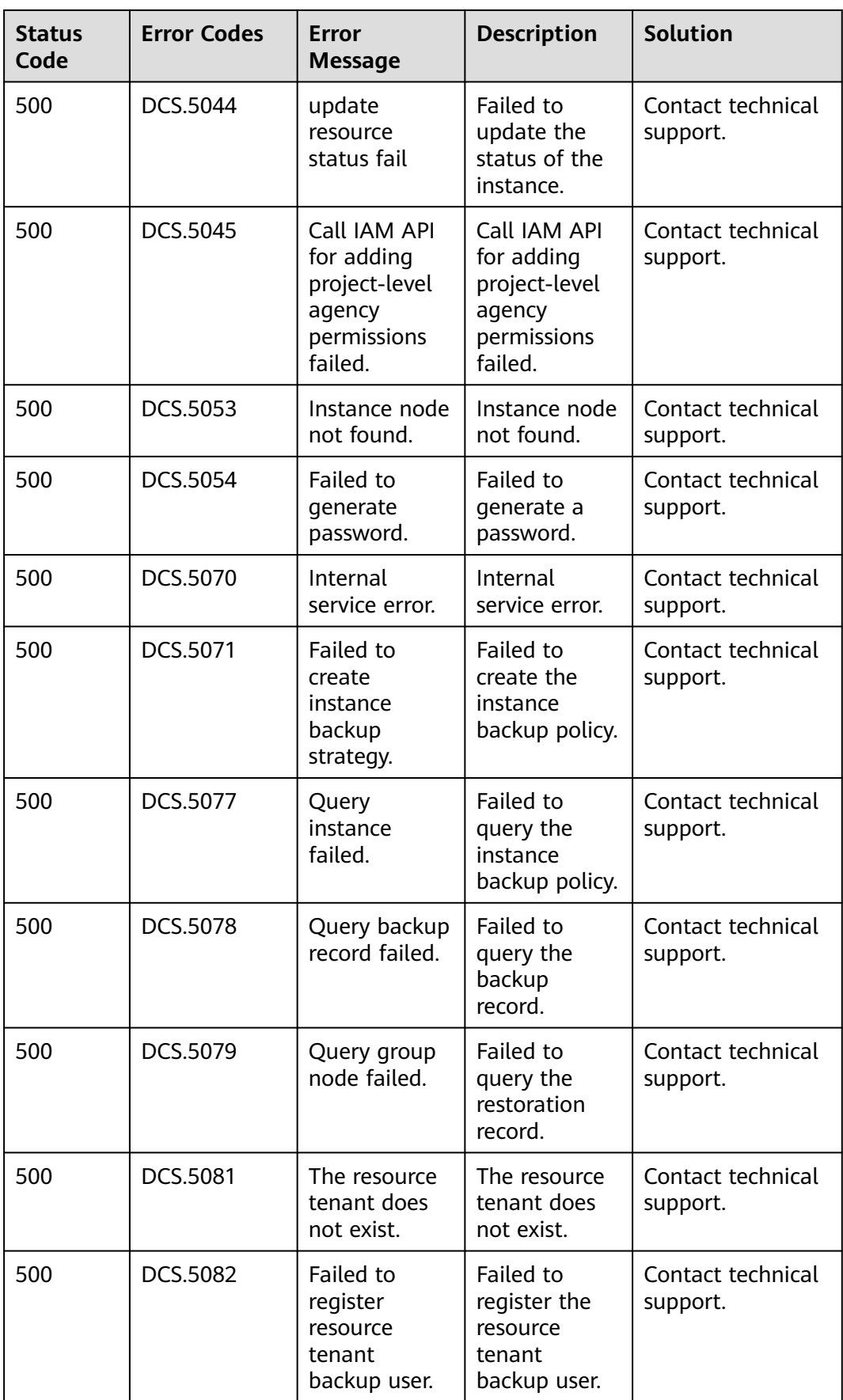

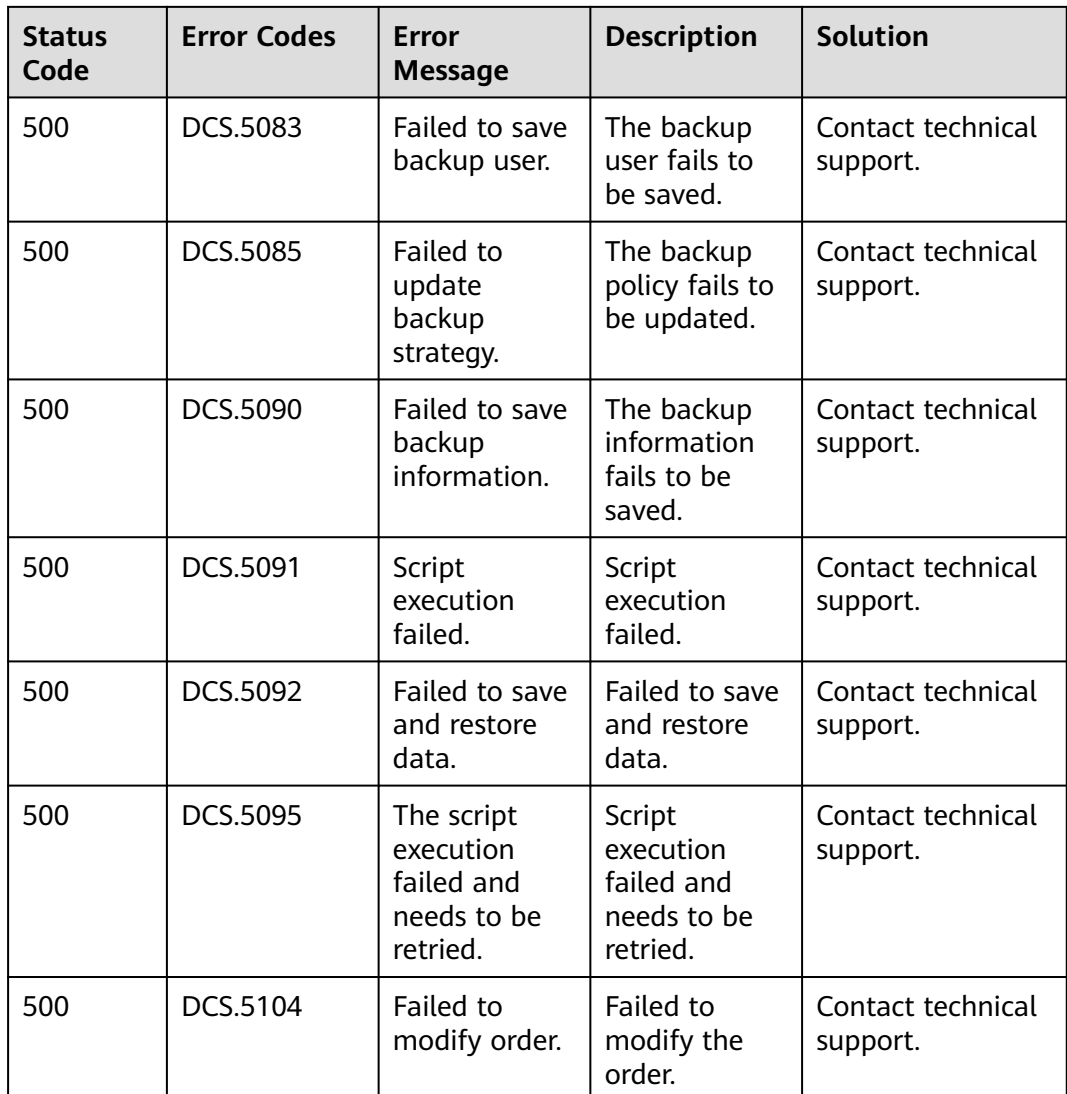

# **7.3 Obtaining a Project ID**

{

## **Obtaining a Project ID by Calling an API**

You can obtain a project ID by calling the API used to **[query project information](https://support.huaweicloud.com/intl/en-us/api-iam/iam_06_0001.html) [based on the specified criteria](https://support.huaweicloud.com/intl/en-us/api-iam/iam_06_0001.html)**.

The API used to obtain a project ID is **GET https://{Endpoint}/v3/projects**. {Endpoint} is the IAM endpoint and can be obtained from **[Regions and](https://developer.huaweicloud.com/intl/en-us/endpoint) [Endpoints](https://developer.huaweicloud.com/intl/en-us/endpoint)**. For details on API calling authentication, see **[Authentication](#page-12-0)**.

The following is an example response. The value of **id** in the **projects** section is the project ID.

```
 "projects": [
   {
      "domain_id": "65382450e8f64ac0870cd180d14e684b",
     "is_domain": false,
```

```
 "parent_id": "65382450e8f64ac0870cd180d14e684b",
        "name": "project_name",
        "description": "",
        "links": {
           "next": null,
           "previous": null,
           "self": "https://www.example.com/v3/projects/a4a5d4098fb4474fa22cd05f897d6b99"
\qquad \qquad \} "id": "a4a5d4098fb4474fa22cd05f897d6b99",
        "enabled": true
     }
   ],
  "links": {
      "next": null,
 "previous": null,
 "self": "https://www.example.com/v3/projects"
   }
```
## **Obtaining a Project ID from the Console**

}

A project ID is required for some URLs when an API is called.

To obtain a project ID, perform the following operations:

- **Step 1** Sign up and log in to the management console.
- **Step 2** Click the username in the upper right corner and choose **My Credentials** from the drop-down list.
- **Step 3** On the **My Credentials** page, view project IDs in the project list.

#### **Figure 7-1** Viewing project IDs

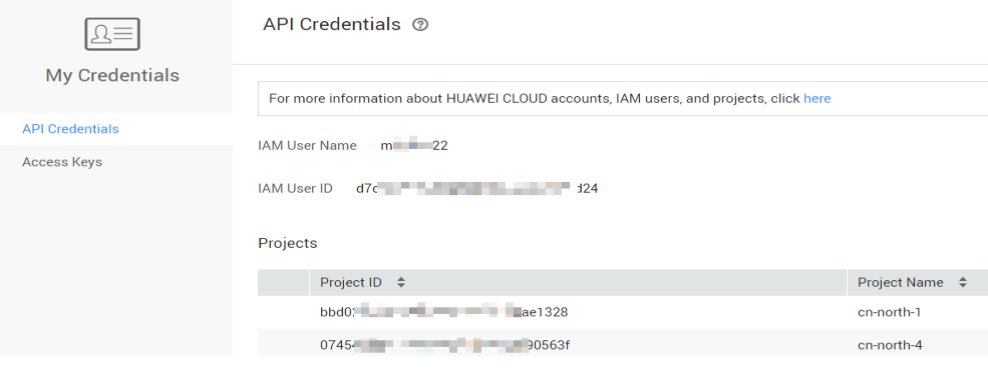

**----End**

## **7.4 DCS Instance Statuses**

#### **Table 7-2** DCS instance statuses

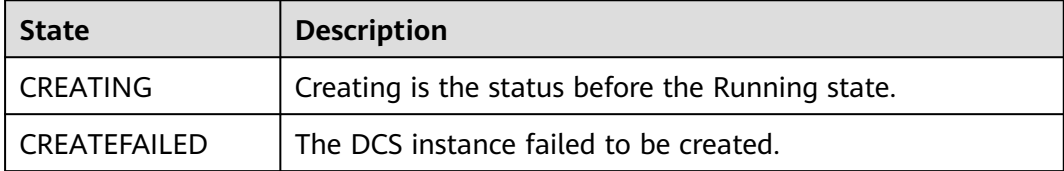

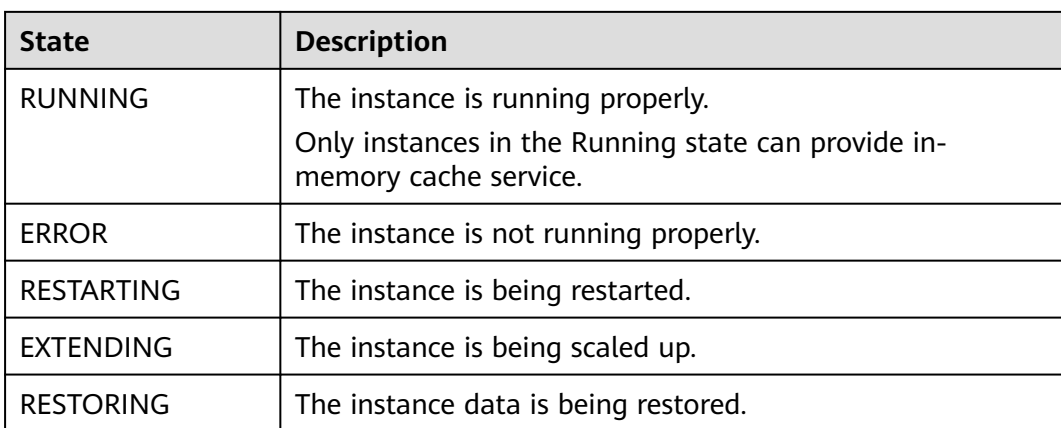

# **A Change History**

### **Table A-1** Change history

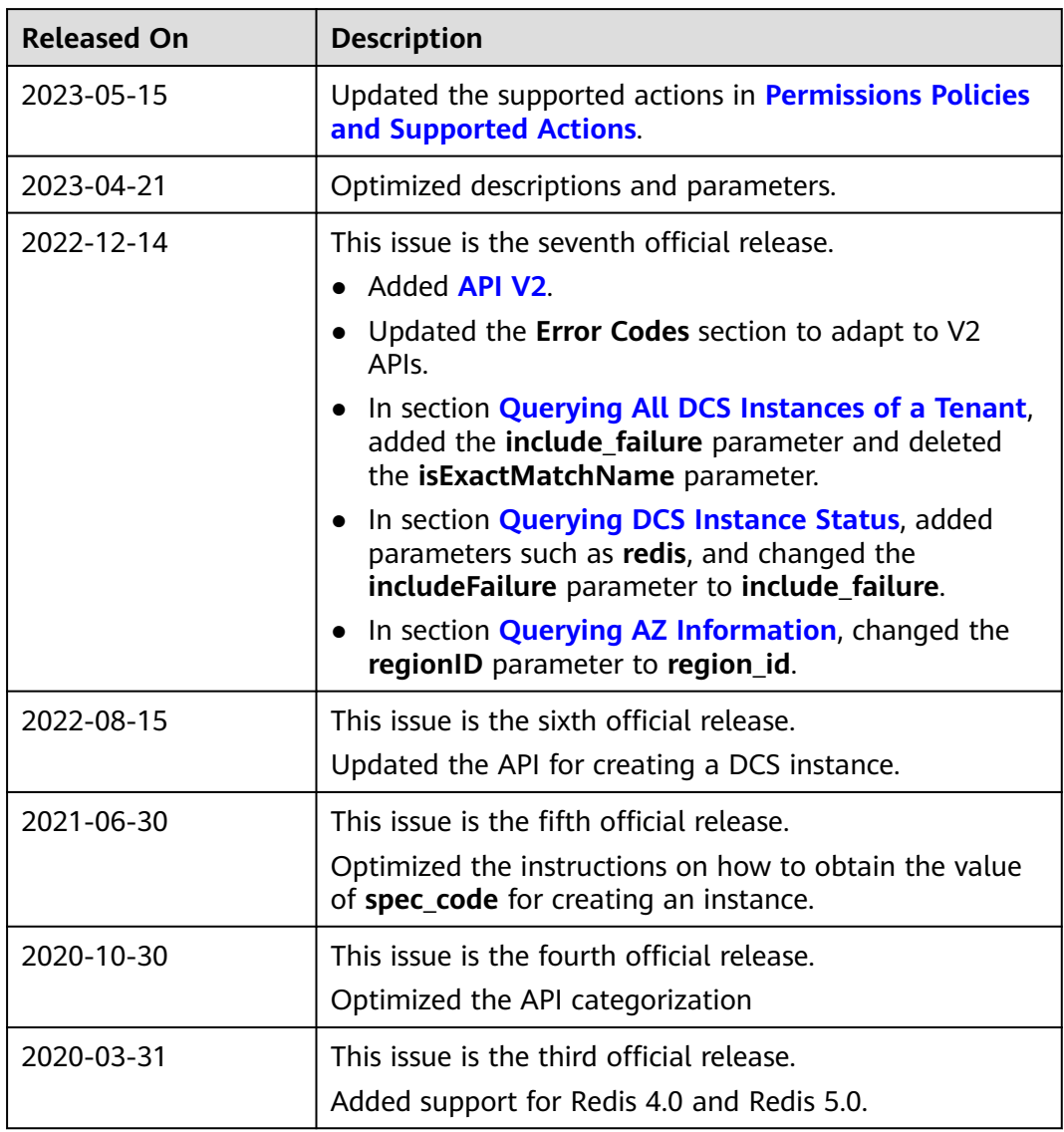

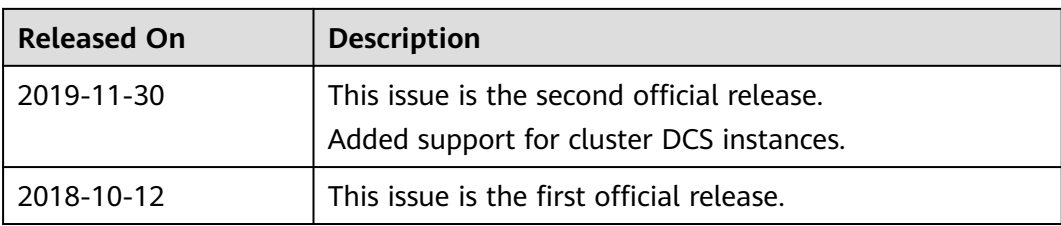